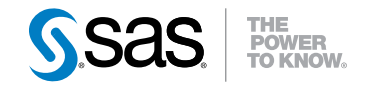

# **SAS** ® **9.3**各国語サポート **(NLS):** リファレンスガイド

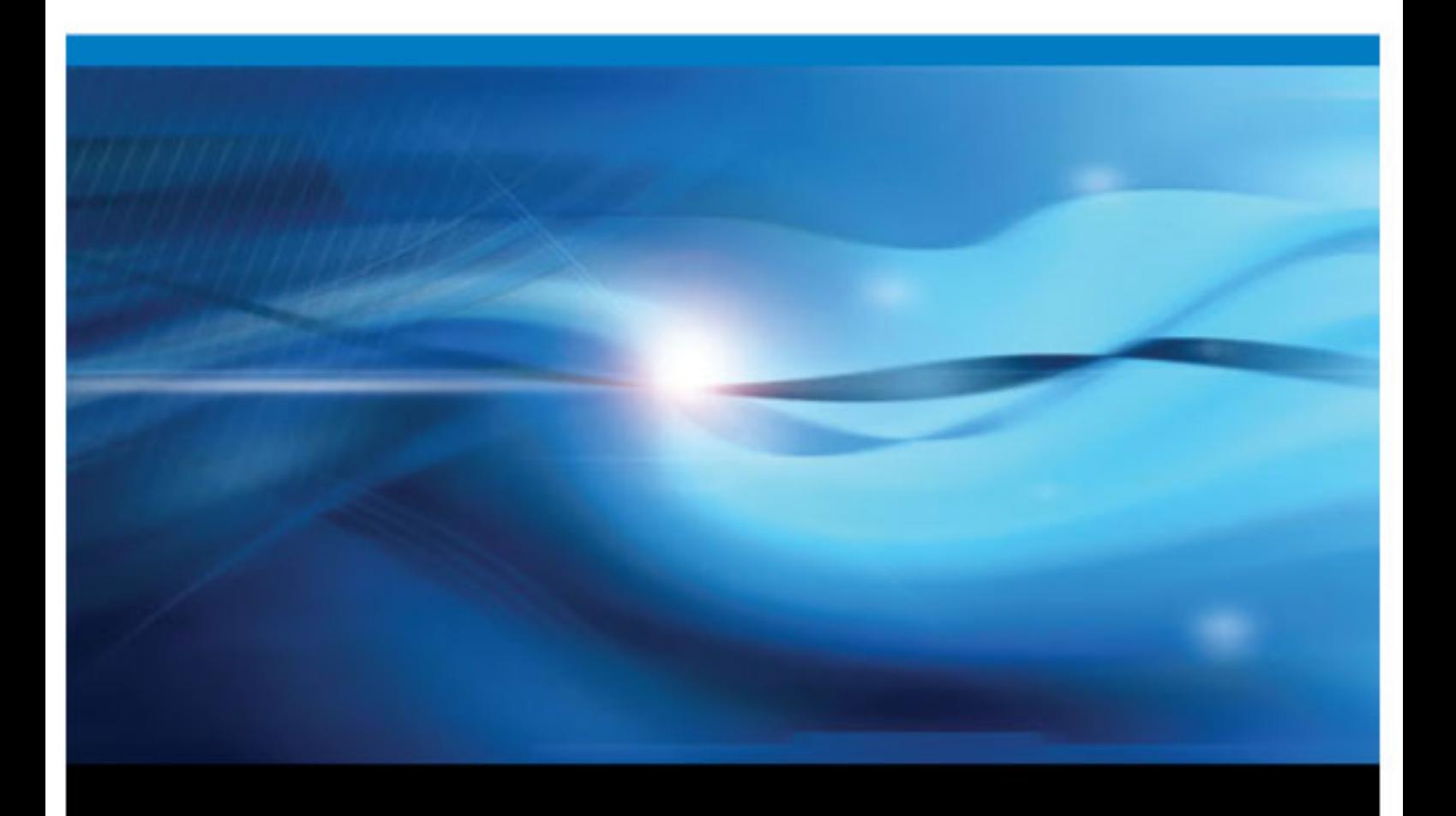

**SAS**® ドキュメント

The correct bibliographic citation for this manual is as follows: SAS Institute Inc 2011. *SAS® SAS 9.3 National Language Support (NLS): Reference Guide*. Cary, NC: SAS Institute Inc.

#### **SAS** ® **SAS 9.3** 各国語サポート**(NLS):** リファレンスガイド

Copyright © 2011, SAS Institute Inc., Cary, NC, USA

All rights reserved. Produced in the United States of America.

For a hardcopy book: No part of this publication may be reproduced, stored in a retrieval system, or transmitted, in any form or by any means, electronic, mechanical, photocopying, or otherwise, without the prior written permission of the publisher, SAS Institute Inc.

For a Web download or e-book: Your use of this publication shall be governed by the terms established by the vendor at the time you acquire this publication.

The scanning, uploading, and distribution of this book via the Internet or any other means without the permission of the publisher is illegal and punishable by law. Please purchase only authorized electronic editions and do not participate in or encourage electronic piracy of copyrighted materials. Your support of others' rights is appreciated.

**U.S. Government Restricted Rights Notice:** Use, duplication, or disclosure of this software and related documentation by the U.S. government is subject to the Agreement with SAS Institute and the restrictions set forth in FAR 52.227–19 Commercial Computer Software-Restricted Rights (June 1987).

SAS Institute Inc., SAS Campus Drive, Cary, North Carolina 27513.

Electronic book 1, 2011 年 3 月

SAS® Publishing provides a complete selection of books and electronic products to help customers use SAS software to its fullest potential. For more information about our e-books, e-learning products, CDs, and hard-copy books, visit the SAS Publishing Web site at **[support.sas.com/](http://support.sas.com/publishing) [publishing](http://support.sas.com/publishing)** or call 1-800-727-3228.

SAS® and all other SAS Institute Inc. product or service names are registered trademarks or trademarks of SAS Institute Inc. in the USA and other countries. ® indicates USA registration.

Other brand and product names are registered trademarks or trademarks of their respective companies.

目次

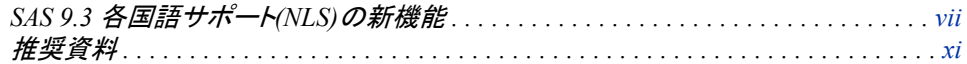

## 1部 [各国語サポートの概念](#page-12-0) 1

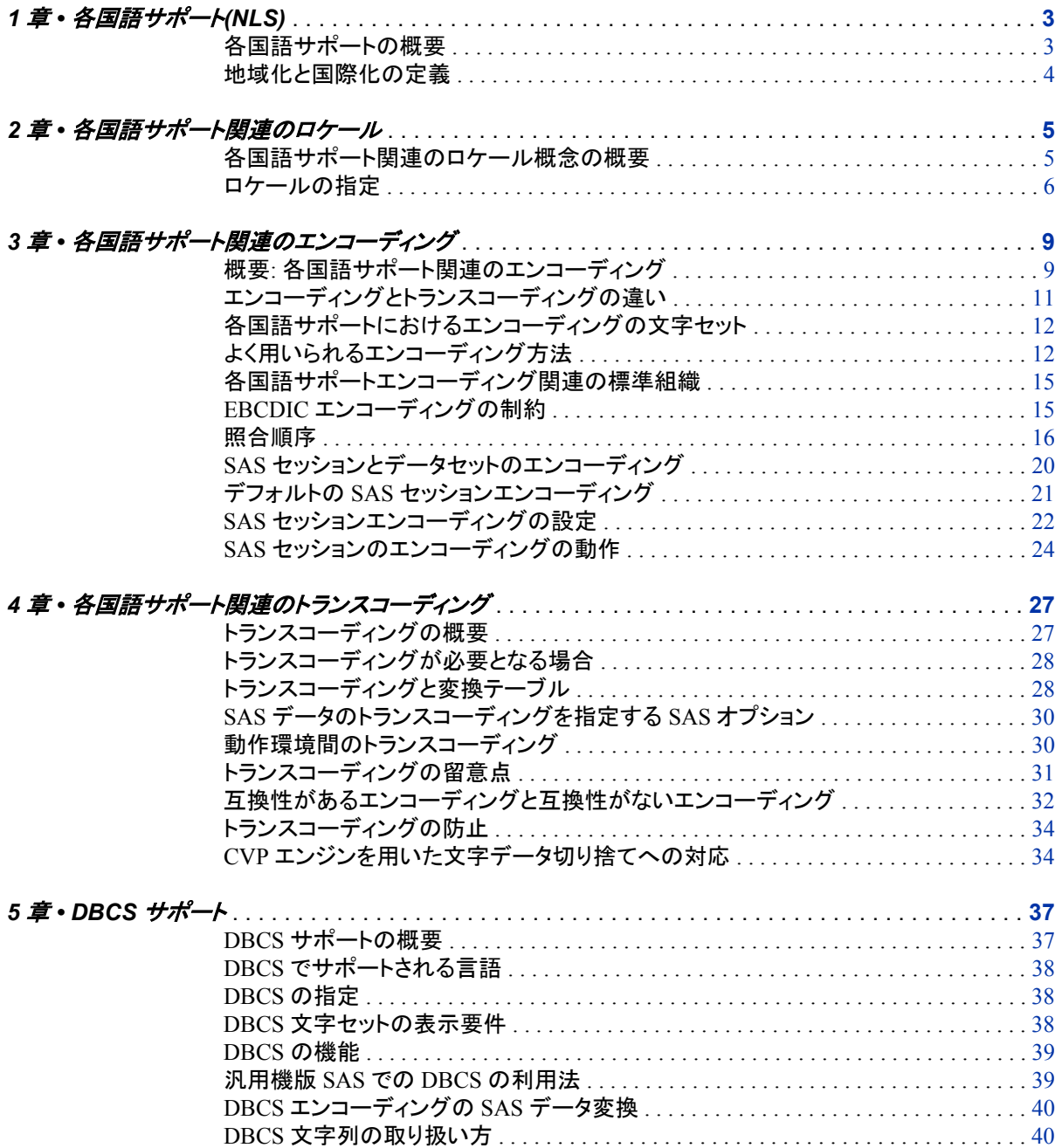

#### 2部 各国語サポート関連の自動呼び出しマクロ 41

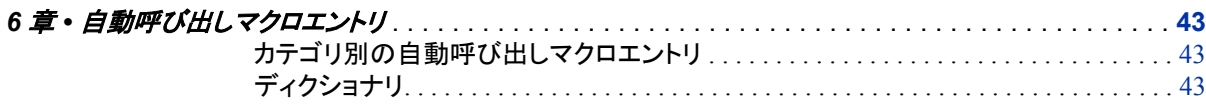

## 3部 各国語サポート関連のデータセットオプション 47

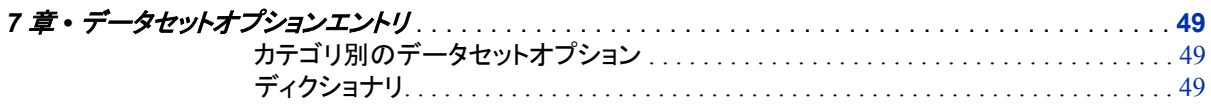

### 4部 各国語サポート関連の出力形式 53

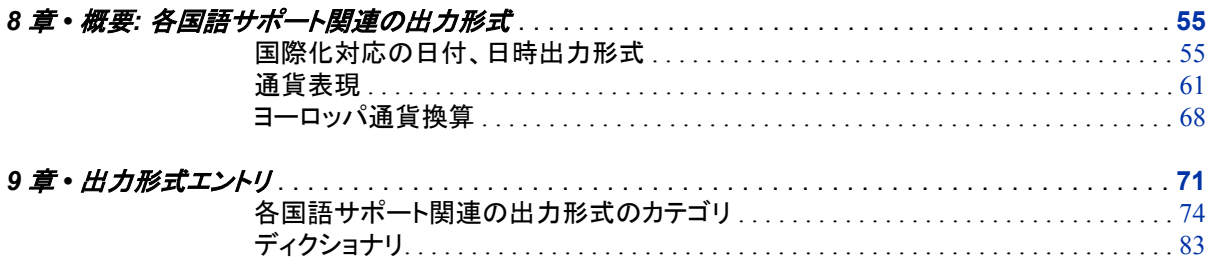

### 5部 各国語サポート関連の関数 241

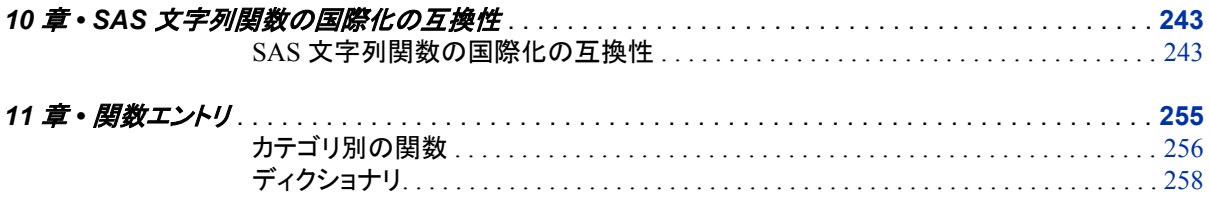

### 6部 各国語サポート関連の入力形式 317

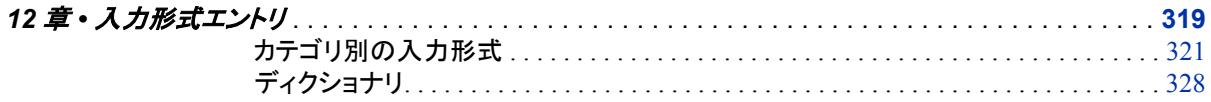

## 7部 各国語サポート関連のマクロ関数 441

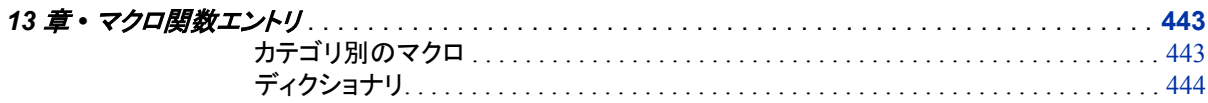

#### 8部 [各国語サポート関連のシステムオプション](#page-466-0) 455

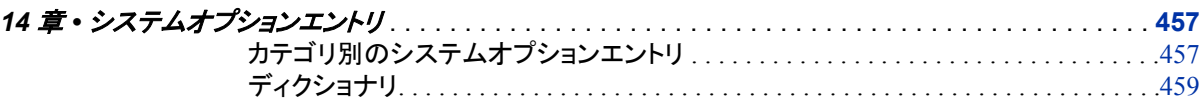

## 9部 [各国語サポート関連のコマンド、ステートメント、プロシジ](#page-490-0) [ャオプション](#page-490-0) <sup>479</sup>

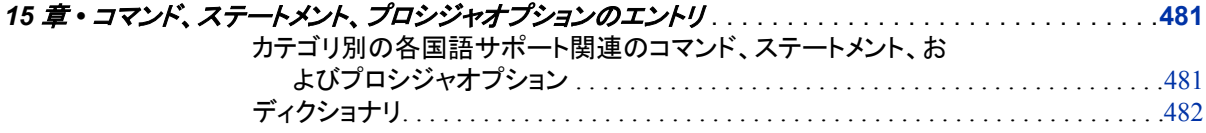

## 10 部 [各国語サポート関連のプロシジャ](#page-524-0) 513

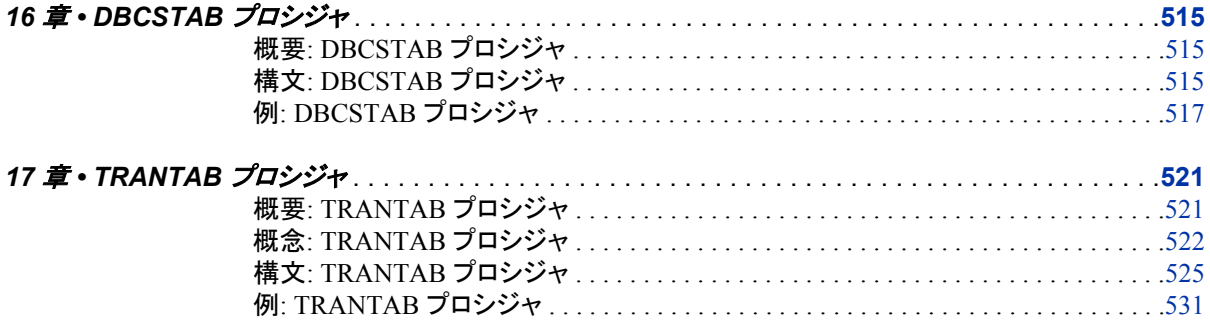

#### 11 部 [ロケール、エンコーディング、トランスコーディングの値](#page-558-0) [547](#page-558-0)

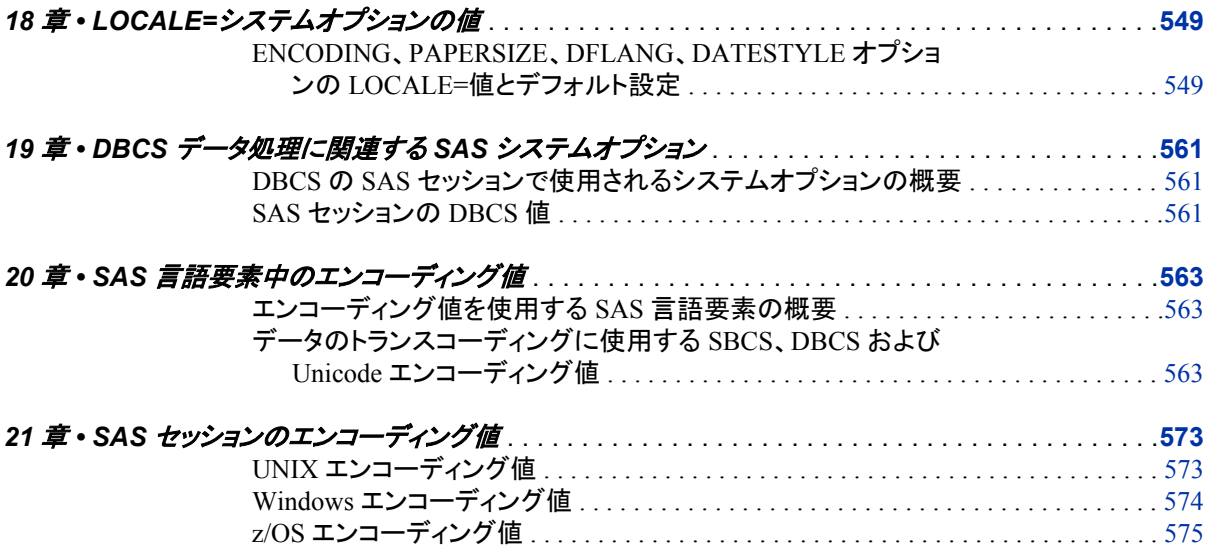

12部 付録 579

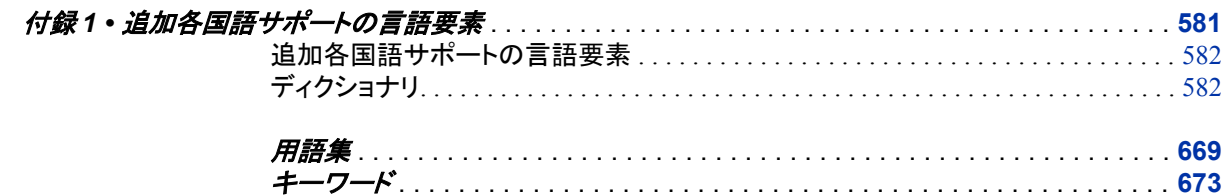

# <span id="page-6-0"></span>SAS 9.3 各国語サポート(NLS)の新 機能

#### 概要

このリリースでは、各国語サポート(NLS)の対応範囲および機能が拡張されました。 各国語サポートは、ソフトウェアを各国の市場向けに正しく動作させるために必要な機 能の集合です。 SAS には、地域の言語規則に準拠した SAS アプリケーションを確実 に作成できるようにする、各国語サポート機能が組み込まれています。 通常、英語で 作成されるソフトウェアは、英語を使用し、米国内で使用される規則に従って出力形式 が指定されたデータを使用するユーザーにとって使いやすくできています。 ただし、こ れらのソフトウェアは、各国語サポートがなければ、世界の他の地域のユーザーにと っても同様に使いやすい製品とはなりません。 SAS の各国語サポートでは、アジアや ヨーロッパなどの地域のユーザーが、自国の言語および環境の下でデータを正常に 処理できます。

## 全般的な拡張

SAS9.3 では、次の拡張が行われました。

- LOCALE=システムオプションテーブルのエイリアスが更新されました。詳細につ いては、[LOCALE=](#page-560-0)テーブル (549 ページ)を参照してください。
- ユーロ通貨換算セクションが更新され、ユーロの新規加盟国が追加されました。詳 細については[、ヨーロッパ換算セクション](#page-79-0) (68 ページ)を参照してください。

## 追加されたエンコーディング

次のエンコーディングが追加されました。

[Open Edition Katakana \(p. 563\)](#page-574-0) Open Edition Katakana エンコーディングを指定します。

[Open Edition Korean \(p. 563\)](#page-574-0) Open Edition Korean エンコーディングを指定します。

[Open Edition Simplified Chinese](#page-574-0) [\(p. 563\)](#page-574-0) Open Edition Simplified Chinese エンコーディングを指定します。 [Open Edition Traditional Chinese](#page-574-0) [\(p. 563\)](#page-574-0) Open Edition Traditional Chinese エコーディングを指定します。

[Open Edition Japanese \(p. 563\)](#page-574-0) Open Edition Japanese エンコーディングを指定します。

[Open Edition Japanese-IBM-939E](#page-574-0) [\(p. 563\)](#page-574-0) Open Edition Japanese-IBM-939E エンコーディングを指定します。

## 出力形式

次の出力形式が追加されました。

```
NLDATMTZ (p. 116)
  ロケールの SAS 日時値の時間部分を、時刻とタイムゾーンに変換します。
NLDATMWZ (p. 118)
  指定ロケールの SAS 日付値を、曜日、日時、タイムゾーンに変換します。
NLDATMZ (p. 123)
  SAS 日時値を、タイムゾーンと日時などロケール依存の日時文字列に変換しま
  す。
次の出力形式が更新されました。
YEN (p. 235)
```
デフォルト値が 1 から 8 に変更されました。

### 関数

次の関数が追加されました。

```
ENCODCOMPAT (p. 258)
```
2 つのエンコーディング間のトランスコード互換性を検証します。

```
ENCODISVALID (p. 260)
```
有効なエンコーディング名を示します。

#### [SASMSG](#page-303-0) [\(p. 292\)](#page-303-0)

データセットのメッセージを示します。 返されるメッセージは現在のロケールと指定 されたキーに基づきます。

```
SASMSGL (p. 294)
```
指定されたデータセットのメッセージを示します。 示されるメッセージは、指定され たロケール値と指定されたキー値に基づきます。

```
SETLOCALE (p. 299)
```
現在の SAS ロケールのロケールキーを示します。

## システムオプション

次のシステムオプションが追加されました。

[URLENCODING](#page-489-0) [\(p. 478\)](#page-489-0)

URLENCODING 関数と URLDECODE 関数のパーセントエンコーディングを制御 します。

[VALIDMEMNAME](#page-489-0) [\(p. 478\)](#page-489-0) SAS データセット、ビュー、アイテムストアの命名規則を指定します。

[VALIDVARNAME \(p. 478\)](#page-489-0)

SAS セッション中に作成され処理される有効な SAS 変数名の規則を指定します。

次のシステムオプションが拡張されました。

[DFLANG \(p. 464\)](#page-475-0)

DFLANG システムオプションはロケールオプションをサポートします。

#### **x** *SAS* 各国語サポート

# <span id="page-10-0"></span>推奨資料

- Base SAS Procedures Guide
- SAS Companion for your operating environment
- SAS/CONNECT User's Guide
- SAS Data Set Options: Reference
- SAS Formats and Informats: Reference
- SAS Functions and CALL Routines: Reference
- SAS/GRAPH: Reference
- SAS Language Reference: Concepts
- SAS Output Delivery System: User's Guide
- SAS System Options: Reference
- SAS Statements: Reference

SAS の刊行物の総一覧については、support.sas.com/bookstore にてご確認ください。 必要な書籍についてのご質問は、下記までお寄せください。

SAS Publishing Sales SAS Campus Drive Cary, NC 27513-2414 電話: 1-800-727-3228 ファクシミリ: 1-919-677-8166 電子メール: [sasbook@sas.com](mailto:sasbook@sas.com) Web アドレス: [support.sas.com/bookstore](http://support.sas.com/bookstore) **xii** 推奨資料

# <span id="page-12-0"></span>各国語サポートの概念

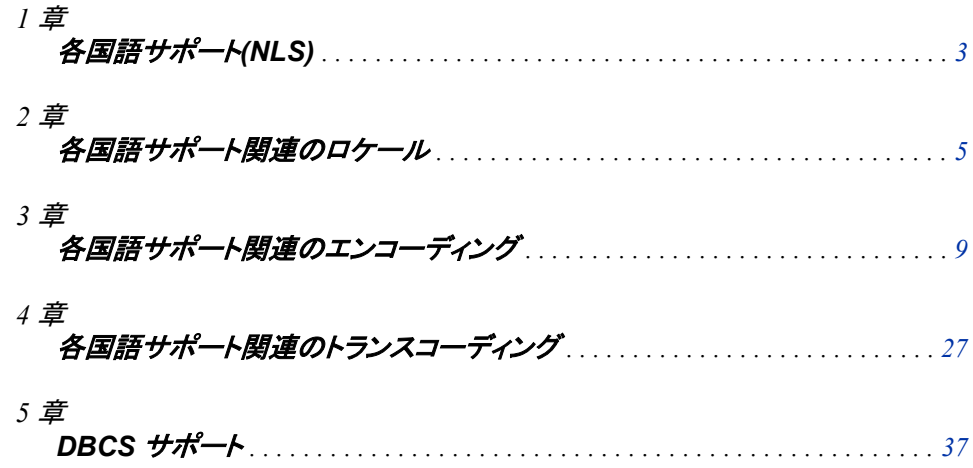

# <span id="page-14-0"></span>*1* 章 各国語サポート(NLS)

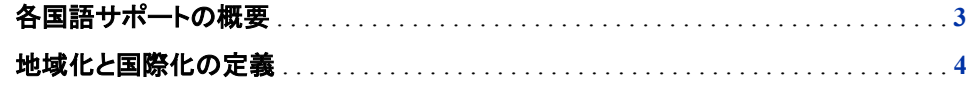

### 各国語サポートの概要

各国語サポート(NLS)は、ソフトウェアを各国の市場向けに正しく動作させるために必 要な機能の集まりです。 SAS System には、地域の言語規則に準拠した SAS アプリケ ーションを確実に作成できるようにする、各国語サポート機能が組み込まれています。 通常、英語で作成されるソフトウェアは、英語を使用し、米国内で使用される規則に従 って出力形式が指定されたデータを使用するユーザーにとって使いやすくできていま す。 ただし、これらのソフトウェアは、各国語サポートがなければ、世界の他の地域の ユーザーにとっては使いにくい製品となります。 SAS の各国語サポートでは、アジア やヨーロッパなどの地域のユーザーが、自国の言語および環境の下でデータを正常 に処理できます。

SAS では、データの各国語サポートに加えて、汎用機からパーソナルコンピュータに 至るまで、あらゆる動作環境とハードウェアで使用されるコードの各国語サポートも提 供します。 このサポートは、クライアント/サーバー環境でアプリケーションを実行する、 複数の言語を使用するユーザーにとって特に重要です。 SAS では、以前のバージョン で開発されたアプリケーションとの整合性を維持しつつ、汎用機の各国語サポートを 提供しています。

各国語サポートは、マシン間を移動するデータに適用されます。たとえば、各国語サポ ートにより、ターゲットマシンで使用される正しい出力形式にデータを確実に変換でき ます。

テキスト文字列の操作は、言語および地域の SAS 設定の影響を受けます。 このアク ションにより、文字の大文字化と小文字化、文字の分類、データのスキャンなどの操 作による結果を修正できます。 SAS には、特定の国または国のグループに固有の文 字である各国語文字を適正に表示および出力するための機能が組み込まれていま す。

各国語サポートを組み込んだソフトウェアアプリケーションにより、ソフトウェアの機能 に関して、次のような言語固有または文化固有の規則に依存することを回避できま す。

- 文字の分類
- 文字の比較ルール
- コードセット
- <span id="page-15-0"></span>• 日時出力形式
- インターフェイス
- メッセージテキスト言語
- 数値および通貨の出力形式
- 並べ替え順序

## 地域化と国際化の定義

地域化 は、特定の対象となる環境や市場の言語、文化、その他の要件に製品を適合 させる処理で、これによりユーザーがその製品の使用時に現地の言語と規則を使用 できます。 ユーザーインターフェイス、システムメッセージ、ドキュメントの翻訳も地域 化に含まれます。

国際化 は、1 つの言語またはロケールに基づくという前提なしで行われるソフトウェア アプリケーションを設計する処理です。 国際化の目的の 1 つは、文字列の並べ替えと 日付、時間、数、通貨の出力形式のルールを含む、国際的な規則を確実にサポートす ることです。 別の目的は、すべての異なる言語のエディションで一貫した外観、操作 性、機能を提供する製品を設計することです。

アプリケーションのロジックが文化的規則(特定の地域の通貨や数値の出力形式など) をサポートするとしても、地域化されたバージョンのソフトウェアのみが現地語のユー ザーインターフェイスとシステムメッセージを提供します。

SAS 各国語サポート(NLS)の機能を使用して、SAS アプリケーションを地域化や国際 化することができます。

## <span id="page-16-0"></span>*2* 章 各国語サポート関連のロケール

#### 各国語サポート関連のロケール概念の概要 . . . . . . . . . . . . . . . . . . . . . . . . . . . . . . . . . **5**

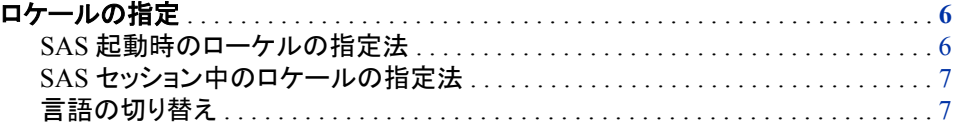

## 各国語サポート関連のロケール概念の概要

ロケール には、各地域の言語、データ出力形式などの地域規則および文化が反映さ れています。 この地域規則には、その国や地域の日付、時刻、数字の出力形式や通 貨記号が含まれます。 ページ順、用紙サイズ、住所、電話番号などもロケールに含ま れます。

日付には、文化圏で受け入れられた地域規則に応じて、多くの表示形式があります。 月は、数字または名前で表記される場合があります。 名前は、完全に入力するか、略 称が使用される場合があります。 月、日および年の順序は、ロケールによって異なる 可能性があります。

たとえば、"2002 年の 10 月の 3 日目"はロケールごとにさまざまな方法で表示されま す。

ブルガリア

2002-X-3

#### カナダ

 $02-10-03$ 

ドイツ

03–10–02

#### イタリア

3/10/02

米国

10/03/02

時間は、一部の英語圏の国または地域では 12 時間表記を使用して表示されるのに 対し、他の英語圏では 24 時間表記を使用して時間値が表示されています。

言語はロケールの一部ですが、いずれか 1 つのロケールに固有ではありません。 た とえばポルトガル語は、ポルトガルだけでなくブラジルでも話されていますが、それぞ れの文化は異なります。 ブラジルとポルトガルでは、データの表示形式に類似点があ ります。 数字を表示するときに、整数部と小数部を区切るにはカンマ(,)を使用し、基数 <span id="page-17-0"></span>文字の左側にある桁を区切るにはドット(.)を使用します。 ただし、2 つの異なるロケー ルで使用される通貨記号など、大きな違いもあります。 ポルトガルではユーロを使用 するため、ユーロ記号もが必要ですが、ブラジルではレアルが使用され、2 文字の通 貨記号 R\$で表記されます。

また、1 つの国で複数の公用語が使用されている場合もあります。 カナダでは、英語 とフランス語の 2 つが公用語として使用されています。LOCALE=システムオプション では、English\_Canada および French\_Canada という 2 つの値を指定できます。

通貨などの数値にもさまざまな表示形式があります。 たとえば、小数点区切り文字、 つまり基数文字については、一部の地域ではドット(.)を使用し、他の地域ではカンマ(,) を使用しており、桁区切り文字については、ドットやカンマが使用され、スペースが使 用されることもあります。 貨幣の表記規則もロケールごとに異なります。たとえば、金 額にドル記号や円記号を付けることもあります。

用紙サイズおよび測定単位もロケールの考慮事項に含まれます。 標準の用紙サイズ には、レター(8-1/2×11 インチ用紙)および A4 (210×297 ミリメートル用紙)があります。 レター用紙サイズは、主に英語圏の国々で使用されています。A4 はその他のほとん どのロケールで使用されています。 ほとんどのロケールではセンチメートルを使用し ていますが、一部のロケールではインチを使用します。

## ロケールの指定

#### *SAS* 起動時のローケルの指定法

LOCALE=システムオプションを使用すると、SAS 起動時に SAS セッションのロケール を指定できます。 LOCALE=によって、次の SAS システムオプションも暗黙的に設定 されます。

- DATESTYLE=
- DFLANG=
- ENCODING=
- PAPERSIZE=
- TRANTAB=

Windows の例:

sas9 -locale English UnitedStates

注*:* ロケールは、POSIX 命名規則を使用しても指定できます。 たとえば、POSIX の en\_US は、SAS 値の English\_UnitedStates に相当します。

LOCALE=オプションのデフォルト値は、各動作環境で同じです。詳細については、 "ENCODING、PAPERSIZE、DFLANG、[DATESTYLE](#page-560-0) オプションの LOCALE=値とデ [フォルト設定](#page-560-0)" (549 ページ)を参照してください。

LOCALE=に English\_UnitedStates の値を設定すると、SAS 起動時に、次のオプション が指定されたデフォルト値に暗黙的に設定されます。

- DATESTYLE=MDY
- DFLANG=English
- ENCODING=wlatin1
- PAPERSIZE=Letter

<span id="page-18-0"></span>• TRANTAB=(lat1lat1, lat1lat1, wlt1\_ucs, wlt1\_lcs, wlt1\_ccl,,,)

起動時に、明示的に設定されたシステムオプションは暗黙的に設定されたオプション より優先されます。

Windows の例:

sas9 -papersize=A4;

起動時に、明示的な設定された PAPERSIZE=A4 は、LOCALE=オプションで暗黙的 に設定された PAPERSIZE=オプションより優先されます。 詳細については、 "PAPERSIZE=[システムオプション](#page-485-0)" (474 ページ)を参照してください。

#### *SAS* セッション中のロケールの指定法

LOCALE=システムオプションを使用すると、SAS セッション中に SAS セッションのロ ケールを指定できます。 ただし、変更された LOCALE=の値を反映して暗黙的に変更 されるのは、次のシステムオプションの値のみです。

- DATESTYLE=
- DFLANG=
- PAPERSIZE=

次のシステムオプションの値が、変更された LOCALE=の値を反映して暗黙的に変更 されることはありません。

- ENCODING=
- TRANTAB=
- 注*:* ENCODING=は、SAS セッション中は再設定できません。 設定できるのは、起動 時のみです。
- 注*:* LOCALE=オプションと ENCODING=オプションの違いの詳細については、["SAS](#page-33-0) [セッションエンコーディングの設定](#page-33-0)" (22 ページ)を参照してください。

Windows の例:

options locale=Italian\_Italy;

LOCALE=オプションに Italian\_Italy という値を割り当てると、次のオプションが、変更 された LOCALE=システムオプションの値を反映して、SAS セッション中に暗黙的に再 設定されます。

- DATESTYLE=DMY
- DFLANG=Italian
- PAPERSIZE=A4

ENCODING=オプションと TRANTAB=オプションの値は、再設定されません。以前の 値がそのまま保持されます。

これらのシステムオプションの詳細については、 "DATESTYLE=[システムオプション](#page-471-0)" (460 [ページ](#page-471-0))を参照してください。

#### 言語の切り替え

SAS メッセージは、起動中に SAS 構成ファイルの設定で指定された言語で表示され ます。 Unicode サーバーでは、言語の切り替え機能を使用して別の言語で SAS メッセ ージを表示できます。 言語の切り替え機能には、LOCALELANGCHG システムオプ ションを使用してアクセスできます。 LOCALELANGCHG が有効な場合、LOCALE シ ステムオプションの値によって、プロシジャの出力、ユーザーインターフェイス要素およ

び ODS フォントの言語が決まります。 LOCALELANGCHG が無効な場合、メッセー ジは起動中に設定された言語で表示されます。 この機能は、Unicode サーバーでサ ポートされます。 詳細については、 ["LOCALELANGCHG](#page-482-0) システムオプション" (471 [ページ](#page-482-0))を参照してください。

## <span id="page-20-0"></span>*3* 章 各国語サポート関連のエンコーディ ング

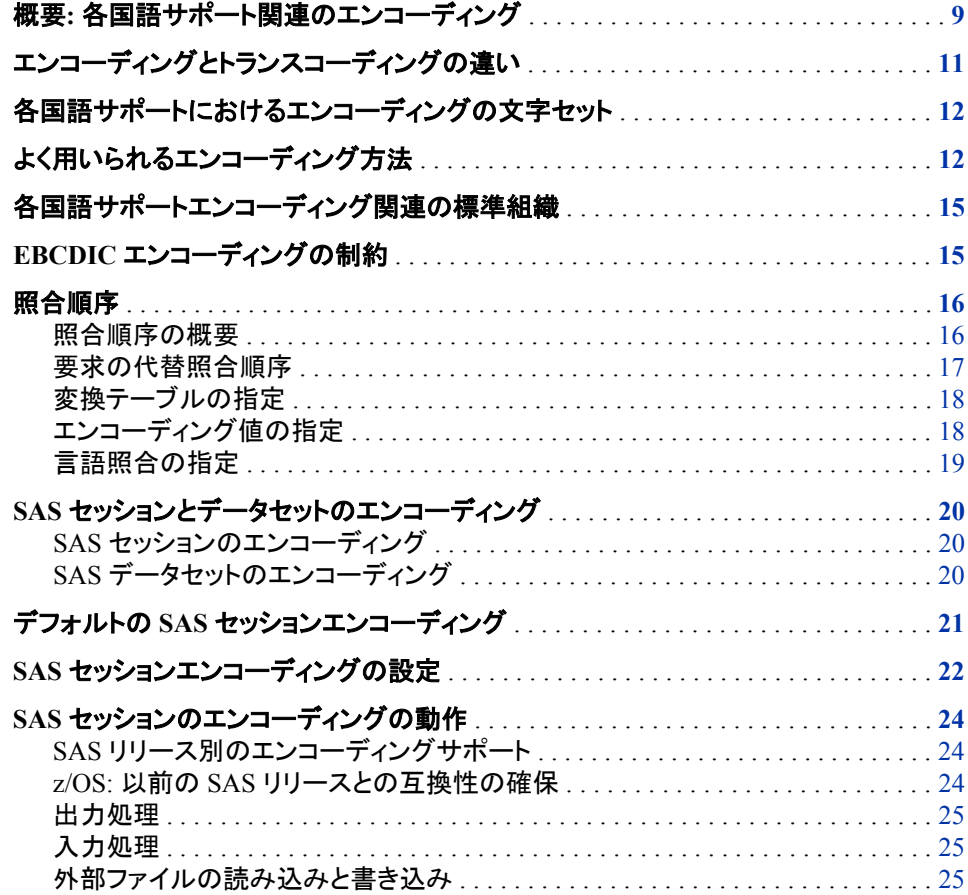

## 概要**:** 各国語サポート関連のエンコーディング

エンコーディングは、文字セットの各文字を一意の数値表現にマッピングし、すべての コードポイントからなるテーブルを構成します。 コードページと呼ばれるこのテーブル は、順序に従って並べられた文字セットで、各文字に数値のインデックス(コードポイン ト値)が関連付けられます。 コードページ上の文字の位置によって、2 桁の 16 進数が 決まります。

たとえば、Windows Latin1 エンコーディングのコードページは次のようになります。 次 の例では、行によって 1 桁目が決まり、列によって 2 桁目が決まります。 大文字 A の 数値表現は 16 進数の 41、等記号(=)の数値表現は 16 進数の 3D です。

#### 図 *3.1 Windows Latin1* コードページ

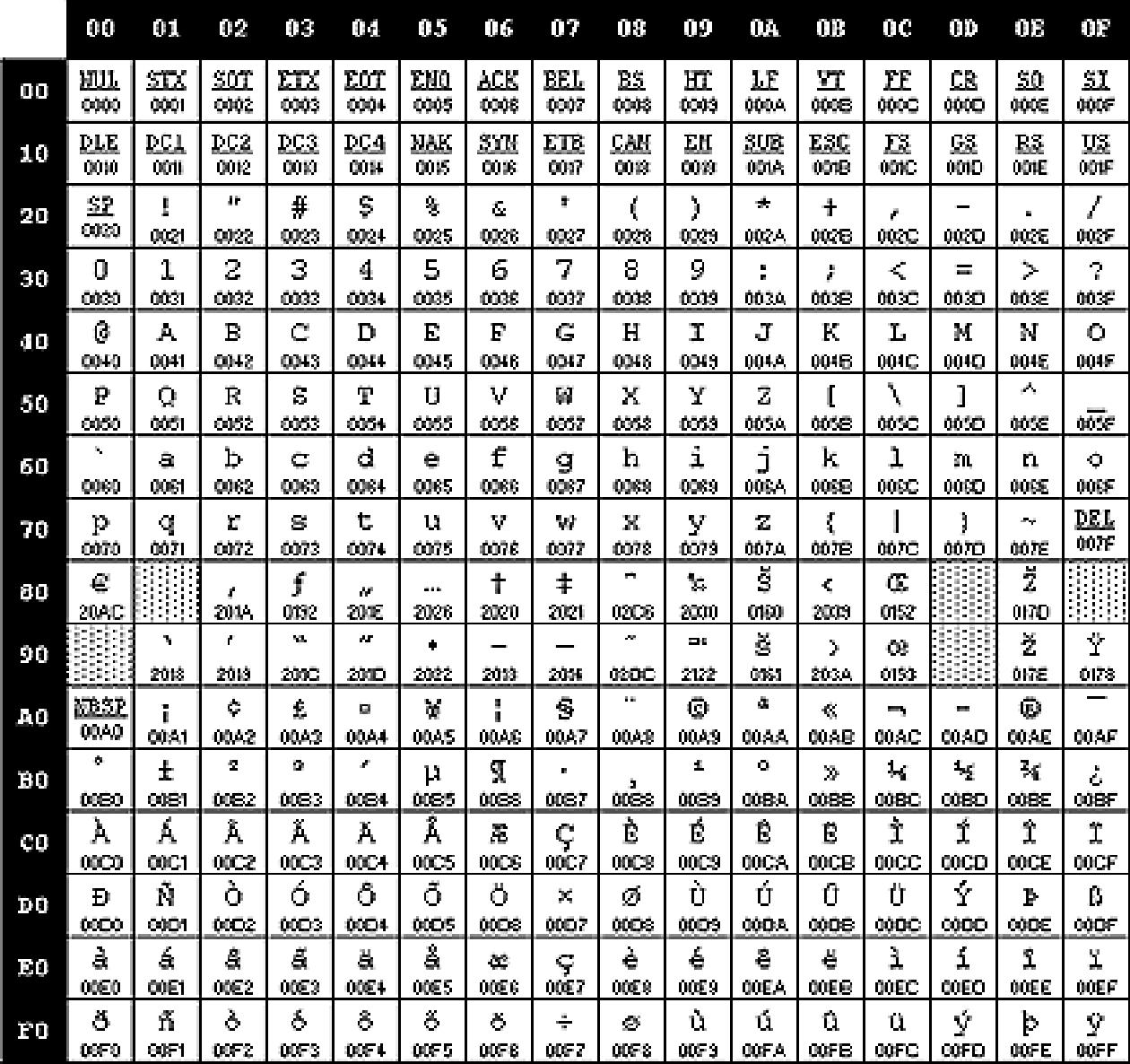

文字セットは、文字と記号のセットで、言語または言語のグループで使用されます。 文 字セットには、各国語文字(特定の国または国のグループに固有の文字)、特殊文字 (句読点など)、アクセント記号のないラテン文字 A から Z、数字 0 から 9、コンピュータ に必要なコントロール文字が含まれます。

エンコーディング方法は、数値表現を文字のセットに割り当てる一連のルールです。 これらのルールによって、エンコーディングのサイズ(文字の数値表現の保存に使用さ れるビット数)と文字が表示されるコードページの範囲が決まります。 エンコーディング 方法は、コンピュータ業界で開発された標準に従って定義されています。 多くの場合、 エンコーディング方法は、コンピュータハードウェアベンダに固有です。

エンコーディングは、エンコーディング方法を文字セットに適用した結果です。

<span id="page-22-0"></span>個々の文字には、使用するコードページによって、コードページの異なる位置が割り当 てられます。 たとえば、ドイツ語の大文字 Ä は、次のようになります。

- Windows Latin1 コードページ(1252)では、16 進数の C4 として表されます。
- ドイツ語 EBCDIC コードページ(1141)では、16 進数の 4A として表されます。

次のコードページの例では、文字セットがドイツ語で、エンコーディング方法は EBCDIC です。

次の例では、列によって 1 桁目が決まり、行によって 2 桁目が決まります。

図 *3.2* ドイツ語 *EBCDIC* コードページ

| HEX<br>DIGITS |                   |                    |               |                 |                |                |               |               |               |                             |                 |               |
|---------------|-------------------|--------------------|---------------|-----------------|----------------|----------------|---------------|---------------|---------------|-----------------------------|-----------------|---------------|
| $18T +$       | 4-                | 5-                 | 6-            | 7-              | 8-             | 9-             | А-            | в.            | с-            | D-                          | Е-              | F-            |
| 2ND <b>γ</b>  | (SP)              | &                  | SP100000      | ø               | ø              | ۰              | μ             | é             | ä             | ü                           | Ö               | 0             |
| -0            | SP010000          | SIM030000          |               | LC610000        | LO620000       | SM190000       | SM170000      | 80040000      | LA170000      | LU170000                    | LO180000        | ND100000      |
| -1            | (RSP)<br>SP300000 | é<br>LE110000      | SP120000      | É<br>LE120000   | a.<br>LA010000 | LJ010000       | B<br>LS610000 | £<br>90020000 | A<br>LA020000 | J<br>LJ020000               | ÷<br>SA060000   | 1<br>ND010000 |
| -2            | â                 | ê                  | Â             | Ê               | Ъ              | k              | ŝ             | ¥             | B             | K                           | s               | 2             |
|               | LA150000          | LE150000           | LA160000      | LE160000        | LB010000       | LK010000       | LS010000      | 90050000      | LB020000      | LK020000                    | LS020000        | ND020000      |
| -3            | SM110000          | ë<br>LE170000      | г<br>SM060000 | Ë<br>LE180000   | c<br>LC010000  | 1<br>LL010000  | t<br>LT010000 | ٠<br>SD630000 | С<br>LC020000 | L<br>LL020000               | т<br>LT020000   | 3<br>ND030000 |
| -4            | à                 | è                  | À             | È               | d              | m              | u             | o             | D             | М                           | U               | 4             |
|               | LA130000          | LE130000           | LA140000      | LE140000        | LD010000       | LM010000       | LU010000      | SM520000      | LD020000      | LM020000                    | LL020000        | ND040000      |
| -5            | á.                | í                  | Á             | f               | e              | n              | v             | @             | Е             | N                           | v               | 5             |
|               | LA110000          | LH10000            | LA120000      | L1120000        | LE010000       | LN010000       | LV010000      | SM050000      | LE020000      | LN020000                    | LV020000        | ND050000      |
| -6            | ã                 | î                  | Ã             | Î               | f              | ٥              | w             | Œ             | F             | ٥                           | W               | 6             |
|               | LA190000          | LI150000           | LA200000      | L1160000        | LF010000       | LO010000       | LW010000      | SM250000      | LF020000      | LO020000                    | LW020000        | ND060000      |
| -7            | å.                | ï                  | Å             | Ï               | g,             | p              | x             | 1/4           | G             | P                           | x               | 7             |
|               | LA270000          | LI170000           | LA280000      | L1180000        | LG010000       | LP010000       | LX010000      | NF040000      | LG020000      | LP020000                    | LX020000        | ND070000      |
| -8            | ¢                 | ì                  | Ç             | Ì               | h              | q              | y             | $\frac{1}{2}$ | н             | Q                           | Y               | 8             |
|               | LC410000          | LI130000           | LC420000      | L1140000        | LH010000       | LQ010000       | LY010000      | NF010000      | LH020000      | LQ020000                    | LY020000        | ND080000      |
| -9            | ñ                 | Ł                  | Ñ             | ۰               | i              | r              | z             | ¾             | I             | R                           | Z               | 9             |
|               | LN190000          | SD190000           | LN200000      | SD130000        | LI010000       | LR010000       | L2010000      | NF050000      | LI020000      | LR020000                    | 1,7020000       | ND090000      |
| -A            | Ä                 | Ü                  | ö             | ÷               | €              | a              | ı             | ┑             | \$HY)         | ı                           | 2               | \$            |
|               | LA180000          | LU180000           | LO170000      | SP130000        | SP170000       | SM210000       | SP030000      | SM660000      | SP320000      | ND011000                    | ND021000        | ND031000      |
| -В            | SP110000          | Ŝ.<br>SC030000     | ,<br>SP080000 | #<br>SM010000   | у.<br>SP180000 | ₫<br>SM200000  | SP160000      | SM130000      | ô<br>L0150000 | û<br>LU150000               | Ô<br>LO180000   | Û<br>LU160000 |
| -C            | ≺<br>SA030000     | *<br>SM040000      | %<br>SM020000 | Ş<br>SM240000   | ð<br>LD630000  | æ<br>LA510000  | Đ<br>LD620000 | SM150000      | SM650000      | Ι<br>SM140000               | <b>SM070000</b> | 1<br>SM080000 |
| -D            | SP060000          | Ι<br>SP070000      | SP090000      | ,<br>SP050000   | ý<br>LY110000  | SD410000       | Ý<br>LY120000 | m<br>SD170000 | ò<br>LO130000 | ù<br>LU130000               | Ò<br>LO140000   | Ù<br>LU140000 |
| -E            | ÷<br>SA010000     | ٠<br>۰<br>SP140000 | ⋗<br>SA050000 | $=$<br>SA040000 | þ<br>LT630000  | Æ<br>LA/520000 | Þ<br>LT640000 | ٠<br>SD110000 | ó<br>LO110000 | ú<br>LU110000               | Ó<br>LO120000   | Ú<br>LU120000 |
| -F            | SP020000          | v<br>SD150000      | 2<br>SP150000 | 11<br>SP040000  | de<br>8A02000  | ¤<br>SC010000  | Ф<br>SM530000 | x<br>SA070000 | õ<br>LO190000 | $\frac{1}{2}$ $\frac{1}{2}$ | Ŏ<br>LC200000   | ŒŒ            |

各 SAS セッションは、デフォルトのエンコーディングに設定されます。これは、さまざま な SAS 言語要素を使用して指定できます。

## エンコーディングとトランスコーディングの違い

エンコーディングは、SAS セッションのデフォルトの作業環境を確立します。 たとえば、 Windows Latin1 エンコーディングは、ドイツでのドイツ語の de DE ロケールなど、西ヨ ーロッパロケールの Windows 環境での、SAS セッションのデフォルトエンコーディング <span id="page-23-0"></span>です。 例に示すように、大文字 Ä の Windows Latin1 コードポイントは 16 進数の C4 です。

注*:* デフォルトのエンコーディングは、動作環境とロケールにより異なります。

ただし、国際的な環境で作業している場合(ドイツ語 EBCDIC でエンコードされた SAS データにアクセスする場合など)、大文字 Ä のドイツ語 EBCDIC コードポイントは 16 進数の 4A になります。 通常は Windows Latin1 を使用するバージョンの SAS がドイ ツ語 EBCDIC でエンコードされたデータセットを適切に解釈するために、データをトラ ンスコードする必要があります。 トランスコーディングとは、1 つのエンコーディングか ら別のエンコーディングにデータを変換する処理のことです。 SAS により Windows Latin1 の大文字の Ä がドイツ語 EBCDIC の大文字の Ä にトランスコードされると、文 字の 16 進表現は C4 から 4A に変換されます。 概念的な情報については、 ["各国語](#page-38-0) [サポート関連のトランスコーディング](#page-38-0)" (27 ページ)を参照してください。

## 各国語サポートにおけるエンコーディングの文字セット

エンコーディングは、文字セットの要件に対処するために提供されています(英語の A から Z と同じ 26 文字を使用する言語はほとんどありません)。 すべての言語は、次の クラスの文字セットのいずれかを使用して表記されます。

SBCS (Single-Byte Character Set、1 バイト文字セット)

各文字を 1 バイトで表します。 1 バイト文字セットは、7 ビット(最大 128 文字を提 供)または 8 ビット(最大 256 文字を提供)に設定できます。 一例として、8 ビット SBCS には ISO 8859-5 (キリル語)文字セット(ロシア語文字を表現)があります。

SAS での SBCS エンコーディングの使用方法の詳細については、"SAS [言語要素](#page-574-0) [中のエンコーディング値](#page-574-0)" (563 ページ)を参照してください。

DBCS (Double-Byte Character Set、2 バイト文字セット)

東アジア文字セット(日本語、韓国語、簡体字中国語、繁体字中国語)を示します。 ほとんどの文字は複数バイトで構成されるため、さまざま幅を持つエンコーディン グが必要です。 用語として DBCS (Double-Byte Character Set)が MBCS (Multi-Byte Character Set、複数バイト文字セット)よりも一般的に使用されていますが、 MBCS の方が適切です。 複数バイトが必要なのは、東アジア文字セットの一部の (すべてではない)文字です。

SAS での DBCS エンコーディングの使用方法の詳細については、["DBCS](#page-572-0) データ 処理に関連する SAS [システムオプション](#page-572-0)" (561 ページ)を参照してください。

MBCS (Multi-Byte Character Set、複数バイト文字セット) DBCS と同じ意味で使用されます。

## よく用いられるエンコーディング方法

エンコーディング方法は、さまざまなコンピュータハードウェアメーカーおよび標準組織 によって開発された標準に基づいています。 詳細については、 ["各国語サポートエン](#page-26-0) [コーディング関連の標準組織](#page-26-0)" (15 ページ)を参照してください。次に、一般的なエン コーディング方法の一覧を示します。

ASCII (American Standard Code for Information Interchange、ASCII コード、情報交換 用米国標準コード)

128 文字の組み合わせを提供する米国の 7 ビットエンコーディングです。 このエン コーディングには、大文字と小文字の英語、アメリカ英語の句読点、基数が 10 の

数値、少数のコントロール文字が含まれています。 この 128 文字のセットは、他の ほとんどのエンコーディングで共通です。 ASCII はパーソナルコンピュータで使用 されます。

EBCDIC (Extended Binary Coded Decimal Interchange Code)ファミリ 256 文字の組み合わせを提供する 8 ビットエンコーディングです。 複数の EBCDIC ベースのエンコーディングが存在します。 EBCDIC は、IBM メインフレー ムとほとんどの IBM ミッドレンジコンピュータで使用されています。 EBCDIC で は、ISO 646 規則に従って、EBCDIC エンコーディングと 7 ビット(および 8 ビッ ト)ASCII ベースのエンコーディングの間の変換を行います。 95 EBCDIC グラフィ カル文字には、ほとんどの EBCDIC 1 バイトコードページにおいて同じコード位置 を占める 82 のインバリアント文字(空白を含む)と、ほとんどの EBCDIC 1 バイトコ ードページにおいてさまざまなコード位置を占める 13 のバリアントグラフィカル文 字が含まれます。 バリアント文字の詳細については、 "EBCDIC [エンコーディング](#page-26-0) [の制約](#page-26-0)" (15 ページ)を参照してください。

ISO (国際標準化機構) 646 ファミリ

128 文字の組み合わせを提供する国際標準の 7 ビットエンコーディングです。 ISO 646 エンコーディングファミリは、各国バリアントとして 12 コードポイントを使用する 点を除いて ASCII に似ています。 12 の各国バリアントは、特定の言語で必要とさ れる特殊文字を表します。

ISO 8859 ファミリと Windows ファミリ

すべての ASCII コードポイントをサポートし、12 コードポイントを追加して 256 文字 の組み合わせを提供する ASCII の 8 ビット拡張です。 公式には ISO-8859-1 とい う名前を持つ Latin1 は、ISO 8859 エンコーディングファミリの中で最も頻繁に使用 されるメンバです。 Latin1 には、ASCII 文字に加えて、アクセント記号付き文字、 西ヨーロッパの言語で必要とされる他の文字、およびいくつかの特殊文字が含ま れています。 HTTP および HTML プロトコルは、Unicode に基づいています。

Unicode

最大で 107,361 文字の組み合わせを提供します。 基本的に Unicode は、世界中 のすべての言語に対応できます。

Unicode には、次の 3 つのエンコーディング形式があります。

UTF-8

ラテン系言語、ギリシャ語、キリル語、アラビア語、ヘブライ語、および日本語、 中国語、韓国語などの東アジア言語を含む MBCS エンコーディングです。 UTF-8 の文字には、1 バイトから 4 バイトまでのさまざまな幅があります。 UTF-8 では、1 から 128 のコード位置に ASCII 文字を残すことによって、 ASCII との互換性を維持しています。

UTF-16

現代のすべての記述体系に含まれる共通文字のほとんどを包含する 16 ビット 形式です。 文字のほとんどは 2 バイトで均一に表記されます。ただし、4 バイト を必要とする追加文字には、代用符号スペースと呼ばれる拡張スペースがあ ります。

UTF-32

各文字が 4 バイトを占める 32 ビット形式です。

その他のエンコーディング

ISO 8859 ファミリには、他の言語用に設計されたメンバが他にもあります。 次の表 に、ISO によって承認された他のエンコーディングの説明を示します。

| ISO 標準      | エンコーディング名 | 説明                          |
|-------------|-----------|-----------------------------|
| ISO 8859-1  | ラテン諸語 1   | 米国および西ヨーロッパの<br>言語          |
| ISO 8859-2  | ラテン諸語 2   | 中央および東ヨーロッパの<br>言語          |
| ISO 8859-3  | ラテン諸語 3   | 南ヨーロッパの言語、マル<br>タ語、エスペラント語  |
| ISO 8859-4  | バルト諸語     | 北ヨーロッパの言語                   |
| ISO 8859-5  | キリル語      | スラブ系言語                      |
| ISO 8859-6  | アラビア語     | アラビア語                       |
| ISO 8859-7  | ギリシャ語     | 現代ギリシャ語                     |
| ISO 8859-8  | ヘブライ語     | ヘブライ語およびイディッシ<br>ュ語         |
| ISO 8859-9  | トルコ語      | トルコ語                        |
| ISO 8859-10 | ラテン諸語 6   | 北欧(イヌイット語、サーミ<br>語、アイスランド語) |
| ISO 8859-11 | ラテン/タイ語   | タイ語                         |
| ISO 8859-13 | ラテン諸語 7   | バルト語                        |
| ISO 8859-14 | ラテン諸語 8   | ケルト語                        |
| ISO 8859-15 | ラテン諸語 9   | 西ヨーロッパの言語とアル<br>バニア語        |

表 *3.1 ISO* によって承認されたその他のエンコーディング

さらに、東アジア言語用に多数のエンコーディング標準が開発されています。その 一部を次の表に示します。

表 *3.2 ISO* によって承認された一部の東アジア言語のエンコーディング

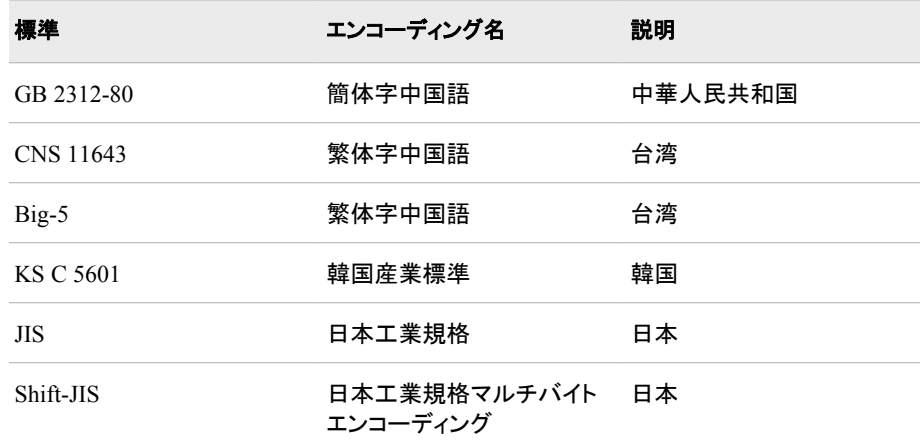

さまざまな言語とロケールをサポートする EBCDIC および Windows の標準には、 他のエンコーディングがあります。

## <span id="page-26-0"></span>各国語サポートエンコーディング関連の標準組織

SAS によってサポートされるエンコーディングは、次の標準組織によって定義されま す。

国際標準化機構(ISO)

標準の策定と関連活動を推進して、国家間での物資およびサービスの自由な流 れを促進し、知的、科学的、技術的情報の交換を提唱します。 ISO では、エンコー ディングの標準も策定します。

米国規格協会(ANSI)

米国の標準規格の調整を計り、それらの標準に承認を与えます。 国際規格を作 成するために、ISO (国際標準化機構)と協力して活動します。

Unicode コンソーシアム

すべての文字に一意の番号を付与する Unicode 標準を作成および推進します。

## **EBCDIC** エンコーディングの制約

EBCDIC エンコーディング方法によっては、選択した文字にコードマップ内で割り当て られるコードポイント位置が異なる場合があります。 たとえば、次の文字は、英語 (U.S.)とドイツ語の EBCDIC コードマップでは別のコードポイント位置に割り当てられま す。

表 *3.3* 選択した言語における *EBCDIC* コードポイントの差異

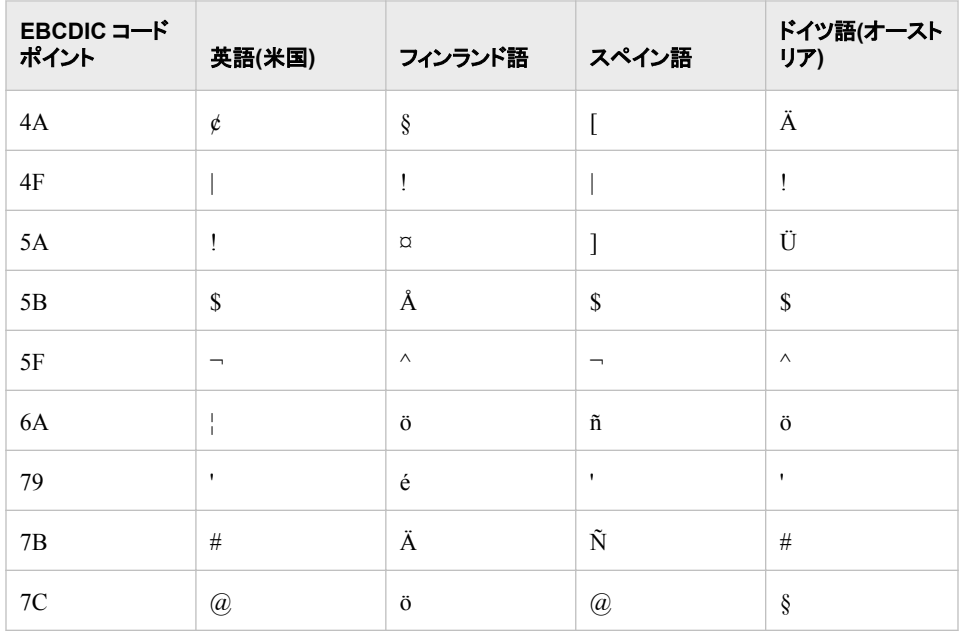

#### <span id="page-27-0"></span>**16** *3* 章 • 各国語サポート関連のエンコーディング

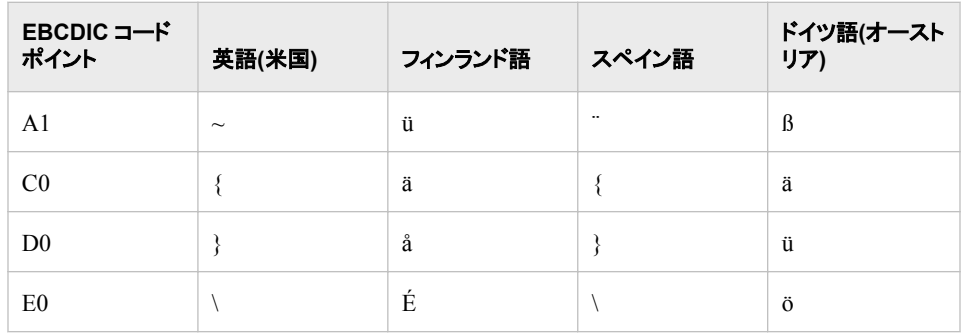

プログラミング言語でよく使用される文字の例は、{や\$です。

これらの文字は、バリアント文字と呼ばれます。 たとえば、ドイツ語のメインフレームユ ーザーが ä (コードポイント C0)を入力すると、アメリカのコンパイラはコードポイント C0 を{と解釈します。

#### 照合順序

#### 照合順序の概要

照合順序は、文字を並べ替える順序です。 たとえば、SORT プロシジャを実行すると、 照合順序により他の文字に対する特定の文字の並べ替え順序(高い、低い、等しい) が決まります。

デフォルトの照合順序はバイナリ照合で、セッションエンコーディングのコードページに おける各文字の場所に従って文字を並べ替えます (セッションエンコーディングは SAS セッションのデフォルトエンコーディングです。 デフォルトエンコーディングは、さまざま な SAS 言語要素を使用して指定できます)。 並べ替え順序は、コードページ内のコー ドポイントの配置に直接対応します。 データ処理で最も一般的に使用される 2 つの 1 バイト文字エンコーディング方法は、ASCII と EBCDIC です。 OpenVMS、UNIX、 Windows の動作環境では、ASCII エンコーディングが使用されます。IBM メインフレ ームコンピュータでは、EBCDIC エンコーディングが使用されます。

バイナリ照合はコンピュータにとって最も効率が高く、最速の種類の照合です。 ただ し、バイナリ照合のレポート内の文字の検索は、この方法がよくわからない場合には 多少複雑です。 たとえば、バイナリ照合のレポートは、大文字で始まる単語を小文字 で始まる単語と区別して表示し、アクセント記号付きの文字で始まる単語はアクセント 記号のない文字で始まる単語の後に表示されます。 そのため、ASCII ベースのエンコ ーディングでは、大文字の **Z** は小文字の **a** より前に表示されます。 同じように、 EBCDIC ベースのエンコーディングでは、小文字の **z** は大文字の **A** より前に表示され ます。

バイナリ照合より優先される代替照合順序を要求できます。 代替照合順序を要求す るには、次の順序のいずれかを指定します。

- 変換テーブル名
- エンコーディング値
- 言語照合

表 [3.4 \(17](#page-28-0) ページ) は、異なる照合順序を使用して単語のリストを並べ替えた結果を 示します。

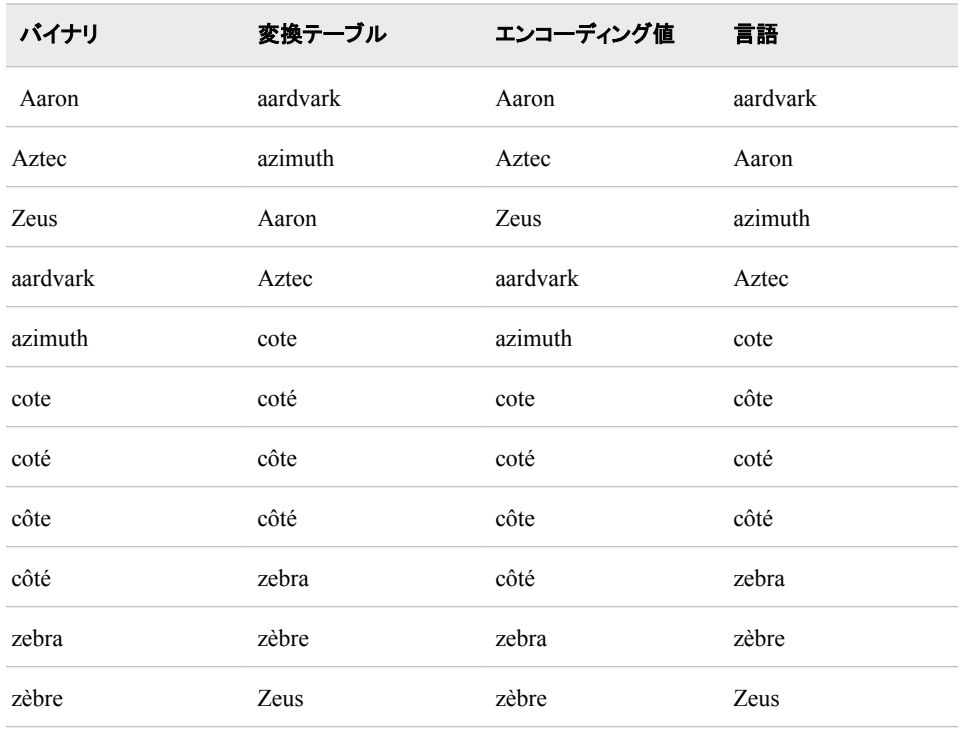

#### <span id="page-28-0"></span>表 *3.4* 異なる照合順序の結果

最初の列は、ASCII ベースのエンコーディングで表示される文字のバイナリ照合の結 果です。 大文字と小文字で始まる単語は異なるグループになるため、一貫したアルフ ァベット順ではありません。 たとえば、単語 Zeus は、ASCII ベースのエンコーディング 内で文字に割り当てられたコードポイントでの判断により、aardvark より前に表示され ます。

2 番目の列は、小文字と大文字の並べ替えを交互にする変換テーブルを指定した結 果です。 変換テーブルを使用した場合、単語 aardvark は Zeus より前にに表示されま す。ただし、変換テーブルにより小文字 **a** は大文字 **A** よりも低い重みの値が割り当て られるため、単語 azimuth は Aaron より前に表示されます。さらに、アクセント記号は 左から右の順序で比較して並べ替えられます。 たとえば、coté は côte より前に表示さ れます。

3 番目の列は、ASCII ベースの 2 バイト latin1 エンコーディングを指定した結果です。

最後の列は、セッションロケール fr FR (French France)の言語照合の結果で、単語を アルファベット順にする照合アルゴリズムを使用します。 このアルゴリズムでは、小文 字で始まる単語が大文字で始まる単語より前に表示されます。 さらに、言語照合によ りフランス語のロケール仕様に基づいて、アクセントが右から左の順序で比較して並 べ替えられます。

SAS では、言語照合の実装に International Components for Unicode (ICU)を採用して います。 ICU とその Unicode 照合アルゴリズム(UCA)の実装は標準となっています。 照合順序は、指定したロケールの ICU により提供されたデフォルトが使用されます。

#### 要求の代替照合順序

代替照合順序を要求するには、次の SAS 言語要素を使用します。

• PROC SORT ステートメントの SORTSEQ=オプション。 詳細については、["照合順](#page-494-0) [序オプション](#page-494-0)" (483 ページ)を参照してください。

<span id="page-29-0"></span>• SORTSEQ=システムオプション。 詳細については、"SORTSEQ=[システムオプショ](#page-485-0) ン: UNIX、Windows および [z/OS" \(474](#page-485-0) ページ)を参照してください。

どちらの方法も照合順序のすべてをサポートしていないことに注意してください。 たと えば、PROC SORT ステートメントの SORTSEQ=オプションのみが言語照合をサポー トします。 ただし、PROC SORT ステートメントの SORTSEQ=オプションと SORTSEQ= システムオプションの両方が、変換テーブル照合順序をサポートします。

SAS/SHARE の BASE (V9) Engine と REMOTE Engine は、すべての代替照合順序 をサポートします。 V9TAPE 順序エンジンはデータの並べ替えに変換テーブルとエン コーディング値の使用をサポートしますが、V9TAPE Engine は言語照合をサポートし ません。

#### 変換テーブルの指定

変換テーブルは、1 バイトエンコーディングから別の 1 バイトエンコーディングにデータ をトランスコードする SAS カタログエントリです。 また、変換テーブルにより文字が並 べ替えられます。 ASCII、EBCDIC、DANISH などの標準照合順序のような、SAS が 提供する変換テーブルを使用できます。または、ユーザー定義の変換テーブルを使用 できます。

代替照合順序に変換テーブルを指定する場合、各文字のコードポイントを 0 から 255 の範囲の整数の重みにマッピングすることで、文字が並べ替えられます。次に、バイ ナリ照合が実行されます。

照合目的で、小文字と大文字を交互に並べ替える変換テーブルを作成できます。 たと えば、ASCII ベースのエンコーディングで **Z** が **a** より前に来る状態を修正する変換テ ーブルを作成できます。 (ただし、変換テーブルの重みの割り当てにかかわらず、大文 字、小文字を含めた完全なアルファベット順の並べ替えは困難です)。 また、希望する 順序で特定の言語の英字を並べ替える変換テーブルも作成できます。

TRANTAB プロシジャは、変換テーブルを作成、編集、表示します。 たとえば、文字の 重みの値を参照するために変換テーブルを表示できます。 SAS で提供される変換テ ーブルは、SASHELP.HOST カタログに格納されます。 作成またはカスタマイズした変 換テーブルは、SASUSER.PROFILE カタログに格納されます。 変換テーブルには TRANTAB のエントリタイプがあります。 変換テーブルの詳細については、 [17](#page-532-0) 章, ["TRANTAB](#page-532-0) プロシジャ," (521 ページ) を参照してください。

PROC SORT ステートメントの SORTSEQ=オプションまたは SORTSEQ=システムオプ ションを使用して、変換テーブルを指定できます。 たとえば、動作環境のデフォルトが ASCII ベースの Wlatin1 エンコーディングによる並べ替えで、大文字と小文字を交互 にする変換テーブルで並べ替える場合、SAS 変換テーブル FRSOLAT1 を指定するた めに次のステートメントを発行します。

proc sort data=myfiles.test sortseq=FRSOLAT1; by name; run;

変換テーブルで並べ替えられた SAS データセットには、指定した変換テーブル名を CONTENTS プロシジャ出力の照合順序として表示する並べ替え指標が含まれます。

#### エンコーディング値の指定

エンコーディングは、コンピュータが使用するコードポイントと呼ばれる 16 進数値にマ ッピングされた文字(通常の文字、表語文字、数字、句読点、記号、コントロール文字) のセットです。 代替照合順序にエンコーディング値を指定する場合、文字は SAS セッ ションエンコーディングから指定したエンコーディングにトランスコードされ、バイナリ照 合が実行されます。 マルチバイトエンコーディングを含め、ENCODING=オプションで サポートされるすべてのエンコーディング値を指定できます。 変換テーブルを指定して

<span id="page-30-0"></span>データをトランスコードできますが、変換テーブルは 1 バイトエンコーディングのみに制 限されることに注意してください。

PROC SORT ステートメントの SORTSEQ=オプションでエンコーディング値を指定でき ますが、SORTSEQ=システムオプションではエンコーディング値を指定できません。 た とえば、SAS データセットを並べ替えて日本語の Windows 環境に移動させるとしま す。 セッションエンコーディングが ASCII ベースでバイナリ照合が実行されている場 合、ASCII ベースの 2 バイトエンコーディング SHIFT-JIS を指定するために次のステ ートメントを発行できます。

proc sort data=myfiles.test sortseq='shift-jis'; by name;

run;

SAS では、同名の変換テーブルのエンコーディング値があるかどうか確認されること に注意してください。 変換テーブル名が存在する場合、その変換テーブルが使用され ます。

エンコーディング値で並べ替えられた SAS データセットには、指定したエンコーディン グ値を CONTENTS プロシジャ出力の照合順序として表示する並べ替え指標が含ま れます。

#### 言語照合の指定

言語照合は、言語のルールに従って文字を並べ替え、直感的で文化的に受け入れら れる結果を作成します。 結果は、辞書、電話帳、本の索引などの紙媒体で使用される 照合と似ています。 言語照合は、レポートやその他のデータ表示の作成と、システム 間の互換性の実現に役立ちます。

SAS では International Components for Unicode (ICU)を採用しています。ICU は、 Unicode 照合アルゴリズム(UCA)と互換性のある言語照合のルーチンを提供するオ ープンソースライブラリです。 UCA は、Unicode 文字列を比較して並べ替えができる 標準です。

SORTSEQ=システムオプションは言語照合をサポートしないため、言語照合を要求す るには、PROC SORT ステートメントの SORTSEQ=オプションを使用する必要がありま す。 たとえば、次のステートメントでは、French France のロケールに従って言語的に 照合する SORT プロシジャを実行します。

options locale=fr\_FR;

proc sort data=myfiles.test sortseq=linguistic; by name;

run;

言語照合を要求すると、SAS セッションロケール用に ICU で提供されたデフォルトの 言語照合アルゴリズムが使用されます。 このアルゴリズムには、各地域の言語、デー タ出力形式などの規則、文化が反映されています。 アルゴリズムを変更するには、 LINGUISTIC キーワードの後にオプションをかっこで囲んで指定します。 たとえば、異 なるロケールを指定できます。また、小文字を大文字より前にしたり、その逆の順序に する CASE\_FIRST=オプションも指定できます。その他いろいろな指定が可能です。 通常は、ICU によりさまざまな言語とロケールがデフォルトで関連付けられるため、オ プションを指定する必要はありません。 言語オプションの詳細については、 ["照合順](#page-494-0) [序オプション](#page-494-0)" (483 ページ) の SORTSEQ=オプション、または *Base SAS* プロシジャガ イド内の PROC SORT ステートメントの SORTSEQ=オプションを参照してください。

言語的に並べ替えられた SAS データセットには、CONTENTS プロシジャ出力の照合 順序 LINGUISTIC を表示する並べ替え指標が含まれます。 この並べ替え指標ととも に、データセットにより言語照合順序の完全な説明がファイルのディスクリプタ情報に 記録されます。この情報は CONTENTS プロシジャ出力にも表示されます。

## <span id="page-31-0"></span>**SAS** セッションとデータセットのエンコーディング

#### *SAS* セッションのエンコーディング

現在の SAS セッションエンコーディングは ENCODING=システムオプションに割り当 てられた値であるため、判別するには OPTIONS プロシジャまたは **OPTIONS** ウィン ドウを使用します。 たとえば、次の PROC OPTIONS ステートメントではセッションエン コーディング値を表示します。

proc options option=encoding; run;

SAS ログには次の情報が表示されます。

ENCODING=WLATIN1 Specifies default encoding for processing external data.

SAS セッションのエンコーディングは次のコマンドを使っても判別できます。

%PUT %SYSFUNC(getOption(ENCODING));

#### *SAS* データセットのエンコーディング

特定の SAS データセットのエンコーディングを判別するには、次の操作を実行します。

- 1. SAS Explorer を使用してデータセットを検索します。
- 2. データセットを右クリックします。
- 3. メニューからプロパティを選択します。
- 4. 詳細タブをクリックします。

データセットのエンコーディングが、他の情報と一緒に表示されます。

エンコーディングは次のコマンドを使っても判別できます。

%LET DSID=%SYSFUNC(open(sashelp.class,i)); %PUT %SYSFUNC(ATTRC(&DSID,ENCODING));

SAS 9 データセットのエンコーディングを表示するには、CONTENTS プロシジャまたは SAS ウィンドウ環境のプロパティウィンドウを使用します。

次の例は、CONTENTS プロシジャから SAS ログにレポートされた出力です。 エンコ ーディングは Western latin1 です。

<span id="page-32-0"></span>アウトプット *3.1 SAS* ログにレポートされたエンコーディング

```
The SAS System 10:15 Friday, June 06, 2003 1
The CONTENTS Procedure
Data Set Name WORK.GRADES Observations 
1
Member Type DATA Variables 
4
Engine V9 Indexes 
\OmegaCreated 11:03 Friday, June 06 2003 Observation Length 32
Last Modified 11:03 Friday, June 06, 2003 Deleted Observations 0
Protection Compressed 
NO
Data Set Type Sorted 
NO
Label
Data Representation HP_UX_64, RS_6000_AIX_64, SOLARIS_64, HP_IA64
Encoding latin1 
Western (ISO)
Engine/Host Dependent Information
Data Set Page Size 4096
Number of Data Set Pages 1
First Data Page 1
Max Obs per Page 126
Obs in First Data Page 1
Number of Data Set Repairs 0
File Name C:\TEMP\SAS Temporary
Files\_TD228\grades.sas7bdat
Release Created 9.0000M0
Host Created WIN_NT 
Alphabetic List of Variables and Attributes
# Variable Type Len
4 final Num 8
1 student Char 8
2 test1 Num 8
3 test2 Num 8
```
## デフォルトの **SAS** セッションエンコーディング

ENCODING=オプションは、SAS セッションエンコーディングの指定に使用されます。 SAS セッションエンコーディングによって、SAS 構文と SAS データセットの処理、およ び外部ファイルの読み込みと書き出しを行うための環境が設定されます。 LOCALE= オプションと ENCODING=オプションのいずれも設定されていない場合は、デフォルト 値が設定されます。

<span id="page-33-0"></span>表 *3.5* デフォルトの *SAS* セッションエンコーディング値

| 動作環境          | デフォルトの ENCODING=値 | 説明                                            |
|---------------|-------------------|-----------------------------------------------|
| $z/\text{OS}$ | OPEN ED-1047      | <b>OpenEdition EBCDIC</b><br>$cp1047$ -Latin1 |
| UNIX          | Latin1            | 西ヨーロッパ諸語(ISO)                                 |
| Windows       | WLatin1           | 西ヨーロッパ諸語(Windows)                             |

SAS セッションでサポートされる全エンコーディング値のリストについては、 ["SAS](#page-584-0) セッ [ションのエンコーディング値](#page-584-0)" (573 ページ)を参照してください。

## **SAS** セッションエンコーディングの設定

セッションエンコーディングを設定するには、ENCODING=システムオプション、DBCS オプションまたは LOCALE=システムオプションを使用します。

注*:* ENCODING=システムオプションの値は、動作環境によって異なります。

エンコーディングは、次の優先順位に従って設定されます。

1. ENCODING=システムオプション

SAS セッションエンコーディングは、DBCS オプションまたは LOCALE=オプション が指定されたかどうかに関係なく、ENCODING=オプションによって決まります。 ENCODING=オプションが指定された場合、ユーザーが DBCS オプションを指定し たかどうかに関係なく、有効な DBCS オプション一式が設定されます。 また、 ENCODING=オプションが指定された場合、LOCALE=オプションは、ユーザーに よって値が指定されていなければ、適切な値に設定されます。

- 注*:* ENCODING=オプションが指定された場合、TRANTAB=オプションは暗黙的 に設定されます。
- 2. DBCS オプション

ほとんどの南北アメリカとヨーロッパのユーザーは SAS SBCS 環境を使用してお り、DBCS 環境は使用しません。

ENCODING=オプションが指定されていない場合、SAS セッションエンコーディング は、LOCALE=オプションが指定されたかどうかに関係なく、DBCS オプションによ って決まります。 LOCALE=オプションは、ユーザーによって値が指定されていな ければ、適切な値に設定されます。

日本語、韓国語、簡体字中国語、繁体字中国語などの DBCS 言語の場合、エンコ ーディングは DBCSLANG および DBCSTYPE オプションの値によって決まりま す。

DBCS オプションは、DBCS 拡張ディレクトリがパスオプションリストに含まれる場 合にのみ有効です。 DBCS 拡張 DLL (ダイナミックリンクライブラリ)のパスは、 DBCS SAS セッションの起動時に、DBCS 言語用パスオプションのパス名リストの 先頭に置く必要があります。 デフォルトでは、DBCS 拡張 DLL はディレクトリ**! SASROOT/dbcs/sasexe** にあります。

また、SAS セッションエンコーディングが DBCS 言語(ポーランド語、ドイツ語、フラ ンス語など)でなくても、地域化されたリソースを使用するには、resourcesloc、msg および sashelp オプションの指定が必要になる場合があります。 地域化されたリソ ースは、**!SASROOT/nls/<language identifier>/<sasmsg, sashelp, sasmacro, resource>**の下にあります。 言語識別子の値は、cs、de、en、es、 fr、hu、it、ja、ko、pl、ru、sv、zh、zt です。

**!SASROOT/nls/<language identifier>**などの地域化されたディレクトリに ある sasv9.cfg ファイルを指定すれば、**path, resourcesloc, sasmsg**、および **sashelp** オプションの使用を検討する必要はありません。

DBCS (SAS が DBCS エンコーディングを処理することを指定)が指定された場合、 DBCSLANG=および DBCSTYPE=オプションは暗黙的に設定されます。 DBCSTYPE=および DBCSLANG=のデフォルト値は、ホストの DBCS 環境(たとえ ば日本語や韓国語や中国語)の対応する値と一致する必要があります。

3. LOCALE=システムオプション

ENCODING=と DBCS オプションのいずれも指定されていない場合、SAS セッショ ンエンコーディングは、LOCALE=オプションとプラットフォームによって決まりま す。

次の例では、エンコーディングは、Spanish Spain ロケールのデフォルトに明示的 に設定されます。

sas9 -locale Spanish\_Spain

Spanish Spain ロケールのデフォルトのエンコーディングは、wlatin1 エンコーディン グです。

次の例では、SAS 起動時に wlatin2 エンコーディングが明示的に設定されます。

sas9 -encoding wlatin2

- 注*:* DBCS 拡張が使用できない場合、DBCS エンコーディング、DBCS オプション または CJK (中国語、日本語、韓国語)ロケールを SAS に設定すると、SAS の 起動が失敗します。
- 注*:* SAS セッションのエンコーディングを変更しても、SAS キーワードや SAS ログ 出力は英語のままで、影響はありません。

表 3.6 (23 ページ) では、CJK ロケールの次の値は、ロケールとプラットフォームに基 づきます。

表 *3.6 LOCALE=*オプションに基づいたデフォルトのエンコーディング値

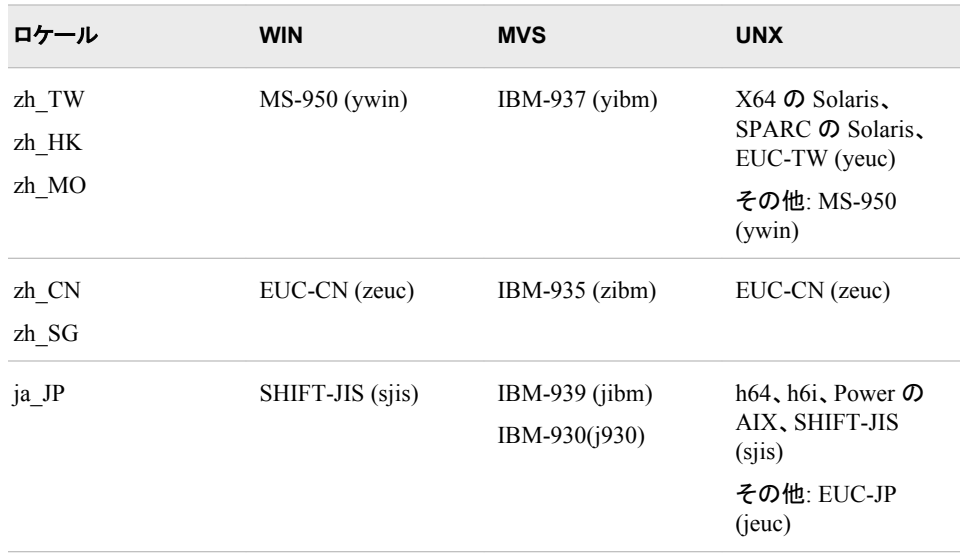

<span id="page-35-0"></span>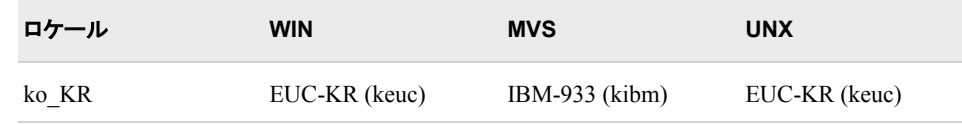

## **SAS** セッションのエンコーディングの動作

#### *SAS* リリース別のエンコーディングサポート

Base SAS ファイルには、ファイルを作成した SAS のバージョンに基づいてエンコーデ ィングをサポートする 3 つのカテゴリがあります。

- SAS 9 で作成されたデータセットには、ファイルのディスクリプタ部分を使用してエ ンコーディング属性が自動的に指定されます。 SAS 9 では、デフォルトで、DBCS が DBCSTYPE 値を認識してエンコーディング値に変換し、その値をフィールドの ディスクリプタ部分に指定します。
- SAS 7 および SAS 8 で作成されるデータセットには、ファイルで指定されるエンコ ーディング値がありません。 SAS 7 および SAS 8 のデータセットは、動作環境の SAS セッションエンコーディングで作成されたものと見なされます。 ただし、ファイ ルのディスクリプタ部分はエンコーディング値をサポートします。 SAS 9 セッション で SAS 7 または SAS 8 のファイルを置き換えたり更新したりすると、SAS はデフォ ルトで、現在のセッションエンコーディングをファイルのディスクリプタ部分に指定し ます。 SAS 8 の場合、DBCS には、エンコーディングフィールドではなく DBCSTYPE フィールドがあります。
- SAS 6 で作成されたデータセットにはファイルに関連付けられたエンコーディング 値がなく、ファイルでエンコーディング値を指定できません。

#### *z/OS:* 以前の *SAS* リリースとの互換性の確保

NLSCOMPATMODE システムオプションを設定することにより、以前のリリースの SAS との互換性を確保します。

注*:* NLSCOMPATMODE は、z/OS 動作環境でのみサポートされています。

以前のリリースの SAS で実行されたプログラムは、NLSCOMPATMODE を指定して も動作し続けます。

NONLSCOMPATMODE システムオプションにより、外部データの読み込みと書き込 みや、SAS 構文とユーザーデータの処理など、ENCODING=オプションまたは LOCALE=オプションで設定されたエンコーディングでデータが処理されるように指定 します。

以前のリリースの SAS で実行できた既存のプログラムの一部は、 NONLSCOMPATMODE が有効な場合には実行できなくなります。 SAS 構文ステート メントで文字代替を行った場合は、各国語の文字を使用するようにプログラムを変更 する必要があります。 たとえば、既存の SAS 構文で文字 Å を\$文字で代替したフィン ランド語の顧客は、フィンランド語環境で\$を使用するようにプログラムを更新する必要 があります。

詳細については、 ["NLSCOMPATMODE](#page-484-0) システムオプション: z/OS" (473 ページ)を 参照してください。
### 出力処理

SAS 9 でデータセットを作成する場合、エンコーディングは次のように決定されます。

- 新しい出力ファイルを作成する場合、データは、現在のセッションエンコーディング を使用してそのファイルに書き込まれます。
- 現在のセッションとは異なるデータ表記を指定する OUTREP=オプションを使用し て新しい出力ファイルを作成する場合、データは、OUTREP=値によって指定され るオペレーティングシステムでのデフォルトセッションエンコーディングを使用してそ のファイルに書き込まれます。 詳細については、 "OUTREP=[データセットオプショ](#page-63-0) ン" (52 [ページ](#page-63-0))を参照してください。
- 新しい出力ファイルで既存のファイルを置き換える場合、新しいファイルは既存の ファイルのエンコーディングを継承します。 別の動作環境にある既存のファイルを 置き換える出力処理の場合、または既存のファイルにエンコーディングが指定され ていない場合は、現在のセッションエンコーディングが使用されます。

### 入力処理

SAS 9 での入力(読み込み)処理におけるエンコーディング動作を次に示します。

- ほとんどのユーザーは、入力ファイルにエンコーディングは指定しない、デフォルト の動作を選びます。
- セッションエンコーディングとファイルで指定されたエンコーディングの間に互換性 がない場合、データはセッションエンコーディングにトランスコードされます。 たとえ ば、現在のセッションエンコーディングが ASCII で、ファイルで指定されたエンコー ディングが EBCDIC の場合、SAS は EBCDIC から ASCII にデータをトランスコー ドします。
- ファイルでエンコーディングが指定されていない場合、SAS は、ファイルのデータ表 記が現在のセッションと異なる場合にのみ、データをトランスコードします。

#### 外部ファイルの読み込みと書き込み

SAS は、現在のセッションエンコーディングを使用して外部ファイルの読み込みと書き 込みを行います。 SAS では、外部ファイルのエンコーディングがセッションエンコーデ ィングと同じであると想定します。 たとえば、外部ファイルを読み込んで新しい SAS デ ータセットを作成する場合、SAS は、外部ファイルのエンコーディングと現在のセッショ ンのエンコーディングが同じであると想定します。 エンコーディングが同じでない場合、 外部データは、新しい SAS データセットに誤って書き込まれる可能性があります。 入 出力処理を実行する SAS ステートメントの構文の詳細については、 "SAS [データのト](#page-41-0) [ランスコーディングを指定する](#page-41-0) SAS オプション" (30 ページ)を参照してください。

## *3* 章 • 各国語サポート関連のエンコーディング

# *4* 章 各国語サポート関連のトランスコー ディング

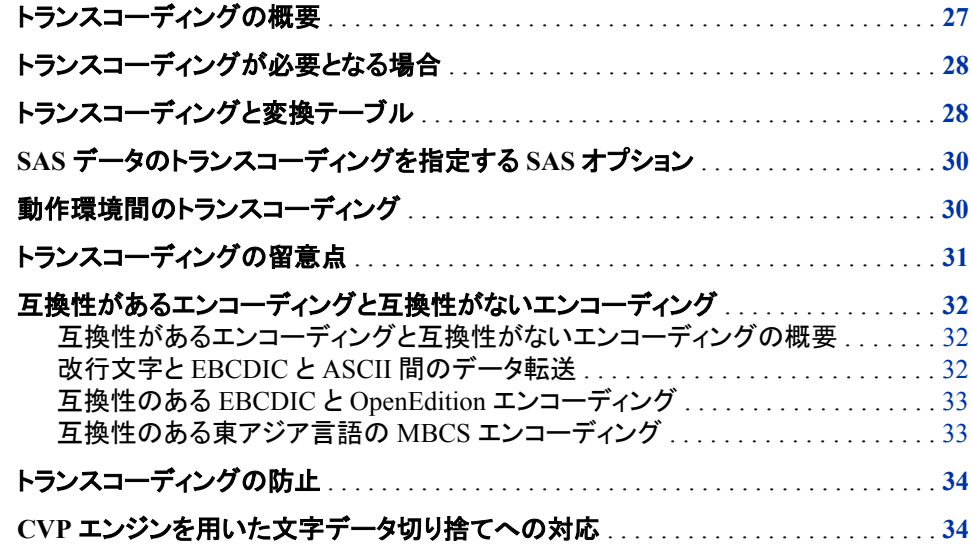

# トランスコーディングの概要

トランスコーディングとは、1 つのエンコーディングから別のエンコーディングにデータを 変換する処理のことです。 トランスコーディングは、SAS セッションエンコーディングと データのエンコーディングが異なる場合に必要になります。 多くの場合、異なるロケー ルとエンコーディングを使用する動作環境間でデータを移動するときにトランスコーデ ィングが必要になります。

たとえば、Latin1 エンコーディングを使用する UNIX 動作環境で作成されたファイル を、ドイツ語 EBCDIC エンコーディングを使用する IBM メインフレームに移動する場 合などが考えられます。 IBM メインフレームでファイルが処理されるとき、データは、 Latin1 エンコーディングからドイツ語 EBCDIC エンコーディングに再マッピングされま す。 データに大文字の Ä が含まれる場合、16 進数は C4 から 4A に変換されます。

トランスコーディングでは、言語間の翻訳は行いません。トランスコーディングで行わ れるのは文字の再マッピングです。

異なるエンコーディングを使用する動作環境間でデータを動的にトランスコードするに は、明確なエンコーディング値を指定する必要があります。 詳細については、 ["SAS](#page-574-0) [言語要素中のエンコーディング値](#page-574-0)" (563 ページ)を参照してください。

# <span id="page-39-0"></span>トランスコーディングが必要となる場合

データがトランスコードされる頻度が高いのは、次のような状況です。

- 異なるロケールまたは異なる動作環境で実行している、2 つの異なる SAS セッショ ン間でデータを共有する場合
- 大文字または小文字への変換などの、テキスト文字列の操作を実行する場合
- 別の言語の文字を表示または出力する場合
- 異なるロケールで実行している SAS セッション間でデータをコピーして貼り付ける 場合

# トランスコーディングと変換テーブル

LOCALE=または ENCODING=を間接的に指定すると、TRANTAB=オプションに適 切な translation-table の値が設定されます。 変換テーブルは、SBCS エンコーディング を別の SBCS エンコーディングにトランスコードしたり元に戻したりするために使用しま す。 たとえば、Windows Latin2 を ISO Latin2 にマッピングする特定の変換テーブルが あります。

次の図に、変換テーブルを示します。 Windows Latin 2 (wlt2)から ISO Latin 2 (lat2)へ のマッピングの変換テーブル領域名は"table 1"で、ISO Latin 2 から Windows Latin 2 へのマッピングの領域名は"table 2"です。

図 *4.1 SAS Windows Latin 2* から *ISO Latin 2* への変換テーブル

| <b>WLT2LAT2</b>        | table 1:                                                                   |  |  |
|------------------------|----------------------------------------------------------------------------|--|--|
|                        | 23456789ABCDE<br>01<br>-F                                                  |  |  |
| 00                     | '000102030405060708090A0B0C0D0E0F'x                                        |  |  |
| 10                     | '101112131415161718191A1B1C1D1E1F'                                         |  |  |
| 20                     | '202122232425262728292A2B2C2D2E2F'<br>×                                    |  |  |
| 30                     | '303132333435363738393A3B3C3D3E3F'<br>×                                    |  |  |
| 40                     | '404142434445464748494A4R4C4D4F4F'<br>$\mathbf{x}$                         |  |  |
| 50                     | '505152535455565758595A5B5C5D5E5F'                                         |  |  |
| 60                     | '606162636465666768696A6B6C6D6E6F'                                         |  |  |
| 70                     | '707172737475767778797A7B7C7D7E7F'                                         |  |  |
| 80                     | '80818283848586878889A98AA6ABAEAC'                                         |  |  |
| 90                     | '908B8C8D8E8F91929893B994B6BBBEBC                                          |  |  |
| A0                     | 'A0B7A2A3A4A195A7A896AA9799AD9AAF'<br>×                                    |  |  |
| B0                     | 'B09BB2B3B49C9D9EB8B1BA9FA5BDB5BF'<br>×                                    |  |  |
| СO                     | 'COC1C2C3C4C5C6C7C8C9CACBCCCDCECF'<br>$\mathbf x$                          |  |  |
| DÛ                     | 'D0D1D2D3D4D5D6D7D8D9DADBDCDDDEDF'x                                        |  |  |
| E٥                     | 'EOE1E2E3E4E5E6E7E8E9EAEBECEDEEEF'x                                        |  |  |
| F٥                     | 'FOF1F2F3F4F5F6F7F8F9FAFBFCFDFEFF'x                                        |  |  |
|                        |                                                                            |  |  |
| WLT2LAT2<br>$table$ 2: |                                                                            |  |  |
|                        | 3456789ABCDEF                                                              |  |  |
|                        |                                                                            |  |  |
|                        | $\mathbf{1}$<br>2<br>0.                                                    |  |  |
| 00                     | 000102030405060708090A0B0C0D0E0F'                                          |  |  |
| 10                     | '101112131415161718191A1B1C1D1E1F'x                                        |  |  |
| 20                     | '202122232425262728292A2B2C2D2E2F'x                                        |  |  |
| 30                     |                                                                            |  |  |
| 40                     | '404142434445464748494A4B4C4D4E4F'                                         |  |  |
| 50                     | '505152535455565758595A5B5C5D5E5F'                                         |  |  |
| 60                     | '606162636465666768696A6B6C6D6E6F'<br>×                                    |  |  |
| 70                     | 707172737475767778797A7B7C7D7E7F'<br>×                                     |  |  |
| 80                     | 808182838485868788898B9192939495'x                                         |  |  |
| 90                     | '909697999BA6A9AB98ACAEB1B5B6B7BB'x                                        |  |  |
| A0                     | 'A0A5A2A3A4BC8CA7A88AAA8D8FAD8EAF'x                                        |  |  |
| Вû                     | 'B0B9B2B3B4BE9CA1B89ABA9D9FBD9EBF'                                         |  |  |
| СO                     | 'COC1C2C3C4C5C6C7C8C9CACBCCCDCECF'                                         |  |  |
| D0                     | 'D0D1D2D3D4D5D6D7D8D9DADBDCDDDEDF'x                                        |  |  |
| ΕO<br>FO               | 'E0E1E2E3E4E5E6E7E8E9EAEBECEDEEEF'x<br>'F0F1F2F3F4F5F6F7F8F9FAFBFCFDFEFF'x |  |  |

LOCALE=または ENCODING=システムオプションとその他のエンコーディングオプシ ョン(ステートメント、コマンドまたはプロシジャ)を使用すると、変換テーブルを直接作成 または管理する必要がなくなります。

#### 注意*:*

利用方法がよくわからない場合は変換テーブルを変更しないでください。 変換テーブルは SAS のシステムにより各国語サポートを提供するために内部的に利用されます。 変換テーブルの利用方法がよくわからない場合や、技術的な支援がない場合は 設定を変更しないでください。

TRANTAB=オプションでは、SAS セッションで使用される変換テーブルを指定します。 詳細については、 "TRANTAB=[システムオプション](#page-487-0)" (476 ページ) を参照してくださ い。TRANTAB プロシジャは、カスタマイズした変換テーブルの作成、編集、表示に使 用されます。詳細については、 17 章[, "TRANTAB](#page-532-0) プロシジャ," (521 ページ)を参照し てください。

# <span id="page-41-0"></span>**SAS** データのトランスコーディングを指定する **SAS** オプ ション

さまざまな言語要素に次の SAS オプションを使用すると、トランスコーディングを実行 したりデフォルトのエンコーディング動作を無効にして別の動作を指定したりできます。 これらの要素によって、SAS ファイルまたは SAS アプリケーションに異なるエンコーデ ィングを指定したり、トランスコーディングを抑止したりできます。

表 *4.1 SAS* データのトランスコーディングを指定する *SAS* オプション

| オプション            | 使用個所                                                                        |
|------------------|-----------------------------------------------------------------------------|
| $CHARSET =$      | ODS MARKUP ステートメント                                                          |
| CORRECTENCODING= | DATASETS プロシジャの MODIFY ステート<br>メント                                          |
| $ENCONNG=$       | %INCLUDE, FILE, FILENAME, INFILE,<br>ODS の各ステートメント、FILE および<br>INCLUDE コマンド |
| $ENCONNG=$       | DATA ステップ                                                                   |
| INENCODING=      | LIBNAME ステートメント                                                             |
| ODSCHARSET=      | XML の LIBNAME ステートメント                                                       |
| ODSTRANTAB=      | XML の LIBNAME ステートメント                                                       |
| OUTENCODING=     | LIBNAME ステートメント                                                             |
| XMLENCODING=     | XML の LIBNAME ステートメント                                                       |

これらのオプションに使用するサポート対象エンコーディング値のリストについては、 ["データのトランスコーディングに使用する](#page-574-0) SBCS、DBCS および Unicode エンコーディ [ング値](#page-574-0)" (563 ページ)を参照してください。

# 動作環境間のトランスコーディング

動作環境を越えて SAS ファイルを移動したり、SAS ファイルにアクセスしたりすると、ト ランスコーディングが自動的に実行されます。 一般的な SAS トランスコーディングの 動作は次のとおりです。

CPORT プロシジャと CIMPORT プロシジャ

トランスポートファイルを作成するには、変換テーブルを使用して 1 つのエンコーデ ィングから別のエンコーディングに、またその逆方向に、トランスコーディングを自 動的に実行します。 データは、まず入力元エンコーディングからトランスポート出 力形式に変換され、次にトランスポート出力形式から出力先エンコーディングに変 換されます。 詳細については、*Base SAS* プロシジャガイドを参照してください。

<span id="page-42-0"></span>SAS の CEDA (クロス環境データアクセス)機能

- 現在のセッションエンコーディングとは異なるエンコーディングを含む SAS データ セットを処理すると、CEDA ソフトウェアを使用してデータが自動的にトランスコード されます (CEDA は、動作環境から別の動作環境へファイルを移動すると、SAS フ ァイルを正しいデータ表記に変換する処理も行います)。 詳細については、*SAS* 言 語リファレンス*:* 解説編を参照してください。
- SAS/CONNECT データ転送サービス(UPLOAD および DOWNLOAD プロシジャ) 詳細については、*SAS/CONNECT User's Guide* を参照してください。
- SAS/CONNECT 計算サービス(RSUBMIT ステートメント) クライアントセッションが処理のためにサーバーセッションに送信するステートメント のブロックを識別します。 詳細については、*SAS/CONNECT User's Guide* を参照し てください。
- SAS/CONNECT および SAS/SHARE リモートライブラリサービス(LIBNAME) クライアントアクセスでリモートマシンのライブラリを参照します。 詳細については、 *SAS/CONNECT User's Guide* および *SAS/SHARE User's Guide* を参照してくださ い。

# トランスコーディングの留意点

通常、トランスコーディングは問題なく実行されますが、データに影響を与え、不満足 な結果をもたらす場合があります。 次に、例を示します。

- エンコーディング同士が競合する可能性があります。 つまり、2 種類のエンコーデ ィングにおいて、同じ文字に対して異なるコードポイントが使用されていたり、2 つ の異なる文字に対して同じコードポイントが使用されていたりする場合です。
- 1 つのエンコーディングの文字が、別のエンコーディングに存在しない可能性があ ります。 たとえば、特定のエンコーディングにはドル記号(\$)の文字がない場合が あります。 ドル記号をサポートしていないエンコーディングにデータをトランスコー ディングすると、その文字が出力されなかったり、表示されなかったりします。
- 1 つのエンコーディングでの 1 文字に対応するバイト数が、別のエンコーディング での同じ文字に対応するバイト数と異なる可能性があります。 たとえば、DBCS か ら SBCS にトランスコーディングする場合です。 したがって、トランスコーディングに より文字値が切り捨てられる可能性があります。
- トランスコーディング中、データを元のエンコーディングにトランスコーディングして 戻すことができないなどのエラーが発生した場合は、データが失われる可能性が あります。 つまり、更新処理のためにデータセットを開いても、オブザベーションが 更新されない場合があります。 ただし、入力(読み込み)処理のデータセットを開 き、出力データセットを何も開かない場合、SAS は出力可能な警告を発行します。 処理が進行し、PRINT プロシジャまたは他の読み込み操作で、トランスコードしな いデータを表示できます。
- CEDA には、いくつかの処理制限があります。 たとえば、CEDA は更新処理をサ ポートしません。
- 不正なエンコーディングについては、SAS 9 セッションでコピーされたり、データの 別のセッションエンコーディングと置き換えられたりする場合、SAS 7 または SAS 8 データセットにスタンプできます。 不正なエンコーディングスタンプは、PROC DATASETS の MODIFY ステートメントの CORRECTENCODING=オプションによ って訂正できます。 文字変数にバイナリデータが含まれると、トランスコーディング によってデータが破損する可能性があります。

# <span id="page-43-0"></span>互換性があるエンコーディングと互換性がないエンコー ディング

### 互換性があるエンコーディングと互換性がないエンコーディングの概要

ASCII はほとんどのエンコーディングの基礎で、多くのパーソナルコンピュータ、ミニコ ンピュータおよびワークステーションで使用されます。 ただし、IBM メインフレームでは EBCDIC エンコーディングが使用されます。 そのため、ASCII と EBCDIC のマシンと データには互換性がありません。 あるエンコーディングの一部またはすべての文字が 別のエンコーディングの文字と異なる場合、トランスコーディングが必要になります。

ただし、トランスコーディングを避けるため、データセットを作成して SAS がトランスコ ードしないエンコーディング値を指定することもできます。 たとえば、ENCODING=デ ータセットオプション、LIBNAME ステートメントの INENCODING=オプション/ OUTENCODING=オプションのいずれかで次の値を使用した場合、トランスコーディン グは実行されません。

• ANY を使用して、EBCDIC エンコーディングと ASCII エンコーディング間でもトラ ンスコーディングを実行しないように指定します。

注*:* ANY は BINARY の指定と同等です。 データはバイナリであるため、実際の エンコーディングには意味がありません。

- ASCIIANY を使用して、すべての ASCII ベースのエンコーディングと互換性があ るデータセットを作成できます。
- EBCDICANY を使用して、すべての EBCDIC ベースのエンコーディングと互換性 があるデータセットを作成できます。

混在したエンコーディングを含む SAS データセットを作成できます。 たとえば、Latin1 と Latin2 の両方を含めることができます。 入力処理または出力処理でのデータのトラ ンスコードは避けます。 デフォルトでは、データは現在のセッションエンコーディングに トランスコードされます。

SAS ファイルと SAS セッションが互換性がないエンコーディングを使用する場合、デー タをトランスコードする必要があります。たとえば、ASCII と EBCDIC には互換性があ りません。

SAS ファイルと SAS セッションに互換性があるエンコーディングある場合は、トランス コーディングは必要ありません。

動作環境別のエンコーディングのリストについては、 "SAS [セッションのエンコーディン](#page-584-0) グ値" (573 [ページ](#page-584-0))を参照してください。

#### 改行文字と *EBCDIC* と *ASCII* 間のデータ転送

ASCII 動作環境で実行するソフトウェアでは、改行文字で行末を指定する必要があり ます。 データを z/OS から ASCII エンコーディングをサポートするマシンに転送する場 合、EBCDIC 復帰改行文字が認識されないため、特に HTML 出力で出力形式の問 題が発生する可能性があります。 z/OS では、次の 2 セットの EBCDIC ベースのエン コーディングをサポートします。

• 名前に EBCDIC が含まれるエンコーディングは、ASCII 改行文字に対して EBCDIC 改行の従来のマッピングを使用します。そのため、データが 1 列で表示 される可能性があります。

<span id="page-44-0"></span>• 名前に Open Edition が含まれるエンコーディングは、改行文字を行末文字として 使用します。 ASCII を使用する動作環境にデータを転送する場合、EBCDIC 復帰 改行文字を ASCII 改行文字にマッピングします。 このマッピングにより、ASCII ア プリケーションが行末を適切に解釈できるため、出力形式がより正確になります。

動作環境別のエンコーディングのリストについては、 "SAS [セッションのエンコーディン](#page-584-0) グ値" (573 [ページ](#page-584-0))を参照してください。

#### 互換性のある *EBCDIC* と *OpenEdition* エンコーディング

EBCDIC と OpenEdition は、互換性があるエンコーディングです。

名前に EBCDIC が含まれるエンコーディングは、EBCDIC 改行(0x25)と復帰改行 (0x15)文字の従来のマッピングを使用します。

名前に OPEN\_ED、説明に OpenEdition が含まれるエンコーディングは、復帰改行と 改行文字のマッピングを切り替えます。 そのため、改行文字を行末文字として使用し ます。

2 つのエンコーディングが同じコードページ番号を使用し、1 つが EBCDIC でもう 1 つ が Open Edition の場合、トランスコーディングは必要ありません。

例:

データが EBCDIC1143 でエンコードされ、SAS セッションが OPEN\_ED-1143 でエンコ ードされる場合は、同じ 1143 コードページが使用されるためトランスコーディングは必 要ありません。

ASCII と EBCDIC 間でデータを転送するために、互換性があるエンコーディングのリ ストから Open Edition エンコーディングを指定できます。

注*:* Open Edition エンコーディングは、デフォルトで、NONLSCOMPATMOD で使用さ れます。

#### 互換性のある東アジア言語の *MBCS* エンコーディング

一部の東アジアの 2 バイト(DBCS)は、互換性があるエンコーディングです。 次のリス トの各行に、互換性があるエンコーディングを示します。

- SHIFT-JIS、MS-932、IBM-942、MACOS-1
- MS-949、MACOS-3、EUC-KR
- EUC-CN、MS-936、MACOS-25、DEC-CN
- EUC-TW、DEC-TW
- MS-950, MACOS-2, BIG5

SAS セッションがグループ内の 1 つのエンコーディングでエンコードされ、データセット が同グループ内の別のエンコーディングでエンコードされる場合、トランスコーディング は発生しません。

例:

セッションエンコーディングが SHIFT-JIS でデータセットエンコーディングが IBM-942 の場合、トランスコーディングは発生しません。

# <span id="page-45-0"></span>トランスコーディングの防止

エンコーディング値によっては、SAS がトランスコードしないデータセットを作成できる ものがあります。 また、入力または出力処理のデータをトランスコードするのではなく、 エンコーディングが混在するデータを含む SAS ライブラリを作成することもできます。 たとえば、Latin1 と Latin2 の両方を含めることができます。

たとえば、ENCODING=データセットオプション、ILIBNAME ステートメントの NENCIDING=オプション/OUTENCODING=オプションのいずれかで次の値を使用す る場合は、トランスコーディングを回避できます。

• ANY を使用して、EBCDIC エンコーディングと ASCII エンコーディング間でもトラ ンスコーディングを実行しないように指定します。

注*:* ANY は BINARY の指定と同等です。 データはバイナリであるため、実際の エンコーディングには意味がありません。

- ASCIIANY を使用すると、ASCII ベースのエンコーディング間ではトランスコーデ ィングが不要と指定されます。
- EBCDICANY を使用すると、EBCDIC ベースのエンコーディング間ではトランスコ ーディングが不要と指定されます。

詳細については、 "ENCODING=[データセットオプション](#page-60-0)" (49 ページ) および ["INENCODING=/OUTENCODING=](#page-510-0)オプション" (499 ページ)を参照してください。

TRANSCODE=オプションを使って、特定の列のデータに対してトランスコーディングを 防止しつつ、残りのデータセットの文字データをトランスコードすることができます。 詳 細については、 "PROC SQL の [TRANSCODE=](#page-513-0)列修飾子" (502 ページ)を参照してく ださい。

# **CVP** エンジンを用いた文字データ切り捨てへの対応

ENCODING=データセットオプションを指定する場合、出力データセットのエンコーディ ングでは、元のデータセットより多くのスペースが必要になります。 たとえば、UTF8 エ ンコーディングを使用して Windows 環境で DBCS データを書き出す場合は、各 DBCS 文字に 3 バイトが必要です。 データの切り捨てを避けるには、各変数で元のデ ータの幅より 1.5 倍広い幅が必要になります。

トランスコーディングを必要とする SAS データファイルを処理する場合は、CVP (文字 変数埋め込み)エンジンに文字変数の長さの拡張を要求して、文字データの切り捨て が発生しないようにできます (変数の長さは、各変数の値を保存するために使用する バイト数です)。

文字データの切り捨ては、1 つのエンコーディングにおける 1 文字のバイト数が、別の エンコーディングにおける同じ文字のバイト数と異なる場合に発生する可能性があり ます。たとえば、1 バイト文字セット(SBCS)を、2 バイト文字セット(DBCS)やマルチバイ ト文字セット(MBCS)にトランスコードする場合などです。 SBCS では各文字を 1 バイト で表すのに対し、DBCS では各文字を 2 バイトで表します。 MBCS は、1 から 4 バイト のさまざまな長さで文字を表します。 たとえば、Wlatin2 から UTF-8 などの Unicode エンコーディングにトランスコーディングする場合、変数の長さ(バイト単位)は値を保持 するのに不十分であり、結果として文字データが切り捨てられることになります。

CVP エンジンを使用して、トランスコーディングの前に変数の長さが拡張されるように 拡張量を指定し、それからデータを処理します。 CVP エンジンは、トランスコーディン

グに向けてデータの準備を行うために使用される中間エンジンと考えてください。 長さ が増えた後は、デフォルトのベースエンジンなどの主エンジンを使用して実際のファイ ル処理が行われます。

CVP エンジンは、SAS データファイル限定の読み取り専用エンジンです。 文字変数の 拡張要求(たとえば、LIBNAME ステートメントを使用)は、次のいずれかの方法で実 行できます。

- CVP エンジンを明示的に指定し、変数の長さの 1.5 倍のデフォルト拡張を使用しま す。
- LIBNAME の CVPBYTES=オプションまたは CVPMULTIPLIER=オプションによ り、CVP エンジンを暗黙的に指定します。 これらのオプションにより、拡張量を指 定します。 さらに、CVPENGINE=オプションを使用して、SAS ファイルの処理で使 用する主エンジンを指定できます。デフォルトは、デフォルトの SAS エンジンです。

たとえば、次の LIBNAME ステートメントでは、CVP エンジンを明示的に割り当ててい ます。 文字変数の長さは、長さを 1.5 倍にするデフォルト拡張を使用して増やします。 たとえば、長さが 10 の文字変数の新しい長さは 15 になり、長さが 100 の文字変数の 新しい長さは 150 になります。

libname expand cvp ' *SAS data-library*';

- 注*:* 拡張量は、どのような拡張にでも対応できるよう十分大きくする必要があります。 大きさが不十分な場合は切り捨てが発生します。
- 注*:* WHERE 式を使用してオブザベーションのサブセットを条件付きで選択する処理 の場合は、CVP エンジンを使用するとパフォーマンスに影響することがあります。 CVP エンジンを使用しない場合のファイルの処理は、CVP エンジンを使用する場 合のファイルの処理より高速です。 たとえば、CVP エンジンを使用する場合は、デ ータセットにインデックスがあっても、WHERE 式を最適化するためにそのインデッ クスは使用されません。

詳細および例については、"LIBNAME Statement" in *SAS Statements: Reference* の CVP オプションを参照してください。

## *4* 章 • 各国語サポート関連のトランスコーディング

# *5* 章 DBCS サポート

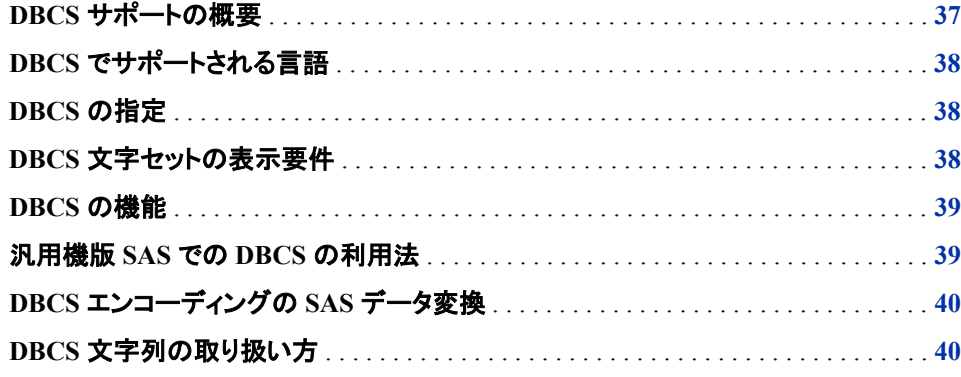

# **DBCS** サポートの概要

東アジア言語には数千の文字があるため、それぞれの文字を表すには 2 バイトの情 報が必要です。

東アジアの各言語では、コンピュータのメーカー間での標準化が行われていないた め、通常は複数の DBCS エンコーディングシステムがあります。 SAS は、主要な東ア ジア言語を使用する各メーカーに固有の DBCS エンコーディング情報を処理します。

ソフトウェアを適切に拡張することにより、SAS を使用して次の機能を実行できます。

- 主要な東アジア言語のいずれかを SAS System の DBCS バージョンで表示しま す。
- 東アジア言語のコンピュータからデータをインポートし、アプリケーションまたは動 作環境から別のアプリケーションまたは動作環境にデータを移動します(この場合 は、SAS ACCESS や他の SAS 製品が必要になります)。
- 東アジアでの標準的な日付と時間の表記を、SAS 日付値、SAS 時間値および SAS 日時値に変換します。
- 東アジア言語の文字を含むデータセットおよびさまざまなタイプの出力(レポートや グラフなど)を作成します。

# <span id="page-49-0"></span>**DBCS** でサポートされる言語

次の言語が DBCS でサポートされます。

- 簡体字中国語(中華人民共和国とシンガポールで使用)
- 繁体字中国語(香港特別行政区、マカオ特別行政区、台湾で使用)
- 日本語
- 韓国語

# **DBCS** の指定

DBCS を指定するには、次の SAS システムオプションを使用します。

#### DBCS

DBCS 文字を認識します。

#### DBCSLANG= 言語を指定します。

DBCSTYPE= DBCS エンコーディング方法の種類を指定します。

Windows の SAS 構成ファイルの例:

/\*basic DBCS options \*/

-dbcs /\*Recognizes DBCS\*/ -dbcstype PCMS /\*Specifies the PCMS encoding method\*/

-dbcslang JAPANESE; /\*specifies the Japanese language \*/

DBCSTYPE=と DBCSLANG=は、バージョン 6.12 で導入されました。 代替方法とし て、ENCODING=を設定すると DBCSTYPE=および DBCSLANG=オプションが暗黙 的に設定されます。 詳細については、 "ENCODING [システムオプション](#page-476-0): UNIX、 Windows、および [z/OS" \(465](#page-476-0) ページ)を参照してください。

## **DBCS** 文字セットの表示要件

DBCS 文字を含むデータセットを表示するには、次のリソースが必要です。

- システムによる複数コードページのサポート
- 使用する言語に対応する DBCS フォント

ユーザー定義文字を作成して SAS ソフトウェアで使用する必要がある場合は、使用 するコンピュータが DBCS をサポートしている必要があります。 これらのコンピュータ は、米国およびヨーロッパでは数が限られています。 東アジア言語のコンピュータシス テムでは、さまざまな方法を使用して文字を作成します。 一般的な方法の 1 つでは、 多くの場合にラテン語の文字を使用して、ユーザーが文字の音声発音を入力します。

コンピュータは、入力された音声発音に似た音を持つ文字のメニューを表示し、ユーザ ーに 1 つ選択するよう求めます。

## <span id="page-50-0"></span>**DBCS** の機能

特定の DBCS 言語と動作環境を認識する SAS セッションをセットアップした後で、次 の一般領域で指定した言語を操作できます。

- DATA ステップおよびバッチ指向のプロシジャ
- ウィンドウ機能と対話型の機能
- システム間の接続性と互換性
- データベースへのアクセス
- グラフィック

DATA ステップおよびバッチ指向のプロシジャでは、引用符内の文字列として許容さ れる場所であればどこででも DBCS を使用できます。 変数値、変数ラベルおよびデー タセットラベルは、すべて DBCS にできます。 DBCS は、入力データとして、また FORMAT プロシジャでの範囲指定とラベル指定で使用することもできます。 WHERE 式の処理では、埋め込み DBCS テキストを検索できます。

## 汎用機版 **SAS** での **DBCS** の利用法

汎用機システムで使用される別のタイプの DBCS エンコーディングでは、DBCS サポ ートと 3270 型データストリームを組み合わせています。 それぞれの DBCS 文字列 は、シフトアウト/シフトイン(または SO/SI)と呼ばれるエスケープコードで囲まれていま す。 これらのコードは、旧型のプリンタを EBCDIC 文字セットから DBCS 文字セットに シフトアウトする必要があったために採用されました。 主要なメーカーでは、さまざまな 方法で SO/SI のエンコーディングを行います。一部のメーカーは DBCS コードに 1 バ イトのシフトコード情報を埋め込むのに対し、他のメーカーは 2 バイトのシフトコード情 報を DBCS コードに埋め込みます。 これらの相違により、汎用機に関する DBCS 情 報を読み込むときに問題が発生します。

PC、ミニコンピュータおよびワークステーションに SO/SI はありませんが、メーカーによ って異なる独自の DBCS エンコーディングが使用されています。 SAS では、SO/SI シ ステムで DBCS を読み込める数種類の出力形式と入力形式を備えています。

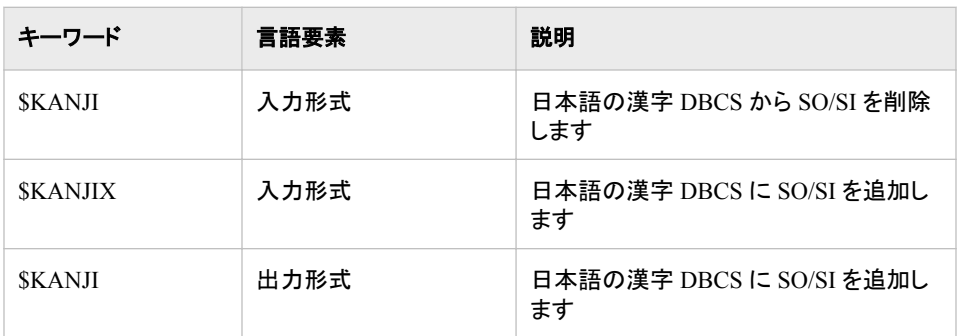

表 *5.1 SO/SI* システムでの *DBCS* をサポートする *SAS* の出力形式と入力形式

#### <span id="page-51-0"></span>**40** *5* 章 • *DBCS* サポート

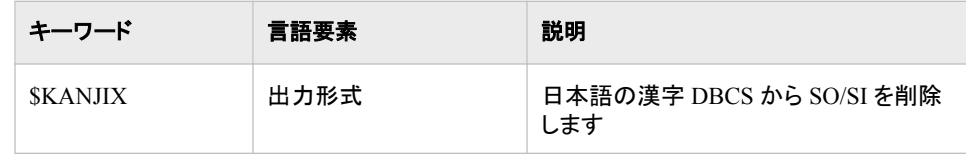

# **DBCS** エンコーディングの **SAS** データ変換

通常、1 つのコンピュータシステムで生成された DBCS データは、別のコンピュータシ ステムで生成されたデータと互換性がありません。 SAS には、次の表に示すように、1 つの DBCS ソースから別の DBCS ソースへの変換を可能にする機能があります。

#### 表 *5.2 DBCS* 変換

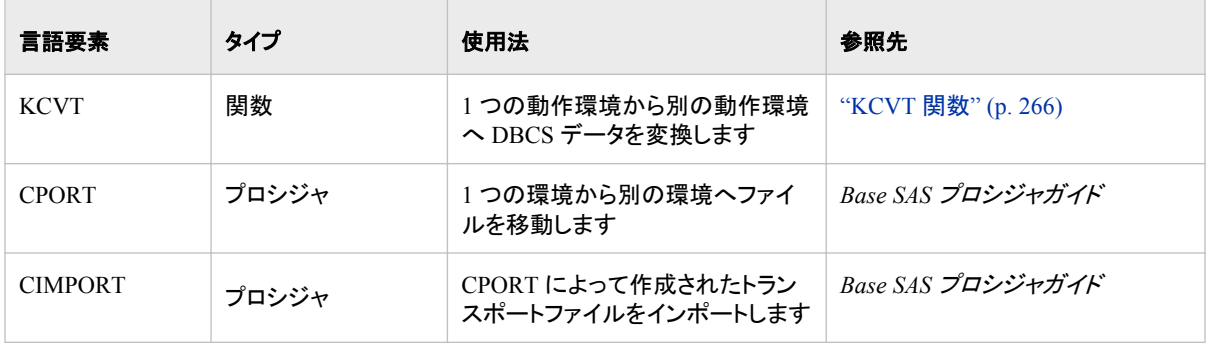

## **DBCS** 文字列の取り扱い方

- DBCS 文字を操作する場合は、データを見直して、DATA または PROC ステップ でデータをインポート、変換または使用するときに SAS が文字列全体を認識する ことを確認してください。
- シフトアウト/シフトインエスケープコードを使用する汎用機システムでは、動作環境 間での変換中に DBCS 文字列が切り捨てられる可能性があります。
- PRINT、REPORT、TABULATE、FREQ プロシジャを使用して処理する場合には、 DBCS 文字列が分割される可能性があります。 不適切な分割が発生した場合は、 DBCS 文字列のどちらかの側にスペースを追加して、強制的に適切な位置で分割 されるようにする必要があります。 PROC REPORT および PROC PRINT で SPLIT=オプションを使用し、強制的に適切な位置で文字列を分割させることもでき ます。

# 各国語サポート関連の自動呼び出 しマクロ

*6* 章 自動呼び出しマクロエントリ *. . . . . . . . . . . . . . . . . . . . . . . . . . . . . . . . . . . . . . . . . [43](#page-54-0)*

# <span id="page-54-0"></span>*6* 章 自動呼び出しマクロエントリ

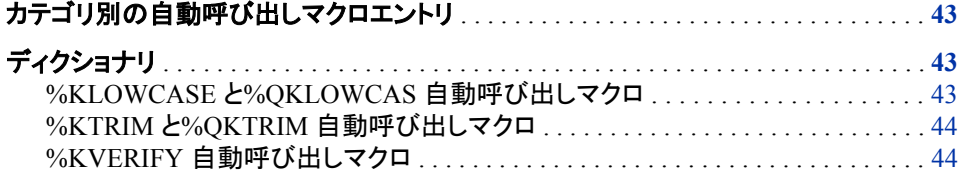

# カテゴリ別の自動呼び出しマクロエントリ

次の表に、SAS 各国語サポート自動呼び出しマクロの概要を示します。 詳細について は、それぞれの各国語サポート関連のマクロに関する情報を参照してください。

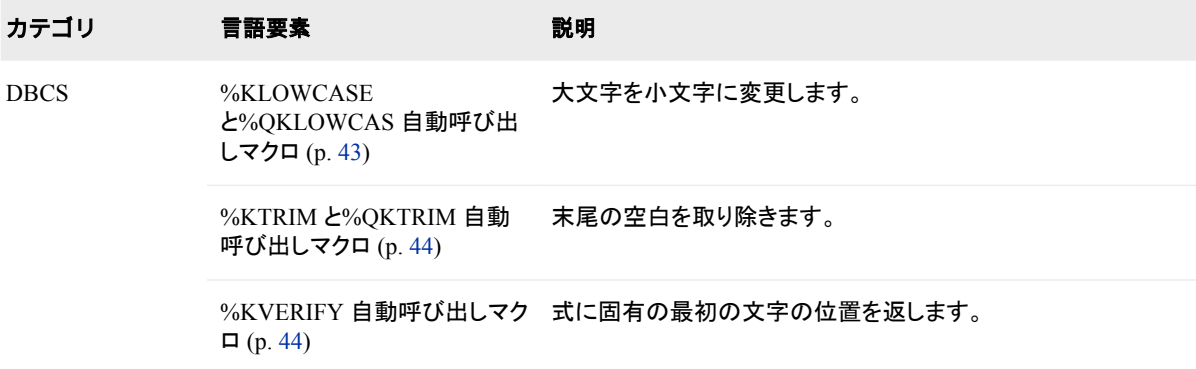

# ディクショナリ

# **%KLOWCASE** と**%QKLOWCAS** 自動呼び出しマクロ

大文字を小文字に変更します。

カテゴリ**:** DBCS

要件 MAUTOSOURCE システムオプション

## <span id="page-55-0"></span>構文

**%KLOWCASE** (text | text expression)

**%QKLOWCAS** (text | text expression)

### 詳細

%KLOWCASE と%QKLOWCAS マクロは、大文字の英字を小文字に変更します。 次のリストにある特殊文字またはニーモニック演算子が引数に含まれている可能性が ある場合は、%QKLOWCAS を使用します。

%KLOWCASE は、引数に引用符が含まれる場合でも、引用符なしの結果を返しま す。 %QKLOWCAS は、次の特殊文字とニーモニック演算子がマスクされた結果を生 成します。そのためマクロプロセッサは、それらの結果を、マクロ言語の要素ではなく テキストとして解釈します。

& %'" () + - \* / < > =  $\neg$  ^ ~ ;, blank AND OR NOT EQ NE LE LT GE GT IN

自動呼び出しマクロは SAS ライブラリに含まれます。 このライブラリはサイトにインス トールされていないか、またはサイト固有のバージョンの可能性があります。 このマク ロにアクセスできない場合、またはライブラリがサイト固有のバージョンかどうか確認 する場合は、オンサイトの SAS サポート担当者にお問い合わせください。

## **%KTRIM** と**%QKTRIM** 自動呼び出しマクロ

末尾の空白を取り除きます。

- カテゴリ**:** DBCS
	- 要件 MAUTOSOURCE システムオプション

## 構文

**%KTRIM** (text | text expression)

**%QKTRIM** (text | text expression)

## 詳細

KTRIM マクロと QKTRIM マクロは、末尾の空白を取り除きます。 引数が次に示す特 殊文字やニーモニック演算子を含む場合は、%QKTRIM を使用します。

QKTRIMS は、次の特殊文字とニーモニック演算子がマスクされた結果を生成しま す。そのためマクロプロセッサは、それらの結果を、マクロ言語の要素ではなくテキスト として解釈します。

& %'" () + -  $*/\langle \rangle$  = - ?  $\sim$ ;  $*$  blank AND OR NOT EQ NE LE LT GE GT IN

自動呼び出しマクロは SAS ライブラリに含まれます。 このライブラリはサイトにインス トールされていないか、またはサイト固有のバージョンの可能性があります。 このマク ロにアクセスできない場合、またはライブラリがサイト固有のバージョンかどうか確認 する場合は、オンサイトの SAS サポート担当者にお問い合わせください。

## **%KVERIFY** 自動呼び出しマクロ

式に固有の最初の文字の位置を返します。

カテゴリ**:** DBCS

要件 MAUTOSOURCE システムオプション

## 構文

**%KVERIFY** (source, excerpt)

### 構文

**source**

excerpt に存在しない文字を確認する、テキストまたはテキスト式です。

**excerpt**

%KVERIFY で source の確認に使用される文字のセットを定義する、テキストまた はテキスト式です。

## 詳細

%KVERIFY は、excerpt に存在しない source 内の最初の文字の位置を返します。 source 内のすべての文字が excerpt に存在する場合、%KVERIFY は 0 を返します。

自動呼び出しマクロは SAS ライブラリに含まれます。 このライブラリはサイトにインス トールされていないか、またはサイト固有のバージョンの可能性があります。 このマク ロにアクセスできない場合、またはライブラリがサイト固有のバージョンかどうか確認 する場合は、オンサイトの SAS サポート担当者にお問い合わせください。

### *6* 章 • 自動呼び出しマクロエントリ

# 各国語サポート関連のデータセット オプション

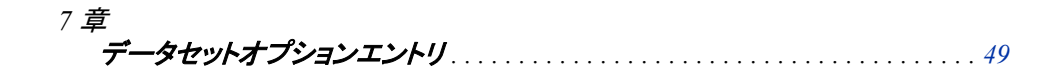

# <span id="page-60-0"></span>*7* 章 データセットオプションエントリ

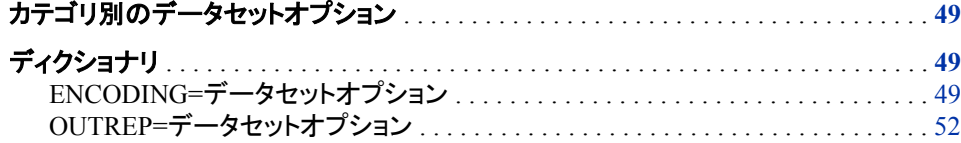

# カテゴリ別のデータセットオプション

各国語サポートは、選択したデータセットオプションのデータセットコントロールカテゴリ に影響を与えます。 次の表に、各データセットオプションの概要を示します。 詳細につ いては、各データセットオプションの辞書エントリを参照してください。

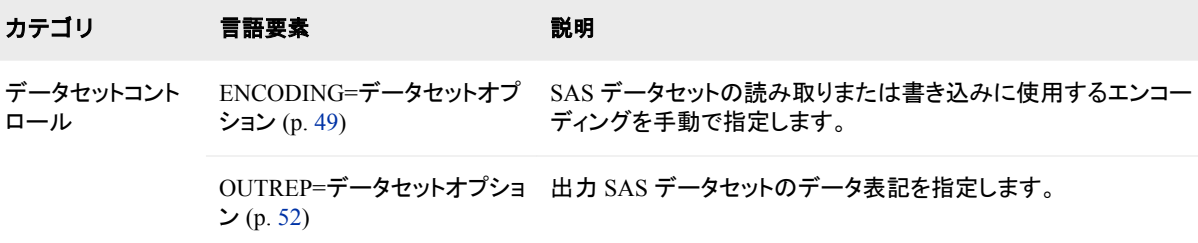

# ディクショナリ

# **ENCODING=**データセットオプション

SAS データセットの読み取りまたは書き込みに使用するエンコーディングを手動で指定します。

該当要素**:** DATA ステップおよび PROC ステップ

カテゴリ**:** データセットコントロール

## 構文

**ENCODING**= ANY | ASCIIANY | EBCDICANY | *encoding-value*

## 説明

**ANY**

トランスコーディングを行わないように指定します。

注**:** ANY は BINARY の指定と同等です。 データはバイナリであるため、実際の エンコーディングには意味がありません。

**ASCIIANY**

混在したエンコーディングが ASCII エンコーディングの場合にトランスコーディング を行わないように指定します。

#### **EBCDICANY**

混在したエンコーディングが EBCDIC エンコーディングの場合にトランスコーディン グを行わないように指定します。

```
encoding-value
```
エンコーディング値を指定します。

参照項目**:** ["各国語サポート関連のエンコーディング](#page-20-0)" (9 ページ)

#### 詳細

ENCODING=の値は、SAS データセットに現在のセッションエンコーディングとは異な るエンコーディングがあることを示します。 データは、データセットから読み取られると きに、指定したエンコーディングからセッションエンコーディングにトランスコードされま す。 また、データセットに書き込まれるときに、セッションエンコーディングから指定した エンコーディングにトランスコードされます。

#### 入力処理

デフォルトでは、入力処理のエンコーディングは次のように決まります。

- セッションエンコーディングとファイルに指定されたエンコーディングが異なる場合、 データはセッションエンコーディングにトランスコードされます。
- ファイルにエンコーディングが指定されておらず、ファイルのデータ表記が現在の セッションのエンコーディングとは異なる場合、データは現在のセッションのエンコ ーディングにトランスコードされます。

#### 出力処理

デフォルトでは、出力処理のエンコーディングは次のように決まります。

- データは現在のセッションのエンコーディングを使用してファイルに書き込まれま す。ただし、OUTREP=データセットオプション、LIBNAME ステートメントの OUTENCODING=オプション、または ENCODING=データセットオプションを使用 して別の出力表記が指定された場合を除きます。
- 既存のファイルが新しいファイルで置き換えられる場合、新しいファイルは既存の ファイルのエンコーディングを継承します。
- 既存のファイルが、別の動作環境で作成されたか、エンコーディングが指定されて いない新しいファイルで置き換えられる場合、新しいファイルは現在のセッションの エンコーディングを使用します。
- 注*:* 文字メタデータとデータ出力は、データセットの作成時に使用されたエンコーディ ングと異なるエンコーディングを指定すると文字化けします。 この例では、出力す るデータセットは内部的に ASCII としてエンコードされますが、データセットオプショ ンでは EBCDIC エンコーディングが指定されています。 SAS は、データを EBCDIC から ASCII にトランスコードしようと試みますが、データはすでに ASCII です。 その結果、データが文字化けします。

data a;  $x=1;$ 

```
abc='abc';
run'
proc print data=a (encoding="ebcdic");
run;
```
注*:* 次の ENCODING=の値は無効です。

- UCS2
- UCS4
- UTF16
- UTF32

## 比較

- セッションエンコーディングは、ENCODING=システムオプションまたは LOCALE= システムオプションを使用して指定されます。それぞれの動作環境にはデフォルト のエンコーディングがあります。
- LIBNAME ステートメントの INENCODING=オプション(入力ファイル用)および OUTENCODING=オプション(出力ファイル用)を使用して SAS ライブラリ用のエン コーディングを指定できます。 LIBNAME ステートメントオプションと ENCODING= データセットオプションを両方とも指定すると、データセットオプションが使用されま す。

### 例

### 例 *1:* エンコーディングが混在し、トランスコーディングが抑制された *SAS* デー タセットの作成

データセットオプション ENCODING=ANY を指定すると、混在したエンコーディングが 含まれる SAS データセットを作成し、入力処理または出力処理でトランスコーディング を抑止できます。

この例では、新しいデータセット MYFILES.MIXED に、Latin1 エンコーディングを使用 するデータと Latin2 エンコーディングを使用するデータが含まれます。 データセットの 処理時に、トランスコーディングは行われません。 たとえば、Latin1 セッションエンコー ディングの正しい Latin1 文字と Latin2 セッションエンコーディングの正しい Latin2 文 字が表示されます。

libname myfiles '*SAS data-library*'; data myfiles.mixed (*encoding=any*); set work.latin1; set work.latin2; run;

#### 例 *2:* 特定のエンコーディングを使用した *SAS* データセットの作成

出力処理では、現在のセッションエンコーディングを手動で指定できます。 このアクシ ョンは、通常のファイルアクセスに別のセッションエンコーディングを使用する場合など に必要になることがあります。

たとえば、現在のセッションエンコーディングが Wlatin1 の場合、 ENCODING=WLATIN2 を指定してエンコーディング Wlatin2 を使用するデータセット を作成できます。 次のステートメントでは、セッションエンコーディングのかわりに Wlatin2 エンコーディングを使用して新しいデータセットにデータを書き込むように指示 しています。 エンコーディングはまた、ファイルのディスクリプタ部分にも指定されま す。

#### <span id="page-63-0"></span>**52** *7* 章 • データセットオプションエントリ

```
libname myfiles 'SAS data-library';
data myfiles.difencoding (encoding=wlatin2);
.
.
.
run;
```
## 例 *3:* 入力処理のエンコーディングより優先する

入力処理では、ファイル内に指定されたエンコーディングを無効にして別のエンコーデ ィングを指定できます。

この例では、現在のセッションエンコーディングが EBCDIC-870 ですが、ファイルのデ ィスクリプタ情報にはエンコーディング値 EBCDIC-1047 が含まれています。 ENCODING=EBCDIC-870 と指定すると、データのトランスコーディングは行われず に、データは EBCDIC-870 エンコーディングを使用して表示されます。

proc print data=myfiles.mixed (*encoding=ebcdic870*); run;

## 関連項目**:**

• ["各国語サポート関連のエンコーディング](#page-20-0)" (9 ページ)の概念の説明

#### ステートメントとコマンドのオプション**:**

- ["ENCODING=](#page-506-0)オプション" (495 ページ)
- ["INENCODING=/OUTENCODING=](#page-510-0)オプション" (499 ページ)

#### システムオプション**:**

- "ENCODING [システムオプション](#page-476-0): UNIX、Windows、および z/OS" (465 ページ)
- "LOCALE [システムオプション](#page-481-0)" (470 ページ)

## **OUTREP=**データセットオプション

出力 SAS データセットのデータ表記を指定します。

- 該当要素**:** DATA ステップおよび PROC ステップ
- カテゴリ**:** データセットコントロール
- 参照項目**:** "OUTREP= Data Set Option" in *SAS Data Set Options: Reference*

# 各国語サポート関連の出力形式

# *8* 章 概要*:* 各国語サポート関連の出力形式 *. . . . . . . . . . . . . . . . . . . . . . . . . . . . . . . [55](#page-66-0) 9* 章 出力形式エントリ *. . . . . . . . . . . . . . . . . . . . . . . . . . . . . . . . . . . . . . . . . . . . . . . . . . [71](#page-82-0)*

# <span id="page-66-0"></span>*8* 章 概要: 各国語サポート関連の出力形 式

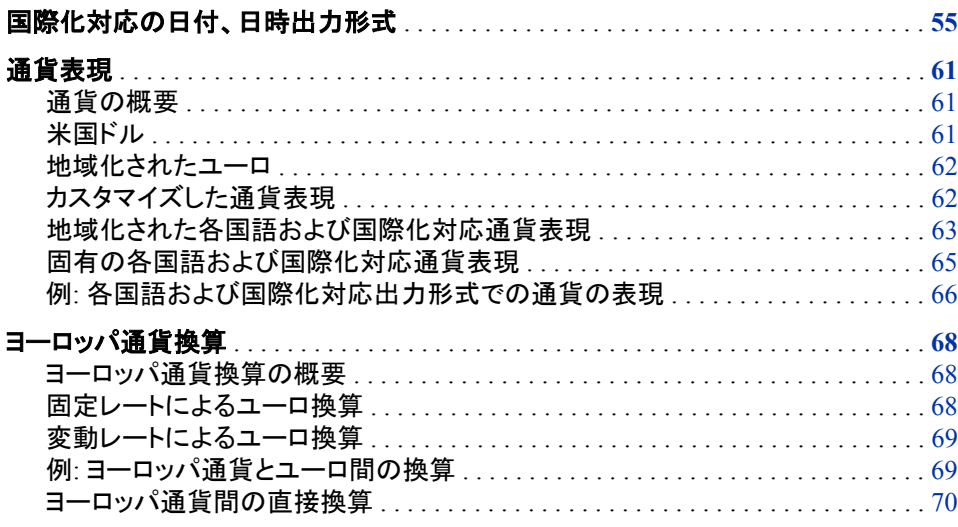

# 国際化対応の日付、日時出力形式

SAS では、最も一般的に使用される英語の日付出力形式に相当する、国際化対応出 力形式がサポートされています。 いずれの場合でも、出力形式は対応する英語の出 力形式と同様に機能します。 最大幅、最小幅、デフォルトの幅のみが異なります。

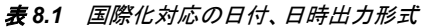

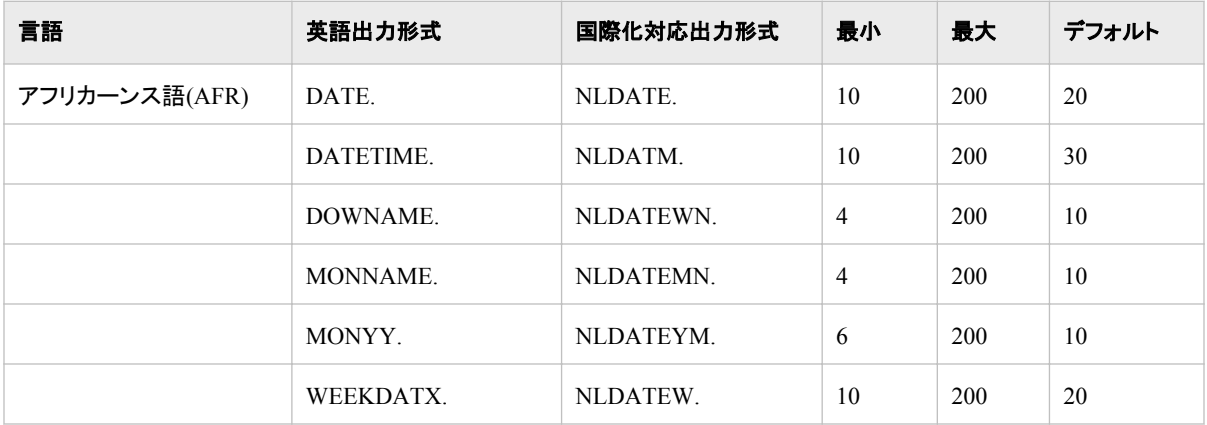

### **56** *8* 章 • 概要*:* 各国語サポート関連の出力形式

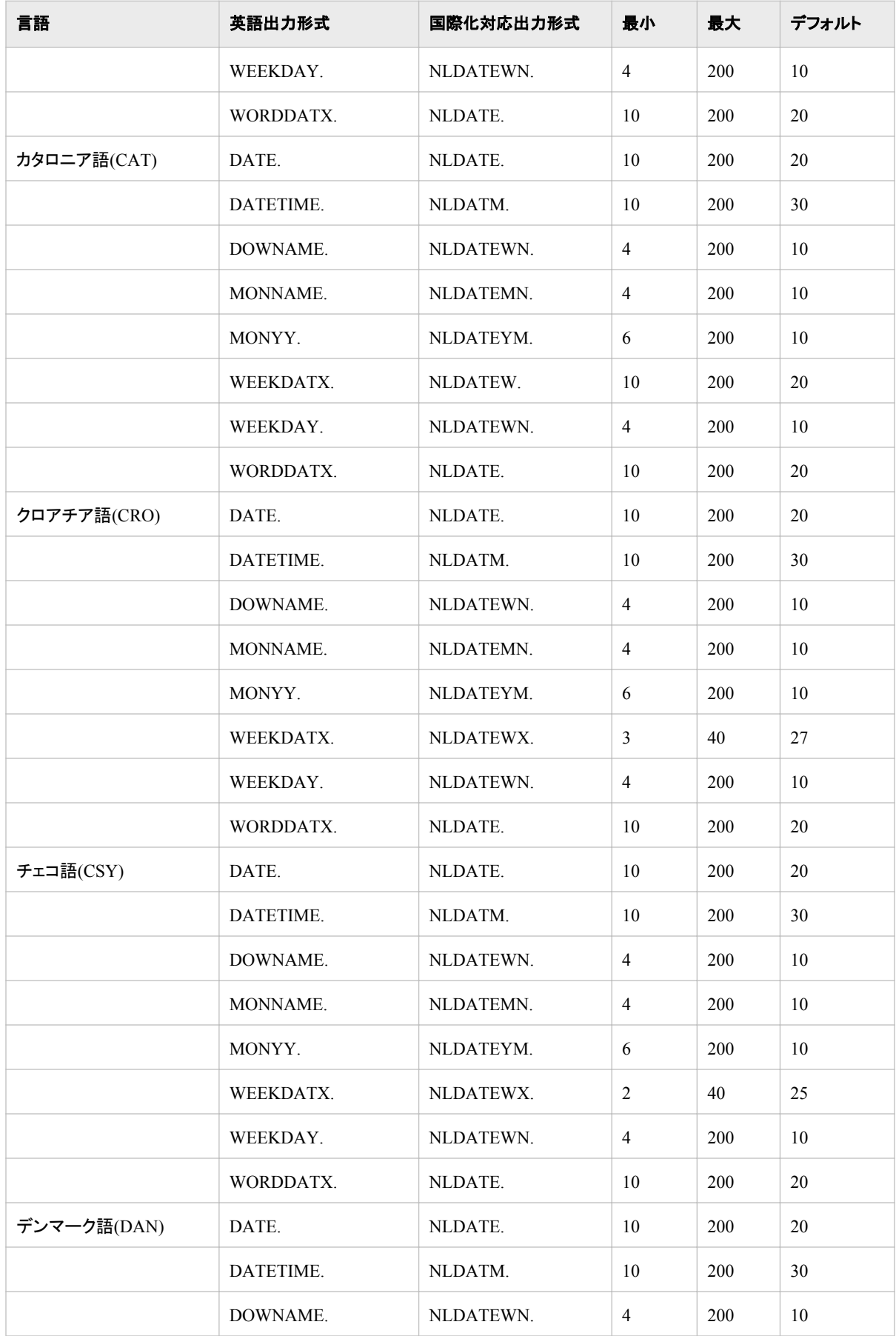

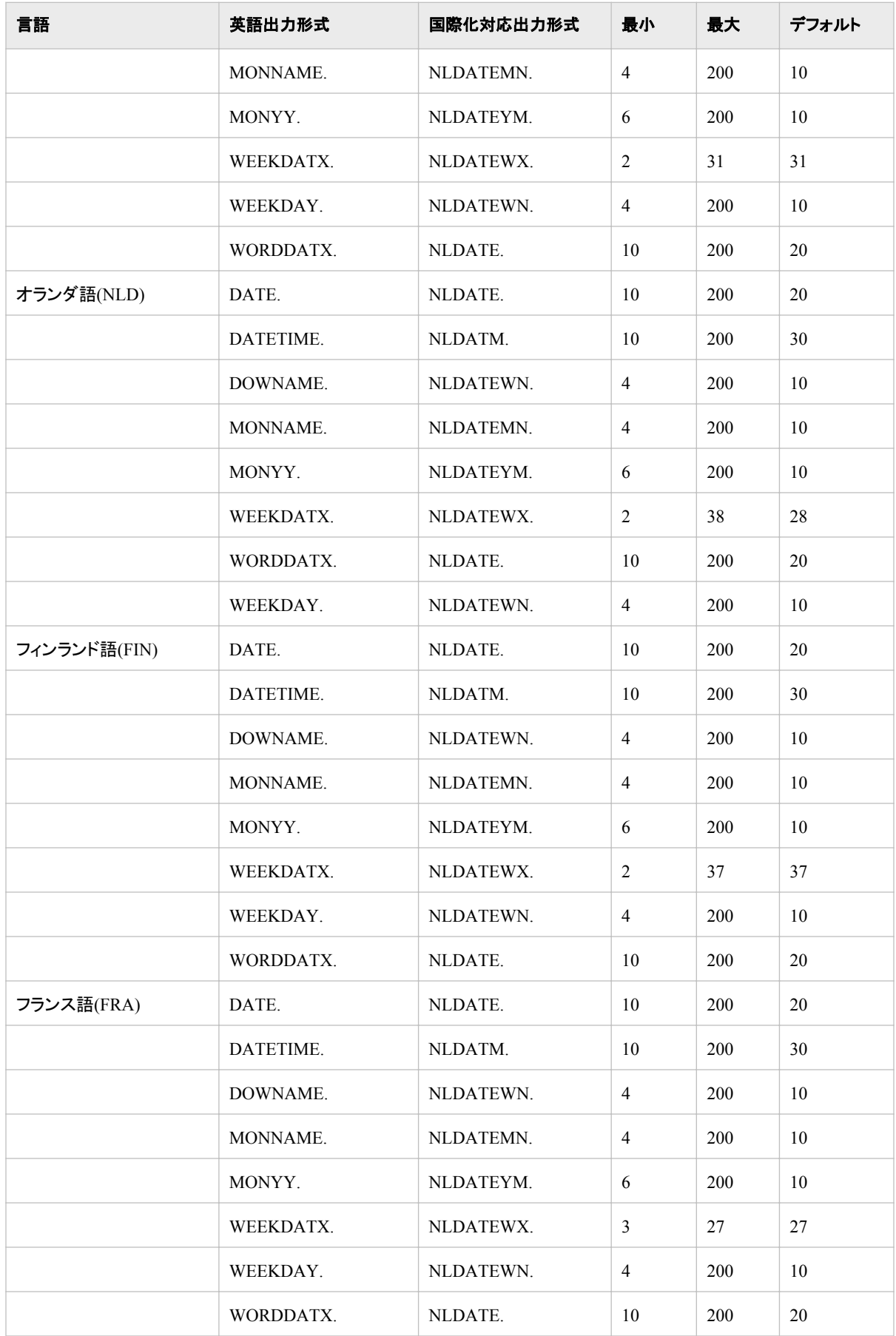

### **58** *8* 章 • 概要*:* 各国語サポート関連の出力形式

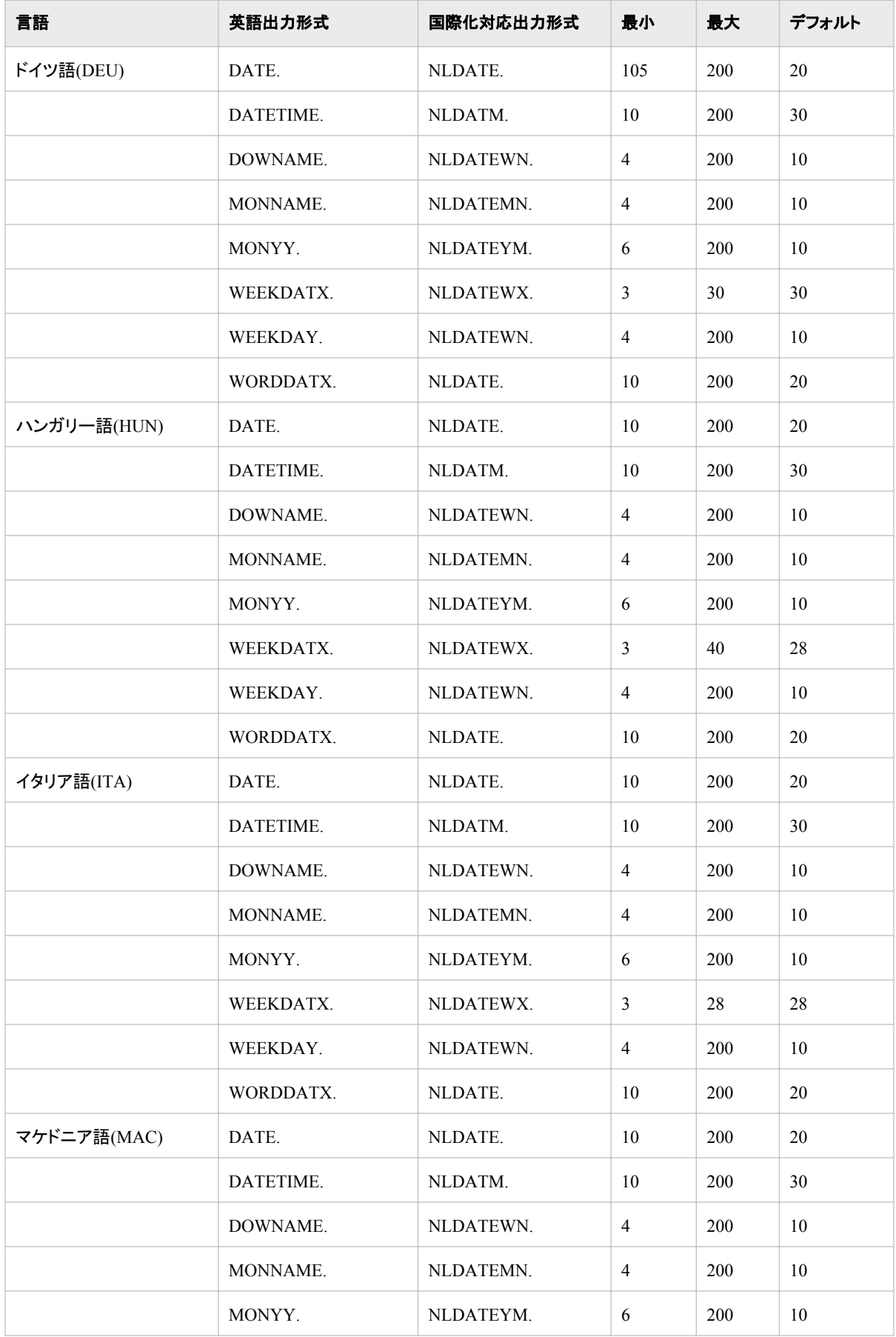

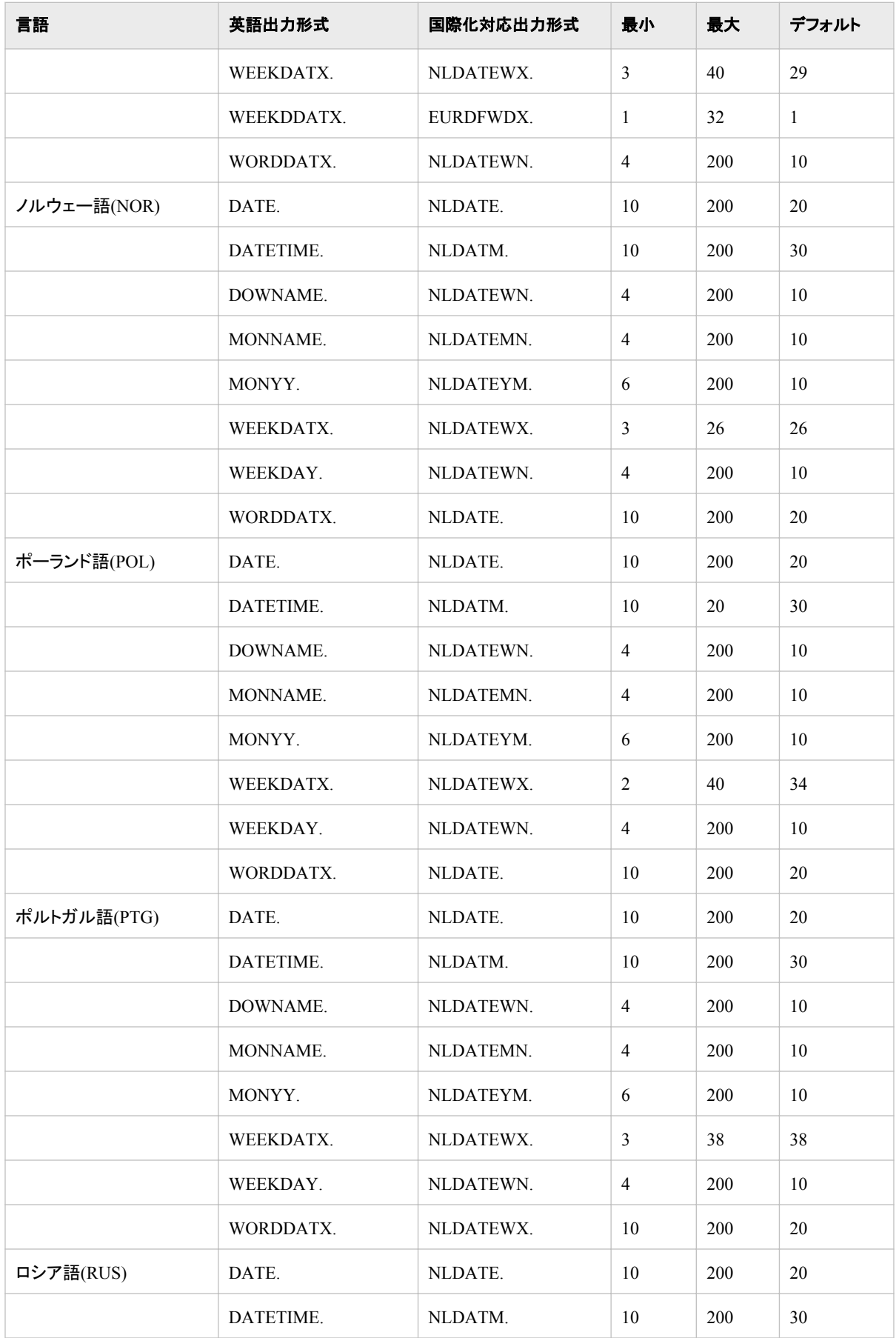

### **60** *8* 章 • 概要*:* 各国語サポート関連の出力形式

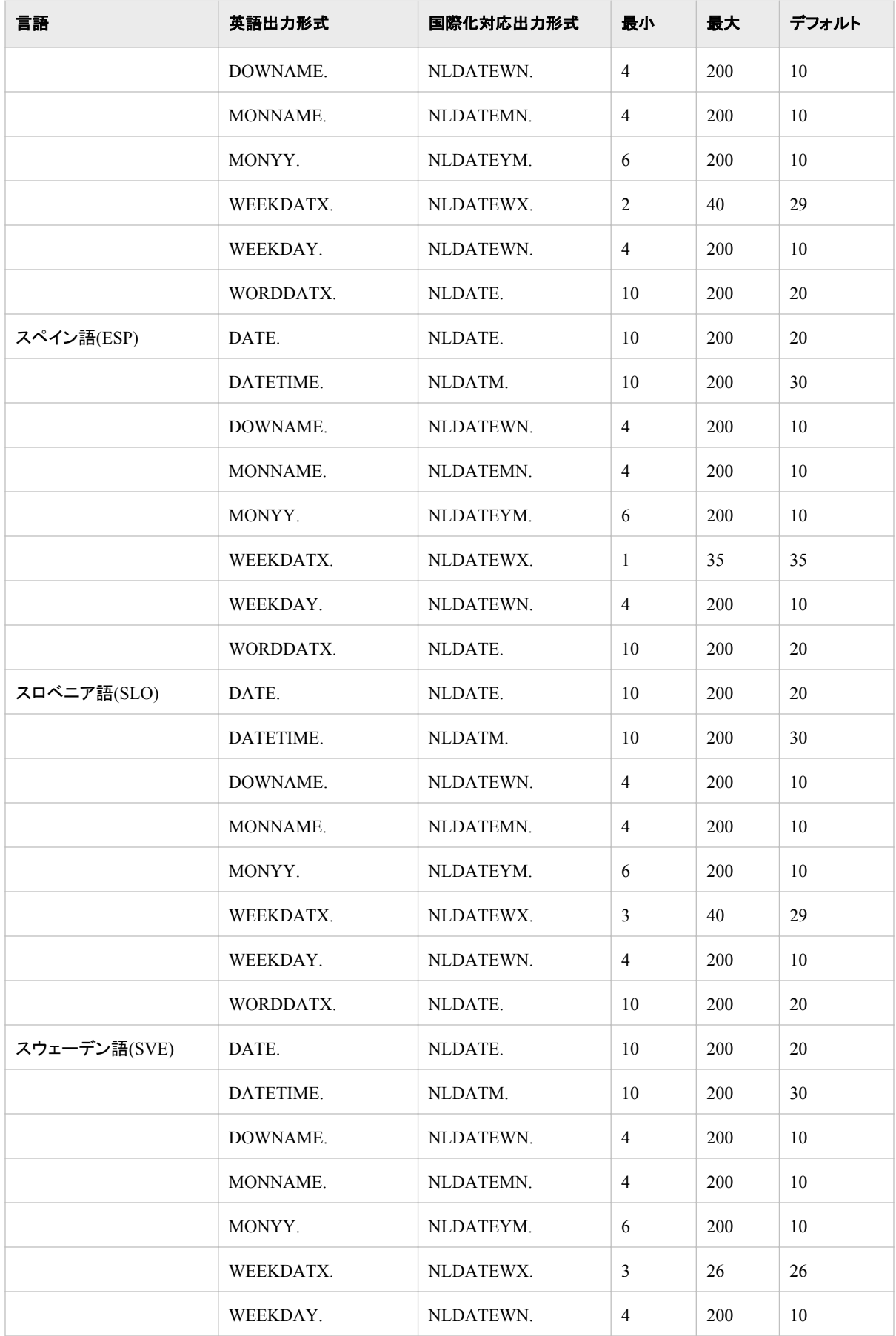
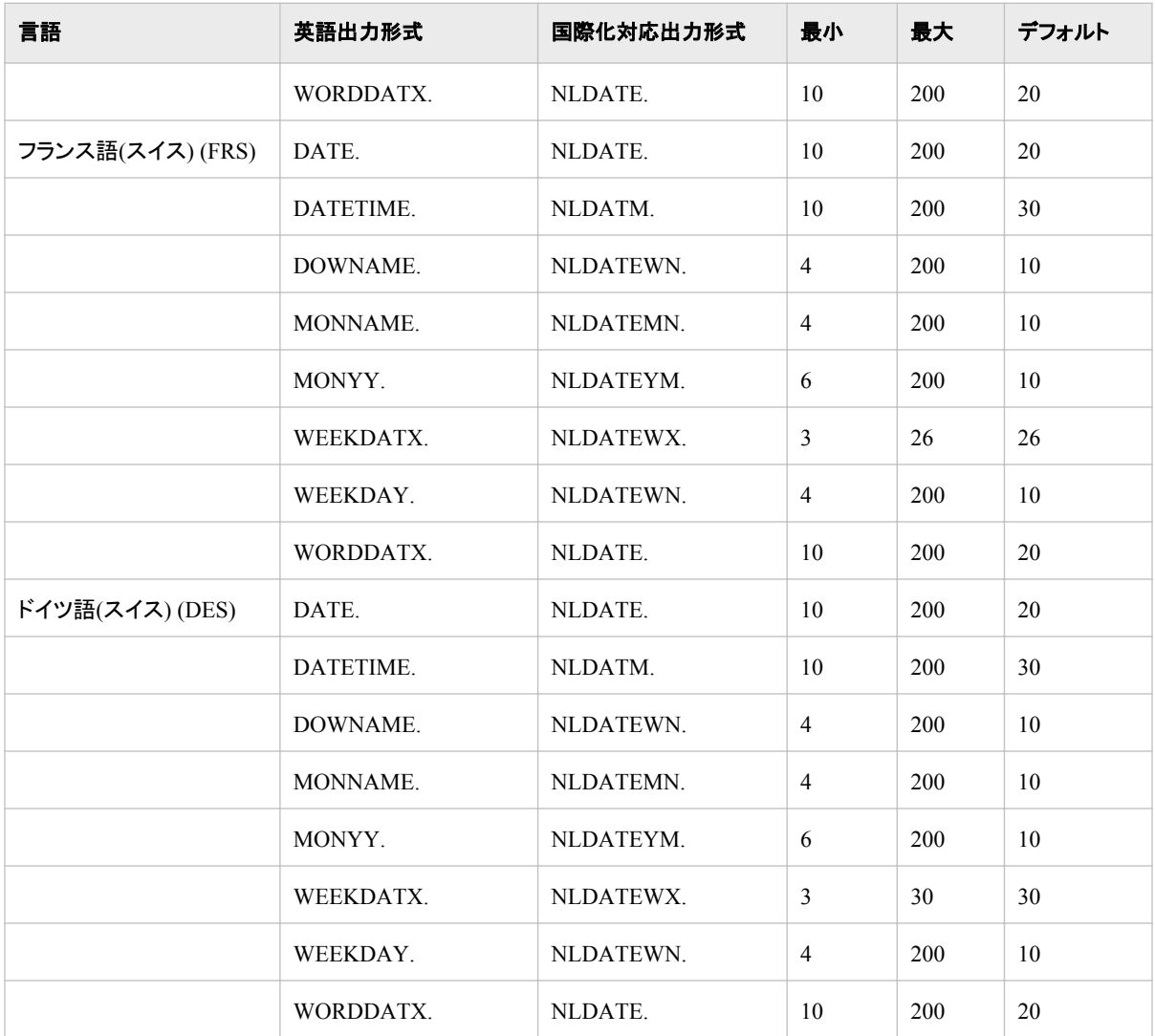

# 通貨表現

## 通貨の概要

通貨は、その国特有の交換手段です。 SAS では、通貨の書き出しと読み込みに使用 する出力形式と入力形式を提供します。

### 米国ドル

DOLLARw.d 出力形式と入力形式は、当初、米国通貨の読み込みと書き出しを行う ために導入されました。 DOLLARw.d では次の記号を使用します。

- 米国通貨の先頭に通貨記号としてドル記号(\$)を使用します。
- カンマ(,)を桁区切り文字として、ピリオド(.)を小数点区切り文字として使用します。 例:

\$12,345.00

DOLLARXw.d はまた、通貨の先頭にドル記号(\$)を付け、桁区切り文字としてピリオド (.)、小数点区切り文字としてカンマ(,)を使用して書き出します。 ピリオドとカンマが逆 の通貨出力形式は、ヨーロッパの多くの国で使用される規則です。

例:

\$12.345,00

DOLLAR 出力形式および入力形式には次の制限があります。

- サポートされない通貨記号があります。
- ヨーロッパ諸国には、ピリオドとカンマが逆の通貨出力形式を使用しない国があり ます。
- 通貨記号の見え方はコンピュータによって違います(EBCDIC ベースのコンピュー タと ASCII ベースのコンピュータでは文字の表示が違います)。

#### 地域化されたユーロ

EUROw.d 出力形式および入力形式は、1999 年に設立された欧州通貨同盟(EMU)に よって制定されたユーロ通貨をサポートするために導入されました。EUROw.d では次 の記号を使用します。

- ユーロ通貨データの先頭にユーロ通貨記号(e)を使用します。
- カンマ(,)を桁区切り文字として、ピリオド(.)を小数点区切り文字として使用します。

例:

```
options locale=English_UnitedKingdom;
x=12345;
put x euro10.2;
run;
```
出力:

```
e12.345,00
```
EURO 出力形式および入力形式には次の制限があります。

- ヨーロッパ諸国には、ピリオドとカンマが逆の通貨出力形式を使用しない国があり ます。
- ユーロは EMU のメンバーのみに制限されます。
- ロケールの具体的な値が必要となります。

#### カスタマイズした通貨表現

カスタマイズした通貨表現を作成するには、FORMAT プロシジャが使用できます。 次 の例では、オーストラリアドル、スイスフランおよびイギリスポンドに固有の出力形式を 作成します。 FORMAT プロシジャの詳細については、 *Base SAS* プロシジャガイドを参 照してください。

例のコード *8.1* 通貨表現をカスタマイズする *SAS* コード

proc format;

picture aud low-<0='0,000,000,009.00'

```
(prefix='-AU$' mult=100)
                     0–high='0,000,00,009.00 '
                     (prefix='AU$' mult=100);
                     picture sfr low-<0='0,000,000,009.00'
                     (prefix='-SFr.' mult=100)
                     0–high='0,000,00,009.00 '
                     (prefix='-SFr.' mult=100);
                     picture bpd low-<0='0,000,000,009.00'
                     (prefix='-BPd.' mult=100)
                     0–high='0,000,00,009.00 '
                     (prefix='BPd.' mult=100);
                     run;
                     data currency;
                     input aud sfr bpd 12.2;
                     datalines;
                     12345 12345 12345 
                     0 0 0
                     -12345 -12345 -12345
                     ;
                     proc print data=currency noobs;
                     var aud sfr bpd;
                     format aud aud. sfr sfr. bpd bpd.;
                     title 'Unique Currency Formats';
                     run;
```
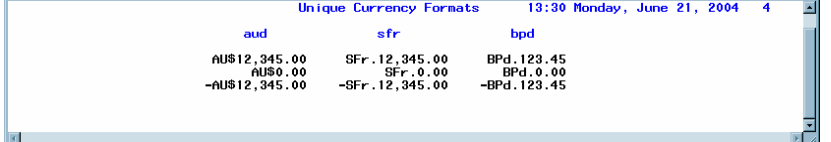

通貨表現をカスタマイズすると柔軟性は向上しますが、プログラムでの対応が必要で す。

#### 地域化された各国語および国際化対応通貨表現

NLMNYw.d および NLMNYIw.d の出力形式と入力形式は、地域化された通貨を次 の 2 つの形式で表現するために導入されました。

地域化された各国語通貨表現

ロケールの地域規則と慣習が反映されます。 各国語出力形式は、NLMNYw.d 出 力形式および入力形式を使用して指定します。 NLMNYw.d 出力形式および入力 形式を使用する場合、さらに LOCALE=オプションも使用してロケールを指定する 必要があります。

例: **options locale=english\_UnitedStates; data \_null\_; x=12345; put x nlmny15.2; run;**

出力:

**\$12,345.00** 選択した各国語通貨表現は、次の表現に従います。

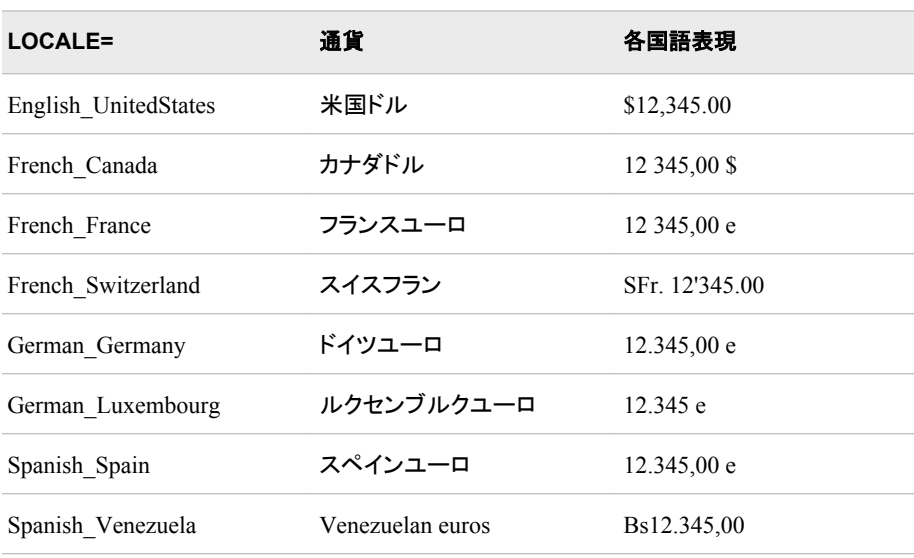

#### 表 *8.2* 地域化された各国語通貨表現

地域化された表示には、通貨表示に関する各国固有の地域規則が反映されま す。 たとえば、これらの EMU 諸国の中には、同じユーロ通貨を使用していても通 貨の表記が異なる場合があります。 French France は、桁区切り文字は使用せ ず、小数点区切り文字としてカンマを使用しますが、German Germany および Spanish Spain は桁区切り文字としてピリオドを、小数点区切り文字としてカンマを 使用します。

#### 地域化された国際化対応通貨表現

ISO 標準 4217 に準拠します。国際化対応形式は、NLMNYIw.d 出力形式および 入力形式を使用して指定します。 国際化対応形式は一般に、世界各国の通貨の 対比を示すために使用されます。たとえば、航空券、貿易、株価などで使用されま す。 NLMNYIw.d 出力形式および入力形式を使用する場合、さらに LOCALE=オ プションも使用してロケールを指定する必要があります。 "International"を示す文 字"I"が、出力形式名および入力形式名に付加されます。

例: **options locale=english\_UnitedStates; data \_null\_; x=12345; put x nlmnyi15.2; run;**出力: **USD12,345.00**

選択した国際化対応通貨表現は、次の表現に従います。

#### 表 *8.3* ロケール別国際化対応通貨表現*(ISO* 標準 *4217)*

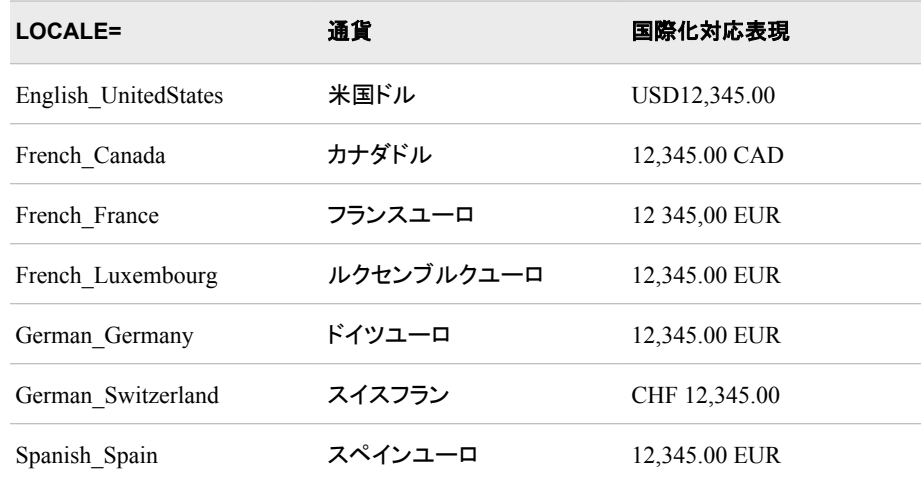

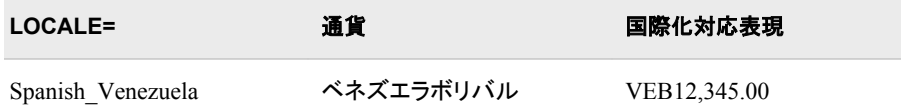

国際化対応の表示には、通貨表示に関する各国固有の地域規則も反映されま す。 たとえば、すべてのロケールがカンマ(,)を桁区切り文字として、ピリオド(.)を小 数点として使用していても、ISO 通貨コードの位置が異なることがあります。 EMU 諸国が通貨の後に通貨コードを付けるのに対し、English\_UnitedStates、 German Switzerland および Spanish Venezuela では通貨の前に ISO コードが付 けられます。

ISO 標準 4217 通貨コードの全リストについては、www.bsi-global.com/Technical %2BInformation/Publications/\_Publications/tig90x.doc を参照してください。

地域化された各国語および国際化対応の通貨表現を使用する場合、LOCALE=シス テムオプションの値に依存することが最大の制限となります。

#### 固有の各国語および国際化対応通貨表現

NLMNL*ISO*w.d および NLMNI*ISO*w.d の出力形式と入力形式は、LOCALE=オプショ ンを併用してロケールを指定しなくても各通貨を一意に表現できるように導入されまし た。 各通貨は、固有の ISO 標準 4217 通貨コードで指定します。

固有の各国語通貨表現

固有の ISO 通貨コードで指定します。 各国語出力形式は、NLMNL*ISO*w.d 出力 形式および入力形式を使用して指定します。 次の例では、USD が米国ドルの ISO 通貨コードです。

注*:* NLMNL*ISO*w.d 出力形式および入力形式を使用する場合、LOCALE=オプシ ョンを使用してロケールを指定しないでください。

例: **data \_null\_; x=12345; put x nlmnlusd15.2; run;**

出力:

**US\$12,345.00** 選択した固有の各国語通貨表現は、次の表現に従います。

表 *8.4 ISO* 通貨コード別固有の通貨表現

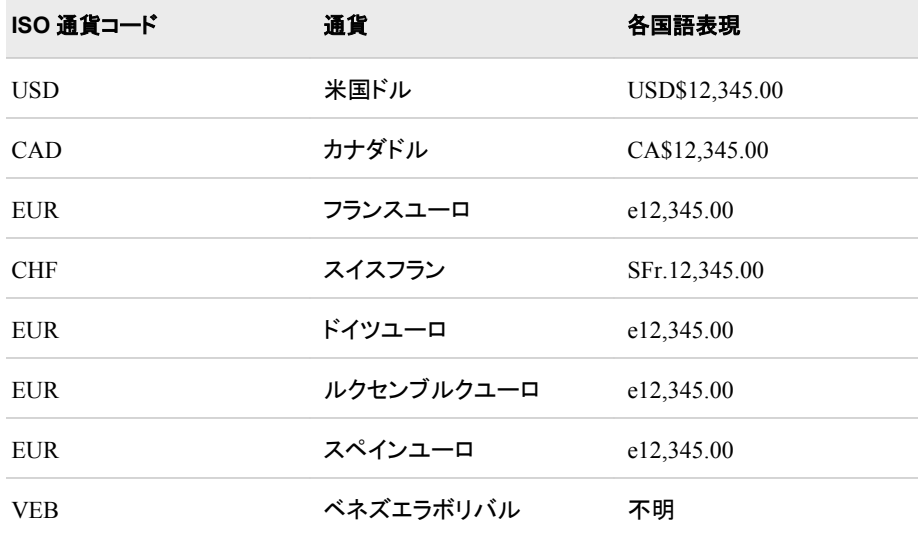

通貨記号または通貨コードは、多くの通貨で先頭に付けられます。 また、桁区切り 文字にはカンマ、小数点区切り文字にはピリオドが使用されます。 ローカル通貨 の通貨記号が現在の SAS セッションのエンコーディングでサポートされていない 場合、NLMNLxxxw.d 出力形式が 3 文字の ISO 通貨コードを使用して値をフォー マットします。

固有の国際化対応通貨表現

固有の ISO 通貨コードで指定します。 国際化対応出力形式は、NLMNI*ISO*w.d 出力形式および入力形式を使用して指定します。 国際化対応形式は一般に、世 界各国の通貨の対比を示すために使用されます。たとえば、航空券、貿易、株価 などで使用されます。 "International"を示す文字"I"が、出力形式名および入力形 式名に付加されます。 次の例では、USD が米国ドルの ISO 通貨コードです。

注*:* NLMNI*ISO*w.d 出力形式および入力形式を使用する場合、LOCALE=オプシ ョンを使用してロケールを指定しないでください。

例: **data \_null\_; x=12345; put x nlmni15.2; run;**出力: **USD12,345.00**

選択した国際化対応通貨表現は、次の表現に従います。

表 *8.5 ISO* 通貨コード別国際化対応通貨表現

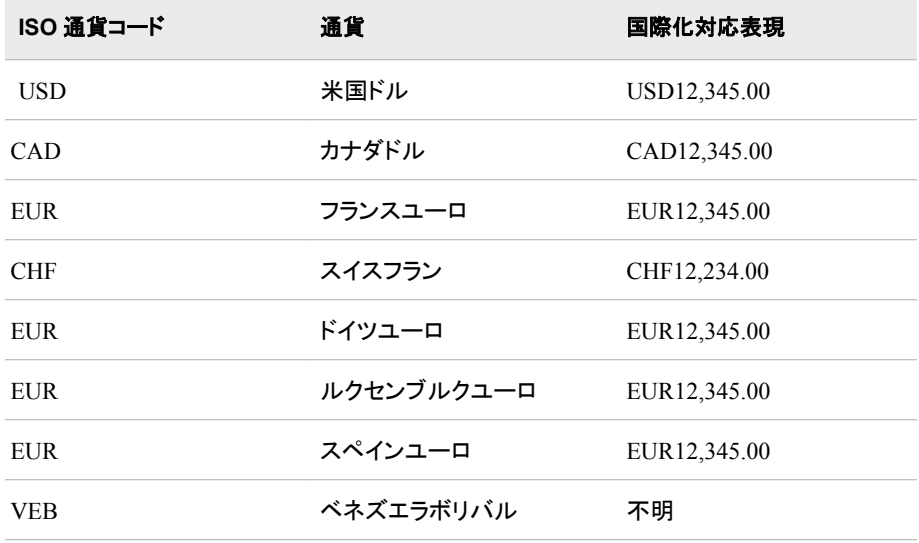

国際化対応表示では、該当する ISO コードが通貨の先頭に付けられます。 また、 桁区切り文字にはカンマ、小数点区切り文字にはピリオドが使用されます。

#### 例*:* 各国語および国際化対応出力形式での通貨の表現

この SAS プログラムでは、選択したアジア太平洋諸国について米国ドルに対する換 算レートを使用します。 出力では、各国の通貨が各国語および国際化対応出力形式 を使用して表記されます。

例のコード *8.2* 各国語および国際化対応出力形式で通貨を表記する *SAS* コード

data curr;

input ex\_date mmddyy. usd aud hkd jpy sgd 12.2;

```
datalines; 
   061704 1.00000 1.45349 7.79930 110.110 1.71900 1
   ; 
  proc print data=curr noobs label; 
  var ex_date usd aud hkd jpy sgd; 
   format ex_date mmddyy. usd nlmnlusd15.2 aud nlmnlaud15.2 hkd
   nlmnlhkd15.2 
   jpy nlmnljpy15.2 sgd nlmnlsgd15.2; 
   2
   label ex_date='Date' usd="US" aud='Australia' hkd='Hong Kong' 
   jpy='Japan' sgd='Singapore'; 
   title 'Exchange Rates for Selected Asian-Pacific Countries 
   (Localized Currency Codes)'; 
  proc print data=curr noobs label; 
   var ex_date usd aud hkd jpy sgd; 
   format ex_date mmddyy. usd nlmniusd15.2 aud nlmniaud15.2 hkd
   nlmnihkd15.2 
   jpy nlmnijpy15.2 sgd nlmnisgd15.2; 
   3
   label ex_date='Date' usd="US" aud='Australia' hkd='Hong Kong' 
   jpy='Japan' sgd='Singapore'; 
   title 'Exchange Rates for Selected Asian-Pacific Countries 
   (International Currency Codes)'; 
   run; 
1. 2004 年 6 月 17 日の時点の各換算レートが、データとして SAS プログラムに指定
  されます。
```
- 2. これらの NLMNL*ISO* 出力形式は、INPUT ステートメントで指定された数値データ 項目にそれぞれ適用されます。 これらの出力形式は、該当する各国語出力形式 で通貨を表示します。
- 3. これらの NLMNI*ISO* 出力形式は、INPUT ステートメントで指定された数値データ 項目にそれぞれ適用されます。 これらの出力形式は、該当する国際化対応出力 形式で通貨を表示します。

画面 *8.1* 各国語および国際化対応出力形式の出力

| 图 Output - [Untitled] |                 |           |                                                                                    |                  |                                  |   |
|-----------------------|-----------------|-----------|------------------------------------------------------------------------------------|------------------|----------------------------------|---|
|                       |                 |           | Exchange Rates for Selected Asian-Pacific Countries (Localized Currency Codes)     |                  | 2<br>13:30 Monday, June 21, 2004 |   |
| Date                  | <b>US</b>       | Australia | Hong Kong                                                                          | Japan            | <b>Singapore</b>                 |   |
| 06/17/04              | US\$1.00        | AU\$1.45  | <b>HK\$7.80</b>                                                                    | JPY110.11        | SG\$1.72                         | 眉 |
|                       |                 |           | Exchange Rates for Selected Asian-Pacific Countries (International Currency Codes) |                  | 13:30 Monday, June 21, 2004      |   |
| Date                  | <b>HS</b>       | Australia | Hong Kong                                                                          | Japan            | <b>Singapore</b>                 |   |
| 06/17/04              | <b>IISD1.00</b> | AID1.45   | <b>HKD7.80</b>                                                                     | <b>IPY110.11</b> | SGD1.72                          |   |
|                       |                 |           |                                                                                    |                  |                                  |   |

# ヨーロッパ通貨換算

#### ヨーロッパ通貨換算の概要

SAS では、ヨーロッパ通貨を、ある国の通貨から別の国の通貨の相当する金額に換 算できます。 ある国の通貨をユーロに換算したり、ユーロを特定の国の通貨に換算し たりすることもできます。

SAS では、通貨換算に使用する一連の出力形式、入力形式および関数が提供されま す。 EURFR*ISO* の一連の出力形式を使用すると、特定のヨーロッパ通貨をユーロの 金額に換算できます。*ISO* は、ISO 標準 4214 通貨コードを表します。 ISO 標準 4217 通貨コードの全リストについては、www.bsi-global.com/Technical%2BInformation/ Publications/ Publications/tig90x.doc を参照してください。

#### 固定レートによるユーロ換算

EMU (欧州通貨同盟)は、ヨーロッパ 27 か国によって構成されます。 17 か国の換算 レートは固定で、EURFR*ISO* および EURTO*ISO* 出力形式と EUROCURR 関数に組 み込まれます。 次の表に、固定レートを使用する特定の国の通貨コードと換算レート を示します。

表 *8.6* 固定レートによるユーロ換算

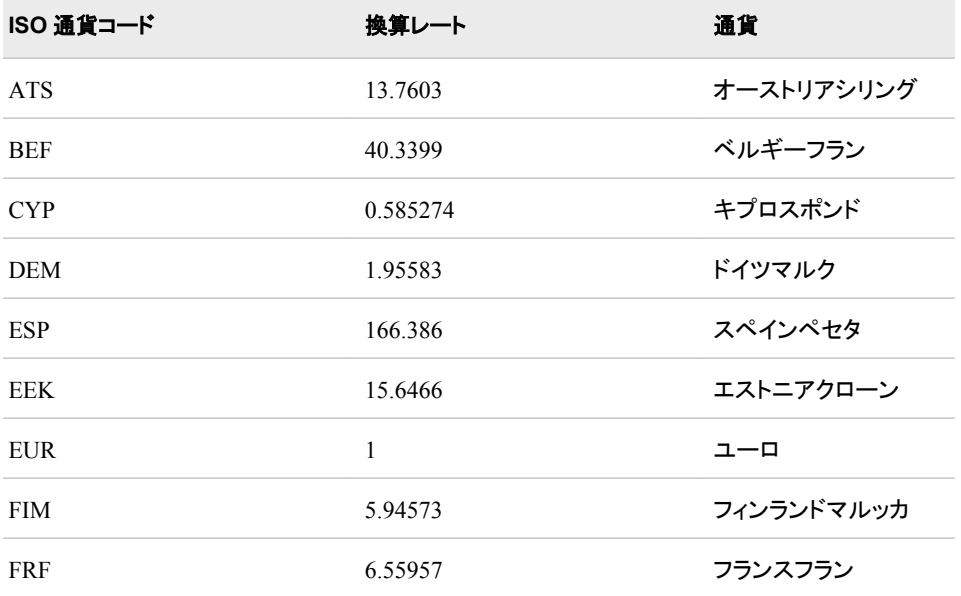

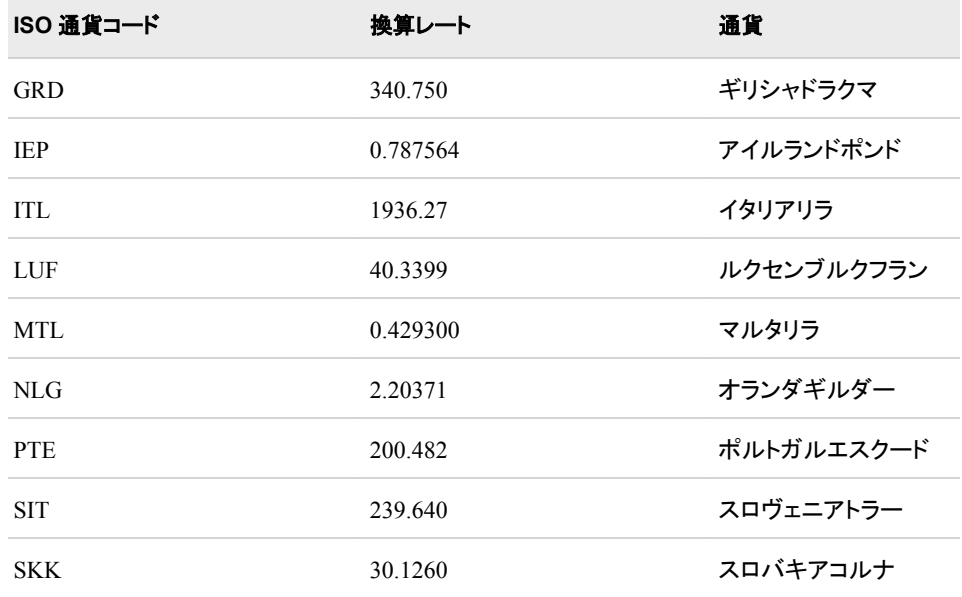

### 変動レートによるユーロ換算

EMU の 13 か国については、通貨換算レートが変動します。 これらの国の換算レート は、ASCII テキストファイルで保存されており、EURFRTBL ファイル参照名を使用して 参照します。 例えば、変動レートを variableRates.txt という名前のファイりも保存して、 そのファイルを **Filename EURFRTBL "variables.txt";**ステートメントで参照す ることができます。 variableRates.txt の内容は次のようになっています。

EURFRCHF=1.5260 EURFRPLZ=1.3650

次のコードを使用して、ポーランドズウォティからユーロへの換算ができます。

```
data null;
x=12345;
put x eurfrplz15.2;
run;
   出力:
  €2.939,29
```
#### 例*:* ヨーロッパ通貨とユーロ間の換算

次の例では、ベルギーフランをユーロに換算します。 EURFRBEF 出力形式は、ベル ギー通貨の金額を換算レートで除算します。

*CurrencyAmount / ExchangeRate* 12345 / 40.3399

例のコード *8.3* コード例*:* ベルギーフランをユーロに換算

```
data null
x=12345 /*convert from Belgian francs to euros*/
put x eurfrbef15.2;
run;
```
出力:

e306,02

次の例では、ユーロをベルギーフランに換算します。 EURFRBEF 出力形式は、ユー ロの金額をターゲット通貨の換算レートで乗算します。

```
EurosAmount * ExchangeRate
12345 * 40.3399
```

```
data _null_
x=12345; /*convert from euros to Belgian francs*/
put x eurtobef15.2;
run;
```
出力:

497996.07

### ヨーロッパ通貨間の直接換算

EUROCURR 関数は、換算レートテーブルを使用して通貨間の換算を実行します。 2 か国の通貨間の換算の場合、SAS では次の処理を実行します。

- 1. 金額をユーロに換算します。
	- 注*:* SAS では、動作環境で可能な限り高い精度で、その中間値を丸めずに保存し ます。
- 2. ユーロの金額をターゲット通貨の金額に換算します。

*SourceCurrencyAmount* → *EurosAmount* → *TargetCurrencyAmount*

*BelgianFrancs* → *euros* 12345 / 40.3399 = 306.02456 euros

*Euros* → *FrenchFrancs* 306.02456 \* 6.55957 = 2007.3895 French francs

data \_null\_; x=eurocurr(12345,'bef','frf'); /\*convert from Belgian francs to French francs\*/ put x=; run;

出力:

x=2007.389499

ベルギーフランをユーロに換算してから、ユーロをフランスフランに換算します。

# 9章 出力形式エントリ

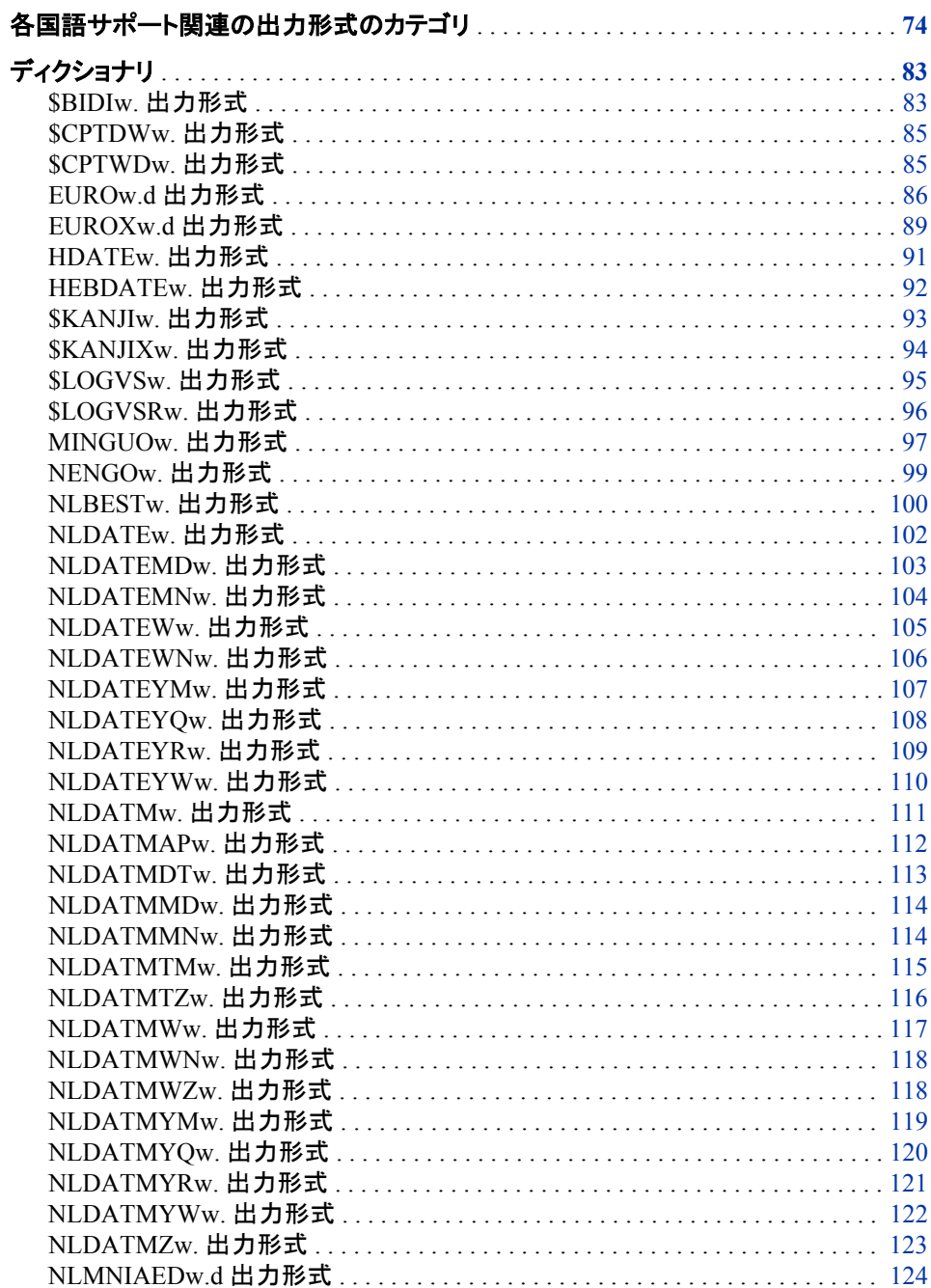

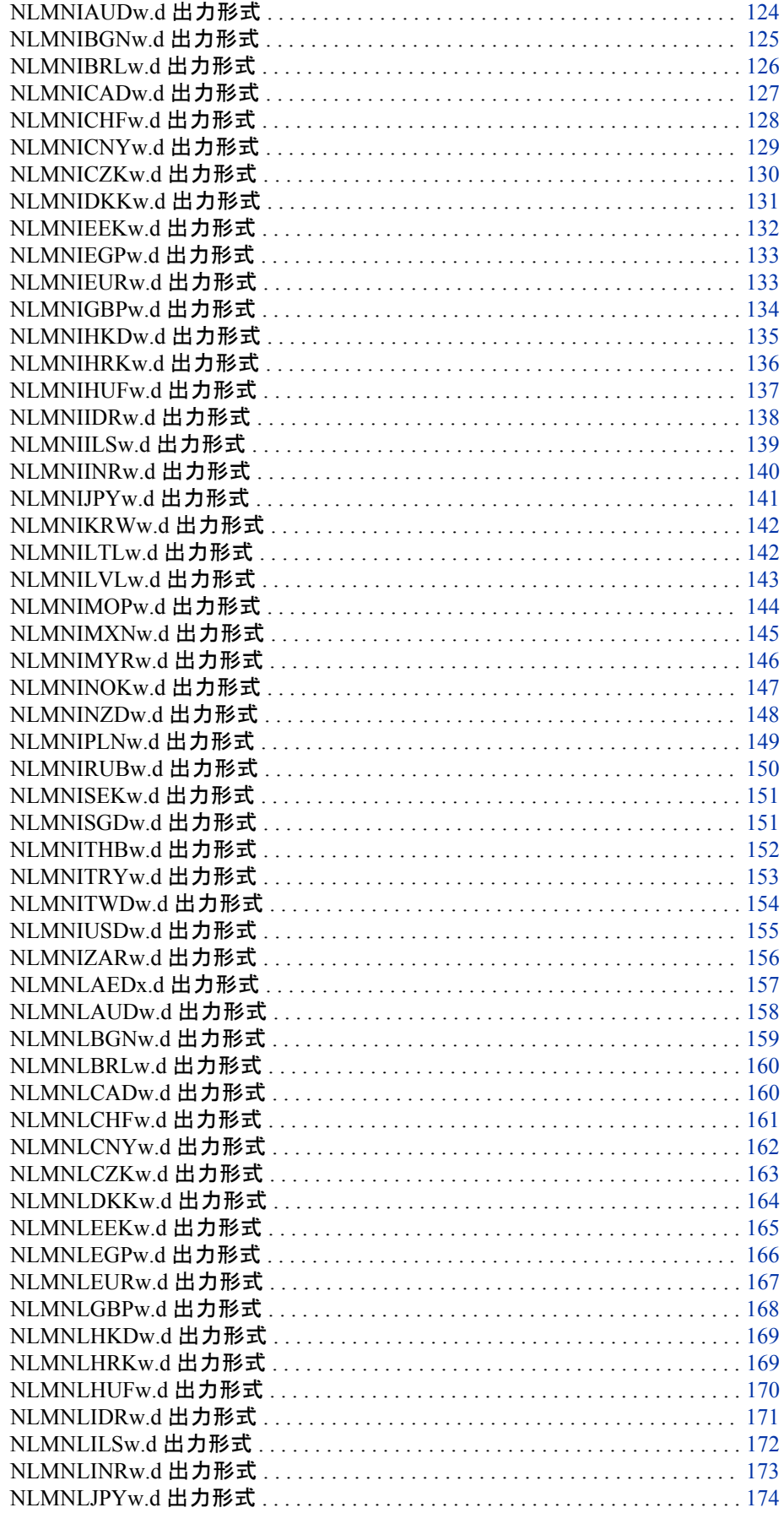

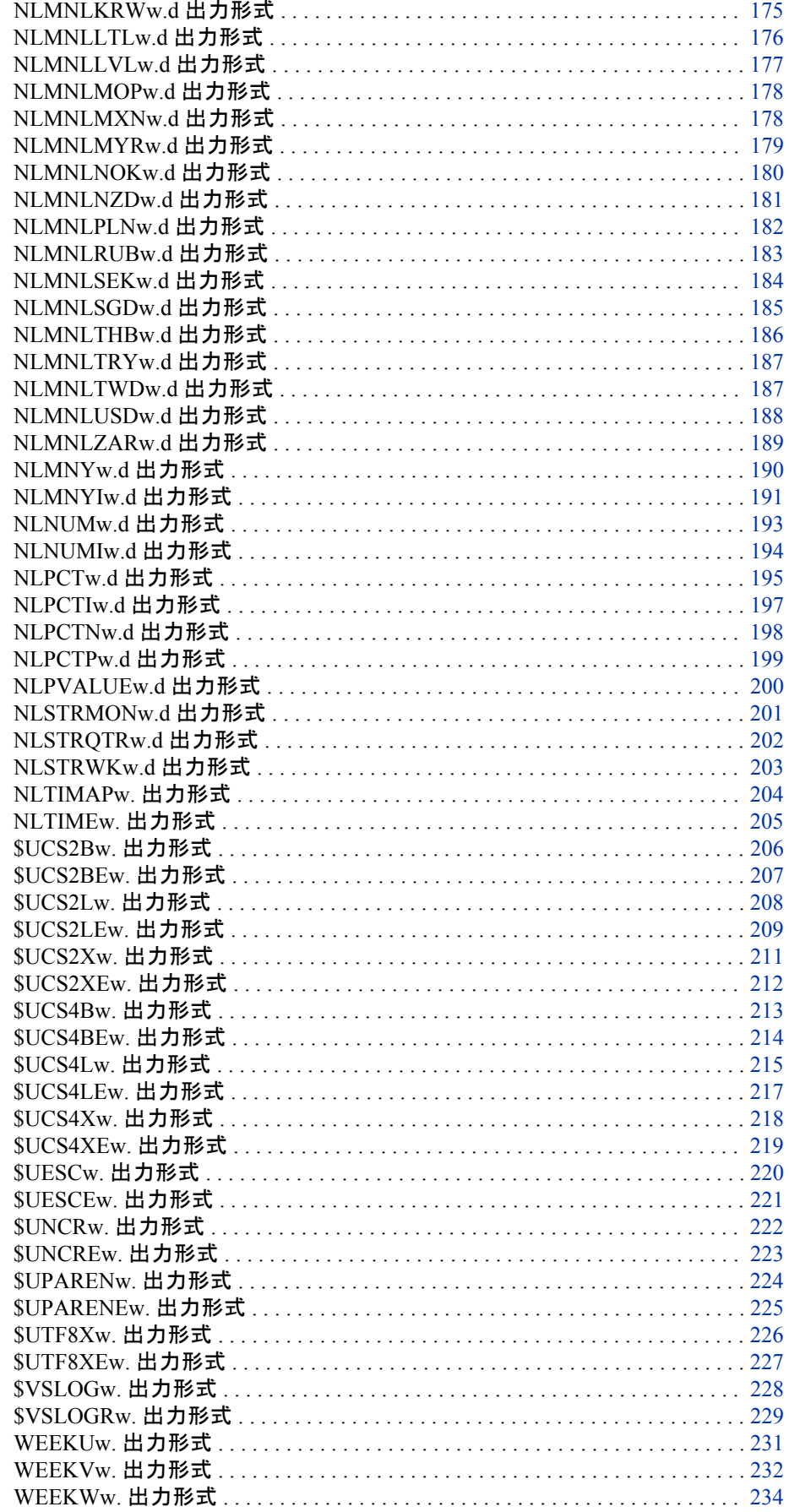

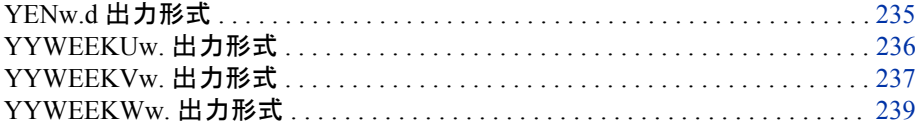

# <span id="page-85-0"></span>各国語サポート関連の出力形式のカテゴリ

各国語サポートに関するカテゴリ:

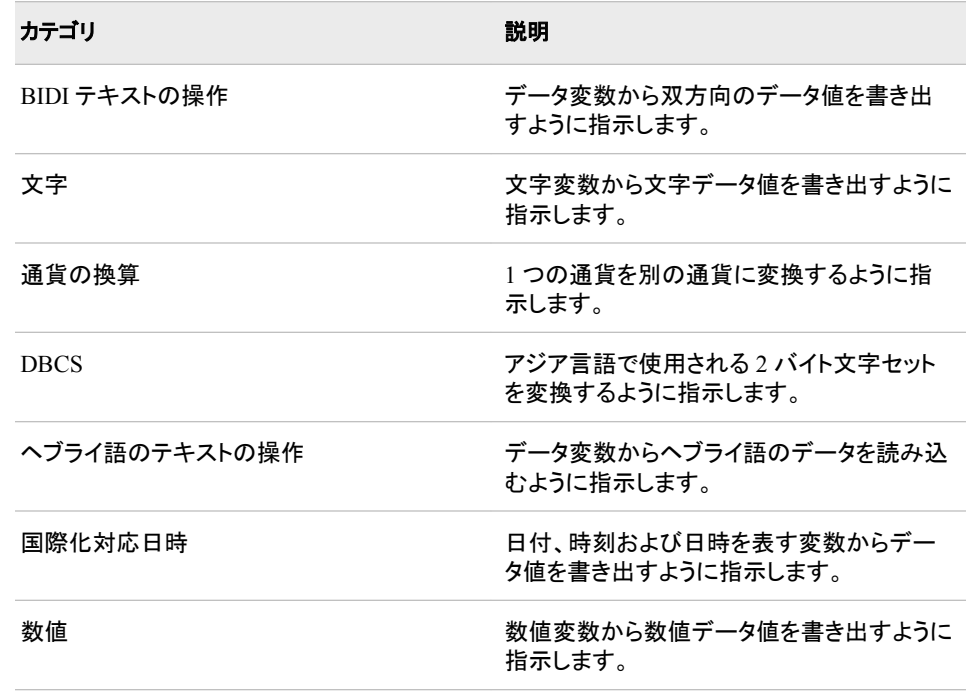

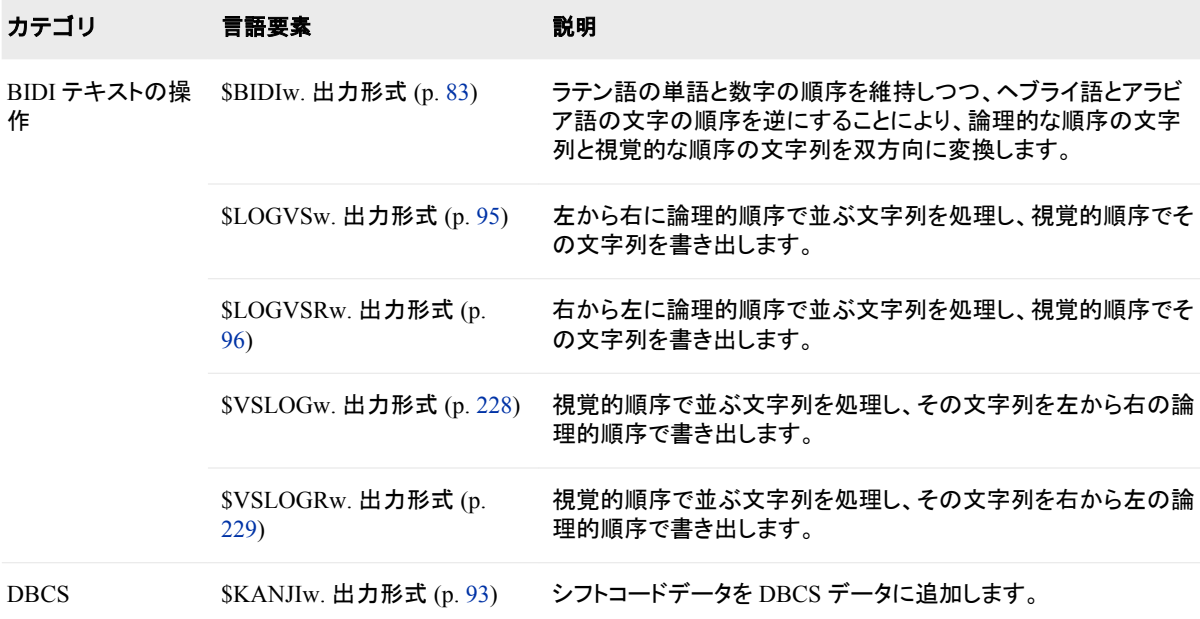

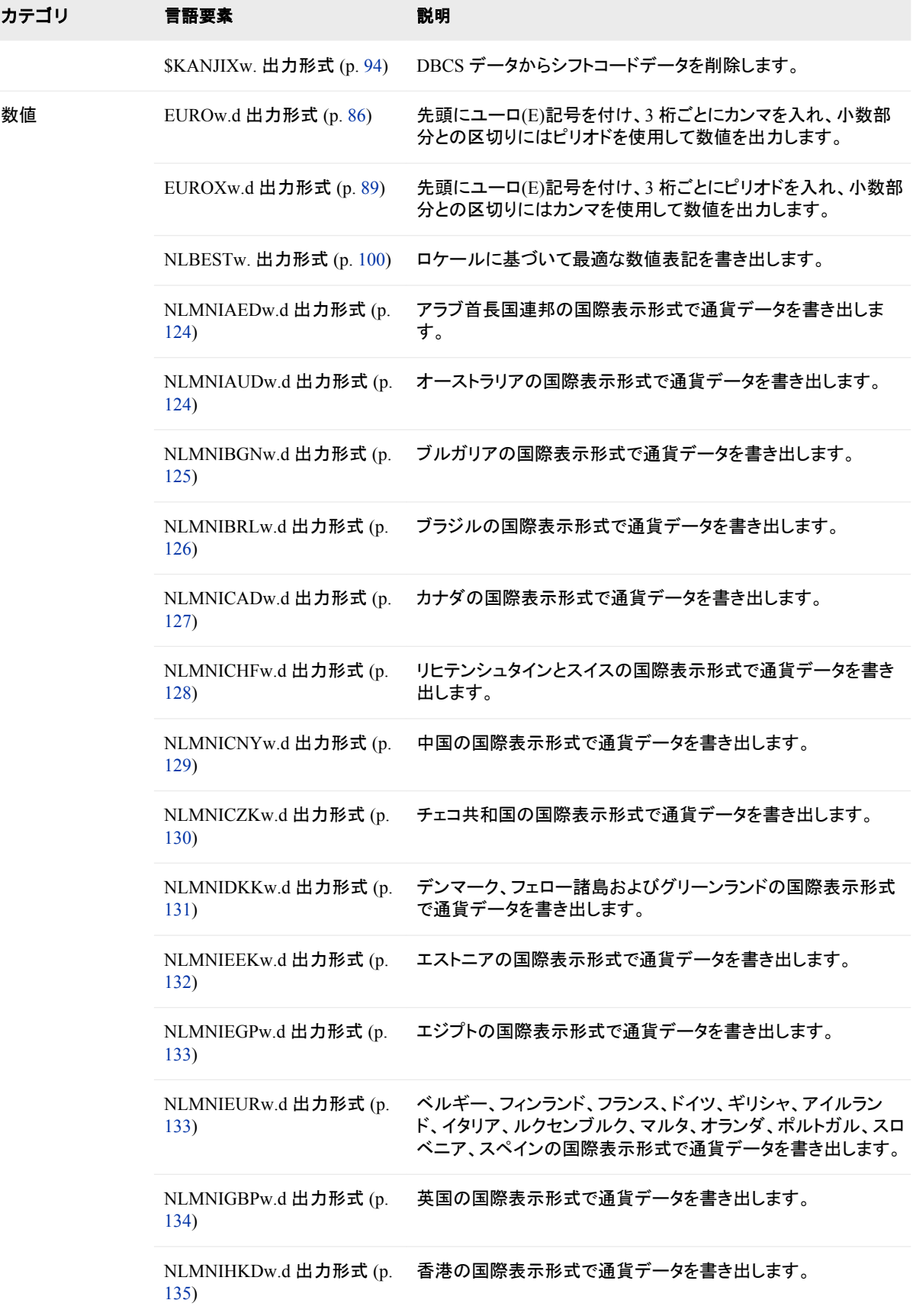

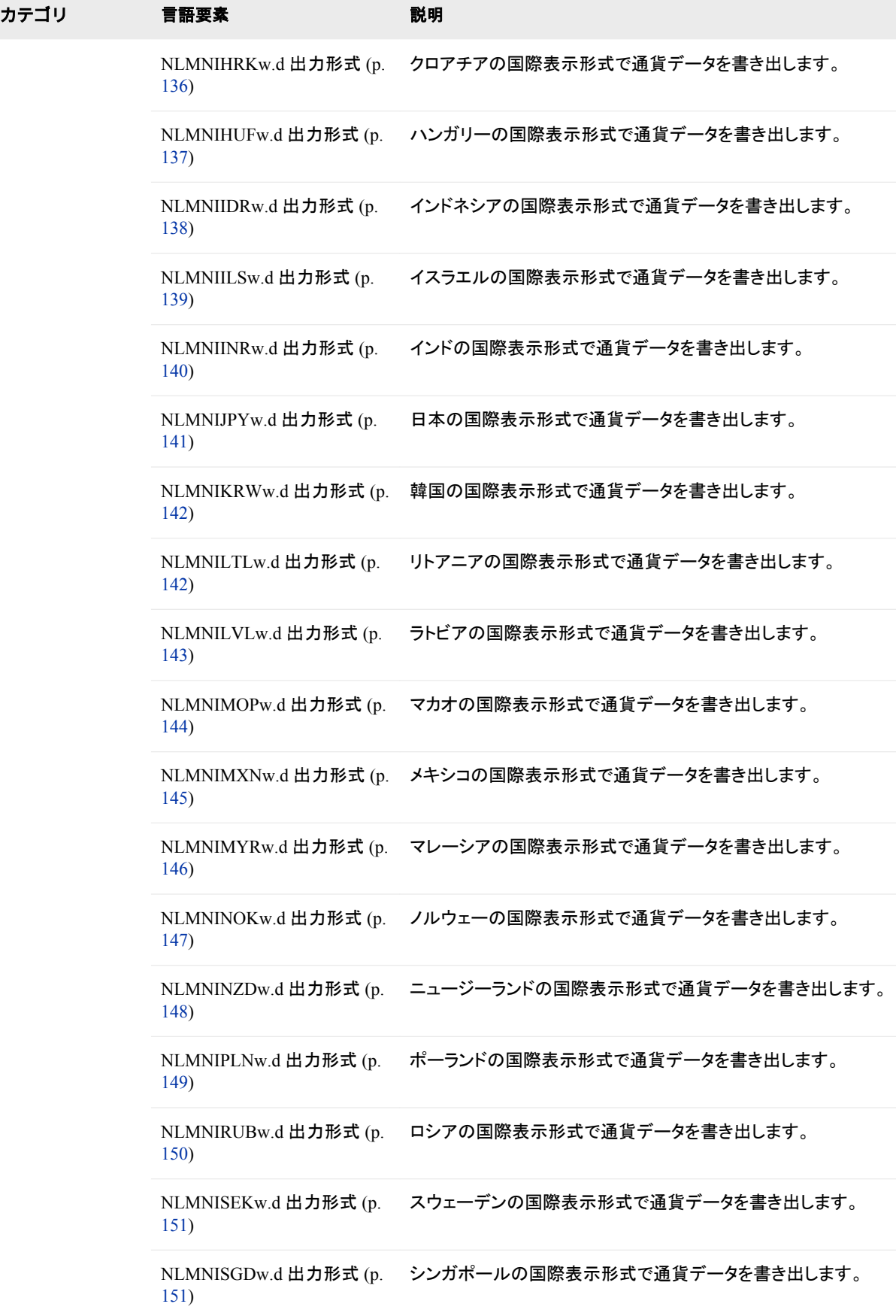

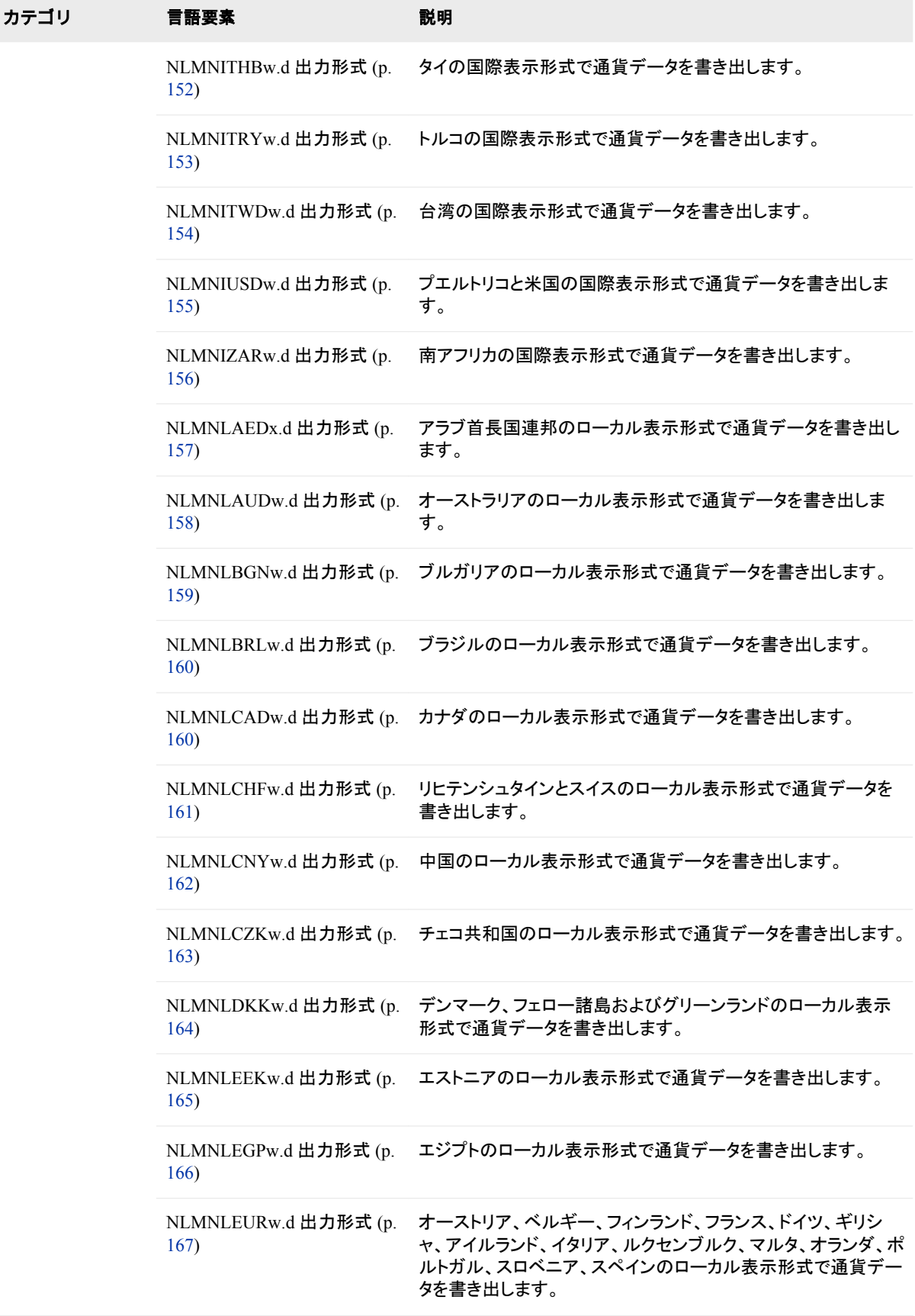

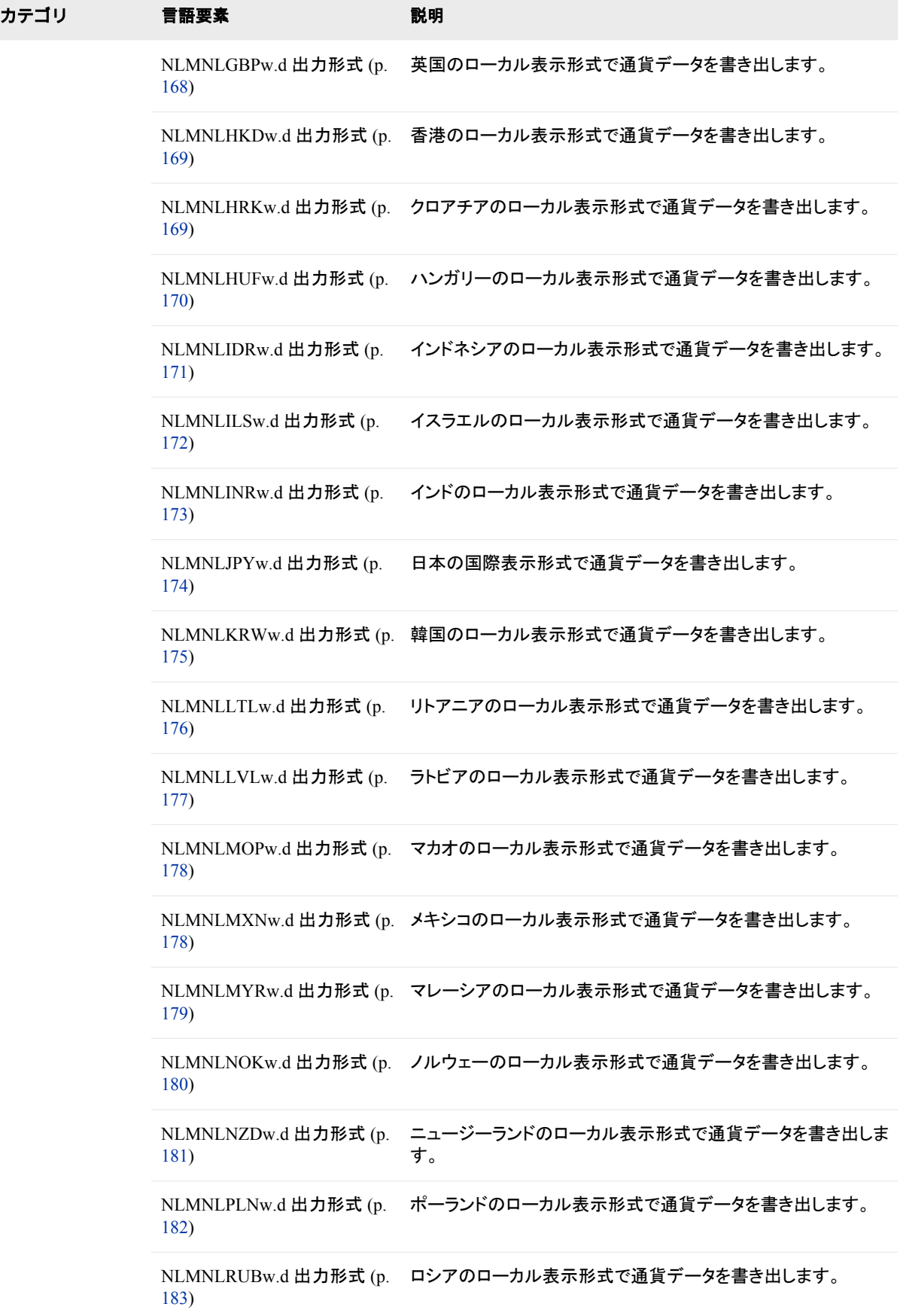

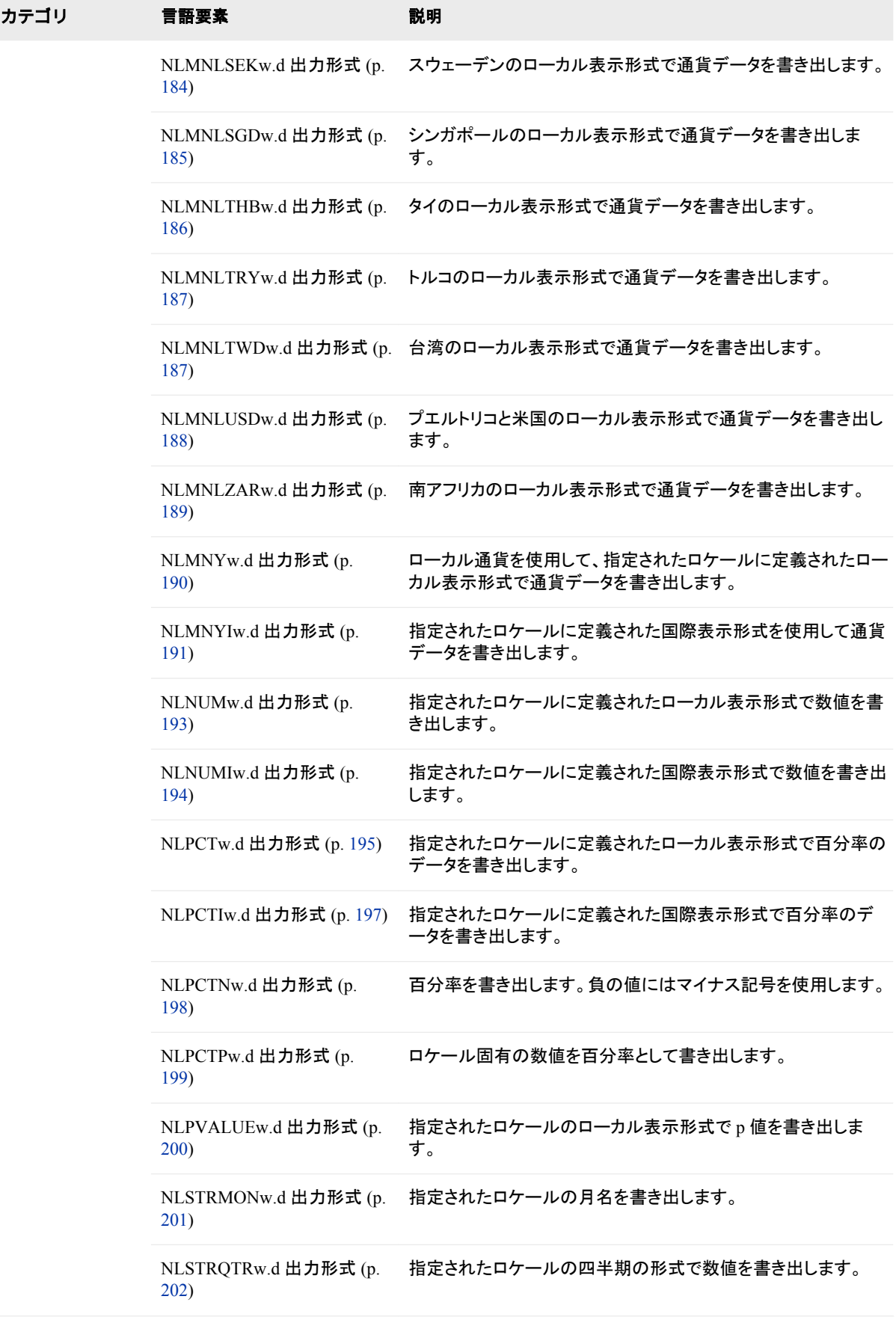

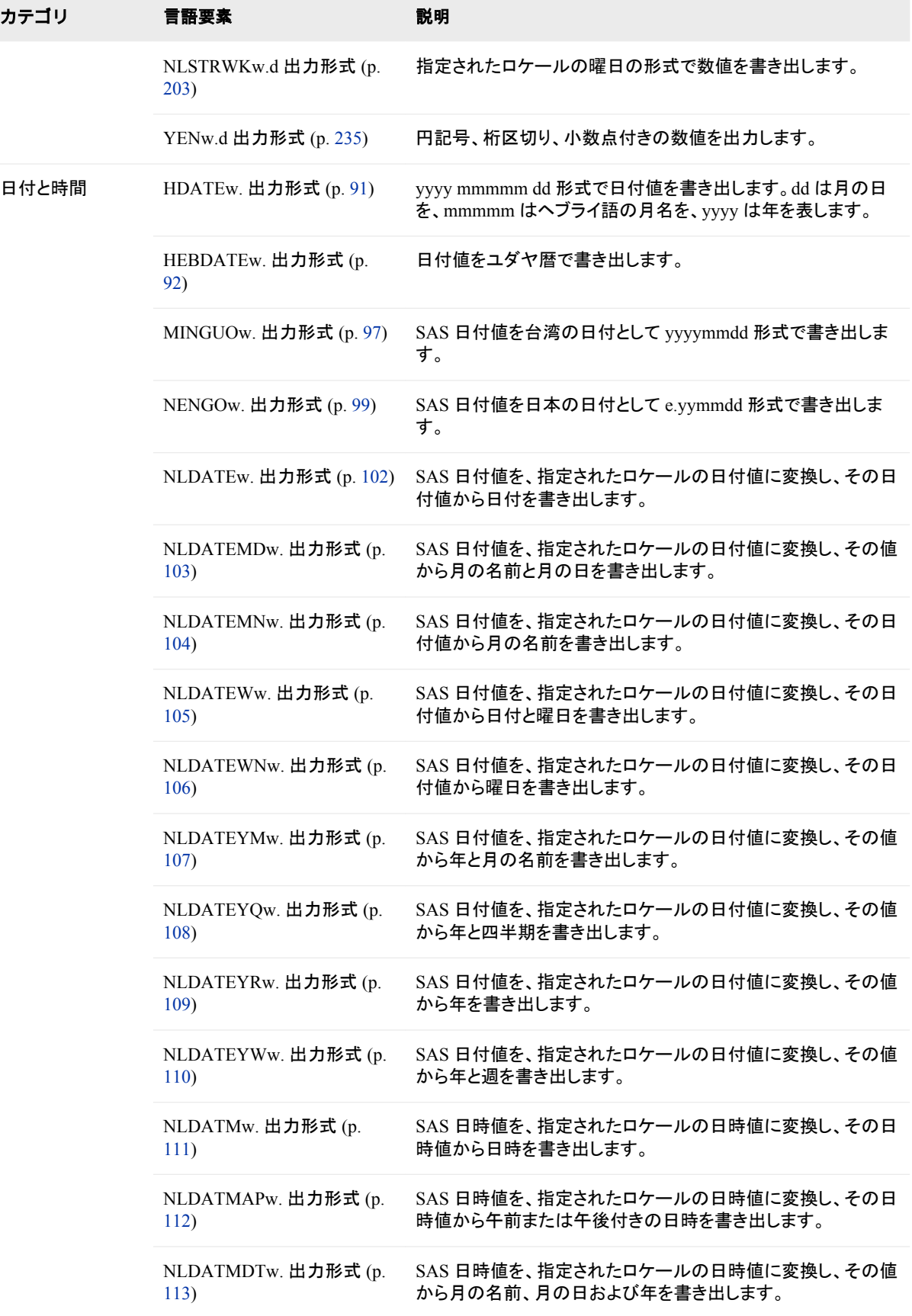

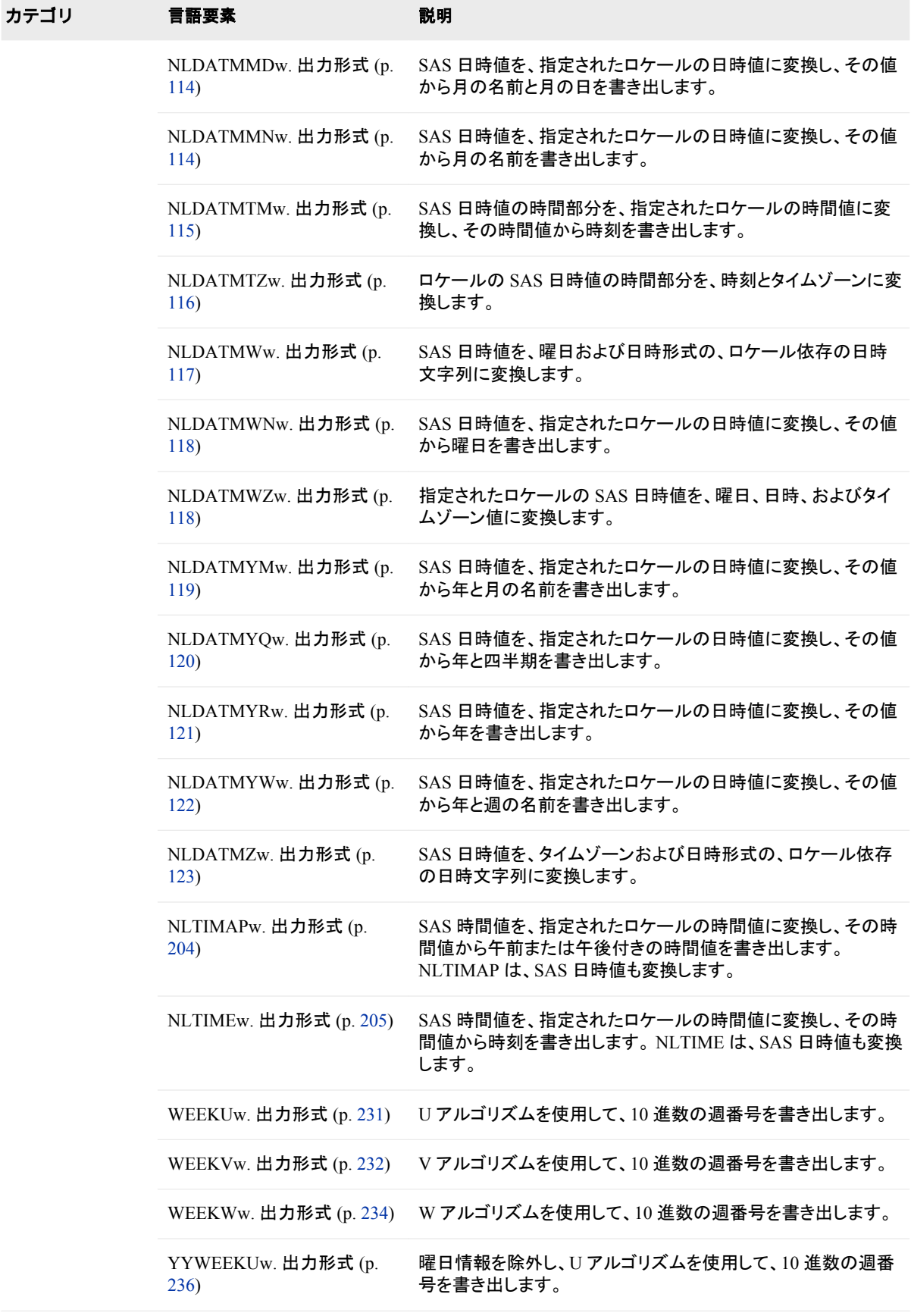

### **82** *9* 章 • 出力形式エントリ

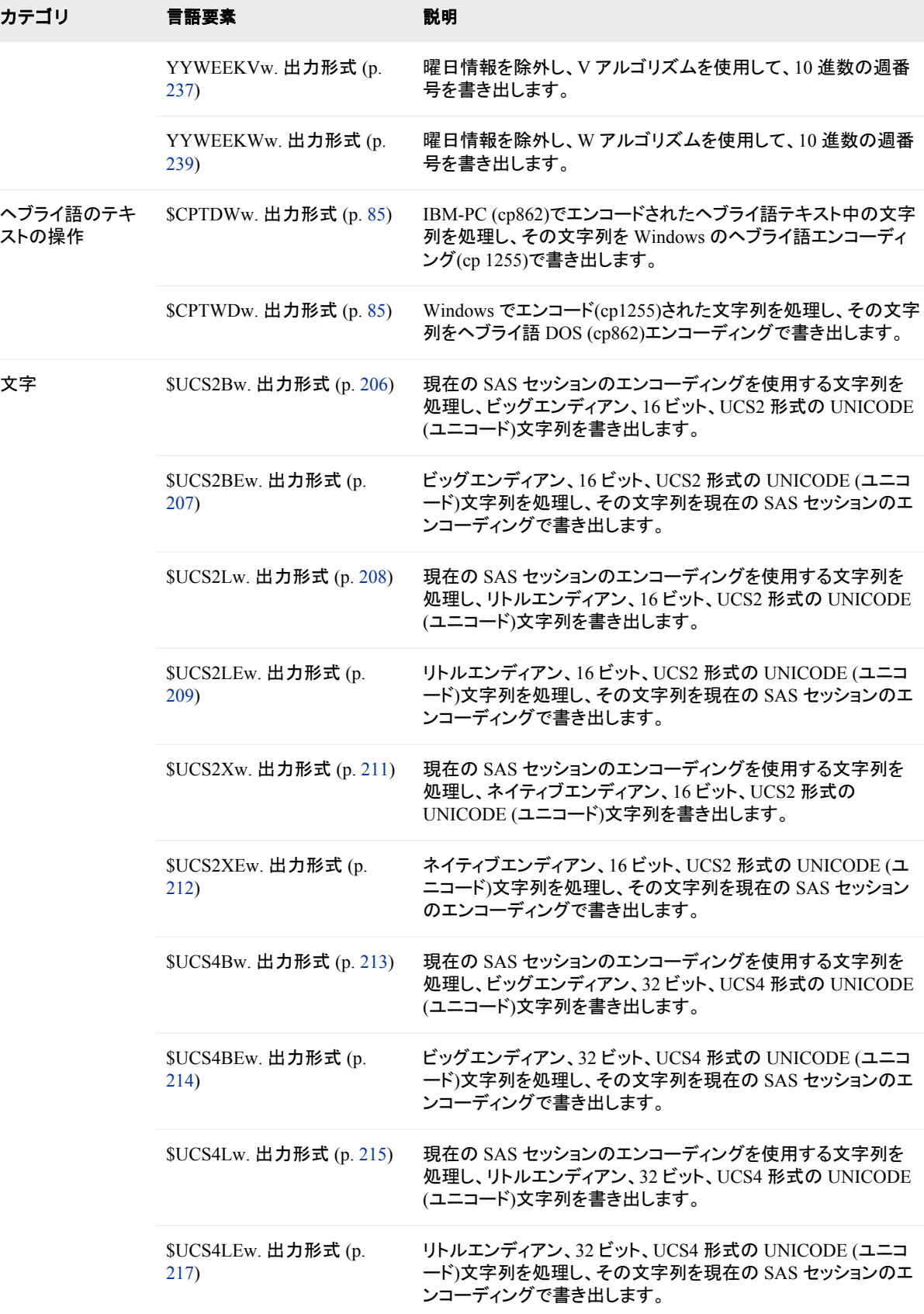

<span id="page-94-0"></span>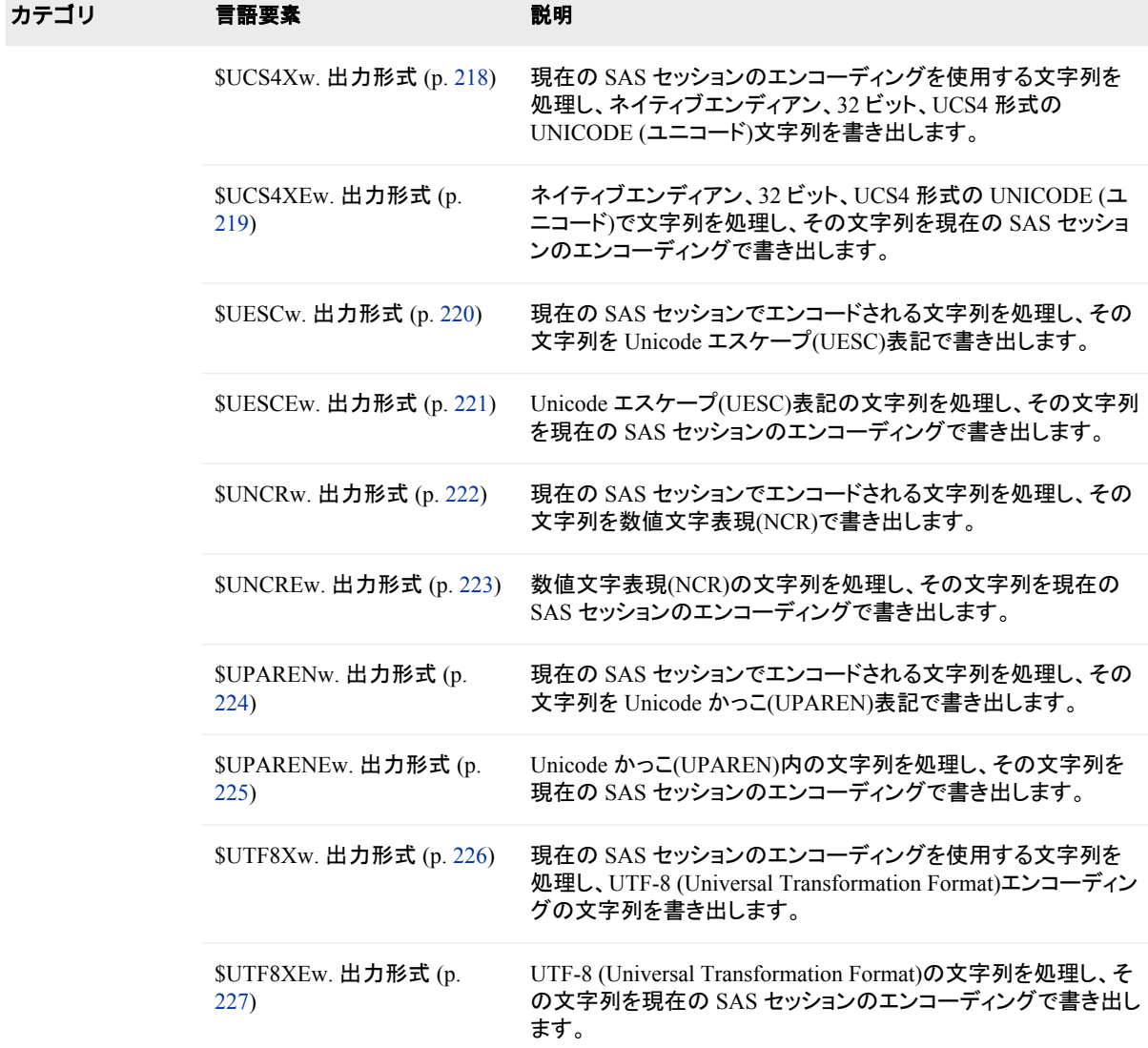

# ディクショナリ

# **\$BIDI***w***.** 出力形式

ラテン語の単語と数字の順序を維持しつつ、ヘブライ語とアラビア語の文字の順序を逆にすることにより、論理的 な順序の文字列と視覚的な順序の文字列を双方向に変換します。

カテゴリ**:** BIDI テキストの操作

配置**:** 左

# 構文

**\$BIDI***w.*

#### 説明

*w*

出力フィールドの幅を指定します。 デフォルト**:** *w* が指定されていない場合は 1 範囲**:** 1–32767

### 詳細

Windows の動作環境では、ヘブライ語とアラビア語のテキストが論理的な順序で保存 されます。 テキストは書き込まれるときの順序で保存され、表示されるときの順序で保 存されるとは限りません。 ただし、その他の動作環境でのヘブライ語のテキストは、表 示されるときと同じ順序で保存されます。 SAS ユーザーは、逆順のヘブライ語とアラビ ア語のテキストを検出できます。 このような状況は、SAS/CONNECT または他のソフ トウェアを使用して、ヘブライ語およびアラビア語のテキストによる SAS データセットま たはレポートを表示動作環境から論理動作環境に転送するときに発生する可能性が あります。 \$BIDI 出力形式は、数字および Latin-1 単語の順序を維持しながらヘブラ イ語とアラビア語のテキストを逆順にする出力形式です。

#### 動作環境の情報

汎用機動作環境でのこの出力形式は、NewCode Hebrew および Arabic を使用で きるように設計されています。一部の汎用機動作環境では、OldCode Hebrew また は Arabic エンコーディングを使用するため、不満足な結果になる場合がありま す。 このエンコーディングの Hotfix は、 **[SAS Institute](http://support.sas.com)** の **Web** サイトにありま す。

### 比較

\$BIDI*w*.出力形式では、文字データを逆順に書き出して空白を保持する、\$REVERJ*w*. 出力形式と似た逆転処理が実行されます。 \$BIDI*w*.は、次のように動作します。

- \$BIDI*w*.より、空白を保持したまま、指定した文字列の単語と数字の順序が逆にな ります。 Latin-1 の単語と数字自体は逆順にならず、文字列での順序のみが逆に なります。
- テキスト文字列にヘブライ語またはアラビア語で構成される単語が登場すると、 \$BIDI により、ヘブライ語またはアラビア語の単語の文字が逆順になり、文字列中 のヘブライ語またはアラビア語の単語の位置が逆になります。

#### 例

この例は、 \$BIDI*w.*によってヘブライ語文字が逆順になる方法を示しています。 文字 列内のヘブライ語は逆順になります。 単語内のヘブライ語文字も逆になります。

```
data;
   abc 123'; א החיכ םולשי
   b1 = put (a, $bidi20.);
   put b =;
   \bar{b}2 = \bar{p}ut (b, $bidi20.);
   put b =;
run;
```
次の行が SAS ログに書き込まれます。

שלום כיחה א b1=123 abc נabc 123 א התיכ םולש=52

# <span id="page-96-0"></span>**\$CPTDW***w***.** 出力形式

IBM-PC (cp862)でエンコードされたヘブライ語テキスト中の文字列を処理し、その文字列を Windows のヘブライ 語エンコーディング(cp 1255)で書き出します。

カテゴリ**:** ヘブライ語のテキストの操作

配置**:** 左

# 構文

**\$CPTDW***w*.

### 説明

*w* 出力フィールドの幅を指定します。 デフォルト**:** 200 範囲**:** 1–32767

# 比較

\$CPTDW*w*. 出力形式では、\$CPTWD*w*.出力形式とは逆の処理を行います。

### 例

次の例では、入力値として"808182x"を使用します。

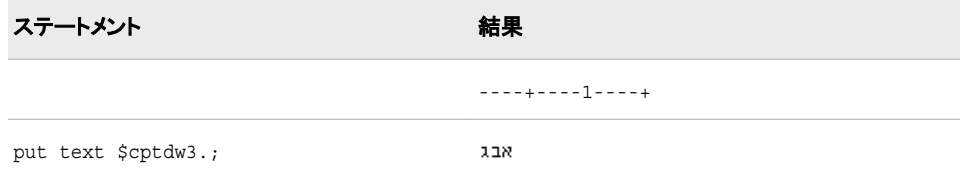

# 関連項目**:**

## 出力形式**:**

• "\$CPTWDw. 出力形式" (85 ページ)

#### 入力形式**:**

- ["\\$CPTDWw.](#page-339-0) 入力形式" (328 ページ)
- "SCPTWDw. 入力形式" (329 ページ)

# **\$CPTWD***w***.** 出力形式

Windows でエンコード(cp1255)された文字列を処理し、その文字列をヘブライ語 DOS (cp862)エンコーディング で書き出します。

<span id="page-97-0"></span>カテゴリ**:** ヘブライ語のテキストの操作

配置**:** 左

# 構文

**\$CPTWD***w*.

#### 説明

*w* 出力フィールドの幅を指定します。 デフォルト**:** 200 範囲**:** 1–32767

# 比較

\$CPTWD*w*.出力形式では、\$CPTDW*w*.出力形式とは逆の処理を行います。

### 例

次の例では、入力値として"ユコト"を使用します。

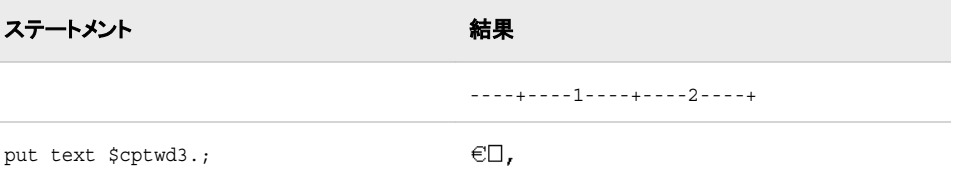

# 関連項目**:**

#### 出力形式**:**

• "SCPTDWw. 出力形式" (85 ページ)

#### 入力形式**:**

- ["\\$CPTDWw.](#page-339-0) 入力形式" (328 ページ)
- ["\\$CPTWDw.](#page-340-0) 入力形式" (329 ページ)

# **EURO***w***.***d* 出力形式

先頭にユーロ(E)記号を付け、3 桁ごとにカンマを入れ、小数部分との区切りにはピリオドを使用して数値を出力し ます。

カテゴリ**:** 数値

配置**:** 右

# 構文

**EURO***w*.*d*

### 説明

*w*

出力フィールドの幅を指定します。 デフォルト**:** 6 範囲**:** 1-32 ヒント**:** 出力にユーロ記号を含める場合、適切な幅を選択していることを確認してく ださい。

*d*

数値の小数点以下の桁数を指定します。 デフォルト**:** 0 範囲**:** 0-31 要件 *w* より小さい数にします。

# 比較

- EURO*w*.*d* 出力形式は EUROX*w*.*d* 出力形式に似ていますが、EUROX*w*.*d* 出力形 式では小数点とカンマの役割が逆になっています。 この規則はヨーロッパの国で 共通です。
- EURO*w*.*d* 出力形式は DOLLAR*w*.*d* 出力形式に似ていますが、DOLLAR*w*.*d* 出 力形式は先頭にユーロ記号のかわりにドル記号を付けます。

### 例

この例では、金額の値に 1254.71 を使用します。

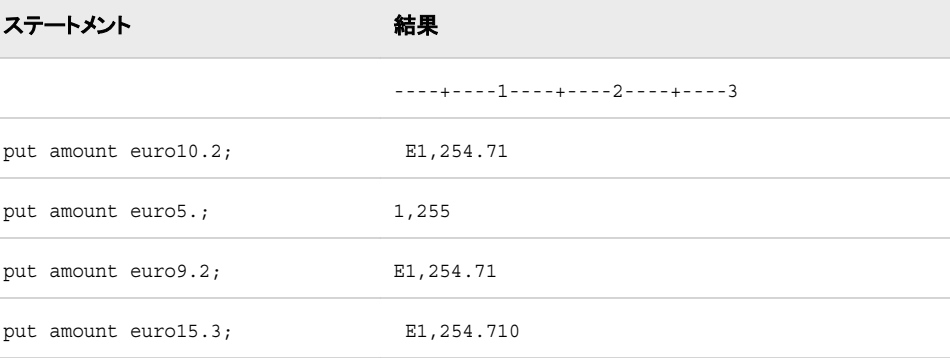

```
data _null_; 
input x;
put x euro10.2;
put x euro5.; 
put x euro9.2;
put x euro15.3;
datalines;
1254.71
;
run;
SAS Log:
```

```
E1,254.71
1,255
E1,254.71
E1,254.710
   /* This code determines the default length. */
   data _null_;
   input x;
   put x euro.;
   datalines;
   1
   22
   333
   4444
   55555
   666666
   7777777
   88888888
   999999999
   1234561234
   ;run;
   SAS Log:
   datalines;
   E1
   E22
   E333
   E4,444
   55,555
   666666
   7.78E6
   8.89E7
   1E9
   1.23E9
   NOTE: At least one W.D format was too small for the number to be printed. 
   The decimal may be shifted by the "BEST" format.
/* This code determines the range. */
data _null_;
input x;
put x euro5.;
put x euro6.;
put x euro7.;
put x euro8.;
put x euro9.;
put x euro9.2;
put x euro10.;
put x euro10.2;
put x euro10.4;
put x euro11.;
put x euro11.3;
put x euro12.;
put x euro12.2;
put x euro13.;
put x euro13.2;
datalines;
333
4444
```

```
55555
666666
7777777
88888888
999999999
1234561234
;run;
```
# 関連項目**:**

### 出力形式**:**

• "EUROXw.d 出力形式" (89 ページ)

### 入力形式**:**

- ["EUROw.d](#page-341-0) 入力形式" (330 ページ)
- ["EUROXw.d](#page-343-0) 入力形式" (332 ページ)

# **EUROX***w***.***d* 出力形式

先頭にユーロ(E)記号を付け、3 桁ごとにピリオドを入れ、小数部分との区切りにはカンマを使用して数値を出力し ます。

カテゴリ**:** 数値

配置**:** 右

# 構文

**EUROX***w*.*d*

### 説明

*w*

出力フィールドの幅を指定します。

```
デフォルト: 6
```

```
範囲: 1-32
```
ヒント**:** 出力にユーロ記号を含める場合、適切な幅を選択していることを確認してく ださい。

*d*

数値の小数点以下の桁数を指定します。 デフォルト**:** 0 範囲**:** 0-31 要件 *w* より小さい数にします。

# 比較

• EUROX*w*.*d* 出力形式は EURO*w*.*d* 出力形式に似ていますが、EURO*w*.*d* 出力形 式では小数点とカンマの役割が逆になっています。 この規則は英語圏の国で共 通です。

• EUROX*w*.*d* 出力形式は DOLLARX*w*.*d* 出力形式に似ていますが、 DOLLARX*w*.*d* 出力形式は先頭にユーロ記号のかわりにドル記号を付けます。

# 例

この例では、金額の値に 1254.71 を使用します。

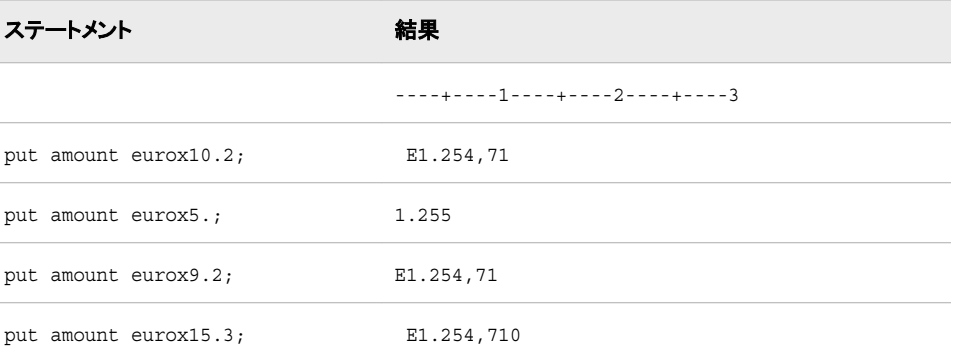

```
data {\tt_\texttt{null\_};}input x; 
put x eurox10.2; 
put x eurox5.; 
put x eurox9.2; 
put x eurox15.3; 
datalines; 
1254.71 
; run;
SAS Log:
E1.254,71
1.255
E1.254,71
E1.254,710
/* This code determines the default length. */ 
data _null_; 
input x; 
put x eurox.; 
datalines; 
1 
22 
333 
4444 
55555
666666 
7777777 
88888888 
999999999 
1234561234 
;run;
SAS Log:
E1
E22
E333
E4.444
```
<span id="page-102-0"></span>55.555 666666 7.78E6 8.89E7 1E9

1.23E9

注*:* 1 つ以上の W.D 出力形式において、数値を出力するには幅の長さが十分ではあ りませんでした。 "BEST"出力形式が使用されて、10 進数のシフトが行われまし た。

# 関連項目**:**

#### 出力形式**:**

• ["EUROw.d](#page-97-0) 出力形式" (86 ページ)

#### 入力形式**:**

- ["EUROw.d](#page-341-0) 入力形式" (330 ページ)
- ["EUROXw.d](#page-343-0) 入力形式" (332 ページ)

# **HDATE***w***.** 出力形式

*yyyy mmmmm dd* 形式で日付値を書き出します。*dd* は月の日を、*mmmmm* はヘブライ語の月名を、*yyyy* は年を 表します。

カテゴリ**:** 日付と時間

配置**:** 右

# 構文

**HDATE***w*.

### 説明

*w*

出力フィールドの幅を指定します。

注*:* 最善の表示状態にするため、幅には 9、11、15、17 を使用してください。

```
デフォルト: 17
```
範囲**:** 9–17

# 詳細

HDATE*w*.出力形式では、SAS 日付値を *yyyy mmmmm dd* 形式で書き出します。

```
yyyy
  年です。
mmmmm
  ヘブライ語での月名です。
dd
  月の日です。
```
# <span id="page-103-0"></span>例

次の例では、15780 を入力値として使用します。この値は 2003 年 3 月 16 日に相当す る SAS 日付値です。

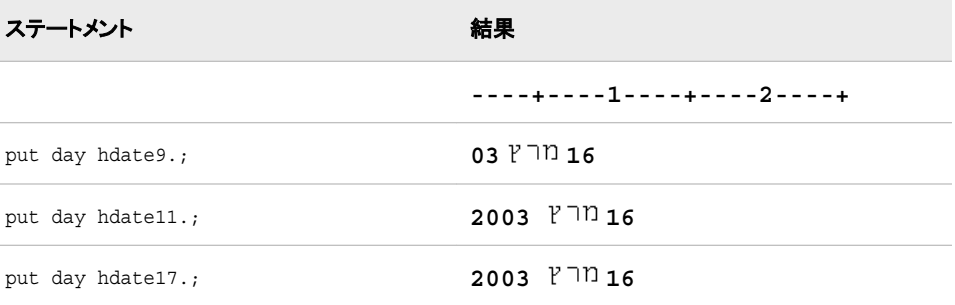

# 関連項目**:**

出力形式**:**

• "HEBDATEw. 出力形式" (92 ページ)

# **HEBDATE***w***.** 出力形式

日付値をユダヤ暦で書き出します。

カテゴリ**:** 日付と時間

配置**:** 右

# 構文

**HEBDATE***w*.

### 説明

*w* 出力フィールドの幅を指定します。 デフォルト**:** 16 範囲**:** 7–24

### 詳細

ユダヤ暦は、太陽暦と太陰暦を組み合わせた暦です。 年は天地創造以来の年数とし て計算されます。ユダヤの歴史によれば、天地創造はキリスト教の始まりより 3760 年 と 3 か月前です。 ユダヤ暦の年数を計算するには、グレゴリオ暦の指定された年の 秋を起点として 3761 年を追加する必要があります。

HEBDATE*w*.出力形式では、SAS 日付値をユダヤ暦に従って書き出します。 日付は 次のいずれかの出力形式で書き出されます。

long

ראשון י' אדר ה'תשס"ג

<span id="page-104-0"></span>デフォルト י' אדר תשס"ג short י'/ו'/תשס"ג

# 例

次の例では、15780 を入力値として使用します。この値は 2003 年 3 月 16 日に相当す る SAS 日付値です。

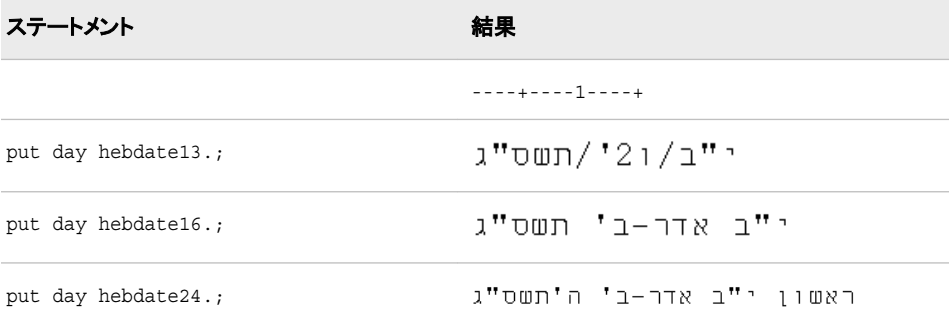

# 関連項目**:**

#### 入力形式**:**

• ["HDATEw.](#page-102-0) 出力形式" (91 ページ)

# **\$KANJI***w***.** 出力形式

シフトコードデータを DBCS データに追加します。

カテゴリ**:** DBCS

配置**:** 左

# 構文

**\$KANJI***w.*

### 説明

*w*

出力フィールドの幅を指定します。

- 範囲**:** 出力形式の最小幅は、*2 + (*現在の *DBCSTYPE=*設定で使用されるシフトコ ードの長さ*)\*2* です。
- 制限事項**:** 幅は偶数幅(2 バイト単位)で指定します。 奇数幅を指定すると幅が切り 捨てられます。 この幅は、シフトコードデータの長さ以上にする必要がありま す。

### <span id="page-105-0"></span>詳細

\$KANJI 出力形式では、シフトコードデータが、シフトコードデータのない DBCS データ に追加されます。 入力データが空白の場合、シフトコードデータは追加されません。

\$KANJI 出力形式で処理されるのはホストメインフレームデータですが、\$KANJI は他 のプラットフォームで使用できます。 \$KANJI 出力形式を非 EBCDIC (モーダルエンコ ーディングではない)ホストで使用する場合、データは変化しません。

### 関連項目**:**

#### 出力形式**:**

• "\$KANJIXw. 出力形式" (94 ページ)

#### 入力形式**:**

- ["\\$KANJIw.](#page-345-0) 入力形式" (334 ページ)
- ["\\$KANJIXw.](#page-345-0) 入力形式" (334 ページ)

#### システムオプション**:**

• "DBCSTYPE [システムオプション](#page-473-0): UNIX、Windows および z/OS" (462 ページ)

# **\$KANJIX***w***.** 出力形式

DBCS データからシフトコードデータを削除します。

カテゴリ**:** DBCS

配置**:** 左

### 構文

**\$KANJIX***w.*

#### 説明

#### *w*

出力フィールドの幅を指定します。

範囲**:** 出力形式の最小幅は 2 です。

制限事項**:** 幅は偶数幅(2 バイト単位)で指定します。 奇数幅を指定すると幅が切り 捨てられます。 この幅は、シフトコードデータの長さ以上にする必要がありま す。

## 詳細

\$KANJIX 出力形式では、DBCS データからシフトコードデータが削除されます。 入力 データ長は、**2 + (SO/SI** 長**)\*2** である必要があります。SBCS データが返された場 合を除き、データは SO で開始し、SI で終了する必要があります。

\$KANJIX 出力形式で処理されるのはホストメインフレームデータですが、\$KANJIX は他のプラットフォームで使用できます。 \$KANJIX 出力形式を非 EBCDIC (モーダル エンコーディングではない)ホストで使用する場合、データは変化しません。

# <span id="page-106-0"></span>関連項目**:**

### 出力形式**:**

• ["\\$KANJIw.](#page-104-0) 出力形式" (93 ページ)

#### 入力形式**:**

- ["\\$KANJIw.](#page-345-0) 入力形式" (334 ページ)
- ["\\$KANJIXw.](#page-345-0) 入力形式" (334 ページ)

#### システムオプション**:**

• "DBCSTYPE [システムオプション](#page-473-0): UNIX、Windows および z/OS" (462 ページ)

# **\$LOGVS***w***.** 出力形式

左から右に論理的順序で並ぶ文字列を処理し、視覚的順序でその文字列を書き出します。

カテゴリ**:** BIDI テキストの操作

配置**:** 左

### 構文

**\$LOGVS***w*.

#### 説明

*w*

出力フィールドの幅を指定します。 デフォルト**:** 200 範囲**:** 1–32767

## 詳細

\$LOGVS*w*.出力形式は、論理的順序のテキストを視覚サーバーに保存するときに使 用します。

注*:* If the \$LOGVS*w*.出力形式を使用できない場合、データのヘブライ語またはアラビ ア語の部分は逆順になります。

# 比較

\$LOGVS*w*.出力形式では、\$LOGVSR*w*.出力形式とは逆の処理を行います。

## 例

次の例では、"flight"のヘブライ語の入力値 TO<sup>>10</sup>を使用します。

<span id="page-107-0"></span>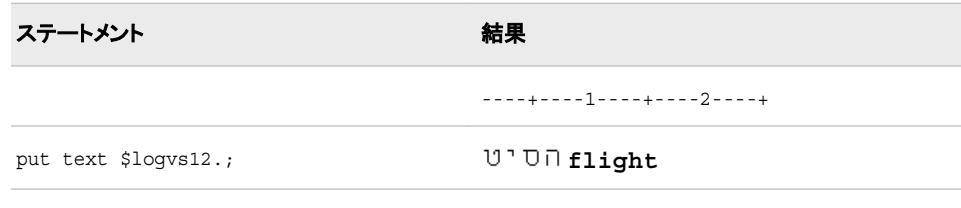

次の例では、"computer"のアラビア語の入力値 コーク を使用します。

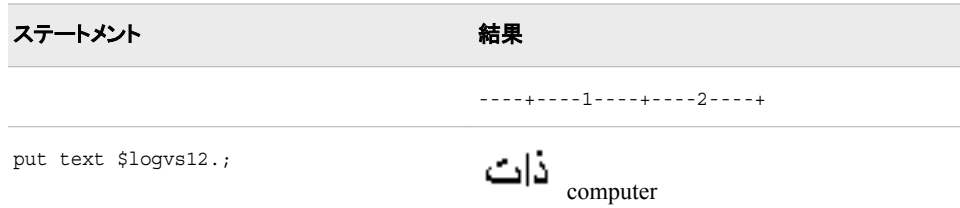

# 関連項目**:**

### 出力形式**:**

• "\$LOGVSRw. 出力形式" (96 ページ)

### 入力形式**:**

- ["\\$LOGVSRw.](#page-347-0) 入力形式" (336 ページ)
- ["\\$LOGVSw.](#page-346-0) 入力形式" (335 ページ)

# **\$LOGVSR***w***.** 出力形式

右から左に論理的順序で並ぶ文字列を処理し、視覚的順序でその文字列を書き出します。

カテゴリ**:** BIDI テキストの操作

配置**:** 左

# 構文

**\$LOGVSR***w*.

#### 説明

*w* 出力フィールドの幅を指定します。 デフォルト**:** 200 範囲**:** 1–32767

### 詳細

\$LOGVSR*w*.出力形式は、論理的順序のテキストを視覚サーバーに保存するときに使 用します。 テキストのヘブライ語とアラビア語の部分は、\$テキストの ヘブライ語とアラ
ビア語の部分は、\$LOGVS*w*. 出力形式がサーバーにない場合には、逆順になりま す。

# 比較

\$LOGVSR*w*.出力形式では、\$LOGVS*w*.出力形式とは逆の処理を行います。

#### 例

次の例では、"flight"のヘブライ語の入力値 TO<sup>7</sup>Dを使用します。

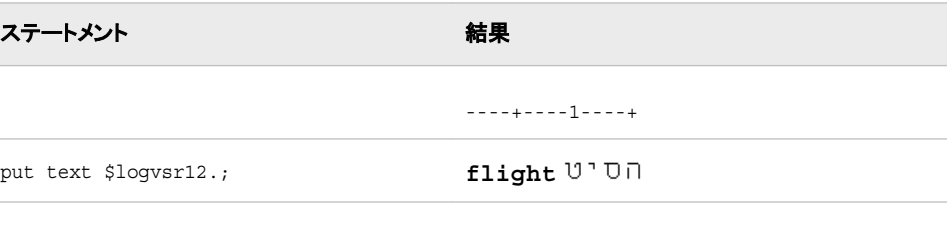

次の例では、"computer"のアラビア語の入力値 コーク を使用します。

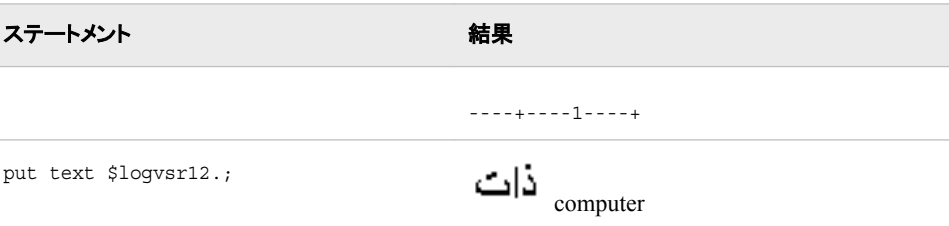

### 関連項目**:**

#### 出力形式**:**

• ["\\$LOGVSw.](#page-106-0) 出力形式" (95 ページ)

#### 入力形式**:**

- ["\\$LOGVSw.](#page-346-0) 入力形式" (335 ページ)
- ["\\$LOGVSRw.](#page-347-0) 入力形式" (336 ページ)

# **MINGUO***w***.** 出力形式

SAS 日付値を台湾の日付として *yyyymmdd* 形式で書き出します。

カテゴリ**:** 日付と時間

配置**:** 左

### 構文

**MINGUO***w.*

#### 説明

```
w
  出力フィールドの幅を指定します。
 デフォルト: 8
 範囲: 1–10
```
### 詳細

MINGUO*w*.出力形式では、SAS 日付値を *yyyymmdd* 形式で書き出します。

*yyyy*

年を表す整数です。

*mm*

月を表す整数です。

*dd*

月の日を表す整数です。

台湾のカレンダーでは、1912 年を基準年(1912 年 1 月 1 日が 01/01/01)として使用し ます。 1912 年より前の日付は、一連のアスタリスクで表示されます。 年の値は 100 年周期で繰り返されることはありません。年の値は、継続して増加していきます。

#### 例

例の表では、次の入力値を使用します。

- 12054 は、1993 年 1 月 1 日に対応する SAS 日付値です。
- 18993 は、2012 年 1 月 1 日に対応する SAS 日付値です。
- -20088 は、1905 年 1 月 1 日に対応する SAS 日付値です。

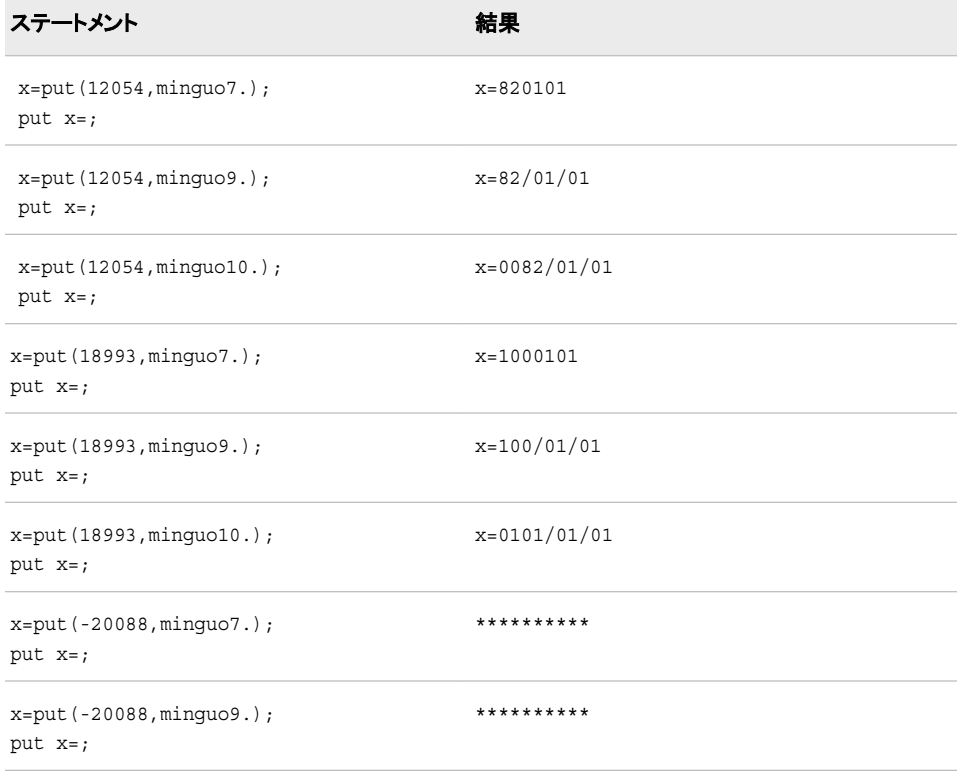

ステートメント 結果 x=put(-20088,minguo10.); put x=; \*\*\*\*\*\*\*\*\*\*

# 関連項目**:**

#### 入力形式**:**

• ["MINGUOw.](#page-348-0) 入力形式" (337 ページ)

# **NENGO***w***.** 出力形式

SAS 日付値を日本の日付として *e.yymmdd* 形式で書き出します。

カテゴリ**:** 日付と時間

配置**:** 左

### 構文

**NENGO***w.*

#### 説明

```
w
  出力フィールドの幅を指定します。
 デフォルト: 10
 範囲: 2–10
```
#### 詳細

NENGO*w*.出力形式では、SAS 日付値を *e.yymmdd* 形式で書き出します。

*e*

元号(明治、大正、昭和、平成)の先頭の文字(M、T、S、H)です。

#### *yy*

年を表す整数です。

*mm*

月を表す整数です。

*dd*

月の日を表す整数です。

幅が小さすぎる場合は、ピリオドが省略されます。

#### 例

例の表では、15342 を入力値として使用します。この値は 2002 年 1 月 2 日に相当す る SAS 日付値です。

```
data _null_;
date=15342;
put date nengo3.;
put date nengo6.;
put date nengo8.;
put date nengo9.;
put date nengo10.;
run
```
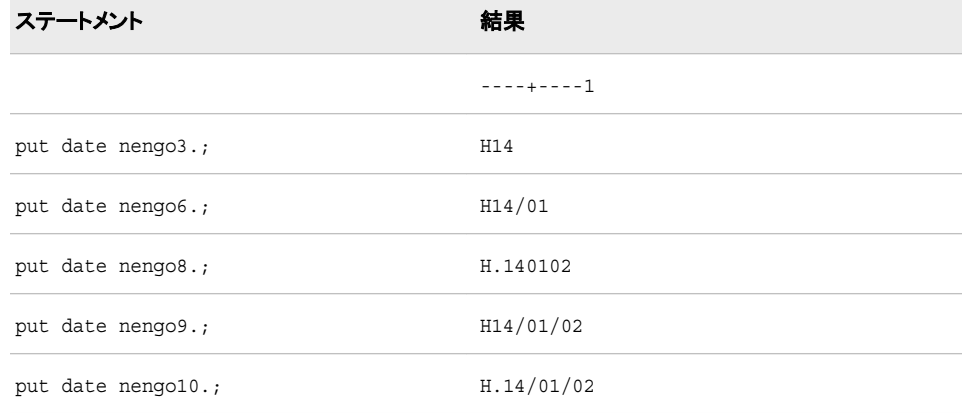

#### 入力形式**:**

• ["NENGOw.](#page-350-0) 入力形式" (339 ページ)

# **NLBEST***w***.** 出力形式

ロケールに基づいて最適な数値表記を書き出します。

- カテゴリ**:** 数値
	- 配置**:** 右

### 構文

**NLBEST***w.*

#### 説明

*w*

出力フィールドの幅を指定します。

デフォルト**:** 12

範囲**:** 1–32

ヒント**:** 0 から.01 の数字(端点を除く)を出力する場合、過度に丸めないように 7 以 上のフィールド幅を使用します。 0 から-.01 の数字(端点を除く)を出力する場合 は、8 以上のフィールド幅を使用します。

# 詳細

NLBEST 出力形式は、ロケールの小数点と記号の位置に基づいて、最も適切な数値 を書き出します。 NLBEST は BEST 出力形式に似ています。 詳細については、*SAS* 出力形式と入力形式*:* リファレンスの BEST 出力形式を参照してください。

### 例

次に、コードのロケールに基づいた結果を示します。

```
x=-1257000
put x nlbest6.;
put x nlbest3.;
put " == == ";
x=-0.1put x nlbest6.;
put x nlbest3.;
put " == == ";
x=0.1
put x nlbest6.;
put x nlbest3.;
put " == == ";
x=1257000
put x nlbest6.;
put x nlbest3.;
```
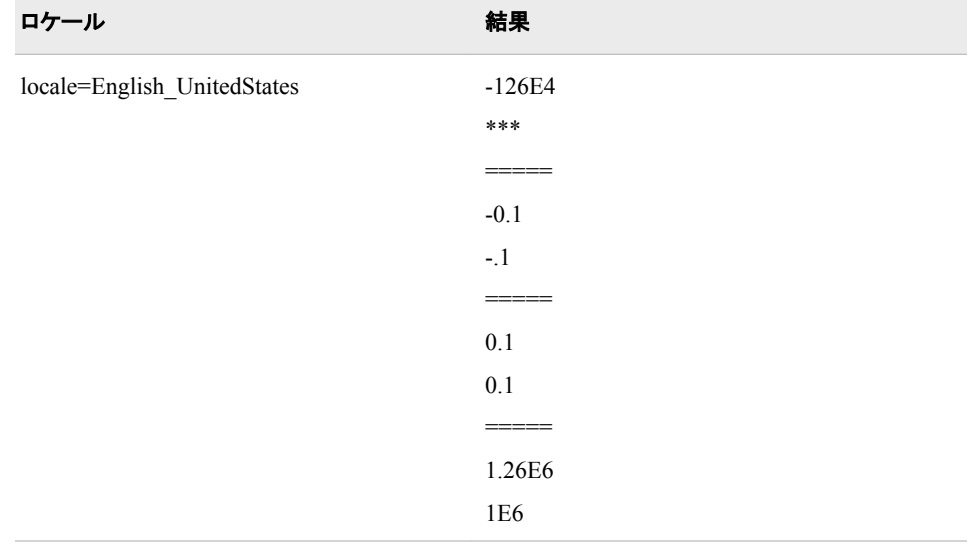

<span id="page-113-0"></span>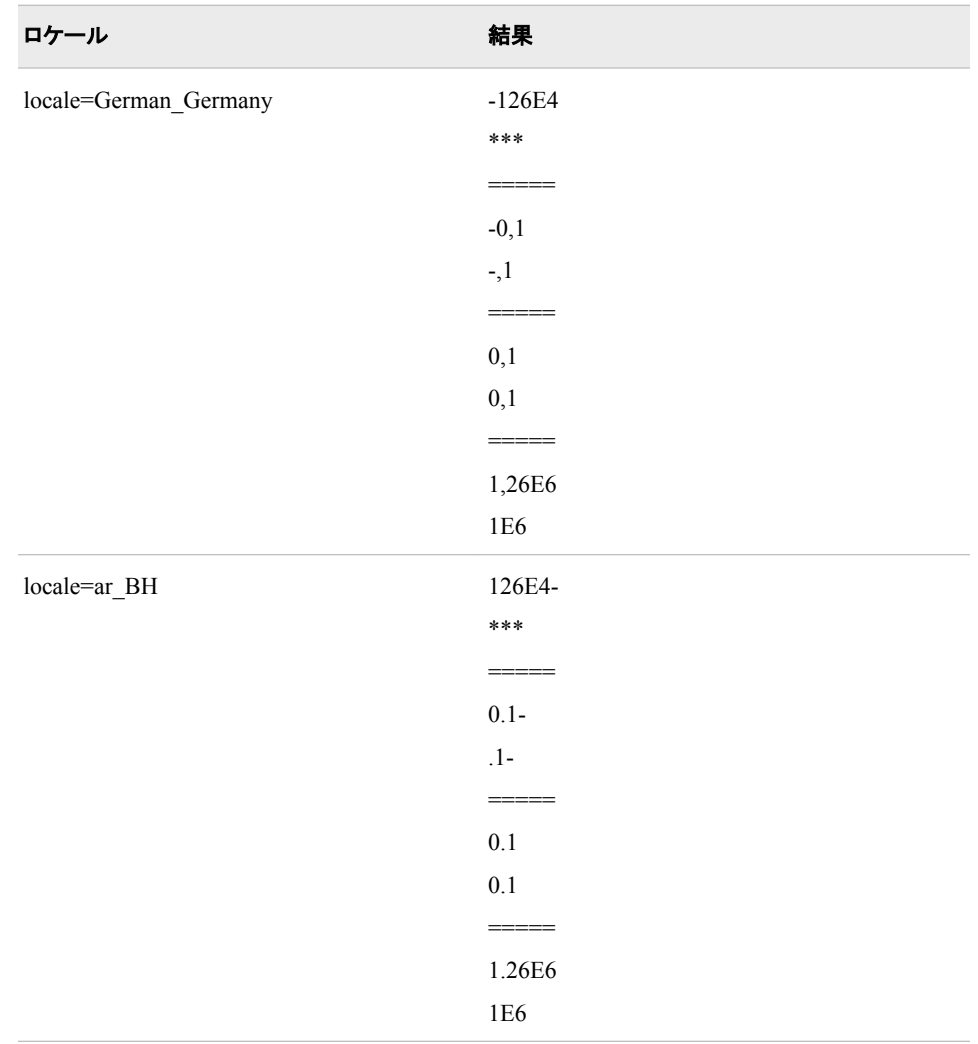

# **NLDATE***w***.** 出力形式

SAS 日付値を、指定されたロケールの日付値に変換し、その日付値から日付を書き出します。

カテゴリ**:** 日付と時間

配置**:** 左

# 構文

**NLDATE***w*.

#### 説明

*w*

出力フィールドの幅を指定します。 必要に応じて、出力形式の幅に合うように日付 が短縮されます。 デフォルト**:** 20 範囲**:** 10–200

# <span id="page-114-0"></span>比較

NLDATE*w*.出力形式は DATE*w*.出力形式と WORDDATE*w*.出力形式に似ています が、 NLDATE*w*.出力形式がロケール固有である点が違います。

### 例

これらの例では、15760 を入力値として使用します。この値は、2003 年 2 月 24 日に相 当する SAS 日付値です。

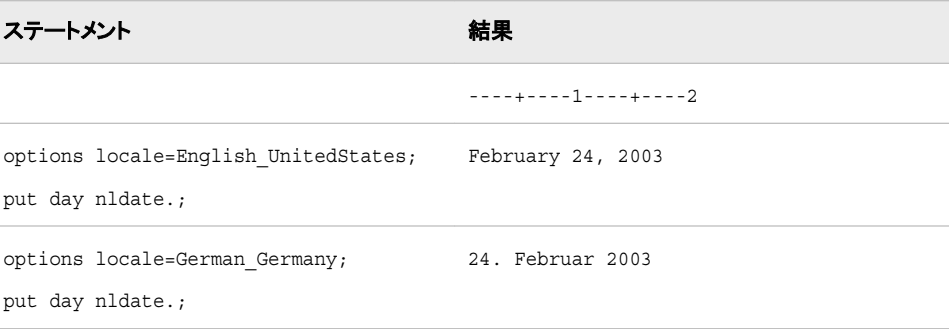

# 関連項目**:**

#### 出力形式**:**

- ["NLDATEMNw.](#page-115-0) 出力形式" (104 ページ)
- ["NLDATEWw.](#page-116-0) 出力形式" (105 ページ)
- ["NLDATEWNw.](#page-117-0) 出力形式" (106 ページ)

# **NLDATEMD***w***.** 出力形式

SAS 日付値を、指定されたロケールの日付値に変換し、その値から月の名前と月の日を書き出します。

- カテゴリ**:** 日付と時間
	- 配置**:** 左

### 構文

**NLDATEMD***w*.

### 説明

*w* 出力フィールドの幅を指定します。 デフォルト**:** 16 範囲**:** 6-200

### 例

この例では、en\_US ロケールオプションを使用します。

<span id="page-115-0"></span>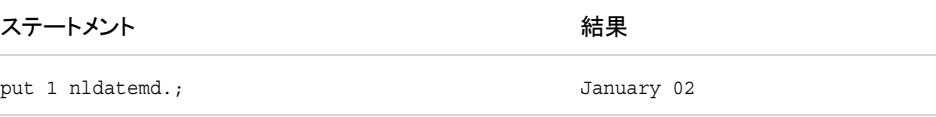

#### 出力形式**:**

• ["NLDATEYMw.](#page-118-0) 出力形式" (107 ページ)

# **NLDATEMN***w***.** 出力形式

SAS 日付値を、指定されたロケールの日付値に変換し、その日付値から月の名前を書き出します。

カテゴリ**:** 日付と時間

配置**:** 左

### 構文

**NLDATEMN***w*.

#### 説明

*w*

出力フィールドの幅を指定します。 必要に応じて、出力形式の幅に合うように月名 が短縮されます。

デフォルト**:** 10

範囲**:** 4–200

### 比較

NLDATEMN*w*.出力形式は MONNAME*w*.出力形式と似ていますが、NLDATEMN*w*. 出力形式がロケール固有である点が違います。

#### 例

これらの例では、15760 を入力値として使用します。この値は、2003 年 2 月 24 日に相 当する SAS 日付値です。

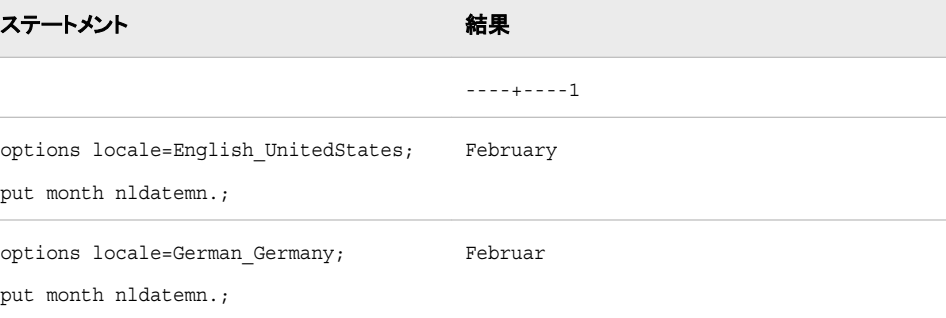

#### <span id="page-116-0"></span>出力形式**:**

- ["NLDATEw.](#page-113-0) 出力形式" (102 ページ)
- "NLDATEWw. 出力形式" (105 ページ)
- ["NLDATEWNw.](#page-117-0) 出力形式" (106 ページ)

# **NLDATEW***w***.** 出力形式

SAS 日付値を、指定されたロケールの日付値に変換し、その日付値から日付と曜日を書き出します。

カテゴリ**:** 日付と時間

配置**:** 左

### 構文

**NLDATEW***w*.

#### 説明

*w*

出力フィールドの幅を指定します。 必要に応じて、出力形式の幅に合うように日付 と曜日が短縮されます。

デフォルト**:** 20

範囲**:** 10–200

### 比較

NLDATEW*w*.出力形式は WEEKDATE*w*.出力形式と似ていますが、NLDATEW*w*.出 力形式がロケール固有である点が違います。

# 例

これらの例では、15760 を入力値として使用します。この値は、2003 年 2 月 24 日に相 当する SAS 日付値です。

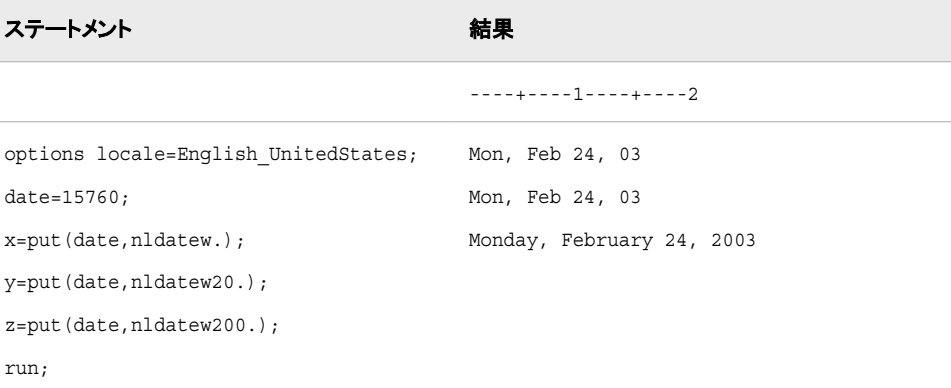

<span id="page-117-0"></span>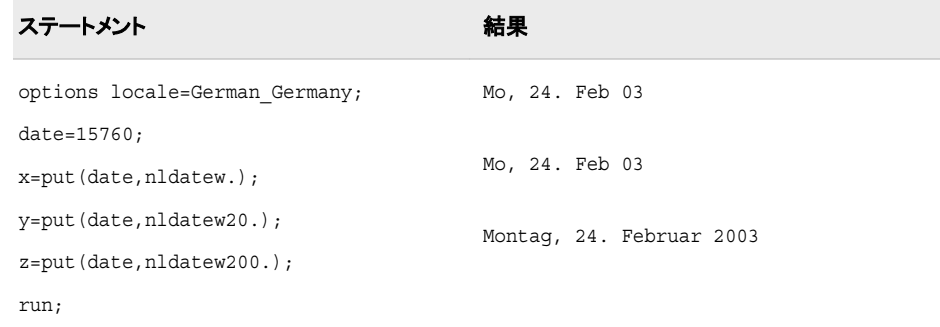

#### 出力形式**:**

- ["NLDATEw.](#page-113-0) 出力形式" (102 ページ)
- ["NLDATEMNw.](#page-115-0) 出力形式" (104 ページ)
- "NLDATEWNw. 出力形式" (106ページ)

# **NLDATEWN***w***.** 出力形式

SAS 日付値を、指定されたロケールの日付値に変換し、その日付値から曜日を書き出します。

- カテゴリ**:** 日付と時間
	- 配置**:** 左

### 構文

**NLDATEWN***w*.

#### 説明

*w*

出力フィールドの幅を指定します。 必要に応じて、出力形式の幅に合うように曜日 が短縮されます。 デフォルト**:** 10

範囲**:** 4–200

### 比較

NLDATEWN*w*.出力形式は DOWNAME*w*.出力形式と似ていますが、 NLDATEWN*w*.出力形式がロケール固有である点が違います。

#### 例

これらの例では、15760 を入力値として使用します。この値は、2003 年 2 月 24 日に相 当する SAS 日付値です。

<span id="page-118-0"></span>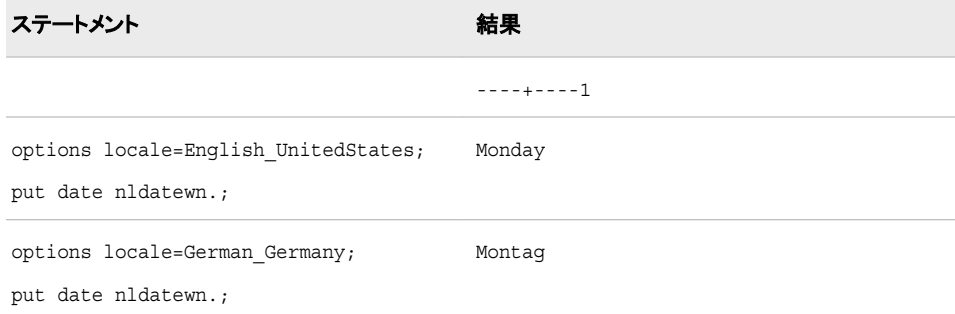

#### 出力形式**:**

- ["NLDATEw.](#page-113-0) 出力形式" (102 ページ)
- ["NLDATEMNw.](#page-115-0) 出力形式" (104 ページ)
- ["NLDATEWw.](#page-116-0) 出力形式" (105 ページ)

# **NLDATEYM***w***.** 出力形式

SAS 日付値を、指定されたロケールの日付値に変換し、その値から年と月の名前を書き出します。

カテゴリ**:** 日付と時間

配置**:** 左

### 構文

**NLDATEYM***w*.

#### 説明

*w* 出力フィールドの幅を指定します。 デフォルト**:** 16 範囲**:** 6–200

### 例

この例では、spanish\_Spain ロケールオプションを使用します。

ステートメント ステートメント

```
options locale=spanihs_Spain;
data_null;
dy=today();
x=put(dy, nldateym.);
y=put(dy, nldateym12.);
z=put(dy, nldateym200.);
run;
                                          agosto de 2010
                                          ago de 10
                                          agosto de 2010
```
#### 出力形式**:**

• ["NLDATEMDw.](#page-114-0) 出力形式" (103 ページ)

# **NLDATEYQ***w***.** 出力形式

SAS 日付値を、指定されたロケールの日付値に変換し、その値から年と四半期を書き出します。

カテゴリ**:** 日付と時間

配置**:** 左

### 構文

**NLDATEYQ***w*.

#### 説明

*w* 出力フィールドの幅を指定します。 デフォルト**:** 16 範囲**:** 4–200

#### 例

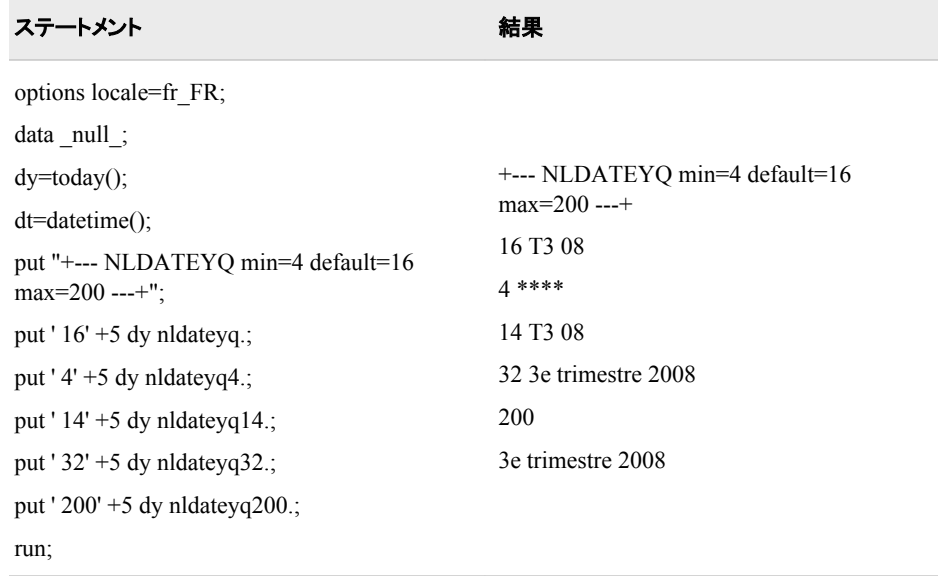

# **NLDATEYR***w***.** 出力形式

SAS 日付値を、指定されたロケールの日付値に変換し、その値から年を書き出します。

- カテゴリ**:** 日付と時間
	- 配置**:** 左

# 構文

**NLDATEYR***w*.

#### 説明

*w* 出力フィールドの幅を指定します。 デフォルト**:** 16 範囲**:** 2–200

# 例

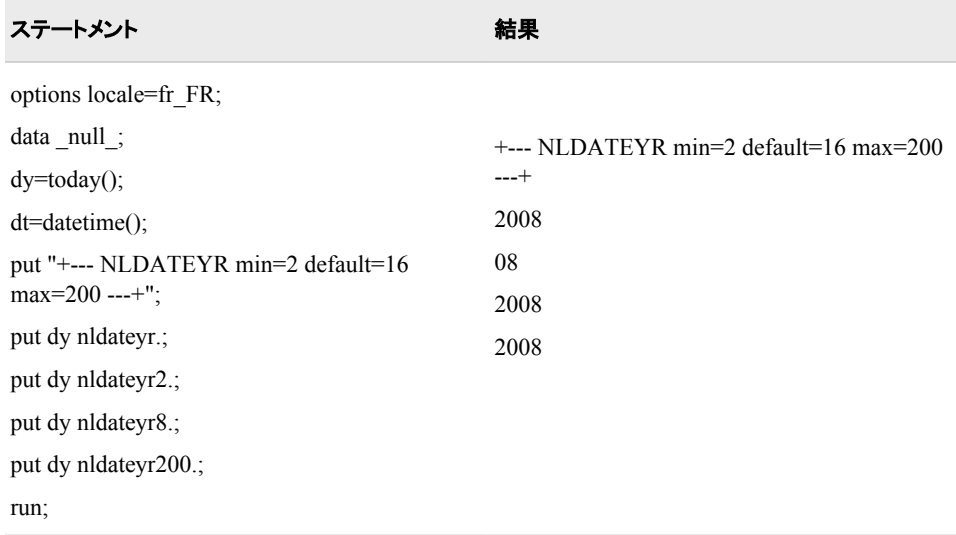

# **NLDATEYW***w***.** 出力形式

SAS 日付値を、指定されたロケールの日付値に変換し、その値から年と週を書き出します。

- カテゴリ**:** 日付と時間
	- 配置**:** 左

# 構文

**NLDATEYW***w*.

#### 説明

*w* 出力フィールドの幅を指定します。 デフォルト**:** 16 範囲**:** 5–200

### 例

<span id="page-122-0"></span>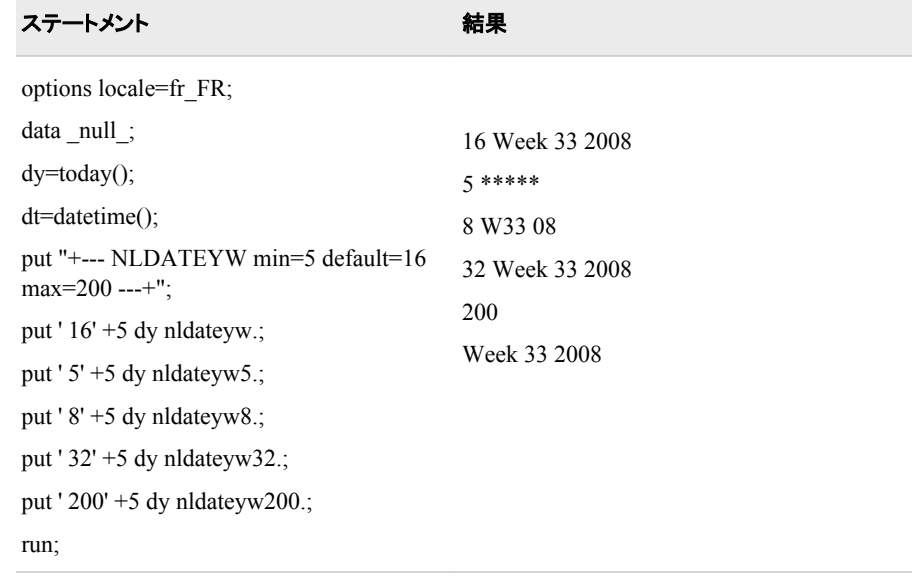

# **NLDATM***w***.** 出力形式

SAS 日時値を、指定されたロケールの日時値に変換し、その日時値から日時を書き出します。

- カテゴリ**:** 日付と時間
	- 配置**:** 左

# 構文

**NLDATM***w*.

#### 説明

*w*

出力フィールドの幅を指定します。 必要に応じて、出力形式の幅に合うように日時 値が短縮されます。 デフォルト**:** 30

範囲**:** 10–200

### 比較

NLDATM*w*.出力形式は DATETIME*w*.出力形式に似ていますが、NLDATM*w*.出力 形式がロケール固有である点が違います。

# 例

これらの例では、1361709583 を入力値として使用します。この値は、2003 年 2 月 24 日の午後 12:39:43 に相当する SAS 日時値です。

<span id="page-123-0"></span>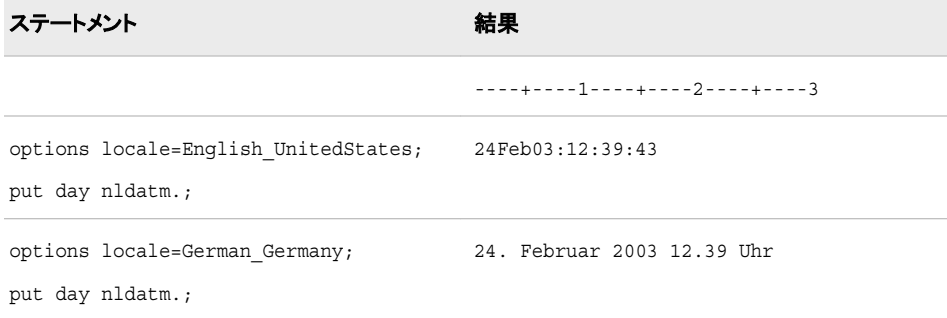

#### 出力形式**:**

- "NLDATMAPw. 出力形式" (112 ページ)
- ["NLDATMTMw.](#page-126-0) 出力形式" (115 ページ)
- ["NLDATMWw.](#page-128-0) 出力形式" (117 ページ)

# **NLDATMAP***w***.** 出力形式

SAS 日時値を、指定されたロケールの日時値に変換し、その日時値から午前または午後付きの日時を書き出しま す。

カテゴリ**:** 日付と時間

配置**:** 左

# 構文

**NLDATMAP***w*.

#### 説明

*w*

出力フィールドの幅を指定します。 必要に応じて、出力形式の幅に合うように日時 値が短縮されます。 デフォルト**:** 32

範囲**:** 16–200

比較

NLDATMAP*w*.出力形式は DATEAMPM*w*.出力形式と似ていますが、 NLDATMAP*w*.出力形式がロケール固有である点が違います。

### 例

これらの例では、1361709583 を入力値として使用します。この値は、2003 年 2 月 24 日の午後 12:39:43 に相当する SAS 日時値です。

```
ステートメント 結果
                                  ----+----1----+----2----+----3
options locale=English_UnitedStates;
put event nldatmap.;
                                February 24, 2003 12:39:43 PM
options locale=Spanish_Mexico;
put event nldatmap.;
                                  24 de febrero de 2003 12:39:43 PM
```
#### 出力形式**:**

- ["NLDATMw.](#page-122-0) 出力形式" (111 ページ)
- ["NLDATMTMw.](#page-126-0) 出力形式" (115 ページ)
- ["NLDATMWw.](#page-128-0) 出力形式" (117 ページ)

# **NLDATMDT***w***.** 出力形式

SAS 日時値を、指定されたロケールの日時値に変換し、その値から月の名前、月の日および年を書き出します。

カテゴリ**:** 日付と時間

配置**:** 左

### 構文

**NLDATMDT***w*.

#### 説明

*w* 出力フィールドの幅を指定します。 デフォルト**:** 20 範囲**:** 10-200

#### 例

この例では、en US ロケールオプションを使用します。

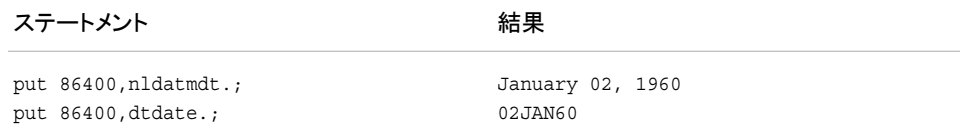

# 関連項目**:**

出力形式**:**

• "NLDATMMDw. 出力形式" (114 ページ)

# <span id="page-125-0"></span>**NLDATMMD***w***.** 出力形式

SAS 日時値を、指定されたロケールの日時値に変換し、その値から月の名前と月の日を書き出します。

カテゴリ**:** 日付と時間

配置**:** 左

### 構文

**NLDATMMD***w*.

#### 説明

*w*

出力フィールドの幅を指定します。 デフォルト**:** 16 範囲**:** 6–200

### 例

この例では、en US ロケールオプションを使用します。

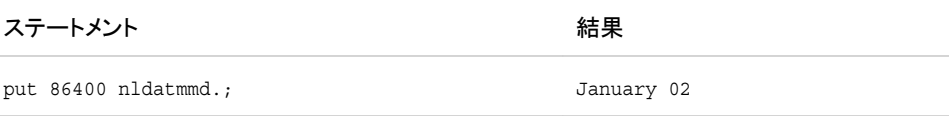

# 関連項目**:**

#### 出力形式**:**

• ["NLDATMYMw.](#page-130-0) 出力形式" (119 ページ)

# **NLDATMMN***w***.** 出力形式

SAS 日時値を、指定されたロケールの日時値に変換し、その値から月の名前を書き出します。

カテゴリ**:** 日付と時間

配置**:** 左

#### 構文

**NLDATMMN***w*.

<span id="page-126-0"></span>説明

```
w
  出力フィールドの幅を指定します。
 デフォルト: 10
 範囲: 4–200
```
### 例

この例では、en US ロケールオプションを使用します。

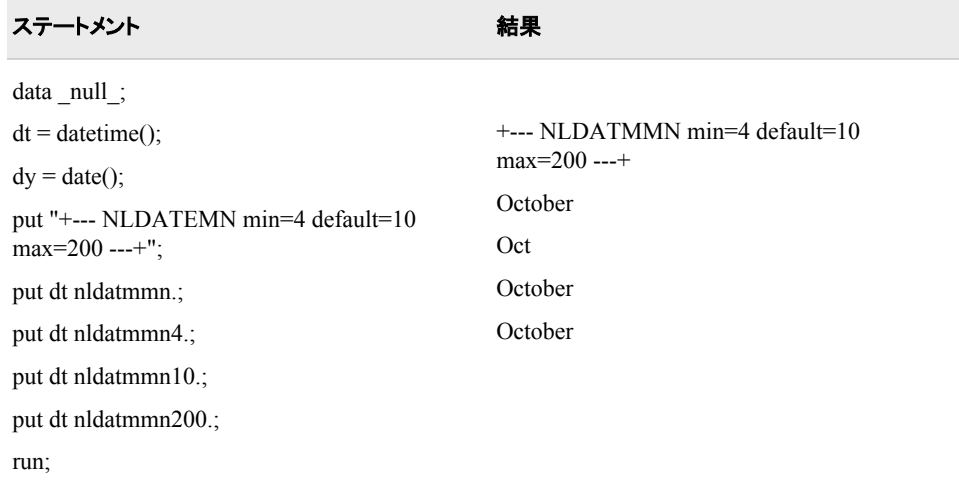

# **NLDATMTM***w***.** 出力形式

SAS 日時値の時間部分を、指定されたロケールの時間値に変換し、その時間値から時刻を書き出します。

カテゴリ**:** 日付と時間

配置**:** 左

### 構文

**NLDATMTM***w*.

#### 説明

*w* 出力フィールドの幅を指定します。 デフォルト**:** 16 範囲**:** 16–200

#### 比較

NLDATMTM*w*.出力形式は TOD*w*.出力形式に似ていますが、NLDATMTM*w*.出力 形式がロケール固有である点が違います。

# 例

これらの例では、1361709583 を入力値として使用します。この値は、2003 年 2 月 24 日の午後 12:39:43 に相当する SAS 日時値です。

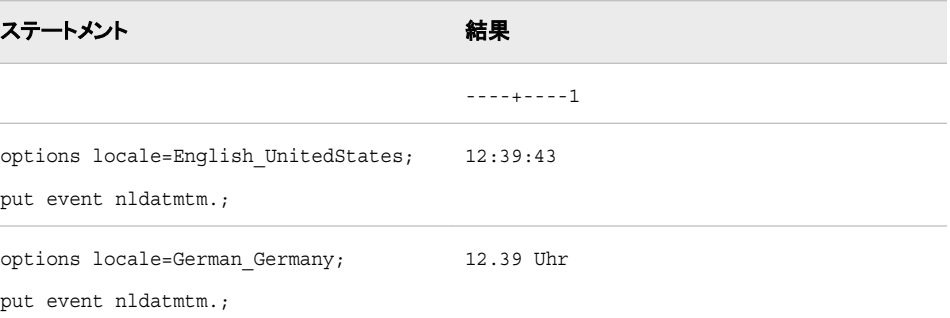

# 関連項目**:**

#### 出力形式**:**

- ["NLDATMw.](#page-122-0) 出力形式" (111 ページ)
- ["NLDATMAPw.](#page-123-0) 出力形式" (112 ページ)
- ["NLDATMWw.](#page-128-0) 出力形式" (117 ページ)

# **NLDATMTZ***w***.** 出力形式

ロケールの SAS 日時値の時間部分を、時刻とタイムゾーンに変換します。

カテゴリ**:** 日付と時間

配置**:** 左

### 構文

**NLDATMTZ***w*.

#### 説明

*w*

出力フィールドの幅を指定します。 必要に応じて、出力形式の幅に合うように曜日 と日時が短縮されます。 デフォルト**:** 32

範囲**:** 16–200

#### 例

この例は現在の日時値を使用します。

<span id="page-128-0"></span>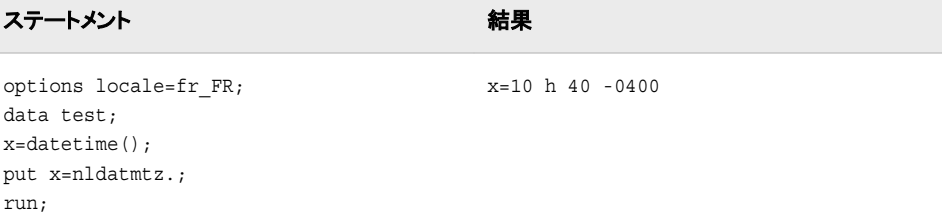

# **NLDATMW***w***.** 出力形式

SAS 日時値を、曜日および日時形式の、ロケール依存の日時文字列に変換します。

カテゴリ**:** 日付と時間

配置**:** 左

### 構文

**NLDATMW***w*.

#### 説明

*w*

出力フィールドの幅を指定します。 必要に応じて、出力形式の幅に合うように曜日 と日時が短縮されます。

```
デフォルト: 30
```
範囲**:** 16–200

# 比較

NLDATMW*w*.出力形式は、TWMDY*w*.出力形式に似ていますが、NLDATMW*w*.出 力形式がロケール固有である点が違います。

### 例

これらの例では、1361709583 を入力値として使用します。この値は、2003 年 2 月 24 日の午後 12:39:43 に相当する SAS 日時値です。

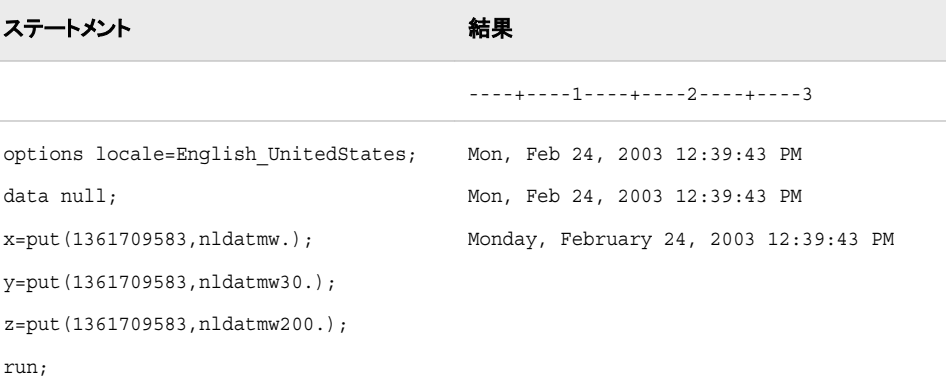

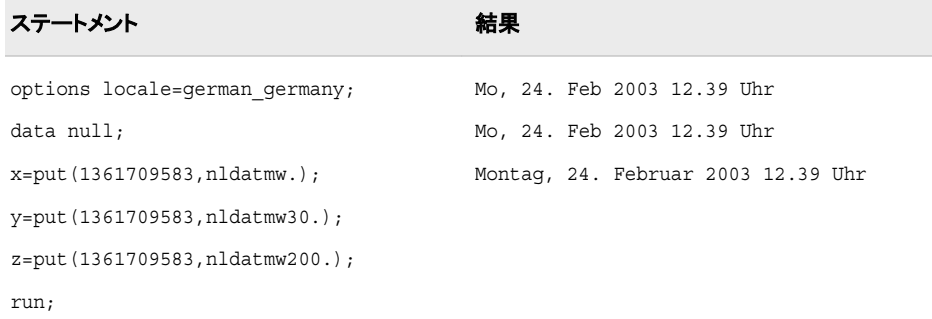

#### 出力形式**:**

- ["NLDATMw.](#page-122-0) 出力形式" (111 ページ)
- ["NLDATMAPw.](#page-123-0) 出力形式" (112 ページ)
- ["NLDATMTMw.](#page-126-0) 出力形式" (115 ページ)

# **NLDATMWN***w***.** 出力形式

SAS 日時値を、指定されたロケールの日時値に変換し、その値から曜日を書き出します。

- カテゴリ**:** 日付と時間
	- 配置**:** 左

### 構文

**NLDATMWN***w*.

#### 説明

*w* 出力フィールドの幅を指定します。 デフォルト**:** 30 範囲**:** 16–200

#### 例

SAS 日時値から曜日を書き出します。

 $now = datetime()$ ; put now nldatmwn. ;

# **NLDATMWZ***w***.** 出力形式

指定されたロケールの SAS 日時値を、曜日、日時、およびタイムゾーン値に変換します。

カテゴリ**:** 日付と時間

<span id="page-130-0"></span>配置**:** 左

### 構文

**NLDATMWZ***w*.

#### 説明

*w*

出力フィールドの幅を指定します。 必要に応じて、出力形式の幅に合うように曜日 と日時が短縮されます。 デフォルト**:** 40

範囲**:** 16–200

### 例

この例は現在の日時値を使用します。

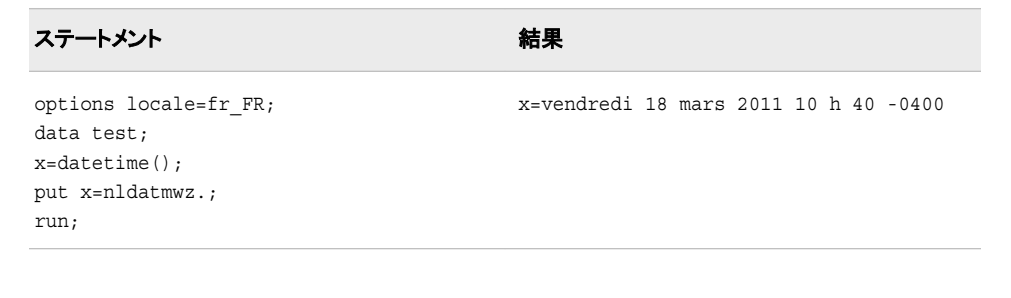

# **NLDATMYM***w***.** 出力形式

SAS 日時値を、指定されたロケールの日時値に変換し、その値から年と月の名前を書き出します。

カテゴリ**:** 日付と時間

配置**:** 左

#### 構文

**NLDATMYM***w*.

#### 説明

```
w
  出力フィールドの幅を指定します。
 デフォルト: 16
 範囲: 6–200
```
#### 例

この例では、en US ロケールオプションを使用します。

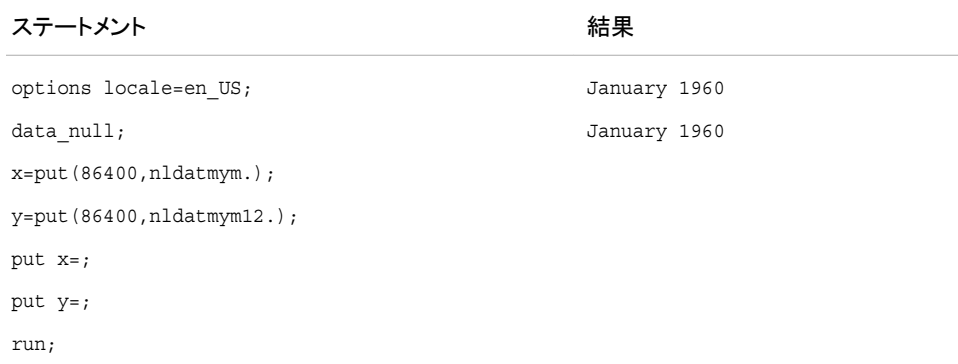

#### 出力形式**:**

• ["NLDATMMDw.](#page-125-0) 出力形式" (114 ページ)

# **NLDATMYQ***w***.** 出力形式

SAS 日時値を、指定されたロケールの日時値に変換し、その値から年と四半期を書き出します。

- カテゴリ**:** 日付と時間
	- 配置**:** 左

# 構文

**NLDATMYQ***w*.

### 説明

*w* 出力フィールドの幅を指定します。 デフォルト**:** 16 範囲**:** 4–200

### 例

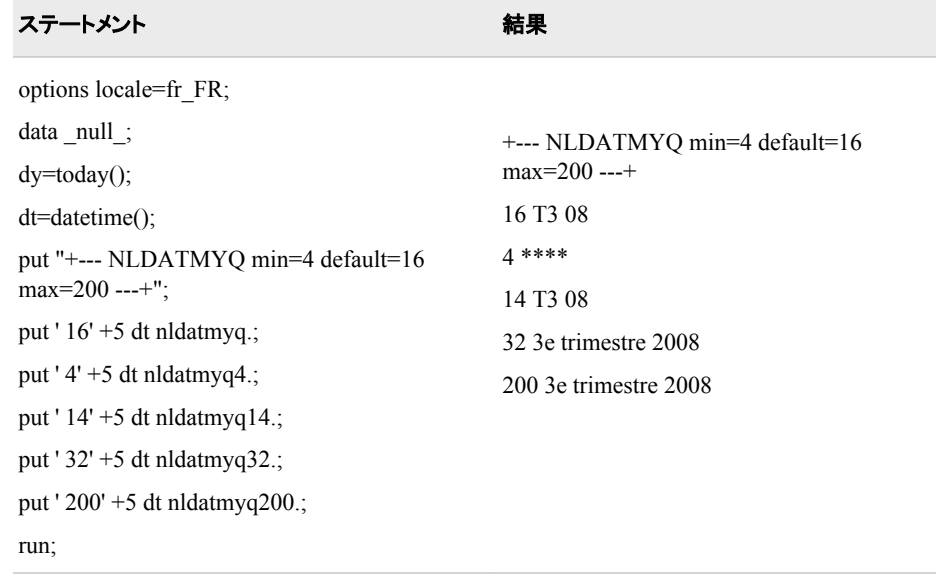

# **NLDATMYR***w***.** 出力形式

SAS 日時値を、指定されたロケールの日時値に変換し、その値から年を書き出します。

- カテゴリ**:** 日付と時間
	- 配置**:** 左

# 構文

**NLDATMYR***w*.

#### 説明

*w* 出力フィールドの幅を指定します。 デフォルト**:** 16 範囲**:** 2–200

# 例

この例では、en\_US ロケールオプションを使用します。

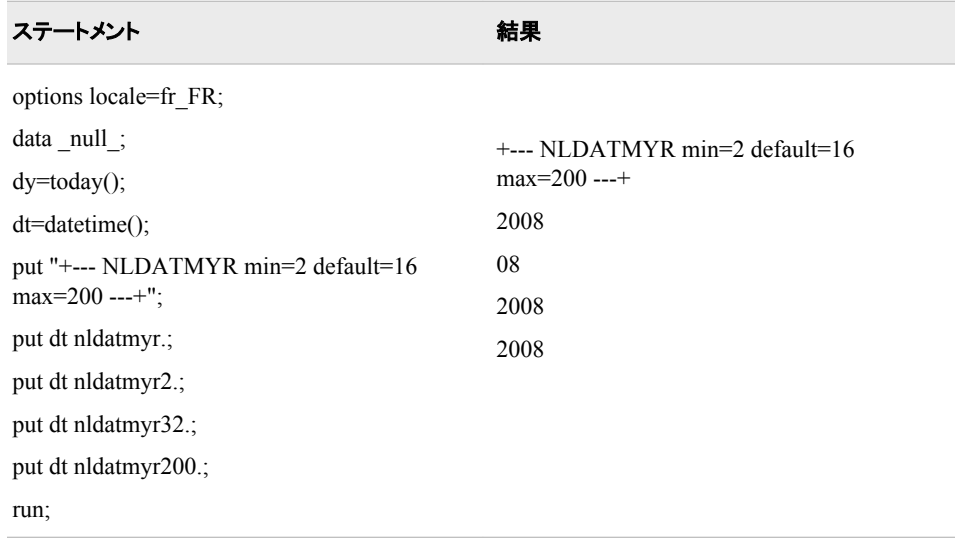

# **NLDATMYW***w***.** 出力形式

SAS 日時値を、指定されたロケールの日時値に変換し、その値から年と週の名前を書き出します。

カテゴリ**:** 日付と時間

配置**:** 左

# 構文

**NLDATMYW***w*.

#### 説明

*w* 出力フィールドの幅を指定します。 デフォルト**:** 16 範囲**:** 5–200

### 例

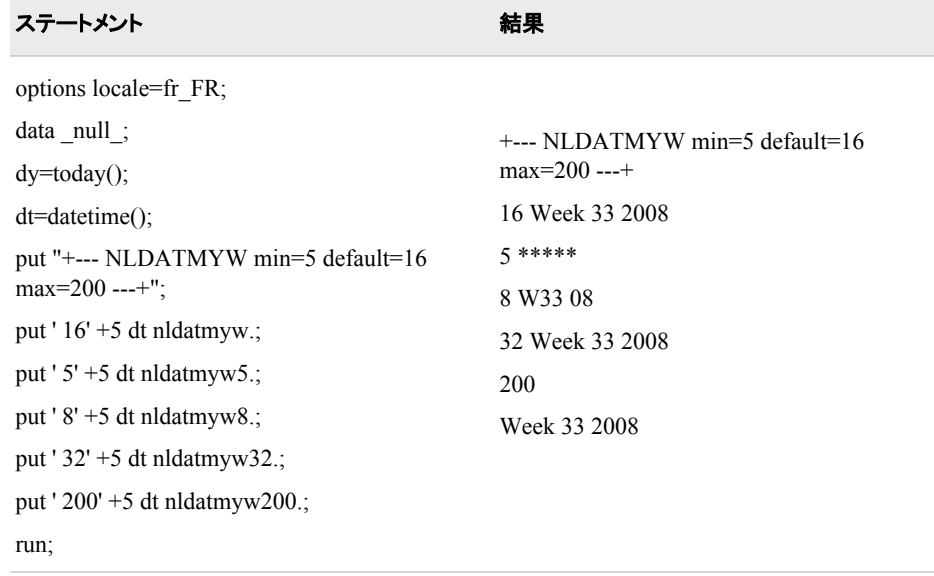

# **NLDATMZ***w***.** 出力形式

SAS 日時値を、タイムゾーンおよび日時形式の、ロケール依存の日時文字列に変換します。

- カテゴリ**:** 日付と時間
	- 配置**:** 左

# 構文

**NLDATMZ***w*.

#### 説明

*w*

出力フィールドの幅を指定します。 必要に応じて、出力形式の幅に合うように曜日 と日時が短縮されます。

デフォルト**:** 40 範囲**:** 16–200

### 例

この例は現在の日時値を使用します。

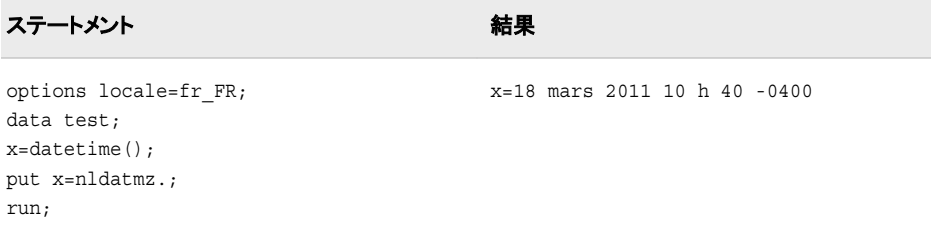

# **NLMNIAED***w***.***d* 出力形式

アラブ首長国連邦の国際表示形式で通貨データを書き出します。

カテゴリ**:** 数値

配置**:** 左

### 構文

**NLMNIAED***w*.*d*

#### 説明

*w*

出力フィールドの幅を指定します。 デフォルト**:** 12 範囲**:** 8–32

*d*

10*<sup>d</sup>* で数値を除算するよう指定します。 データに小数点が含まれる場合、*d* 値は無 視されます。 デフォルト**:** 3 範囲**:** 0–28

#### 例

次の例では、LOCALE=システムオプションが English\_UnitedStates に設定されていま す。

```
x=put(-1234.56789,nlmniaed32.2);
y=put(-1234.56789,dollar32.2);
```
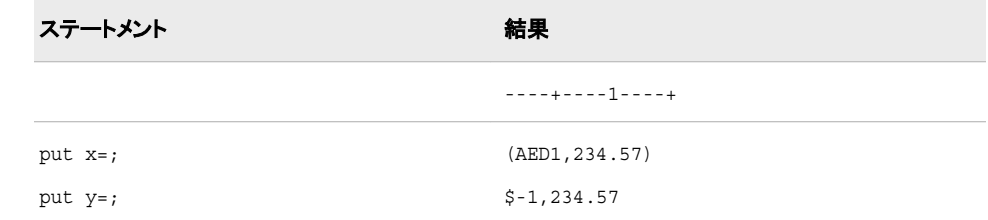

# 関連項目**:**

#### 出力形式**:**

• ["NLMNLAEDx.d](#page-168-0) 出力形式" (157 ページ)

# **NLMNIAUD***w***.***d* 出力形式

オーストラリアの国際表示形式で通貨データを書き出します。

カテゴリ**:** 数値

配置**:** 左

# 構文

**NLMNIAUD***w*.*d*

#### 説明

*w* 出力フィールドの幅を指定します。 デフォルト**:** 12 範囲**:** 8–32

*d*

10*<sup>d</sup>* で数値を除算するよう指定します。 データに小数点が含まれる場合、*d* 値は無 視されます。 デフォルト**:** 2 範囲**:** 0–28

# 例

次の例では、LOCALE=システムオプションが English\_UnitedStates に設定されていま す。

```
x=put(-1234.56789,nlmniaud32.2);
y=put(-1234.56789,dollar32.2);
```
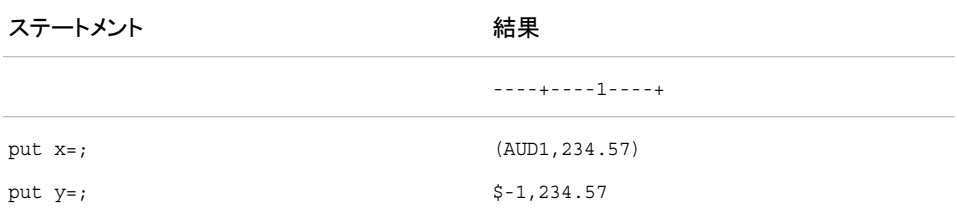

### 関連項目**:**

出力形式**:**

• ["NLMNLAUDw.d](#page-169-0) 出力形式" (158 ページ)

# **NLMNIBGN***w***.***d* 出力形式

ブルガリアの国際表示形式で通貨データを書き出します。

カテゴリ**:** 数値

配置**:** 左

# 構文

**NLMNIBGN***w*.*d*

#### 説明

*w*

```
出力フィールドの幅を指定します。
デフォルト: 12
範囲: 8–32
```
*d*

10*<sup>d</sup>* で数値を除算するよう指定します。 データに小数点が含まれる場合、*d* 値は無 視されます。 デフォルト**:** 2 範囲**:** 0–28

#### 例

次の例では、LOCALE=システムオプションが English\_UnitedStates に設定されていま す。

x=put(-1234.56789,nlmnibgn32.2); y=put(-1234.56789,dollar32.2);

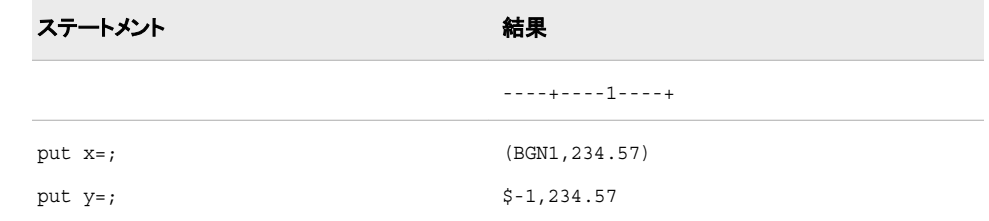

# 関連項目**:**

#### 出力形式**:**

• ["NLMNLBGNw.d](#page-170-0) 出力形式" (159 ページ)

# **NLMNIBRL***w***.***d* 出力形式

ブラジルの国際表示形式で通貨データを書き出します。

- カテゴリ**:** 数値
	- 配置**:** 左

### 構文

**NLMNIBRL***w*.*d*

説明

*w*

```
出力フィールドの幅を指定します。
デフォルト: 12
範囲: 8–32
```
*d*

10*<sup>d</sup>* で数値を除算するよう指定します。 データに小数点が含まれる場合、*d* 値は無 視されます。 デフォルト**:** 2 範囲**:** 0–28

# 例

次の例では、LOCALE=システムオプションが English\_UnitedStates に設定されていま す。

```
x=put(-1234.56789,nlmnibrl32.2);
y=put(-1234.56789,dollar32.2);
```
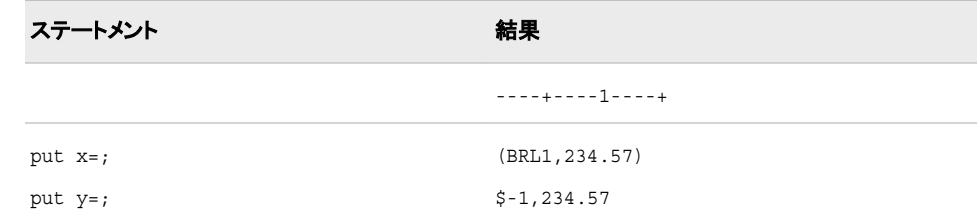

# 関連項目**:**

#### 出力形式**:**

• ["NLMNLBRLw.d](#page-171-0) 出力形式" (160 ページ)

# **NLMNICAD***w***.***d* 出力形式

カナダの国際表示形式で通貨データを書き出します。

カテゴリ**:** 数値

配置**:** 左

# 構文

**NLMNICAD***w*.*d*

### 説明

*w* 出力フィールドの幅を指定します。 デフォルト**:** 12 範囲**:** 8–32

*d*

10*<sup>d</sup>* で数値を除算するよう指定します。 データに小数点が含まれる場合、*d* 値は無 視されます。 デフォルト**:** 2 範囲**:** 0–28

#### 例

次の例では、LOCALE=システムオプションが English\_UnitedStates に設定されていま す。

x=put(-1234.56789,nlmnicad32.2); y=put(-1234.56789,dollar32.2);

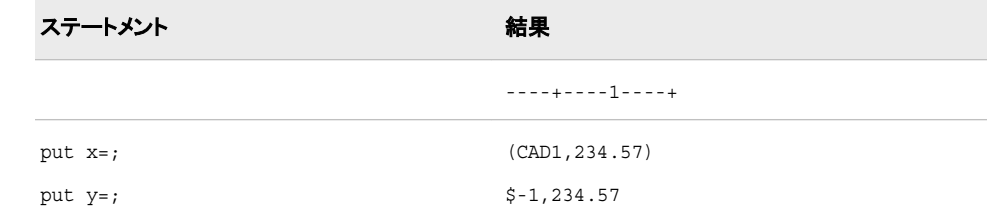

# 関連項目**:**

#### 出力形式**:**

• ["NLMNLCADw.d](#page-171-0) 出力形式" (160 ページ)

# **NLMNICHF***w***.***d* 出力形式

リヒテンシュタインとスイスの国際表示形式で通貨データを書き出します。

- カテゴリ**:** 数値
	- 配置**:** 左

#### 構文

**NLMNICHF***w*.*d*

#### 説明

*w* 出力フィールドの幅を指定します。 デフォルト**:** 12 範囲**:** 8–32

*d*

10*<sup>d</sup>* で数値を除算するよう指定します。 データに小数点が含まれる場合、*d* 値は無 視されます。 デフォルト**:** 2 範囲**:** 0–28

# 例

次の例では、LOCALE=システムオプションが English\_UnitedStates に設定されていま す。

```
x=put(-1234.56789,nlmnichf32.2);
y=put(-1234.56789,dollar32.2);
```
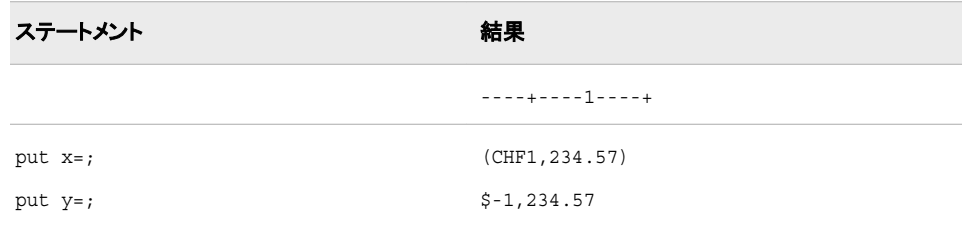

### 関連項目**:**

出力形式**:**

• ["NLMNLCHFw.d](#page-172-0) 出力形式" (161 ページ)

# **NLMNICNY***w***.***d* 出力形式

中国の国際表示形式で通貨データを書き出します。

カテゴリ**:** 数値

配置**:** 左

# 構文

**NLMNICNY***w*.*d*

#### 説明

*w* 出力フィールドの幅を指定します。 デフォルト**:** 12 範囲**:** 8–32

*d*

10*<sup>d</sup>* で数値を除算するよう指定します。 データに小数点が含まれる場合、*d* 値は無 視されます。 デフォルト**:** 02 範囲**:** 0–28

### 例

次の例では、LOCALE=システムオプションが English\_UnitedStates に設定されていま す。 x=put(-1234.56789,nlmnicny32.2);

```
y=put(-1234.56789,dollar32.2);
```
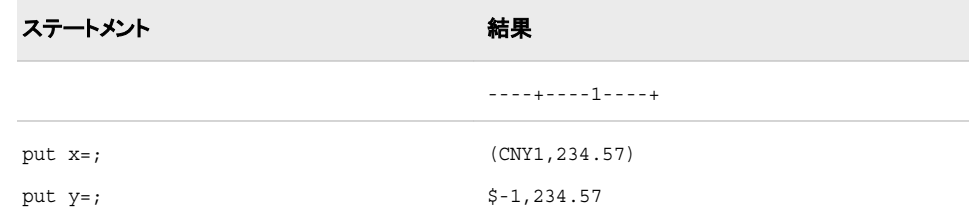

### 出力形式**:**

• ["NLMNLCNYw.d](#page-173-0) 出力形式" (162 ページ)

# **NLMNICZK***w***.***d* 出力形式

チェコ共和国の国際表示形式で通貨データを書き出します。

カテゴリ**:** 数値

配置**:** 左

# 構文

**NLMNICZK***w*.*d*

#### 説明

*w*

出力フィールドの幅を指定します。 デフォルト**:** 12 範囲**:** 8–32

*d*

10*<sup>d</sup>* で数値を除算するよう指定します。 データに小数点が含まれる場合、*d* 値は無 視されます。 デフォルト**:** 4 範囲**:** 0–28

### 例

次の例では、LOCALE=システムオプションが English\_UnitedStates に設定されていま す。

```
x=put(-1234.56789,nlmniczk32.2);
y=put(-1234.56789,dollar32.2);
```
ステートメント 結果

----+----1----+

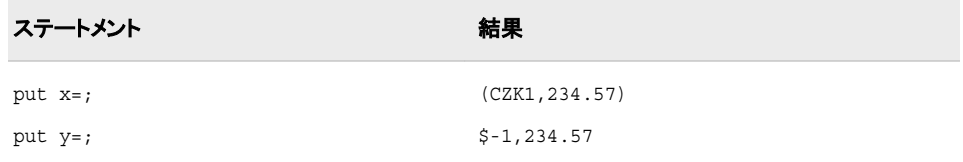

#### 出力形式**:**

• ["NLMNLCZKw.d](#page-174-0) 出力形式" (163 ページ)

# **NLMNIDKK***w***.***d* 出力形式

デンマーク、フェロー諸島およびグリーンランドの国際表示形式で通貨データを書き出します。

カテゴリ**:** 数値

配置**:** 左

# 構文

**NLMNIDKK***w*.*d*

#### 説明

*w* 出力フィールドの幅を指定します。 デフォルト**:** 12 範囲**:** 8–32

*d*

10*<sup>d</sup>* で数値を除算するよう指定します。 データに小数点が含まれる場合、*d* 値は無 視されます。 デフォルト**:** 2

範囲**:** 0–28

### 例

次の例では、LOCALE=システムオプションが English\_UnitedStates に設定されていま す。

```
x=put(-1234.56789,nlmnidkk32.2);
y=put(-1234.56789,dollar32.2);
```
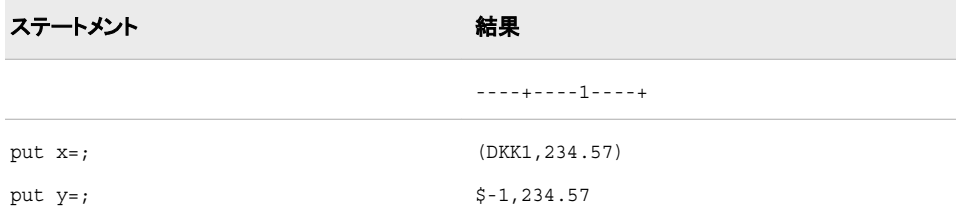

#### 出力形式**:**

• ["NLMNLDKKw.d](#page-175-0) 出力形式" (164 ページ)

# **NLMNIEEK***w***.***d* 出力形式

エストニアの国際表示形式で通貨データを書き出します。

- カテゴリ**:** 数値
	- 配置**:** 左

#### 構文

**NLMNIEEK***w*.*d*

#### 説明

*w* 出力フィールドの幅を指定します。 デフォルト**:** 12 範囲**:** 8–32

*d*

10*<sup>d</sup>* で数値を除算するよう指定します。 データに小数点が含まれる場合、*d* 値は無 視されます。 デフォルト**:** 4 範囲**:** 0–28

### 例

次の例では、LOCALE=システムオプションが English\_UnitedStates に設定されていま す。

```
x=put(-1234.56789,nlmnieek32.2);
y=put(-1234.56789,dollar32.2);
```
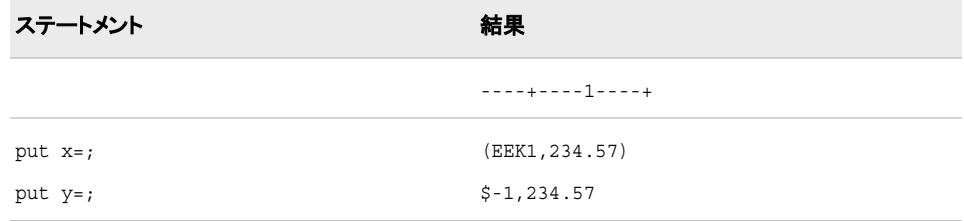

# 関連項目**:**

#### 出力形式**:**

• ["NLMNLEEKw.d](#page-176-0) 出力形式" (165 ページ)
# <span id="page-144-0"></span>**NLMNIEGP***w***.***d* 出力形式

エジプトの国際表示形式で通貨データを書き出します。

カテゴリ**:** 数値

配置**:** 左

### 構文

**NLMNIEGP***w*.*d*

#### 説明

*w*

出力フィールドの幅を指定します。 デフォルト**:** 12 範囲**:** 8–32

*d*

10*<sup>d</sup>* で数値を除算するよう指定します。 データに小数点が含まれる場合、*d* 値は無 視されます。 デフォルト**:** 3 範囲**:** 0–28

### 例

次の例では、LOCALE=システムオプションが English\_UnitedStates に設定されていま す。

x=put(-1234.56789,nlmniegp32.2); y=put(-1234.56789,dollar32.2);

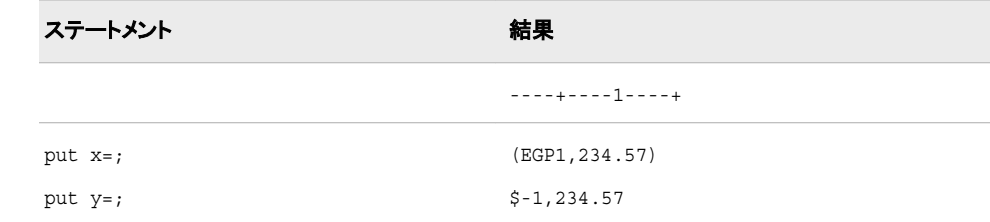

### 関連項目**:**

#### 出力形式**:**

• ["NLMNLEGPw.d](#page-177-0) 出力形式" (166 ページ)

# **NLMNIEUR***w***.***d* 出力形式

ベルギー、フィンランド、フランス、ドイツ、ギリシャ、アイルランド、イタリア、ルクセンブルク、マルタ、オランダ、ポル トガル、スロベニア、スペインの国際表示形式で通貨データを書き出します。

- <span id="page-145-0"></span>カテゴリ**:** 数値
	- 配置**:** 左

### 構文

**NLMNIEUR***w*.*d*

#### 説明

*w* 出力フィールドの幅を指定します。 デフォルト**:** 12 範囲**:** 8–32

*d*

10*<sup>d</sup>* で数値を除算するよう指定します。 データに小数点が含まれる場合、*d* 値は無 視されます。 デフォルト**:** 2 範囲**:** 0–28

### 例

次の例では、LOCALE=システムオプションが Locale=German\_Germany に設定され ています。

```
x=put(-1234.56789,nlmnieur32.2);
y=put(-1234.56789,nlmnleur32.2);
```
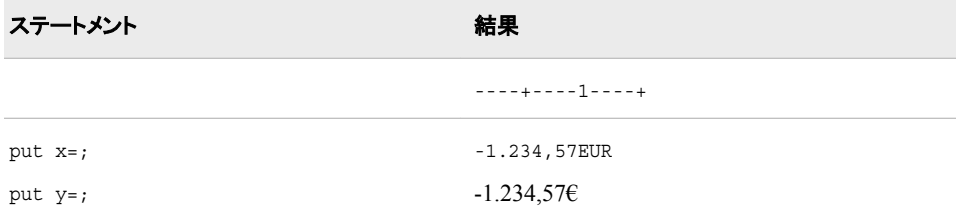

### 関連項目**:**

#### 出力形式**:**

• ["NLMNLEURw.d](#page-178-0) 出力形式" (167 ページ)

## **NLMNIGBP***w***.***d* 出力形式

英国の国際表示形式で通貨データを書き出します。

カテゴリ**:** 数値

配置**:** 左

# 構文

**NLMNIGBP***w*.*d*

### 説明

*w*

出力フィールドの幅を指定します。 デフォルト**:** 12 範囲**:** 8–32

*d*

10*<sup>d</sup>* で数値を除算するよう指定します。 データに小数点が含まれる場合、*d* 値は無 視されます。 デフォルト**:** 2 範囲**:** 0–28

### 例

次の例では、LOCALE=システムオプションが English\_UnitedStates に設定されていま す。

x=put(-1234.56789,nlmnigbp32.2); y=put(-1234.56789,dollar32.2);

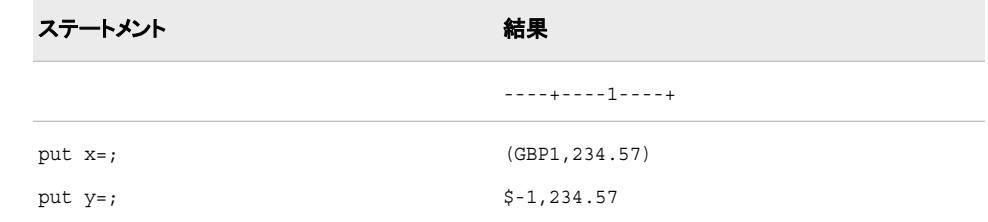

# 関連項目**:**

#### 出力形式**:**

• ["NLMNLGBPw.d](#page-179-0) 出力形式" (168 ページ)

### **NLMNIHKD***w***.***d* 出力形式

香港の国際表示形式で通貨データを書き出します。

カテゴリ**:** 数値

配置**:** 左

### 構文

**NLMNIHKD***w*.*d*

#### 説明

*w*

```
出力フィールドの幅を指定します。
デフォルト: 12
範囲: 8–32
```
*d*

10*<sup>d</sup>* で数値を除算するよう指定します。 データに小数点が含まれる場合、*d* 値は無 視されます。 デフォルト**:** 2 範囲**:** 0–28

### 例

次の例では、LOCALE=システムオプションが English\_UnitedStates に設定されていま す。

```
x=put(-1234.56789,nlmnihkd32.2);
y=put(-1234.56789,dollar32.2);
```
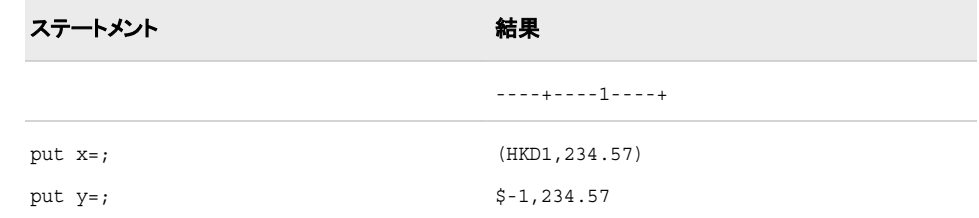

# 関連項目**:**

### 出力形式**:**

• ["NLMNLHKDw.d](#page-180-0) 出力形式" (169 ページ)

### **NLMNIHRK***w***.***d* 出力形式

クロアチアの国際表示形式で通貨データを書き出します。

カテゴリ**:** 数値

配置**:** 左

# 構文

**NLMNIHRK***w*.*d*

### 説明

*w* 出力フィールドの幅を指定します。 デフォルト**:** 12 範囲**:** 8–32

*d*

10*<sup>d</sup>* で数値を除算するよう指定します。 データに小数点が含まれる場合、*d* 値は無 視されます。 デフォルト**:** 2 範囲**:** 0–28

### 例

次の例では、LOCALE=システムオプションが English\_UnitedStates に設定されていま す。

x=put(-1234.56789,nlmnihrk32.2); y=put(-1234.56789,dollar32.2);

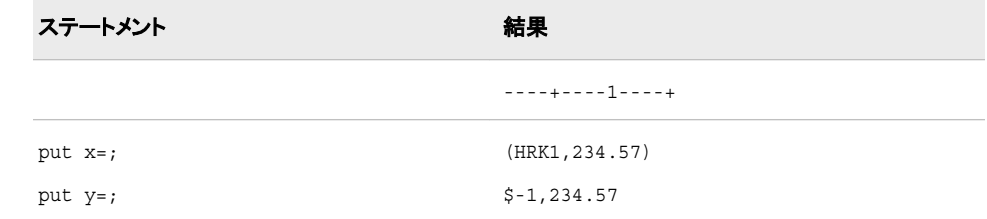

# 関連項目**:**

#### 出力形式**:**

• ["NLMNLHRKw.d](#page-180-0) 出力形式" (169 ページ)

# **NLMNIHUF***w***.***d* 出力形式

ハンガリーの国際表示形式で通貨データを書き出します。

- カテゴリ**:** 数値
	- 配置**:** 左

### 構文

**NLMNIHUF***w*.*d*

#### 説明

*w* 出力フィールドの幅を指定します。 デフォルト**:** 12 範囲**:** 8–32

*d*

10*<sup>d</sup>* で数値を除算するよう指定します。 データに小数点が含まれる場合、*d* 値は無 視されます。 デフォルト**:** 2 範囲**:** 0–28

### 例

次の例では、LOCALE=システムオプションが English\_UnitedStates に設定されていま す。

```
x=put(-1234.56789,nlmnihuf32.2);
y=put(-1234.56789,dollar32.2);
```
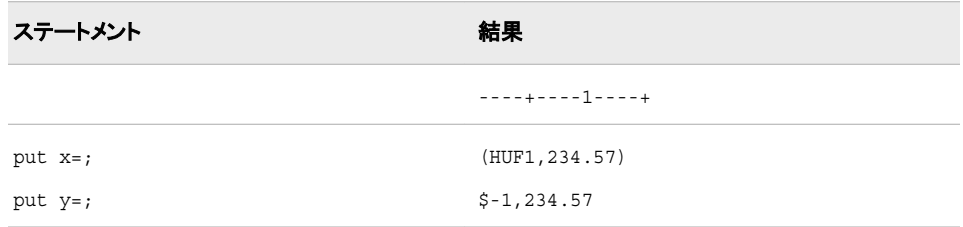

### 関連項目**:**

#### 出力形式**:**

• ["NLMNLHUFw.d](#page-181-0) 出力形式" (170 ページ)

### **NLMNIIDR***w***.***d* 出力形式

インドネシアの国際表示形式で通貨データを書き出します。

カテゴリ**:** 数値

配置**:** 左

### 構文

**NLMNIIDR***w*.*d*

#### 説明

*w* 出力フィールドの幅を指定します。 デフォルト**:** 12 範囲**:** 8–32

*d*

10*<sup>d</sup>* で数値を除算するよう指定します。 データに小数点が含まれる場合、*d* 値は無 視されます。 デフォルト**:** 2 範囲**:** 0–28

### 例

次の例では、LOCALE=システムオプションが English\_UnitedStates に設定されていま す。 x=put(-1234.56789,nlmniidr32.2);

```
y=put(-1234.56789,dollar32.2);
```
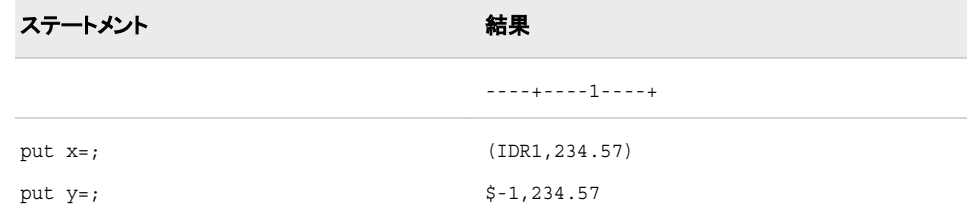

### 出力形式**:**

• ["NLMNLIDRw.d](#page-182-0) 出力形式" (171 ページ)

# **NLMNIILS***w***.***d* 出力形式

イスラエルの国際表示形式で通貨データを書き出します。

カテゴリ**:** 数値

配置**:** 左

### 構文

**NLMNIILS***w*.*d*

#### 説明

*w*

出力フィールドの幅を指定します。 デフォルト**:** 12 範囲**:** 8–32

*d*

10*<sup>d</sup>* で数値を除算するよう指定します。 データに小数点が含まれる場合、*d* 値は無 視されます。 デフォルト**:** 4

# 範囲**:** 0–28

### 例

次の例では、LOCALE=システムオプションが English\_UnitedStates に設定されていま す。

```
x=put(-1234.56789,nlmniils32.2);
y=put(-1234.56789,dollar32.2);
```
ステートメント 結果

----+----1----+

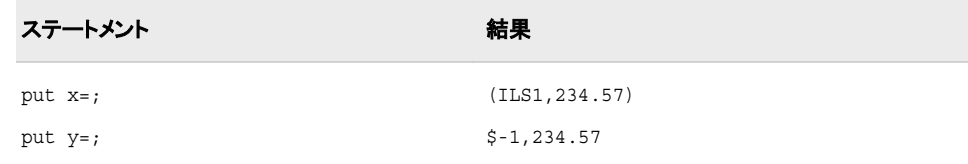

#### 出力形式**:**

• ["NLMNLILSw.d](#page-183-0) 出力形式" (172 ページ)

# **NLMNIINR***w***.***d* 出力形式

インドの国際表示形式で通貨データを書き出します。

カテゴリ**:** 数値

配置**:** 左

### 構文

**NLMNIINR***w*.*d*

#### 説明

*w* 出力フィールドの幅を指定します。 デフォルト**:** 12 範囲**:** 8–32

*d*

10*<sup>d</sup>* で数値を除算するよう指定します。 データに小数点が含まれる場合、*d* 値は無 視されます。 デフォルト**:** 2 範囲**:** 0–28

### 例

次の例では、LOCALE=システムオプションが English\_UnitedStates に設定されていま す。

```
x=put(-1234.56789,nlmniinr32.2);
y=put(-1234.56789,dollar32.2);
```
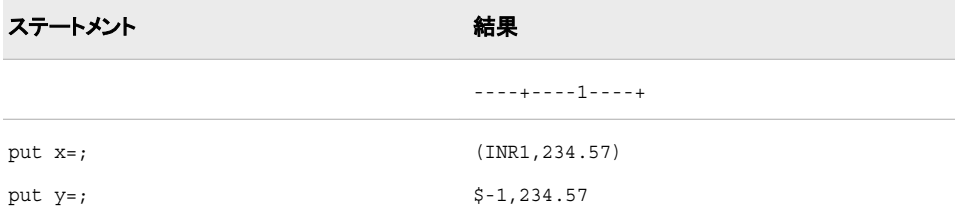

#### 出力形式**:**

• ["NLMNLINRw.d](#page-184-0) 出力形式" (173 ページ)

# **NLMNIJPY***w***.***d* 出力形式

日本の国際表示形式で通貨データを書き出します。

- カテゴリ**:** 数値
	- 配置**:** 左

### 構文

**NLMNIJPY***w*.*d*

### 説明

*w* 出力フィールドの幅を指定します。 デフォルト**:** 12 範囲**:** 8–32

*d*

10*<sup>d</sup>* で数値を除算するよう指定します。 データに小数点が含まれる場合、*d* 値は無 視されます。 デフォルト**:** 0 範囲**:** 0–28

### 例

次の例では、LOCALE=システムオプションが English\_UnitedStates に設定されていま す。

```
x=put(-1234.56789,nlmnijpy32.2);
y=put(-1234.56789,dollar32.2);
```
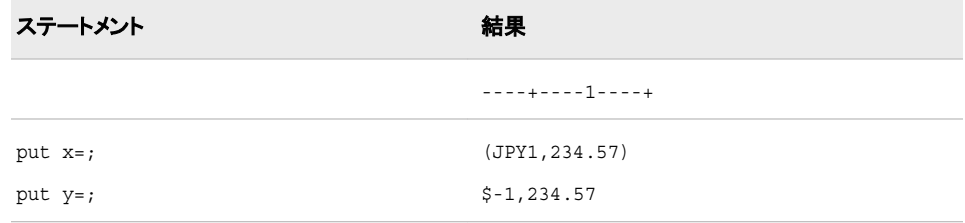

# 関連項目**:**

#### 出力形式**:**

• ["NLMNLJPYw.d](#page-185-0) 出力形式" (174 ページ)

# **NLMNIKRW***w***.***d* 出力形式

韓国の国際表示形式で通貨データを書き出します。

カテゴリ**:** 数値

配置**:** 左

### 構文

**NLMNIKRW***w*.*d*

#### 説明

*w*

出力フィールドの幅を指定します。 デフォルト**:** 12 範囲**:** 8–32

*d*

10*<sup>d</sup>* で数値を除算するよう指定します。 データに小数点が含まれる場合、*d* 値は無 視されます。 デフォルト**:** 0 範囲**:** 0–28

### 例

次の例では、LOCALE=システムオプションが English\_UnitedStates に設定されていま す。

x=put(-1234.56789,nlmnikrw32.2); y=put(-1234.56789,dollar32.2);

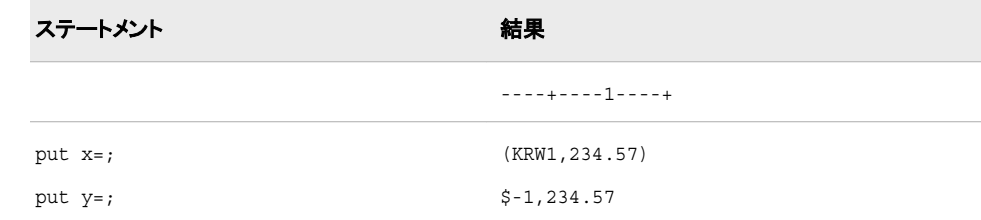

# 関連項目**:**

#### 出力形式**:**

• ["NLMNLKRWw.d](#page-186-0) 出力形式" (175 ページ)

# **NLMNILTL***w***.***d* 出力形式

リトアニアの国際表示形式で通貨データを書き出します。

カテゴリ**:** 数値

配置**:** 左

# 構文

**NLMNILTL***w*.*d*

#### 説明

*w* 出力フィールドの幅を指定します。 デフォルト**:** 12 範囲**:** 8–32

*d*

10*<sup>d</sup>* で数値を除算するよう指定します。 データに小数点が含まれる場合、*d* 値は無 視されます。 デフォルト**:** 4 範囲**:** 0–28

### 例

次の例では、LOCALE=システムオプションが English\_UnitedStates に設定されていま す。

```
x=put(-1234.56789,nlmniltl32.2);
y=put(-1234.56789,dollar32.2);
```
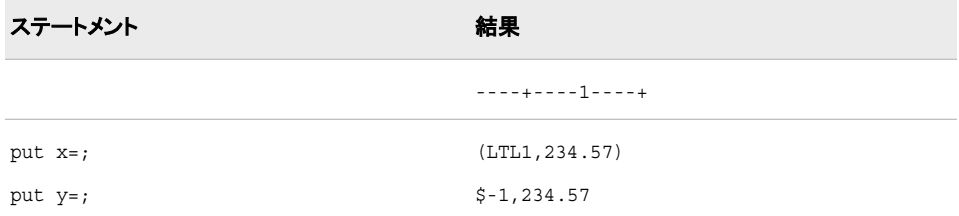

### 関連項目**:**

#### 出力形式**:**

• ["NLMNLLTLw.d](#page-187-0) 出力形式" (176ページ)

# **NLMNILVL***w***.***d* 出力形式

ラトビアの国際表示形式で通貨データを書き出します。

カテゴリ**:** 数値

配置**:** 左

# 構文

**NLMNILVL***w*.*d*

#### 説明

*w*

```
出力フィールドの幅を指定します。
デフォルト: 12
範囲: 8–32
```
*d*

10*<sup>d</sup>* で数値を除算するよう指定します。 データに小数点が含まれる場合、*d* 値は無 視されます。 デフォルト**:** 4 範囲**:** 0–28

### 例

次の例では、LOCALE=システムオプションが English\_UnitedStates に設定されていま す。

x=put(-1234.56789,nlmnilvl32.2); y=put(-1234.56789,dollar32.2);

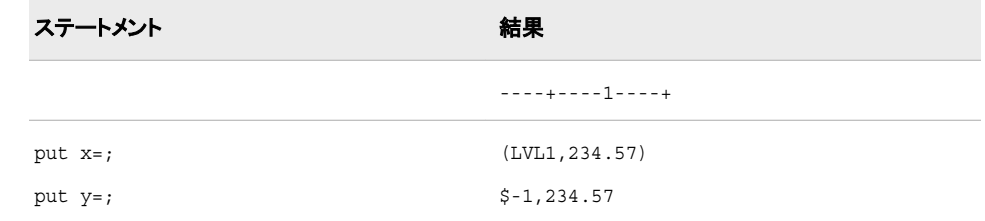

# 関連項目**:**

#### 出力形式**:**

• ["NLMNLLVLw.d](#page-188-0) 出力形式" (177 ページ)

### **NLMNIMOP***w***.***d* 出力形式

マカオの国際表示形式で通貨データを書き出します。

カテゴリ**:** 数値

配置**:** 左

### 構文

**NLMNIMOP***w*.*d*

説明

*w*

```
出力フィールドの幅を指定します。
デフォルト: 12
範囲: 8–32
```
*d*

10*<sup>d</sup>* で数値を除算するよう指定します。 データに小数点が含まれる場合、*d* 値は無 視されます。 デフォルト**:** 2 範囲**:** 0–28

### 例

次の例では、LOCALE=システムオプションが English\_UnitedStates に設定されていま す。

```
x=put(-1234.56789,nlmnimop32.2);
y=put(-1234.56789,dollar32.2);
```
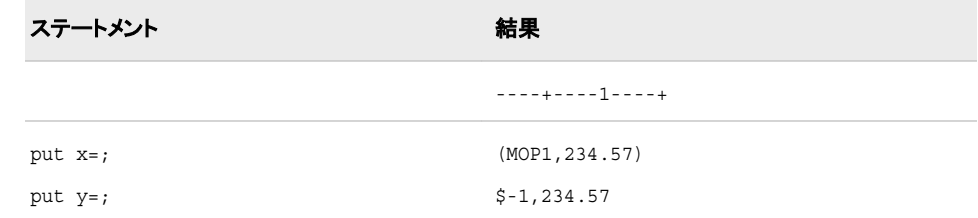

# 関連項目**:**

### 出力形式**:**

• ["NLMNLMOPw.d](#page-189-0) 出力形式" (178 ページ)

# **NLMNIMXN***w***.***d* 出力形式

メキシコの国際表示形式で通貨データを書き出します。

カテゴリ**:** 数値

配置**:** 左

# 構文

**NLMNIMXN***w*.*d*

### 説明

*w* 出力フィールドの幅を指定します。 デフォルト**:** 12 範囲**:** 8–32

*d*

10*<sup>d</sup>* で数値を除算するよう指定します。 データに小数点が含まれる場合、*d* 値は無 視されます。 デフォルト**:** 2 範囲**:** 0–28

#### 例

次の例では、LOCALE=システムオプションが English\_UnitedStates に設定されていま す。

x=put(-1234.56789,nlmnimxn32.2); y=put(-1234.56789,dollar32.2);

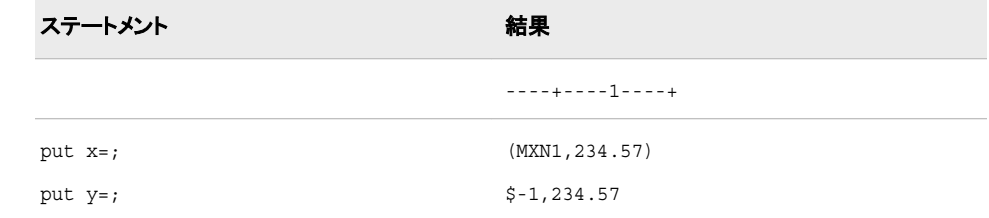

# 関連項目**:**

#### 出力形式**:**

• ["NLMNLMXNw.d](#page-189-0) 出力形式" (178 ページ)

# **NLMNIMYR***w***.***d* 出力形式

マレーシアの国際表示形式で通貨データを書き出します。

- カテゴリ**:** 数値
	- 配置**:** 左

#### 構文

**NLMNIMYR***w*.*d*

#### 説明

*w* 出力フィールドの幅を指定します。 デフォルト**:** 12 範囲**:** 8–32

*d*

10*<sup>d</sup>* で数値を除算するよう指定します。 データに小数点が含まれる場合、*d* 値は無 視されます。 デフォルト**:** 2 範囲**:** 0–28

# 例

次の例では、LOCALE=システムオプションが English\_UnitedStates に設定されていま す。

```
x=put(-1234.56789,nlmnimyr32.2);
y=put(-1234.56789,dollar32.2);
```
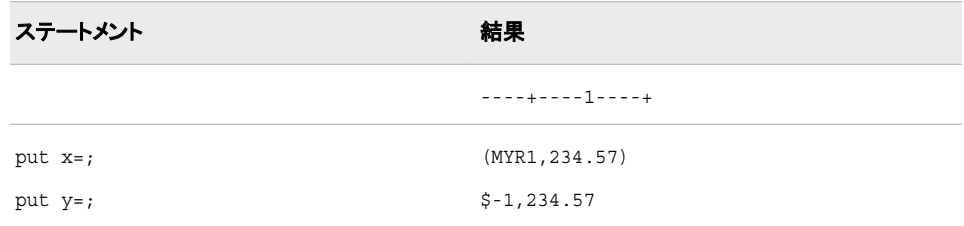

### 関連項目**:**

#### 出力形式**:**

• ["NLMNLMYRw.d](#page-190-0) 出力形式" (179 ページ)

# **NLMNINOK***w***.***d* 出力形式

ノルウェーの国際表示形式で通貨データを書き出します。

- カテゴリ**:** 数値
	- 配置**:** 左

### 構文

**NLMNINOK***w*.*d*

#### 説明

*w* 出力フィールドの幅を指定します。 デフォルト**:** 12 範囲**:** 8–32

*d*

10*<sup>d</sup>* で数値を除算するよう指定します。 データに小数点が含まれる場合、*d* 値は無 視されます。 デフォルト**:** 2 範囲**:** 0–28

### 例

次の例では、LOCALE=システムオプションが English\_UnitedStates に設定されていま す。 x=put(-1234.56789,nlmninok32.2);

```
y=put(-1234.56789,dollar32.2);
```
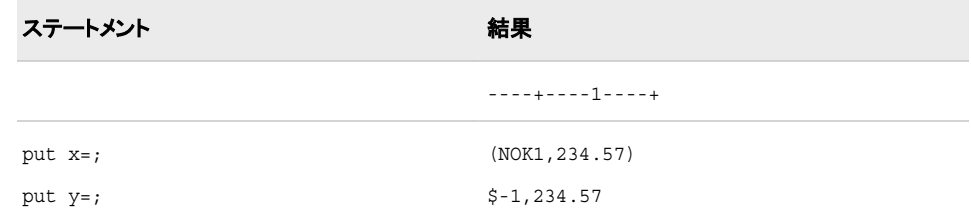

### 出力形式**:**

• ["NLMNLNOKw.d](#page-191-0) 出力形式" (180ページ)

# **NLMNINZD***w***.***d* 出力形式

ニュージーランドの国際表示形式で通貨データを書き出します。

- カテゴリ**:** 数値
	- 配置**:** 左

### 構文

**NLMNINZD***w*.*d*

#### 説明

*w*

出力フィールドの幅を指定します。 デフォルト**:** 12 範囲**:** 8–32

*d*

10*<sup>d</sup>* で数値を除算するよう指定します。 データに小数点が含まれる場合、*d* 値は無 視されます。 デフォルト**:** 2 範囲**:** 0–28

### 例

次の例では、LOCALE=システムオプションが English\_UnitedStates に設定されていま す。

```
x=put(-1234.56789,nlmninzd32.2);
y=put(-1234.56789,dollar32.2);
```
ステートメント 結果

----+----1----+

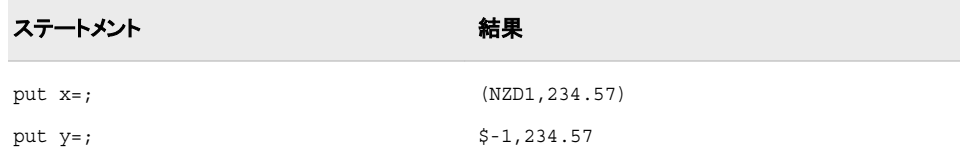

#### 出力形式**:**

• ["NLMNLNZDw.d](#page-192-0) 出力形式" (181 ページ)

## **NLMNIPLN***w***.***d* 出力形式

ポーランドの国際表示形式で通貨データを書き出します。

カテゴリ**:** 数値

配置**:** 左

### 構文

**NLMNIPLN***w*.*d*

#### 説明

*w* 出力フィールドの幅を指定します。 デフォルト**:** 12 範囲**:** 8–32

*d*

10*<sup>d</sup>* で数値を除算するよう指定します。 データに小数点が含まれる場合、*d* 値は無 視されます。 デフォルト**:** 2

範囲**:** 0–28

### 例

次の例では、LOCALE=システムオプションが English\_UnitedStates に設定されていま す。

```
x=put(-1234.56789,nlmnipln32.2);
y=put(-1234.56789,dollar32.2);
```
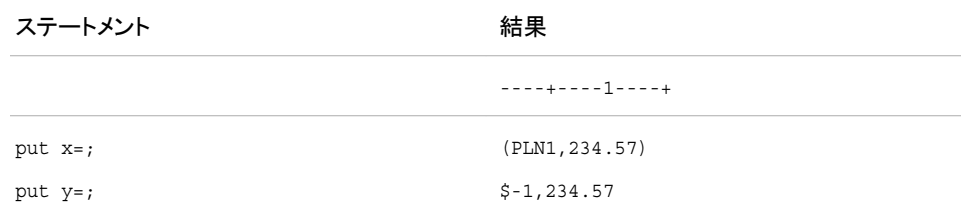

#### 出力形式**:**

• ["NLMNLPLNw.d](#page-193-0) 出力形式" (182 ページ)

# **NLMNIRUB***w***.***d* 出力形式

ロシアの国際表示形式で通貨データを書き出します。

- カテゴリ**:** 数値
	- 配置**:** 左

#### 構文

**NLMNIRUB***w*.*d*

#### 説明

*w* 出力フィールドの幅を指定します。 デフォルト**:** 12 範囲**:** 8–32

*d*

10*<sup>d</sup>* で数値を除算するよう指定します。 データに小数点が含まれる場合、*d* 値は無 視されます。 デフォルト**:** 2 範囲**:** 0–28

### 例

次の例では、LOCALE=システムオプションが English\_UnitedStates に設定されていま す。

```
x=put(-1234.56789,nlmnirub32.2);
y=put(-1234.56789,dollar32.2);
```
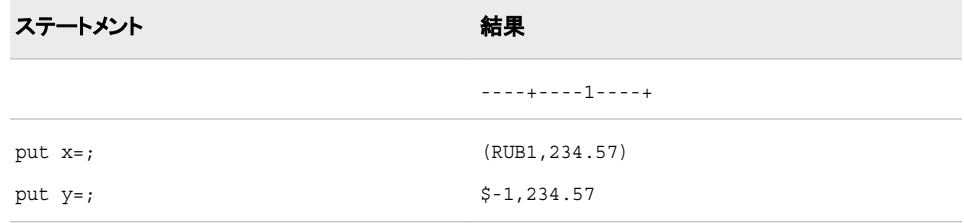

# 関連項目**:**

#### 出力形式**:**

• ["NLMNLRUBw.d](#page-194-0) 出力形式" (183 ページ)

# **NLMNISEK***w***.***d* 出力形式

スウェーデンの国際表示形式で通貨データを書き出します。

カテゴリ**:** 数値

配置**:** 左

### 構文

**NLMNISEK***w*.*d*

#### 説明

*w*

出力フィールドの幅を指定します。 デフォルト**:** 12 範囲**:** 8–32

*d*

10*<sup>d</sup>* で数値を除算するよう指定します。 データに小数点が含まれる場合、*d* 値は無 視されます。 デフォルト**:** 2 範囲**:** 0–28

### 例

次の例では、LOCALE=システムオプションが English\_UnitedStates に設定されていま す。

x=put(-1234.56789,nlmnisek32.2); y=put(-1234.56789,dollar32.2);

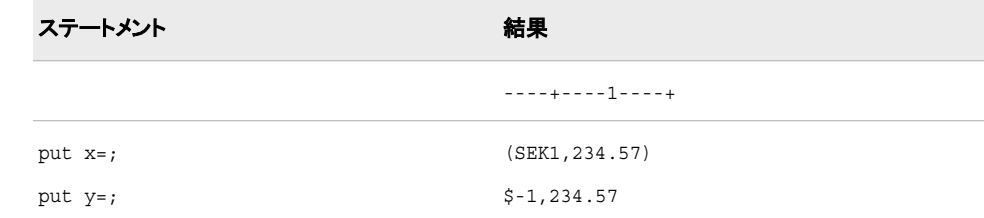

# 関連項目**:**

#### 出力形式**:**

• ["NLMNLSEKw.d](#page-195-0) 出力形式" (184 ページ)

# **NLMNISGD***w***.***d* 出力形式

シンガポールの国際表示形式で通貨データを書き出します。

- カテゴリ**:** 数値
	- 配置**:** 左

### 構文

**NLMNISGD***w*.*d*

#### 説明

*w* 出力フィールドの幅を指定します。 デフォルト**:** 12 範囲**:** 8–32

*d*

10*<sup>d</sup>* で数値を除算するよう指定します。 データに小数点が含まれる場合、*d* 値は無 視されます。 デフォルト**:** 2 範囲**:** 0–28

### 例

次の例では、LOCALE=システムオプションが English\_UnitedStates に設定されていま す。

```
x=put(-1234.56789,nlmnisgd32.2);
y=put(-1234.56789,dollar32.2);
```
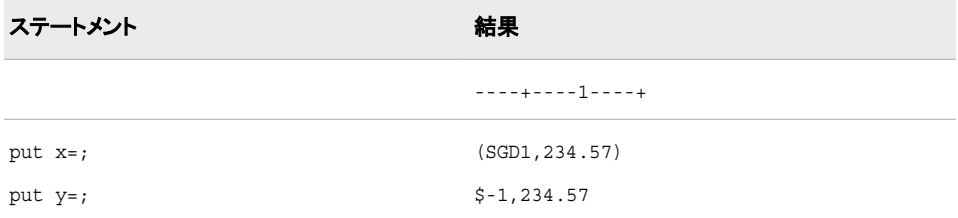

### 関連項目**:**

#### 出力形式**:**

• ["NLMNLSGDw.d](#page-196-0) 出力形式" (185 ページ)

# **NLMNITHB***w***.***d* 出力形式

タイの国際表示形式で通貨データを書き出します。

カテゴリ**:** 数値

配置**:** 左

# 構文

**NLMNITHB***w*.*d*

### 説明

*w*

出力フィールドの幅を指定します。 デフォルト**:** 12 範囲**:** 8–32

*d*

10*<sup>d</sup>* で数値を除算するよう指定します。 データに小数点が含まれる場合、*d* 値は無 視されます。 デフォルト**:** 2 範囲**:** 0–28

### 例

次の例では、LOCALE=システムオプションが English\_UnitedStates に設定されていま す。

x=put(-1234.56789,nlmnithb32.2); y=put(-1234.56789,dollar32.2);

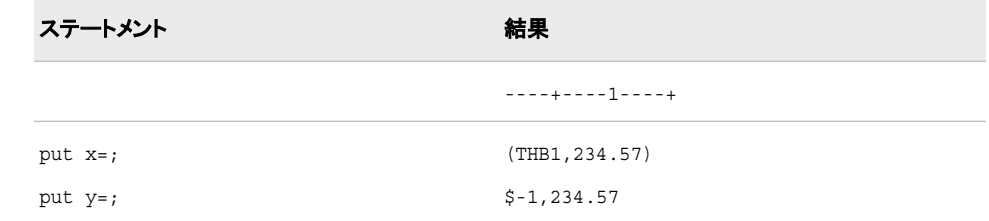

# 関連項目**:**

#### 出力形式**:**

• ["NLMNLTHBw.d](#page-197-0) 出力形式" (186 ページ)

# **NLMNITRY***w***.***d* 出力形式

トルコの国際表示形式で通貨データを書き出します。

カテゴリ**:** 数値

配置**:** 左

### 構文

**NLMNITRY***w*.*d*

#### 説明

*w*

```
出力フィールドの幅を指定します。
デフォルト: 12
範囲: 8–32
```
*d*

10*<sup>d</sup>* で数値を除算するよう指定します。 データに小数点が含まれる場合、*d* 値は無 視されます。 デフォルト**:** 4 範囲**:** 0–28

### 例

次の例では、LOCALE=システムオプションが English\_UnitedStates に設定されていま す。

```
x=put(-1234.56789,nlmnitry32.2);
y=put(-1234.56789,dollar32.2);
```
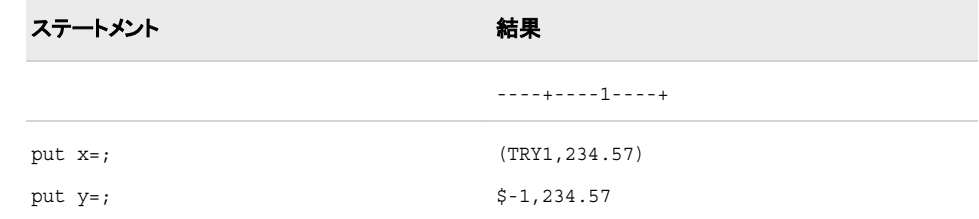

# 関連項目**:**

### 出力形式**:**

• ["NLMNLTRYw.d](#page-198-0) 出力形式" (187 ページ)

# **NLMNITWD***w***.***d* 出力形式

台湾の国際表示形式で通貨データを書き出します。

カテゴリ**:** 数値

配置**:** 左

### 構文

**NLMNITWD***w*.*d*

### 説明

*w* 出力フィールドの幅を指定します。 デフォルト**:** 12 範囲**:** 8–32

*d*

10*<sup>d</sup>* で数値を除算するよう指定します。 データに小数点が含まれる場合、*d* 値は無 視されます。 デフォルト**:** 2 範囲**:** 0–28

### 例

次の例では、LOCALE=システムオプションが English\_UnitedStates に設定されていま す。

x=put(-1234.56789,nlmnitwd32.2); y=put(-1234.56789,dollar32.2);

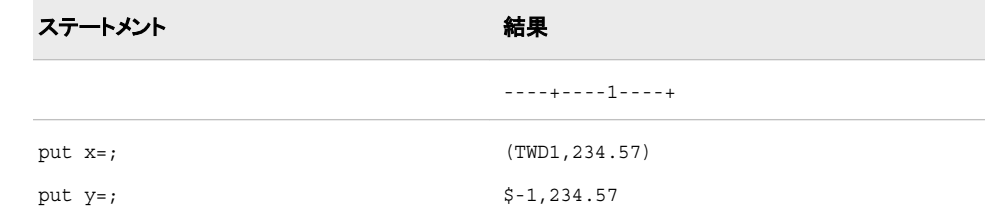

# 関連項目**:**

#### 出力形式**:**

• ["NLMNLTWDw.d](#page-198-0) 出力形式" (187 ページ)

# **NLMNIUSD***w***.***d* 出力形式

プエルトリコと米国の国際表示形式で通貨データを書き出します。

- カテゴリ**:** 数値
	- 配置**:** 左

#### 構文

**NLMNIUSD***w*.*d*

#### 説明

*w* 出力フィールドの幅を指定します。 デフォルト**:** 912 範囲**:** 8–32

*d*

10*<sup>d</sup>* で数値を除算するよう指定します。 データに小数点が含まれる場合、*d* 値は無 視されます。 デフォルト**:** 2 範囲**:** 0–28

### 例

次の例では、LOCALE=システムオプションが English\_UnitedStates に設定されていま す。

```
x=put(-1234.56789,nlmniusd32.2);
y=put(-1234.56789,dollar32.2);
```
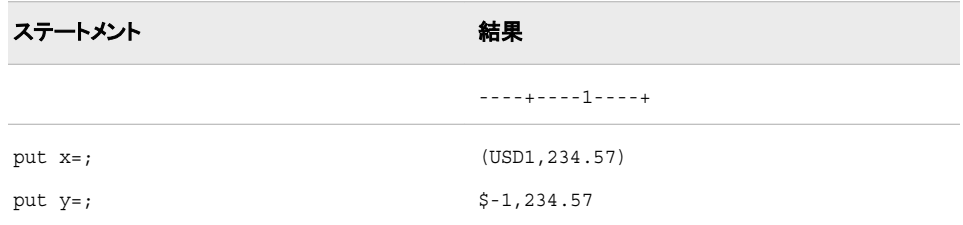

### 関連項目**:**

出力形式**:**

• ["NLMNLUSDw.d](#page-199-0) 出力形式" (188 ページ)

### **NLMNIZAR***w***.***d* 出力形式

南アフリカの国際表示形式で通貨データを書き出します。

カテゴリ**:** 数値

配置**:** 左

### 構文

**NLMNIZAR***w*.*d*

#### 説明

*w* 出力フィールドの幅を指定します。 デフォルト**:** 12 範囲**:** 8–32

*d*

10*<sup>d</sup>* で数値を除算するよう指定します。 データに小数点が含まれる場合、*d* 値は無 視されます。 デフォルト**:** 2 範囲**:** 0–28

### 例

次の例では、LOCALE=システムオプションが English\_UnitedStates に設定されていま す。 x=put(-1234.56789,nlmnizar32.2);

```
y=put(-1234.56789,dollar32.2);
```
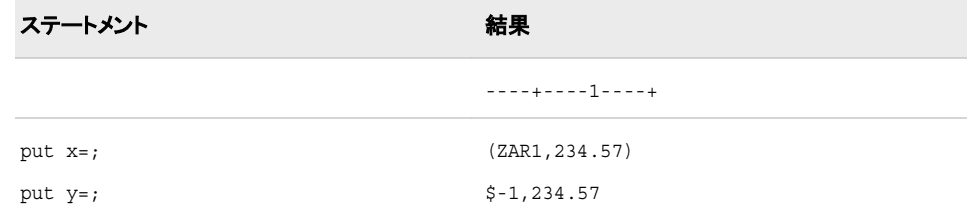

### 出力形式**:**

• ["NLMNLZARw.d](#page-200-0) 出力形式" (189 ページ)

# **NLMNLAED***x***.***d* 出力形式

アラブ首長国連邦のローカル表示形式で通貨データを書き出します。

カテゴリ**:** 数値

配置**:** 左

### 構文

**NLMNLAED***w*.*d*

#### 説明

*w*

出力フィールドの幅を指定します。 デフォルト**:** 12 範囲**:** 8–32

*d*

10*<sup>d</sup>* で数値を除算するよう指定します。 データに小数点が含まれる場合、*d* 値は無 視されます。 デフォルト**:** 3

範囲**:** 0–28

### 例

次の例では、LOCALE=システムオプションが English\_UnitedStates に設定されていま す。

```
x=put(-1234.56789,nlmnlaed32.2);
y=put(-1234.56789,dollar32.2);
```
ステートメント 結果

----+----1----+

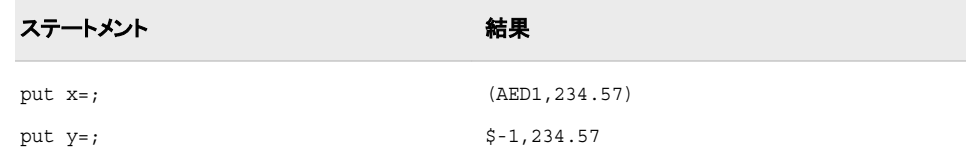

#### 出力形式**:**

• ["NLMNIAEDw.d](#page-135-0) 出力形式" (124 ページ)

# **NLMNLAUD***w***.***d* 出力形式

オーストラリアのローカル表示形式で通貨データを書き出します。

カテゴリ**:** 数値

配置**:** 左

### 構文

**NLMNLAUD***w*.*d*

#### 説明

*w* 出力フィールドの幅を指定します。 デフォルト**:** 12 範囲**:** 8–32

*d*

10*<sup>d</sup>* で数値を除算するよう指定します。 データに小数点が含まれる場合、*d* 値は無 視されます。 デフォルト**:** 2 範囲**:** 0–28

### 例

次の例では、LOCALE=システムオプションが English\_UnitedStates に設定されていま す。

```
x=put(-1234.56789,nlmnlaud32.2);
y=put(-1234.56789,dollar32.2);
```
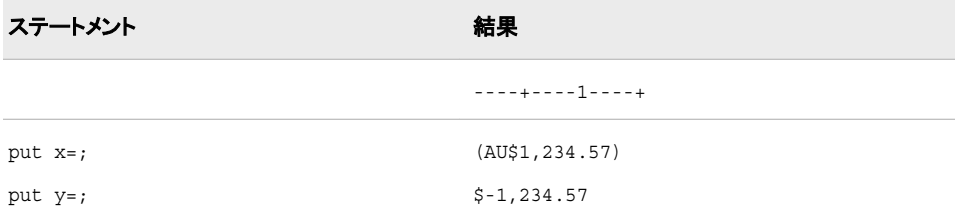

#### 出力形式**:**

• ["NLMNIAUDw.d](#page-135-0) 出力形式" (124 ページ)

# **NLMNLBGN***w***.***d* 出力形式

ブルガリアのローカル表示形式で通貨データを書き出します。

- カテゴリ**:** 数値
	- 配置**:** 左

#### 構文

**NLMNLBGN***w*.*d*

### 説明

*w* 出力フィールドの幅を指定します。 デフォルト**:** 12 範囲**:** 8–32

*d*

10*<sup>d</sup>* で数値を除算するよう指定します。 データに小数点が含まれる場合、*d* 値は無 視されます。 デフォルト**:** 2 範囲**:** 0–28

### 例

次の例では、LOCALE=システムオプションが English\_UnitedStates に設定されていま す。

```
x=put(-1234.56789,nlmnlbgn32.2);
y=put(-1234.56789,dollar32.2);
```
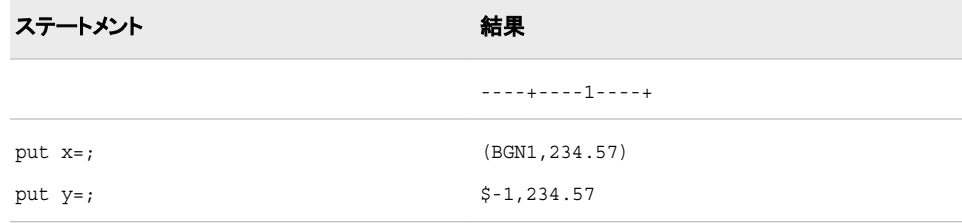

# 関連項目**:**

#### 出力形式**:**

• ["NLMNIBGNw.d](#page-136-0) 出力形式" (125 ページ)

# **NLMNLBRL***w***.***d* 出力形式

ブラジルのローカル表示形式で通貨データを書き出します。

カテゴリ**:** 数値

配置**:** 左

### 構文

**NLMNLBRL***w*.*d*

#### 説明

*w*

出力フィールドの幅を指定します。 デフォルト**:** 12 範囲**:** 8–32

*d*

必要に応じて、10*<sup>d</sup>* で数値を除算するよう指定します。 データに小数点が含まれる 場合、*d* 値は無視されます。

デフォルト**:** 2 範囲**:** 0–28

### 例

次の例では、LOCALE=システムオプションが English\_UnitedStates に設定されていま す。

x=put(-1234.56789,nlmnlbrl32.2); y=put(-1234.56789,dollar32.2);

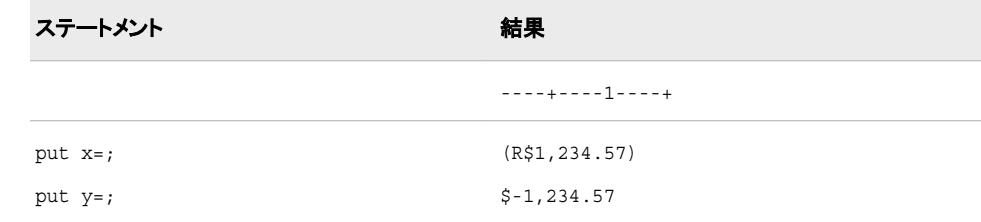

# 関連項目**:**

#### 出力形式**:**

• ["NLMNIBRLw.d](#page-137-0) 出力形式" (126 ページ)

# **NLMNLCAD***w***.***d* 出力形式

カナダのローカル表示形式で通貨データを書き出します。

カテゴリ**:** 数値

配置**:** 左

# 構文

**NLMNLCAD***w*.*d*

#### 説明

*w* 出力フィールドの幅を指定します。 デフォルト**:** 12 範囲**:** 8–32

*d*

10*<sup>d</sup>* で数値を除算するよう指定します。 データに小数点が含まれる場合、*d* 値は無 視されます。 デフォルト**:** 2 範囲**:** 0–28

### 例

次の例では、LOCALE=システムオプションが English\_UnitedStates に設定されていま す。

```
x=put(-1234.56789,nlmnlcad32.2);
y=put(-1234.56789,dollar32.2);
```
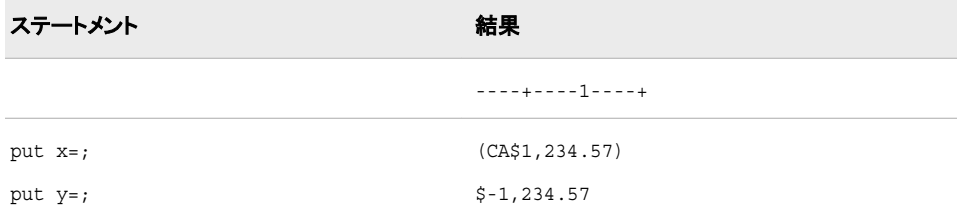

### 関連項目**:**

#### 出力形式**:**

• ["NLMNICADw.d](#page-138-0) 出力形式" (127 ページ)

## **NLMNLCHF***w***.***d* 出力形式

リヒテンシュタインとスイスのローカル表示形式で通貨データを書き出します。

カテゴリ**:** 数値

配置**:** 左

# 構文

**NLMNLCHF***w*.*d*

#### 説明

*w*

```
出力フィールドの幅を指定します。
デフォルト: 12
範囲: 8–32
```
*d*

10*<sup>d</sup>* で数値を除算するよう指定します。 データに小数点が含まれる場合、*d* 値は無 視されます。 デフォルト**:** 2 範囲**:** 0–28

### 例

次の例では、LOCALE=システムオプションが English\_UnitedStates に設定されていま す。

x=put(-1234.56789,nlmnlchf32.2); y=put(-1234.56789,dollar32.2);

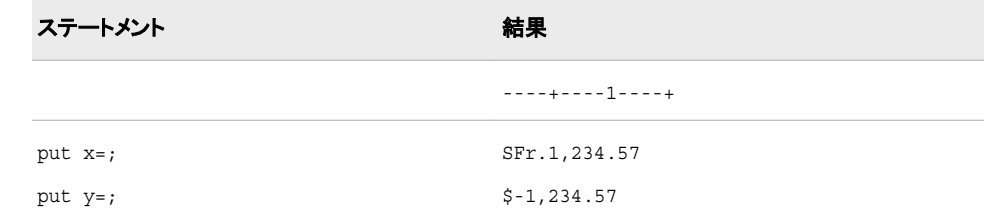

# 関連項目**:**

#### 出力形式**:**

• ["NLMNICHFw.d](#page-139-0) 出力形式" (128 ページ)

# **NLMNLCNY***w***.***d* 出力形式

中国のローカル表示形式で通貨データを書き出します。

- カテゴリ**:** 数値
	- 配置**:** 左

### 構文

**NLMNLCNY***w*.*d*

説明

*w*

```
出力フィールドの幅を指定します。
デフォルト: 12
範囲: 8–32
```
*d*

10*<sup>d</sup>* で数値を除算するよう指定します。 データに小数点が含まれる場合、*d* 値は無 視されます。 デフォルト**:** 2 範囲**:** 0–28

### 例

次の例では、LOCALE=システムオプションが English\_UnitedStates に設定されていま す。

```
x=put(-1234.56789,nlmnlcny32.2);
y=put(-1234.56789,dollar32.2);
```
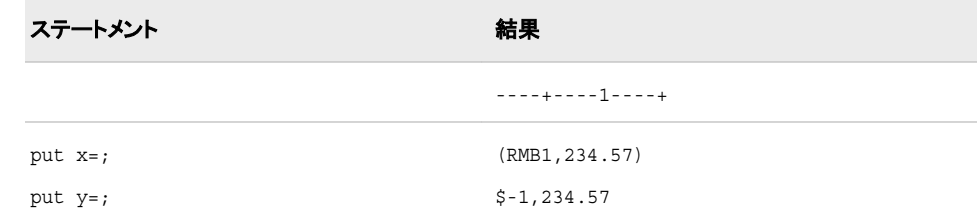

# 関連項目**:**

### 出力形式**:**

• ["NLMNICNYw.d](#page-140-0) 出力形式" (129 ページ)

### **NLMNLCZK***w***.***d* 出力形式

チェコ共和国のローカル表示形式で通貨データを書き出します。

カテゴリ**:** 数値

配置**:** 左

# 構文

**NLMNLCZK***w*.*d*

### 説明

*w* 出力フィールドの幅を指定します。 デフォルト**:** 12 範囲**:** 8–32

*d*

10*<sup>d</sup>* で数値を除算するよう指定します。 データに小数点が含まれる場合、*d* 値は無 視されます。 デフォルト**:** 4 範囲**:** 0–28

#### 例

次の例では、LOCALE=システムオプションが English\_UnitedStates に設定されていま す。

x=put(-1234.56789,nlmnlczk32.2); y=put(-1234.56789,dollar32.2);

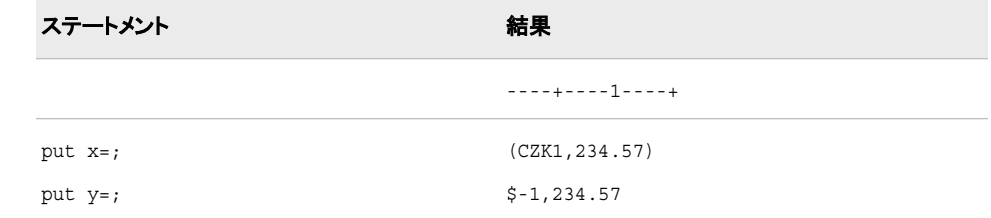

# 関連項目**:**

#### 出力形式**:**

• ["NLMNICZKw.d](#page-141-0) 出力形式" (130 ページ)

# **NLMNLDKK***w***.***d* 出力形式

デンマーク、フェロー諸島およびグリーンランドのローカル表示形式で通貨データを書き出します。

- カテゴリ**:** 数値
	- 配置**:** 左

#### 構文

**NLMNLDKK***w*.*d*

#### 説明

*w* 出力フィールドの幅を指定します。 デフォルト**:** 12 範囲**:** 8–32

*d*

10*<sup>d</sup>* で数値を除算するよう指定します。 データに小数点が含まれる場合、*d* 値は無 視されます。 デフォルト**:** 2 範囲**:** 0–28

# 例

次の例では、LOCALE=システムオプションが English\_UnitedStates に設定されていま す。

```
x=put(-1234.56789,nlmnldkk32.2);
y=put(-1234.56789,dollar32.2);
```
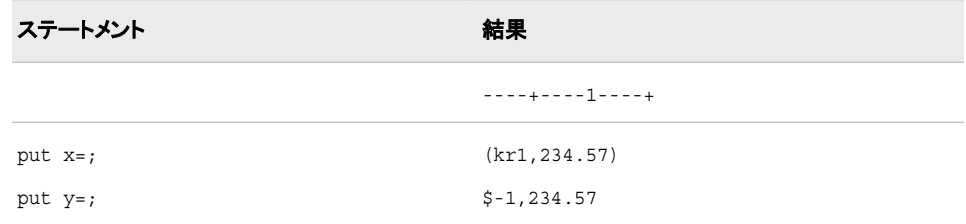

### 関連項目**:**

#### 出力形式**:**

• ["NLMNIDKKw.d](#page-142-0) 出力形式" (131 ページ)

### **NLMNLEEK***w***.***d* 出力形式

エストニアのローカル表示形式で通貨データを書き出します。

カテゴリ**:** 数値

配置**:** 左

### 構文

**NLMNLEEK***w*.*d*

#### 説明

*w* 出力フィールドの幅を指定します。 デフォルト**:** 12 範囲**:** 8–32

*d*

10*<sup>d</sup>* で数値を除算するよう指定します。 データに小数点が含まれる場合、*d* 値は無 視されます。 デフォルト**:** 4 範囲**:** 0–28

### 例

次の例では、LOCALE=システムオプションが English\_UnitedStates に設定されていま す。 x=put(-1234.56789,nlmnleek32.2);

```
y=put(-1234.56789,dollar32.2);
```
<span id="page-177-0"></span>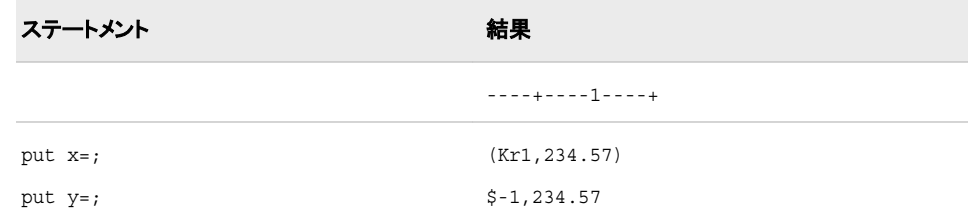

### 出力形式**:**

• ["NLMNIEEKw.d](#page-143-0) 出力形式" (132 ページ)

# **NLMNLEGP***w***.***d* 出力形式

エジプトのローカル表示形式で通貨データを書き出します。

カテゴリ**:** 数値

#### 配置**:** 左

### 構文

**NLMNLEGP***w*.*d*

#### 説明

*w*

出力フィールドの幅を指定します。 デフォルト**:** 12 範囲**:** 8–32

*d*

10*<sup>d</sup>* で数値を除算するよう指定します。 データに小数点が含まれる場合、*d* 値は無 視されます。 デフォルト**:** 3 範囲**:** 0–28

### 例

次の例では、LOCALE=システムオプションが English\_UnitedStates に設定されていま す。

```
x=put(-1234.56789,nlmnlegp32.2);
y=put(-1234.56789,dollar32.2);
```
ステートメント 結果

----+----1----+

<span id="page-178-0"></span>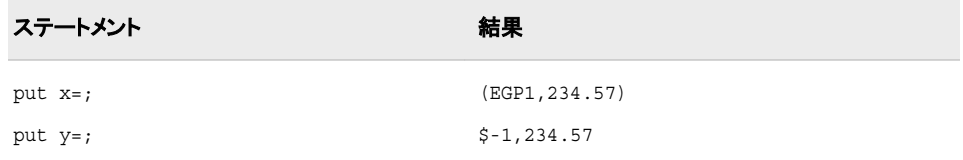

#### 出力形式**:**

• ["NLMNIEGPw.d](#page-144-0) 出力形式" (133 ページ)

# **NLMNLEUR***w***.***d* 出力形式

オーストリア、ベルギー、フィンランド、フランス、ドイツ、ギリシャ、アイルランド、イタリア、ルクセンブルク、マルタ、 オランダ、ポルトガル、スロベニア、スペインのローカル表示形式で通貨データを書き出します。

カテゴリ**:** 数値

配置**:** 左

### 構文

**NLMNLEUR***w*.*d*

#### 説明

*w*

出力フィールドの幅を指定します。 デフォルト**:** 12 範囲**:** 8–32

*d*

10*<sup>d</sup>* で数値を除算するよう指定します。 データに小数点が含まれる場合、*d* 値は無 視されます。 デフォルト**:** 2 範囲**:** 0–28

#### 例

次の例では、LOCALE=システムオプションが German\_Germany に設定されていま す。 x=put(-1234.56789,nlmnieur32.2);

```
y=put(-1234.56789,nlmnleur32.2);
```
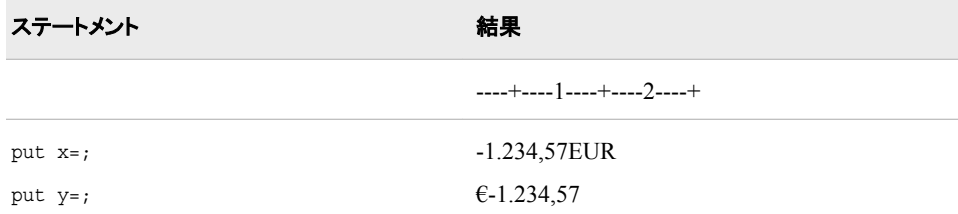

#### 出力形式**:**

• ["NLMNIEURw.d](#page-144-0) 出力形式" (133 ページ)

# <span id="page-179-0"></span>**NLMNLGBP***w***.***d* 出力形式

英国のローカル表示形式で通貨データを書き出します。

- カテゴリ**:** 数値
	- 配置**:** 左

### 構文

**NLMNLGBP***w*.*d*

#### 説明

*w* 出力フィールドの幅を指定します。 デフォルト**:** 12 範囲**:** 8–32

#### *d*

10*<sup>d</sup>* で数値を除算するよう指定します。 データに小数点が含まれる場合、*d* 値は無 視されます。 デフォルト**:** 2 範囲**:** 0–28

### 例

次の例では、LOCALE=システムオプションが English\_UnitedStates に設定されていま す。

```
x=put(-1234.56789,nlmnlgbp32.2);
y=put(-1234.56789,dollar32.2);
```
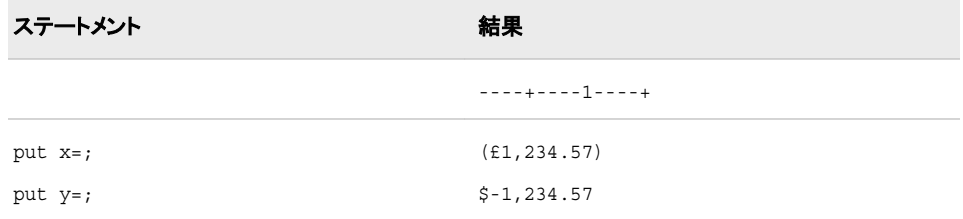

# 関連項目**:**

#### 出力形式**:**

• ["NLMNIGBPw.d](#page-145-0) 出力形式" (134 ページ)
# **NLMNLHKD***w***.***d* 出力形式

香港のローカル表示形式で通貨データを書き出します。

カテゴリ**:** 数値

配置**:** 左

### 構文

**NLMNLHKD***w*.*d*

#### 説明

*w*

出力フィールドの幅を指定します。 デフォルト**:** 12 範囲**:** 8–32

*d*

10*<sup>d</sup>* で数値を除算するよう指定します。 データに小数点が含まれる場合、*d* 値は無 視されます。 デフォルト**:** 2 範囲**:** 0–28

### 例

次の例では、LOCALE=システムオプションが English\_UnitedStates に設定されていま す。

x=put(-1234.56789,nlmnlhkd32.2); y=put(-1234.56789,dollar32.2);

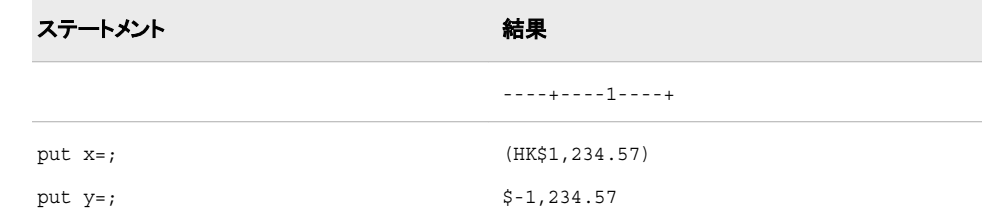

# 関連項目**:**

#### 出力形式**:**

• ["NLMNIHKDw.d](#page-146-0) 出力形式" (135 ページ)

# **NLMNLHRK***w***.***d* 出力形式

クロアチアのローカル表示形式で通貨データを書き出します。

- カテゴリ**:** 数値
	- 配置**:** 左

### 構文

**NLMNLHRK***w*.*d*

#### 説明

*w* 出力フィールドの幅を指定します。 デフォルト**:** 12 範囲**:** 8–32

*d*

10*<sup>d</sup>* で数値を除算するよう指定します。 データに小数点が含まれる場合、*d* 値は無 視されます。 デフォルト**:** 2 範囲**:** 0–28

### 例

次の例では、LOCALE=システムオプションが English\_UnitedStates に設定されていま す。

```
x=put(-1234.56789,nlmnlhrk32.2);
y=put(-1234.56789,dollar32.2);
```
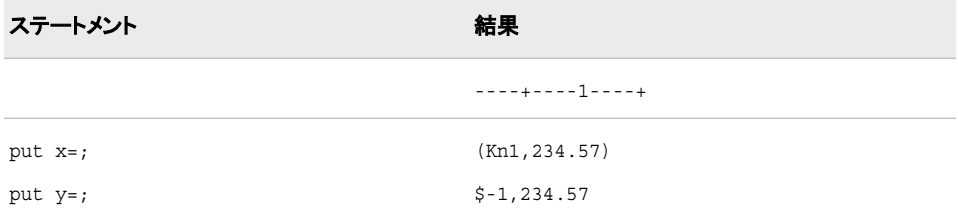

# 関連項目**:**

#### 出力形式**:**

• ["NLMNIHRKw.d](#page-147-0) 出力形式" (136ページ)

# **NLMNLHUF***w***.***d* 出力形式

ハンガリーのローカル表示形式で通貨データを書き出します。

カテゴリ**:** 数値

# 配置**:** 左

# 構文

**NLMNLHUF***w*.*d*

### 説明

*w*

出力フィールドの幅を指定します。 デフォルト**:** 12 範囲**:** 8–32

*d*

10*<sup>d</sup>* で数値を除算するよう指定します。 データに小数点が含まれる場合、*d* 値は無 視されます。 デフォルト**:** 2 範囲**:** 0–28

### 例

次の例では、LOCALE=システムオプションが English\_UnitedStates に設定されていま す。

x=put(-1234.56789,nlmnlhuf32.2); y=put(-1234.56789,dollar32.2);

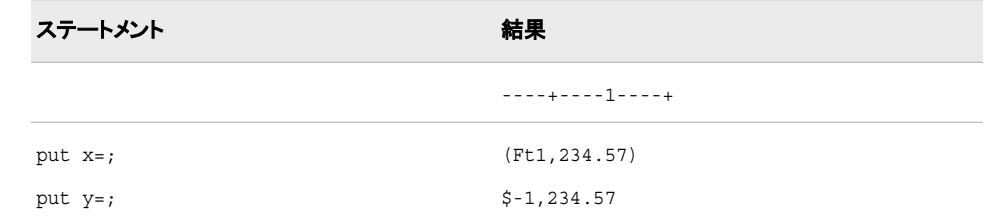

# 関連項目**:**

#### 出力形式**:**

• ["NLMNIHUFw.d](#page-148-0) 出力形式" (137 ページ)

# **NLMNLIDR***w***.***d* 出力形式

インドネシアのローカル表示形式で通貨データを書き出します。

- カテゴリ**:** 数値
	- 配置**:** 左

## 構文

**NLMNLIDR***w*.*d*

#### 説明

*w*

```
出力フィールドの幅を指定します。
デフォルト: 12
範囲: 8–32
```
*d*

10*<sup>d</sup>* で数値を除算するよう指定します。 データに小数点が含まれる場合、*d* 値は無 視されます。 デフォルト**:** 2 範囲**:** 0–28

### 例

次の例では、LOCALE=システムオプションが English\_UnitedStates に設定されていま す。

```
x=put(-1234.56789,nlmnlidr32.2);
y=put(-1234.56789,dollar32.2);
```
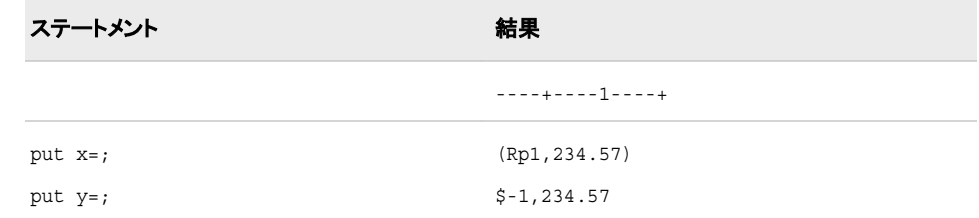

# 関連項目**:**

### 出力形式**:**

• ["NLMNIIDRw.d](#page-149-0) 出力形式" (138 ページ)

### **NLMNLILS***w***.***d* 出力形式

イスラエルのローカル表示形式で通貨データを書き出します。

カテゴリ**:** 数値

配置**:** 左

# 構文

**NLMNLILS***w*.*d*

### 説明

*w* 出力フィールドの幅を指定します。 デフォルト**:** 12 範囲**:** 8–32

*d*

10*<sup>d</sup>* で数値を除算するよう指定します。 データに小数点が含まれる場合、*d* 値は無 視されます。 デフォルト**:** 4 範囲**:** 0–28

### 例

次の例では、LOCALE=システムオプションが English\_UnitedStates に設定されていま す。

x=put(-1234.56789,nlmnlils32.2); y=put(-1234.56789,dollar32.2);

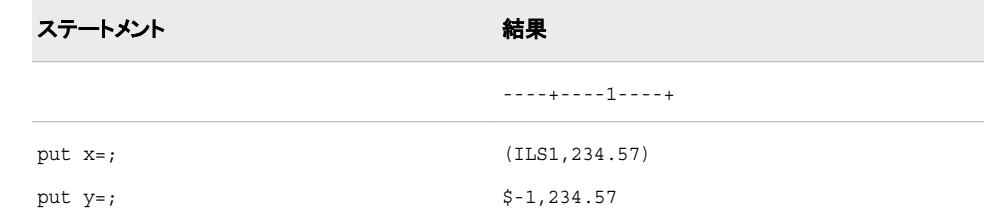

# 関連項目**:**

#### 出力形式**:**

• ["NLMNIILSw.d](#page-150-0) 出力形式" (139 ページ)

# **NLMNLINR***w***.***d* 出力形式

インドのローカル表示形式で通貨データを書き出します。

- カテゴリ**:** 数値
	- 配置**:** 左

### 構文

**NLMNLINR***w*.*d*

#### 説明

*w* 出力フィールドの幅を指定します。 デフォルト**:** 12 範囲**:** 8–32

#### *d*

10*<sup>d</sup>* で数値を除算するよう指定します。 データに小数点が含まれる場合、*d* 値は無 視されます。 デフォルト**:** 2 範囲**:** 0–28

### 例

次の例では、LOCALE=システムオプションが English\_UnitedStates に設定されていま す。

```
x=put(-1234.56789,nlmnlinr32.2);
y=put(-1234.56789,dollar32.2);
```
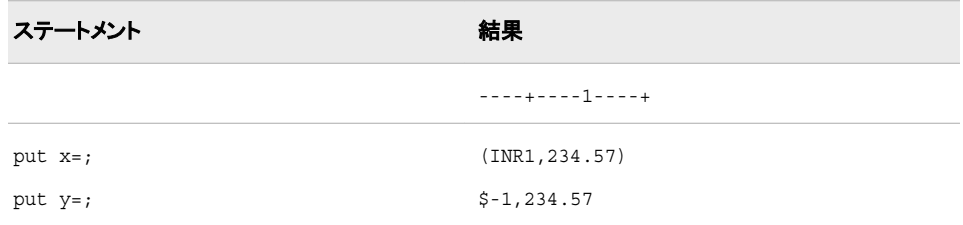

### 関連項目**:**

出力形式**:**

• ["NLMNIINRw.d](#page-151-0) 出力形式" (140 ページ)

# **NLMNLJPY***w***.***d* 出力形式

日本の国際表示形式で通貨データを書き出します。

カテゴリ**:** 数値

配置**:** 左

### 構文

**NLMNLJPY***w*.*d*

#### 説明

*w* 出力フィールドの幅を指定します。 デフォルト**:** 12 範囲**:** 8–32

*d*

10*<sup>d</sup>* で数値を除算するよう指定します。 データに小数点が含まれる場合、*d* 値は無 視されます。 デフォルト**:** 0 範囲**:** 0–28

### 例

次の例では、LOCALE=システムオプションが English\_UnitedStates に設定されていま す。 x=put(-1234.56789,nlmnljpy32.2);

```
y=put(-1234.56789,dollar32.2);
```
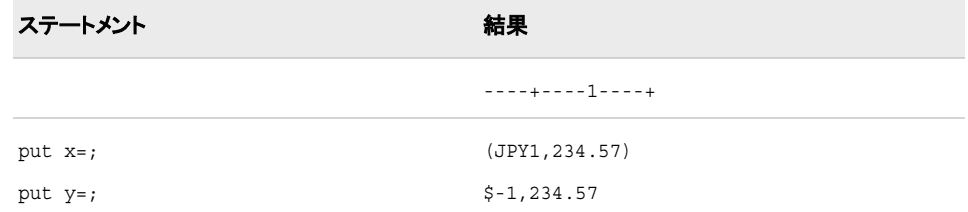

### 出力形式**:**

• ["NLMNIJPYw.d](#page-152-0) 出力形式" (141 ページ)

# **NLMNLKRW***w***.***d* 出力形式

韓国のローカル表示形式で通貨データを書き出します。

カテゴリ**:** 数値

配置**:** 左

### 構文

**NLMNLKRW***w*.*d*

#### 説明

*w*

出力フィールドの幅を指定します。 デフォルト**:** 12 範囲**:** 8–32

*d*

10*<sup>d</sup>* で数値を除算するよう指定します。 データに小数点が含まれる場合、*d* 値は無 視されます。 デフォルト**:** 0 範囲**:** 0–28

### 例

次の例では、LOCALE=システムオプションが English\_UnitedStates に設定されていま す。

```
x=put(-1234.56789,nlmnlkrw32.2);
y=put(-1234.56789,dollar32.2);
```
ステートメント 結果

----+----1----+

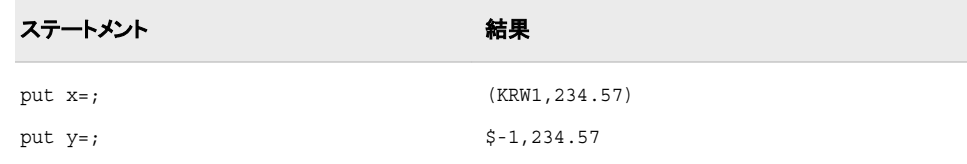

#### 出力形式**:**

• ["NLMNIKRWw.d](#page-153-0) 出力形式" (142 ページ)

# **NLMNLLTL***w***.***d* 出力形式

リトアニアのローカル表示形式で通貨データを書き出します。

カテゴリ**:** 数値

配置**:** 左

# 構文

**NLMNLLTL***w*.*d*

#### 説明

*w* 出力フィールドの幅を指定します。 デフォルト**:** 12 範囲**:** 8–32

*d*

10*<sup>d</sup>* で数値を除算するよう指定します。 データに小数点が含まれる場合、*d* 値は無 視されます。 デフォルト**:** 4 範囲**:** 0–28

### 例

次の例では、LOCALE=システムオプションが English\_UnitedStates に設定されていま す。

```
x=put(-1234.56789,nlmnlltl32.2);
y=put(-1234.56789,dollar32.2);
```
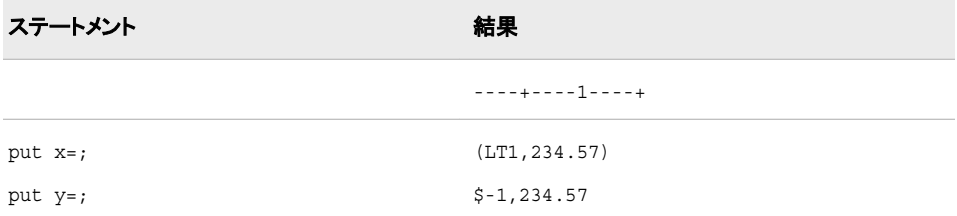

#### 出力形式**:**

• ["NLMNILTLw.d](#page-153-0) 出力形式" (142 ページ)

# **NLMNLLVL***w***.***d* 出力形式

ラトビアのローカル表示形式で通貨データを書き出します。

- カテゴリ**:** 数値
	- 配置**:** 左

### 構文

**NLMNLLVL***w*.*d*

### 説明

*w* 出力フィールドの幅を指定します。 デフォルト**:** 12 範囲**:** 8–32

*d*

10*<sup>d</sup>* で数値を除算するよう指定します。 データに小数点が含まれる場合、*d* 値は無 視されます。 デフォルト**:** 4 範囲**:** 0–28

# 例

次の例では、LOCALE=システムオプションが English\_UnitedStates に設定されていま す。

```
x=put(-1234.56789,nlmnllvl32.2);
y=put(-1234.56789,dollar32.2);
```
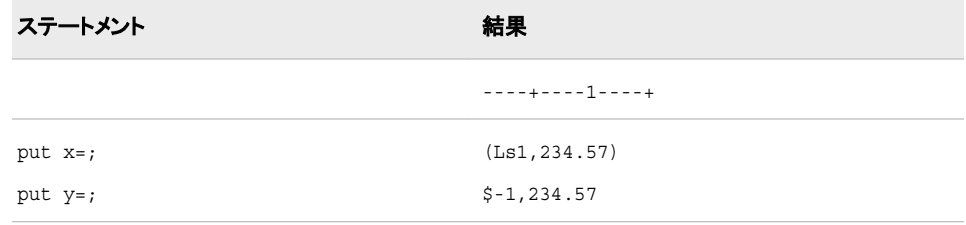

# 関連項目**:**

#### 出力形式**:**

• ["NLMNILVLw.d](#page-154-0) 出力形式" (143 ページ)

# **NLMNLMOP***w***.***d* 出力形式

マカオのローカル表示形式で通貨データを書き出します。

カテゴリ**:** 数値

配置**:** 左

### 構文

**NLMNLMOP***w*.*d*

#### 説明

*w*

出力フィールドの幅を指定します。 デフォルト**:** 12 範囲**:** 8–32

*d*

10*<sup>d</sup>* で数値を除算するよう指定します。 データに小数点が含まれる場合、*d* 値は無 視されます。 デフォルト**:** 2 範囲**:** 0–28

### 例

次の例では、LOCALE=システムオプションが English\_UnitedStates に設定されていま す。

x=put(-1234.56789,nlmnlmop32.2); y=put(-1234.56789,dollar32.2);

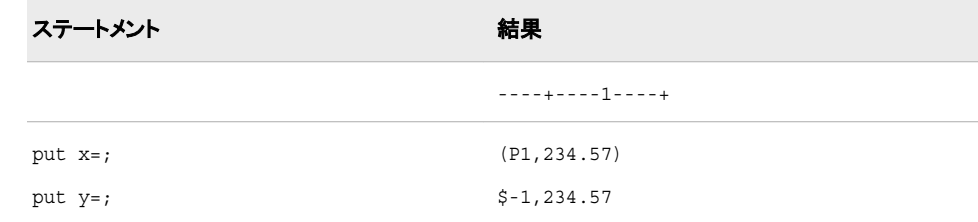

# 関連項目**:**

#### 出力形式**:**

• ["NLMNIMOPw.d](#page-155-0) 出力形式" (144 ページ)

# **NLMNLMXN***w***.***d* 出力形式

メキシコのローカル表示形式で通貨データを書き出します。

カテゴリ**:** 数値

配置**:** 左

# 構文

**NLMNLMXN***w*.*d*

#### 説明

*w* 出力フィールドの幅を指定します。 デフォルト**:** 12 範囲**:** 8–32

*d*

10*<sup>d</sup>* で数値を除算するよう指定します。 データに小数点が含まれる場合、*d* 値は無 視されます。 デフォルト**:** 2 範囲**:** 0–28

# 例

次の例では、LOCALE=システムオプションが English\_UnitedStates に設定されていま す。

```
x=put(-1234.56789,nlmnlmxn32.2);
y=put(-1234.56789,dollar32.2);
```
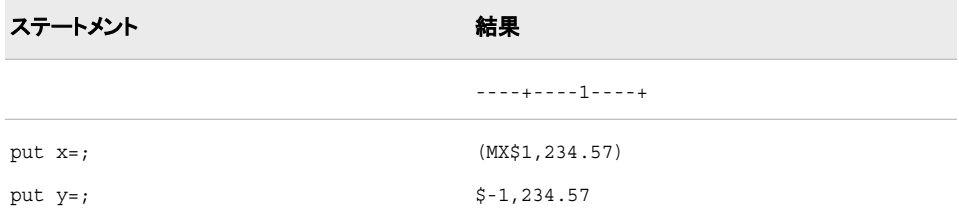

# 関連項目**:**

#### 出力形式**:**

• ["NLMNIMXNw.d](#page-156-0) 出力形式" (145 ページ)

# **NLMNLMYR***w***.***d* 出力形式

マレーシアのローカル表示形式で通貨データを書き出します。

カテゴリ**:** 数値

配置**:** 左

# 構文

**NLMNLMYR***w*.*d*

#### 説明

*w*

```
出力フィールドの幅を指定します。
デフォルト: 12
範囲: 8–32
```
*d*

10*<sup>d</sup>* で数値を除算するよう指定します。 データに小数点が含まれる場合、*d* 値は無 視されます。 デフォルト**:** 2 範囲**:** 0–28

### 例

次の例では、LOCALE=システムオプションが English\_UnitedStates に設定されていま す。

x=put(-1234.56789,nlmnlmyr32.2); y=put(-1234.56789,dollar32.2);

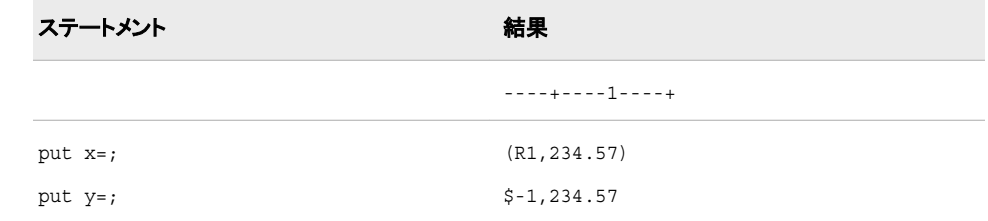

# 関連項目**:**

#### 出力形式**:**

• ["NLMNIMYRw.d](#page-157-0) 出力形式" (146 ページ)

# **NLMNLNOK***w***.***d* 出力形式

ノルウェーのローカル表示形式で通貨データを書き出します。

- カテゴリ**:** 数値
	- 配置**:** 左

## 構文

**NLMNLNOK***w*.*d*

説明

*w*

```
出力フィールドの幅を指定します。
デフォルト: 12
範囲: 8–32
```
*d*

10*<sup>d</sup>* で数値を除算するよう指定します。 データに小数点が含まれる場合、*d* 値は無 視されます。 デフォルト**:** 2 範囲**:** 0–28

### 例

次の例では、LOCALE=システムオプションが English\_UnitedStates に設定されていま す。

```
x=put(-1234.56789,nlmnlnok32.2);
y=put(-1234.56789,dollar32.2);
```
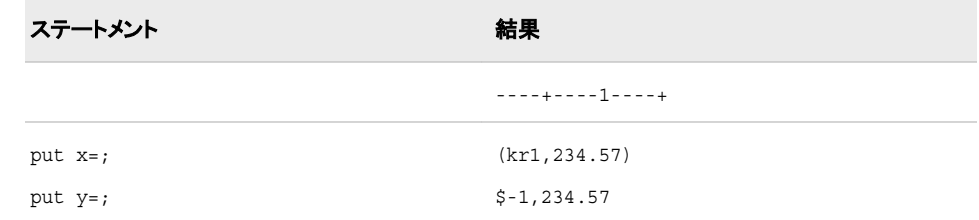

# 関連項目**:**

### 出力形式**:**

• ["NLMNINOKw.d](#page-158-0) 出力形式" (147 ページ)

### **NLMNLNZD***w***.***d* 出力形式

ニュージーランドのローカル表示形式で通貨データを書き出します。

カテゴリ**:** 数値

配置**:** 左

# 構文

**NLMNLNZD***w*.*d*

### 説明

*w* 出力フィールドの幅を指定します。 デフォルト**:** 12 範囲**:** 8–32

*d*

10*<sup>d</sup>* で数値を除算するよう指定します。 データに小数点が含まれる場合、*d* 値は無 視されます。 デフォルト**:** 2 範囲**:** 0–28

### 例

次の例では、LOCALE=システムオプションが English\_UnitedStates に設定されていま す。

x=put(-1234.56789,nlmnlnzd32.2); y=put(-1234.56789,dollar32.2);

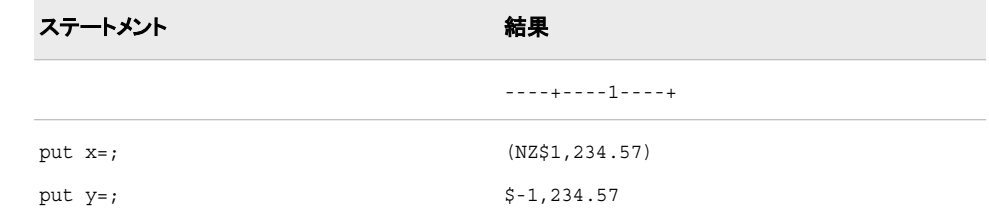

# 関連項目**:**

#### 出力形式**:**

• ["NLMNINZDw.d](#page-159-0) 出力形式" (148 ページ)

# **NLMNLPLN***w***.***d* 出力形式

ポーランドのローカル表示形式で通貨データを書き出します。

- カテゴリ**:** 数値
	- 配置**:** 左

### 構文

**NLMNLPLN***w*.*d*

#### 説明

*w* 出力フィールドの幅を指定します。 デフォルト**:** 12 範囲**:** 8–32

*d*

10*<sup>d</sup>* で数値を除算するよう指定します。 データに小数点が含まれる場合、*d* 値は無 視されます。 デフォルト**:** 2 範囲**:** 0–28

# 例

次の例では、LOCALE=システムオプションが English\_UnitedStates に設定されていま す。

```
x=put(-1234.56789,nlmnlpln32.2);
y=put(-1234.56789,dollar32.2)
```
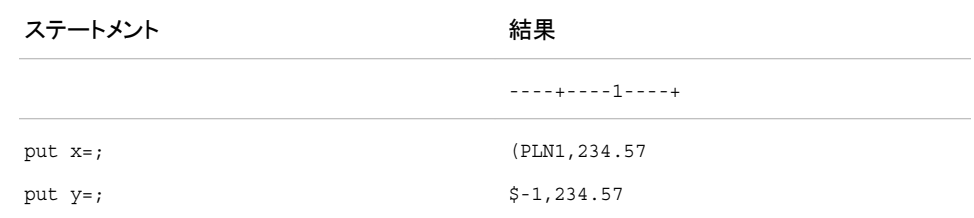

# 関連項目**:**

#### 出力形式**:**

• ["NLMNIPLNw.d](#page-160-0) 出力形式" (149 ページ)

# **NLMNLRUB***w***.***d* 出力形式

ロシアのローカル表示形式で通貨データを書き出します。

- カテゴリ**:** 数値
	- 配置**:** 左

### 構文

**NLMNLRUB***w*.*d*

#### 説明

*w* 出力フィールドの幅を指定します。 デフォルト**:** 12 範囲**:** 8–32

*d*

10*<sup>d</sup>* で数値を除算するよう指定します。 データに小数点が含まれる場合、*d* 値は無 視されます。 デフォルト**:** 2 範囲**:** 0–28

### 例

次の例では、LOCALE=システムオプションが English\_UnitedStates に設定されていま す。 x=put(-1234.56789,nlmnlrub32.2);

```
y=put(-1234.56789,dollar32.2);
```
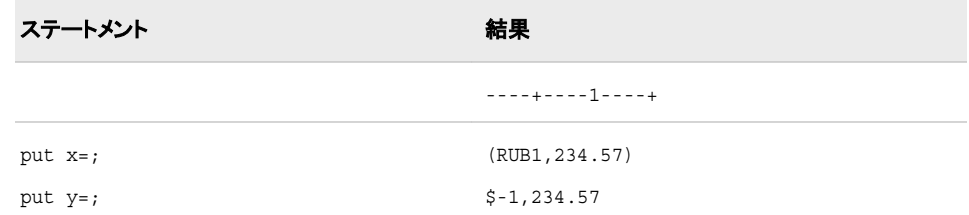

### 出力形式**:**

• ["NLMNIRUBw.d](#page-161-0) 出力形式" (150 ページ)

# **NLMNLSEK***w***.***d* 出力形式

スウェーデンのローカル表示形式で通貨データを書き出します。

カテゴリ**:** 数値

#### 配置**:** 左

### 構文

**NLMNLSEK***w*.*d*

#### 説明

*w*

出力フィールドの幅を指定します。 デフォルト**:** 12 範囲**:** 8–32

*d*

10*<sup>d</sup>* で数値を除算するよう指定します。 データに小数点が含まれる場合、*d* 値は無 視されます。 デフォルト**:** 2 範囲**:** 0–28

### 例

次の例では、LOCALE=システムオプションが English\_UnitedStates に設定されていま す。

```
x=put(-1234.56789,nlmnlsek32.2);
y=put(-1234.56789,dollar32.2);
```
ステートメント 結果

----+----1----+

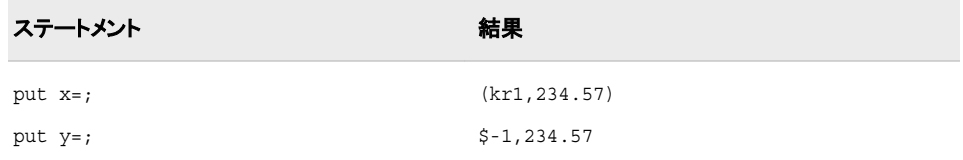

#### 出力形式**:**

• ["NLMNISEKw.d](#page-162-0) 出力形式" (151 ページ)

# **NLMNLSGD***w***.***d* 出力形式

シンガポールのローカル表示形式で通貨データを書き出します。

カテゴリ**:** 数値

配置**:** 左

# 構文

**NLMNLSGD***w*.*d*

#### 説明

*w* 出力フィールドの幅を指定します。 デフォルト**:** 12 範囲**:** 8–32

*d*

10*<sup>d</sup>* で数値を除算するよう指定します。 データに小数点が含まれる場合、*d* 値は無 視されます。 デフォルト**:** 2 範囲**:** 0–28

### 例

次の例では、LOCALE=システムオプションが English\_UnitedStates に設定されていま す。

```
x=put(-1234.56789,nlmnlsgd32.2);
y=put(-1234.56789,dollar32.2);
```
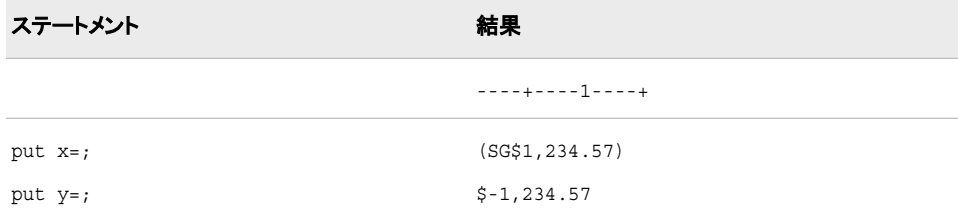

#### 出力形式**:**

• ["NLMNISGDw.d](#page-162-0) 出力形式" (151 ページ)

# **NLMNLTHB***w***.***d* 出力形式

タイのローカル表示形式で通貨データを書き出します。

- カテゴリ**:** 数値
	- 配置**:** 左

#### 構文

**NLMNLTHB***w*.*d*

#### 説明

*w* 出力フィールドの幅を指定します。 デフォルト**:** 12 範囲**:** 8–32

*d*

10*<sup>d</sup>* で数値を除算するよう指定します。 データに小数点が含まれる場合、*d* 値は無 視されます。 デフォルト**:** 2 範囲**:** 0–28

### 例

次の例では、LOCALE=システムオプションが English\_UnitedStates に設定されていま す。

```
x=put(-1234.56789,nlmnlthb32.2);
y=put(-1234.56789,dollar32.2);
```
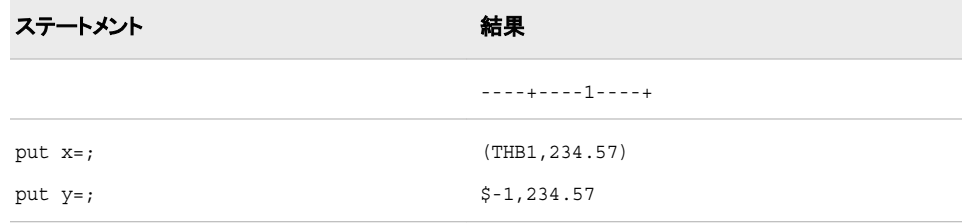

# 関連項目**:**

#### 出力形式**:**

• ["NLMNITHBw.d](#page-163-0) 出力形式" (152 ページ)

# **NLMNLTRY***w***.***d* 出力形式

トルコのローカル表示形式で通貨データを書き出します。

カテゴリ**:** 数値

配置**:** 左

### 構文

**NLMNLTRY***w*.*d*

#### 説明

*w*

出力フィールドの幅を指定します。 デフォルト**:** 12 範囲**:** 8–32

*d*

10*<sup>d</sup>* で数値を除算するよう指定します。 データに小数点が含まれる場合、*d* 値は無 視されます。 デフォルト**:** 4 範囲**:** 0–28

### 例

次の例では、LOCALE=システムオプションが English\_UnitedStates に設定されていま す。

```
x=put(-1234.56789,nlmnltry32.2);
y=put(-1234.56789,dollar32.2);
```
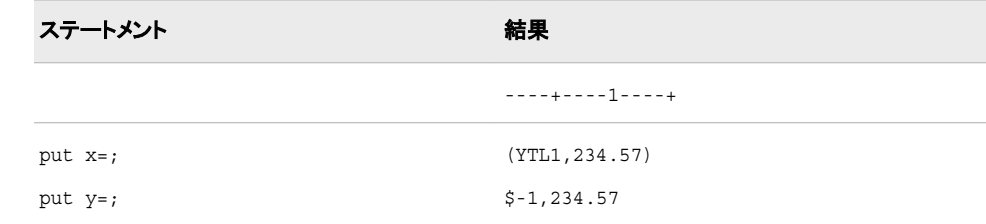

# 関連項目**:**

#### 出力形式**:**

• ["NLMNITRYw.d](#page-164-0) 出力形式" (153 ページ)

# **NLMNLTWD***w***.***d* 出力形式

台湾のローカル表示形式で通貨データを書き出します。

- カテゴリ**:** 数値
	- 配置**:** 左

### 構文

**NLMNLTWD***w*.*d*

#### 説明

*w* 出力フィールドの幅を指定します。 デフォルト**:** 12 範囲**:** 8–32

*d*

10*<sup>d</sup>* で数値を除算するよう指定します。 データに小数点が含まれる場合、*d* 値は無 視されます。 デフォルト**:** 2 範囲**:** 0–28

### 例

次の例では、LOCALE=システムオプションが English\_UnitedStates に設定されていま す。

```
x=put(-1234.56789,nlmnltwd32.2);
y=put(-1234.56789,dollar32.2);
```
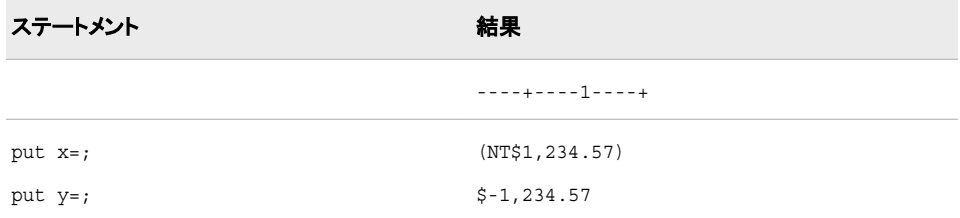

# 関連項目**:**

#### 出力形式**:**

• ["NLMNITWDw.d](#page-165-0) 出力形式" (154 ページ)

# **NLMNLUSD***w***.***d* 出力形式

プエルトリコと米国のローカル表示形式で通貨データを書き出します。

カテゴリ**:** 数値

配置**:** 左

# 構文

**NLMNLUSD***w*.*d*

#### 説明

*w*

出力フィールドの幅を指定します。 デフォルト**:** 12 範囲**:** 8–32

*d*

10*<sup>d</sup>* で数値を除算するよう指定します。 データに小数点が含まれる場合、*d* 値は無 視されます。 デフォルト**:** 2 範囲**:** 0–28

### 例

次の例では、LOCALE=システムオプションが English\_UnitedStates に設定されていま す。

x=put(-1234.56789,nlmnlusd32.2); y=put(-1234.56789,dollar32.2);

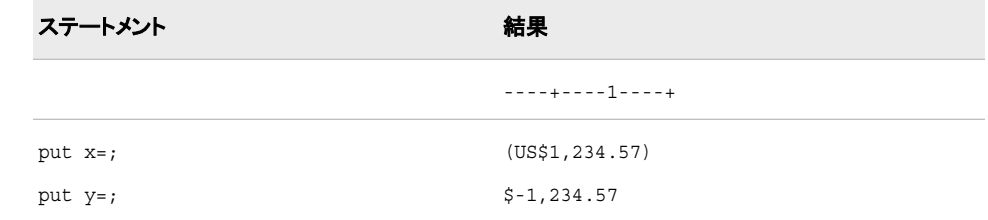

# 関連項目**:**

#### 出力形式**:**

• ["NLMNIUSDw.d](#page-166-0) 出力形式" (155 ページ)

# **NLMNLZAR***w***.***d* 出力形式

南アフリカのローカル表示形式で通貨データを書き出します。

- カテゴリ**:** 数値
	- 配置**:** 左

### 構文

**NLMNLZAR***w*.*d*

#### <span id="page-201-0"></span>説明

*w*

```
出力フィールドの幅を指定します。
デフォルト: 12
範囲: 8–32
```
*d*

10*<sup>d</sup>* で数値を除算するよう指定します。 データに小数点が含まれる場合、*d* 値は無 視されます。 デフォルト**:** 2 範囲**:** 0–28

### 例

次の例では、LOCALE=システムオプションが English\_UnitedStates に設定されていま す。

```
x=put(-1234.56789,nlmnlzar32.2);
y=put(-1234.56789,dollar32.2);
```
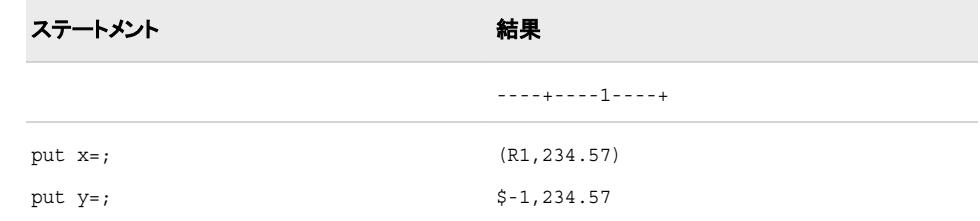

# 関連項目**:**

### 出力形式**:**

• ["NLMNIZARw.d](#page-167-0) 出力形式" (156 ページ)

# **NLMNY***w***.***d* 出力形式

ローカル通貨を使用して、指定されたロケールに定義されたローカル表示形式で通貨データを書き出します。

カテゴリ**:** 数値

配置**:** 左

# 構文

**NLMNY***w*.*d*

#### 説明

*w* 出力フィールドの幅を指定します。 デフォルト**:** 9 範囲**:** 1–32

*d*

数値の小数点以下の桁数を指定します。 デフォルト**:** 0 範囲**:** 0–31

### 詳細

NLMNY*w*.*d* 出力形式では、2 の補数で表される負の値を含む、バイナリ整数(固定小 数点)値を読み込みます。 NLMNY*w*.*d* 出力形式では、そのロケールでの通貨記号、 桁区切り文字および小数点区切り文字を使用して数値を書き出します。

注*:* NLMNY*w*.*d* 出力形式では通貨データを変換しないため、出力形式が適用された 数値は現在のロケールの通貨値と等しくなります。

### 比較

NLMNY*w*.*d* 出力形式と NLMNYI*w*.*d* 出力形式では、ロケールに依存する桁区切り 文字と小数点区切り文字を使用して通貨データを書き出します。 ただし、NLMNYI*w*.*d* 出力形式では USD などの 3 文字の国際通貨コードを使用するのに対し、 NLMNY*w*.*d* 出力形式では\$などの地域の通貨記号を使用します。

NLMNY*w*.*d* 出力形式は DOLLAR*w*.*d* 出力形式と似ていますが、NLMNY*w*.*d* 出力 形式がロケール固有である点が違います。

# 例

次の例では、LOCALE=システムオプションが English\_UnitedStates に設定されていま す。

x=put(-1234.56789,nlmny32.2); y=put(-1234.56789,dollar32.2);

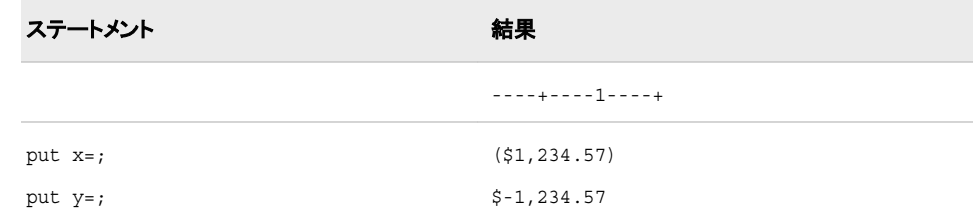

### 関連項目**:**

#### 出力形式**:**

• "NLMNYIw.d 出力形式" (191 ページ)

#### 入力形式**:**

- ["NLMNYw.d](#page-419-0) 入力形式" (408 ページ)
- ["NLMNYIw.d](#page-421-0) 入力形式" (410 ページ)

# **NLMNYI***w***.***d* 出力形式

指定されたロケールに定義された国際表示形式を使用して通貨データを書き出します。

- カテゴリ**:** 数値
	- 配置**:** 左

### 構文

**NLMNYI***w*.*d*

#### 説明

*w* 出力フィールドの幅を指定します。 デフォルト**:** 9 範囲**:** 1–32

*d*

数値の小数点以下の桁数を指定します。 デフォルト**:** 0 範囲**:** 0–31

### 詳細

NLMNYI*w*.*d* 出力形式では、2 の補数で表される負の値を含む、バイナリ整数(固定 小数点)値を読み込みます。 NLMNYI*w*.*d* 出力形式では、国際通貨コード、およびロ ケールに依存する桁区切り文字と小数点区切り文字を使用して数値を書き出します。 国際通貨コードの位置もロケールに応じて決まります。

注*:* NLMNYI*w*.*d* 出力形式では通貨データを変換しないため、出力形式が適用され た数値は現在のロケールの通貨値と等しくなります。

### 比較

NLMNY*w*.*d* 出力形式と NLMNYI*w*.*d* 出力形式では、ロケールに依存する桁区切り 文字と小数点区切り文字を使用して通貨データを書き出します。 ただし、NLMNYI*w*.*d* 出力形式では USD などの 3 文字の国際通貨コードを使用するのに対し、 NLMNY*w*.*d* 出力形式では\$などの地域の通貨記号を使用します。

## 例

次の例では、LOCALE=システムオプションが English UnitedStates に設定されていま す。

```
x=put(-1234.56789,nlmnyi32.2);
y=put(-1234.56789,nlmny32.2);
z=put(-1234.56789,dollar32.2);
```
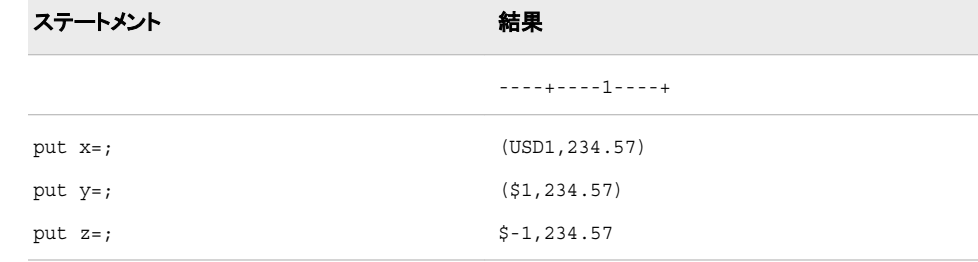

#### <span id="page-204-0"></span>出力形式**:**

• ["NLMNYw.d](#page-201-0) 出力形式" (190 ページ)

#### 入力形式**:**

- ["NLMNYw.d](#page-419-0) 入力形式" (408 ページ)
- ["NLMNYIw.d](#page-421-0) 入力形式" (410 ページ)

# **NLNUM***w***.***d* 出力形式

指定されたロケールに定義されたローカル表示形式で数値を書き出します。

カテゴリ**:** 数値

配置**:** 左

### 構文

**NLNUM***w*.*d*

#### 説明

*w*

出力フィールドの幅を指定します。 デフォルト**:** 6 範囲**:** 1–32

*d*

10*<sup>d</sup>* で数値を除算するよう指定します。 データに小数点区切り文字が含まれる場 合、*d* 値は無視されます。

デフォルト**:** 0

範囲**:** 0–31

### 詳細

NLMUM*w*.*d* 出力形式では、2 の補数で表される負の値を含む、バイナリ整数(固定小 数点)値を読み込みます。 NLNUM*w*.*d* 出力形式では、そのロケールでの桁区切り文 字および小数点区切り文字を使用して数値を書き出します。

#### 比較

NLNUM*w*.*d* 出力形式では、ロケールに依存する桁区切り文字と小数点区切り文字を 使用して数値を書き出します。 NLNUMI*w*.*d* 出力形式では、桁区切り文字としてカン マ(,)を、小数点区切り文字としてピリオド(.)を使用して数値を書き出します。

*w* 値または *d* 値が、出力形式が適用された数値を生成するほど十分に大きくない場 合、 NLNUM*w*.*d* 出力形式では、小数精度が若干失われるとしても、可能な限り桁区 切り文字を出力するアルゴリズムを使用します。

### 例

x=put(-1234356.7891,nlnum32.2);

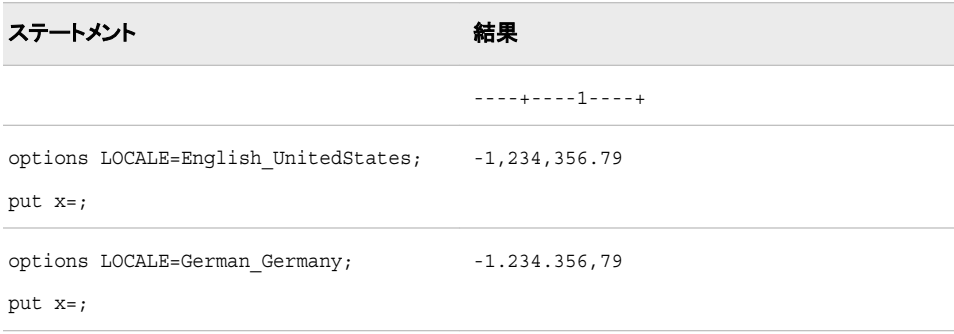

# 関連項目**:**

### 出力形式**:**

• "NLNUMIw.d 出力形式" (194 ページ)

#### 入力形式**:**

- ["NLNUMw.d](#page-422-0) 入力形式" (411 ページ)
- ["NLNUMIw.d](#page-423-0) 入力形式" (412 ページ)

# **NLNUMI***w***.***d* 出力形式

指定されたロケールに定義された国際表示形式で数値を書き出します。

- カテゴリ**:** 数値
	- 配置**:** 左

### 構文

**NLNUMI***w*.*d*

### 説明

*w*

出力フィールドの幅を指定します。 デフォルト**:** 6 範囲**:** 1–32

*d*

10*<sup>d</sup>* で数値を除算するよう指定します。 データに小数点が含まれる場合、*d* 値は無 視されます。 デフォルト**:** 0 範囲**:** 0–31

### <span id="page-206-0"></span>詳細

NLNUMI*w*.*d* 出力形式では、2 の補数で表される負の値を含む、バイナリ整数(固定 小数点)値を読み込みます。 NLNUMI*w*.*d* 出力形式では、すべてのロケールに対し、 桁区切り文字としてカンマ(,)を、また小数点区切り文字としてピリオド(.)を使用して数 値を書き出します。

### 比較

NLNUMI*w*.*d* 出力形式では、指定されたロケールに定義された 国際表示形式で数値 データを書き出します。 NLNUMI*w*.*d* 出力形式では、桁区切り文字としてカンマ(,)を、 小数点区切り文字としてピリオド(.)を使用して数値を書き出します。

*w* 値または *d* 値が、出力形式が適用された数値を生成するほど十分に大きくない場 合、 NLNUM*w*.*d* 出力形式では、小数精度が若干失われるとしても、可能な限り桁区 切り文字を出力するアルゴリズムを使用します。

### 例

x=put(-1234356.7891,nlnumi32.2);

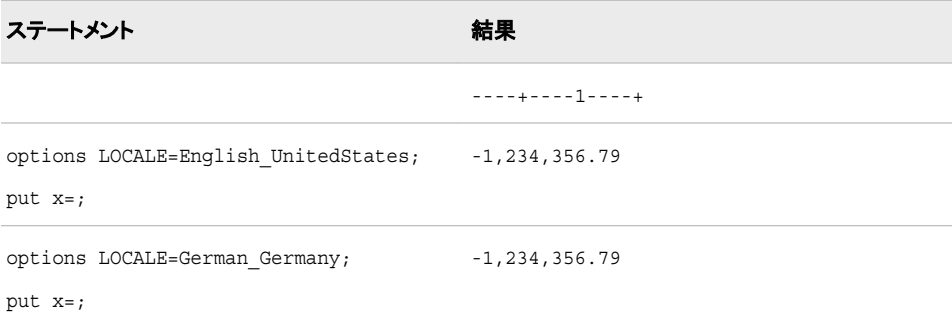

### 関連項目**:**

#### 出力形式**:**

• ["NLNUMw.d](#page-204-0) 出力形式" (193 ページ)

#### 入力形式**:**

- ["NLNUMw.d](#page-422-0) 入力形式" (411 ページ)
- ["NLNUMIw.d](#page-423-0) 入力形式" (412 ページ)

# **NLPCT***w***.***d* 出力形式

指定されたロケールに定義されたローカル表示形式で百分率のデータを書き出します。

カテゴリ**:** 数値

配置**:** 左

### 構文

**NLPCT***w*.*d*

#### 説明

*w*

出力フィールドの幅を指定します。 デフォルト**:** 6 範囲**:** 4–32

*d*

10*<sup>d</sup>* で数値を除算するよう指定します。 データに小数点区切り文字が含まれる場 合、*d* 値は無視されます。

デフォルト**:** 0

範囲**:** 0–31

### 比較

NLPCT*w*.*d* 出力形式では、指定されたロケールに 定義されたローカル表示形式で百 分率のデータを書き出します。 NLPCT*w*.*d* 出力形式では、ロケールに依存する桁区 切り文字と小数点区切り文字を使用して百分率値を書き出します。 NLPCTI*w*.*d* 出力 形式では、桁区切り文字としてカンマ()を、また小数点区切り文字としてピリオド()を 使用して百分率値を書き出します。

NLPCT*w*.*d* 出力形式は PERCENT*w*.*d* 出力形式に似ていますが、NLPCT*w*.*d* 出力形 式がロケール固有である点が違います。

#### 例

x=put(-12.3456789,nlpct32.2); y=put(-12.3456789,nlpcti32.2); z=put(-12.3456789,percent32.2);

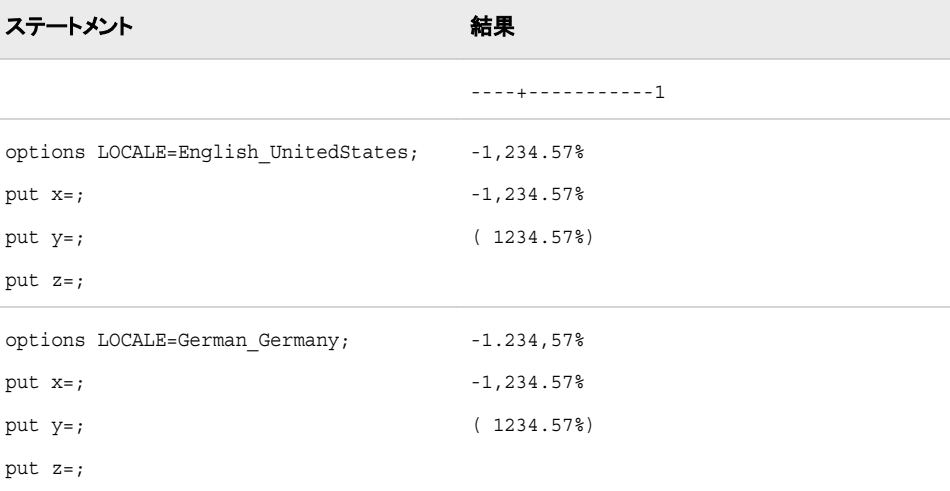

### 関連項目**:**

#### 出力形式**:**

• ["NLPCTIw.d](#page-208-0) 出力形式" (197 ページ)

#### 入力形式**:**

- ["NLPCTw.d](#page-424-0) 入力形式" (413 ページ)
- ["NLPCTIw.d](#page-425-0) 入力形式" (414 ページ)

# <span id="page-208-0"></span>**NLPCTI***w***.***d* 出力形式

指定されたロケールに定義された国際表示形式で百分率のデータを書き出します。

- カテゴリ**:** 数値
	- 配置**:** 左

#### 構文

**NLPCTI***w*.*d*

#### 説明

*w*

出力フィールドの幅を指定します。 デフォルト**:** 6 範囲**:** 4–32

*d*

10*<sup>d</sup>* で数値を除算するよう指定します。 データに小数点区切り文字が含まれる場 合、*d* 値は無視されます。

デフォルト**:** 0

範囲**:** 0–31

### 比較

NLPCTI*w*.*d* 出力形式では、指定されたロケールに 定義された国際表示形式で百分 率のデータを書き出します。 NLPCT*w*.*d* 出力形式では、ロケールに依存する桁区切り 文字と小数点区切り文字を使用して百分率値を書き出します。 NLPCTI*w*.*d* 出力形式 では、桁区切り文字としてカンマ(,)を、また小数点区切り文字としてピリオド(.)を使用し て百分率値を書き出します。

NLPCT*w*.*d* 出力形式は PERCENT*w*.*d* 出力形式に似ていますが、NLPCT*w*.*d* 出力形 式がロケール固有である点が違います。

### 例

次の例では、LOCALE=システムオプションが English\_UnitedStates に設定されていま す。

```
x=put(-12.3456789,nlpcti32.2);
y=put(-12.3456789,percent32.2);
```

```
ステートメント ステート こうしょう こうしゃ おくしゃ おくしゃ おくしゃ おくしゃ おくしゃ おくしゃ おくしゃ
```
----+--------1

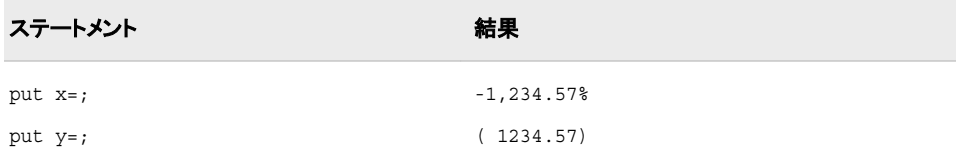

#### 出力形式**:**

• ["NLPCTw.d](#page-206-0) 出力形式" (195 ページ)

#### 入力形式**:**

- ["NLPCTw.d](#page-424-0) 入力形式" (413 ページ)
- ["NLPCTIw.d](#page-425-0) 入力形式" (414 ページ)

# **NLPCTN***w***.***d* 出力形式

百分率を書き出します。負の値にはマイナス記号を使用します。

- カテゴリ**:** 数値
	- 配置**:** 右

### 構文

**NLPCTN***w*.*d*

#### 説明

*w*

出力フィールドの幅を指定します。

デフォルト**:** 6

```
範囲: 4–32
```
ヒント**:** 出力フィールドの幅数には、数値が負か正かにかかわらず、マイナス記号 (-)、パーセント記号(%)、末尾の空白分を含める必要があります。

*d*

数値の小数点以下の桁数を指定します。 この引数はオプションです。 範囲**:** 0–31

要件 *w* より小さい数にします。

### 詳細

NLPCTN*w*.*d* 出力形式は、100 を乗算した負の値の先頭にマイナス記号を追加し、出 力形式を適用した値の最後にパーセント記号(%)を追加します。

#### 例

 $x=-0.02;$ 

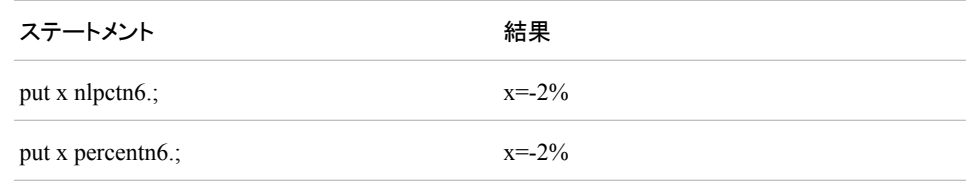

# **NLPCTP***w***.***d* 出力形式

ロケール固有の数値を百分率として書き出します。

- カテゴリ**:** 数値
	- 配置**:** 右

### 構文

**NLPCTP***w*.*d*

### 説明

*w*

出力フィールドの幅を指定します。

デフォルト**:** 6

```
範囲: 4–32
```
ヒント**:** 出力フィールドの幅数には、パーセント記号(%)分を含める必要がありま す。

*d*

数値の小数点以下の桁数を指定します。 この引数はオプションです。 NLPCTP 出 力形式の桁区切り文字と小数点の記号は、ロケールに固有です。

範囲**:** 0–31

要件 *w* より小さい数にします。

# 詳細

NLPCTP*w*.*d* 出力形式は、100 を乗算して出力形式を適用した値の最後にパーセント 記号(%)を追加します。 NLPCTP*w*.*d* 出力形式は PERCENT*w*.*d* 出力形式に似ていま すが、 NLPCTP*w*.*d* 出力形式がロケール固有である点が違います。

### 例

 $x=-0.02;$ 

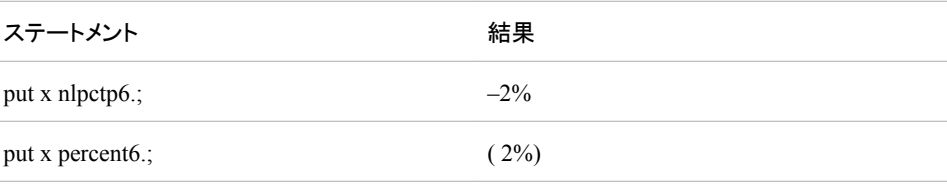

# **NLPVALUE***w***.***d* 出力形式

指定されたロケールのローカル表示形式で p 値を書き出します。

カテゴリ**:** 数値

配置**:** 左

### 構文

**NLPVALUE***w*.*d*

#### 説明

#### *w*

出力フィールドの幅を指定します。 デフォルト**:** 6 範囲**:** 3–32

#### *d*

10*<sup>d</sup>* で数値を除算するよう指定します。 データに小数点区切り文字が含まれる場 合、*d* 値は無視されます。

デフォルト**:** 4 範囲**:** 1–30

### 例

この例では、german Germany ロケールオプションを使用します。

```
ステートメント:
```

```
options locale=german_germany;
data null;
put "+--- nlpvalue min=3 default=6 max=32 ---+";
x=0.1248;
put x= +5 x pvalue. +5 x nlpvalue.;
put x= +5 x pvalue3.1 +5 x nlpvalue3.1;
put x= +5 x pvalue20.2 +5 x nlpvalue20.2;
put x= +5 x pvalue32.3 +5 x nlpvalue32.3;
run;
```
#### 結果:

```
+--- nlpvalue min=3 default=6 max=32 ---+
x=0.1248 0.1248 0,1248
x=0.1248 0.1 0,1
x=0.1248 0.12 0,12
x=0.1248 0.125 0,125
```
### 関連項目**:**

#### 出力形式**:**

• "PVALUEw.d Format" in *SAS Formats and Informats: Reference*

# **NLSTRMON***w***.***d* 出力形式

指定されたロケールの月名を書き出します。

カテゴリ**:** 数値

配置**:** 左

### 構文

**NLSTRMON***w*.*d*

#### 説明

*w*

出力フィールドの幅を指定します。 デフォルト**:** 20 範囲**:** 200-1

#### *d*

次の項目を指定します。

- 00000001: 短縮形式で書き出します。
- 00000010: 大文字形式で書き出します。

デフォルト**:** 0

範囲**:** 0-3

# 詳細

NLSTRMONw.d 出力形式では、指定されたロケールの月名として 1 から 12 の SAS 値を書き出します。 次の例では、English\_UnitedStates ロケールを使用します。

- $1 = \frac{20}{7}$  1 月(January)
- $2 = \frac{2}{3}$  2 月(February)
- $3 = \frac{2}{3}$  3 月(March)
- 4 =第 4 月(April)
- $5 = 5$  5 月(May)
- 6 =第 6 月(June)
- $7 = 47$   $\text{F(July)}$
- $8 = \frac{26}{3}$   $8 \text{ H (August)}$
- 9 = 第 9 月(September)
- $10 = 410$  月(October)
- $11 = \frac{26}{11}$  **月**(November)
- $12 = \frac{2}{3} 12 \text{ H}$ (December)

### 例

この例では、English\_UnitedSates セッションエンコーディングを使用します。

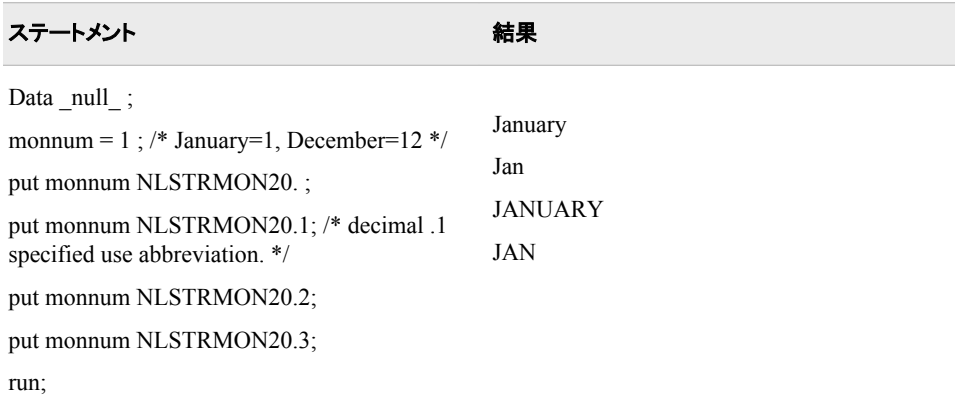

# **NLSTRQTR***w***.***d* 出力形式

指定されたロケールの四半期の形式で数値を書き出します。

- カテゴリ**:** 数値
	- 配置**:** 左

### 構文

**NLSTRQTR***w*.*d*

#### 説明

*w*

出力フィールドの幅を指定します。 デフォルト**:** 20 範囲**:** 1–200

*d*

次の項目を指定します。

- 00000001: 短縮形式で書き出します。
- 00000010: 大文字形式で書き出します。

```
デフォルト: 3
```
範囲**:** 0–3

### 詳細

NLSTRQTRw.d 出力形式では、指定されたロケールの四半期名として 1 から 4 の SAS 値を書き出します。 次の例では、English\_UnitedStates ロケールを使用します。

- $\bullet$  1 = 1st quarter
- $2 = 2$ nd quarter
- $3 = 3$ rd quarter

 $\bullet$  4 = 4th quarter

### 例

この例では、English UnitedSates セッションエンコーディングを使用します。

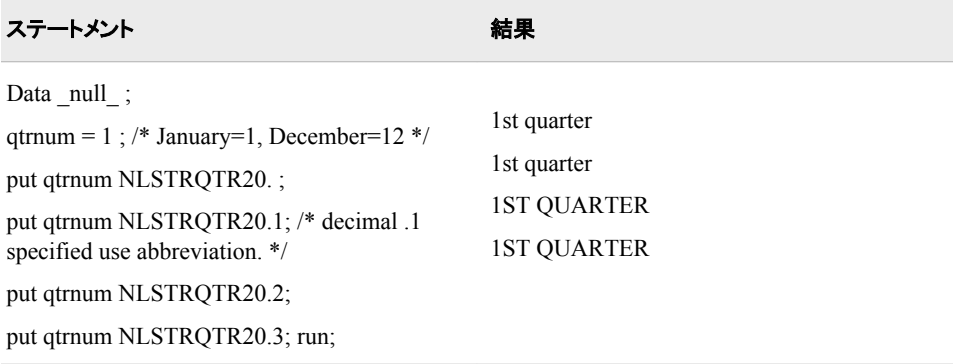

# **NLSTRWK***w***.***d* 出力形式

指定されたロケールの曜日の形式で数値を書き出します。

- カテゴリ**:** 数値
	- 配置**:** 左

### 構文

**NLSTRWK***w*.*d*

#### 説明

*w* 出力フィールドの幅を指定します。 デフォルト**:** 20

範囲**:** 1–200

#### *d*

- 次の項目を指定します。
- 00000001: 短縮形式で書き出します。
- 00000010: 大文字形式で書き出します。

デフォルト**:** 0

範囲**:** 0–3

### 詳細

NLSTQTRw.d 出力形式では、指定されたロケールの曜日名として 1 から 7 の SAS 値を書き出します。 次の例では、English\_UnitedStates ロケールを使用します。

- 1=週の1日目(Monday)
- 2=週の2日目(Tuesday)
- 3 = 週の 3 日目(Wednesday)
- 4 = 週の 4 日目(Thursday)
- 5 = 週の 5 日目(Friday)
- 6 = 週の 6 日目(Saturday)
- 7=週の7日目(Sunday)

#### 例

この例では、English\_UnitedSates セッションエンコーディングを使用します。

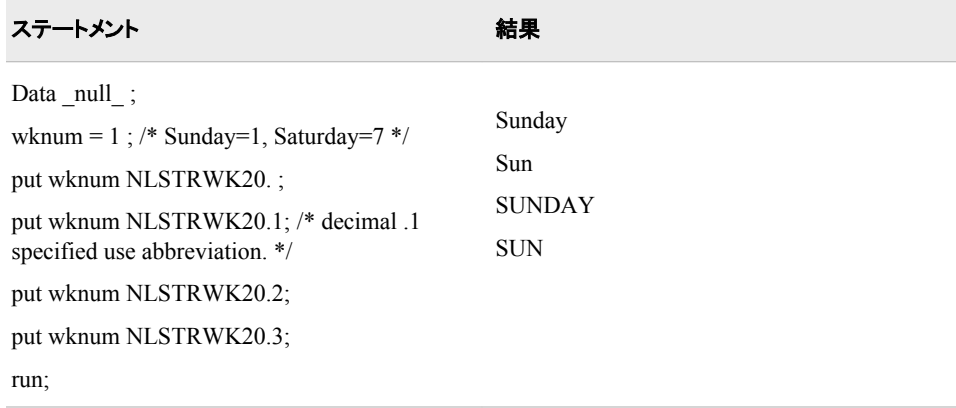

# **NLTIMAP***w***.** 出力形式

SAS 時間値を、指定されたロケールの時間値に変換し、その時間値から午前または午後付きの時間値を書き出 します。 NLTIMAP は、SAS 日時値も変換します。

カテゴリ**:** 日付と時間

配置**:** 左

#### 構文

**NLTIMAP***w*.

#### 説明

*w* 出力フィールドの幅を指定します。 デフォルト**:** 10 範囲**:** 4–200

### 比較

NLTIMAP*w*.出力形式は、TIMEAMPM*w*.出力形式と似ていますが、NLTIMAP*w*.出 力形式がロケール固有である点が違います。
# 例

これらの例では、59083 を入力値として使用します。この値は、午後 04:24:43 に相当 する SAS 日時値です。

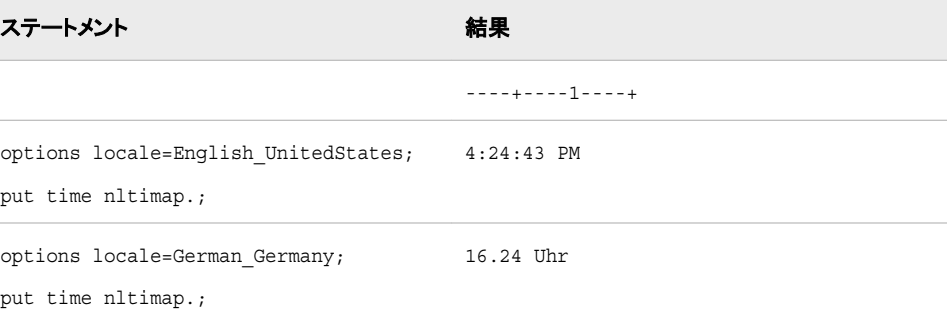

# 関連項目**:**

#### 出力形式**:**

• "NLTIMEw. 出力形式" (205 ページ)

# **NLTIME***w***.** 出力形式

SAS 時間値を、指定されたロケールの時間値に変換し、その時間値から時刻を書き出します。 NLTIME は、SAS 日時値も変換します。

カテゴリ**:** 日付と時間

配置**:** 左

## 構文

**NLTIME***w*.

#### 説明

*w* 入力幅を指定します。 デフォルト**:** 20 範囲**:** 10–200

## 比較

NLTIME*w*.出力形式は、TIME*w*.出力形式に似ていますが、NLTIME*w*.出力形式はロ ケール固有である点が違います。

# 例

これらの例では、59083 を入力値として使用します。この値は、午後 04:24:43 に相当 する SAS 日時値です。

<span id="page-217-0"></span>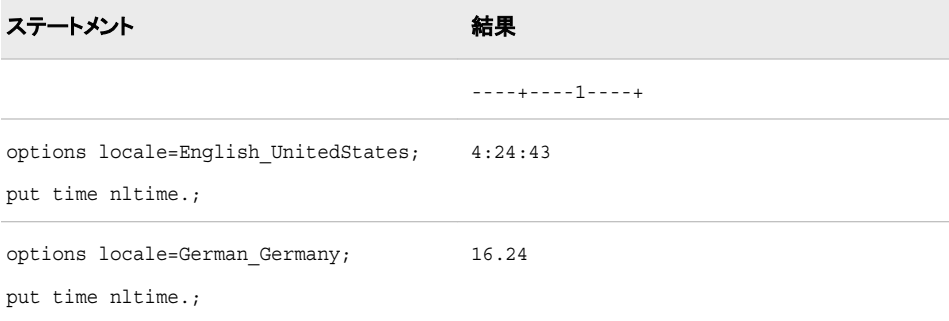

# 関連項目**:**

#### 出力形式**:**

• ["NLTIMAPw.](#page-215-0) 出力形式" (204 ページ)

# **\$UCS2B***w***.** 出力形式

現在の SAS セッションのエンコーディングを使用する文字列を処理し、ビッグエンディアン、16 ビット、UCS2 形式 の UNICODE (ユニコード)文字列を書き出します。

- カテゴリ**:** 文字
	- 配置**:** 左

### 構文

**\$UCS2B***w.*

### 説明

*w*

出力フィールドの幅を指定します。 16 ビットサイズの UNICODE 文字が入る十分 な幅を指定します。

デフォルト**:** 8

範囲**:** 2–32767

## 詳細

\$UCS2B*w*.出力形式では、ビッグエンディアン、16 ビット、UCS2 (universal character set code in two octets)形式の UNICODE (ユニコード)文字列を書き出します。 現在の SAS セッションのエンコーディングを使用する文字列を処理します。

## 比較

\$UCS2B*w*.出力形式では、\$UCS2BE*w*.出力形式とは逆の処理を行います。

## 例

この例では、UNIX 動作環境でサポートされる日本語(Shift\_JIS)エンコーディングを使 用します。

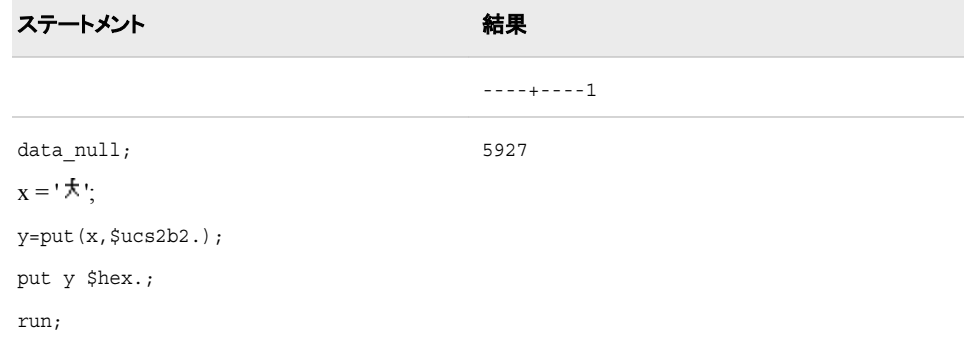

# 関連項目**:**

### 出力形式**:**

- ["\\$UCS2Lw.](#page-219-0) 出力形式" (208 ページ)
- ["\\$UCS2Xw.](#page-222-0) 出力形式" (211 ページ)
- ["\\$UTF8Xw.](#page-237-0) 出力形式" (226 ページ)
- "\$UCS2BEw. 出力形式" (207 ページ)

#### 入力形式**:**

- ["\\$UCS2Bw.](#page-430-0) 入力形式" (419 ページ)
- ["\\$UCS2BEw.](#page-431-0) 入力形式" (420 ページ)
- ["\\$UCS2Lw.](#page-432-0) 入力形式" (421 ページ)
- ["\\$UCS2Xw.](#page-434-0) 入力形式" (423 ページ)
- ["\\$UTF8Xw.](#page-447-0) 入力形式" (436 ページ)

# **\$UCS2BE***w***.** 出力形式

ビッグエンディアン、16 ビット、UCS2 形式の UNICODE (ユニコード)文字列を処理し、その文字列を現在の SAS セッションのエンコーディングで書き出します。

カテゴリ**:** 文字

配置**:** 左

## 構文

**\$UCS2BE***w*.

#### 説明

*w*

出力フィールドの幅を指定します。 16 ビットサイズの UNICODE 文字が入る十分 な幅を指定します。 デフォルト**:** 8 範囲**:** 1–32000

## <span id="page-219-0"></span>詳細

\$UCS2BE*w*.出力形式では、現在の SAS セッションのエンコーディングで文字列を書き 出します。 ビッグエンディアン、16 ビット、UCS2 (universal character set code in two octets)形式の UNICODE (ユニコード)文字列を処理します。

## 比較

\$UCS2BE*w*.出力形式では、\$UCS2BE*w*.出力形式とは逆の処理を行います。

## 例

この例では、UNIX 動作環境でサポートされる日本語(Shift\_JIS)エンコーディングを使 用します。

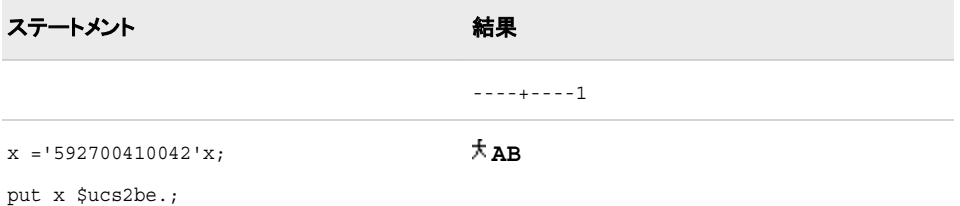

# 関連項目**:**

出力形式**:**

• ["\\$UCS2Bw.](#page-217-0) 出力形式" (206 ページ)

#### 入力形式**:**

- ["\\$UCS2Bw.](#page-430-0) 入力形式" (419 ページ)
- ["\\$UCS2BEw.](#page-431-0) 入力形式" (420 ページ)

# **\$UCS2L***w***.** 出力形式

現在の SAS セッションのエンコーディングを使用する文字列を処理し、リトルエンディアン、16 ビット、UCS2 形式 の UNICODE (ユニコード)文字列を書き出します。

カテゴリ**:** 文字

配置**:** 左

## 構文

**\$UCS2L***w.*

### 説明

*w* 出力フィールドの幅を指定します。 16 ビットサイズの UNICODE 文字が入る十分 な幅を指定します。 デフォルト**:** 8

範囲**:** 2–32767

## 詳細

\$UCS2L*w*.出力形式では、リトルエンディアン、16 ビット、UCS2 (universal character set code in two octets)形式の UNICODE (ユニコード)文字列を書き出します。 現在の SAS セッションのエンコーディングを使用する文字列を処理します。

## 比較

\$UCS2L*w*.出力形式では、\$UCS2LE*w*.出力形式とは逆の処理を行います。

## 例

この例では、UNIX 動作環境でサポートされる日本語(Shift JIS)エンコーディングを使 用します。

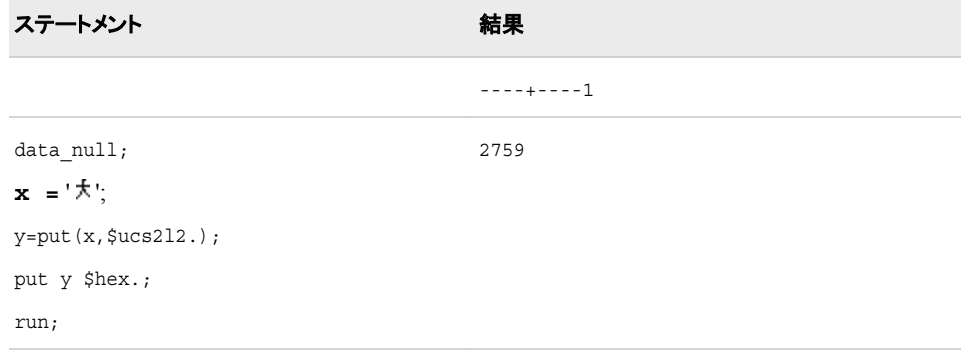

# 関連項目**:**

### 出力形式**:**

- ["\\$UCS2Bw.](#page-217-0) 出力形式" (206 ページ)
- "\$UCS2LEw. 出力形式" (209 ページ)
- ["\\$UCS2Xw.](#page-222-0) 出力形式" (211 ページ)
- ["\\$UTF8Xw.](#page-237-0) 出力形式" (226 ページ)

### 入力形式**:**

- ["\\$UCS2Bw.](#page-430-0) 入力形式" (419 ページ)
- ["\\$UCS2Lw.](#page-432-0) 入力形式" (421 ページ)
- ["\\$UCS2LEw.](#page-433-0) 入力形式" (422 ページ)
- ["\\$UCS2Xw.](#page-434-0) 入力形式" (423 ページ)
- ["\\$UTF8Xw.](#page-447-0) 入力形式" (436 ページ)

# **\$UCS2LE***w***.** 出力形式

リトルエンディアン、16 ビット、UCS2 形式の UNICODE (ユニコード)文字列を処理し、その文字列を現在の SAS セッションのエンコーディングで書き出します。

- カテゴリ**:** 文字
	- 配置**:** 左

**\$UCS2LE***w*.

### 説明

*w*

出力フィールドの幅を指定します。 16 ビットサイズの UNICODE 文字が入る十分 な幅を指定します。

デフォルト**:** 8

範囲**:** 1–32000

## 詳細

\$UCS2LE*w*.出力形式では、現在の SAS セッションのエンコーディングで文字列を書き 出します。 リトルエンディアン、16 ビット、UCS2 (universal character set code in two octets)形式の UNICODE (ユニコード)文字列を処理します。

### 比較

\$UCS2LE*w*.出力形式では、\$UCS2L*w*.出力形式とは逆の処理を行います。

## 例

この例では、UNIX 動作環境でサポートされる日本語(Shift JIS)エンコーディングを使 用します。

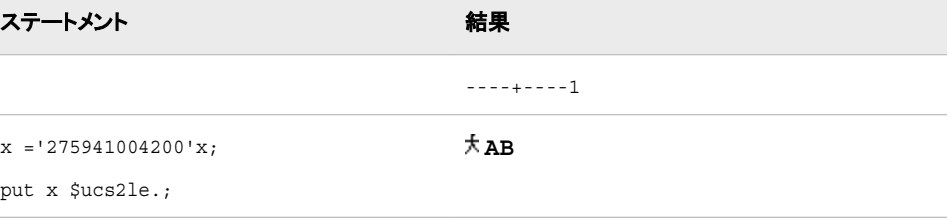

# 関連項目**:**

#### 出力形式**:**

• ["\\$UCS2Lw.](#page-219-0) 出力形式" (208 ページ)

### 入力形式**:**

- ["\\$UCS2Lw.](#page-432-0) 入力形式" (421 ページ)
- ["\\$UCS2LEw.](#page-433-0) 入力形式" (422 ページ)

# <span id="page-222-0"></span>**\$UCS2X***w***.** 出力形式

現在の SAS セッションのエンコーディングを使用する文字列を処理し、ネイティブエンディアン、16 ビット、UCS2 形式の UNICODE (ユニコード)文字列を書き出します。

カテゴリ**:** 文字

配置**:** 左

## 構文

**\$UCS2X***w.*

### 説明

#### *w*

出力フィールドの幅を指定します。 16 ビットサイズの UNICODE 文字が入る十分 な幅を指定します。

デフォルト**:** 8

範囲**:** 2–32767

## 詳細

\$UCS2X*w*.出力形式では、動作環境のバイトオーダー、16 ビットの UCS2 (universal character set code in two octets)形式の UNICODE (ユニコード)文字列を書き出しま す。

## 比較

\$UCS2X*w*.出力形式では、\$UCS2XE*w*.出力形式とは逆の処理を行います。 同一の動 作環境内のデータを変換する場合は、\$UCS2X*w*.出力形式を使用します。 異なる動 作環境でデータを変換する場合は、\$UCS2B*w*.出力形式または\$UCS2L*w*.出力形式を 使用します。

## 例

この例では、UNIX 動作環境でサポートされる日本語(Shift\_JIS)セッションエンコーデ ィングを使用します。

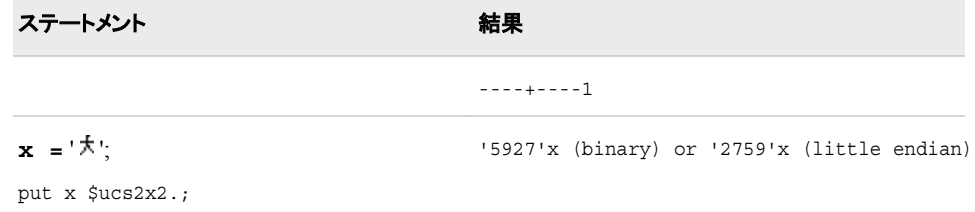

## 関連項目**:**

出力形式**:**

• ["\\$UCS2Bw.](#page-217-0) 出力形式" (206 ページ)

- "\$UCS2XEw. 出力形式" (212 ページ)
- ["\\$UCS2Lw.](#page-219-0) 出力形式" (208 ページ)
- ["\\$UTF8Xw.](#page-237-0) 出力形式" (226 ページ)

#### 入力形式**:**

- ["\\$UCS2Bw.](#page-430-0) 入力形式" (419 ページ)
- ["\\$UCS2Lw.](#page-432-0) 入力形式" (421 ページ)
- ["\\$UCS2Xw.](#page-434-0) 入力形式" (423 ページ)
- ["\\$UCS2XEw.](#page-435-0) 入力形式" (424 ページ)
- ["\\$UTF8Xw.](#page-447-0) 入力形式" (436 ページ)

## **\$UCS2XE***w***.** 出力形式

ネイティブエンディアン、16 ビット、UCS2 形式の UNICODE (ユニコード)文字列を処理し、その文字列を現在の SAS セッションのエンコーディングで書き出します。

カテゴリ**:** 文字

配置**:** 左

### 構文

**\$UCS2XE***w*.

#### 説明

*w*

出力フィールドの幅を指定します。 16 ビットサイズの UNICODE 文字が入る十分 な幅を指定します。

デフォルト**:** 8

範囲**:** 1–32000

### 詳細

\$UCS2XE*w*.出力形式では、現在の SAS セッションのエンコーディングで文字列を書き 出します。 ネイティブエンディアン、16 ビット、UCS2 (universal character set code in two octets)形式の UNICODE (ユニコード)文字列を処理します。

# 比較

\$UCS2XE*w*.出力形式では、\$UCS2XE*w*.出力形式とは逆の処理を行います。

## 例

この例では、UNIX 動作環境でサポートされる日本語(Shift JIS)エンコーディングを使 用します。

```
ステートメント ステート こうしょう こうしゃ おくりょう おくしゃ おくしゃ おくしゃ おくしゃ おくしゃ おくしゃ
                                          ----+----1
x = 'e5a4a7'x; /* Japanese +\pi + \pi' in UTF8 */;
put x $utf8xe10.;
```
# 関連項目**:**

#### 出力形式**:**

• ["\\$UCS2Xw.](#page-222-0) 出力形式" (211 ページ)

### 入力形式**:**

- ["\\$UCS2Xw.](#page-434-0) 入力形式" (423 ページ)
- ["\\$UCS2XEw.](#page-435-0) 入力形式" (424 ページ)

# **\$UCS4B***w***.** 出力形式

現在の SAS セッションのエンコーディングを使用する文字列を処理し、ビッグエンディアン、32 ビット、UCS4 形式 の UNICODE (ユニコード)文字列を書き出します。

カテゴリ**:** 文字

配置**:** 左

# 構文

**\$UCS4B***w.*

#### 説明

*w*

出力フィールドの幅を指定します。 32 ビットサイズの UNICODE 文字が入る十分 な幅を指定します。

デフォルト**:** 4

範囲**:** 4–32767

## 詳細

\$UCS4B*w*.出力形式では、ビッグエンディアン、32 ビット、UCS4 (universal character set code in four octets)形式の UNICODE (ユニコード)文字列を書き出します。 現在の SAS セッションのエンコーディングを使用する文字列を処理します。

## 比較

\$UCS4B*w*.出力形式では、\$UCS4BE*w*.出力形式とは逆の処理を行います。

## 例

この例では、UNIX 動作環境でサポートされる日本語(Shift JIS)エンコーディングを使 用します。

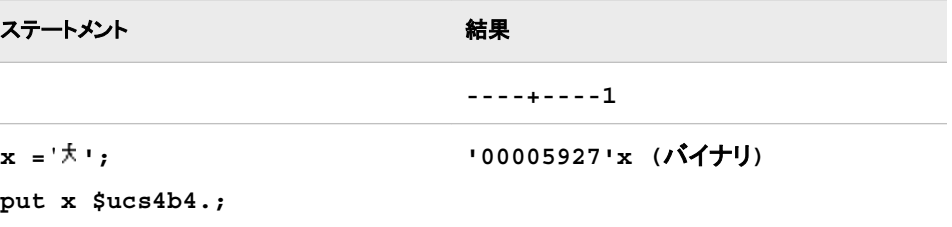

## 関連項目**:**

### 出力形式**:**

- ["\\$UCS2Lw.](#page-219-0) 出力形式" (208 ページ)
- ["\\$UCS2Xw.](#page-222-0) 出力形式" (211 ページ)
- "\$UCS4BEw. 出力形式" (214 ページ)
- ["\\$UCS4Lw.](#page-226-0) 出力形式" (215 ページ)
- ["\\$UCS4Xw.](#page-229-0) 出力形式" (218 ページ)
- ["\\$UTF8Xw.](#page-237-0) 出力形式" (226 ページ)

#### 入力形式**:**

- ["\\$UCS2Bw.](#page-430-0) 入力形式" (419 ページ)
- ["\\$UCS2Lw.](#page-432-0) 入力形式" (421 ページ)
- ["\\$UCS2Xw.](#page-434-0) 入力形式" (423 ページ)
- ["\\$UCS4Bw.](#page-436-0) 入力形式" (425 ページ)
- ["\\$UCS4Lw.](#page-437-0) 入力形式" (426 ページ)
- ["\\$UCS4Xw.](#page-438-0) 入力形式" (427 ページ)
- ["\\$UTF8Xw.](#page-447-0) 入力形式" (436 ページ)

## **\$UCS4BE***w***.** 出力形式

ビッグエンディアン、32 ビット、UCS4 形式の UNICODE (ユニコード)文字列を処理し、その文字列を現在の SAS セッションのエンコーディングで書き出します。

- カテゴリ**:** 文字
	- 配置**:** 左

### 構文

**\$UCS4BE***w*.

## <span id="page-226-0"></span>説明

*w*

出力フィールドの幅を指定します。 32 ビットサイズの UNICODE 文字が入る十分 な幅を指定します。

デフォルト**:** 8

範囲**:** 1–32000

### 詳細

\$UCS4BE*w*.出力形式では、現在の SAS セッションのエンコーディングで文字列を書き 出します。 ビッグエンディアン、32 ビット、UCS4 (universal character set code in four octets)形式の UNICODE (ユニコード)文字列を処理します。

## 比較

\$UCS4BE*w*.出力形式では、\$UCS4BE*w*.出力形式とは逆の処理を行います。

## 例

この例では、UNIX 動作環境でサポートされる日本語(Shift\_JIS)エンコーディングを使 用します。

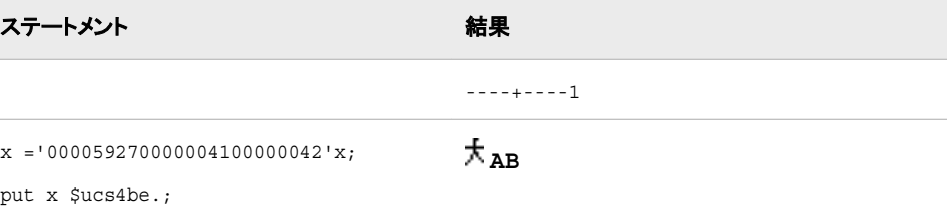

# 関連項目**:**

### 出力形式**:**

• ["\\$UCS4Bw.](#page-224-0) 出力形式" (213 ページ)

#### 入力形式**:**

• ["\\$UCS4Bw.](#page-436-0) 入力形式" (425 ページ)

# **\$UCS4L***w***.** 出力形式

現在の SAS セッションのエンコーディングを使用する文字列を処理し、リトルエンディアン、32 ビット、UCS4 形式 の UNICODE (ユニコード)文字列を書き出します。

- カテゴリ**:** 文字
	- 配置**:** 左

## 構文

**\$UCS4L***w.*

# 説明

*w*

出力フィールドの幅を指定します。 32 ビットサイズの UNICODE 文字が入る十分 な幅を指定します。

デフォルト**:** 4

範囲**:** 4–32767

### 詳細

\$UCS4L*w*.出力形式では、リトルエンディアン、32 ビット、UCS4 (universal character set code in four octets)形式の UNICODE (ユニコード)文字列を書き出します。 現在の SAS セッションのエンコーディングを使用する文字列を処理します。

## 比較

\$UCS4L*w*.出力形式では、\$UCS4LE*w*.出力形式とは逆の処理を行います。

### 例

この例では、UNIX 動作環境でサポートされる日本語(Shift\_JIS)エンコーディングを使 用します。

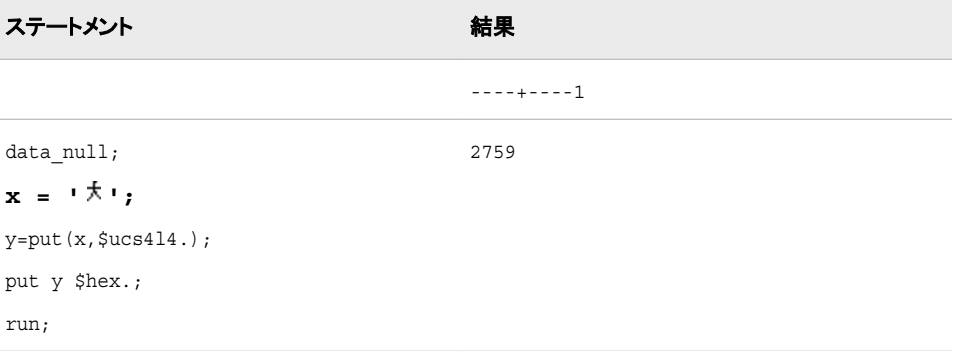

# 関連項目**:**

### 出力形式**:**

- ["\\$UCS2Bw.](#page-217-0) 出力形式" (206 ページ)
- ["\\$UCS2Xw.](#page-222-0) 出力形式" (211 ページ)
- ["\\$UCS4Bw.](#page-224-0) 出力形式" (213 ページ)
- ["\\$UCS4LEw.](#page-228-0) 出力形式" (217 ページ)
- ["\\$UCS4Xw.](#page-229-0) 出力形式" (218 ページ)
- ["\\$UTF8Xw.](#page-237-0) 出力形式" (226 ページ)

## 入力形式**:**

- ["\\$UCS2Bw.](#page-430-0) 入力形式" (419 ページ)
- ["\\$UCS2Lw.](#page-432-0) 入力形式" (421 ページ)
- ["\\$UCS2Xw.](#page-434-0) 入力形式" (423 ページ)
- <span id="page-228-0"></span>• ["\\$UCS4Bw.](#page-436-0) 入力形式" (425 ページ)
- ["\\$UCS4Lw.](#page-437-0) 入力形式" (426 ページ)
- ["\\$UCS4Xw.](#page-438-0) 入力形式" (427 ページ)
- ["\\$UTF8Xw.](#page-447-0) 入力形式" (436 ページ)

# **\$UCS4LE***w***.** 出力形式

リトルエンディアン、32 ビット、UCS4 形式の UNICODE (ユニコード)文字列を処理し、その文字列を現在の SAS セッションのエンコーディングで書き出します。

- カテゴリ**:** 文字
	- 配置**:** 左

### 構文

**\$UCS4LE***w*.

#### 説明

*w*

出力フィールドの幅を指定します。 32 ビットサイズの UNICODE 文字が入る十分 な幅を指定します。

```
デフォルト: 8
```
範囲**:** 1–32000

## 詳細

\$UCS4LE*w*.出力形式では、現在の SAS セッションのエンコーディングで文字列を書き 出します。 リトルエンディアン、32 ビット、UCS4 (universal character set code in four octets)形式の UNICODE (ユニコード)文字列を処理します。

## 比較

\$UCS4LE*w*.出力形式では、\$UCS4LE*w*.出力形式とは逆の処理を行います。

## 例

この例では、UNIX 動作環境でサポートされる日本語(Shift\_JIS)エンコーディングを使 用します。

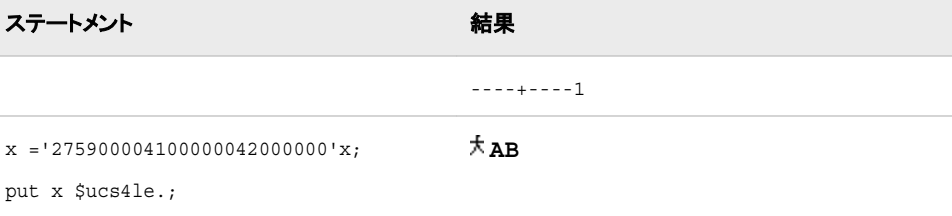

## <span id="page-229-0"></span>関連項目**:**

### 出力形式**:**

• ["\\$UCS4Lw.](#page-226-0) 出力形式" (215 ページ)

#### 入力形式**:**

• ["\\$UCS4Lw.](#page-437-0) 入力形式" (426 ページ)

# **\$UCS4X***w***.** 出力形式

現在の SAS セッションのエンコーディングを使用する文字列を処理し、ネイティブエンディアン、32 ビット、UCS4 形式の UNICODE (ユニコード)文字列を書き出します。

カテゴリ**:** 文字

配置**:** 左

## 構文

**\$UCS4X***w.*

### 説明

*w*

出力フィールドの幅を指定します。 32 ビットサイズの UNICODE 文字が入る十分 な幅を指定します。

デフォルト**:** 4

範囲**:** 4–32767

## 詳細

\$UCS4X*w*.出力形式では、動作環境のバイトオーダー、32 ビットの UCS4 (universal character set code in four octets)形式の UNICODE (ユニコード)文字列を書き出しま す。

## 比較

\$UCS4X*w*.出力形式では、\$UCS4XE*w*.出力形式とは逆の処理を行います。 同一の動 作環境内のデータを変換する場合は、\$UCS4X*w*.出力形式を使用します。 異なる動 作環境でデータを変換する場合は、\$UCS4B*w*.出力形式または\$UCS4L*w*.出力形式を 使用します。

### 例

この例では、UNIX 動作環境でサポートされる日本語(Shift\_JIS)セッションエンコーデ ィングを使用します。

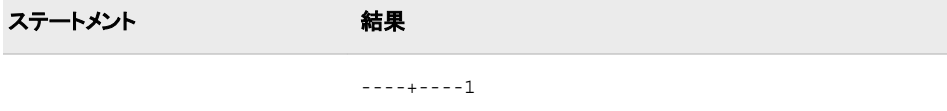

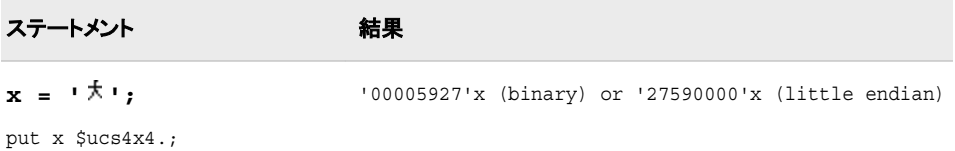

# 関連項目**:**

#### 出力形式**:**

- ["\\$UCS2Lw.](#page-219-0) 出力形式" (208 ページ)
- "\$UCS4XEw. 出力形式" (219 ページ)
- ["\\$UCS2Xw.](#page-222-0) 出力形式" (211 ページ)
- ["\\$UCS4Bw.](#page-224-0) 出力形式" (213 ページ)
- ["\\$UCS4Lw.](#page-226-0) 出力形式" (215 ページ)
- ["\\$UTF8Xw.](#page-237-0) 出力形式" (226 ページ)

### 入力形式**:**

- ["\\$UCS2Bw.](#page-430-0) 入力形式" (419 ページ)
- ["\\$UCS2Lw.](#page-432-0) 入力形式" (421 ページ)
- ["\\$UCS2Xw.](#page-434-0) 入力形式" (423 ページ)
- ["\\$UCS4Bw.](#page-436-0) 入力形式" (425 ページ)
- ["\\$UCS4Bw.](#page-224-0) 出力形式" (213 ページ)
- ["\\$UCS4Lw.](#page-437-0) 入力形式" (426 ページ)
- ["\\$UCS4Xw.](#page-438-0) 入力形式" (427 ページ)
- ["\\$UTF8Xw.](#page-447-0) 入力形式" (436 ページ)

# **\$UCS4XE***w***.** 出力形式

ネイティブエンディアン、32 ビット、UCS4 形式の UNICODE (ユニコード)で文字列を処理し、その文字列を現在の SAS セッションのエンコーディングで書き出します。

カテゴリ**:** 文字

配置**:** 左

## 構文

**\$UCS4XE***w*.

### 説明

*w*

出力フィールドの幅を指定します。 32 ビットサイズの UNICODE 文字が入る十分 な幅を指定します。 デフォルト**:** 8

範囲**:** 1–32000

## <span id="page-231-0"></span>詳細

\$UCS4XE*w*.出力形式では、現在の SAS セッションのエンコーディングで文字列を書き 出します。 ネイティブエンディアン、32 ビット、UCS4 (universal character set code in four octets)形式の UNICODE (ユニコード)文字列を処理します。

## 比較

\$UCS4XE*w*.出力形式では、\$UCS4XE*w*.出力形式とは逆の処理を行います。

## 例

この例では、UNIX 動作環境でサポートされる日本語(Shift JIS)エンコーディングを使 用します。

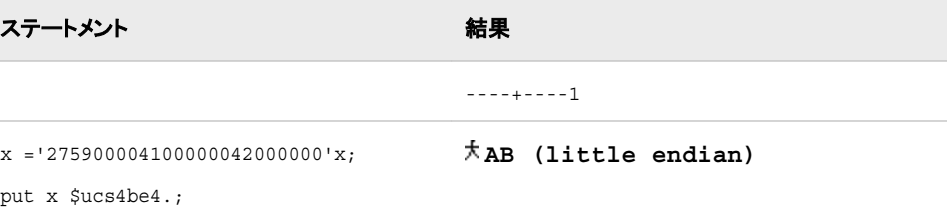

# 関連項目**:**

#### 出力形式**:**

• ["\\$UCS4Xw.](#page-229-0) 出力形式" (218 ページ)

#### 入力形式**:**

• ["\\$UCS4Xw.](#page-438-0) 入力形式" (427 ページ)

# **\$UESC***w***.** 出力形式

現在の SAS セッションでエンコードされる文字列を処理し、その文字列を Unicode エスケープ(UESC)表記で書き 出します。

カテゴリ**:** 文字

配置**:** 左

## 構文

**\$UESC***w.*

### 説明

*w*

入力幅を指定します。

デフォルト**:** 8 範囲**:** 1–32000

## 詳細

0 から 9、a から z、A から Z など、すべての動作環境で使用可能でない文字は、 UESC で表す必要があります。 \$UESC*w*.はネストできます。

## 比較

\$UESC*w*.出力形式では、\$UESCE*w*.出力形式とは逆の処理を行います。

# 例

この例では、UNIX オペレーティングシステムでサポートされた日本語(Shift\_JIS)エン コーディングを使用します。

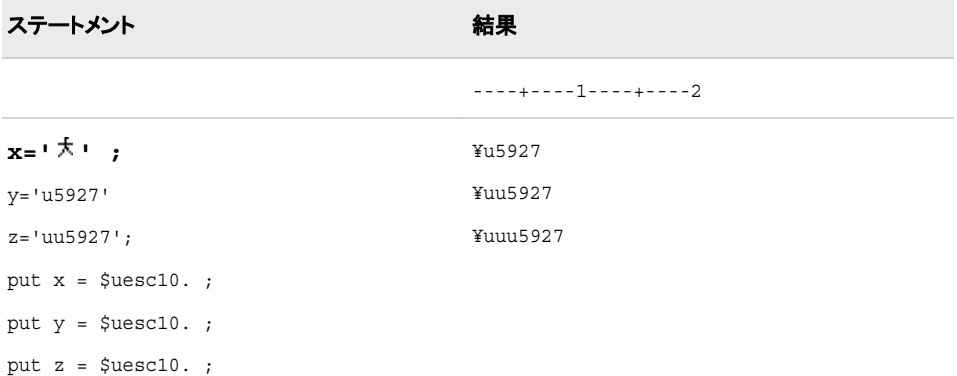

## 関連項目**:**

#### 出力形式**:**

• "\$UESCEw. 出力形式" (221 ページ)

### 入力形式**:**

- ["\\$UESCw.](#page-440-0) 入力形式" (429 ページ)
- ["\\$UESCEw.](#page-441-0) 入力形式" (430 ページ)

# **\$UESCE***w***.** 出力形式

Unicode エスケープ(UESC)表記の文字列を処理し、その文字列を現在の SAS セッションのエンコーディングで 書き出します。

カテゴリ**:** 文字

<span id="page-233-0"></span>**\$UESCE***w.*

### 説明

*w*

出力フィールドの幅を指定します。 デフォルト**:** 8 範囲**:** 1–32000

# 詳細

データが現在の SAS セッションのエンコーディングによってサポートされていない場 合、データは UESC のまま残ります。

### 比較

\$UESCE*w*. 出力形式では、\$UESC*w*.出力形式とは逆の処理を行います。

# 例

この例では、UNIX オペレーティングシステムでサポートされている日本語(Shift\_JIS) セッションエンコーディングを使用します。

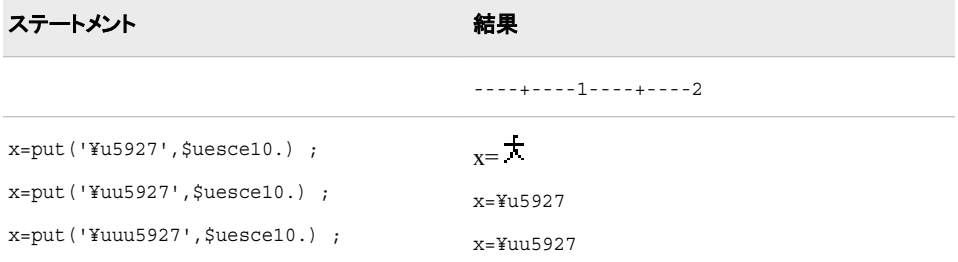

# 関連項目**:**

### 出力形式**:**

• ["\\$UESCw.](#page-231-0) 出力形式" (220 ページ)

### 入力形式**:**

- ["\\$UESCw.](#page-440-0) 入力形式" (429 ページ)
- ["\\$UESCEw.](#page-441-0) 入力形式" (430 ページ)

# **\$UNCR***w***.** 出力形式

現在の SAS セッションでエンコードされる文字列を処理し、その文字列を数値文字表現(NCR)で書き出します。

カテゴリ**:** 文字

**\$UNCR***w.*

### 説明

```
w
  出力フィールドの幅を指定します。
 デフォルト: 8
 範囲: 1–32000
```
# 比較

\$UNCR*w*.出力形式では、\$UNCRE*w*.出力形式とは逆の処理を行います。

# 例

この例では、UNIX オペレーティングシステムでサポートされている日本語(Shift\_JIS) セッションエンコーディングを使用します。

```
ステートメント みんじょう こうしょう おくしゃ 結果
                                 ----+----1----+----2
x='91E5'x ; /* Japanese ' '
in Shift-JIS */
y='abc';
put x $uncr10.;
put y $uncr10.;
                                 &#22823
                                 abc
```
# 関連項目**:**

### 出力形式**:**

• "\$UNCREw. 出力形式" (223 ページ)

#### 入力形式**:**

- ["\\$UNCRw.](#page-442-0) 入力形式" (431 ページ)
- ["\\$UNCREw.](#page-443-0) 入力形式" (432 ページ)

# **\$UNCRE***w***.** 出力形式

数値文字表現(NCR)の文字列を処理し、その文字列を現在の SAS セッションのエンコーディングで書き出しま す。

#### カテゴリ**:** 文字

<span id="page-235-0"></span>**\$UNCRE***w.*

### 説明

*w*

```
出力フィールドの幅を指定します。
デフォルト: 8
範囲: 1–32000
```
# 詳細

各国語の文字は NCR で表記する必要があります。

## 比較

\$UNCRE*w*.出力形式では、\$UNCR*w*.出力形式とは逆の処理を行います。

# 例

この例では、UNIX オペレーティングシステムでサポートされている日本語(Shift\_JIS) セッションエンコーディングを使用します。

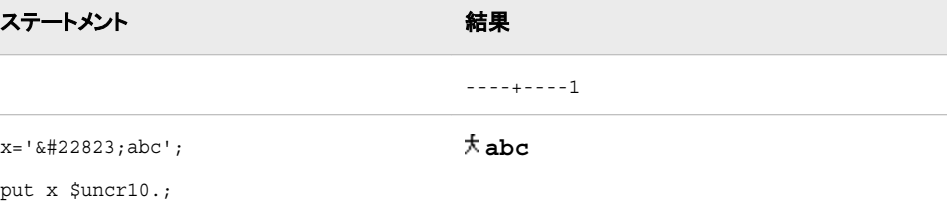

# 関連項目**:**

### 出力形式**:**

• ["\\$UNCRw.](#page-233-0) 出力形式" (222 ページ)

### 入力形式**:**

- ["\\$UNCRw.](#page-442-0) 入力形式" (431 ページ)
- ["\\$UNCREw.](#page-443-0) 入力形式" (432 ページ)

# **\$UPAREN***w***.** 出力形式

現在の SAS セッションでエンコードされる文字列を処理し、その文字列を Unicode かっこ(UPAREN)表記で書き 出します。

- カテゴリ**:** 文字
	- 配置**:** 左

**\$UPAREN***w.*

## 説明

```
w
  出力フィールドの幅を指定します。
 デフォルト: 8
 範囲: 27–32000
```
# 詳細

文字列は、かっこおよび Unicode の 16 進表現によってエンコードされます。

# 比較

\$UPAREN*w*.出力形式では、\$UPARENE*w*.出力形式とは逆の処理を行います。

## 例

この例では、UNIX オペレーティングシステムでサポートされている日本語(Shift\_JIS) セッションエンコーディングを使用します。

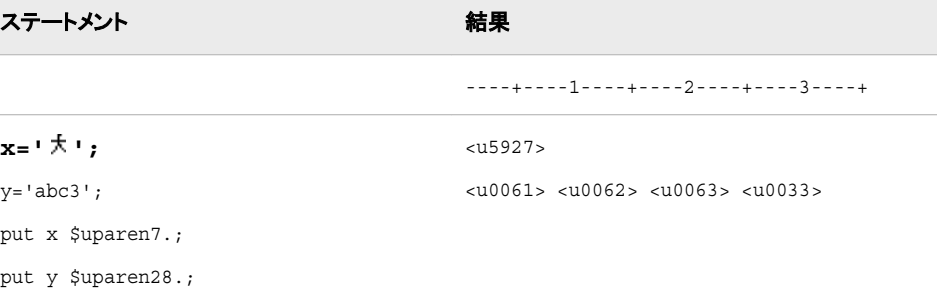

# 関連項目**:**

### 出力形式**:**

• "\$UPARENEw. 出力形式" (225 ページ)

### 入力形式**:**

- ["\\$UPARENw.](#page-444-0) 入力形式" (433 ページ)
- ["\\$UPARENEw.](#page-445-0) 入力形式" (434 ページ)

# **\$UPARENE***w***.** 出力形式

Unicode かっこ(UPAREN)内の文字列を処理し、その文字列を現在の SAS セッションのエンコーディングで書き 出します。

- カテゴリ**:** 文字
	- 配置**:** 左

<span id="page-237-0"></span>**\$UPARENE***w.*

### 説明

*w* 出力フィールドの幅を指定します。 デフォルト**:** 8 範囲**:** 1–32000

# 比較

\$UPARENE*w*.出力形式では、\$UPAREN*w*.出力形式とは逆の処理を行います。

## 例

この例では、UNIX オペレーティングシステムでサポートされた日本語(Shift\_JIS)エン コーディングを使用します。

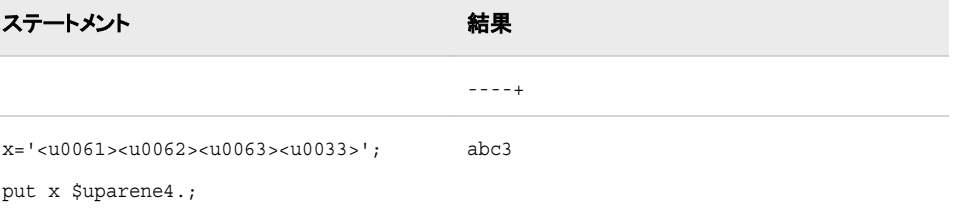

# 関連項目**:**

#### 出力形式**:**

• ["\\$UPARENw.](#page-235-0) 出力形式" (224 ページ)

#### 入力形式**:**

- ["\\$UPARENw.](#page-444-0) 入力形式" (433 ページ)
- ["\\$UPARENEw.](#page-445-0) 入力形式" (434 ページ)

## **\$UTF8X***w***.** 出力形式

現在の SAS セッションのエンコーディングを使用する文字列を処理し、UTF-8 (Universal Transformation Format)エンコーディングの文字列を書き出します。

- カテゴリ**:** 文字
	- 配置**:** 左

#### 構文

**\$UTF8X***w.*

説明

*w*

出力フィールドの幅を指定します。 変数が入る十分な文字幅を指定します。 文字 の幅は、個々の文字のコードポイント値によって異なります。

デフォルト**:** 8

範囲**:** 2–32767

### 比較

この例では、UNIX 動作環境でサポートされる日本語(Shift\_JIS)セッションエンコーデ ィングを使用します。

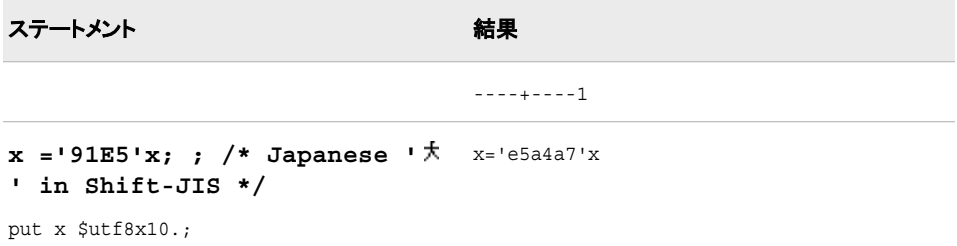

# 関連項目**:**

#### 出力形式**:**

- ["\\$UCS2Bw.](#page-217-0) 出力形式" (206 ページ)
- ["\\$UCS2Lw.](#page-219-0) 出力形式" (208 ページ)
- ["\\$UCS2Xw.](#page-222-0) 出力形式" (211 ページ)

### 入力形式**:**

- ["\\$UCS2Bw.](#page-430-0) 入力形式" (419 ページ)
- ["\\$UCS2Lw.](#page-432-0) 入力形式" (421 ページ)
- ["\\$UCS2Xw.](#page-434-0) 入力形式" (423 ページ)

# **\$UTF8XE***w***.** 出力形式

UTF-8 (Universal Transformation Format)の文字列を処理し、その文字列を現在の SAS セッションのエンコー ディングで書き出します。

カテゴリ**:** 文字

配置**:** 左

## 構文

**\$UTF8XE***w*.

# 説明

*w*

出力フィールドの幅を指定します。 変数が入る十分な文字幅を指定します。 文字 の幅は、個々の文字のコードポイント値によって異なります。

デフォルト**:** 8

範囲**:** 1–32000

## 比較

\$UTF8XE*w*.出力形式では、\$UTF8X*w*.出力形式とは逆の処理を行います。

# 例

この例では、UNIX 動作環境でサポートされる日本語(Shift\_JIS)セッションエンコーデ ィングを使用します。

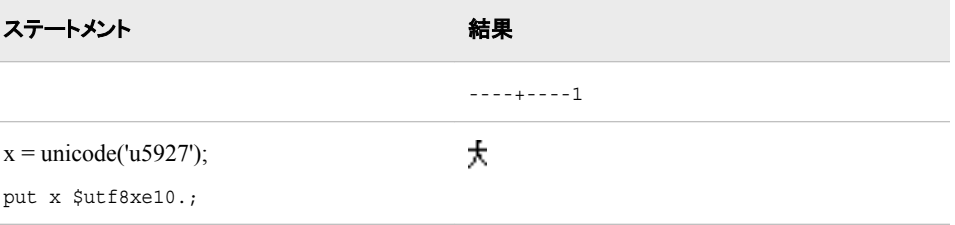

## 関連項目**:**

### 出力形式**:**

• ["\\$UTF8Xw.](#page-237-0) 出力形式" (226 ページ)

#### 入力形式**:**

• ["\\$UTF8Xw.](#page-447-0) 入力形式" (436 ページ)

# **\$VSLOG***w***.** 出力形式

視覚的順序で並ぶ文字列を処理し、その文字列を左から右の論理的順序で書き出します。

カテゴリ**:** BIDI テキストの操作

配置**:** 左

## 構文

**\$VSLOG***w*.

#### 説明

*w*

出力フィールドの幅を指定します。 デフォルト**:** 200 範囲**:** 1–32767

# 詳細

\$VSLOG*w*.出力形式は、視覚的順序で保存されるデータを転送するときに使用しま す。 たとえば、UNIX サーバーから Windows クライアントにデータを転送する場合で す。

注*:* \$VSLOG*w*.出力形式では、データ文字列の一部の組み合わせが正しく処理され ません。

# 比較

\$VSLOG*w*.出力形式では、\$VSLOGR*w*.出力形式とは逆の処理を行います。

## 例

次の例では、"flight"のヘブライ語の入力値 い ロロを使用します。

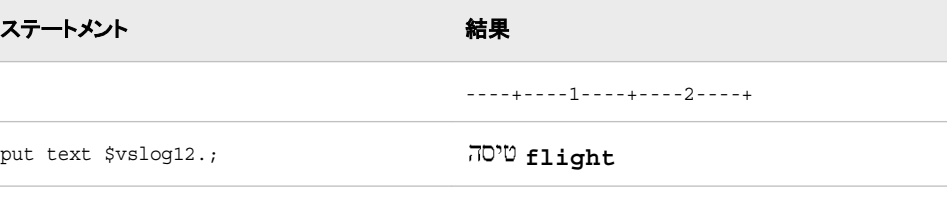

次の例では、"computer"のアラビア語の入力値 コーク を使用します。

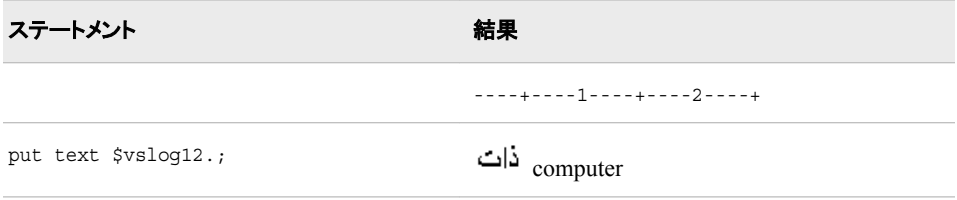

## 関連項目**:**

出力形式**:**

• "\$VSLOGRw. 出力形式" (229 ページ)

#### 入力形式**:**

- ["\\$VSLOGw.](#page-448-0) 入力形式" (437 ページ)
- ["\\$VSLOGRw.](#page-449-0) 入力形式" (438 ページ)

# **\$VSLOGR***w***.** 出力形式

視覚的順序で並ぶ文字列を処理し、その文字列を右から左の論理的順序で書き出します。

カテゴリ**:** BIDI テキストの操作

**\$VSLOGR***w*.

### 説明

*w*

```
出力フィールドの幅を指定します。
デフォルト: 200
範囲: 1–32767
```
# 詳細

\$VSLOGR*w*.出力形式は、視覚的順序で保存されるデータを転送するときに使用しま す。 たとえば、UNIX サーバーから Windows クライアントにデータを転送する場合で す。

注*:* \$VSLOGR*w*.出力形式では、データ文字列の一部の組み合わせが正しく処理され ません。

## 比較

\$VSLOGR*w*.出力形式では、\$VSLOGR*w*.出力形式とは逆の処理を行います。

# 例

次の例では、"flight"のヘブライ語の入力値 い ロロを使用します。

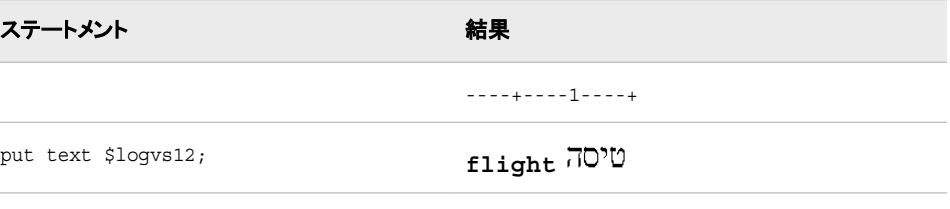

次の例では、"computer"のアラビア語の入力値 コーク を使用します。

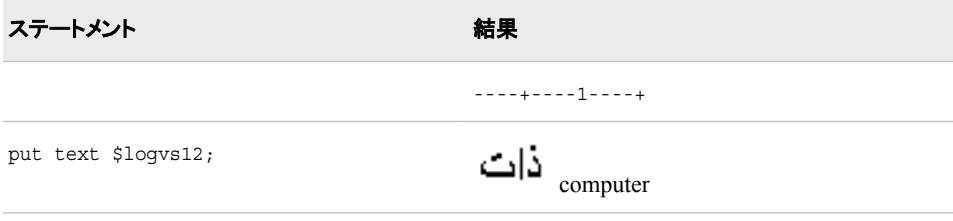

# 関連項目**:**

### 入力形式**:**

- ["\\$VSLOGw.](#page-448-0) 入力形式" (437 ページ)
- ["\\$VSLOGRw.](#page-449-0) 入力形式" (438 ページ)

# <span id="page-242-0"></span>**WEEKU***w***.** 出力形式

U アルゴリズムを使用して、10 進数の週番号を書き出します。

カテゴリ**:** 日付と時間

配置**:** 左

## 構文

**WEEKU***w*.

### 説明

*w*

出力フィールドの幅を指定します。 デフォルト**:** 11 範囲**:** 3–200

### 詳細

WEEKU*w*.出力形式では、週番号形式で書き出します。 WEEKU*w*.出力形式では、指 定された幅に応じてさまざまな形式で書き出します。 U アルゴリズムでは、年内の週 番号を使用して SAS 日付値を計算します(日曜日を週の最初の日と見なします)。 週 番号値は、先頭に 0 を付けた 0 から 53 の範囲の 10 進数として表され、最大値は 53 になります。たとえば、年の 5 週目は 05 として表されます。

幅、出力形式および例については、次の表を参照してください。

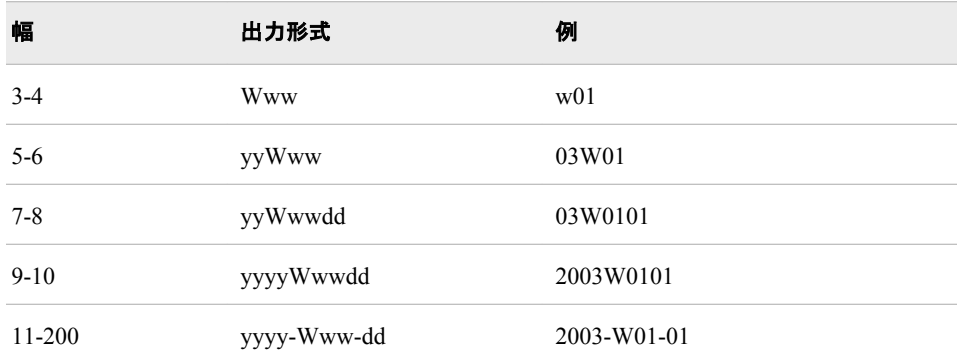

## 比較

WEEKV*w*.出力形式では、01 から 53 の範囲の 10 進数として週番号を書き出します。 各週は月曜日から始まり、年の第 1 週には 1 月 4 日と年の最初の木曜日の両方が 含まれます。 1 月の最初の月曜日が 2 日、3 日または 4 日の場合、それより前の日 は前年の最後の週に組み込まれます。 WEEKW*w*.出力形式では、00 から 53 の範囲 の 10 進数として年の週番号を書き出します。第 1 週の最初の日は月曜日になりま す。WEEKU*w*.出力形式では、先頭に 0 を付けた 0 から 53 の範囲の 10 進数として年 の週番号を書き出します(日曜日が週の最初の日です)。

## <span id="page-243-0"></span>例

sasdate =  $'01JAN2003'd;$ 

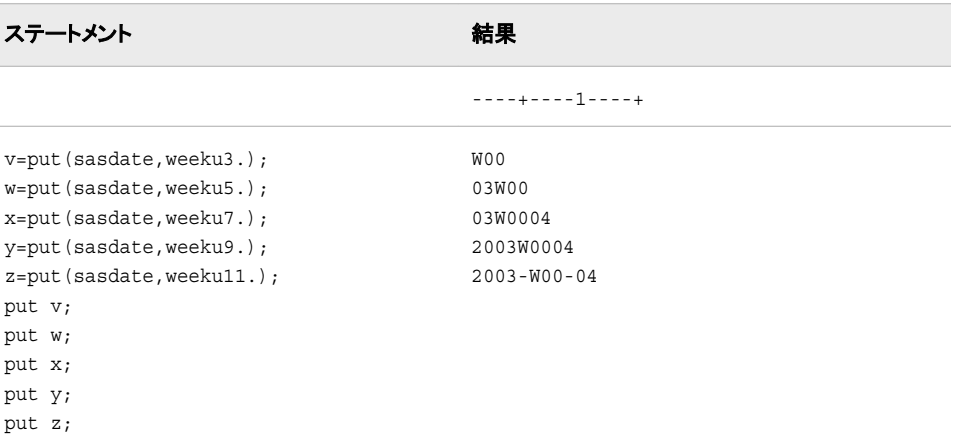

# 関連項目**:**

#### 出力形式**:**

- "WEEKVw. 出力形式" (232 ページ)
- ["WEEKWw.](#page-245-0) 出力形式" (234 ページ)

# **WEEKV***w***.** 出力形式

V アルゴリズムを使用して、10 進数の週番号を書き出します。

カテゴリ**:** 日付と時間

配置**:** 左

### 構文

**WEEKV***w.*

#### 説明

*w*

```
出力フィールドの幅を指定します。
デフォルト: 11
範囲: 3–200
```
## 詳細

WEEKV*w*.出力形式では、指定した幅に応じてさまざまな形式を書き出します。 V ア ルゴリズムでは、先頭に 0 を付けた 01 から 53 の範囲の 10 進数として表され、最大 値が 53 になる週番号値を使用して、SAS 日付値を計算します。各週は月曜日から始 まり、年の第 1 週は 1 月 4 日と年の最初の木曜日の両方を含む週です。 1 月の最初 の月曜日が 2 日、3 日または 4 日の場合、それより前の日は前年の最後の週に組み 込まれます。 たとえば、年の 5 週目は 06 として表されます。

幅、出力形式および例については、次の表を参照してください。

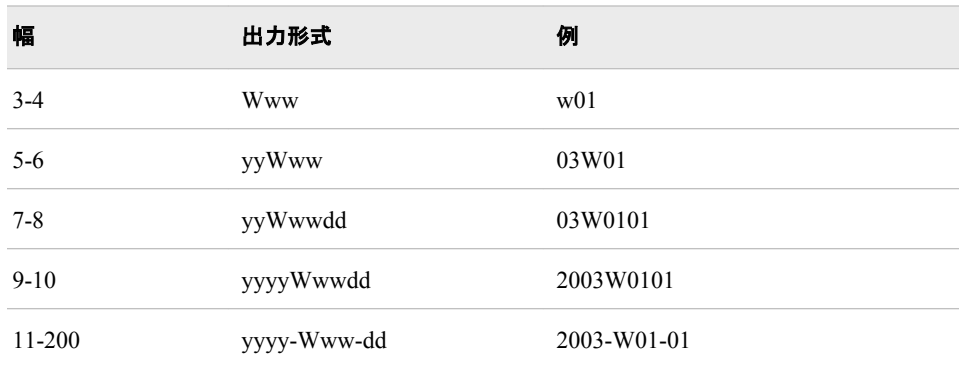

# 比較

WEEKV*w*.出力形式では、01 から 53 の範囲の 10 進数として週番号を書き出します。 各週は月曜日から始まり、年の第 1 週には 1 月 4 日と年の最初の木曜日の両方が 含まれます。 1 月の最初の月曜日が 2 日、3 日または 4 日の場合、それより前の日 は前年の最後の週に組み込まれます。 WEEKW*w*.出力形式では、00 から 53 の範囲 の 10 進数として年の週番号を書き出します。第 1 週の最初の日は月曜日になりま す。WEEKU*w*.出力形式では、先頭に 0 を付けた 0 から 53 の範囲の 10 進数として年 の週番号を書き出します(日曜日が週の最初の日です)。

## 例

sasdate='01JAN2003'd;

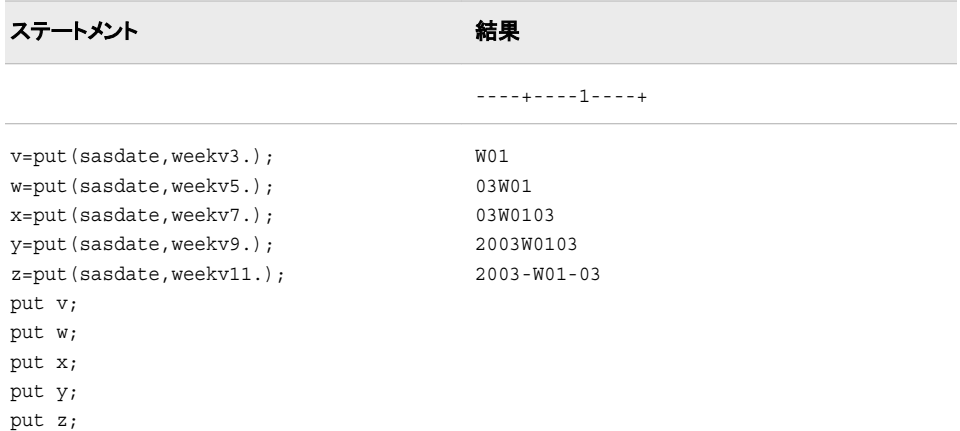

## 関連項目**:**

#### 出力形式**:**

- ["WEEKUw.](#page-242-0) 出力形式" (231 ページ)
- ["WEEKWw.](#page-245-0) 出力形式" (234 ページ)

# <span id="page-245-0"></span>**WEEKW***w***.** 出力形式

W アルゴリズムを使用して、10 進数の週番号を書き出します。

カテゴリ**:** 日付と時間

配置**:** 左

## 構文

**WEEKW***w*.

### 説明

*w*

出力フィールドの幅を指定します。 デフォルト**:** 11 範囲**:** 3–200

### 詳細

WEEKW*w*.出力形式では、指定した幅に応じてさまざまな形式を書き出します。 W ア ルゴリズムでは、年内の週番号を使用して SAS 日付値を計算します(月曜日を週の最 初の日と見なします)。 週番号値は、先頭に 0 を付けた 0 から 53 の範囲の 10 進数と して表され、最大値は 53 になります。たとえば、年の 5 週目は 05 として表されます。

幅、出力形式および例については、次の表を参照してください。

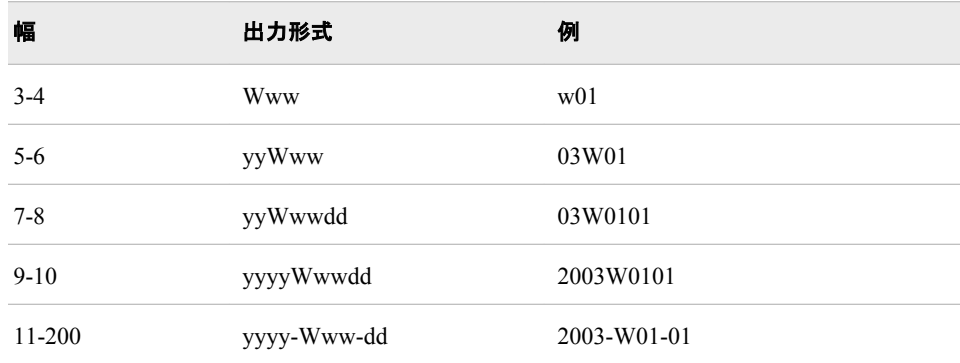

## 比較

WEEKV*w*.出力形式では、01 から 53 の範囲の 10 進数として週番号を書き出します。 月曜日と年の第 1 週から始まる週には、1 月 4 日と年の最初の木曜日が含まれま す。 1 月の最初の月曜日が 2 日、3 日または 4 日の場合、それより前の日は前年の 最後の週に組み込まれます。 WEEKW*w*.出力形式では、00 から 53 の範囲の 10 進 数として年の週番号を書き出します。第 1 週の最初の日は月曜日になります。 WEEKU*w*.出力形式では、先頭に 0 を付けた 0 から 53 の範囲の 10 進数として年の 週番号を書き出します(日曜日が週の最初の日です)。

# 例

sasdate =  $'01JAN2003'd;$ 

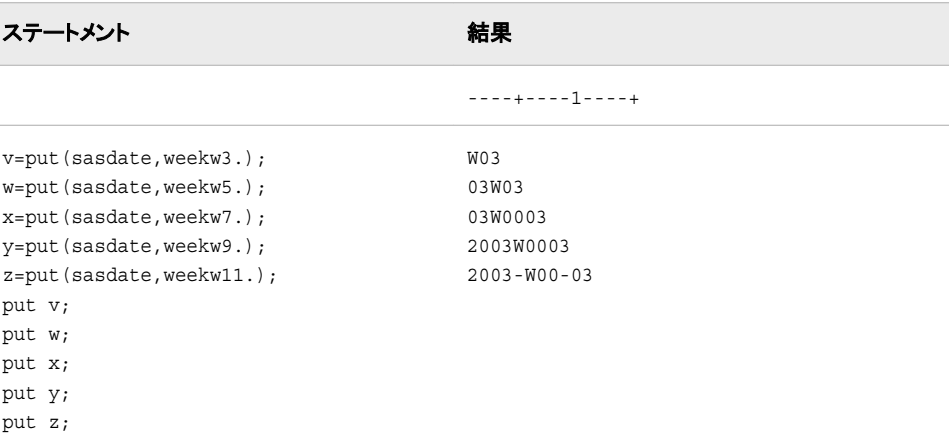

# 関連項目**:**

### 出力形式**:**

- ["WEEKUw.](#page-242-0) 出力形式" (231 ページ)
- ["WEEKVw.](#page-243-0) 出力形式" (232 ページ)

# **YEN***w***.***d* 出力形式

円記号、桁区切り、小数点付きの数値を出力します。

カテゴリ**:** 数値

配置**:** 右

## 構文

**YEN***w.d*

## 説明

*w* 出力フィールドの幅を指定します。 デフォルト**:** 8

*d*

範囲**:** 1–32

数値の小数点以下の桁数を指定します。 範囲**:** 0–9

# 詳細

YEN*w*.*d* 出力形式は、先頭に円記号を付け、各値を 3 桁ごとにカンマで区切って数値 を書き出します。

円記号文字のコードの 16 進表現は、EBCDIC のシステムでは 5B、ASCII のシステ ムでは 5C です。 これらのコードが表す通貨記号は、他の国では異なる場合がありま す。

## 例

```
put cost yen10.2;
data _null_;
value=1254.71;
put value yen10.2;
run;
```
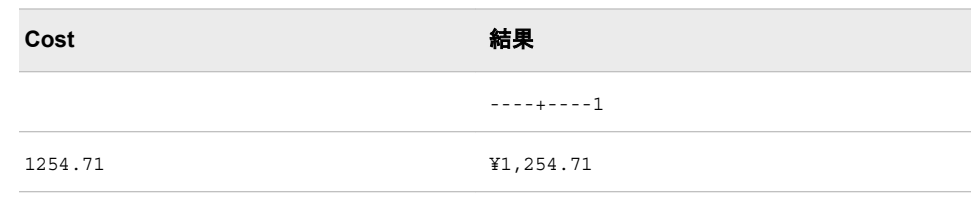

# 関連項目**:**

### 入力形式**:**

• "YENw.d [入力形式](#page-450-0)" (439 ページ)

# **YYWEEKU***w***.** 出力形式

曜日情報を除外し、U アルゴリズムを使用して、10 進数の週番号を書き出します。

カテゴリ**:** 日付と時間

配置**:** 左

## 構文

**YYWEEKU***w*.

## 説明

```
w
  出力フィールドの幅を指定します。
 デフォルト: 7
 範囲: 3-8
```
# 詳細

YYWEEKU*w*.出力形式では、週番号形式で書き出します。 YYWEEKU*w*.出力形式で は、指定した幅に応じてさまざまな形式で書き出します。 U アルゴリズムでは、年内の 週番号を使用して SAS 日付値を計算します(日曜日を週の最初の日と見なします)。

幅、出力形式および例については、次の表を参照してください。

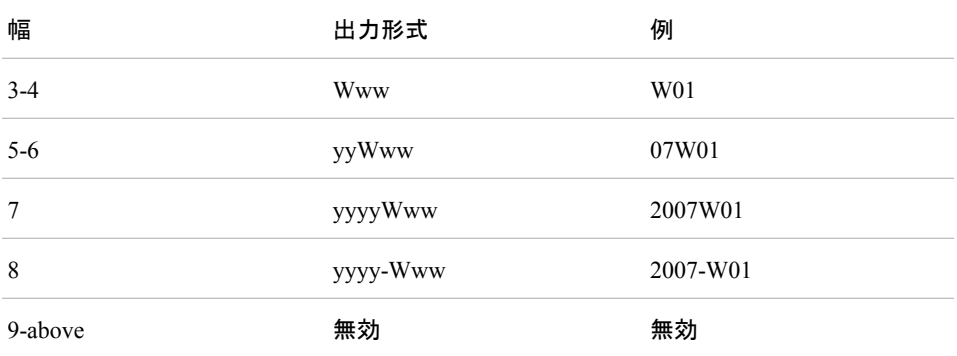

# 比較

YYWEEKU*w*.出力形式は WEEKU*w*.出力形式に似ていますが、YYWEEKU*w*.出力 形式では曜日情報を示しません。 また、YYWEEKU*w*.出力形式では、8 より大きい幅 は受け付けません。

## 例

sasdate =  $'01JAN2007'd;$ 

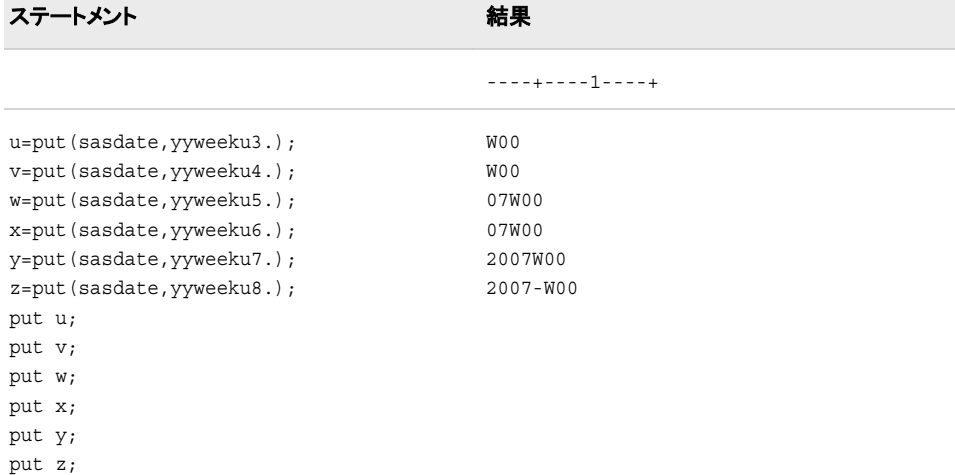

## 関連項目**:**

出力形式**:**

• ["WEEKUw.](#page-242-0) 出力形式" (231 ページ)

# **YYWEEKV***w***.** 出力形式

曜日情報を除外し、V アルゴリズムを使用して、10 進数の週番号を書き出します。

カテゴリ**:** 日付と時間

**YYWEEKV***w*.

### 説明

*w*

出力フィールドの幅を指定します。 デフォルト**:** 7 範囲**:** 3–8

# 詳細

YYWEEKV*w*.出力形式では、指定した幅に応じてさまざまな形式を書き出します。 V アルゴリズムでは、先頭に 0 を付けた 01 から 53 の範囲の 10 進数として表され、最 大値が 53 になる週番号値を使用して、SAS 日付値を計算します。各週は月曜日から 始まり、年の第 1 週は 1 月 4 日と年の最初の木曜日の両方を含む週です。 1 月の最 初の月曜日が 2 日、3 日または 4 日の場合、それより前の日は前年の最後の週に組 み込まれます。 たとえば、年の 5 週目は 06 として表されます。

幅、出力形式および例については、次の表を参照してください。

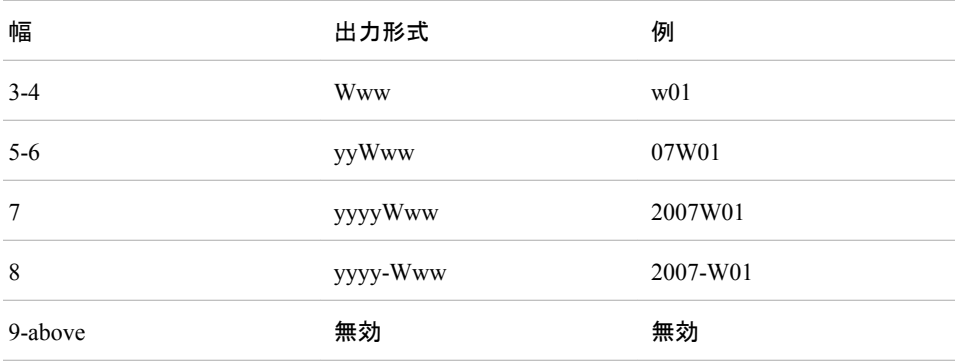

## 比較

YYWEEKV*w*.出力形式は WEEKV*w*.出力形式に似ていますが、YYWEEKV*w*.出力 形式では曜日情報を示しません。 また、YYWEEKV*w*.出力形式では、8 より大きい幅 は受け付けません。

## 例

sasdate =  $'01JAN2007'd;$ 

ステートメント ステートメント しゅうしょう かいしょう おくしゃ おくしゃ 結果

----+----1----+

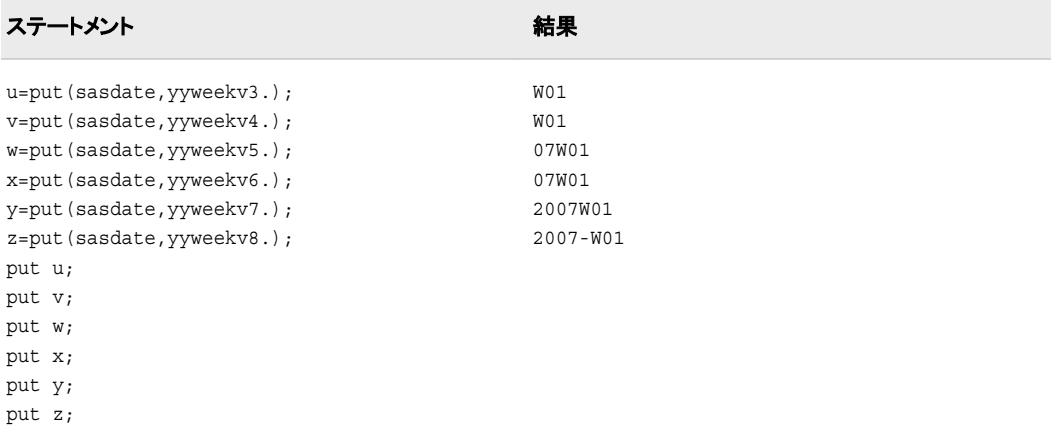

# 関連項目**:**

#### 出力形式**:**

• ["WEEKVw.](#page-243-0) 出力形式" (232 ページ)

# **YYWEEKW***w***.** 出力形式

曜日情報を除外し、W アルゴリズムを使用して、10 進数の週番号を書き出します。

カテゴリ**:** 日付と時間

配置**:** 左

## 構文

**YYWEEKW***w*.

#### 説明

*w* 出力フィールドの幅を指定します。 デフォルト**:** 7 範囲**:** 3–8

## 詳細

YYWEEKW*w*.出力形式では、指定した幅に応じてさまざまな形式を書き出します。 W アルゴリズムでは、年内の週番号を使用して SAS 日付値を計算します。

幅、出力形式および例については、次の表を参照してください。

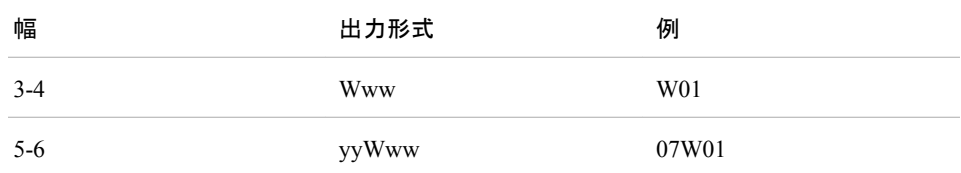

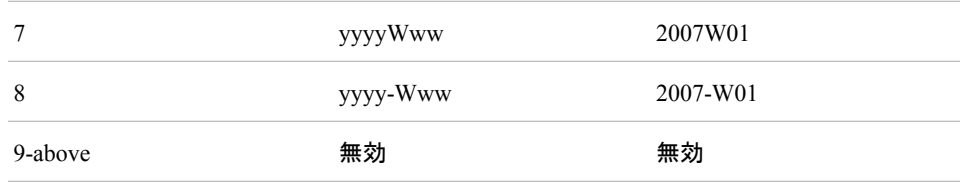

# 比較

YYWEEKW*w*.出力形式は WEEKW*w*.出力形式に似ていますが、YYWEEKW*w*.出力 形式では曜日情報を示しません。 また、YYWEEKW*w*.出力形式は 8 より大きい幅は 受け付けません。

# 例

sasdate = '01JAN2007'd

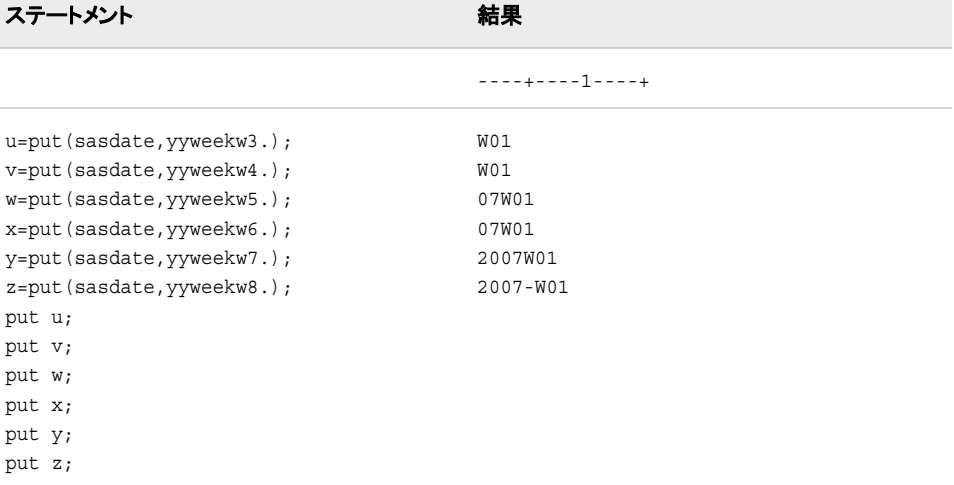

# 関連項目**:**

### 出力形式**:**

• ["WEEKWw.](#page-245-0) 出力形式" (234 ページ)
# 各国語サポート関連の関数

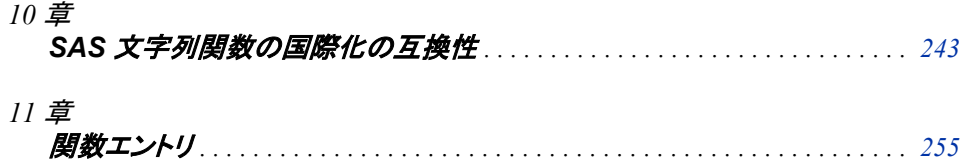

# <span id="page-254-0"></span>*10* 章 SAS 文字列関数の国際化の互換性

**SAS** 文字列関数の国際化の互換性 . . . . . . . . . . . . . . . . . . . . . . . . . . . . . . . . . . . . . **243**

# **SAS** 文字列関数の国際化の互換性

SAS では、文字データを簡単に操作できる文字列関数と CALL ルーチンを提供しま す。 従来の SAS 文字列関数の多くは、1 文字のサイズが常に 1 バイトであることを前 提としています。 この処理は、1 バイト文字セット(SBCS)のデータでは正常に動作しま す。 ただし、これらの関数と CALL ルーチンの一部を 2 バイト文字セット(DBCS)また は複数バイト文字セット(MBCS)のデータに使用すると、多くの場合データは適切に処 理されず、正しい結果が得られません。

DBCS エンコーディングでは、各文字を表示するためにさまざまなバイト数が必要で す。 MBCS は DBCS と同じ意味で使用される場合があります。

この問題を解決するために、DBCS と MBCS データを慎重に処理する文字列操作が 可能な、K 関数と呼ばれる文字列関数と CALL ルーチンが導入されました。 このペ ージでは、各 SAS 文字列関数の I18N 互換性のレベルを説明します。 I18N とは、国 際化の略称です。互換性とは、特定の文字列関数を使用するプログラムが、プログラ ムを変更することなく異なる言語とロケールに適合できるかどうかを意味します。

ユーザーが K 関数を適切に使用するには、バイトベースのオフセット長と文字ベース のオフセット長の違いを理解する必要があります。 ほとんどの K 関数では、文字ベー スのオフセットまたは長さが必要です。 SBCS 環境では、バイトベースの単位と文字ベ ースの単位は同一です。 ただし、DBCS または MBCS 環境ではこの 2 つに大きな違 いがあり、プログラマはこれを区別する必要があります。 ユーザーが K 関数を使用す るには、プログラムロジックの変更が必要な場合があります。 ほとんどの K 関数で は、現在の SAS セッションエンコーディングでエンコードされた文字列が必要です。

文字列関数は、関数が DBCS、MBCS または SBCS を処理できるかどうかに応じて I18N レベルが割り当てられます。 レベルの説明を次に示します。

I18N レベル 0

この関数は SBCS データ向けに設計されています。 この関数を DBCS または MBCS データの処理に使用しないでください。

I18N レベル 1

DBCS または MBCS データを処理する場合、可能な限りこの関数の使用は避け てください。 I18N レベル 1 の関数は、特定の環境下では DBCS または MBCS エ ンコーディングを使用すると正常に動作しない場合があります。

I18N レベル 2

この関数は SBCS、DBCS、MBCS (UTF-8)データに使用できます。

#### 表 *10.1 SAS* 文字列関数

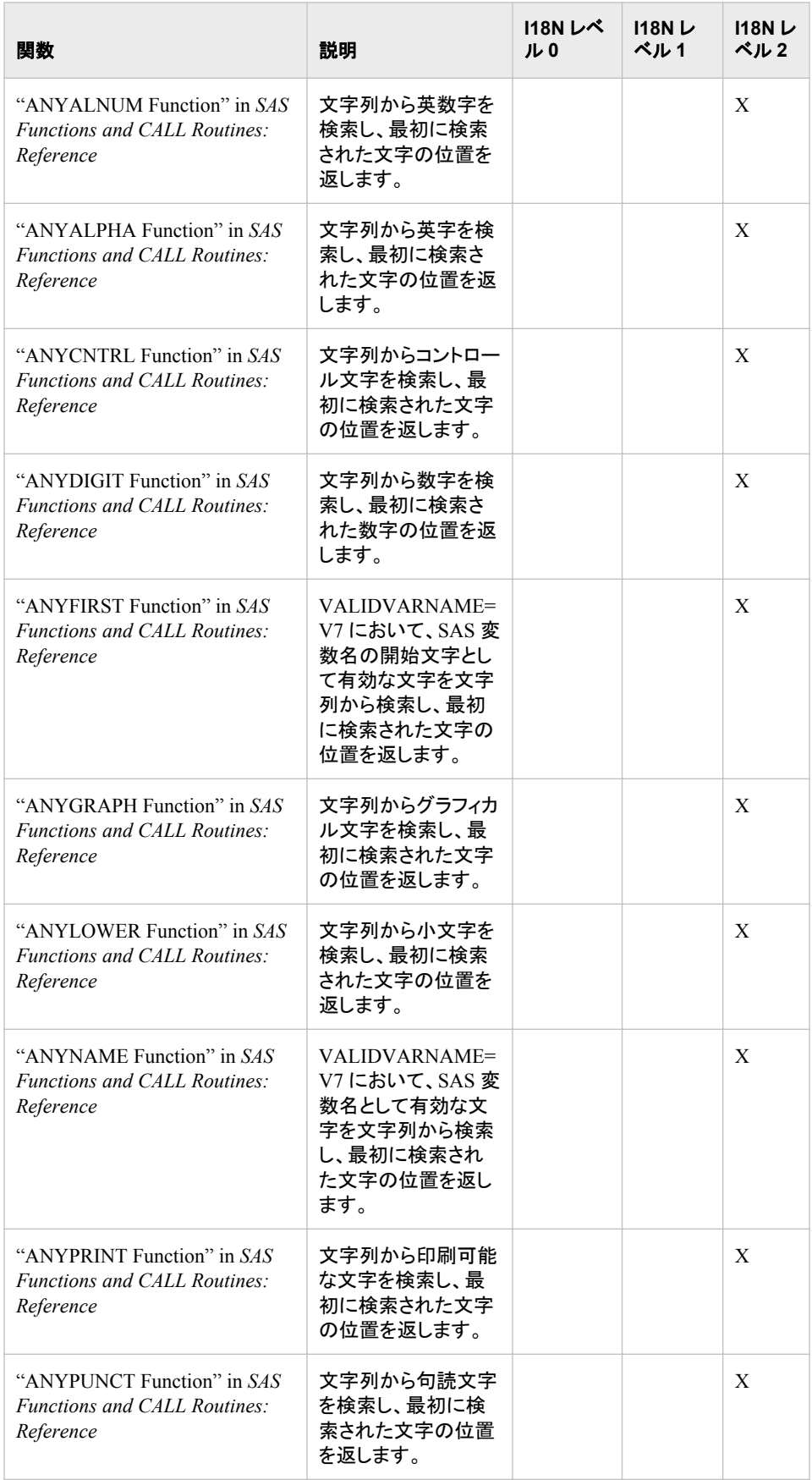

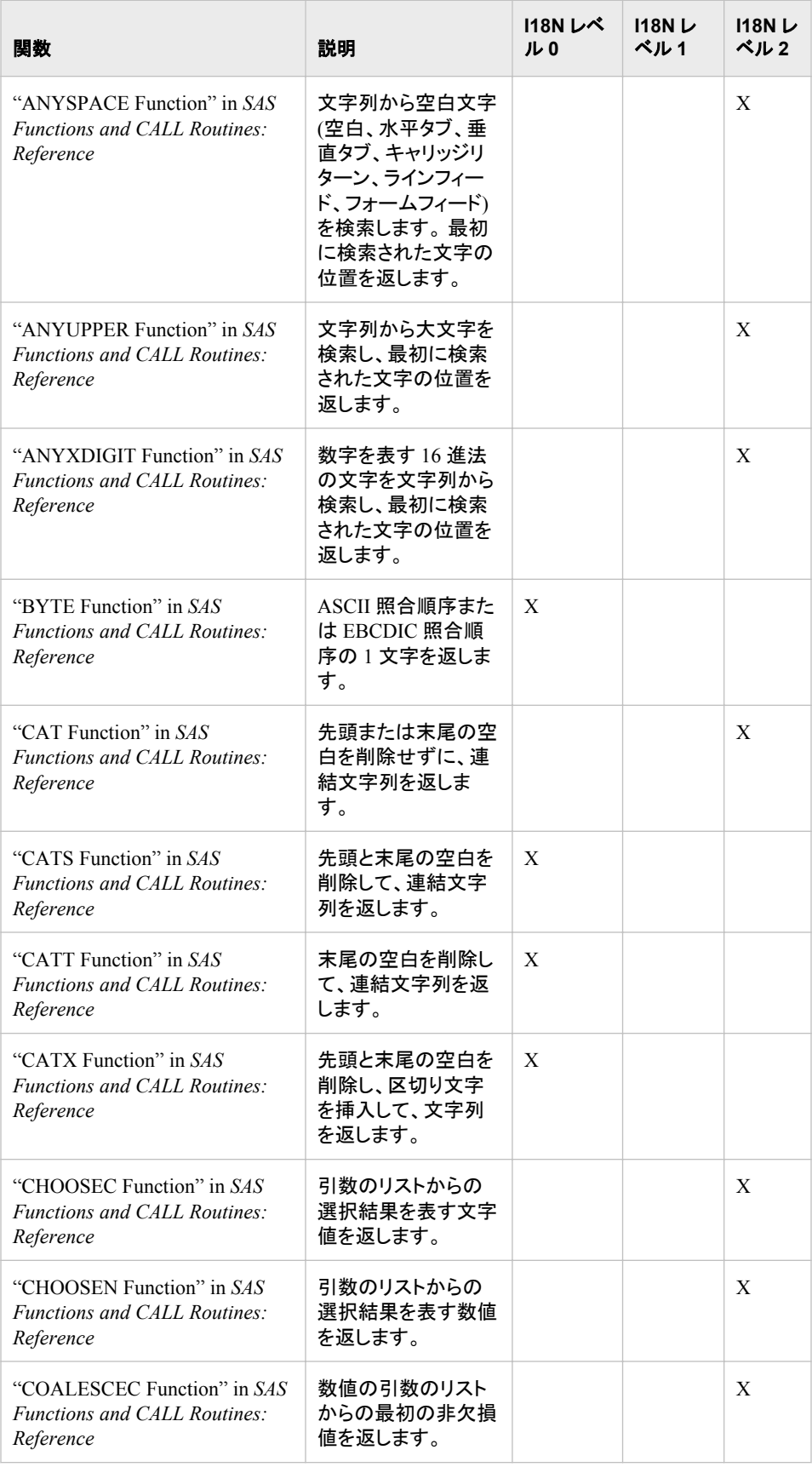

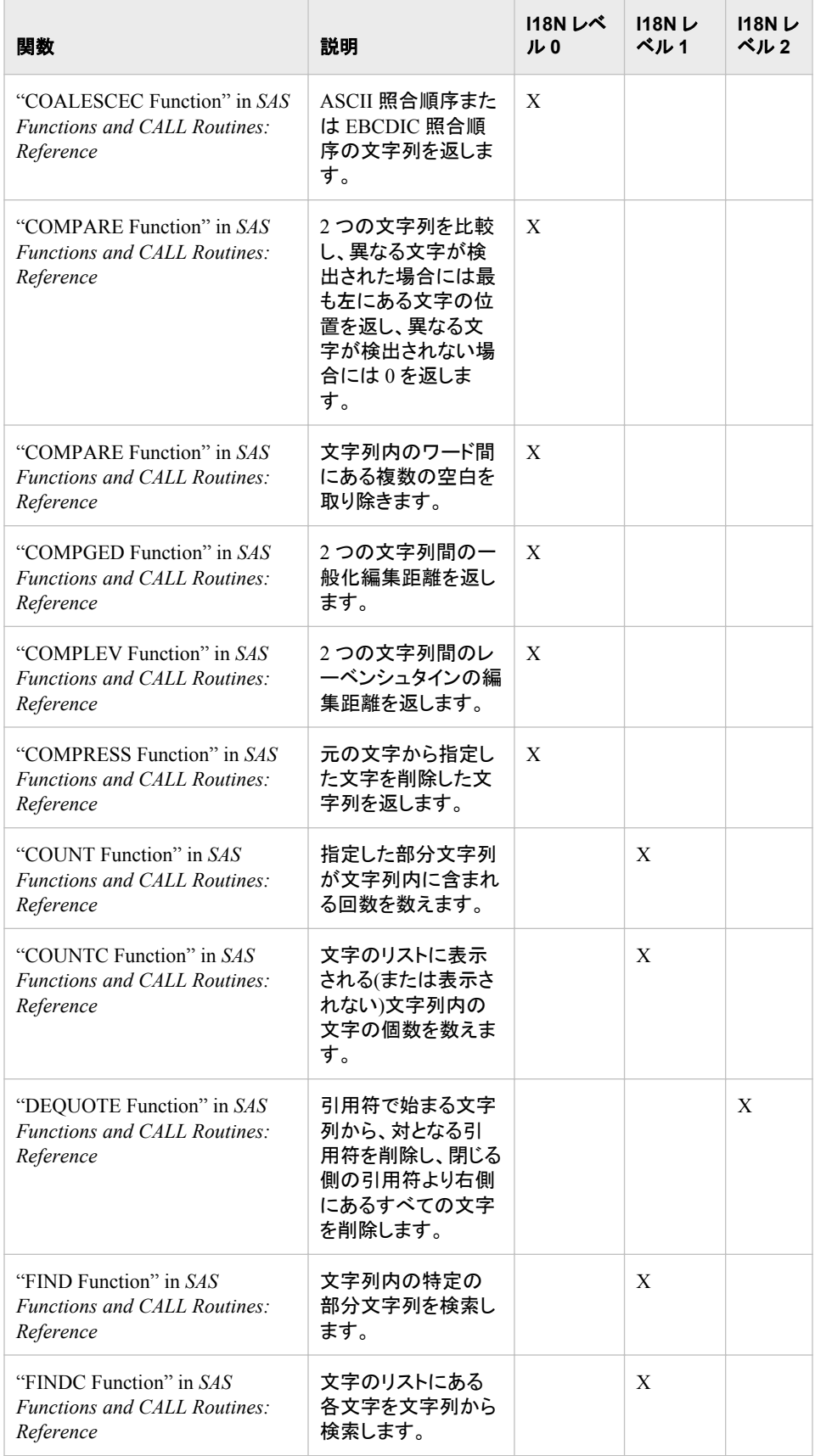

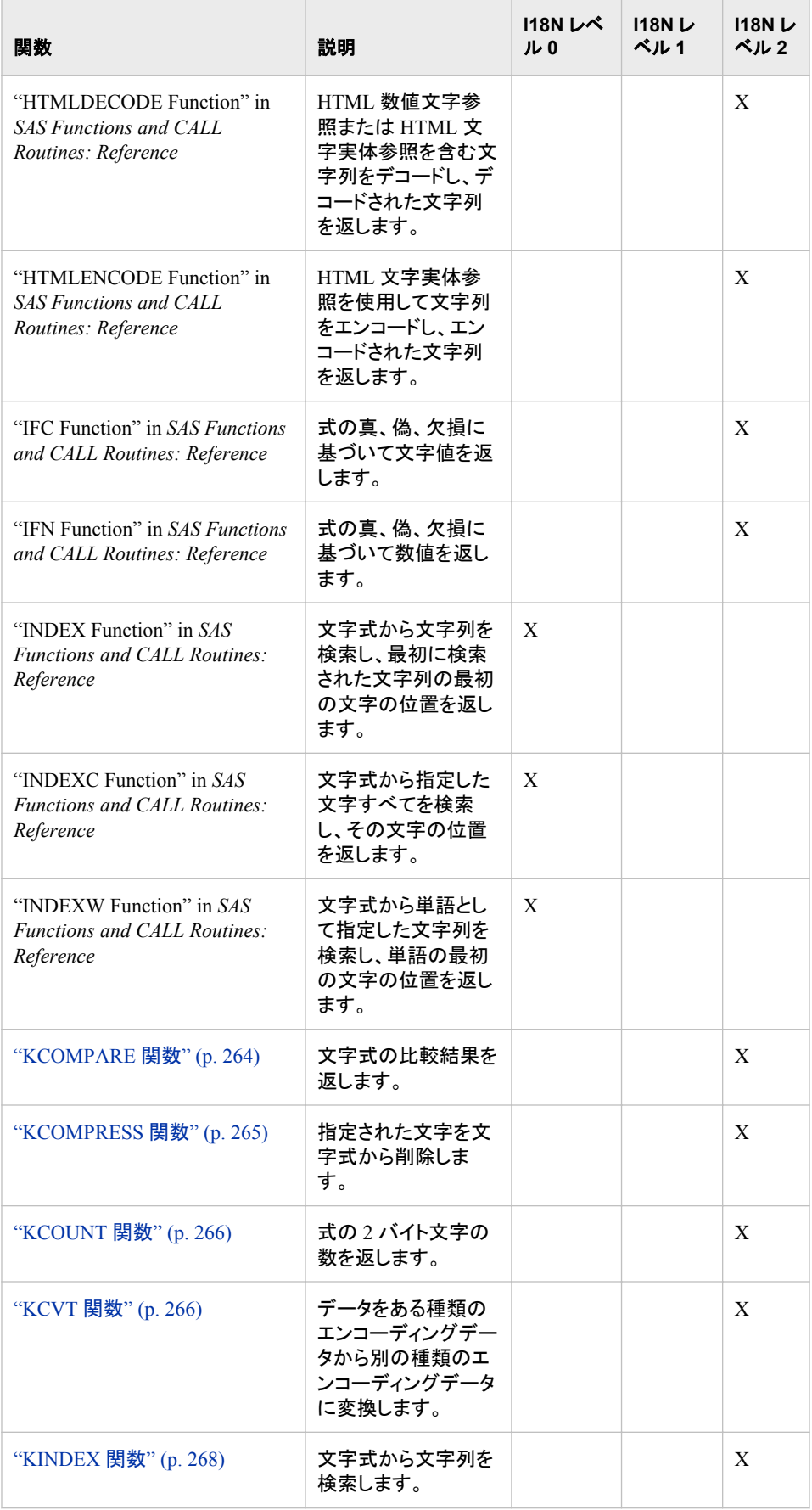

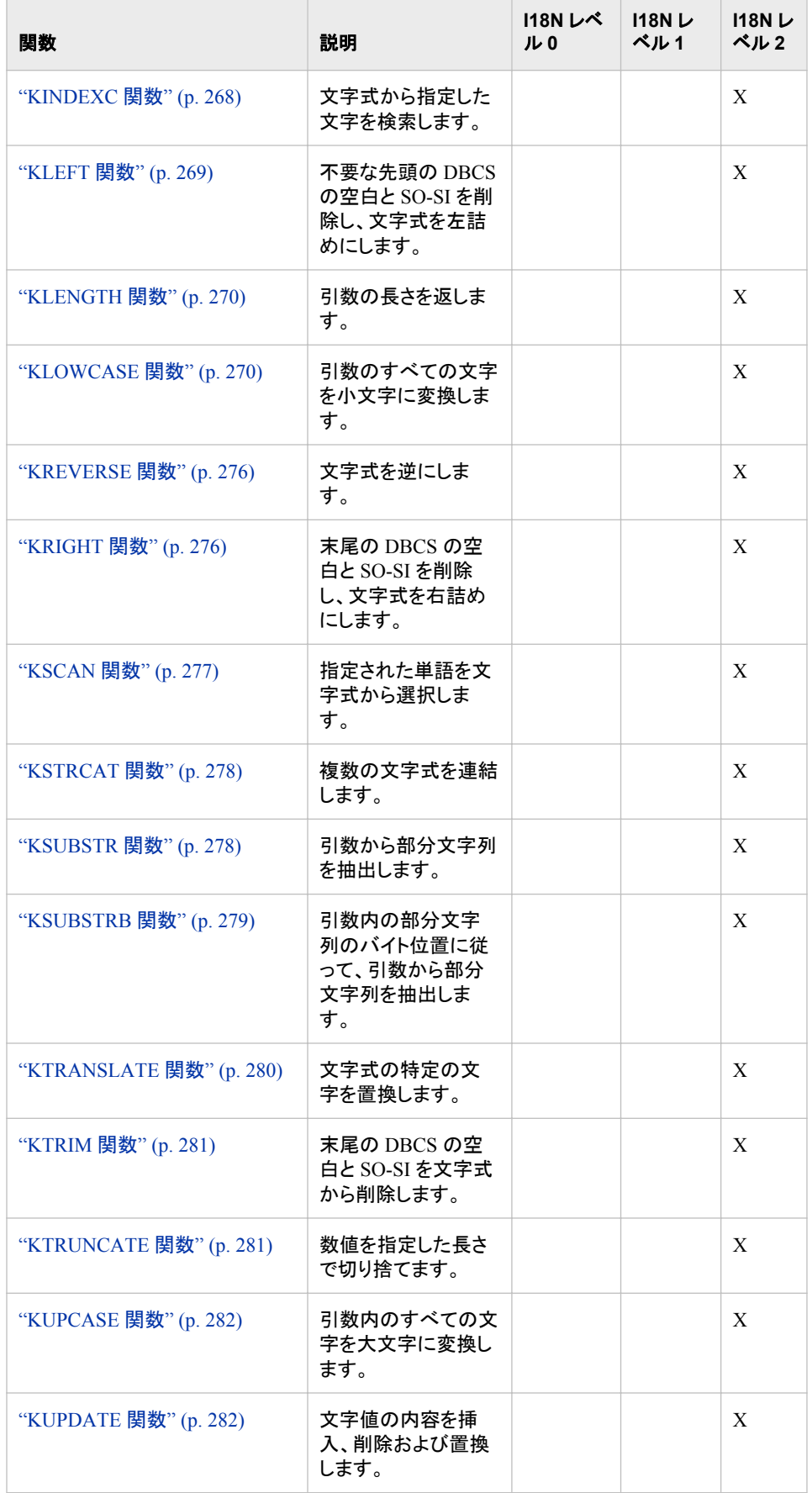

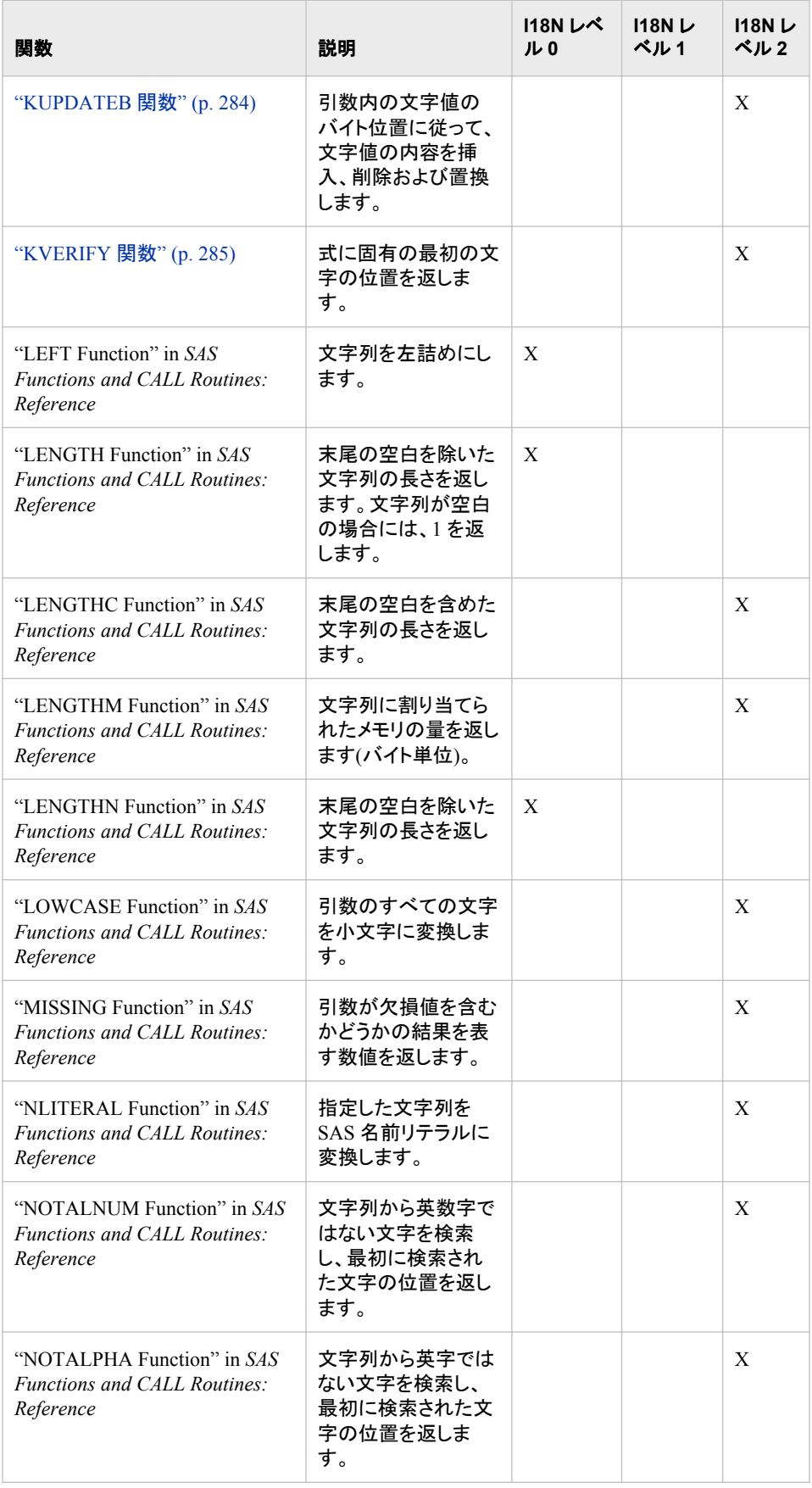

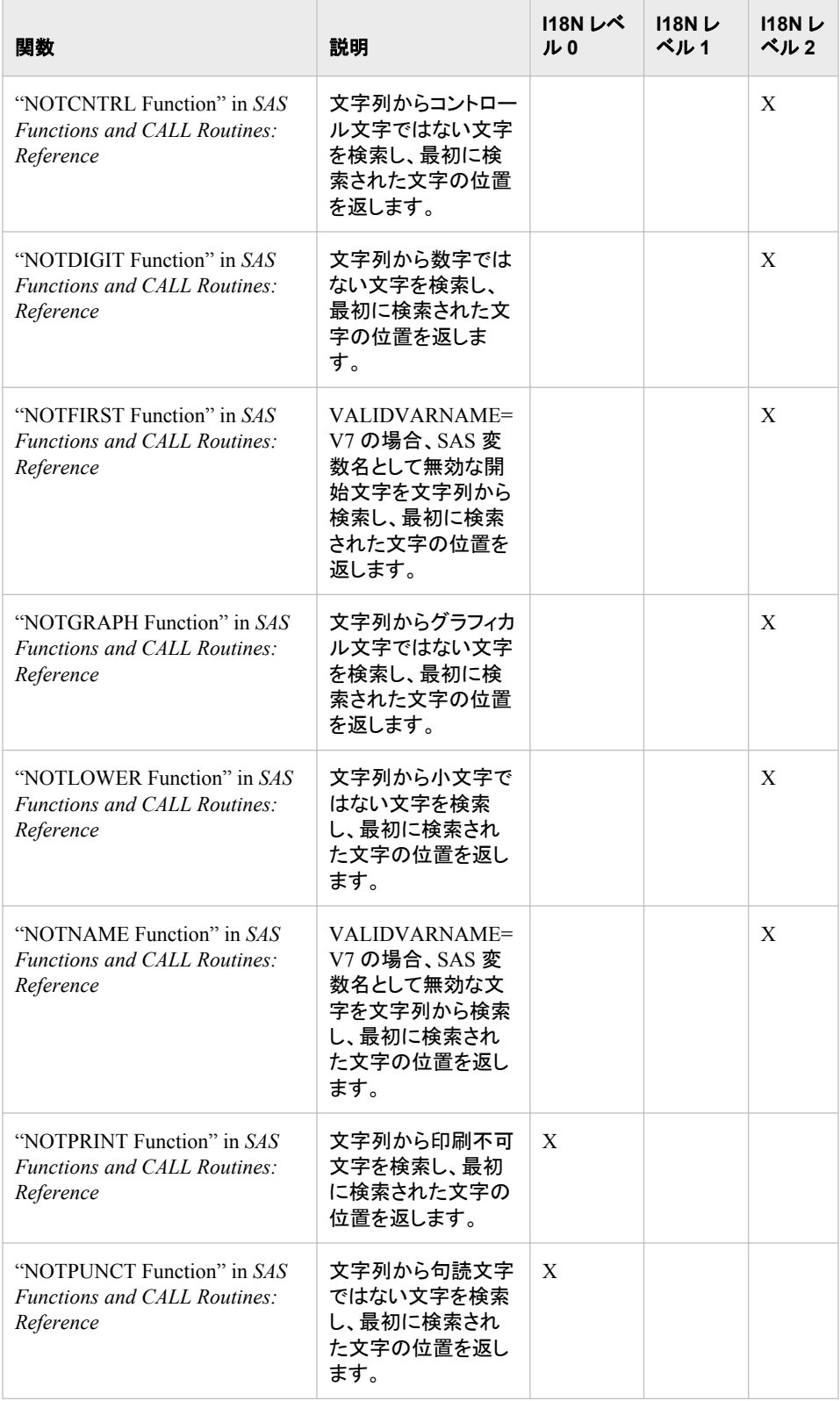

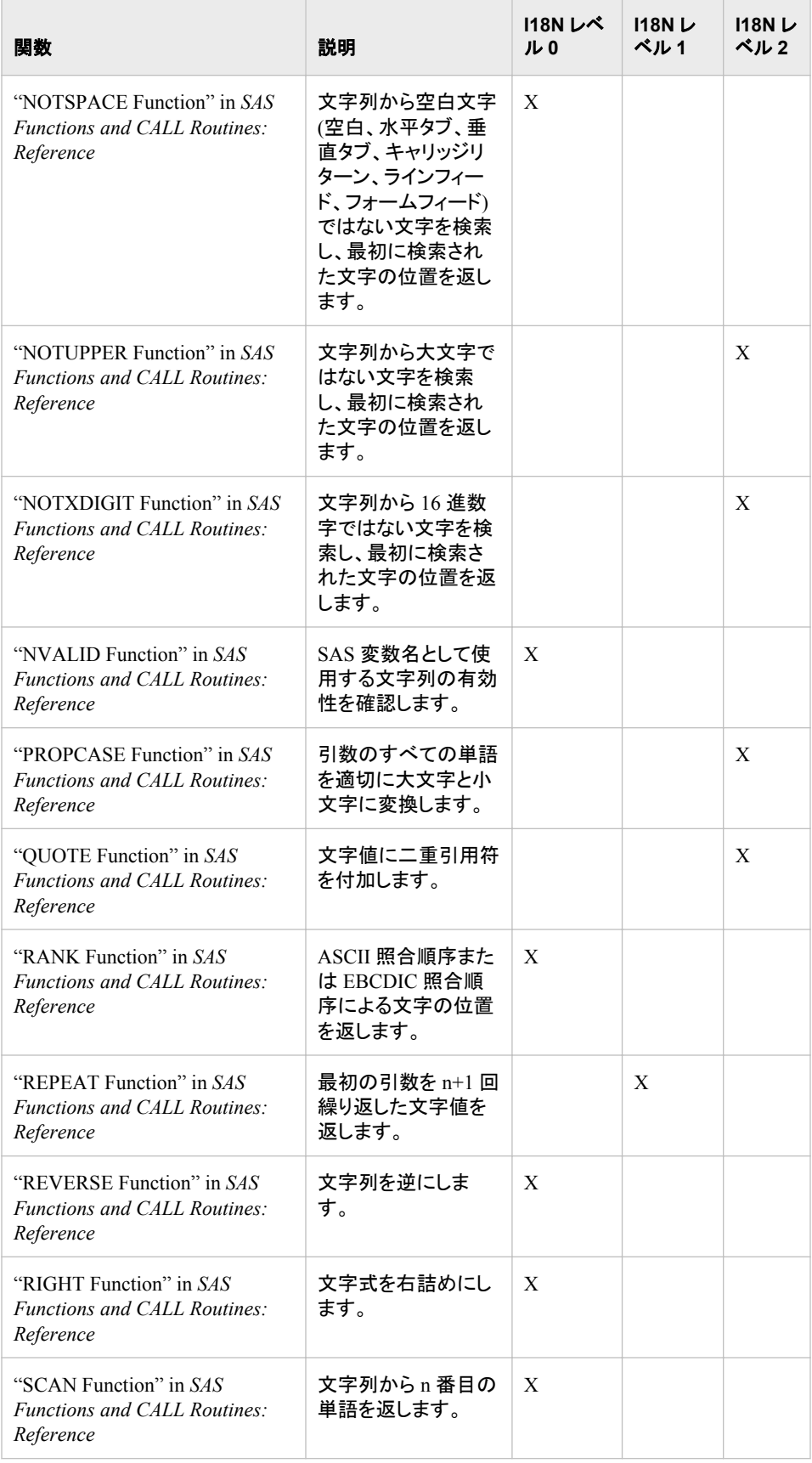

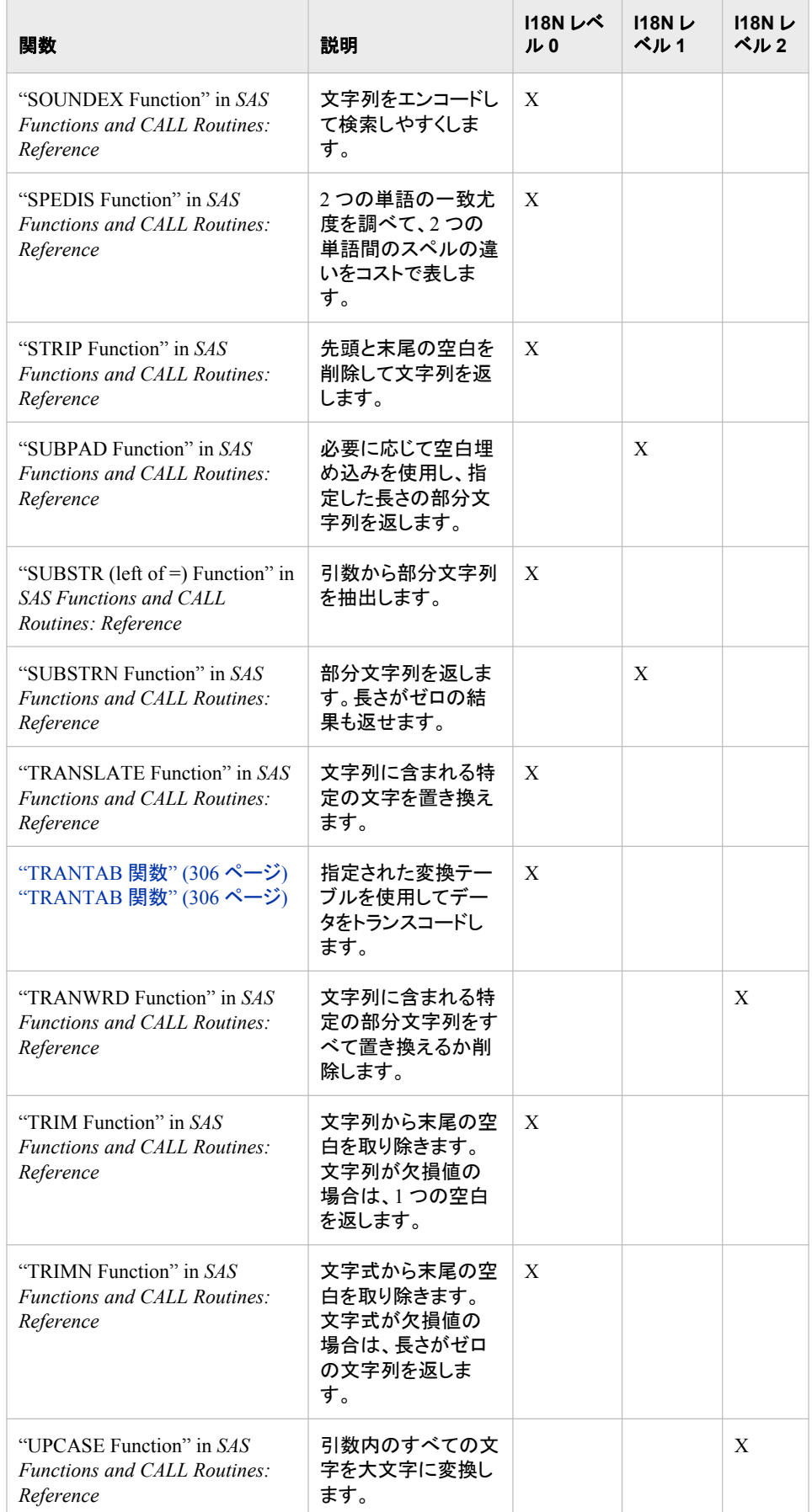

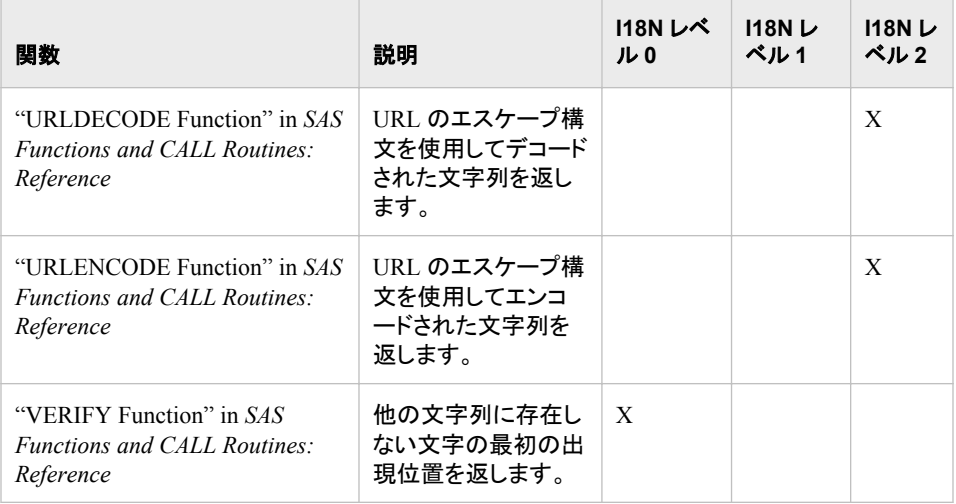

# <span id="page-266-0"></span>11章 関数エントリ

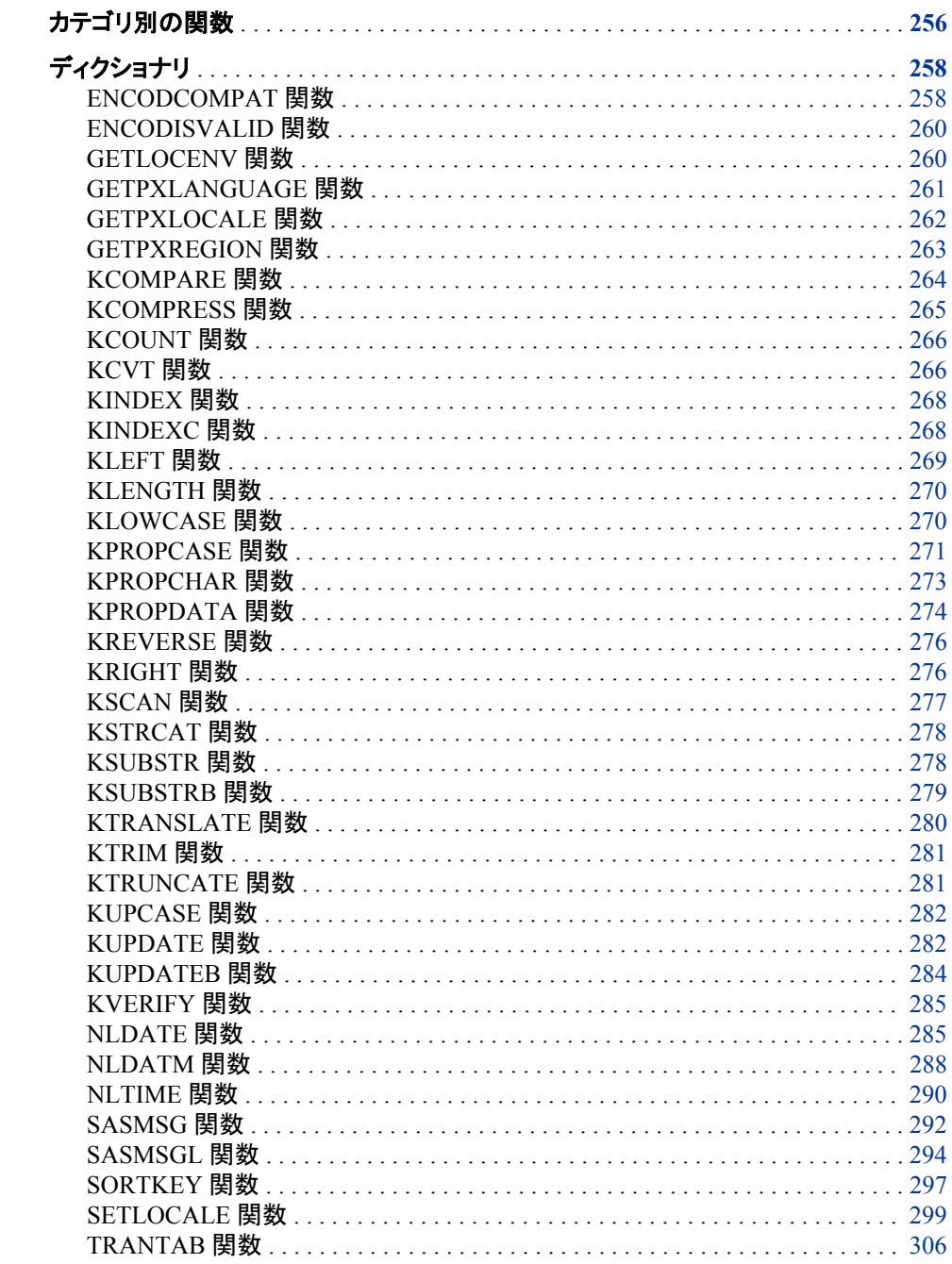

<span id="page-267-0"></span>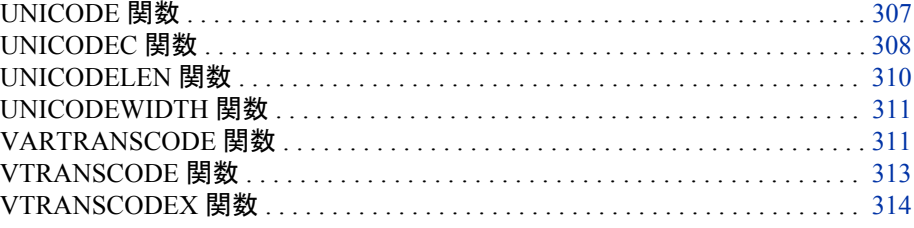

# カテゴリ別の関数

各国語サポートに関するカテゴリ:

表 *11.1* 各国語サポート関連の関数のカテゴリ

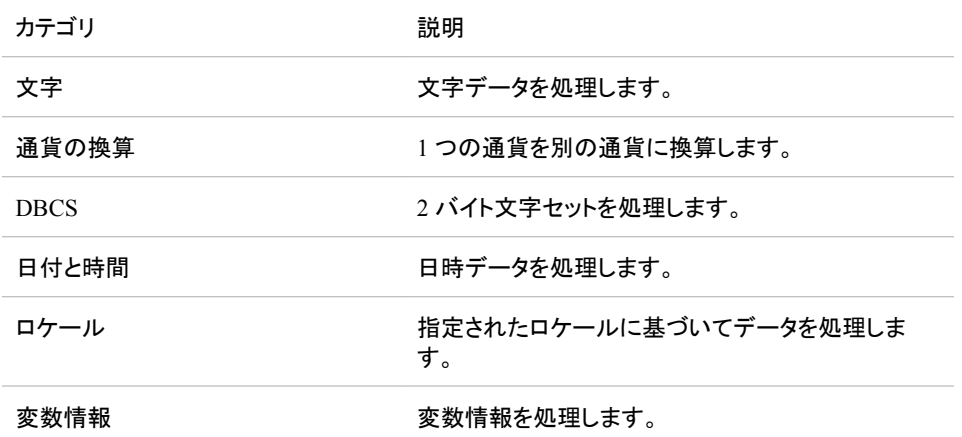

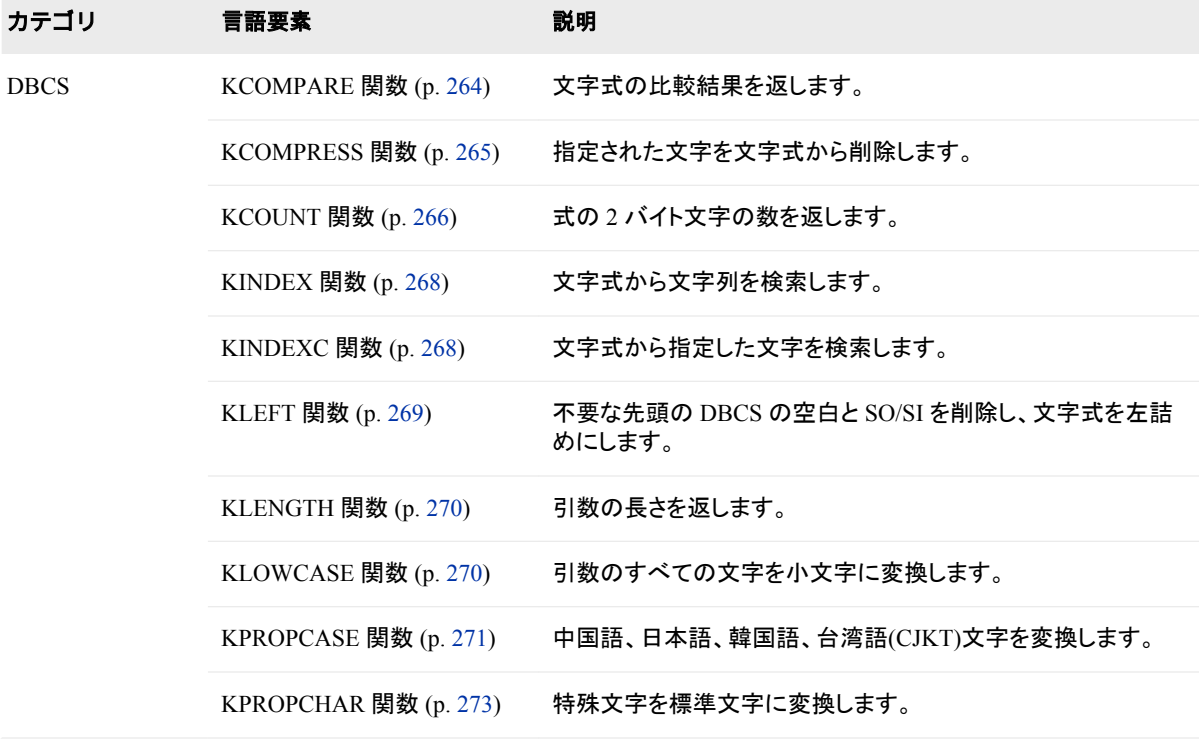

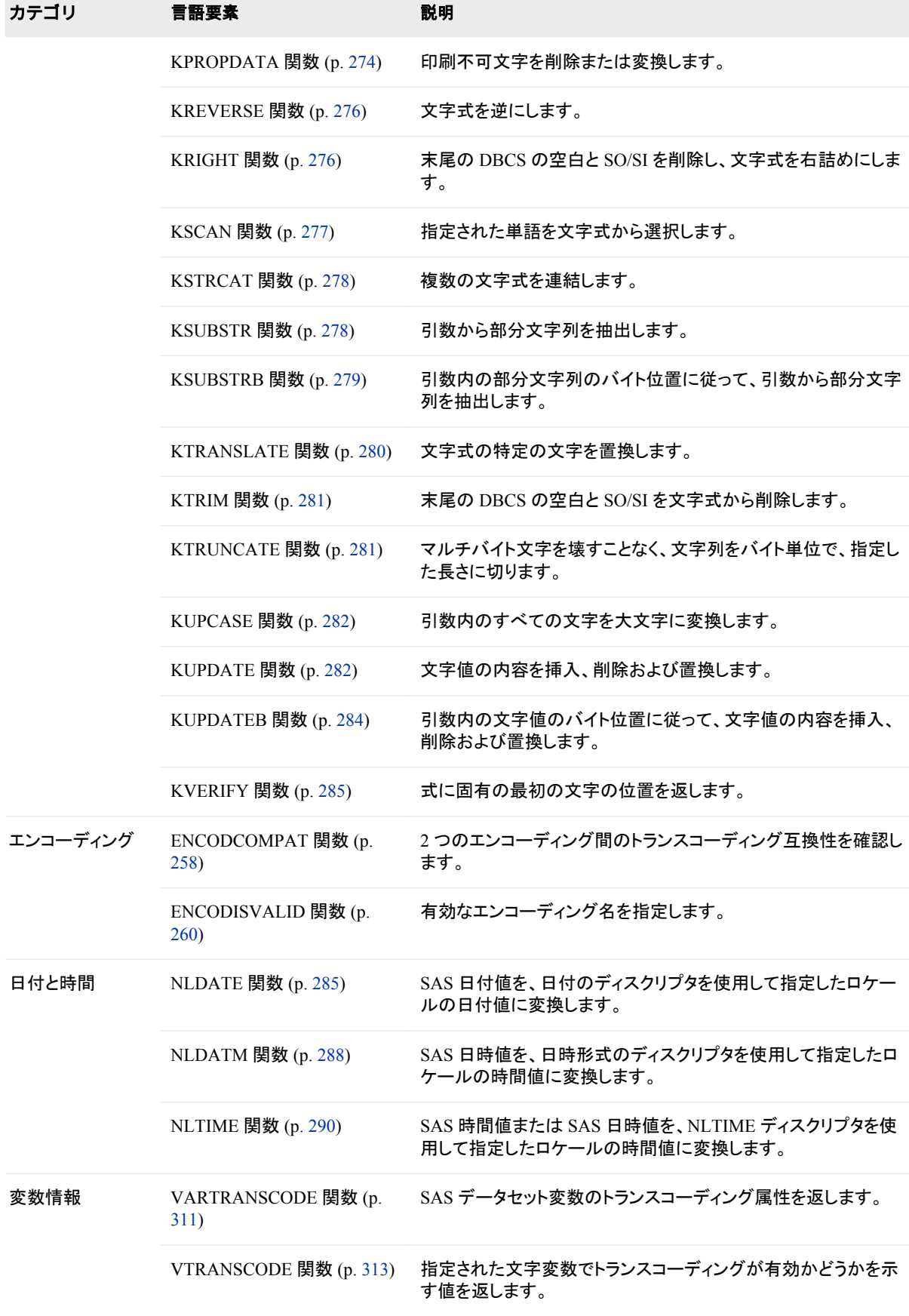

<span id="page-269-0"></span>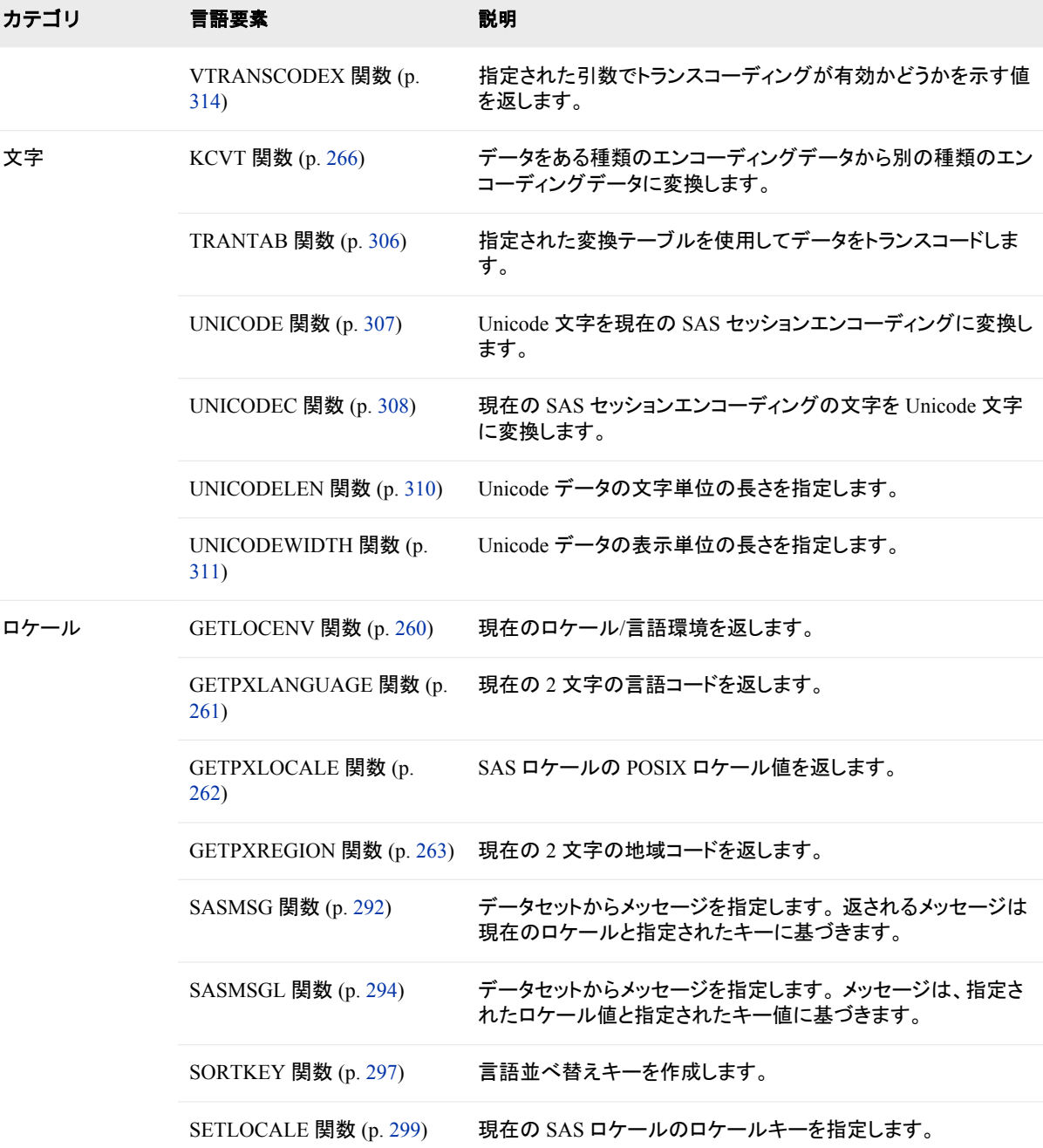

# ディクショナリ

# **ENCODCOMPAT** 関数

2 つのエンコーディング間のトランスコーディング互換性を確認します。

カテゴリ**:** エンコーディング

**ENCODCOMPAT**(*source1,<source2>*)

#### 必須引数

*source1*

エンコーディングを表す文字列です。

*source2*

```
エンコーディングを表す文字列です。 この引数はオプションです。
```
## 詳細

エンコーディングを1つ指定した場合、この関数は現在の SAS セッションのエンコーデ ィングとの互換性を確認します。

エンコーディングを2つ指定した場合、この関数は2つのエンコーディング間の互換性 を確認します。

この関数は2つのエンコーディング識別子を比較し、データをトランスコードする必要 があるかどうかを評価します。*Source1* はソースのエンコーディングです。*Source2* はタ ーゲットのエンコーディングです。 7 ビット ASCII を他のタイプの ASCII にトランスコー ディングする場合の互換性はありますが、ASCII を 7 ビット ASCII にトランスコーディ ングする場合は、互換性がないことがあります。

ENCODCOMPAT 関数は次の値を指定します。

- –1 *Source1* は有効なエンコーディング名ではありません。
- –2 *Source2* は有効なエンコーディング名ではありません。
- 0 エンコーディング間に互換性はありません。 トランスコーディングが必要で す。
- 1 エンコーディング間の互換性があります。 トランスコーディングは不要です。
- 2 改行文字が検出されました。

## 例

次の例で ENCODCOMPAT の機能を説明します。

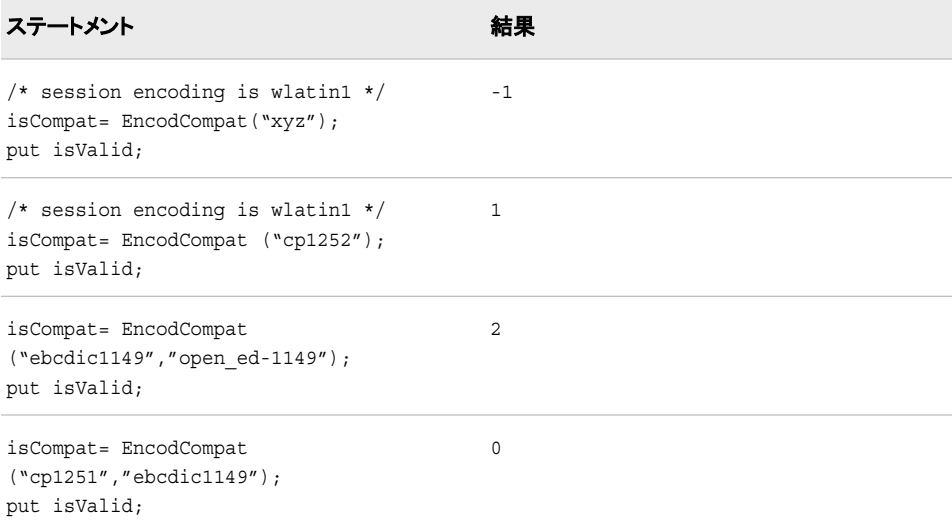

# <span id="page-271-0"></span>**ENCODISVALID** 関数

有効なエンコーディング名を指定します。

カテゴリ**:** エンコーディング

# 構文

**ENCODISVALID**(*source*)

#### 必須引数

*source* エンコーディング名を表す文字列です。

# 詳細

ENCODISVALID 関数は次の値を返します。

- 0 文字列は有効なエンコーディング名ではありません。
- 1 文字列は有効な短いエンコーディング名です。
- 2 文字列は有効な長いエンコーディング名です。
- 3 文字列は有効なエイリアスエンコーディング名です。

#### 例

次の例で ENCODISVALID の機能を説明します。

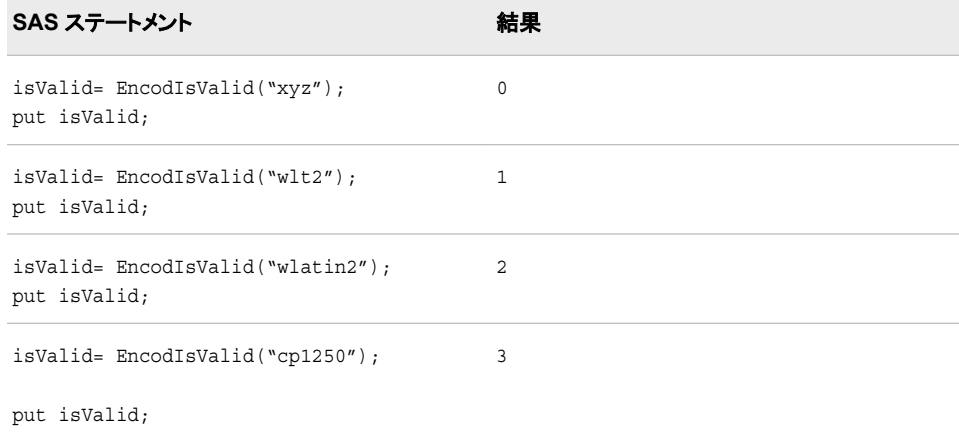

# **GETLOCENV** 関数

現在のロケール/言語環境を返します。

カテゴリ**:** ロケール

<span id="page-272-0"></span>**GETLOCENV( )**

#### 詳細

GETLOCENV 関数は、有効な SAS ロケールのロケール/言語環境値を返します。 次 の環境値が表示されます。

SBCS

SAS セッションエンコーディングは SBCS (1 バイト文字セット)です。 文字列の操作 のため、SASWZSD が読み込まれます。

DBCS

SAS セッションエンコーディングは DBCS (2 バイト文字セット)です。 文字列の操作 のため、SASWZSD が読み込まれます。

#### **MBCS**

SAS セッションエンコーディングは Unicode (UTF8)です。 文字列の操作のため、 SASWZSU が読み込まれます。

空白値が返された場合は、WZSS サブシステムが使用できません。 このアクション は、構成またはインストールでエラーが発生したことを示します。

# 例

次の例では、LOCALE=システムオプションが French France に設定されています。

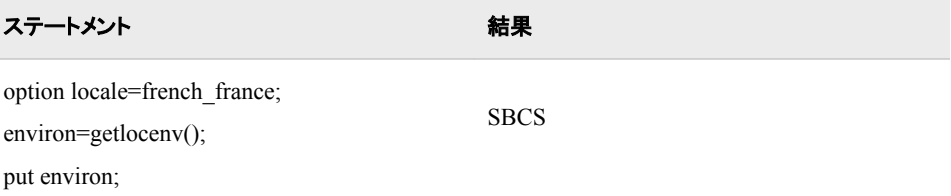

# **GETPXLANGUAGE** 関数

現在の 2 文字の言語コードを返します。

カテゴリ**:** ロケール

# 構文

**GETPXLANGUAGE()**

#### 詳細

GETPXLANGUAGE 関数は、LOCALE=SAS システムオプションの現在の値に基づ いて、2 文字の言語コードを返します。 言語名の長さは 2 文字です。 値を受け取る変 数のサイズが 2 文字より小さい場合、値は切り捨てられます。

## <span id="page-273-0"></span>例

最初の例では、LOCALE=システムオプションが French France に設定されています。 2 番目の例では German に設定されています。 3 番目の例では English\_United States に設定されています。

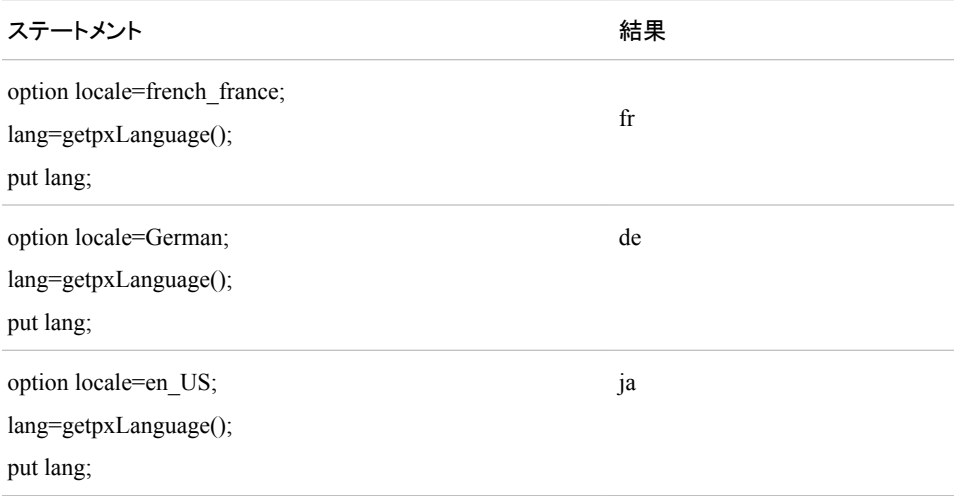

# 関連項目**:**

システムオプション**:**

• "LOCALE [システムオプション](#page-481-0)" (470 ページ)

#### 関数**:**

- ["GETPXREGION](#page-274-0) 関数" (263 ページ)
- "GETPXLOCALE 関数" (262 ページ)

# **GETPXLOCALE** 関数

SAS ロケールの POSIX ロケール値を返します。

カテゴリ**:** ロケール

## 構文

**GETPXLOCALE(***<source>***)**

## 必須引数

*<source>* ロケール名を指定する省略可能な引数です。

## 詳細

GETPXLOCALE 関数は、有効な SAS ロケール名に対する POSIX ロケール値を返し ます。 無効なロケール名を指定すると、ヌル文字列が返されます。 *<source>*引数に

<span id="page-274-0"></span>値を指定しない場合、関数は現在の SAS セッションの POSIX 名を返します。 POSIX ロケール名の長さは 5 文字です。 値を受け取る変数のサイズが 5 文字より小さい場 合、値は切り捨てられます。

# 例

最初の例では、LOCALE=システムオプションが French France に設定されています。 2 番目の例では、<source>引数が German Germany に設定されています。 3 番目の 例では、*<source>*引数が English\_United States に設定されています。

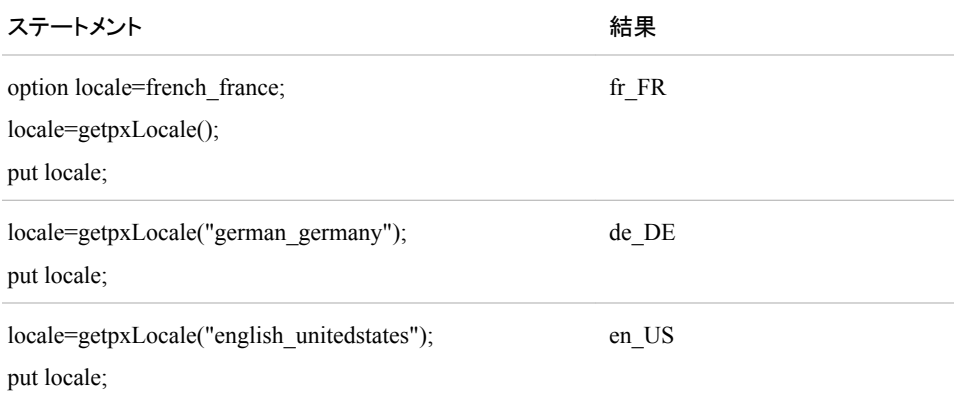

# 関連項目**:**

#### システムオプション**:**

• "LOCALE [システムオプション](#page-481-0)" (470 ページ)

#### 関数**:**

- ["GETPXLANGUAGE](#page-272-0) 関数" (261 ページ)
- "GETPXREGION 関数" (263 ページ)

# **GETPXREGION** 関数

現在の 2 文字の地域コードを返します。

カテゴリ**:** ロケール

# 構文

**GETPXREGION()**

## 詳細

GETPXREGION 関数は、現在の LOCALE=SAS システムオプションに基づいて、2 文字の地域コードを返します。 地域名の長さは 2 文字です。 値を受け取る変数のサ イズが 2 文字より小さい場合、値は切り捨てられます。

# <span id="page-275-0"></span>例

最初の例では、LOCALE=システムオプションが French France に設定されています。 2 番目の例では German に設定されています。 3 番目の例では English\_United States に設定されています。

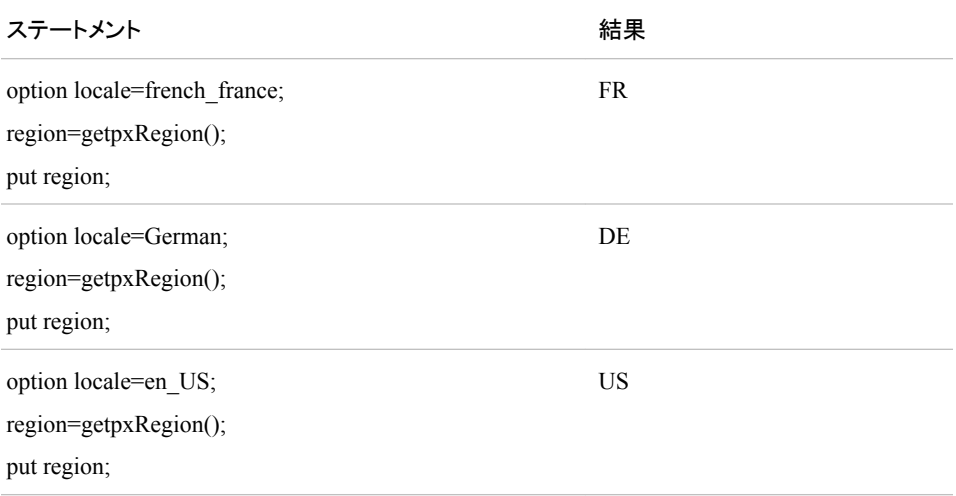

# 関連項目**:**

システムオプション**:**

• "LOCALE [システムオプション](#page-481-0)" (470 ページ)

#### 関数**:**

- ["GETPXLOCALE](#page-273-0) 関数" (262 ページ)
- ["GETPXLANGUAGE](#page-272-0) 関数" (261 ページ)

# **KCOMPARE** 関数

文字式の比較結果を返します。

- カテゴリ**:** DBCS
	- ヒント**:** 非 DBCS で相当する関数は、 "COMPARE Function" in *SAS Functions and CALL Routines: Reference* です。

# 構文

**KCOMPARE**(*source*,<*pos*, <*count*,>> *findstr*)

#### 必須引数

*source*

比較される文字式を指定します。

<span id="page-276-0"></span>*pos*

比較を開始する *source* の開始位置を指定します。 *pos* を省略した場合、*source* 全 体が比較されます。 *pos* が 0 よりも小さい場合、*source* は SO/SI 文字を含まない 拡張 DBCS データとして判断されます。

*count*

比較するバイト数を指定します。 *count* を省略した場合、末尾の空白を除き、*pos* の後ろのすべての *source* が比較されます。

#### *findstr*

*source* と比較する文字式を指定します。

# 詳細

KCOMPARE では、値を次のように返します。

- *source* が *findstr* より小さい場合は負の値
- *source* が *findstr* と等しい場合は 0
- *source* が *findstr* より大きい場合は正の値

## **KCOMPRESS** 関数

指定された文字を文字式から削除します。

- カテゴリ**:** DBCS
	- ヒント**:** 非 DBCS で相当する関数は、 COMPARE で、*SAS* 関数と *CALL* ルーチン*:* リファレンス を参照してください。

# 構文

**KCOMPRESS**(*source*,<*characters-to-remove*> )

#### 必須引数

#### *source*

削除する文字を含む文字式を指定します。 KCOMPRESS は、*source* のみが指定 されると、すべての 1 バイトおよび 2 バイトの空白を削除してこの式を返します。

*characters-to-remove*

KCOMPRESS が文字式から削除する文字を指定します。 characters-to-remove を 省略すると、KCOMPRESS はすべての空白を削除します。

ヒント**:** 文字のリテラル文字列を引用符で囲みます。

#### 関連項目**:**

#### 関数**:**

- ["KLEFT](#page-280-0) 関数" (269 ページ)
- ["KTRIM](#page-292-0) 関数" (281 ページ)

# <span id="page-277-0"></span>**KCOUNT** 関数

式の 2 バイト文字の数を返します。

カテゴリ**:** DBCS

## 構文

**KCOUNT**(*source*)

#### 必須引数

*source* 数える文字式を指定します。

## 詳細

制限と詳しい情報については、 "SAS [文字列関数の国際化の互換性](#page-254-0)" (243 ページ)を 参照してください。

# **KCVT** 関数

データをある種類のエンコーディングデータから別の種類のエンコーディングデータに変換します。

カテゴリ**:** 文字

#### 構文

**KCVT**(*text, intype, outtype*, <*options*,…> )

#### 必須引数

*text*

変換する文字変数を指定します。

#### *intype*

データのエンコーディングを指定します。 テキストのエンコーディングは、入力デー タのエンコーディングと一致する必要があります。 有効な値については、 ["データ](#page-574-0) [のトランスコーディングに使用する](#page-574-0) SBCS、DBCS および Unicode エンコーディング 値" (563 [ページ](#page-574-0))を参照してください。

ASCIIANY および EBCIDICANY は、無効なエンコーディング値です。

#### *outtype*

文字データに変換するエンコーディングを指定します。 有効な値については、 ["デ](#page-574-0) [ータのトランスコーディングに使用する](#page-574-0) SBCS、DBCS および Unicode エンコーディ ング値" (563 [ページ](#page-574-0))を参照してください。

ASCIIANY および EBCIDICANY は、無効なエンコーディング値です。

#### *options*

文字データオプションを指定します。 次のオプションを使用できます。

NOSOSI | シフトコードと半角文字は含めません。

NOSHIFT

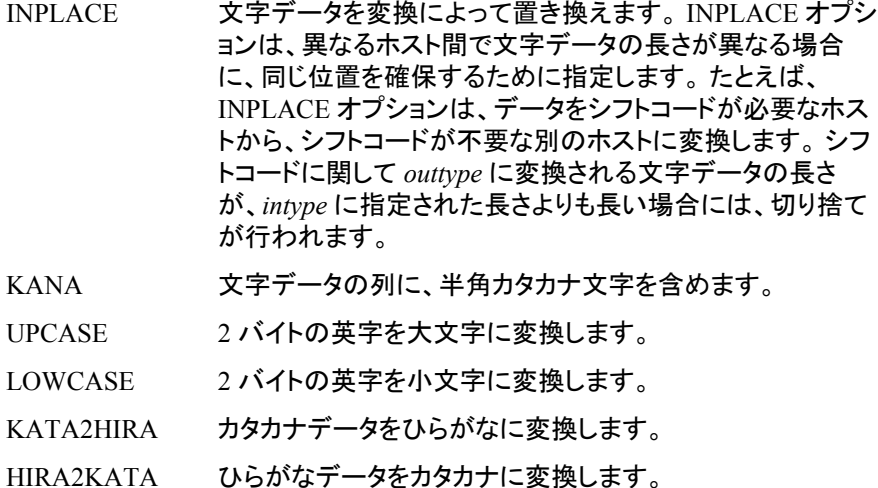

#### 詳細

制限と詳しい情報については、 "SAS [文字列関数の国際化の互換性](#page-254-0)" (243 ページ)を 参照してください。

KCVT 関数は、SBCS、DBCS および MBCS 文字列をエンコーディングデータに変換 します。 たとえば、KCVT 関数では、ASCII コードデータから UCS2 エンコーディング データ、ギリシャ語コードデータから UTF-8、日本語 SJIS コードデータから別の日本語 コードデータの変換が可能です。 指定可能な intype および outtype オプションの種類 は、UCS2、UCS2L、UCS2B、UTF8 です。 DBCS モードを有効にするには、構成ファ イルまたはコマンドラインで、次の SAS オプションを指定します。

- DBCS
- DBCSLANG Japanese | Korean | Chinese | Taiwanese
- DBCSTYPE dbcstype value

# 例

次のコードは、*my-input-file* として指定された外部テキストファイルについて IBM PC コードを DEC コードに変換し、OUTDD に書き出します。

```
data null;
infile 'my-input-file';
file outdd noprint;
input @1 text $char80.;
text = kcvt(text, 'pcibm', 'dec');
put @1 text $char80.;
run;
```
# 関連項目**:**

#### システムオプション**:**

- "DBCS [システムオプション](#page-471-0): UNIX、Windows および z/OS" (460 ページ)
- "DBCSLANG [システムオプション](#page-472-0): UNIX、Windows および z/OS" (461 ページ)

• "DBCSTYPE [システムオプション](#page-473-0): UNIX、Windows および z/OS" (462 ページ)

#### プロシジャ**:**

• 16 章[, "DBCSTAB](#page-526-0) プロシジャ," (515 ページ)

# <span id="page-279-0"></span>**KINDEX** 関数

文字式から文字列を検索します。

- カテゴリ**:** DBCS
	- ヒント**:** 非 DBCS で相当する関数は、 INDEX です。*SAS* 関数と *CALL* ルーチン*:* リファレンスを 参照してください。

## 構文

**KINDEX**(*source, excerpt*)

#### 必須引数

*source*

検索する文字式を指定します。

*excerpt*

文字式で検索する文字列を指定します。

ヒント**:** 文字のリテラル文字列を引用符で囲みます。

#### 詳細

制限と詳しい情報については、 "SAS [文字列関数の国際化の互換性](#page-254-0)" (243 ページ)を 参照してください。

KINDEX 関数は、*source* 内を左から右へ、*excerpt* で指定された文字列が最初に現 れる個所を検索し、*source* 内でのその文字列の先頭文字の位置を返します。 *source* 内に文字列が見つからない場合、KINDEX は値 0 を返します。文字列が複数回現れ る場合、KINDEX は、最初の出現個所の位置のみを返します。

## 関連項目**:**

#### 関数**:**

• "KINDEXC 関数" (268 ページ)

# **KINDEXC** 関数

文字式から指定した文字を検索します。

#### カテゴリ**:** DBCS

ヒント**:** 非 DBCS で相当する関数は、 "INDEXC Function" in *SAS Functions and CALL Routines: Reference* です。

<span id="page-280-0"></span>**KINDEXC**(*source,excerpt-1*<,… *excerpt-n*> )

## 必須引数

*source*

検索する文字式を指定します。

*excerpt*

文字式で検索する文字を指定します。

ヒント**:** 複数の excerpt を指定する場合は、カンマで区切ります。

# 詳細

制限と詳しい情報については、 "SAS [文字列関数の国際化の互換性](#page-254-0)" (243 ページ)を 参照してください。

KINDEXC 関数は、*source* を左から右へ、excerpt 内に含まれるいずれかの文字が最 初に現れる個所を検索し、*source* 内でのその文字の位置を返します。 *excerpt-1* から *excerpt-n* までの文字がいずれも *source* 内で見つからなかった場合、KINDEXC は値 0 を返します。

## 比較

KINDEXC 関数は、文字列に含まれる個々の文字が最初に現れる個所を検索するの に対し、KINDEX 関数は、文字列がパターンとして最初に現れる個所を検索します。

# 関連項目**:**

#### 関数**:**

• ["KINDEX](#page-279-0) 関数" (268 ページ)

# **KLEFT** 関数

不要な先頭の DBCS の空白と SO/SI を削除し、文字式を左詰めにします。

- カテゴリ**:** DBCS
	- ヒント**:** 非 DBCS で相当する関数は、 LEFT で、*SAS* 関数と *CALL* ルーチン*:* リファレンスを参照 してください。

# 構文

**KLEFT**(*argument*)

## 必須引数

*argument* SAS 文字式を指定します。

# <span id="page-281-0"></span>詳細

制限と詳しい情報については、 "SAS [文字列関数の国際化の互換性](#page-254-0)" (243 ページ)を 参照してください。

KLEFT は、引数を返して先頭の空白を削除します。

## 関連項目**:**

#### 関数**:**

- ["KCOMPRESS](#page-276-0) 関数" (265 ページ)
- ["KRIGHT](#page-287-0) 関数" (276 ページ)
- ["KTRIM](#page-292-0) 関数" (281 ページ)

# **KLENGTH** 関数

引数の長さを返します。

- カテゴリ**:** DBCS
	- ヒント**:** 非 DBCS で相当する関数は、 LENGTH で、*SAS* 関数と *CALL* ルーチン*:* リファレンスを 参照してください。

## 構文

**KLENGTH**(*argument*)

#### 必須引数

*argument* SAS 式を指定します。

# 詳細

制限と詳しい情報については、 "SAS [文字列関数の国際化の互換性](#page-254-0)" (243 ページ)を 参照してください。

KLENGTH 関数は、引数内で最も右にある空白以外の文字の位置を表す整数を返し ます。 引数の値がない場合、KLENGTH は値 1 を返します。引数が初期化されてい ない数値変数の場合、KLENGTH は値 12 を返し、SAS ログに数値が文字値に変換 されたという注意を出力します。

## **KLOWCASE** 関数

引数のすべての文字を小文字に変換します。

#### カテゴリ**:** DBCS

ヒント**:** 非 DBCS で相当する関数は、 LOWCASE で、*SAS* 関数と *CALL* ルーチン*:* リファレンス を参照してください。

<span id="page-282-0"></span>**KLOWCASE**(*argument*)

#### 必須引数

*argument* SAS 文字式を指定します。

# 詳細

制限と詳しい情報については、 "SAS [文字列関数の国際化の互換性](#page-254-0)" (243 ページ)を 参照してください。

KLOWCASE 関数は、文字引数をコピーし、すべての大文字を小文字に変換して、変 更された値を結果として返します。

# **KPROPCASE** 関数

中国語、日本語、韓国語、台湾語(CJKT)文字を変換します。

カテゴリ**:** DBCS

## 構文

str=**KPROPCASE**(<*instr*> , (<options> ))

#### 必須引数

*str*

変換された、現在の SAS セッションエンコーディングのデータ文字列。

*instr*

入力データ文字列。

*options*

指定されたオプションに基づいて、日本語、中国語、韓国語、台湾語文字を変換し ます。

HALF-KATAKANA, FULL-KATAKANA

半角カタカナを全角カタカナに変換します。このオプションは、日本語エンコー ディングでのみ使用します。

制限事項**:** このオプションは、FULL-KATAKANA, HALF-KATAKANA オプシ ョンと同時に使用できません。

FULL-KATAKANA, HALF-KATAKANA 全角カタカナを半角カタカナに変換します。このオプションは、日本語エンコー ディングでのみ使用します。

制限事項**:** このオプションは、HALF-KATAKANA, FULL-KATAKANA オプシ ョンと同時に使用できません。

KATAKANA, ROMAJI カタカナ文字列をローマ字文字列に変換します。このオプションは、日本語エン コーディングでのみ使用します。

制限事項**:** このオプションは、ROMAJI, KATAKANA オプションと同時に使用 できません。

ROMAJI, KATAKANA

- ローマ字文字列をカタカナ文字列に変換します。このオプションは、日本語エン コーディングでのみ使用します。
- 制限事項**:** このオプションは、KATAKANA, ROMAJI オプションと同時に使用 できません。
- FULL-ALPHABET, HALF-ALPHABET
	- 全角アルファベット文字を半角アルファベット文字に変換します。このオプション は、日本語、中国語、韓国語、台湾語エンコーディングでのみ使用します。
	- 制限事項**:** このオプションは、HALF-ALPHABET, FULL-ALPHABET オプショ ンと同時に使用できません。
- HALF-ALPHABET, FULL-ALPHABET
	- 半角アルファベット文字を全角アルファベット文字に変換します。このオプション は、日本語、中国語、韓国語、台湾語エンコーディングでのみ使用します。
	- 制限事項**:** このオプションは、FULL-ALPHABET, HALF-ALPHABET オプショ ンと同時に使用できません。
- LOWERCASE, UPPERCASE
	- 小文字アルファベット文字を大文字アルファベット文字に変換します。
	- 制限事項**:** このオプションは、UPPERCASE, LOWERCASE オプションと同時に 使用できません。
- UPPERCASE, LOWERCASE
	- 大文字アルファベット文字を小文字アルファベット文字に変換します。
	- 制限事項**:** このオプションは、LOWERCASE, UPPERCASE オプションと同時に 使用できません。
- PROPER

エンコーディングに基づいて、次のデフォルトオプションを指定します。

- 日本語エンコーディング:
- HALF-KATAKANA,FULL-KATAKANA
- FULL-ALPHABET, HALF-ALPHABET
- LOWERCASE, UPPERCASE
- 韓国語エンコーディング:
- FULL-ALPHABET, HALF-ALPHABET
- 中国語エンコーディング:
- FULL-ALPHABET, HALF-ALPHABET
- 台湾語エンコーディング:
- FULL-ALPHABET, HALF-ALPHABET

#### 詳細

制限と詳しい情報については、 "SAS [文字列関数の国際化の互換性](#page-254-0)" (243 ページ)を 参照してください。

指定されたオプションとデフォルトオプションに基づいて、入力文字列を変換します。 KPROPCASE 関数は、中国語、日本語、韓国語、台湾語(CJKT)環境をサポートしま す。

# <span id="page-284-0"></span>例

#### 次に、KPROPCASE 関数の使用例を示します。

```
length fullkana halfkana upper lower fullalpha $ 200;
length str1 str2 str3 str4 str5 str7 str8 $ 30 str6 $44;
lower = 'do-naxtutsu'; /* Doughnuts in Japanese Roman word. */
upper = 'DO-NAXTUTSU'; /* Doughnuts in Japanese Roman word. */
fullkana = unicode('\u30C9\u30FC\u30CA\u30C3\u30C4');
halfkana = unicode('\uFF84\uFF9E\uFF70\uFF85\uFF6F\uFF82');
fullalpha = unicode('\uFF24\uFF2F\uFF0D\uFF2E\uFF21\uFF38\uFF34\uFF35\uFF34\
uFF33\uFF35');
str1 = kpropcase(fullkana, 'full-katakana,half-katakana');
if (halfkana EQ trim(str1)) then
put str1= $hex14.;
str2 = kpropcase(halfkana, 'half-katakana, full-katakana');
if (fullkana EQ trim(str2)) then
put str2= $hex22.;
str3 = kpropcase(fullkana, 'katakana, romaji');
if (trim(str3) EQ upper) then
put str3= ;
str4 = kpropcase(upper, 'romaji,katakana');
if (trim(str4) EQ fullkana) then
put str4= $hex22.;
str5 = kpropcase(fullalpha, 'full-alphabet, half-alphabet');
if (trim(upper) EQ str5) then
put str5=;
str6 = kpropcase(upper, 'half-alphabet, full-alphabet');
if (trim(str6) EQ fullalpha) then
put str6= $hex46.;
str7 = kpropcase(lower, 'lowercase, uppercase');
if (trim(str7) EQ upper) then
put str7=;
str8 = kpropcase(upper, 'uppercase, lowercase');
if (trim(str8) EQ lower) then
put str8=;
RESULTS:
str1=C4DEB0C5AFC220
str2=8368815B83698362836320
str3=DO-NAXTUTSU
str4=8368815B83698362836320
str5=DO-NAXTUTSU
str6=8263826E817C826D826082778273827482738272827420
str7=DO-NAXTUTSU
str8=do-naxtutsu
```
# **KPROPCHAR** 関数

特殊文字を標準文字に変換します。

カテゴリ**:** DBCS

<span id="page-285-0"></span>str=**KPROPCHAR**(<*instr*> )

#### 必須引数

*str*

結果文字列。 特殊文字を標準文字に変換します。

*instr*

入力データ文字列。

# 詳細

特殊文字を標準文字に変換します。 KPROPCHAR 関数では、次の範囲の文字を変 換します。

- かっこで囲まれた英数字値: \u2460 から\u24FF。 参照先:**http:// www.unicode.org/charts/PDF/U2460.pdf**
- Dingbats: \u2776 から\u2793。 参照先:**http://www.unicode.org/charts/ PDF/U2700.pdf**
- かっこで囲まれた CJK 文字と月: \u3200 から\u32FF。 参照先: **http:// www.unicode.org/charts/PDF/U3200.pdf**

# 例

次に、KPROPCHAR 関数の使用例を示します。

```
length in1 out1 $30 ;
in1=unicode('\u2460\u2473\u277F\u325F');
out1=KPROPCHAR(in1);
put out1;
RESULTS:
(1)(20)(-10)(35)
```
# **KPROPDATA** 関数

印刷不可文字を削除または変換します。

カテゴリ**:** DBCS

#### 構文

str=**KPROPDATA**(<*instr>* (<*option, input encode name, output encode name>))* 

## 必須引数

変換された、セッションエンコーディングでのデータ文字列。

#### *instr*

*str*

入力データ文字列。

*options*

印刷不可文字の処理に関する指示を指定します。

UESC

Unicode エスケープ文字列(たとえば、\u0000\u1234)を使用して印刷不可文字 を変換します。

TRIM

印刷不可文字を削除します。 置換文字は使用しません。

BLANK または' '

各印刷不可文字を 1 バイトの空白で置換します。

QUESTION または'?'

印刷不可文字を 1 バイトの'?'で置換します。

HEX

印刷不可文字を 16 進表現(たとえば、0x810x82)で置換します。

TRUNCATE または TRUNC

最初の印刷不可文字が出現したときにデータ文字列を切り捨てます。

REMOVE

いずれかの印刷不可文字が検出された場合にデータ文字列を削除します。

NCR

Unicode にコードが存在する場合は、NCR 表示形式を使用して印刷不可文字 をエンコードします。

*input encode name*

必要に応じて、入力データのエンコーディング名を指定します。 入力エンコーディ ング名を指定しないと、KPROPDATA 関数では、現在の SAS セッションでエンコ ードされた文字列としてデータを処理します。 SAS エンコーディング名についての 詳細は、 ["データのトランスコーディングに使用する](#page-574-0) SBCS、DBCS および Unicode [エンコーディング値](#page-574-0)" (563 ページ)を参照してください。

*output encode name*

出力データのエンコーディング名を指定します。 エンコーディング名を指定しない と、KPROPDATA 関数では、現在の SAS セッションエンコーディングとして出力を 認識します。 SAS エンコーディング名についての詳細は、 ["データのトランスコー](#page-574-0) [ディングに使用する](#page-574-0) SBCS、DBCS および Unicode エンコーディング値" (563 ペー [ジ](#page-574-0))を参照してください。

## 詳細

入力データ文字列を現在の SAS セッションエンコーディングに変換し、オプションに基 づいて印刷不可文字を削除または置換します。

## 例

次に、KPROPDATA 関数の使用例を示します。

```
length instr $12;
length str1 str2 str3 str4 str5 str6 str7 str8 str9 str10$ 50;
instr = "534153"x||"ae"x || " System";
put instr;
str1 = kpropdata(instr);
put str1= +2 str1= $hex26.;
str2 = kpropdata(instr,'UESC');
put str2= +2 str2= $hex26.;
str3 = kpropdata(instr, 'UESC','wlatin1');
put str3= +2 str3= $hex34.;
str4 = kpropdata(instr,'TRIM','wlatin1');
put str4= +2 str4= $hex26.;
```

```
str5 = kpropdata(instr,'BLANK', 'wlatin1');
put str5= +2 str5= $hex26.;
str6 = kpropdata(instr,'?', 'wlatin1');
put str6= +2 str6= $hex26.;
str7 = kpropdata(instr,'hex', 'wlatin1');
put str7= +2 str7= $hex26.;
str8 = kpropdata(instr,'TRUNC', 'wlatin1');
put str8= +2 str8= $hex26.;
str9 = kpropdata(instr,'REMOVE', 'wlatin1');
put str9= +2 str9= $hex26.;
str10 = kpropdata(instr,'NCR', 'wlatin1');
put str10= +2 str10= $hex26.;
RESULTS:
SAS? System
str1=SAS? System str1=534153AE2053797374656D2020
str2=SAS? System str2=534153AE2053797374656D2020
str3=SAS\uff6e System str3=5341535C75666636652053797374656D20
str4=SAS System str4=5341532053797374656D202020
str5=SAS System str5=534153202053797374656D2020
str6=SAS? System str6=5341533F2053797374656D2020
str7=SAS\xAE System str7=5341535C784145205379737465
str8=SAS str8=53415320202020202020202020
str9= str9=20202020202020202020202020
str10=SAS® System str10=53415326233137343B20537973
```
# **KREVERSE** 関数

文字式を逆にします。

カテゴリ**:** DBCS

ヒント**:** 非 DBCS で相当する関数は、REVERSE で、*SAS* 関数と *CALL* ルーチン*:* リファレンスを 参照してください。

# 構文

**KREVERSE**(*argument*)

#### 必須引数

*argument* SAS 文字式を指定します。

## 詳細

制限と詳しい情報については、 "SAS [文字列関数の国際化の互換性](#page-254-0)" (243 ページ)を 参照してください。

# **KRIGHT** 関数

末尾の DBCS の空白と SO/SI を削除し、文字式を右詰めにします。

カテゴリ**:** DBCS
ヒント**:** 参照先: "RIGHT Function" in *SAS Functions and CALL Routines: Reference*

# 構文

**KRIGHT**(*argument*)

### 必須引数

*argument* SAS 文字式を指定します。

# 詳細

制限と詳しい情報については、 "SAS [文字列関数の国際化の互換性](#page-254-0)" (243 ページ)を 参照してください。

KRIGHT 関数は、末尾の空白を値の先頭に移動した引数を返します。 引数の長さは 変わりません。

## 関連項目**:**

#### 関数**:**

- ["KCOMPRESS](#page-276-0) 関数" (265 ページ)
- ["KLEFT](#page-280-0) 関数" (269 ページ)
- ["KTRIM](#page-292-0) 関数" (281 ページ)

# **KSCAN** 関数

指定された単語を文字式から選択します。

- カテゴリ**:** DBCS
	- ヒント**:** 非 DBCS で相当する関数は、 SCAN で、*SAS* 関数と *CALL* ルーチン*:* リファレンスを参 照してください。

# 構文

**KSCAN**(*argument,n*<, *delimiters*> )

### 必須引数

#### *argument*

文字式を指定します。

*n*

KSCAN が文字式内で選択する単語の番号を算出する数式を指定します。

ヒント**:** *n* が負の場合、KSCAN は、文字式内の単語を文字列の最後から検索して 選択します。 |*n*|が文字式内の単語数よりも大きい場合、KSCAN は空白値を 返します。

### *delimiters*

KSCAN が文字式内で単語区切り文字として使用する文字を生成する、文字変数 を指定します。

<span id="page-289-0"></span>デフォルト**:** ASCII 環境で *delimiters* を省略すると、SAS は *blank(*空白*) . < ( + & ! \$ \* ) ; ^ – / , % |*を使用します。^文字のない ASCII 環境の場合、KSCAN はか わりに~文字を使用します。

EBCDIC 環境で *delimiters* を省略すると、SAS は*(*空白*) . < ( + | & ! \$ \* ) ; ¬ – / , % | ¢*を使用します。

ヒント**:** *delimiters* を定数として表す場合は、*delimiters* を引用符で囲みます。

### 詳細

制限と詳しい情報については、 "SAS [文字列関数の国際化の互換性](#page-254-0)" (243 ページ)を 参照してください。

区切り文字が文字列内で先頭の単語より前にあっても、KSCAN に影響はありませ ん。 複数の区切り文字が連続する場合、KSCAN はそれらをまとめて 1 つとして扱い ます。

## **KSTRCAT** 関数

複数の文字式を連結します。

- カテゴリ**:** DBCS
	- ヒント**:** 非 DBCS で相当する関数は、CAT で、*SAS* 関数と *CALL* ルーチン*:* リファレンスを参照し てください。

## 構文

**KSTRCAT**(*argument-1*, *argument-2*<, … *argument-n*> )

### 必須引数

*argument* 1 バイトまたは 2 バイトの文字式を指定します。

# 詳細

制限と詳しい情報については、 "SAS [文字列関数の国際化の互換性](#page-254-0)" (243 ページ)を 参照してください。

KSTRCAT では、複数の 1 バイトまたは 2 バイトの文字式を連結します。 また、式の 間にある不要な SO/SI のペアを削除します。

# **KSUBSTR** 関数

引数から部分文字列を抽出します。

カテゴリ**:** DBCS

ヒント**:** 参照先: "SUBSTR (left of =) Function" in *SAS Functions and CALL Routines: Reference*

# 構文

**KSUBSTR**(*argument,position*<,*n*> )

# 必須引数

*argument*

SAS 文字式を指定します。

*position*

文字の開始位置となる数値式を指定します。

*n*

抽出する部分文字列の長さを示す数値式を指定します。

操作**:** *n* が *argument* 内で *position* より後に残った式の長さよりも長い場合、式の 残りの部分が抽出されます。

ヒント**:** *n* を省略すると、式の残りの部分が抽出されます。

# 詳細

制限と詳しい情報については、 "SAS [文字列関数の国際化の互換性](#page-254-0)" (243 ページ)を 参照してください。

KSUBSTR 関数は、式内の *argument* で指定された部分を返します。 この部分は、 *position* で指定された文字から始まり、*n* 文字の長さです。

KSUBSTR で作成される変数の長さは、*argument* の長さから求めることができます。

### 関連項目**:**

### 関数**:**

• "KSUBSTRB 関数" (279 ページ)

# **KSUBSTRB** 関数

引数内の部分文字列のバイト位置に従って、引数から部分文字列を抽出します。

### カテゴリ**:** DBCS

# 構文

**KSUBSTRB**(*argument,position*<,*n*> )

### 必須引数

#### *argument*

SAS 文字式を指定します。

### *position*

開始文字位置をバイト単位で指定します。

*n*

抽出する部分文字列の長さをバイト単位で指定します。

操作**:** *n* が *argument* 内で *position* より後に残った式の長さ(バイト単位)よりも長い 場合、式の残りの部分が抽出されます。

ヒント**:** *n* を省略すると、式の残りの部分が抽出されます。

# 詳細

制限と詳しい情報については、 "SAS [文字列関数の国際化の互換性](#page-254-0)" (243 ページ)を 参照してください。

KSUBSTRB 関数は、式内の *argument* で指定された部分を返します。 この部分は、 *position* で指定されたバイト単位で始まり、*n* バイトの長さです。

KSUBSTRB で作成される変数の長さは、*argument* の長さから求めることができま す。

# 関連項目**:**

### 関数**:**

• ["KSUBSTR](#page-289-0) 関数" (278 ページ)

# **KTRANSLATE** 関数

文字式の特定の文字を置換します。

- カテゴリ**:** DBCS
	- ヒント**:** 非 DBCS で相当する関数は、 TRANSLATE で、*SAS* 関数と *CALL* ルーチン*:* リファレン *ス*を参照してください。
- 参照項目**:** z/OS での KTRANSLATE 関数

## 構文

**KTRANSLATE**(*source,to-1,from-1*<,…*to-n,from-n*> )

### 必須引数

#### *source*

元の文字値を含む SAS 式を指定します。

*to*

KTRANSLATE で代替文字として使用する文字を指定します。

#### *from*

KTRANSLATE で置換する文字を指定します。

- 操作**:** *to* および *from* の値は、文字対文字の関係で対応します。KTRANSLATE は、*from* の 1 文字を *to* の 1 文字に変換するという具合に処理を続けます。 *to* の文字が *from* の文字より少ない場合、KTRANSLATE は *from* の余った文字 を空白に変更します。 *to* の文字が *from* の文字より多い場合、KTRANSLATE は *to* の余った文字を無視します。
- 注**:** 部の動作環境では、*to* と *from* の引数ペアが必要です。 他の動作環境では、 照合順序のセグメントが NULL の *from* 引数に置き換わります。 詳細について は、動作環境に関する SAS のドキュメントを参照してください。

### 詳細

制限と詳しい情報については、 "SAS [文字列関数の国際化の互換性](#page-254-0)" (243 ページ)を 参照してください。

<span id="page-292-0"></span>KTRANSLATE を使用して、1 バイト文字式を 2 バイト文字式に変換したり、2 バイト 文字式を 1 バイト文字式に変換したりできます。

KTRANSLATE が受け入れる *to* および *from* の引数ペアの最大数は、SAS を実行す るときの動作環境に応じて異なります。 短い引数のペアを数個使用する場合と、長い 引数のペアを少数使用する場合とでは、機能的な違いはありません。

# **KTRIM** 関数

末尾の DBCS の空白と SO/SI を文字式から削除します。

- カテゴリ**:** DBCS
	- ヒント**:** 非 DBCS で相当する関数は、 "TRIM Function" in *SAS Functions and CALL Routines: Reference* です。

### 構文

**KTRIM**(*argument*)

### 必須引数

*argument* SAS 文字式を指定します。

### 詳細

制限と詳しい情報については、 "SAS [文字列関数の国際化の互換性](#page-254-0)" (243 ページ)を 参照してください。

KTRIM では、文字の引数をコピーし、すべての末尾の空白を削除して、その結果調 整された引数を返します。 引数が空白の場合、KTRIM は空白を返します。 連結では 末尾の空白は削除されないため、KTRIM は連結する場合に便利です。

KTRIM の結果を変数に割り当てる場合、受け取る変数の長さには影響しません。 調 整された値が受け取る変数の長さより短い場合、その変数への割り当て時に空白で 値が埋め込まれます。

## 関連項目**:**

### 関数**:**

- ["KCOMPRESS](#page-276-0) 関数" (265 ページ)
- ["KLEFT](#page-280-0) 関数" (269 ページ)
- ["KRIGHT](#page-287-0) 関数" (276 ページ)

## **KTRUNCATE** 関数

マルチバイト文字を壊すことなく、文字列をバイト単位で、指定した長さに切ります。

カテゴリ**:** DBCS

# <span id="page-293-0"></span>構文

**KTRUNCATE**(*argument*, *number*, *length*)

### 必須引数

*argument* SAS 文字式を指定します。

*number* 数値です。

*length* 整数です。

# 詳細

制限と詳しい情報については、 "SAS [文字列関数の国際化の互換性](#page-254-0)" (243 ページ)を 参照してください。

KTRUNCATE 関数では、完全な長さの *number*(倍精度浮動小数点型として保存)を *length* で指定したより小さいバイト数に切り捨て、切り捨てられたバイトを 0 で埋め込 みます。 切り捨てとその後の展開は、最初に完全な長さより短い数を保存した結果を 複製し、次にそれを読み込みます。

# **KUPCASE** 関数

引数内のすべての文字を大文字に変換します。

カテゴリ**:** DBCS

ヒント**:** 参照先: "UPCASE Function" in *SAS Functions and CALL Routines: Reference*

## 構文

**KUPCASE**(*argument*)

## 必須引数

*argument* SAS 文字式を指定します。

# 詳細

制限と詳しい情報については、 "SAS [文字列関数の国際化の互換性](#page-254-0)" (243 ページ)を 参照してください。

KUPCASE 関数は、文字引数をコピーし、すべての小文字を大文字に変換して、変更 された値を結果として返します。

# **KUPDATE** 関数

文字値の内容を挿入、削除および置換します。

カテゴリ**:** DBCS

# 構文

**KUPDATE**(*argument,position,n*<, *characters-to-replace*> )

**KUPDATE**(*argument,position*<,*n*> , *characters-to-replace*)

### 必須引数

*argument*

文字変数を指定します。

#### *position*

文字の開始位置となる数値式を指定します。

*n*

置き換える部分文字列の長さを示す数値式を指定します。

#### 制限事項**:**

*n* は、*argument* 内で、*position* り後に残った式の長さ以下である必要がありま す。

*n* の指定はオプションですが、この関数で *n* と *characters-to-replace* を両方とも 省略することはできません。

ヒント**:** *n* を省略すると、 *characters-to-replace* のすべての文字を使用して *argument* の値を置き換えます。

#### *characters-to-replace*

*argument* の内容を置き換える文字式を指定します。

制限事項**:** *characters-to-replace* の指定はオプションですが、この関数で *characters-to-replace* と *n* を両方とも省略することはできません。

ヒント**:** 文字のリテラル文字列を引用符で囲みます。

# 詳細

制限と詳しい情報については、 "SAS [文字列関数の国際化の互換性](#page-254-0)" (243 ページ)を 参照してください。

KUPDATE 関数は、*argument* の値を *characters-to-replace* の式で置き換えます。 KUPDATE は、*position* で指定された開始文字から *n* 文字分を置き換えます。

注*:* NLSCOMPATMODE システムオプションを ON に設定する場合、パラメータ *characters-to-replace* では、以前の SAS リリースに基づいてデータが処理されま す。 NLSCOMPATMODE をオフにすると、*characters-to-replace* では 9.2 の機能 が使用されます。 例については、次の表を参照してください。

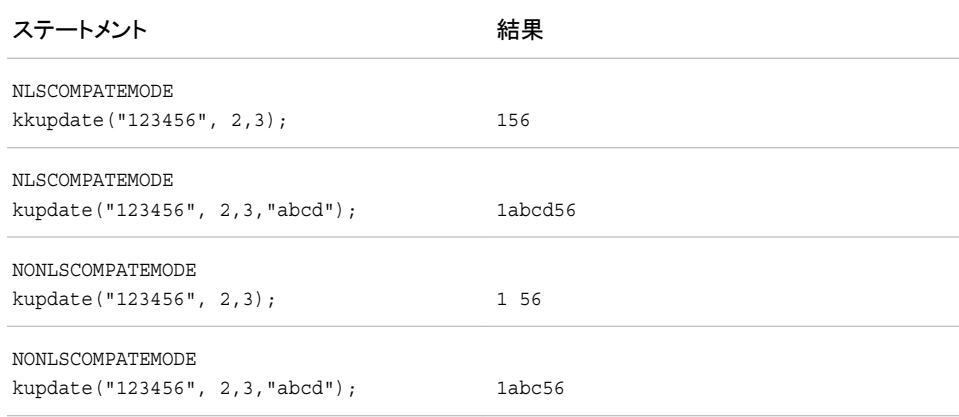

## 関連項目**:**

### 関数**:**

• "KUPDATEB 関数" (284 ページ)

### システムオプション**:**

• ["NLSCOMPATMODE](#page-484-0) システムオプション: z/OS" (473 ページ)

# **KUPDATEB** 関数

引数内の文字値のバイト位置に従って、文字値の内容を挿入、削除および置換します。

カテゴリ**:** DBCS

## 構文

**KUPDATEB**(*argument,position,n*<,*characters-to-replace*> )

**KUPDATEB**(*argument,position* <, *n*> , *characters-to-replace*)

### 必須引数

*argument* 文字変数を指定します。

#### *position*

開始文字位置をバイト単位で指定します。

#### *n*

バイト単位に置き換えられる部分文字列の長さを指定します。

#### 制限事項**:**

*n* は、*position* の後の *argument* に残る式の長さ(バイト)よりも大きくできませ ん。

*n* の指定はオプションですが、この関数で *n* と *characters-to-replace* を両方とも 省略することはできません。

ヒント**:** *n* を省略すると、 *characters-to-replace* のすべての文字を使用して *argument* の値を置き換えます。

### *characters-to-replace*

*argument* の内容を置き換える文字式を指定します。

制限事項**:** *characters-to-replace* の指定はオプションですが、この関数で *characters-to-replace* と *n* を両方とも省略することはできません。

ヒント**:** 文字のリテラル文字列を引用符で囲みます。

# 詳細

制限と詳しい情報については、 "SAS [文字列関数の国際化の互換性](#page-254-0)" (243 ページ)を 参照してください。

KUPDATEB 関数は、*argument* の値を *characters-to-replace* の式で置き換えます。 KUPDATEB は、*position* で指定したバイト単位で開始する *n* バイト単位を置き換えま す。

# 関連項目**:**

### 関数**:**

• ["KUPDATE](#page-293-0) 関数" (282 ページ)

# **KVERIFY** 関数

式に固有の最初の文字の位置を返します。

カテゴリ**:** DBCS

ヒント**:** 参照先: "VERIFY Function" in *SAS Functions and CALL Routines: Reference*

### 構文

**KVERIFY**(*source,excerpt-1*<,…*excerpt-n*> )

### 必須引数

*source*

SAS 文字式を指定します。

*excerpt*

SAS 文字式を指定します。 複数の excerpt を指定する場合は、カンマで区切りま す。

## 詳細

制限と詳しい情報については、 "SAS [文字列関数の国際化の互換性](#page-254-0)" (243 ページ)を 参照してください。

KVERIFY 関数は、いずれの *excerpt* 内にも存在しない文字のうち、最初の文字の *source* 内での位置を返します。 KVERIFY は、*source* 内のすべての文字が、少なくと も 1 つの *excerpt* 内にあることを確認すると、0 を返します。

## **NLDATE** 関数

SAS 日付値を、日付のディスクリプタを使用して指定したロケールの日付値に変換します。

カテゴリ**:** 日付と時間

### 構文

**NLDATE**(*date,descriptor*)

### 必須引数

*date*

SAS 日付値を指定します。

*descriptor*

日付と時間の出力形式を指定する、変数または式です。 次のディスクリプタでは、 大文字と小文字が区別されます。

#

先頭の 0 を出力結果から削除します。

 $\frac{0}{0}$ %

%文字を指定します。

%a

省略形の曜日のディスクリプタを指定します。 省略形の曜日のディスクリプタ の範囲は、Mon から Sun です。

 $\%A$ 

完全な曜日のディスクリプタを指定します。 完全な曜日のディスクリプタの範囲 は、Monday から Sunday です。

%b

省略形の月のディスクリプタを指定します。 省略形の月のディスクリプタの範 囲は、Jan から Dec です。

%B

完全な月のディスクリプタを指定します。 完全な月のディスクリプタの範囲は、 January から December です。

#### $\%C$

完全な月のディスクリプタを指定し、空白埋め込みを使用します。 完全な月の ディスクリプタの範囲は、January から December です。

%d

日付のディスクリプタを指定し、0 埋め込みを使用します。 日付修飾子の範囲 は、01 から 31 です。

 $\%e$ 

日付のディスクリプタを指定し、空白埋め込みを使用します。 日付のディスクリ プタの範囲は、01 から 31 です。

#### $\%F$

完全な曜日のディスクリプタを指定し、空白埋め込みを使用します。 完全な曜 日のディスクリプタの範囲は、Monday から Sunday です。

 $\%$ j

通算日のディスクリプタを 10 進数で指定し、先頭に 0 を使用します。 通算日 のディスクリプタの範囲は、1 から 366 です。

 $\%m$ 

月のディスクリプタを指定し、0 埋め込みを使用します。 月のディスクリプタの 範囲は、01 から 12 です。

#### $\%$ <sup>O</sup>

月のディスクリプタを指定します。 月のディスクリプタの範囲は 1 から 12 で、空 白埋め込みを使用します。

 $\%u$ 

月曜日から日曜日を表す 1 から 7 の範囲の番号で、曜日のディスクリプタを指 定します。

%U

年内の週数を使用してディスクリプタ値を SAS 日付値として計算することで、 通算週のディスクリプタを指定します(日曜日を週の開始日と見なします)。 週 数の値は、0 から 53 の範囲の 10 進数で表し、先頭に 0 を使用します。最大値 は 53 です。

 $\%$  V

ディスクリプタ値を SAS 日付値として計算することで、通算週のディスクリプタ を指定します。 週数の値は、01 から 53 の範囲の 10 進数で表し、先頭に 0 を 使用します。最大値は 53 です。各週は月曜日から始まり、年の第 1 週は 1 月 4 日と年の最初の木曜日の両方を含む週です。 1 月の最初の月曜日が 2 日、 3 日または 4 日の場合、それより前の日は前年の最後の週に組み込まれま す。

 $\%$  w

日曜日から土曜日を表す 0 から 6 の範囲の番号で、曜日のディスクリプタを指 定します。

%W

年内の週数を使用してディスクリプタ値を SAS 日付値として計算することで、 通算週のディスクリプタを指定します(月曜日を週の開始日と見なします)。 週 数の値は、0 から 53 の範囲の 10 進数で表し、先頭に 0 を使用します。最大値 は 53 です。

 $\%$ y

年(2 桁)の修飾子を指定します。 年のディスクリプタの範囲は、00 から 99 で す。

 $\%Y$ 

年(4 桁)のディスクリプタを指定します。 年のディスクリプタの範囲は、1970 か ら 2069 です。

# 詳細

NLDATE 関数では、SAS 日付値を、日付のディスクリプタを使用して指定したロケー ルの日付値に変換します。

### 例

SAS 日付値から作成されたログファイル名の例を次に示します。

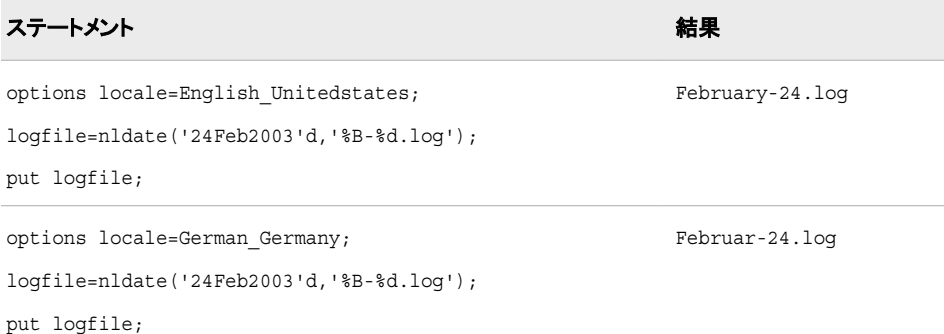

### SAS 日付値から作成された曜日名の例を次に示します。

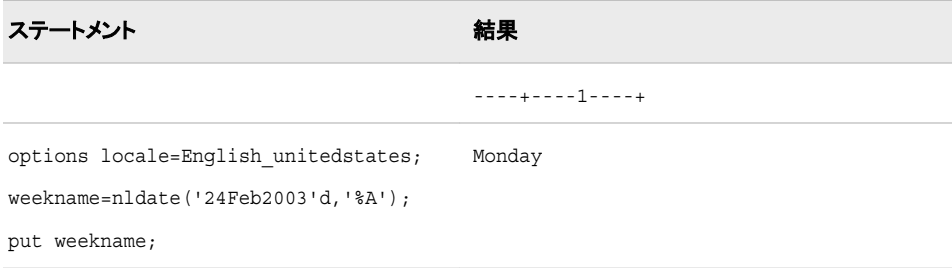

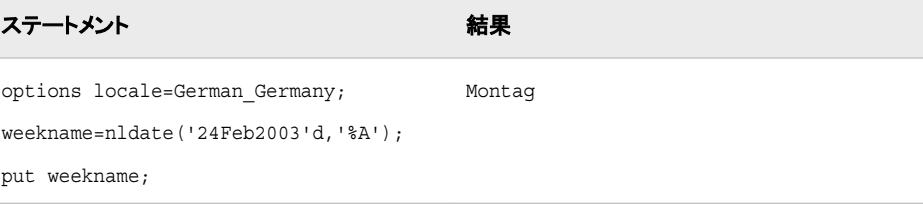

### 関連項目**:**

### 出力形式**:**

• ["NLDATEw.](#page-113-0) 出力形式" (102 ページ)

# **NLDATM** 関数

SAS 日時値を、日時形式のディスクリプタを使用して指定したロケールの時間値に変換します。

カテゴリ**:** 日付と時間

## 構文

**NLDATM**(*datetime,descriptor*)

### 必須引数

#### *datetime*

SAS 日時値を指定します。

### *descriptor*

日付と時間の出力形式を指定する、変数または式です。 次のディスクリプタでは、 大文字と小文字が区別されます。

#

先頭の 0 を出力結果から削除します。

#### $\frac{0}{0}$ %

%文字を指定します。

#### $\%a$

省略形の曜日のディスクリプタを指定します。 省略形の曜日のディスクリプタ の範囲は、Mon から Sun です。

#### $%A$

完全な曜日のディスクリプタを指定します。 完全な曜日のディスクリプタの範囲 は、Monday から Sunday です。

 $\%b$ 

省略形の月のディスクリプタを指定します。 省略形の月のディスクリプタの範 囲は、Jan から Dec です。

#### %B

完全な月のディスクリプタを指定します。 完全な月のディスクリプタの範囲は、 January から December です。

 $\%c$ 

完全な月のディスクリプタを指定し、空白埋め込みを使用します。 完全な月の ディスクリプタの範囲は、January から December です。

%d

日付のディスクリプタを指定し、0 埋め込みを使用します。 日付のディスクリプ タの範囲は、01 から 31 です。

 $\%$ e

日付のディスクリプタを指定し、空白埋め込みを使用します。 日付のディスクリ プタの範囲は、01 から 31 です。

 $\%$ F

完全な曜日のディスクリプタを指定し、空白埋め込みを使用します。 完全な曜 日のディスクリプタの範囲は、Monday から Sunday です。

%H

24 時間表示の時間のディスクリプタを指定します。 時間のディスクリプタの範 囲は、00 から 23 です。

 $\%$  I

12 時間表示の時間のディスクリプタを指定します。 時間のディスクリプタの範 囲は、01 から 12 です。

 $\%$ j

通算日のディスクリプタを 10 進数で指定し、先頭に 0 を使用します。 通算日 のディスクリプタの範囲は、1 から 366 です。

 $\% \mathbf{m}$ 

月のディスクリプタを指定し、0 埋め込みを使用します。 月のディスクリプタの 範囲は、01 から 12 です。

 $\%M$ 

分のディスクリプタを指定します。 分のディスクリプタの範囲は、00 から 59 で す。

 $\%o$ 

月のディスクリプタを指定し、空白埋め込みを使用します。 月のディスクリプタ の範囲は、1 から 12 です。

%p

午前または午後のディスクリプタを指定します。

 $\% \mathrm{S}$ 

秒のディスクリプタを指定します。 秒のディスクリプタの範囲は、00 から 59 で す。

 $\%u$ 

月曜日から日曜日を表す 1 から 7 の範囲の番号で、曜日のディスクリプタを指 定します。

%U

年内の週数を使用してディスクリプタ値を SAS 日付値として計算することで、 通算週のディスクリプタを指定します(日曜日を週の開始日と見なします)。 週 数の値は、0 から 53 の範囲の 10 進数で表します。 先頭に 0 を使用し、最大 値は 53 です。

 $\%V$ 

ディスクリプタ値を SAS 日付値として計算することで、通算週のディスクリプタ を指定します。 週数の値は、01 から 53 の範囲の 10 進数で表します。 先頭に 0 を使用し、最大値は 53 です。 各週は月曜日から始まり、年の第 1 週は 1 月 4 日と年の最初の木曜日の両方を含む週です。 1 月の最初の月曜日が 2 日、

3 日または 4 日の場合、それより前の日は前年の最後の週に組み込まれま す。

 $\%W$ 

日曜日から土曜日を表す 0 から 6 の範囲の番号で、曜日のディスクリプタを指 定します。

%W

年内の週数を使用してディスクリプタ値を SAS 日付値として計算することで、 通算週のディスクリプタを指定します(月曜日を週の開始日と見なします)。 週 数の値は、0 から 53 の範囲の 10 進数で表します。 先頭に 0 を使用し、最大 値は 53 です。

 $\%y$ 

年(2 桁)のディスクリプタを指定します。 年のディスクリプタの範囲は、00 から 99 です。

```
\%Y
```
年(4 桁)のディスクリプタを指定します。 年のディスクリプタの範囲は、1970 か ら 2069 です。

## 詳細

NLDATM 関数では、SAS 日時値を、日時のディスクリプタを使用して指定したロケー ルの日時値に変換します。

# 例

SAS 日時値から作成された時間(午前または午後)の例を次に示します。

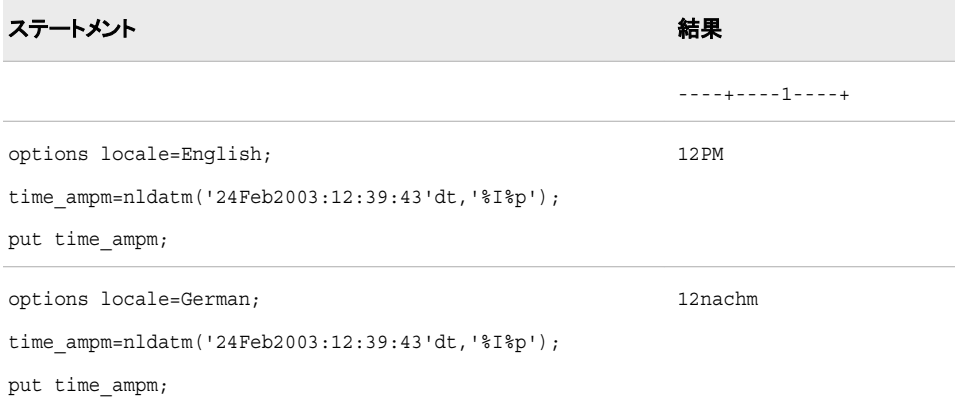

# 関連項目**:**

### 出力形式**:**

• ["NLDATMw.](#page-122-0) 出力形式" (111 ページ)

# **NLTIME** 関数

SAS 時間値または SAS 日時値を、NLTIME ディスクリプタを使用して指定したロケールの時間値に変換します。

カテゴリ**:** 日付と時間

# 構文

**NLTIME**(*time|datetime,descriptor,startpos*)

## 必須引数

#### *time*

SAS 時間値を指定します。

### *datetime*

SAS 日時値を指定します。

#### *descriptor*

ディスクリプタの値を指定する、変数または式です。 大文字または小文字で次の ディスクリプタを入力できます。

#

先頭の 0 を出力結果から削除します。

#### $\frac{0}{0}\%$

%文字を指定します。

#### %H

24 時間表示の時間のディスクリプタを指定します。 時間のディスクリプタの範 囲は、00 から 23 です。

 $\%$ I

12 時間表示の時間のディスクリプタを指定します。 時間のディスクリプタの範 囲は、01 から 12 です。

#### $\%M$

分の修飾子を指定します。 分のディスクリプタの範囲は、00 から 59 です。

#### %P

午前または午後のディスクリプタを指定します。

#### $%S$

秒のディスクリプタを指定します。 秒のディスクリプタの範囲は、00 から 59 で す。

```
startpos
```
検索を開始する位置を指定し、検索の方向を指定する整数です。

### 詳細

NLTIME 関数では、SAS 時間値または SAS 日時値を、時間のディスクリプタを使用し て指定したロケールの時間値に変換します。

### 例

SAS 時間から作成された午前または午後の時間の例を次に示します。

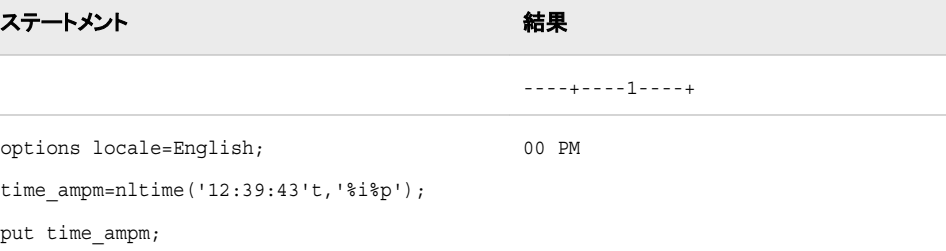

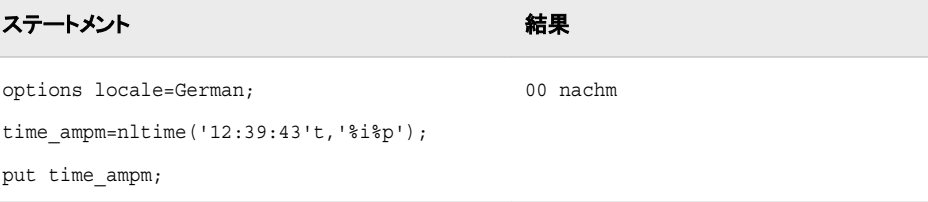

## 関連項目**:**

### 出力形式**:**

• ["NLTIMEw.](#page-216-0) 出力形式" (205 ページ)

## **SASMSG** 関数

データセットからメッセージを指定します。 返されるメッセージは現在のロケールと指定されたキーに基づきます。

カテゴリ**:** ロケール

# 構文

**SASMSG** (*BASENAME", "KEY", <<"QUOTE"|"DQUOTE"|"NOQUOTE"> <, "substitution 1", ..., "substitution 7">>*)

### 必須引数

### *BASENAME*

メッセージを含むデータセットの名前

### *KEY*

メッセージキー

注*:* 無効なキー名を指定すると、キー名が返されます。

### *QUOTE|DQUOTE|NOQUOTE*

メッセージテキストと代入文字列に追加するかっこのタイプを指定します。

デフォルト**:** DQUOTE

#### *substitution*

文字列代入 文字列代入の最大件数は 7 です。

### 詳細

SAS メッセージデータセットは 7 ビット ASCII データセットでなければなりません。 7 ビ ット ASCII エンコーディングで表現できない文字は '\uxxxx'のような Unicode エスケー プ出力形式で表現されます。'xxxx'は、文字の Unicode 値の 10 進数表現です。

SASMSG 関数で使用するデータセットは、この関数の使用専用で作成してください。 データセットは次の変数を含まなければなりません。

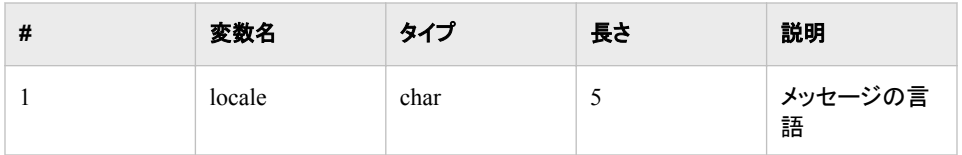

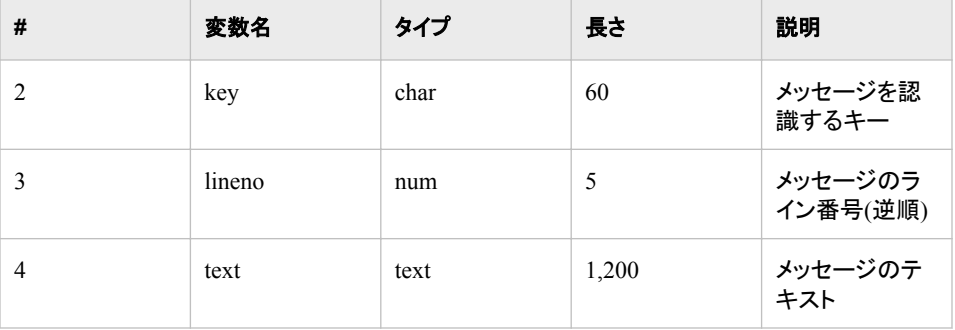

データセットは、*locale*、*key*、および *lineno* を使用して並べ替える必要があります。 変 数 *lineno* は降順でなければなりません。 locale と key の複合インデックスを定義する 必要があります。 並べ替えとインデックス付きのデータセットを作成するサンプルプロ グラムは次のようになります。

%let basename=MyProduct;

```
proc sort data=t.&basename;
by locale key descending lineno;
run;
```

```
proc datasets lib=t 
memtype=data;
modify &basename;
index create indx=(LOCALE KEY);
run;
quit;
```
返されるメッセージは LOCALE システムオプションに基づきます。 LOCALE オプショ ンは *ll\_RR* で表されます。ll は 2 文字の言語コードを表し、PR は 2 文字の地域コード を表します。 一致するものがない場合、関数は言語のみの一致を探します。 locale と key のペアが見つからない場合、関数はデフォルトの英語(en)を使用します。 英語(en) のキーが存在しない場合、キー名が返されます。

出力形式は変更することができます。 出力形式コード%s を使用して、文字列代入を 使用できます。 代入順序を変更する事ができます。 英語以外の言語へのメッセージ の翻訳では、代入順序の変更が必要な場合があります。 引数番号*#nn* を指定するこ とにより、出力文字列内で順序を変えることができます。*nn* は代入リストの引数番号 になります。 次の例では順序について説明します。

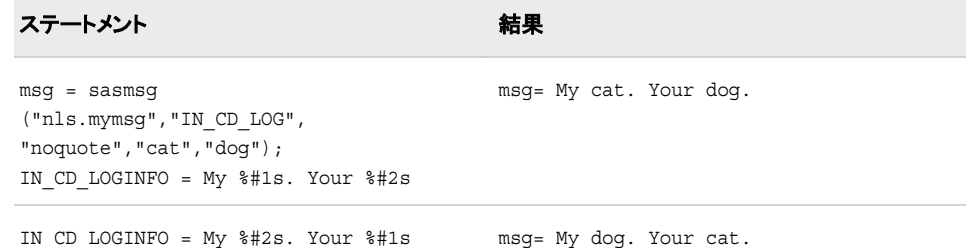

SASMSG 関数は%SYSFUNC マクロ関数と一緒にオープンコードマクロで使用されま す。

%SYSFUNC マクロが呼ぶ関数に渡される引数は引用符で囲んではいけませんが、 %SYSFUNC 外で SASMSG 関数に渡される引数は引用符で囲まなければなりませ  $\mathcal{L}_{\alpha}$ 

SASMSG 関数が%SYSFUNC マクロ関数と一緒に使われる場合、返される文字列 は%NRBQUOTE 関数を使用して囲まれます。

# 例

# 例 *1*

次の例で SASMSG の出力形式の機能を説明します。

```
%macro demo_sasmsg;
data _null_;
msg = sasmsg("nls.mymsg","IN_APW_SAVE_OK","noquote");
put msg=;
run;
%mend demo_sasmsg;
```
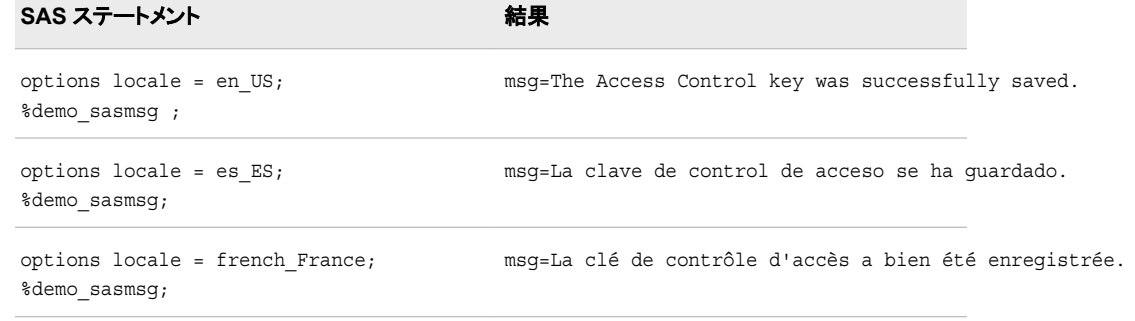

### **例2** 次の例でオープンマクロの機能を説明します。

%MACRO PRT(loc,tb,key); option locale=&loc; %PUT %SYSFUNC(SASMSG(&tb,&key) ); %MEND PRT;

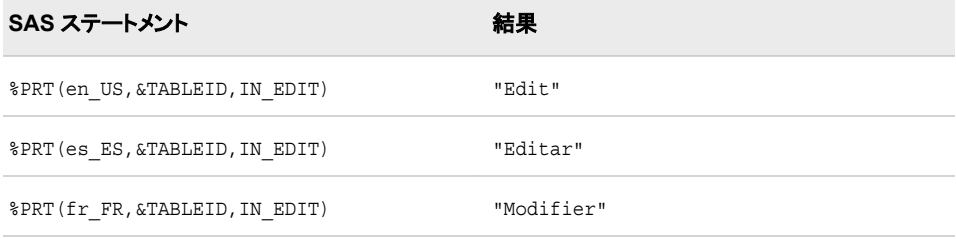

# **SASMSGL** 関数

データセットからメッセージを指定します。 メッセージは、指定されたロケール値と指定されたキー値に基づきま す。

カテゴリ**:** ロケール

# 構文

**SASMSGL**(*("BASENAME", "KEY", "LOCALE", <<"Q"|"D"|"N"> <, "substitution 1", ..., "substitution 6">>)*

### 必須引数

*BASENAME* メッセージを含むデータセットの名前

*KEY*

メッセージキー

注*:* 無効なキー名を指定すると、キー名が返されます。

*LOCALE*

posix ロケール値 (ll\_RR).

#### *QUOTE|DQUOTE|NOQUOTE*

メッセージテキストと代入文字列に追加するかっこのタイプを指定します。

デフォルト**:** DQUOTE

*substitution*

文字列代入 文字列代入の最大件数は 6 です。

### 詳細

SAS メッセージデータセットは 7 ビット ASCII データセットでなければなりません。 7 ビ ット ASCII エンコーディングで表現できない文字は*'\uxxxx'*のような Unicode エスケー プ出力形式で表現されます。*'xxxx'*は、文字の Unicode 値の 10 進数表現です。

SASMSGL 関数で使用するデータセットは、この関数の使用専用で作成してください。 データセットは次の変数を含まなければなりません。

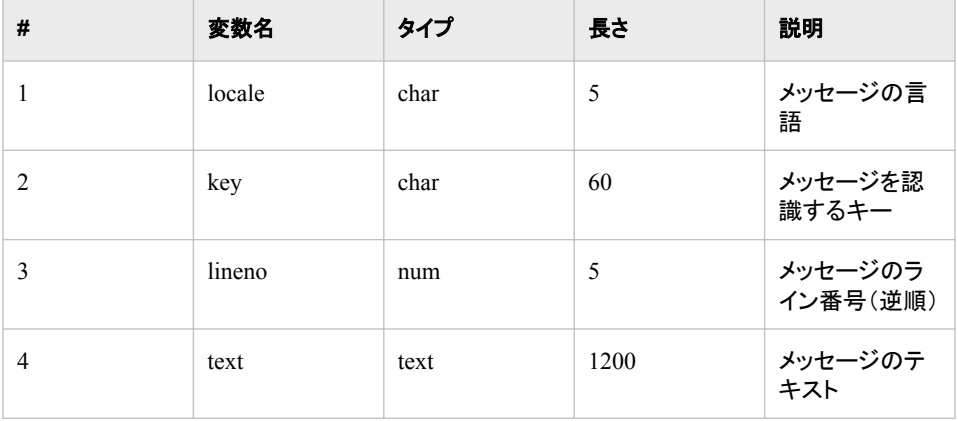

データセットは、*locale*、*key*、および *lineno* を使用して並べ替える必要があります。 変 数 *lineno* は降順でなければなりません。 locale と key の複合インデックスを定義する 必要があります。 並べ替えとインデックス付きのデータセットを作成するサンプルプロ グラムは次のようになります。

%let basename=MyProduct;

proc sort data=t.&basename; by locale key descending lineno; run;

```
proc datasets lib=t 
memtype=data;
modify &basename;
index create indx=(LOCALE KEY);
run;
quit;
```
返されるメッセージは LOCALE システムオプションに基づきます。 LOCALE オプショ ンは *ll\_RR* で表されます。*ll* は 2 文字の言語コードを表し、PR は 2 文字の地域コード を表します。 一致するものがない場合、関数は言語のみの一致を探します。 locale と key のペアが見つからない場合、関数はデフォルトの英語(en)を使用します。 英語(en) のキーが存在しない場合、キー名が返されます。

出力形式は変更することができます。 出力形式コード%s を使用して、文字列代入を 使用できます。 代入順序を変更する事ができます。 英語以外の言語へのメッセージ の翻訳では、代入順序の変更が必要な場合があります。 引数番号*#nn* を指定するこ とにより、出力文字列内で順序を変えることができます。*nn* は代入リストの引数番号 になります。 次の例では順序の変更について説明します。

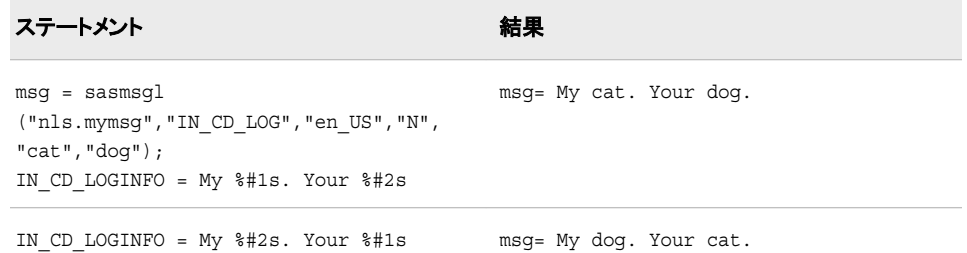

SASMSGL 関数は%SYSFUNC マクロ関数と一緒にオープンコードマクロで使用でき ます。

%SYSFUNC マクロが呼ぶ関数に渡される引数は引用符で囲んではいけませんが、 %SYSFUNC の外の SASMSGL 関数に渡される引数は引用符で囲まなければなりま せん。

SASMSGL 関数が%SYSFUNC マクロ関数と一緒に使われる場合、返される文字列 は%NRBQUOTE 関数を使用して囲まれます。

# 例

#### 例 *1*

次の例で SASMSGL の出力形式の機能を説明します。

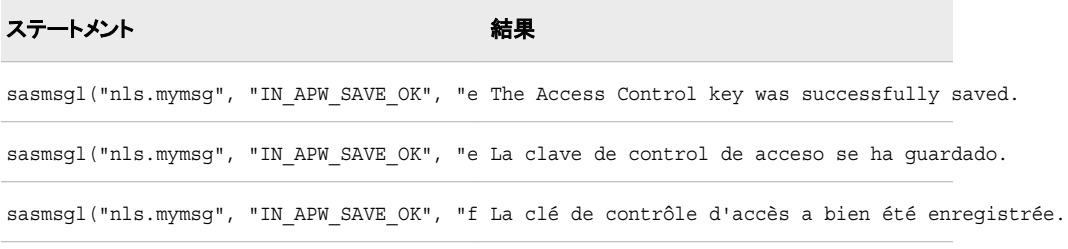

### 例 *2*

次の例でオープンマクロの機能を説明します。

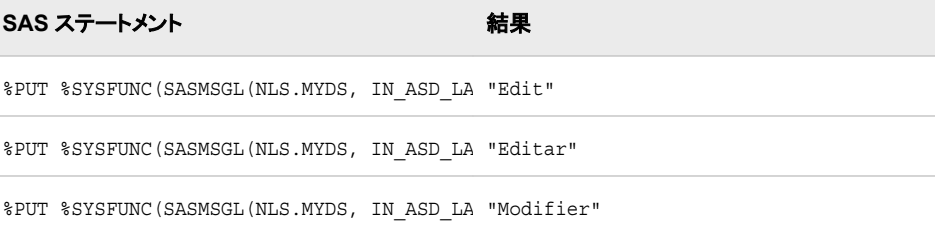

# **SORTKEY** 関数

言語並べ替えキーを作成します。

カテゴリ**:** ロケール

# 構文

sortKey(string, <locale, strength, case, numeric, order>)

### 必須引数

*string* 文字式

#### *locale*

POSIX 名(ja\_JP)形式でロケール名を指定します。 ロケール名と POSIX 値のリス トについては、 表 [18.1 \(549](#page-560-0) ページ)を参照してください。

#### *strength*

強度の値は、照合レベルに関連付けられます。 5 つの照合レベル値があります。 次の表に、5 つのレベルの情報を示します。 強度のデフォルト値は、ロケールに関 連付けられます。

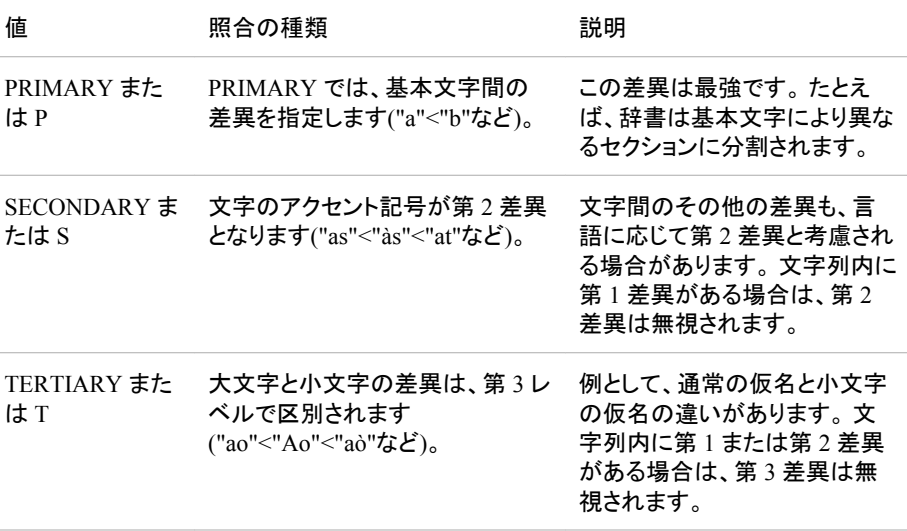

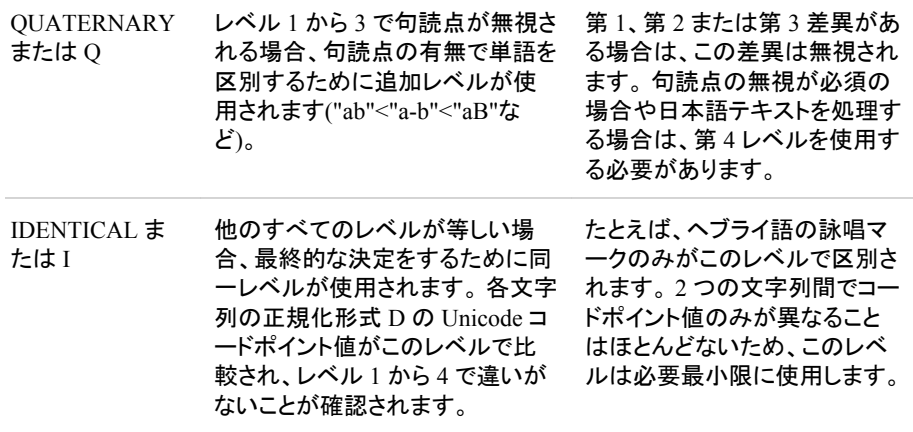

#### *case order*

大文字と小文字で並べ替えます。 この引数は、TERTIARY、QUATERNARY ま たは IDENTICAL レベルでのみ有効です。 次の表に、case order 引数の値と情報 を示します。

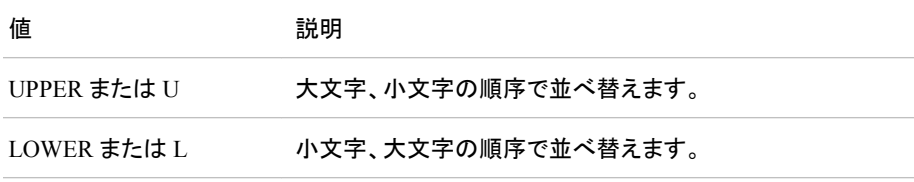

#### *numeric collation*

数を表す文字のかわりに数値で番号を並べ替えます。

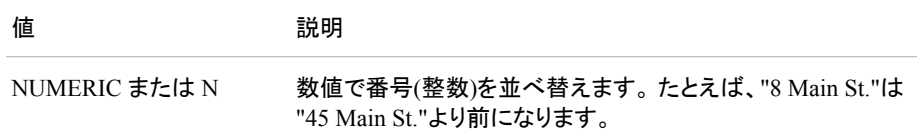

#### *collation order*

collation の値には、Phonebook と Traditional という 2 種類があります。 照合値を 選択しない場合、ユーザーのロケールのデフォルト照合が選択されます。 次の表 に、詳細を示します。

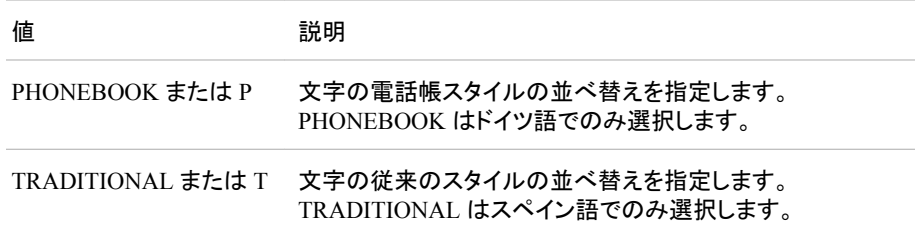

### 詳細

SORTKEY 関数により、データの言語並べ替えキーが作成されます。 少なくとも 1 つ の引数を入力する必要があります。 キーを受け取る変数の長さが十分でない場合、 データが切り捨てられて警告が表示されます。

locale

ロケール値には POSIX 名(ll\_RR)を使用します。 LL は 2 文字の言語コードを表 し、RR は 2 文字の地域コードを表します。 たとえば、en US は英語で、米国の POSIX 名です。en は英語を表し、US は米国を表します。 ロケール値が指定され ていない場合、セッションロケールが使用されます。

strength

strength 引数は、アクセント記号または大文字、小文字が照合または一致テキスト に影響するかどうかを決定します。 strength に値が指定されていない場合、ロケー ルにより値が決まります。 次の値を strength に指定できます。

PRIMARY

基本文字が含まれます。たとえば、文字 A、a、Å のすべてが同様に処理され ます。

**SECONDARY** 

データを PRIMARY と同様に処理し、さらにアクセント記号を処理します。 文 字 A と a は同等に処理され、Å はアクセント記号付き文字として処理されま す。

**TERTIARY** 

データを SECONDARY と同様に処理し、さらに大文字、小文字を処理します。 たとえば、A、a、Å はすべて異なる文字として処理されます。

#### **OUATERNARY**

データを TERTIARY と同様に処理し、さらに句読点を処理します。

IDENTICAL

データを QUATERNARY と同様に処理し、さらにコードポイントを処理します。

#### case order

大文字または小文字でデータを並べ替えるように指定します。 次の表に、UPPER 値または LOWER 値を指定した例を示します。

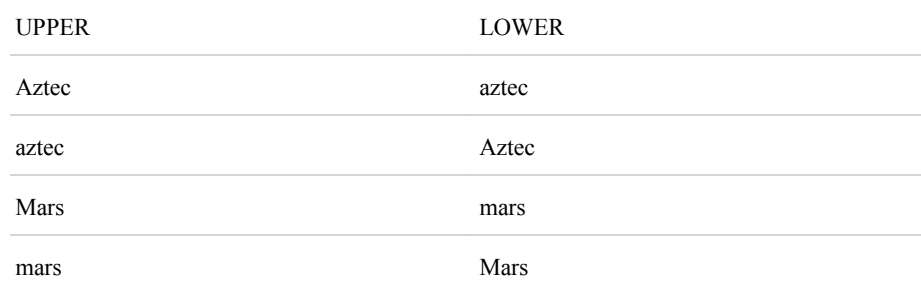

collation order

照合順序値 PHONEBOOK は、ロケールがドイツ語でない場合は無視されます。

照合順序値 TRADITIONAL は、ロケールがスペイン語でない場合は無視されま す。

他のロケールでは警告メッセージが表示されます。

### **SETLOCALE** 関数

現在の SAS ロケールのロケールキーを指定します。

カテゴリ**:** ロケール

# 構文

```
SAS ロケールの設定
SETLOCALE(sas_locale)
単一ロケール要素のカスタマイズ
SETLOCALE(key, value)
単一ロケール要素のカスタマイズ
SETLOCALE(category_name, sas_locale)
```
### 必須引数

*sas\_locale*

```
SAS 名または Posix 名を使用して SAS ロケール名を指定します。 ロケールのエイ
リアスを指定する事もできます。
```
*key*

```
SAS ロケール要素キー 詳細セクションの要素キーのリストを参照してください。
```
*value*

ロケール要素の値を指定します。

### *category\_name*

カテゴリ名を指定します。

- LC\_TIME
- LC\_MONETARY
- LC\_NUMERIC
- LC\_ALL

# 詳細

次のロケール要素を変更することができます。 *key* の値は *max length* の値より小さく なくてはなりません。 *type* に次の値を指定できます。

- 0 文字列
- 1 符号なし整数 二重引用符を使用しなくてはなりません。

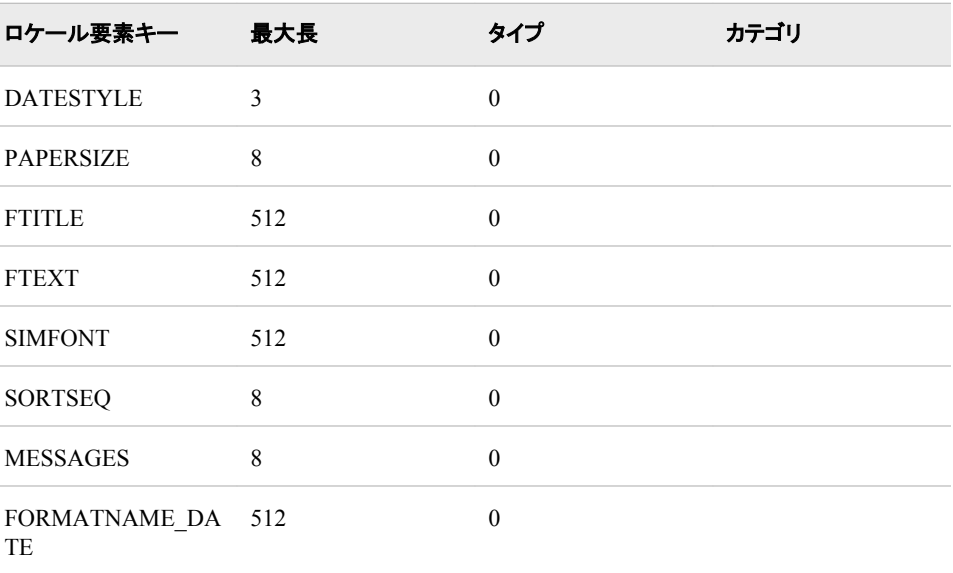

### *SETLOCALE* 関数 **301**

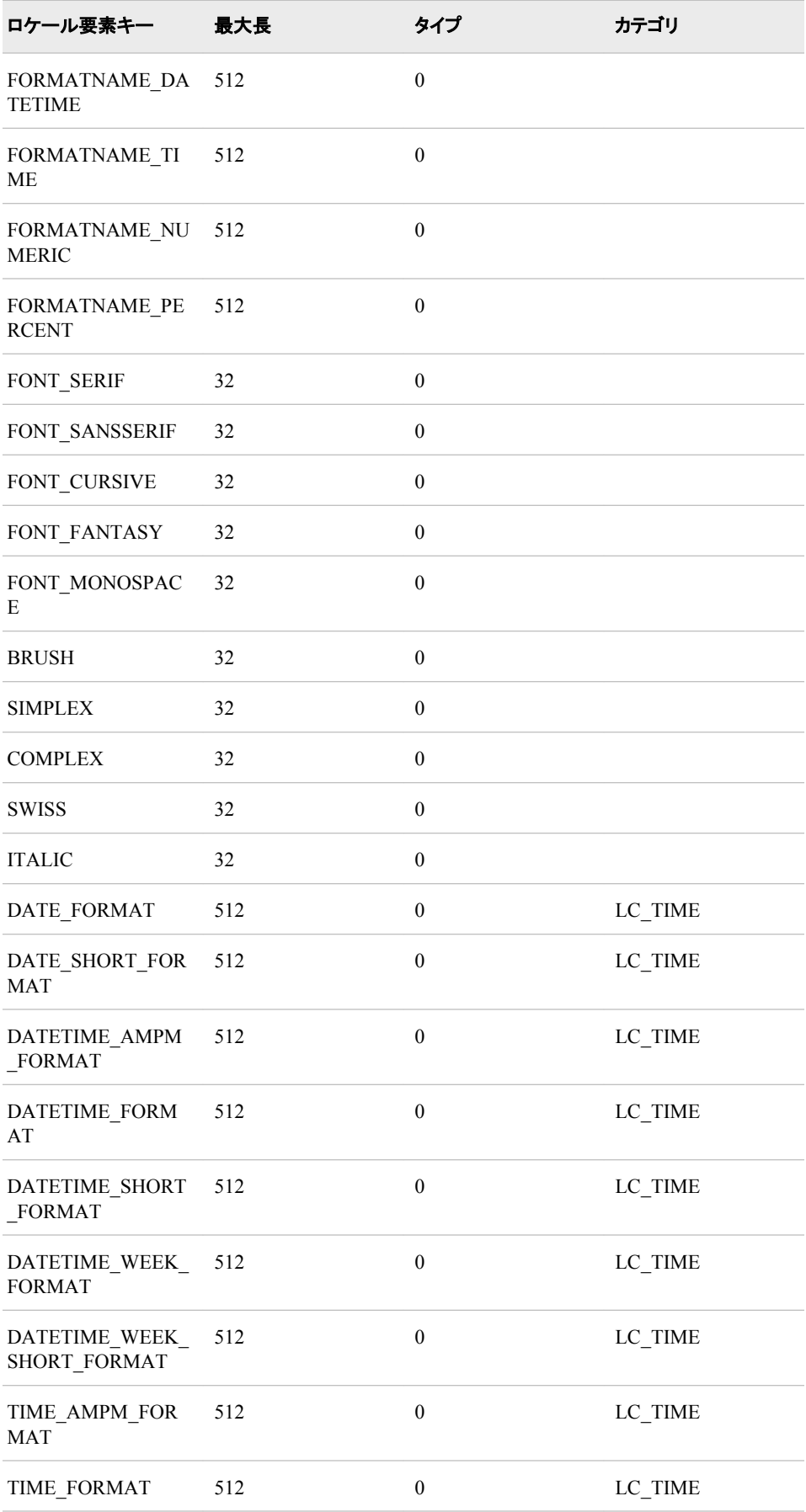

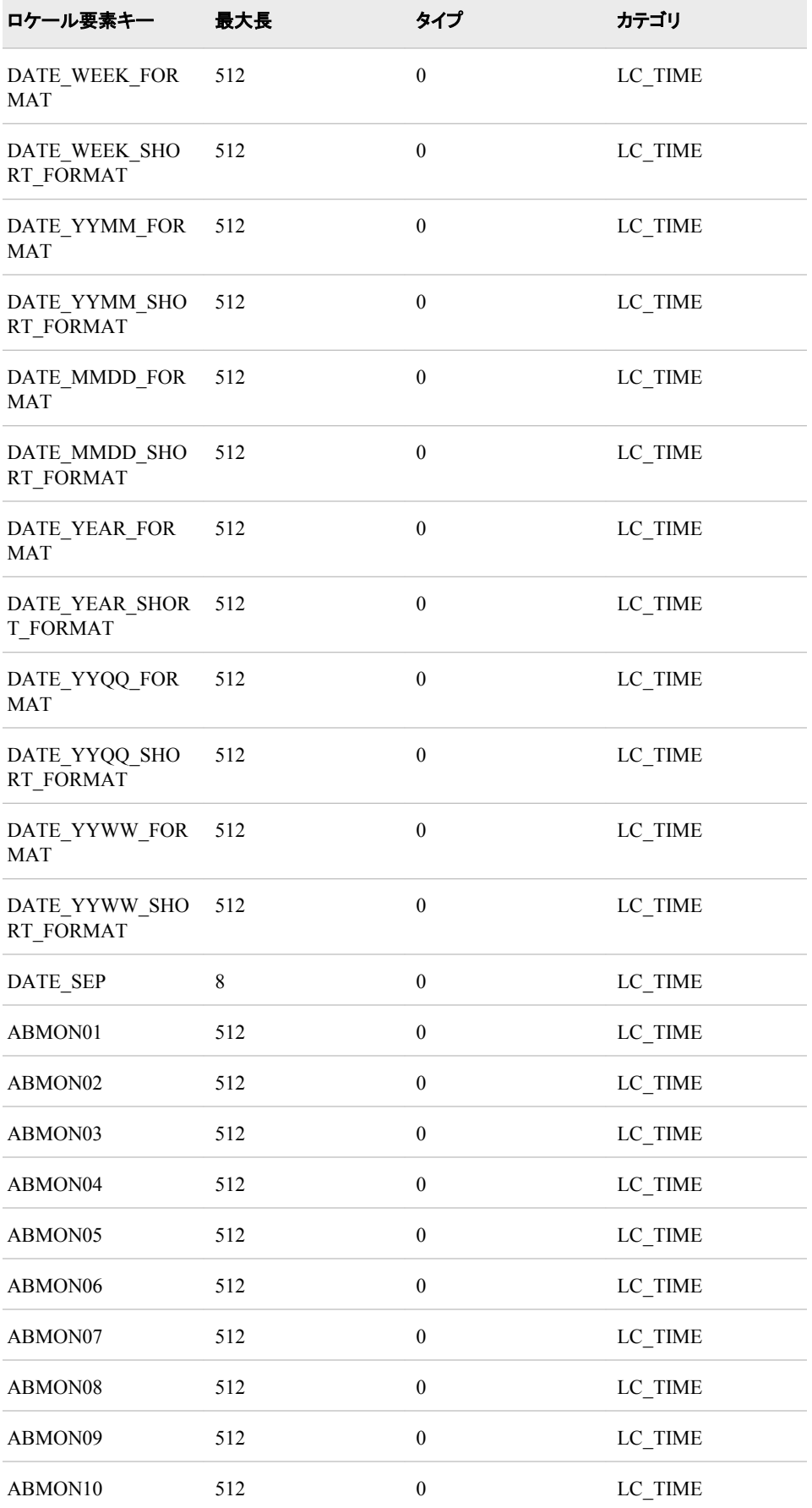

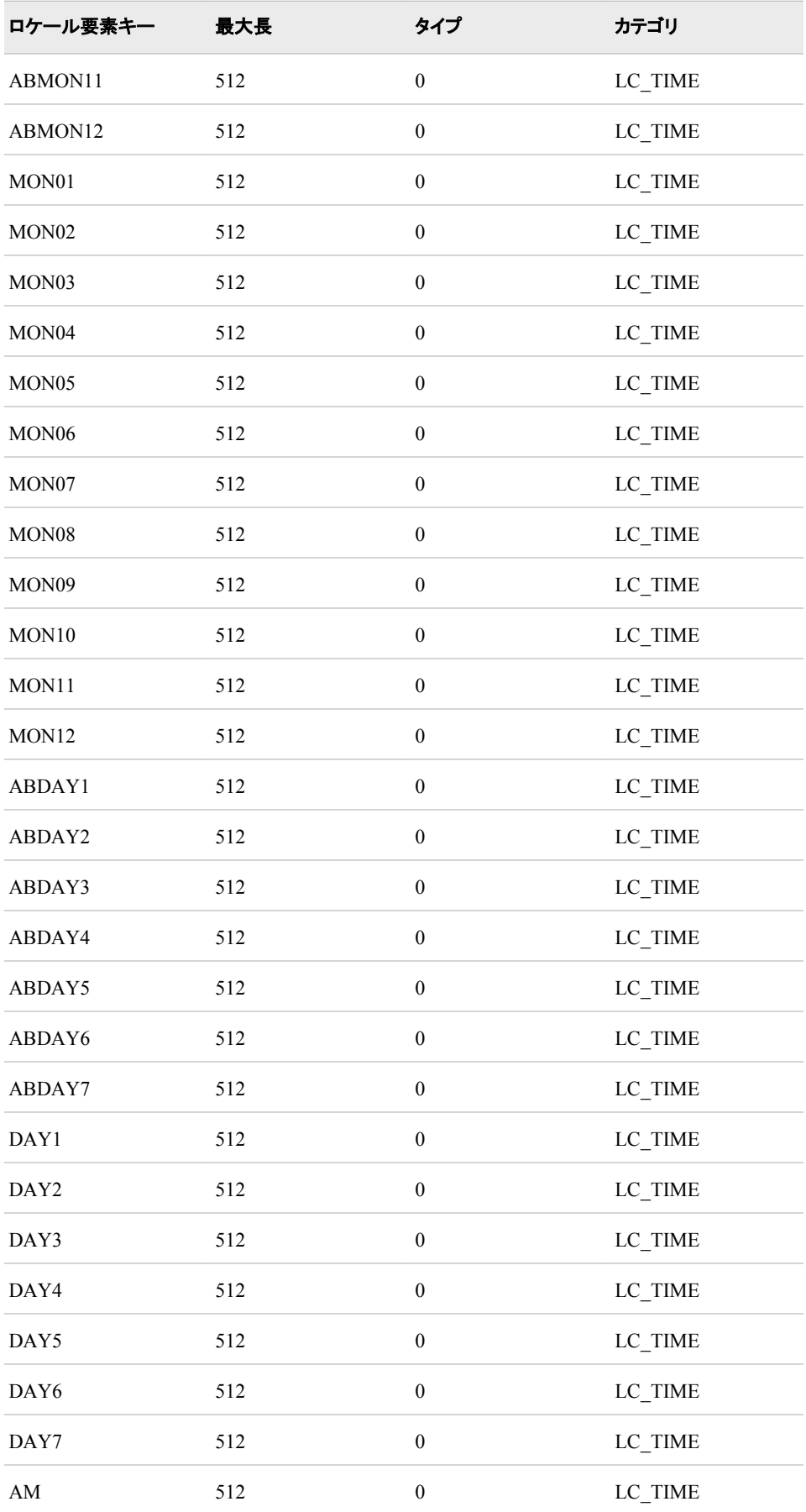

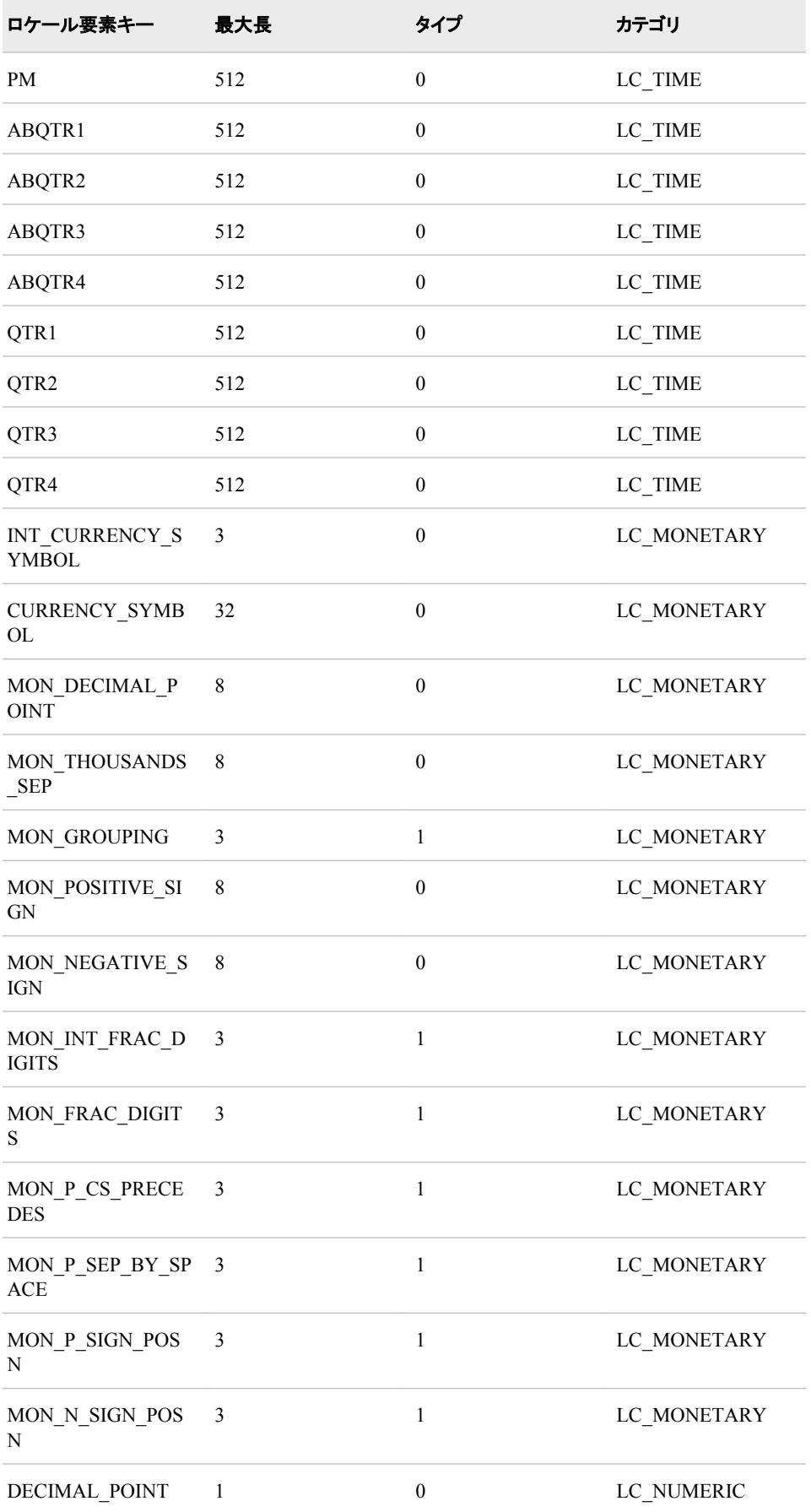

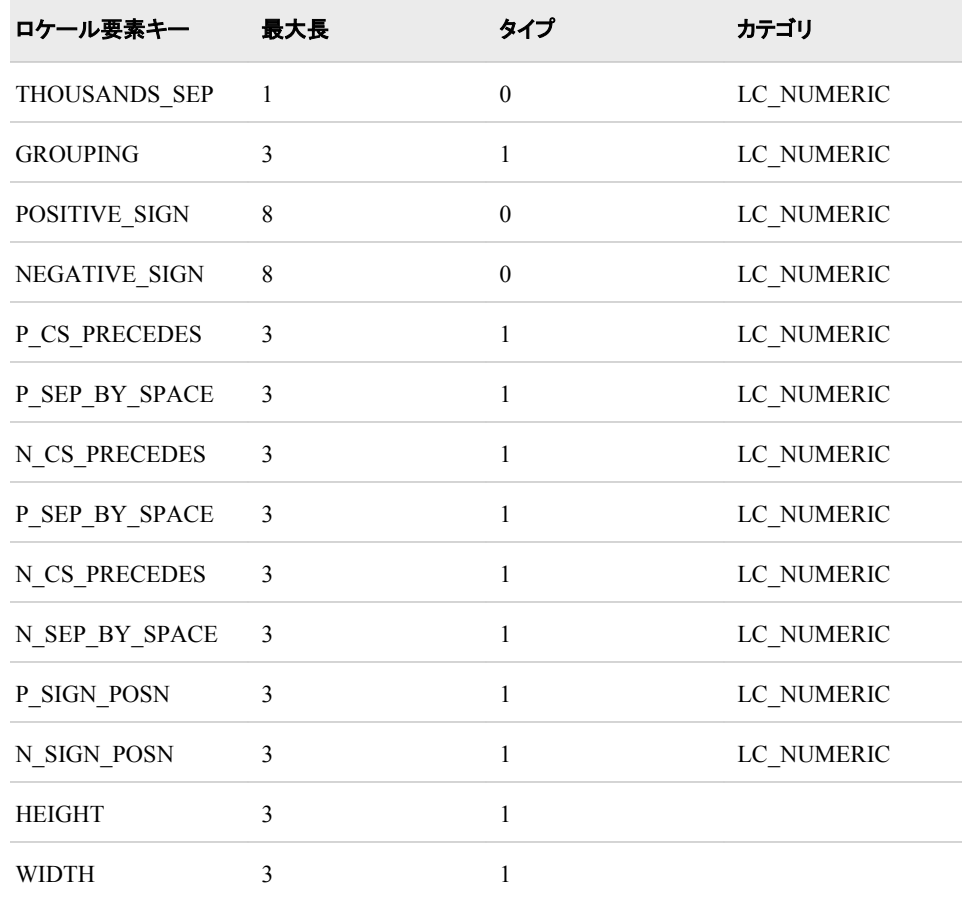

# 例

# 例 *1*

次の例では、SETLOCALE 関数は日本語(jp\_JP)のロケールを指定します。 SETLOCALE 関数は以前のロケールを返します。 この例では、以前のロケールは English\_United States です。

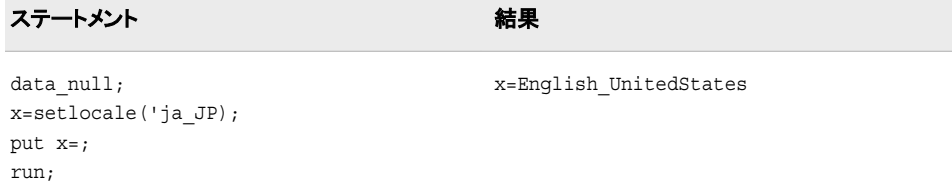

# 例 *2*

次の例では、SETLOCALE 関数は要素値が変更されているロケール名を返します。

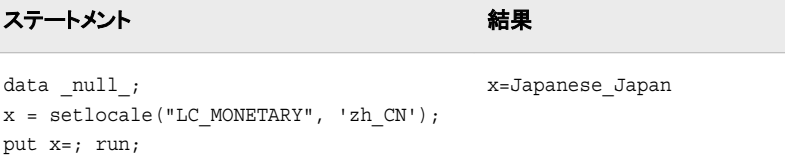

### 例 *3*

次の例では、SETLOCALE 関数は指定された DATE\_YEAR\_FORMAT キーの値を 変更します。

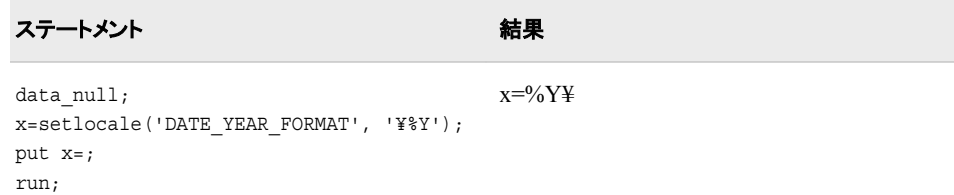

# **TRANTAB** 関数

指定された変換テーブルを使用してデータをトランスコードします。

カテゴリ**:** 文字

# 構文

**TRANTAB**(*string,trantab\_name*)

## 必須引数

*string* トランスコードされる入力データ。

*trantab\_name*

変換テーブル。 変換テーブルは、各国語の要件をサポートするために SAS 6 で導 入されました。 SAS 8.2 では、変換テーブルの直接使用より優れた、LOCALE=シ ステムオプションが導入されました。 SAS 9.2 では、TRANTAB 関数が下位互換 性を維持するためにサポートされています。 ただし、SAS 8.2 以降のリリースで は、LOCALE=システムオプションを使用することをお勧めします。

## 詳細

TRANTAB 関数では、変換テーブルを使用して 1 つの内部表示形式から別の内部表 示形式に文字を再マッピングすることによって、データ文字列をトランスコードします。 入力文字列のデータのエンコーディングは、変換テーブルのテーブル 1 のエンコーデ ィングと一致する必要があります。 TRANTAB 関数では、テーブル 1 を使用してエン コーディングからデータを再マッピングします。

#### 注意*:*

**TRANTAB** 関数は、経験を積んだ **SAS** ユーザーのみが使用してください。

### 例

次の例では、Latin2 でエンコードされたデータを大文字の Latin2 エンコーディングにト ランスコードする変換テーブルを使用します。

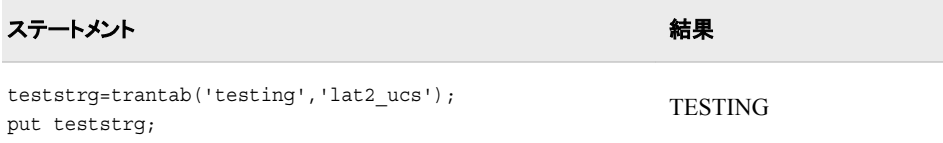

# 関連項目**:**

### プロシジャ**:**

• 17章[, "TRANTAB](#page-532-0) プロシジャ," (521 ページ)

# **UNICODE** 関数

Unicode 文字を現在の SAS セッションエンコーディングに変換します。

カテゴリ**:** 文字

# 構文

STR=**UNICODE**(<*instr*> (,<Unicode type> ))

# 必須引数

#### *str*

現在の SAS セッションエンコーディングに変換されたデータ文字列。

### *instr*

入力データ文字列。

### *Unicode type*

Unicode 文字出力形式

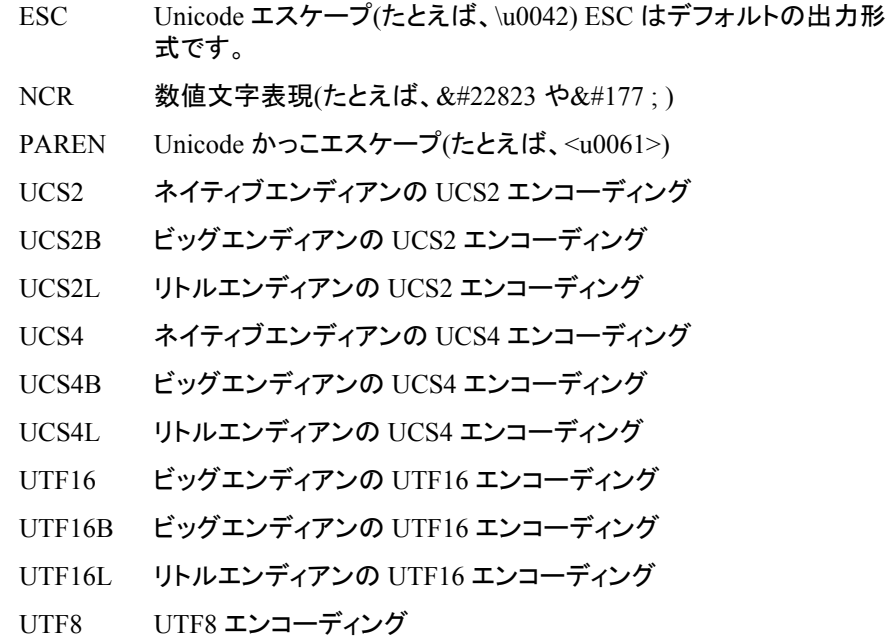

# 詳細

Unicode 文字を読み込み、現在の SAS セッションエンコーディングに変換します。

# 例

次に、UNICODE 関数の使用例を示します。

```
Examples: (Submitted under Little endian system.)
str1=unicode("\u0041\u0042\u0043");
str2=unicode("\0041\u0042\uu43",'esc');
str3=unicode("&# 177;", 'ncr');
str4=unicode("&# 22823;", 'ncr');
str5=unicode("<u0061><u0062>",'paren');
str6=unicode('2759'x,'ucs2');
str7=unicode('5927'x,'uca2b');
str8=unicode('2759'x,'ucs21');
str9=unicode('27590000'x,'ucs4');
str10=unicode('00005927'x,'ucs4b');
str11=unicode('27590000'x,'ucs41') ;
str12=unicode('E5A4A7'x,'utf8');
str13=unicode('2759'x,'utf16') ;
str14=unicode('5927'x,'utf16b') ;
str15=unicode('2759'x,'utf161'} ;
Results:
str1=ABC
str1=ABC
str3 = ±str4 = +\nstr5=ab
str6=大
str7=大
```
### str8=大 str9=大 str10=大 str11=大 str12=大 str13=大 str14=大  $str15 =$ 大

### **UNICODEC** 関数

現在の SAS セッションエンコーディングの文字を Unicode 文字に変換します。

カテゴリ**:** 文字

### 構文

STR=**UNICODEC**(<*instr*> (,<Unicode type> ))

### 必須引数

```
str
```
Unicode エンコーディングに変換されたデータ文字列。

*instr*

入力データ文字列。

*Unicode type*

Unicode 文字出力形式

- ESC Unicode エスケープ(たとえば、\u0042)。ESC はデフォルトの出力 形式です。 NCR 数値文字表現(たとえば、&#22823 や±) PAREN Unicode かっこエスケープ(たとえば、<u0061>)
- UCS2 ネイティブエンディアンの UCS2 エンコーディング
- UCS2B ビッグエンディアンの UCS2 エンコーディング
- UCS2L リトルエンディアンの UCS2 エンコーディング
- UCS4 ネイティブエンディアンの UCS4 エンコーディング
- UCS4B ビッグエンディアンの UCS4 エンコーディング
- UCS4L リトルエンディアンの UCS4 エンコーディング
- UTF16 ビッグエンディアンの UTF16 エンコーディング
- UTF16B ビッグエンディアンの UTF16 エンコーディング
- UTF16L リトルエンディアンの UTF16 エンコーディング
- UTF8 UTF8 エンコーディング

### 詳細

現在の SAS セッションエンコーディングに含まれる文字を読み込み、Unicode エンコー ディングに変換します。

## 例

次に、UNICODEC 関数の使用例を示します。

```
length str4 $20;
dai=unicode('\u5927');
str1=unicodec("ABC");
str2=unicodec("ABC",'esc');
str3=unicodec(dai, 'ncr');
str4=unicodec("ab",'paren');
str5=unicodec(dai, 'ucs2');
str6=unicodec(dai, 'ucs2b');
str7=unicodec(dai, 'ucs2l');
str8=unicodec(dai, 'ucs4');
str9=unicodec(dai, 'ucs4b');
str10=unicodec(dai, 'ucs4l');
str11=unicodec(dai, 'utf8');
str12=unicodec(dai, 'utf16');
str13=unicodec(dai, 'utf16b');
str14=unicodec(dai, 'utf16l');
```

```
Results:
str1=414243
str2=414243
str3=
str4=str5=2759
str6=5927
str7=2759
str8=27590000
str9=00005927
str10=27590000
str11=E5A4A7
str12=2759
str13=5927
str14=2759
```
# **UNICODELEN** 関数

Unicode データの文字単位の長さを指定します。

カテゴリ**:** 文字

# 構文

**UNICODELEN**()

## 詳細

UNICODELEN 関数では、Unicode データの文字単位の長さを指定します。

# 例

この例では、UNIX オペレーティングシステムでサポートされている日本語(Shift\_JIS) セッションエンコーディングを使用します。

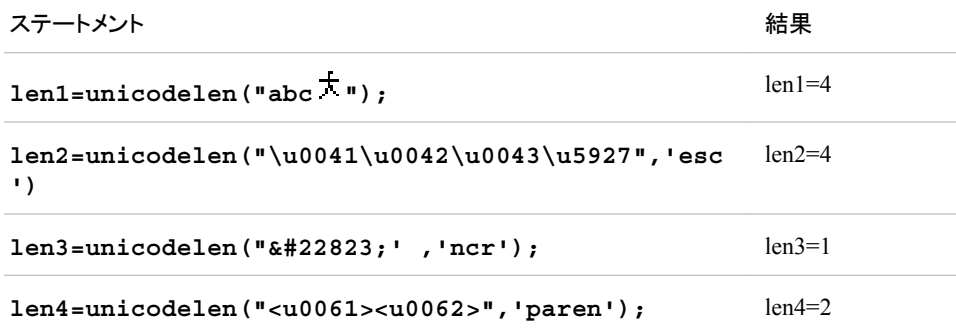

# 関連項目**:**

### 関数**:**

• ["UNICODEWIDTH](#page-322-0) 関数" (311 ページ)

# <span id="page-322-0"></span>**UNICODEWIDTH** 関数

Unicode データの表示単位の長さを指定します。

カテゴリ**:** 文字

# 構文

**UNICODEWIDTH**()

# 詳細

UNICODEWIDTH 関数では、Unicode データの表示単位の長さを指定します。 表示 単位は、文字を固定幅フォントで表示する時の文字の幅を表示します。 0x3000 から 0x303F、0x3400 から 0x4DFF、0x4E00 から 0x9FFF、0xF900 から 0xFAFF までの間 の文字は、表示単位が 2 の値になります。他の文字は表示単位が 1 になります。

### 例

この例では、UNIX オペレーティングシステムでサポートされている日本語(Shift\_JIS) セッションエンコーディングを使用します。

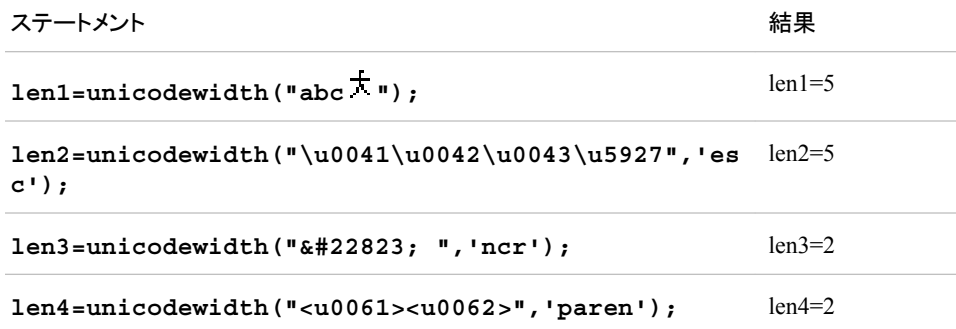

# 関連項目**:**

### 関数**:**

• ["UNICODELEN](#page-321-0) 関数" (310 ページ)

# **VARTRANSCODE** 関数

SAS データセット変数のトランスコーディング属性を返します。

カテゴリ**:** 変数情報

## 構文

**VARTRANSCODE**(*data-set-id*, *var-num*)

### 必須引数

*data-set-id*

OPEN 関数が返すデータセット識別子を指定します。

*var-num*

SAS データセット内での変数の位置を指定します。

ヒント**:** VARNUM 関数はこの値を返します。

## 詳細

トランスコーディングとは、1 つのエンコーディングから別のエンコーディングにデータを 変換する処理のことです。 VARTRANSCODE 関数は、*var-num* 変数がその値をトラ ンスコードしない場合は 0 を、*var-num* 変数がその値をトランスコードする場合は 1 を 返します。

変数のトランスコーディングの詳細については[、トランスコーディング](#page-38-0) (27 ページ)のセ クション(*SAS* 各国語サポート*(NLS):* リファレンスガイド)を参照してください。 値のエン コーディングおよびデータのトランスコーディングの詳細については、 SAS [データのト](#page-574-0) [ランスコーディングに使用する](#page-574-0) SBCS、DBCS および Unicode エンコーディング値 (563 [ページ](#page-574-0))のセクション(*SAS* 各国語サポート*(NLS):* リファレンスガイド)を参照してくださ い。

# 例

次の例は、文字変数をトランスコードするかどうかの決定方法を示しています。

```
data a;
attrib x length=$3. transcode=no;
attrib y length=$3. transcode=yes;
x='abc';
y='xyz';
run;
data _null_;
dsid=open('work.a','i');
nobs=attrn(dsid,"nobs");
nvars=attrn(dsid,"nvars");
do i=1 to nobs;
xrc=fetch(dsid,1);
do j=1 to nvars;
transcode = vartranscode(dsid,j);
put transcode=;
end;
end;
run;
```
### SAS は次の出力をログに書き込みます。

transcode=0 transcode=1

# 関連項目**:**

### 関数**:**

- "ATTRN Function" in *SAS Functions and CALL Routines: Reference*
- "OPEN Function" in *SAS Functions and CALL Routines: Reference*
- "VARNUM Function" in *SAS Functions and CALL Routines: Reference*
- "VTRANSCODE 関数" (313 ページ)
- ["VTRANSCODEX](#page-325-0) 関数" (314 ページ)

# <span id="page-324-0"></span>**VTRANSCODE** 関数

指定された文字変数でトランスコーディングが有効かどうかを示す値を返します。

カテゴリ**:** 変数情報

### 構文

**VTRANSCODE** (*var*)

#### 必須引数

*var*

スカラまたは配列参照として表される文字変数を指定します。 制限事項**:** 式は引数として使用できません。

### 詳細

VTRANSCODE 関数は、トランスコーディングがオフの場合は 0 を、オンの場合は 1 を返します。

デフォルトでは、DATA ステップのすべての文字変数がトランスコードされます。 トラン スコーディングをオフにするには、ATTRIB ステートメントの TRANSCODE=属性を使 用します。

### 比較

- VTRANSCODE 関数は、指定された変数でトランスコーディングが有効かどうかを 示す値を返します。 一方、VTRANSCODEX 関数は、変数名を判別するために引 数を評価します。 その後、VTRANSCODEX 関数はその変数名に関連付けられ たトランスコーディングステータス(オンまたはオフ)を返します。
- VTRANSCODE 関数は、引数として式を受け入れません。 VTRANSCODEX 関 数は式を受け入れますが、指定された式の値で配列参照を示すことはできませ ん。
- 関連する関数が、変数名、種類、出力形式、長さなど他の変数属性の値を返しま す。 変数属性のリストについては、"変数情報"の関数(*SAS* 関数と *CALL* ルーチ ン*:* リファレンス)を参照してください。

#### 例

ステートメント 結果 ----+----1----+

<span id="page-325-0"></span>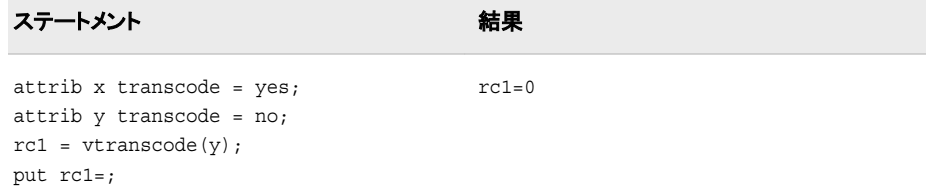

#### 関数**:**

• "VTRANSCODEX 関数" (314 ページ)

#### ステートメント**:**

• ATTRIB

### **VTRANSCODEX** 関数

指定された引数でトランスコーディングが有効かどうかを示す値を返します。

カテゴリ**:** 変数情報

### 構文

**VTRANSCODEX** (*var*)

#### 必須引数

*var*

文字変数名に対して評価する SAS 文字式を指定します。 制限事項**:** 指定された式の値で配列参照を示すことはできません。

### 詳細

VTRANSCODEX 関数は、トランスコーディングがオフの場合は 0 を、オンの場合は 1 を返します。

デフォルトでは、DATA ステップのすべての文字変数がトランスコードされます。 トラン スコーディングをオフにするには、ATTRIB ステートメントの TRANSCODE=属性を使 用します。

### 比較

- VTRANSCODE 関数は、指定された変数でトランスコーディングが有効かどうかを 示す値を返します。 一方、VTRANSCODEX 関数は、変数名を判別するために引 数を評価します。 その後、VTRANSCODEX 関数はその変数名に関連付けられ たトランスコーディングステータス(オンまたはオフ)を返します。
- VTRANSCODE 関数は、引数として式を受け入れません。 VTRANSCODEX 関 数は式を受け入れますが、指定された式の値で配列参照を示すことはできませ ん。

• 関連する関数が、変数名、種類、出力形式、長さなど他の変数属性の値を返しま す。 変数属性のリストについては、"変数情報"の関数(*SAS* 関数と *CALL* ルーチ ン*:* リファレンス)を参照してください。

# 例

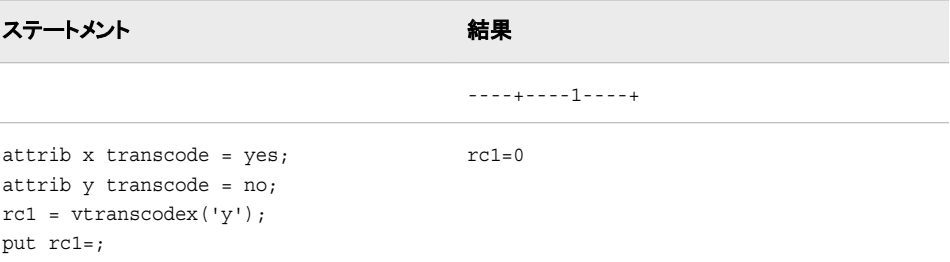

# 関連項目**:**

### 関数**:**

• ["VTRANSCODE](#page-324-0) 関数" (313 ページ)

### ステートメント**:**

• ATTRIB

### *11* 章 • 関数エントリ

# 各国語サポート関連の入力形式

*12* 章 入力形式エントリ *. . . . . . . . . . . . . . . . . . . . . . . . . . . . . . . . . . . . . . . . . . . . . . . . . [319](#page-330-0)*

# <span id="page-330-0"></span>12章 入力形式エントリ

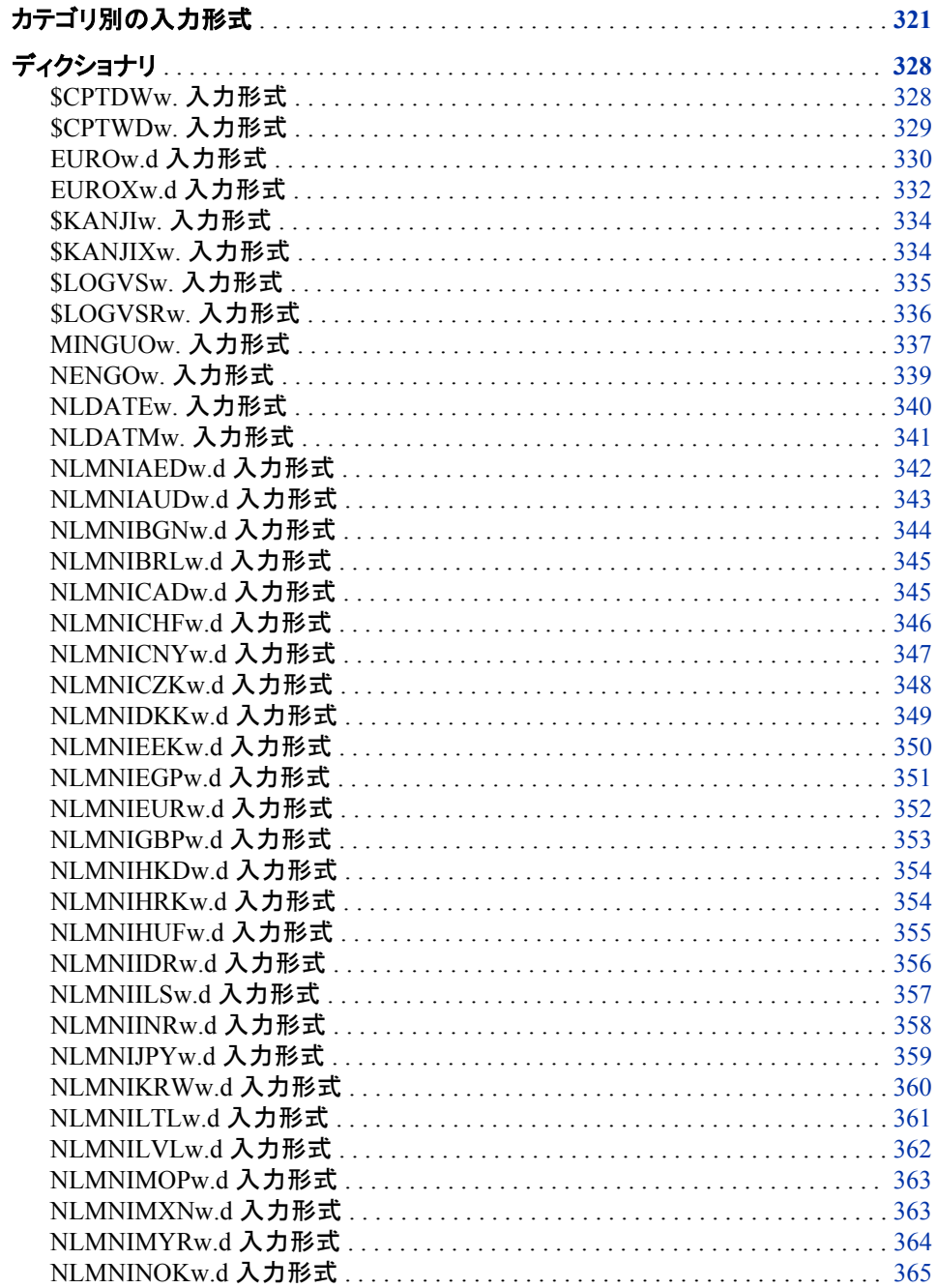

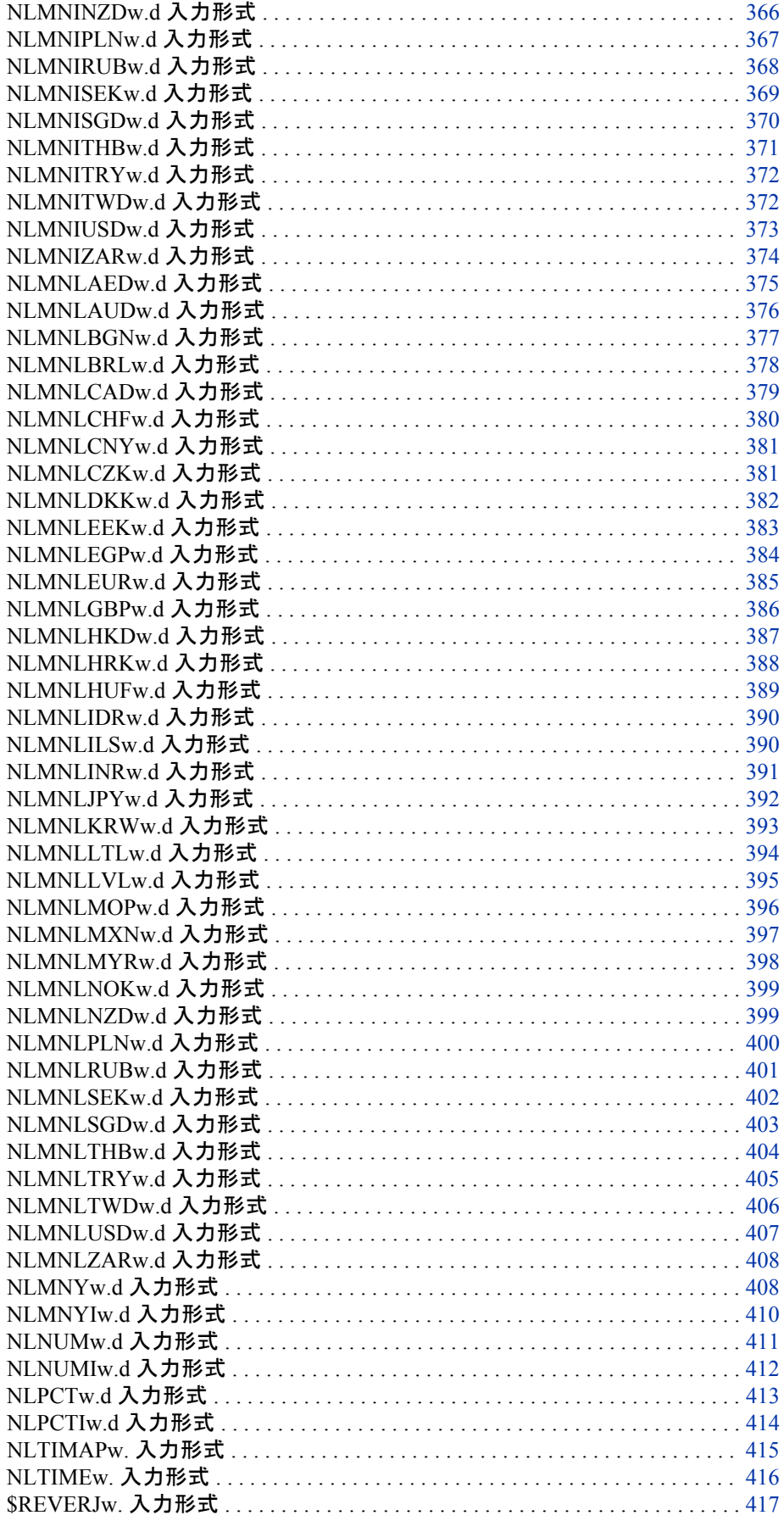

<span id="page-332-0"></span>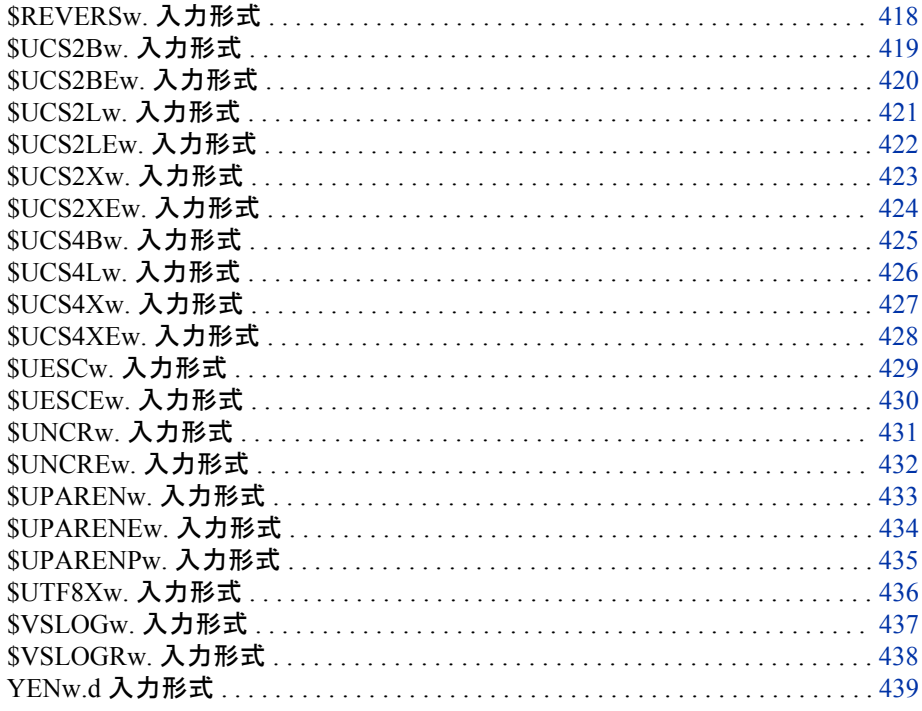

# カテゴリ別の入力形式

各国語サポート関連の入力形式には、次の 6 つのカテゴリがあります。

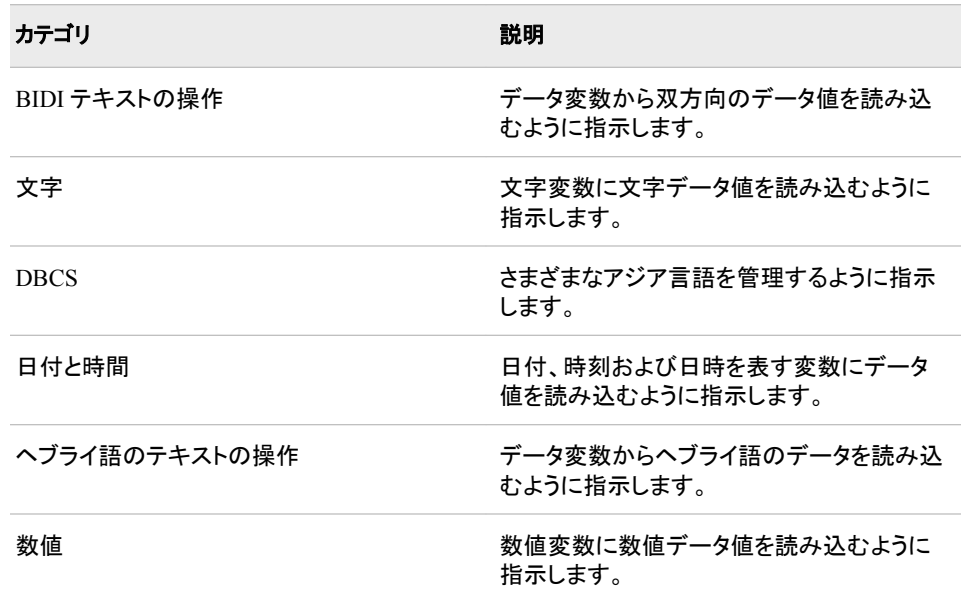

次の表に、SAS 入力形式の概要を示します。 詳細については、それぞれの各国語サ ポート関連の入力形式に関する情報を参照してください。

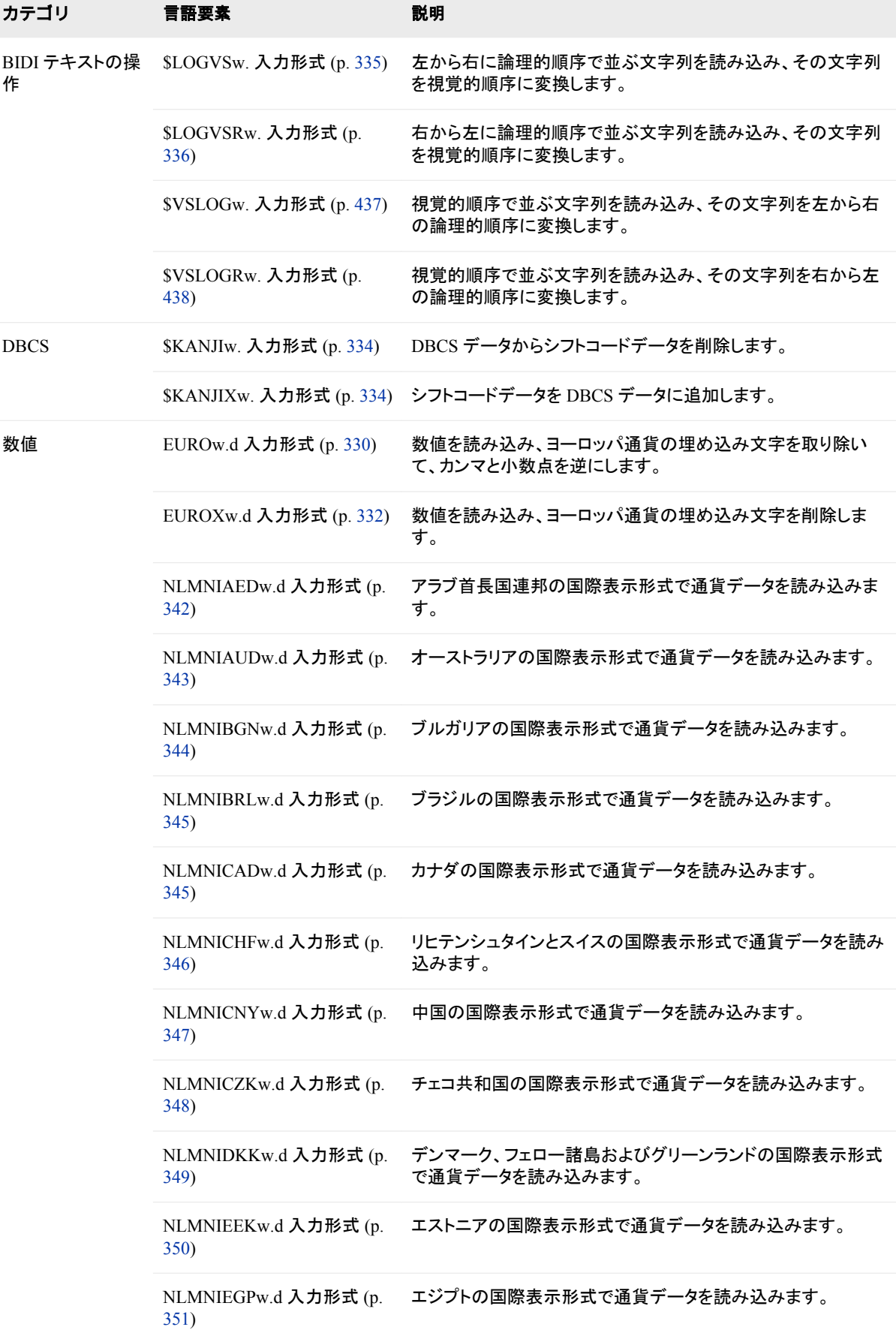

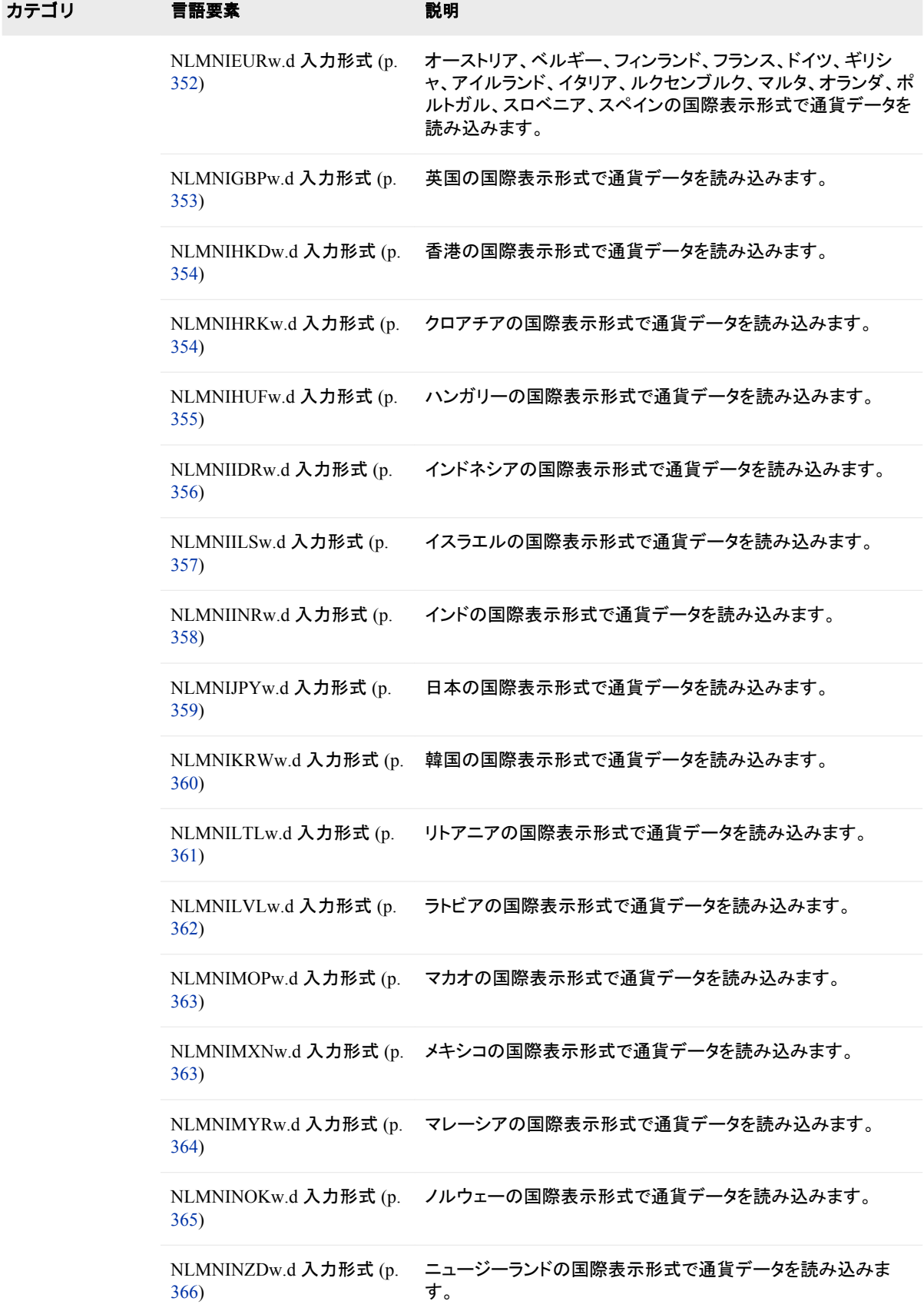

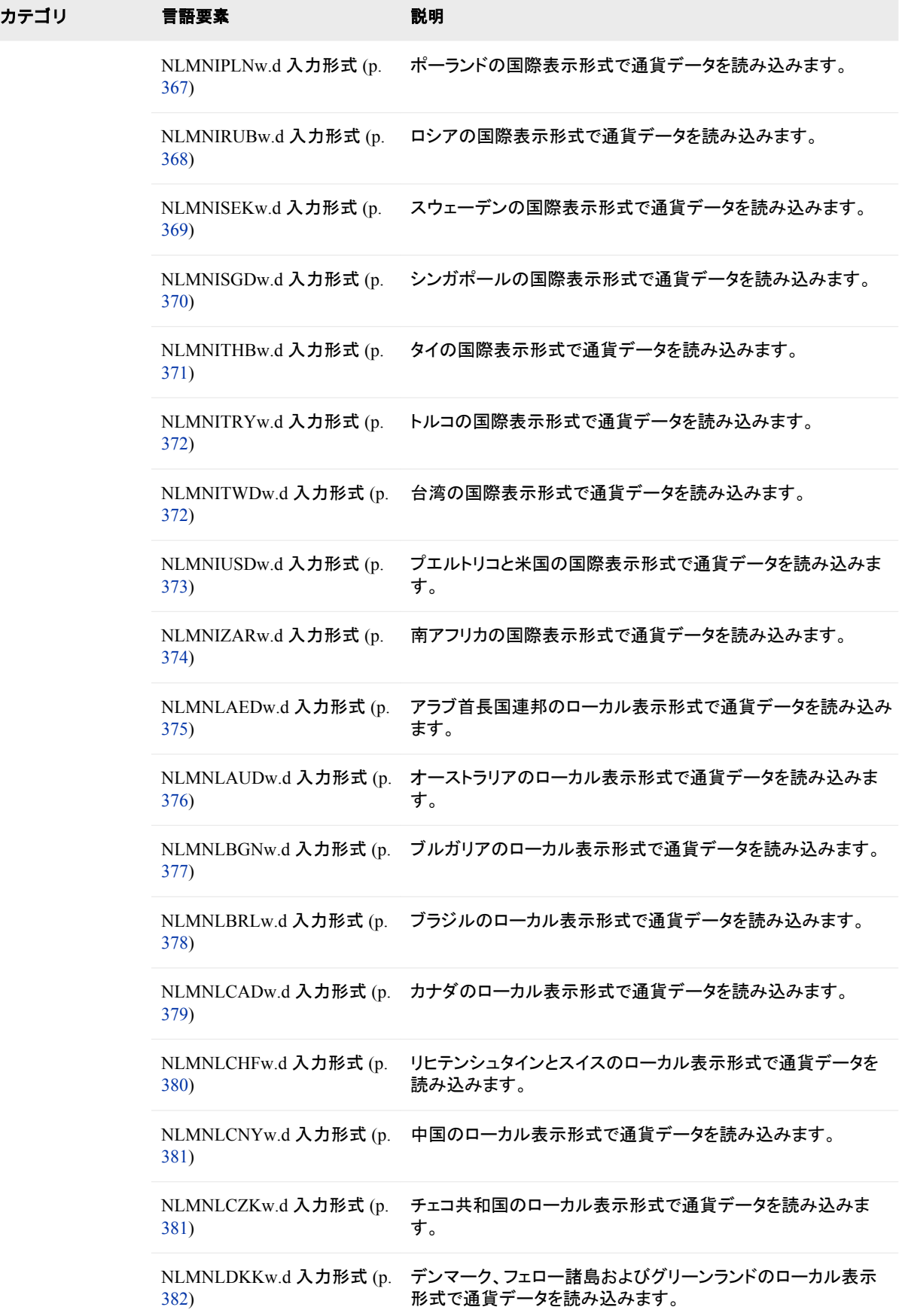

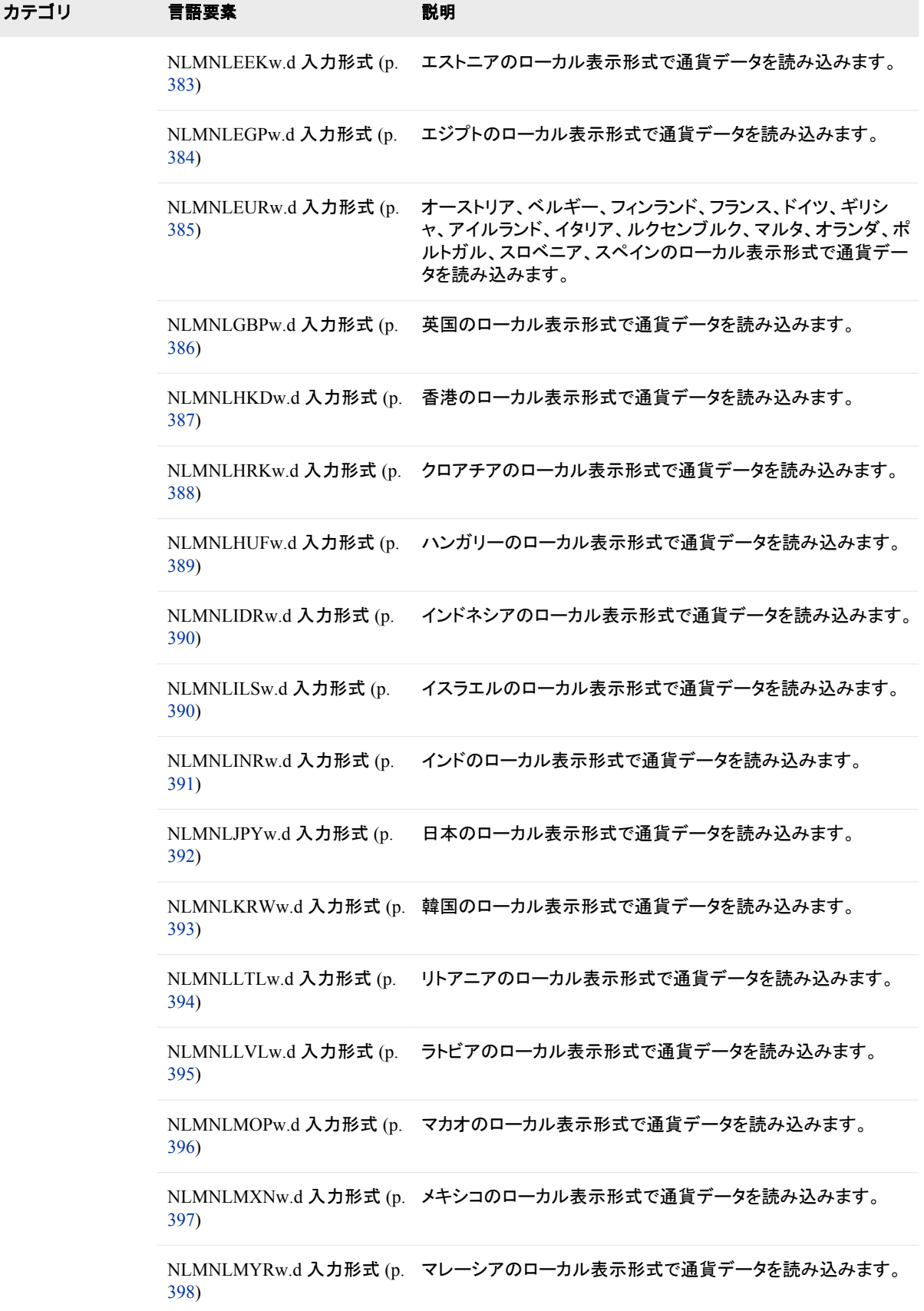

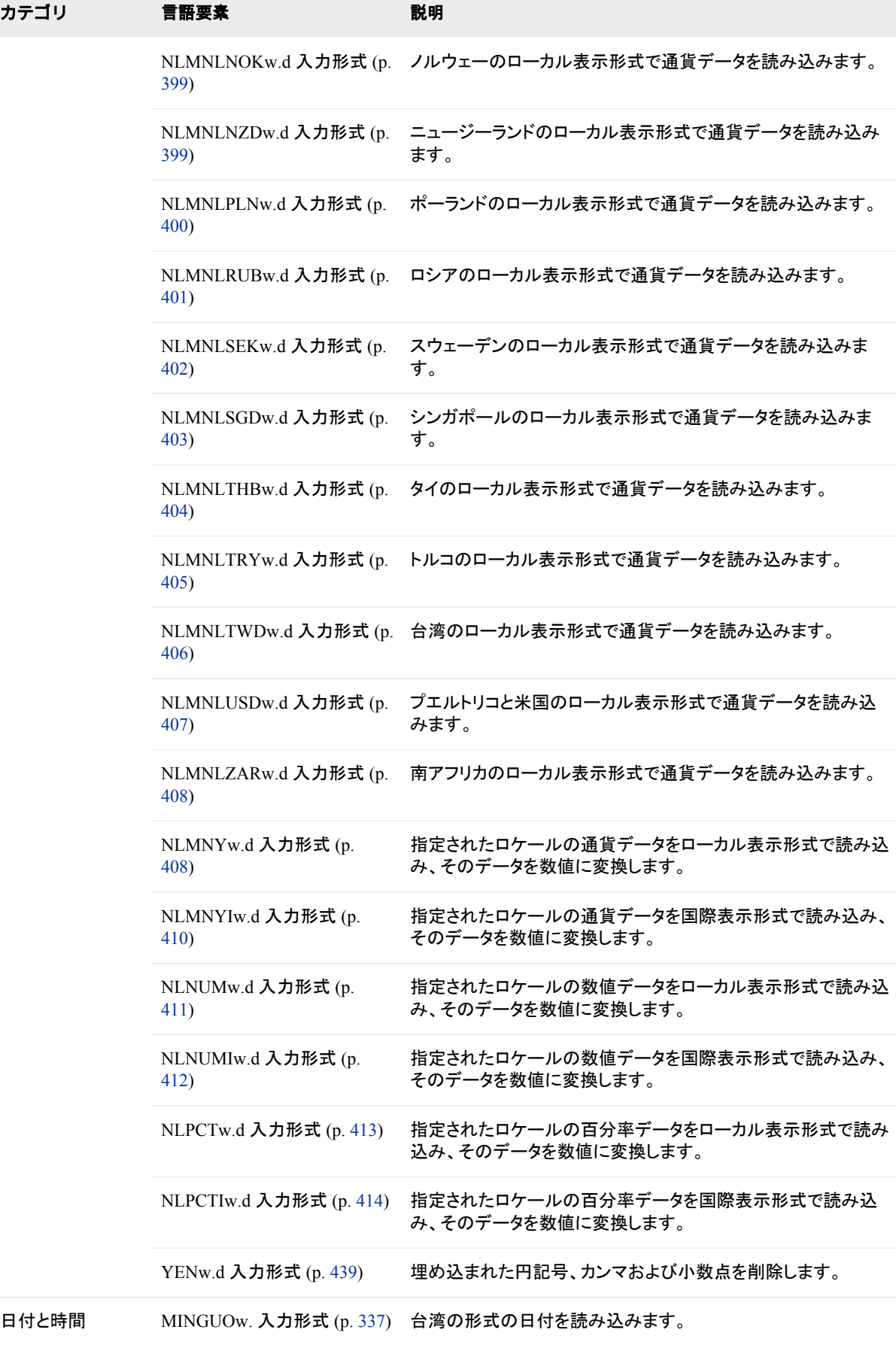

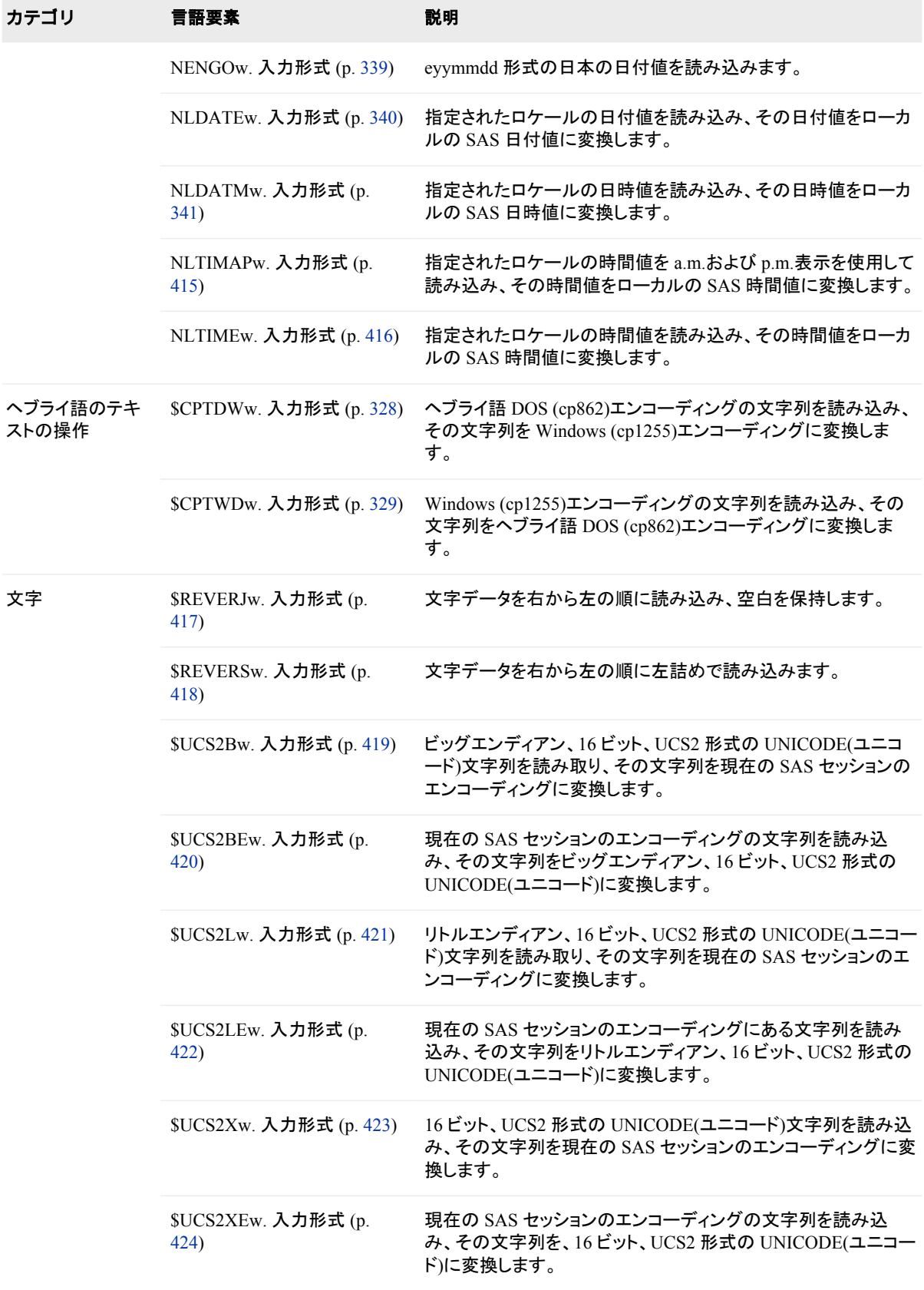

<span id="page-339-0"></span>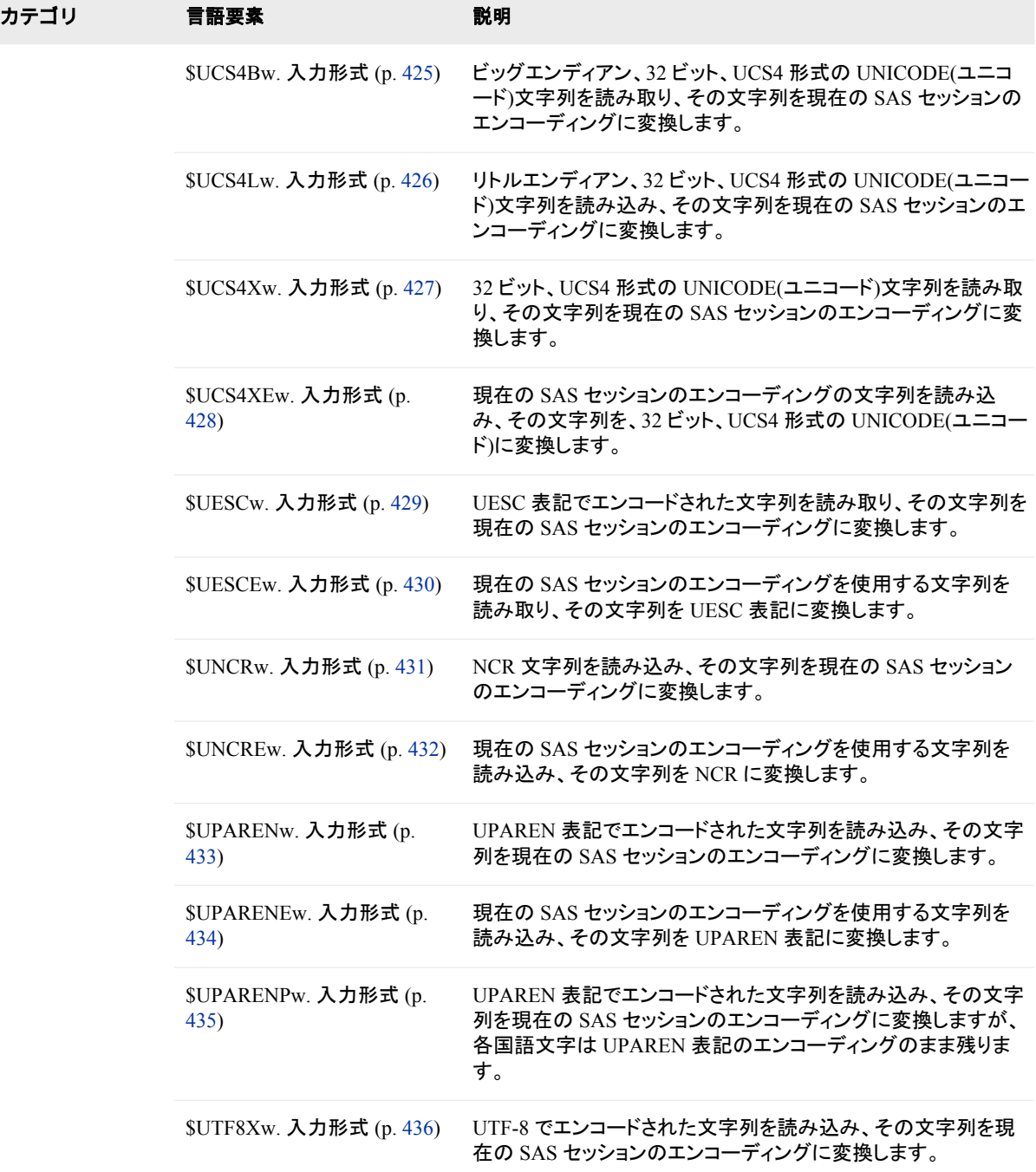

# ディクショナリ

# **\$CPTDW***w***.** 入力形式

ヘブライ語 DOS (cp862)エンコーディングの文字列を読み込み、その文字列を Windows (cp1255)エンコーディン グに変換します。

<span id="page-340-0"></span>カテゴリ**:** ヘブライ語のテキストの操作

### 構文

**\$CPTDW***w*.

### 説明

*w* 入力幅を指定します。 デフォルト**:** 200 範囲**:** 1–32000

# 比較

\$CPTDW*w*.入力形式では、\$CPTWD*w*.入力形式とは逆の処理を行います。

### 例

次の例では、入力値として 808182 を使用します。

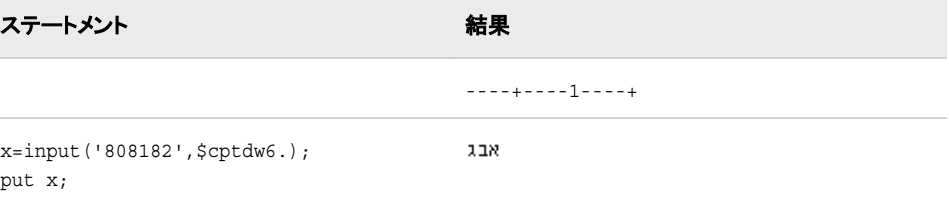

# 関連項目**:**

#### 出力形式**:**

- ["\\$CPTDWw.](#page-96-0) 出力形式" (85 ページ)
- ["\\$CPTWDw.](#page-96-0) 出力形式" (85 ページ)

#### 入力形式**:**

• "\$CPTWDw. 入力形式" (329 ページ)

# **\$CPTWD***w***.** 入力形式

Windows (cp1255)エンコーディングの文字列を読み込み、その文字列をヘブライ語 DOS (cp862)エンコーディン グに変換します。

カテゴリ**:** ヘブライ語のテキストの操作

### 構文

**\$CPTWD***w*.

### <span id="page-341-0"></span>説明

*w* 入力幅を指定します。 デフォルト**:** 200 範囲**:** 1–32000

### 比較

\$CPTWD*w*.入力形式では、\$CPTDW*w*.入力形式とは逆の処理を行います。

### 例

次の例では、入力値としてココドを使用します。

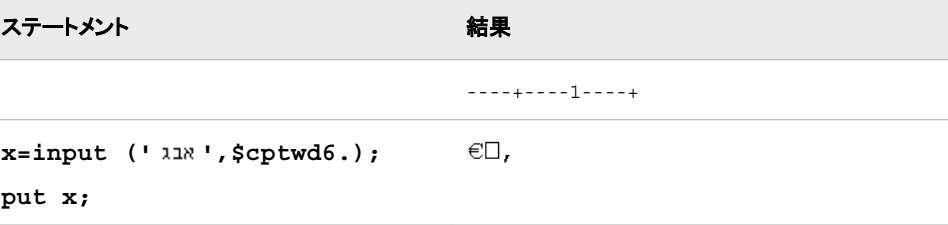

### 関連項目**:**

### 出力形式**:**

- ["\\$CPTWDw.](#page-96-0) 出力形式" (85 ページ)
- ["\\$CPTDWw.](#page-96-0) 出力形式" (85 ページ)

#### 入力形式**:**

• ["\\$CPTDWw.](#page-339-0) 入力形式" (328 ページ)

# **EURO***w***.***d* 入力形式

数値を読み込み、ヨーロッパ通貨の埋め込み文字を取り除いて、カンマと小数点を逆にします。

カテゴリ**:** 数値

### 構文

**EURO***w*.*d*

#### 説明

*w* 入力幅を指定します。 デフォルト**:** 6 範囲**:** 1–32

*d*

値を除算する 10 のべき乗を指定します。 データに小数点が含まれる場合、*d* 値 は無視されます。

デフォルト**:** 0

範囲**:** 0–31

### 詳細

EURO*w*.*d* 入力形式では数値を読み込み、埋め込みユーロ記号(E)、カンマ、空白、パ ーセント記号、ダッシュ、閉じかっこを入力データから削除します。 小数点は、実数部 と小数部を分ける区切り文字と見なされます。 EURO*w*.*d* 入力形式では、フィールドの 先頭にある開きかっこがマイナス記号に変換されます。

### 比較

- EURO*w*.*d* 入力形式は EUROX*wd* 入力形式に似ていますが、EUROX*w*.*d* では小 数点とカンマの役割が逆になっています。 この規則はヨーロッパの国で共通です。
- 入力にカンマもピリオドもない場合、EURO*w*.*d* 入力形式と EUROX*w*.*d* 入力形式 は相互に交換可能です。

### 例

次の表に、ユーロでの通貨の入力値、適用される SAS ステートメントおよび結果を示 します。

```
data null;
input x euro10.;
put x=;
datalines;
E1
E1.23
1.23
1,234.56
;
run;
SAS Log:
x=1x=1.23
x=1.23
x=1234.56
```
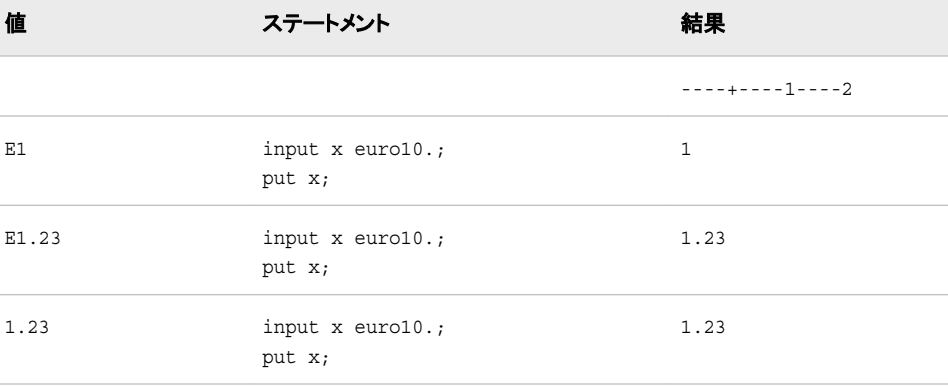

<span id="page-343-0"></span>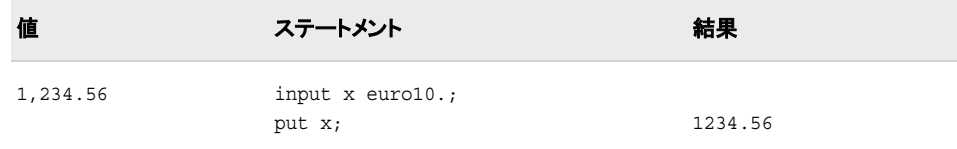

#### 出力形式**:**

- ["EUROw.d](#page-97-0) 出力形式" (86 ページ)
- ["EUROXw.d](#page-100-0) 出力形式" (89 ページ)

### 入力形式**:**

• "EUROXw.d 入力形式" (332 ページ)

### **EUROX***w***.***d* 入力形式

数値を読み込み、ヨーロッパ通貨の埋め込み文字を削除します。

カテゴリ**:** 数値

#### 構文

**EUROX***w*.*d*

#### 説明

- *w*
	- 入力幅を指定します。 デフォルト**:** 6 範囲**:** 1–32
- *d*

値を除算する 10 のべき乗を指定します。 データに小数点を表すカンマが含まれる 場合、*d* 値は無視されます。

デフォルト**:** 0

範囲**:** 0–31

### 詳細

EUROX*w*.*d* 入力形式では数値を読み込み、埋め込みユーロ記号(E)、カンマ、空白、 パーセント記号、ダッシュ、閉じかっこを入力データから削除します。 カンマは、実数部 と小数部を分ける区切り文字と見なされます。 EUROX*w*.*d* 入力形式では、フィールド の先頭にある開きかっこがマイナス記号に変換されます。

### 比較

• EUROX*w*.*d* 入力形式は EURO*w*.*d* 入力形式に似ていますが、EURO*w*.*d* では、カ ンマと小数点の役割が逆になっています。 この規則は英語圏の国で共通です。

• 入力にカンマもピリオドもない場合、EUROX*w*.*d* 入力形式と EURO*w*.*d* 入力形式 は相互に交換可能です。

# 例

次の表に、ユーロでの通貨の入力値、適用される SAS ステートメントおよび結果を示 します。

```
data _null_; 
input x eurox10.; 
put x=; 
datalines; 
E1 
E1.23 
1.23 
1,234.56
; run;
SAS Log:
7 input x eurox10.;
8 put x=;
9 datalines;
x=1x=123
x=123
x=1.23456
```
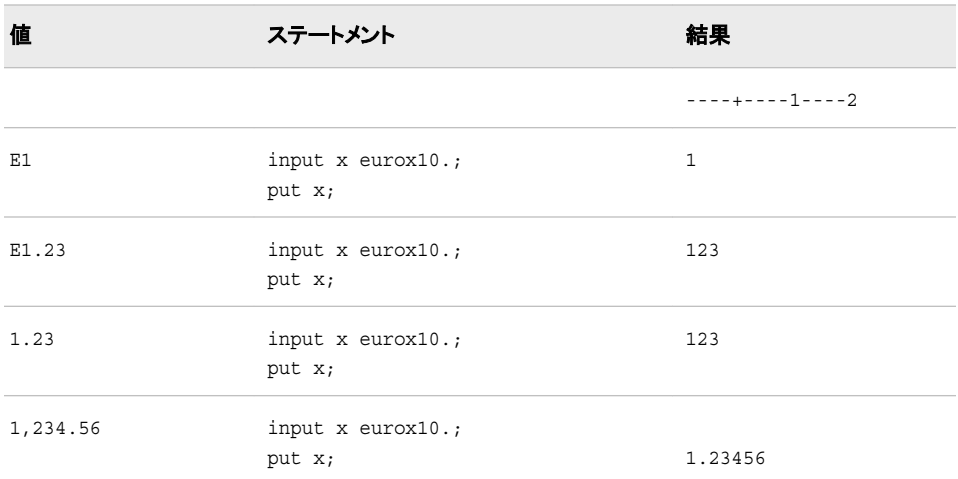

# 関連項目**:**

## 出力形式**:**

- ["EUROw.d](#page-97-0) 出力形式" (86 ページ)
- ["EUROXw.d](#page-100-0) 出力形式" (89 ページ)

#### 入力形式**:**

• ["EUROw.d](#page-341-0) 入力形式" (330 ページ)

# <span id="page-345-0"></span>**\$KANJI***w***.** 入力形式

DBCS データからシフトコードデータを削除します。

カテゴリ**:** DBCS

### 構文

**\$KANJI***w.*

#### 説明

*w*

入力幅を指定します。

範囲**:** 入力形式の最小幅は 2 です。

制限事項**:** 幅は偶数幅(2 バイト単位)で指定します。 奇数幅を指定すると幅が切り 捨てられます。 この幅は、シフトコードデータの長さ以上にする必要がありま す。

### 詳細

\$KANJI 入力形式では、DBCS データからシフトコードデータが削除されます。 \$KANJI 入力形式では、ホストメインフレームデータが処理されます。 \$KANJI は、他 のプラットフォームで使用できます。 \$KANJI 入力形式を非 EBCDIC (モーダルエンコ ーディングではない)ホストで使用する場合、データは変化しません。

SBCS の空データが返された場合を除き、データは SO で開始し、SI で終了する必要 があります。 入力データ長は、**2 + (SO/SI** 長**)\*2** である必要があります。

### 関連項目**:**

#### 出力形式**:**

- ["\\$KANJIw.](#page-104-0) 出力形式" (93 ページ)
- ["\\$KANJIXw.](#page-105-0) 出力形式" (94 ページ)

#### 入力形式**:**

• "\$KANJIXw. 入力形式" (334 ページ)

### **\$KANJIX***w***.** 入力形式

シフトコードデータを DBCS データに追加します。

カテゴリ**:** DBCS

### 構文

**\$KANJIX***w.*

<span id="page-346-0"></span>説明

*w*

入力幅を指定します。

- 範囲**:** 入力形式の最小幅は、*2 + (*現在の *DBCSTYPE=*設定で使用されるシフトコ ードの長さ*)\*2* です。
- 制限事項**:** 幅は偶数幅(2 バイト単位)で指定します。 奇数幅を指定すると幅が切り 捨てられます。 この幅は、シフトコードデータの長さ以上にする必要がありま す。

### 詳細

\$KANJIX 入力形式では、シフトコードデータが、シフトコードデータのない DBCS デー タに追加されます。 入力データが空白の場合、シフトコードデータは追加されません。 \$KANJIX 入力形式で処理されるのはホストメインフレームデータですが、\$KANJIX は他のプラットフォームで使用できます。 \$KANJIX 入力形式を非 EBCDIC (モーダル エンコーディングではない)ホストで使用する場合、データは変化しません。

### 関連項目**:**

#### 出力形式**:**

- ["\\$KANJIw.](#page-104-0) 出力形式" (93 ページ)
- ["\\$KANJIXw.](#page-105-0) 出力形式" (94 ページ)

#### 入力形式**:**

• ["\\$KANJIw.](#page-345-0) 入力形式" (334 ページ)

# **\$LOGVS***w***.** 入力形式

左から右に論理的順序で並ぶ文字列を読み込み、その文字列を視覚的順序に変換します。

カテゴリ**:** BIDI テキストの操作

### 構文

**\$LOGVS***w*.

#### 説明

*w*

入力幅を指定します。 デフォルト**:** 200 範囲**:** 1–32000

### 比較

\$LOGVS*w*.入力形式では、LOGVSR*w*.入力形式とは逆の処理を行います。

# <span id="page-347-0"></span>例

次の例では、"flight"のヘブライ語の入力値 TO<sup>7</sup>じを使用します。

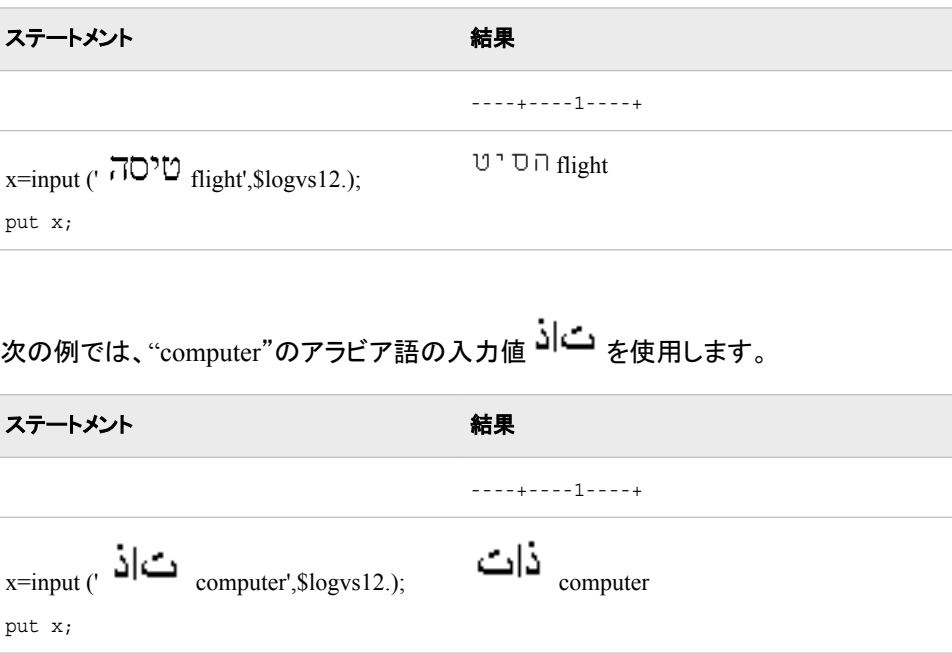

# 関連項目**:**

#### 出力形式**:**

- ["\\$LOGVSRw.](#page-107-0) 出力形式" (96 ページ)
- ["\\$LOGVSw.](#page-106-0) 出力形式" (95 ページ)

#### 入力形式**:**

• "\$LOGVSRw. 入力形式" (336 ページ)

# **\$LOGVSR***w***.** 入力形式

右から左に論理的順序で並ぶ文字列を読み込み、その文字列を視覚的順序に変換します。

カテゴリ**:** BIDI テキストの操作

# 構文

**\$LOGVSR***w*.

### 説明

*w* 入力幅を指定します。 デフォルト**:** 200

範囲**:** 1–32000

# <span id="page-348-0"></span>比較

\$LOGVSR*w*.入力形式では、\$LOGVS*w* 入力形式とは逆の処理を行います。

### 例

次の例では、"flight"のヘブライ語の入力値 TO<sup>71</sup>2を使用します。

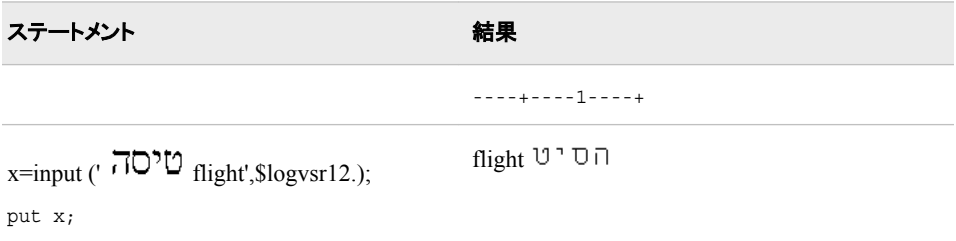

次の例では、"computer"のアラビア語の入力値 コーク を使用します。

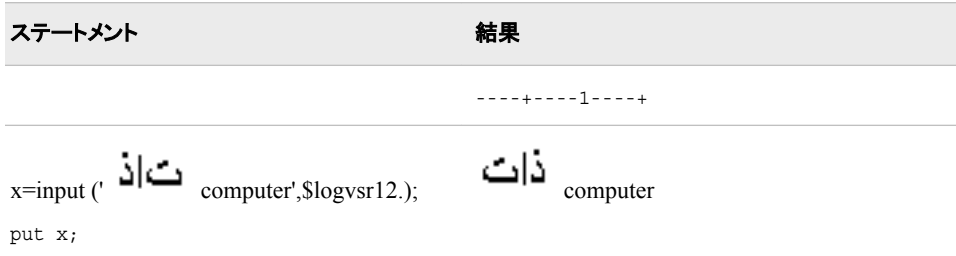

# 関連項目**:**

### 出力形式**:**

- ["\\$LOGVSw.](#page-106-0) 出力形式" (95 ページ)
- ["\\$LOGVSRw.](#page-107-0) 出力形式" (96 ページ)

#### 入力形式**:**

• ["\\$LOGVSw.](#page-346-0) 入力形式" (335 ページ)

# **MINGUO***w***.** 入力形式

台湾の形式の日付を読み込みます。

カテゴリ**:** 日付と時間

### 構文

**MINGUO***w.*

### 説明

```
w
  入力幅を指定します。
  デフォルト: 6
  範囲: 6–10
```
### 詳細

台湾の日付の通常の形式は、 *yyyymmdd* です。

*yyyy*

年を表す整数です。

*mm*

月を表す 01 から 12 の整数です。

*dd*

月の日を表す 01 から 31 の整数です。

台湾のカレンダーでは、1912 年を基準年(1912 年 1 月 1 日が 01/01/01)として使用し ます。 1912 年より前の日付は無効です。 年の値が 100 年周期で繰り返されることは ありません。年の値は、継続して増加していきます。

年、月、日の値は、YYMMDD*w*.入力形式で使用可能な、空白、スラッシュ、ダッシュ などの区切り文字で区切ることができます。 区切り文字を使用する場合は、すべての 値の間に挿入します。 区切り文字を省略する場合は、値が 10 未満の日または月の 先頭に 0 を使用してください。

### 例

;

次の例では、入力値に異なる日付を使用します。

input date minguo10.; put date date9.; data \_null\_; input date minguo10.; put date date9.; datalines; 49/01/01 891215 03-01-01

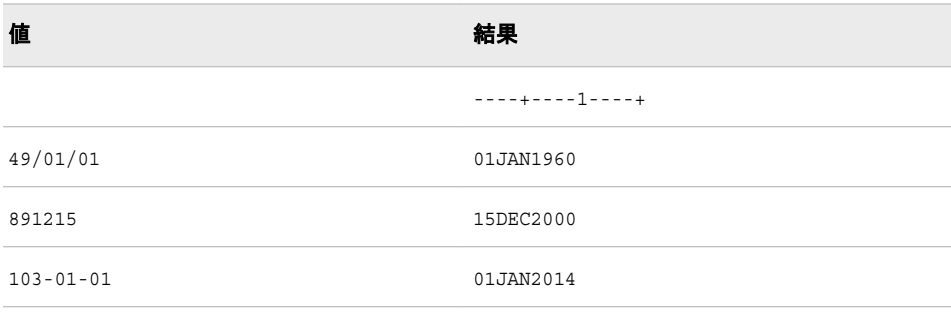

#### <span id="page-350-0"></span>出力形式**:**

• ["MINGUOw.](#page-108-0) 出力形式" (97 ページ)

#### 入力形式**:**

• "YYMMDDw. Informat" in *SAS Formats and Informats: Reference*

# **NENGO***w***.** 入力形式

*eyymmdd* 形式の日本の日付値を読み込みます。

カテゴリ**:** 日付と時間

### 構文

**NENGO***w.*

#### 説明

*w* 入力幅を指定します。 デフォルト**:** 10 範囲**:** 7–32

### 詳細

日本の日付の通常の形式は、*eyymmdd* です。

*e*

元号(明治、大正、昭和、平成)の先頭の文字(M、T、S、H)です。

*yy* 年を表す整数です。

*mm*

月を表す 01 から 12 の整数です。

*dd*

月の日を表す 01 から 31 の整数です。

*e* の値と整数はピリオドで区切ることができます。 *e* を省略すると、現在の元号が使用 されます。 年、月、日の値は、空白や数値以外の文字で区切ることができます。 ただ し、区切り文字を使用する場合は、すべての値の間に挿入します。 区切り文字を省略 する場合は、値が 10 未満の日または月の先頭に 0 を使用してください。

### 例

次の例では、異なる入力値を使用します。

input nengo\_date nengo8.; put nengo date date9.;

```
data _null_;
input nengo_date nengo8.;
put nengo_date date9.; 
put nengo_date= ; 
datalines; 
h11108
h.11108 
11/10/08 
;
```
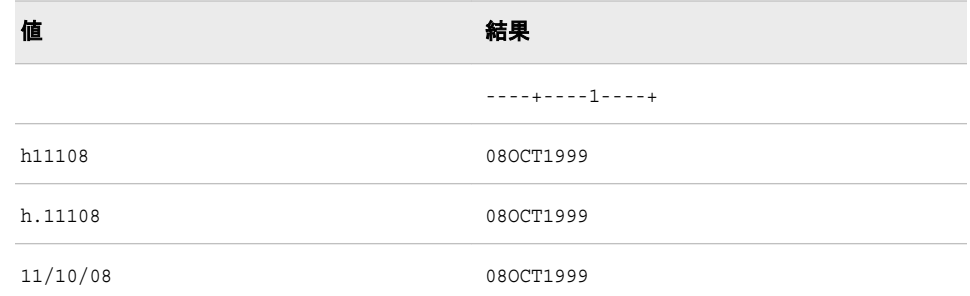

### 出力形式**:**

• ["NENGOw.](#page-110-0) 出力形式" (99 ページ)

# **NLDATE***w***.** 入力形式

指定されたロケールの日付値を読み込み、その日付値をローカルの SAS 日付値に変換します。

カテゴリ**:** 日付と時間

# 構文

**NLDATE***w*.

#### 説明

```
w
  入力幅を指定します。
  デフォルト: 20
  範囲: 10–200
```
### 例

次の例では、入力値として Feburary 24, 2003 を使用します。

ステートメント 結果

----+----1----+

<span id="page-352-0"></span>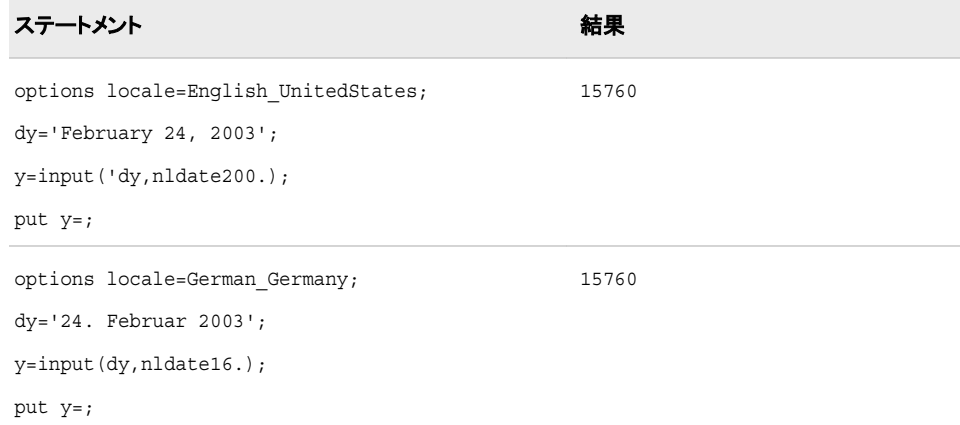

#### 出力形式**:**

• ["NLDATEw.](#page-113-0) 出力形式" (102 ページ)

# **NLDATM***w***.** 入力形式

指定されたロケールの日時値を読み込み、その日時値をローカルの SAS 日時値に変換します。

カテゴリ**:** 日付と時間

# 構文

**NLDATM***w*.

#### 説明

*w* 入力幅を指定します。 デフォルト**:** 30 範囲**:** 10–200

# 例

次の例では、入力値として February 24, 2003 12:39:43 を使用します。

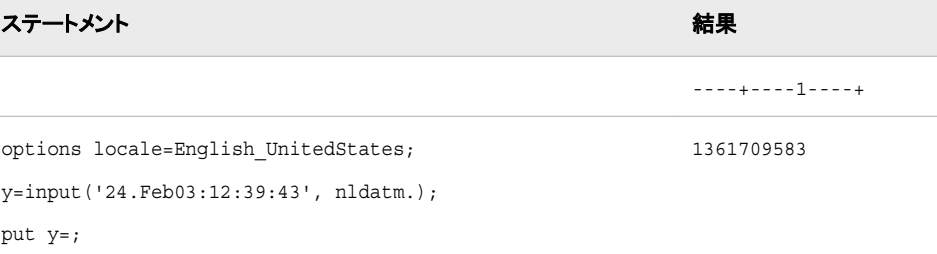

<span id="page-353-0"></span>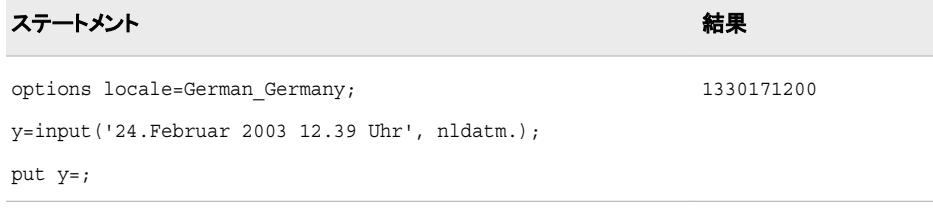

#### 出力形式**:**

• ["NLDATMw.](#page-122-0) 出力形式" (111 ページ)

# **NLMNIAED***w***.***d* 入力形式

アラブ首長国連邦の国際表示形式で通貨データを読み込みます。

カテゴリ**:** 数値

配置**:** 左

# 構文

**NLMNIAED***w*.*d*

#### 説明

*w*

出力フィールドの幅を指定します。 デフォルト**:** 9 範囲**:** 1–32

*d*

10*<sup>d</sup>* で数値を除算するよう指定します。 データに小数点が含まれる場合、*d* 値は無 視されます。 デフォルト**:** 0 範囲**:** 0–31

### 例

次の例では、LOCALE=システムオプションが English\_UnitedStates に設定されていま す。

```
x=input('($12,345.67)',nlmniaed32.2);
y=input('($12,345.67)',dollar32.2);
```
ステートメント 結果 ----+----1----+

<span id="page-354-0"></span>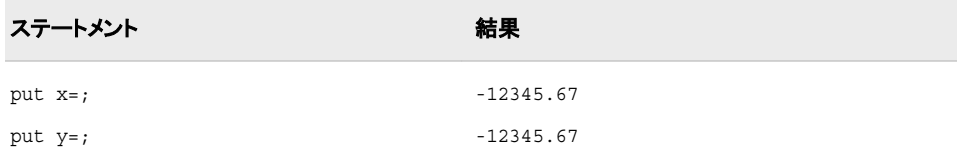

#### 入力形式**:**

• ["NLMNLAEDw.d](#page-386-0) 入力形式" (375 ページ)

# **NLMNIAUD***w***.***d* 入力形式

オーストラリアの国際表示形式で通貨データを読み込みます。

カテゴリ**:** 数値

配置**:** 左

# 構文

**NLMNIAUD***w*.*d*

#### 説明

*w* 出力フィールドの幅を指定します。 デフォルト**:** 9 範囲**:** 1–32

*d*

必要に応じて、10*<sup>d</sup>* で数値を除算するよう指定します。 データに小数点が含まれる 場合、*d* 値は無視されます。

デフォルト**:** 0 範囲**:** 0–31

## 例

次の例では、LOCALE=システムオプションが English\_UnitedStates に設定されていま す。

```
x=input('($12,345.67)',nlmniaud32.2);
y=input('($12,345.67)',dollar32.2);
```
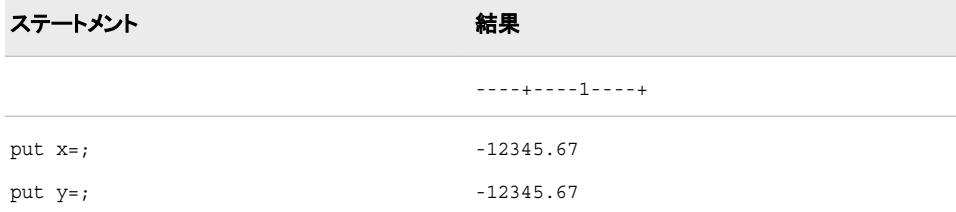

#### 入力形式**:**

• ["NLMNLAUDw.d](#page-387-0) 入力形式" (376 ページ)

# <span id="page-355-0"></span>**NLMNIBGN***w***.***d* 入力形式

ブルガリアの国際表示形式で通貨データを読み込みます。

- カテゴリ**:** 数値
	- 配置**:** 左

#### 構文

**NLMNIBGN***w*.*d*

### 説明

*w* 出力フィールドの幅を指定します。 デフォルト**:** 9 範囲**:** 1–32

*d*

10*<sup>d</sup>* で数値を除算するよう指定します。 データに小数点が含まれる場合、*d* 値は無 視されます。 デフォルト**:** 0 範囲**:** 0–31

### 例

次の例では、LOCALE=システムオプションが English\_UnitedStates に設定されていま す。

```
x=put('(-1234.56789)',nlmnibgn32.2);
y=put('(-1234.56789)',dollar32.2);
```
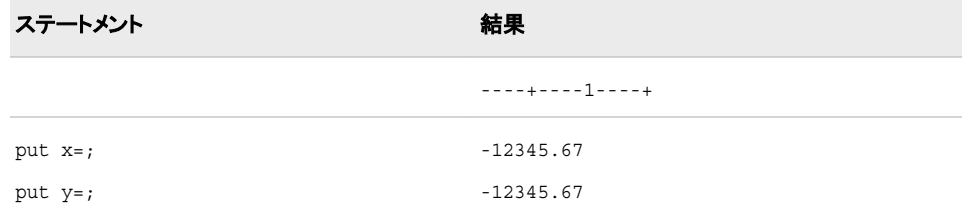

# 関連項目**:**

#### 入力形式**:**

• ["NLMNLBGNw.d](#page-388-0) 入力形式" (377 ページ)

# <span id="page-356-0"></span>**NLMNIBRL***w***.***d* 入力形式

ブラジルの国際表示形式で通貨データを読み込みます。

カテゴリ**:** 数値

配置**:** 左

# 構文

**NLMNIBRL***w*.*d*

#### 説明

*w*

出力フィールドの幅を指定します。 デフォルト**:** 9 範囲**:** 1–32

*d*

10*<sup>d</sup>* で数値を除算するよう指定します。 データに小数点が含まれる場合、*d* 値は無 視されます。 デフォルト**:** 0 範囲**:** 0–31

# 例

次の例では、LOCALE=システムオプションが English\_UnitedStates に設定されていま す。

```
x=input('($12,345.67)',nlmnibrl32.2);
y=input('($12,345.67)',dollar32.2);
```
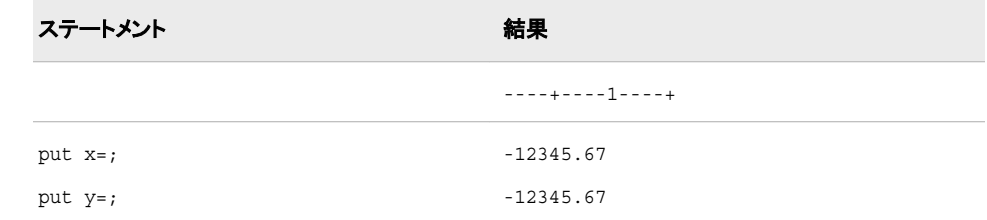

# 関連項目**:**

### 入力形式**:**

• ["NLMNLBRLw.d](#page-389-0) 入力形式" (378 ページ)

# **NLMNICAD***w***.***d* 入力形式

カナダの国際表示形式で通貨データを読み込みます。

- <span id="page-357-0"></span>カテゴリ**:** 数値
	- 配置**:** 左

### 構文

**NLMNICAD***w*.*d*

#### 説明

*w* 出力フィールドの幅を指定します。 デフォルト**:** 9 範囲**:** 1–32

*d*

10*<sup>d</sup>* で数値を除算するよう指定します。 データに小数点が含まれる場合、*d* 値は無 視されます。 デフォルト**:** 0 範囲**:** 0–31

# 例

次の例では、LOCALE=システムオプションが English\_UnitedStates に設定されていま す。

```
x=input('($12,345.67)',nlmnicad32.2);
y=input'($12,345.67)',dollar32.2);
```
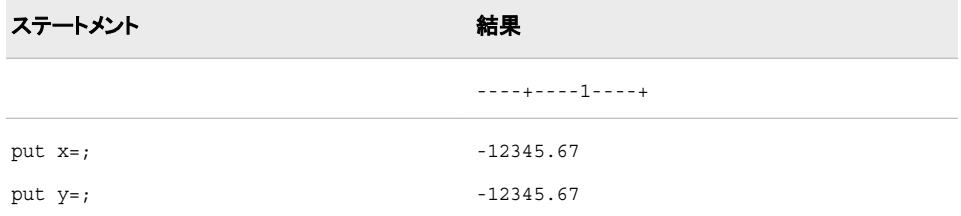

# 関連項目**:**

#### 出力形式**:**

• ["NLMNICADw.d](#page-138-0) 出力形式" (127 ページ)

# **NLMNICHF***w***.***d* 入力形式

リヒテンシュタインとスイスの国際表示形式で通貨データを読み込みます。

カテゴリ**:** 数値

配置**:** 左

# <span id="page-358-0"></span>構文

**NLMNICHF***w*.*d*

### 説明

*w*

出力フィールドの幅を指定します。 デフォルト**:** 9 範囲**:** 1–32

*d*

10*<sup>d</sup>* で数値を除算するよう指定します。 データに小数点が含まれる場合、*d* 値は無 視されます。 デフォルト**:** 0 範囲**:** 0–31

# 例

次の例では、LOCALE=システムオプションが English\_UnitedStates に設定されていま す。

x=input'(\$12,345.67)',nlmnichf32.2); y=input'(\$12,345.67)'dollar32.2);

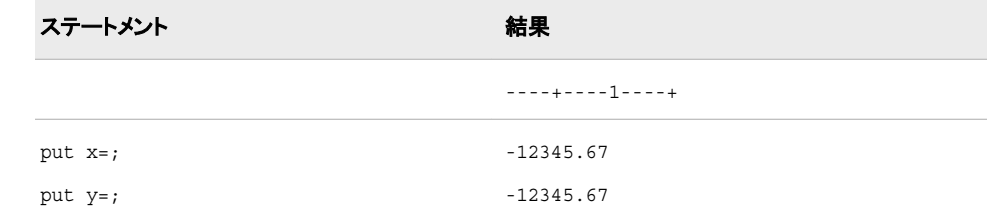

# 関連項目**:**

#### 出力形式**:**

• ["NLMNICHFw.d](#page-139-0) 出力形式" (128 ページ)

# **NLMNICNY***w***.***d* 入力形式

中国の国際表示形式で通貨データを読み込みます。

- カテゴリ**:** 数値
	- 配置**:** 左

# 構文

**NLMNICNY***w*.*d*

#### <span id="page-359-0"></span>説明

```
w
  出力フィールドの幅を指定します。
 デフォルト: 9
 範囲: 1–32
```
*d*

10*<sup>d</sup>* で数値を除算するよう指定します。 データに小数点が含まれる場合、*d* 値は無 視されます。 デフォルト**:** 0 範囲**:** 0–31

### 例

次の例では、LOCALE=システムオプションが English\_UnitedStates に設定されていま す。

```
x=input'($12,345.67)',nlmnicny32.2);
y=input'($12,345.67)'dollar32.2);
```
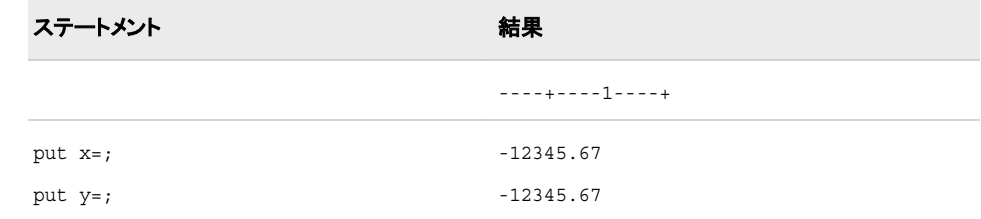

# 関連項目**:**

### 出力形式**:**

• ["NLMNICNYw.d](#page-140-0) 出力形式" (129 ページ)

# **NLMNICZK***w***.***d* 入力形式

チェコ共和国の国際表示形式で通貨データを読み込みます。

カテゴリ**:** 数値

配置**:** 左

# 構文

**NLMNICZK***w*.*d*

### 説明

*w* 出力フィールドの幅を指定します。 デフォルト**:** 9 範囲**:** 1–32
*d*

10*<sup>d</sup>* で数値を除算するよう指定します。 データに小数点が含まれる場合、*d* 値は無 視されます。 デフォルト**:** 0 範囲**:** 0–31

### 例

次の例では、LOCALE=システムオプションが English\_UnitedStates に設定されていま す。

```
x=input('($12,345.67)',nlmniczk32.2);
y=input('($12,345.67)',dollar32.2);
```
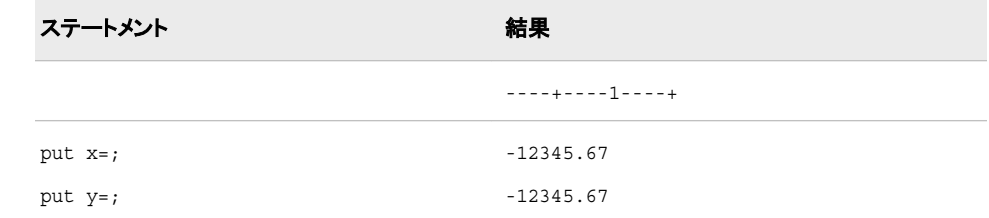

# 関連項目**:**

#### 入力形式**:**

• ["NLMNLCZKw.d](#page-392-0) 入力形式" (381 ページ)

# **NLMNIDKK***w***.***d* 入力形式

デンマーク、フェロー諸島およびグリーンランドの国際表示形式で通貨データを読み込みます。

- カテゴリ**:** 数値
	- 配置**:** 左

### 構文

**NLMNIDKK***w*.*d*

### 説明

*w* 出力フィールドの幅を指定します。 デフォルト**:** 9 範囲**:** 1–32

*d*

10*<sup>d</sup>* で数値を除算するよう指定します。 データに小数点が含まれる場合、*d* 値は無 視されます。 デフォルト**:** 0 範囲**:** 0–31

### <span id="page-361-0"></span>例

次の例では、LOCALE=システムオプションが English\_UnitedStates に設定されていま す。

```
x=input('($12,345.67)',nlmndkk32.2);
y=input'($12,345.67)',dollar32.2);
```
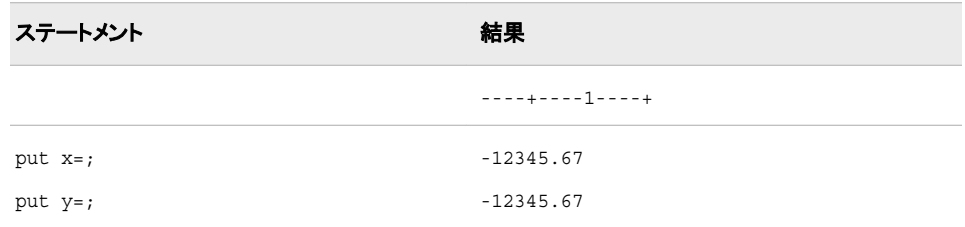

## 関連項目**:**

出力形式**:**

• ["NLMNIDKKw.d](#page-142-0) 出力形式" (131 ページ)

## **NLMNIEEK***w***.***d* 入力形式

エストニアの国際表示形式で通貨データを読み込みます。

カテゴリ**:** 数値

配置**:** 左

## 構文

**NLMNIEEK***w*.*d*

#### 説明

*w* 出力フィールドの幅を指定します。 デフォルト**:** 9 範囲**:** 1–32

*d*

10*<sup>d</sup>* で数値を除算するよう指定します。 データに小数点が含まれる場合、*d* 値は無 視されます。 デフォルト**:** 0 範囲**:** 0–31

### 例

```
x=input('($12,345.67)',nlmnieek32.2);
y=input('($12,345.67)',dollar32.2);
```
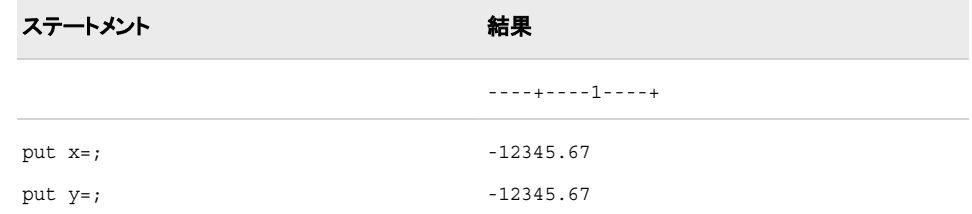

### 入力形式**:**

• ["NLMNLEEKw.d](#page-394-0) 入力形式" (383 ページ)

# **NLMNIEGP***w***.***d* 入力形式

エジプトの国際表示形式で通貨データを読み込みます。

カテゴリ**:** 数値

配置**:** 左

### 構文

**NLMNIEGP***w*.*d*

#### 説明

*w*

出力フィールドの幅を指定します。 デフォルト**:** 9 範囲**:** 1–32

*d*

10*<sup>d</sup>* で数値を除算するよう指定します。 データに小数点が含まれる場合、*d* 値は無 視されます。 デフォルト**:** 0 範囲**:** 0–31

### 例

次の例では、LOCALE=システムオプションが English\_UnitedStates に設定されていま す。

```
x=input('($12,345.67)',nlmniegp32.2);
y=input('($12,345.67)',dollar32.2);
```
ステートメント ステート こうしょう こうしょう おくしゃ 結果

----+----1----+

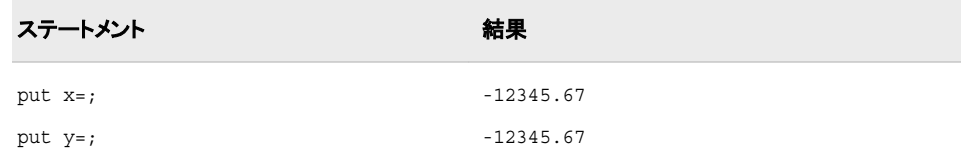

#### 入力形式**:**

• ["NLMNLEGPw.d](#page-395-0) 入力形式" (384 ページ)

# **NLMNIEUR***w***.***d* 入力形式

オーストリア、ベルギー、フィンランド、フランス、ドイツ、ギリシャ、アイルランド、イタリア、ルクセンブルク、マルタ、 オランダ、ポルトガル、スロベニア、スペインの国際表示形式で通貨データを読み込みます。

カテゴリ**:** 数値

配置**:** 左

### 構文

**NLMNIEUR***w*.*d*

#### 説明

*w*

出力フィールドの幅を指定します。 デフォルト**:** 9 範囲**:** 1–32

*d*

10*<sup>d</sup>* で数値を除算するよう指定します。 データに小数点が含まれる場合、*d* 値は無 視されます。 デフォルト**:** 0 範囲**:** 0–31

#### 例

```
x=input'($12,345.67)',nlmnieur32.2);
y=input'($12,345.67)'dollar32.2);
```
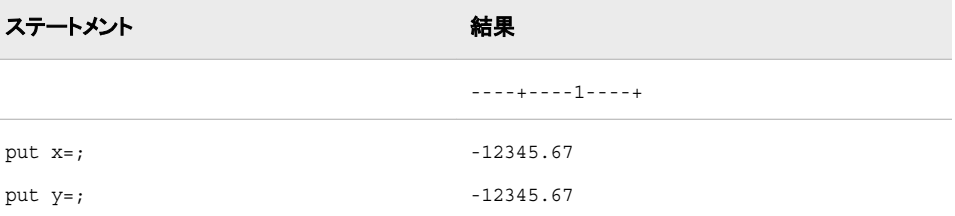

### 出力形式**:**

• ["NLMNIEURw.d](#page-144-0) 出力形式" (133 ページ)

# **NLMNIGBP***w***.***d* 入力形式

英国の国際表示形式で通貨データを読み込みます。

- カテゴリ**:** 数値
	- 配置**:** 左

### 構文

**NLMNIGBP***w*.*d*

#### 説明

*w* 出力フィールドの幅を指定します。 デフォルト**:** 9 範囲**:** 1–32

*d*

10*<sup>d</sup>* で数値を除算するよう指定します。 データに小数点が含まれる場合、*d* 値は無 視されます。 デフォルト**:** 0

範囲**:** 0–31

# 例

次の例では、LOCALE=システムオプションが English\_UnitedStates に設定されていま す。

```
x=input'($12,345.67)',nlmnigbp32.2);
y=input'($12,345.67)'dollar32.2);
```
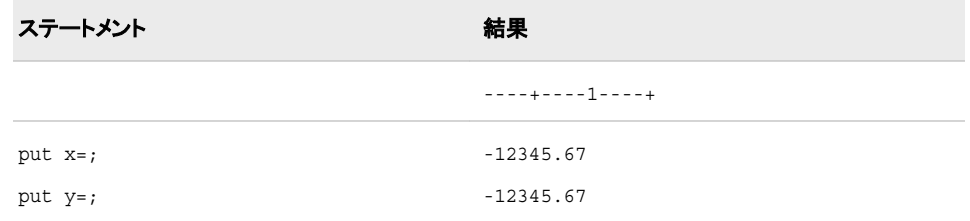

# 関連項目**:**

#### 出力形式**:**

• ["NLMNIGBPw.d](#page-145-0) 出力形式" (134 ページ)

# **NLMNIHKD***w***.***d* 入力形式

香港の国際表示形式で通貨データを読み込みます。

カテゴリ**:** 数値

配置**:** 左

## 構文

**NLMNIHKD***w*.*d*

#### 説明

*w*

出力フィールドの幅を指定します。 デフォルト**:** 9 範囲**:** 1–32

*d*

10*<sup>d</sup>* で数値を除算するよう指定します。 データに小数点が含まれる場合、*d* 値は無 視されます。 デフォルト**:** 0 範囲**:** 0–31

### 例

次の例では、LOCALE=システムオプションが English\_UnitedStates に設定されていま す。

```
x=input'($12,345.67)',nlmnihkd32.2);
y=input'($12,345.67)'dollar32.2);
```
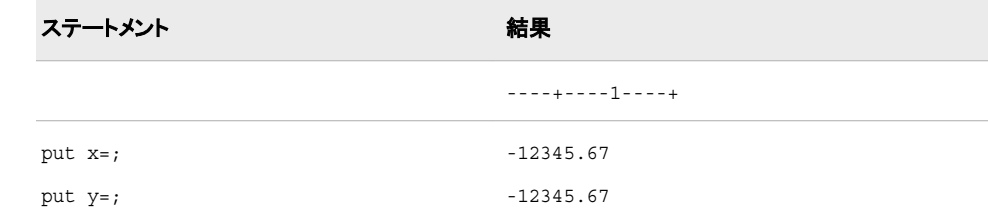

# 関連項目**:**

### 出力形式**:**

• ["NLMNIHKDw.d](#page-146-0) 出力形式" (135 ページ)

# **NLMNIHRK***w***.***d* 入力形式

クロアチアの国際表示形式で通貨データを読み込みます。

カテゴリ**:** 数値

配置**:** 左

## 構文

**NLMNIHRK***w*.*d*

### 説明

*w* 出力フィールドの幅を指定します。 デフォルト**:** 9 範囲**:** 1–32

*d*

10*<sup>d</sup>* で数値を除算するよう指定します。 データに小数点が含まれる場合、*d* 値は無 視されます。 デフォルト**:** 0 範囲**:** 0–31

## 例

次の例では、LOCALE=システムオプションが English\_UnitedStates に設定されていま す。

x=input('(\$12,345.67)',nlmnihrk32.2); y=input('(\$12,345.67)',dollar32.2);

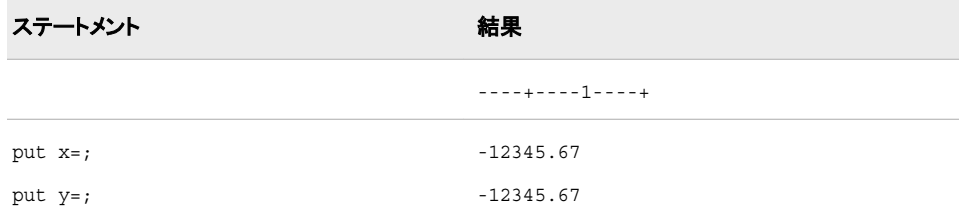

## 関連項目**:**

### 入力形式**:**

• ["NLMNLHRKw.d](#page-399-0) 入力形式" (388 ページ)

# **NLMNIHUF***w***.***d* 入力形式

ハンガリーの国際表示形式で通貨データを読み込みます。

カテゴリ**:** 数値

配置**:** 左

# 構文

**NLMNIHUF***w*.*d*

#### 説明

*w*

```
出力フィールドの幅を指定します。
デフォルト: 9
範囲: 1–32
```
*d*

10*<sup>d</sup>* で数値を除算するよう指定します。 データに小数点が含まれる場合、*d* 値は無 視されます。 デフォルト**:** 0 範囲**:** 0–31

### 例

次の例では、LOCALE=システムオプションが English\_UnitedStates に設定されていま す。

x=input('(\$12,345.67)',nlmnihuf32.2); y=input('(\$12,345.67)',dollar32.2);

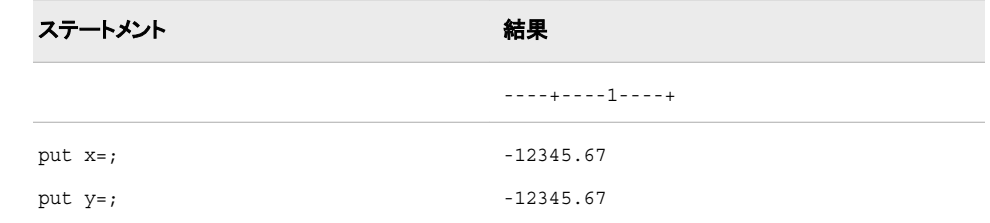

# 関連項目**:**

#### 入力形式**:**

• ["NLMNLHUFw.d](#page-400-0) 入力形式" (389 ページ)

# **NLMNIIDR***w***.***d* 入力形式

インドネシアの国際表示形式で通貨データを読み込みます。

- カテゴリ**:** 数値
	- 配置**:** 左

### 構文

**NLMNIIDR***w*.*d*

説明

*w*

```
出力フィールドの幅を指定します。
デフォルト: 9
範囲: 1–32
```
*d*

10*<sup>d</sup>* で数値を除算するよう指定します。 データに小数点が含まれる場合、*d* 値は無 視されます。 デフォルト**:** 0 範囲**:** 0–31

## 例

次の例では、LOCALE=システムオプションが English\_UnitedStates に設定されていま す。

```
x=input('($12,345.67)',nlmniidr32.2);
y=input('($12,345.67)',dollar32.2);
```
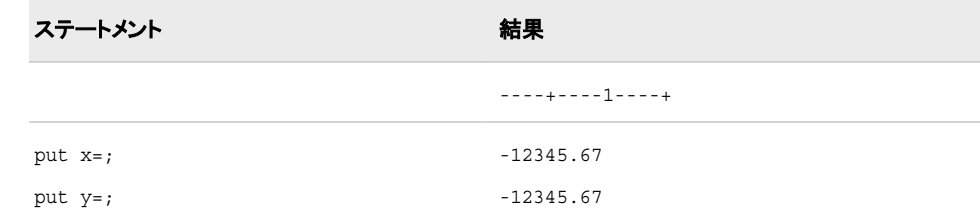

# 関連項目**:**

### 入力形式**:**

• ["NLMNLIDRw.d](#page-401-0) 入力形式" (390 ページ)

## **NLMNIILS***w***.***d* 入力形式

イスラエルの国際表示形式で通貨データを読み込みます。

カテゴリ**:** 数値

配置**:** 左

## 構文

**NLMNIILS***w*.*d*

### 説明

*w* 出力フィールドの幅を指定します。 デフォルト**:** 9 範囲**:** 1–32

*d*

10*<sup>d</sup>* で数値を除算するよう指定します。 データに小数点が含まれる場合、*d* 値は無 視されます。 デフォルト**:** 0 範囲**:** 0–31

### 例

次の例では、LOCALE=システムオプションが English\_UnitedStates に設定されていま す。

```
x=input'($12,345.67)',nlmniils32.2);
y=input'($12,345.67)'dollar32.2);
```
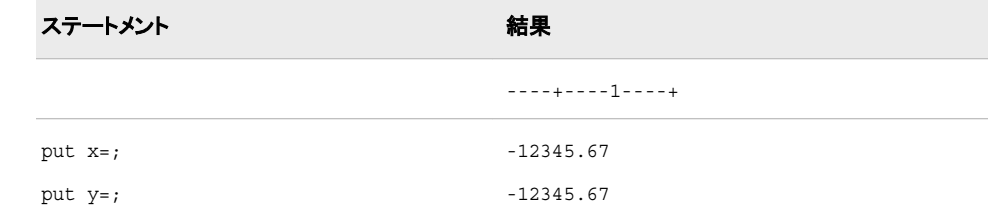

# 関連項目**:**

#### 出力形式**:**

• ["NLMNIILSw.d](#page-150-0) 出力形式" (139 ページ)

# **NLMNIINR***w***.***d* 入力形式

インドの国際表示形式で通貨データを読み込みます。

- カテゴリ**:** 数値
	- 配置**:** 左

### 構文

**NLMNIINR***w*.*d*

#### 説明

*w* 出力フィールドの幅を指定します。 デフォルト**:** 9 範囲**:** 1–32

#### *d*

10*<sup>d</sup>* で数値を除算するよう指定します。 データに小数点が含まれる場合、*d* 値は無 視されます。 デフォルト**:** 0 範囲**:** 0–31

# 例

次の例では、LOCALE=システムオプションが English\_UnitedStates に設定されていま す。

```
x=input('($12,345.67)',nlmniinr32.2);
y=input('($12,345.67)',dollar32.2);
```
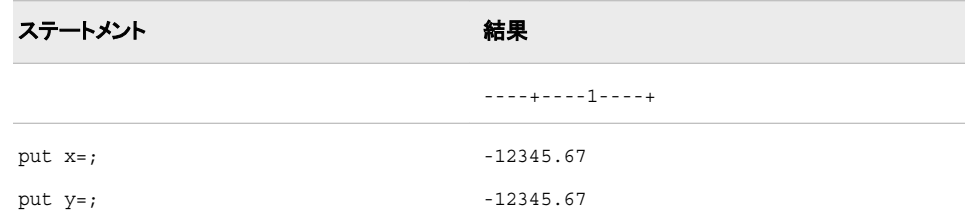

## 関連項目**:**

#### 入力形式**:**

• ["NLMNLINRw.d](#page-402-0) 入力形式" (391 ページ)

# **NLMNIJPY***w***.***d* 入力形式

日本の国際表示形式で通貨データを読み込みます。

- カテゴリ**:** 数値
	- 配置**:** 左

## 構文

**NLMNIJPY***w*.*d*

#### 説明

*w* 出力フィールドの幅を指定します。 デフォルト**:** 9 範囲**:** 1–32

*d*

10*<sup>d</sup>* で数値を除算するよう指定します。 データに小数点が含まれる場合、*d* 値は無 視されます。 デフォルト**:** 0 範囲**:** 0–31

### 例

```
x=input'($12,345.67)',nlmnijpy32.2);
y=input'($12,345.67)'dollar32.2);
```
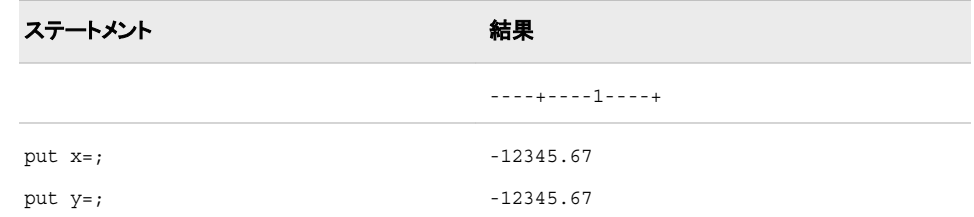

### 出力形式**:**

• ["NLMNIJPYw.d](#page-152-0) 出力形式" (141 ページ)

# **NLMNIKRW***w***.***d* 入力形式

韓国の国際表示形式で通貨データを読み込みます。

カテゴリ**:** 数値

配置**:** 左

### 構文

**NLMNIKRW***w*.*d*

#### 説明

*w*

出力フィールドの幅を指定します。 デフォルト**:** 9 範囲**:** 1–32

*d*

10*<sup>d</sup>* で数値を除算するよう指定します。 データに小数点が含まれる場合、*d* 値は無 視されます。 デフォルト**:** 0 範囲**:** 0–31

### 例

次の例では、LOCALE=システムオプションが English\_UnitedStates に設定されていま す。

```
x=input'($12,345.67)',nlmnikrw32.2);
y=input'($12,345.67)'dollar32.2);
```
ステートメント ステート こうしょう こうしょう おくしゃ 結果

----+----1----+

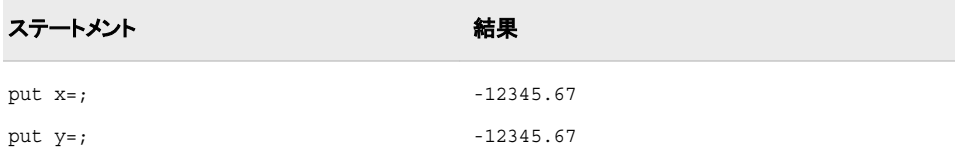

#### 入力形式**:**

• ["NLMNLKRWw.d](#page-404-0) 入力形式" (393 ページ)

# **NLMNILTL***w***.***d* 入力形式

リトアニアの国際表示形式で通貨データを読み込みます。

カテゴリ**:** 数値

配置**:** 左

## 構文

**NLMNILTL***w*.*d*

#### 説明

*w* 出力フィールドの幅を指定します。 デフォルト**:** 9 範囲**:** 1–32

*d*

10*<sup>d</sup>* で数値を除算するよう指定します。 データに小数点が含まれる場合、*d* 値は無 視されます。 デフォルト**:** 0 範囲**:** 0–31

# 例

```
x=input('($12,345.67)',nlmniltl32.2);
y=input('($12,345.67)',dollar32.2);
```
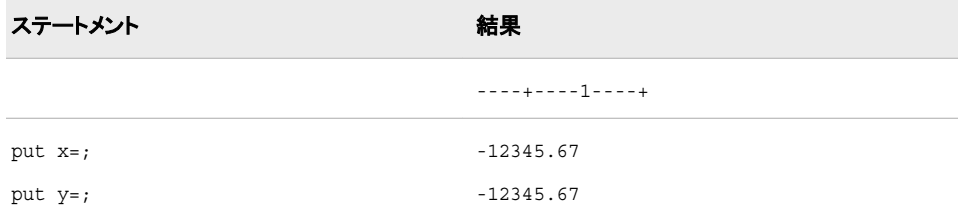

#### 入力形式**:**

• ["NLMNLLTLw.d](#page-405-0) 入力形式" (394 ページ)

# **NLMNILVL***w***.***d* 入力形式

ラトビアの国際表示形式で通貨データを読み込みます。

- カテゴリ**:** 数値
	- 配置**:** 左

#### 構文

**NLMNILVL***w*.*d*

### 説明

*w* 出力フィールドの幅を指定します。 デフォルト**:** 9 範囲**:** 1–32

*d*

10*<sup>d</sup>* で数値を除算するよう指定します。 データに小数点が含まれる場合、*d* 値は無 視されます。 デフォルト**:** 0 範囲**:** 0–31

### 例

次の例では、LOCALE=システムオプションが English\_UnitedStates に設定されていま す。

```
x=input('($12,345.67)',nlmnilvl32.2);
y=input('($12,345.67)',dollar32.2);
```
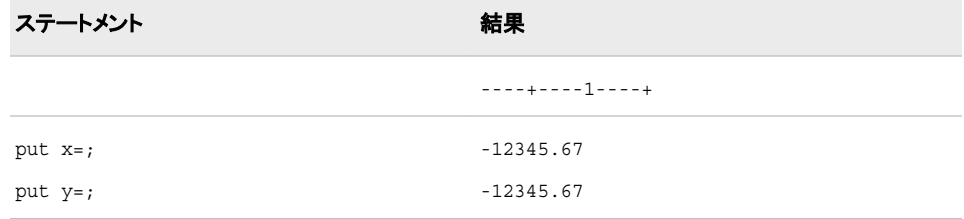

# 関連項目**:**

#### 入力形式**:**

• ["NLMNLLVLw.d](#page-406-0) 入力形式" (395 ページ)

# **NLMNIMOP***w***.***d* 入力形式

マカオの国際表示形式で通貨データを読み込みます。

カテゴリ**:** 数値

配置**:** 左

## 構文

**NLMNIMOP***w*.*d*

#### 説明

*w*

出力フィールドの幅を指定します。 デフォルト**:** 9 範囲**:** 1–32

*d*

10*<sup>d</sup>* で数値を除算するよう指定します。 データに小数点が含まれる場合、*d* 値は無 視されます。 デフォルト**:** 0 範囲**:** 0–31

### 例

次の例では、LOCALE=システムオプションが English\_UnitedStates に設定されていま す。

```
x=input('($12,345.67)',nlmnimop32.2);
y=input('($12,345.67)',dollar32.2);
```
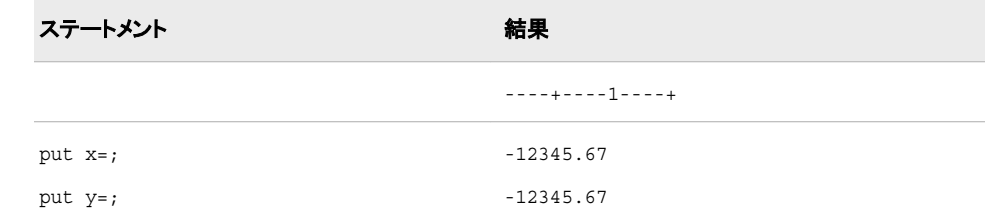

# 関連項目**:**

### 入力形式**:**

• ["NLMNLMOPw.d](#page-407-0) 入力形式" (396 ページ)

# **NLMNIMXN***w***.***d* 入力形式

メキシコの国際表示形式で通貨データを読み込みます。

- カテゴリ**:** 数値
	- 配置**:** 左

### 構文

**NLMNIMXN***w*.*d*

#### 説明

*w* 出力フィールドの幅を指定します。 デフォルト**:** 9 範囲**:** 1–32

*d*

10*<sup>d</sup>* で数値を除算するよう指定します。 データに小数点が含まれる場合、*d* 値は無 視されます。 デフォルト**:** 0 範囲**:** 0–31

## 例

次の例では、LOCALE=システムオプションが English\_UnitedStates に設定されていま す。

```
x=input('($12,345.67)',nlmnimxn32.2);
y=input('($12,345.67)',dollar32.2);
```
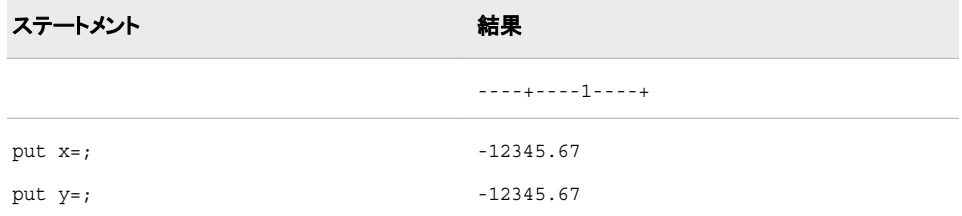

## 関連項目**:**

### 入力形式**:**

• ["NLMNLMXNw.d](#page-408-0) 入力形式" (397 ページ)

# **NLMNIMYR***w***.***d* 入力形式

マレーシアの国際表示形式で通貨データを読み込みます。

カテゴリ**:** 数値

配置**:** 左

# 構文

**NLMNIMYR***w*.*d*

### 説明

*w*

出力フィールドの幅を指定します。 デフォルト**:** 9 範囲**:** 1–32

*d*

10*<sup>d</sup>* で数値を除算するよう指定します。 データに小数点が含まれる場合、*d* 値は無 視されます。 デフォルト**:** 0 範囲**:** 0–31

### 例

次の例では、LOCALE=システムオプションが English\_UnitedStates に設定されていま す。

x=input{'(\$12,345.67)',nlmnimyr32.2); y=input('(\$12,345.67)',dollar32.2);

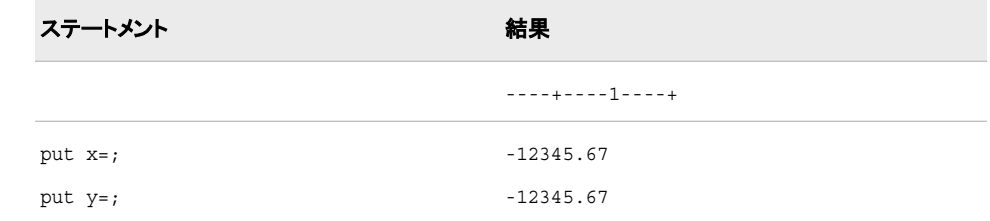

# 関連項目**:**

#### 出力形式**:**

• ["NLMNIMYRw.d](#page-157-0) 出力形式" (146 ページ)

# **NLMNINOK***w***.***d* 入力形式

ノルウェーの国際表示形式で通貨データを読み込みます。

- カテゴリ**:** 数値
	- 配置**:** 左

## 構文

**NLMNINOK***w*.*d*

#### 説明

```
w
  出力フィールドの幅を指定します。
 デフォルト: 9
 範囲: 1–32
```
*d*

10*<sup>d</sup>* で数値を除算するよう指定します。 データに小数点が含まれる場合、*d* 値は無 視されます。 デフォルト**:** 0 範囲**:** 0–31

### 例

次の例では、LOCALE=システムオプションが English\_UnitedStates に設定されていま す。

```
x=input'($12,345.67)',nlmninok32.2);
y=input'($12,345.67)'dollar32.2);
```
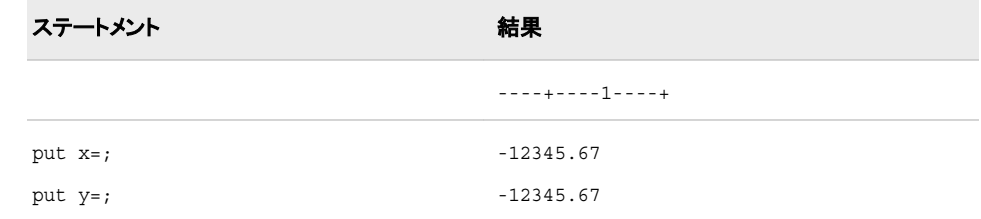

# 関連項目**:**

### 出力形式**:**

• ["NLMNINOKw.d](#page-158-0) 出力形式" (147 ページ)

## **NLMNINZD***w***.***d* 入力形式

ニュージーランドの国際表示形式で通貨データを読み込みます。

カテゴリ**:** 数値

配置**:** 左

## 構文

**NLMNINZD***w*.*d*

### 説明

*w* 出力フィールドの幅を指定します。 デフォルト**:** 9 範囲**:** 1–32

*d*

10*<sup>d</sup>* で数値を除算するよう指定します。 データに小数点が含まれる場合、*d* 値は無 視されます。 デフォルト**:** 0 範囲**:** 0–31

### 例

次の例では、LOCALE=システムオプションが English\_UnitedStates に設定されていま す。

x=input('(\$12,345.67)',nlmninzd32.2); y=input'(\$12,345.67)',dollar32.2);

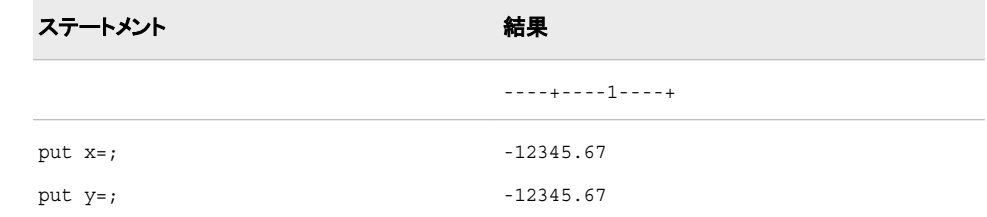

# 関連項目**:**

#### 出力形式**:**

• ["NLMNINZDw.d](#page-159-0) 出力形式" (148 ページ)

# **NLMNIPLN***w***.***d* 入力形式

ポーランドの国際表示形式で通貨データを読み込みます。

- カテゴリ**:** 数値
	- 配置**:** 左

### 構文

**NLMNIPLN***w*.*d*

#### 説明

*w* 出力フィールドの幅を指定します。 デフォルト**:** 9 範囲**:** 1–32

#### *d*

10*<sup>d</sup>* で数値を除算するよう指定します。 データに小数点が含まれる場合、*d* 値は無 視されます。 デフォルト**:** 0 範囲**:** 0–31

### 例

次の例では、LOCALE=システムオプションが English\_UnitedStates に設定されていま す。

```
x=input'($12,345.67)',nlmnipln32.2);
y=input'($12,345.67)'dollar32.2);
```
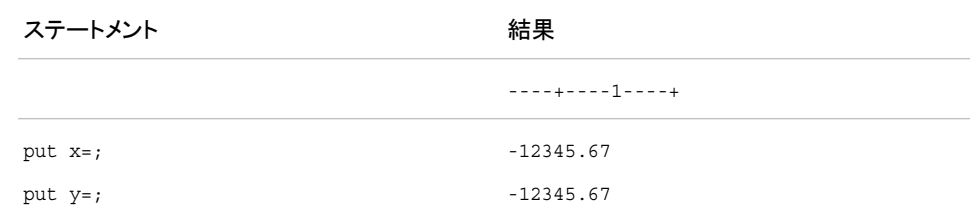

### 関連項目**:**

#### 出力形式**:**

• ["NLMNIPLNw.d](#page-160-0) 出力形式" (149 ページ)

## **NLMNIRUB***w***.***d* 入力形式

ロシアの国際表示形式で通貨データを読み込みます。

- カテゴリ**:** 数値
	- 配置**:** 左

### 構文

**NLMNIRUB***w*.*d*

#### 説明

*w* 出力フィールドの幅を指定します。 デフォルト**:** 9 範囲**:** 1–32

*d*

必要に応じて、10*<sup>d</sup>* で数値を除算するよう指定します。 データに小数点が含まれる 場合、*d* 値は無視されます。 デフォルト**:** 0

範囲**:** 0–31

### 例

```
x=input'($12,345.67)',nlmnirub32.2);
y=input'($12,345.67)'dollar32.2);
```
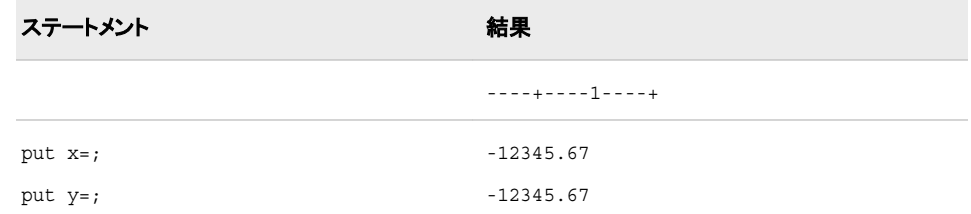

#### 出力形式**:**

• ["NLMNIRUBw.d](#page-161-0) 出力形式" (150 ページ)

# **NLMNISEK***w***.***d* 入力形式

スウェーデンの国際表示形式で通貨データを読み込みます。

カテゴリ**:** 数値

配置**:** 左

### 構文

**NLMNISEK***w*.*d*

#### 説明

*w*

出力フィールドの幅を指定します。 デフォルト**:** 9 範囲**:** 1–32

*d*

必要に応じて、10*<sup>d</sup>* で数値を除算するよう指定します。 データに小数点が含まれる 場合、*d* 値は無視されます。 デフォルト**:** 0

範囲**:** 0–31

### 例

次の例では、LOCALE=システムオプションが English\_UnitedStates に設定されていま す。

```
x=input'($12,345.67)',nlmnisek32.2);
y=input'($12,345.67)'dollar32.2);
```
ステートメント ステート こうしょう こうしょう おくしゃ 結果

----+----1----+

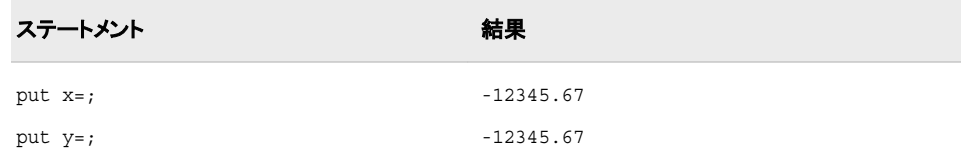

#### 出力形式**:**

• ["NLMNISEKw.d](#page-162-0) 出力形式" (151 ページ)

# **NLMNISGD***w***.***d* 入力形式

シンガポールの国際表示形式で通貨データを読み込みます。

カテゴリ**:** 数値

配置**:** 左

# 構文

**NLMNISGD***w*.*d*

#### 説明

*w* 出力フィールドの幅を指定します。 デフォルト**:** 9 範囲**:** 1–32

*d*

必要に応じて、10*<sup>d</sup>* で数値を除算するよう指定します。 データに小数点が含まれる 場合、*d* 値は無視されます。

デフォルト**:** 0 範囲**:** 0–31

## 例

```
x=input'($12,345.67)',nlmnisgd32.2);
y=input'($12,345.67)'dollar32.2);
```
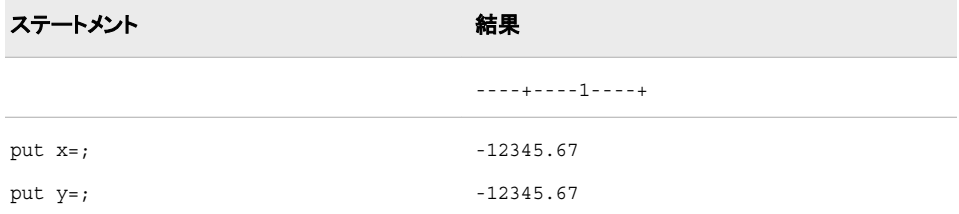

#### 出力形式**:**

• ["NLMNISGDw.d](#page-162-0) 出力形式" (151 ページ)

# **NLMNITHB***w***.***d* 入力形式

タイの国際表示形式で通貨データを読み込みます。

- カテゴリ**:** 数値
	- 配置**:** 左

### 構文

**NLMNITHB***w*.*d*

### 説明

*w* 出力フィールドの幅を指定します。 デフォルト**:** 9 範囲**:** 1–32

*d*

必要に応じて、10*<sup>d</sup>* で数値を除算するよう指定します。 データに小数点が含まれる 場合、*d* 値は無視されます。 デフォルト**:** 0 範囲**:** 0–31

# 例

次の例では、LOCALE=システムオプションが English\_UnitedStates に設定されていま す。

```
x=input('($12,345.67)',nlmnithb32.2);
y=input('($12,345.67)',dollar32.2);
```
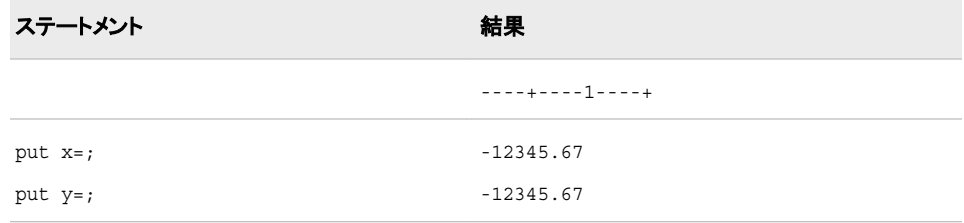

# 関連項目**:**

#### 入力形式**:**

• ["NLMNLTHBw.d](#page-415-0) 入力形式" (404 ページ)

# **NLMNITRY***w***.***d* 入力形式

トルコの国際表示形式で通貨データを読み込みます。

カテゴリ**:** 数値

配置**:** 左

## 構文

**NLMNITRY***w*.*d*

#### 説明

*w*

出力フィールドの幅を指定します。 デフォルト**:** 9 範囲**:** 1–32

*d*

必要に応じて、10*<sup>d</sup>* で数値を除算するよう指定します。 データに小数点が含まれる 場合、*d* 値は無視されます。

デフォルト**:** 0 範囲**:** 0–31

### 例

次の例では、LOCALE=システムオプションが English\_UnitedStates に設定されていま す。

```
x=input('($12,345.67)',nlmnitry32.2);
y=input('($12,345.67)',dollar32.2);
```
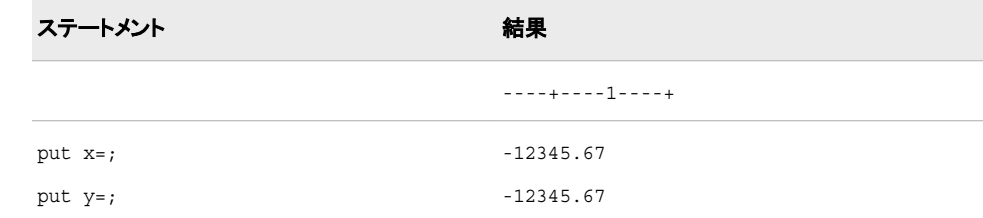

# 関連項目**:**

### 入力形式**:**

• ["NLMNLTRYw.d](#page-416-0) 入力形式" (405 ページ)

# **NLMNITWD***w***.***d* 入力形式

台湾の国際表示形式で通貨データを読み込みます。

カテゴリ**:** 数値

配置**:** 左

## 構文

**NLMNITWD***w*.*d*

#### 説明

*w* 出力フィールドの幅を指定します。 デフォルト**:** 9 範囲**:** 1–32

*d*

必要に応じて、10*<sup>d</sup>* で数値を除算するよう指定します。 データに小数点が含まれる 場合、*d* 値は無視されます。 デフォルト**:** 0 範囲**:** 0–31

## 例

次の例では、LOCALE=システムオプションが English\_UnitedStates に設定されていま す。

```
x=input'($12,345.67)',nlmnitwd32.2);
y=input'($12,345.67)'dollar32.2);
```
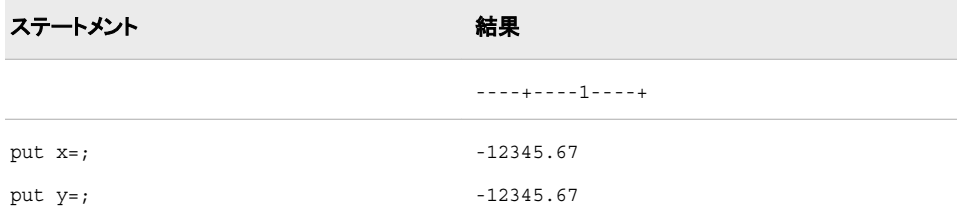

## 関連項目**:**

#### 出力形式**:**

• ["NLMNITWDw.d](#page-165-0) 出力形式" (154 ページ)

# **NLMNIUSD***w***.***d* 入力形式

プエルトリコと米国の国際表示形式で通貨データを読み込みます。

カテゴリ**:** 数値

配置**:** 左

# 構文

**NLMNIUSD***w*.*d*

#### 説明

*w*

```
出力フィールドの幅を指定します。
デフォルト: 9
範囲: 1–32
```
*d*

必要に応じて、10*<sup>d</sup>* で数値を除算するよう指定します。 データに小数点が含まれる 場合、*d* 値は無視されます。 デフォルト**:** 0

範囲**:** 0–31

### 例

次の例では、LOCALE=システムオプションが English\_UnitedStates に設定されていま す。

x=input'(\$12,345.67)',nlmniusd32.2); y=input'(\$12,345.67)'dollar32.2);

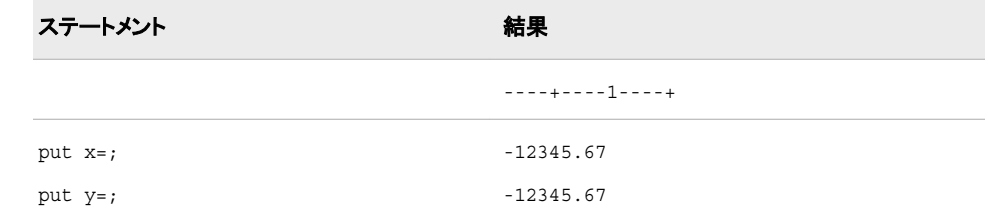

# 関連項目**:**

#### 出力形式**:**

• ["NLMNIUSDw.d](#page-166-0) 出力形式" (155 ページ)

# **NLMNIZAR***w***.***d* 入力形式

南アフリカの国際表示形式で通貨データを読み込みます。

- カテゴリ**:** 数値
	- 配置**:** 左

### 構文

**NLMNIZAR***w*.*d*

説明

*w*

```
出力フィールドの幅を指定します。
デフォルト: 9
範囲: 1–32
```
*d*

必要に応じて、10*<sup>d</sup>* で数値を除算するよう指定します。 データに小数点が含まれる 場合、*d* 値は無視されます。

デフォルト**:** 0 範囲**:** 0–31

## 例

次の例では、LOCALE=システムオプションが English\_UnitedStates に設定されていま す。

```
x=input'($12,345.67)',nlmnizar32.2);
y=input'($12,345.67)'dollar32.2);
```
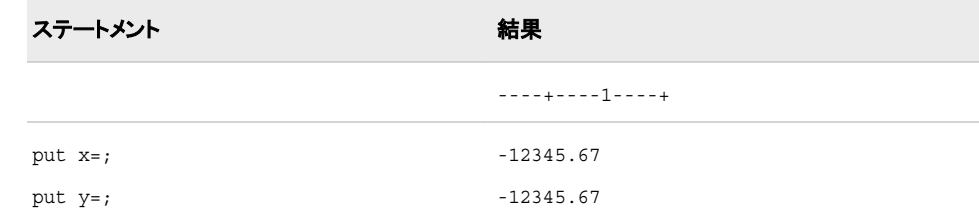

# 関連項目**:**

出力形式**:**

• ["NLMNIZARw.d](#page-167-0) 出力形式" (156ページ)

# **NLMNLAED***w***.***d* 入力形式

アラブ首長国連邦のローカル表示形式で通貨データを読み込みます。

カテゴリ**:** 数値

配置**:** 左

## 構文

**NLMNLAED***w*.*d*

### 説明

*w* 出力フィールドの幅を指定します。 デフォルト**:** 9 範囲**:** 1–32

*d*

必要に応じて、10*<sup>d</sup>* で数値を除算するよう指定します。 データに小数点が含まれる 場合、*d* 値は無視されます。 デフォルト**:** 0 範囲**:** 0–31

### 例

次の例では、LOCALE=システムオプションが English\_UnitedStates に設定されていま す。

```
x=input('($12,345.67)',nlmnlaed32.2);
y=input('($12,345.67)',dollar32.2);
```
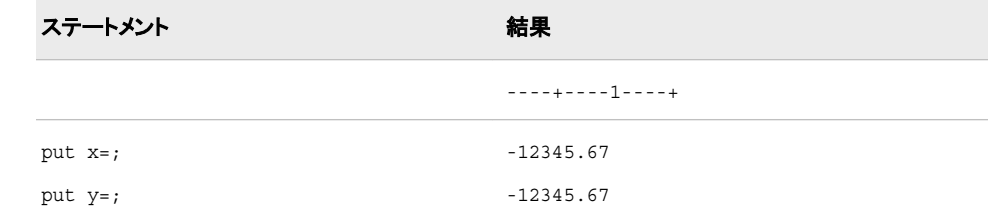

# 関連項目**:**

#### 入力形式**:**

• ["NLMNIAEDw.d](#page-353-0) 入力形式" (342 ページ)

# **NLMNLAUD***w***.***d* 入力形式

オーストラリアのローカル表示形式で通貨データを読み込みます。

- カテゴリ**:** 数値
	- 配置**:** 左

### 構文

**NLMNLAUD***w*.*d*

#### 説明

*w* 出力フィールドの幅を指定します。 デフォルト**:** 9 範囲**:** 1–32

#### *d*

必要に応じて、10*<sup>d</sup>* で数値を除算するよう指定します。 データに小数点が含まれる 場合、*d* 値は無視されます。

デフォルト**:** 0

範囲**:** 0–31

# 例

次の例では、LOCALE=システムオプションが English\_UnitedStates に設定されていま す。

```
x=input('($12,345.67)',nlmnlaud32.2);
y=input('($12,345.67)',dollar32.2);
```
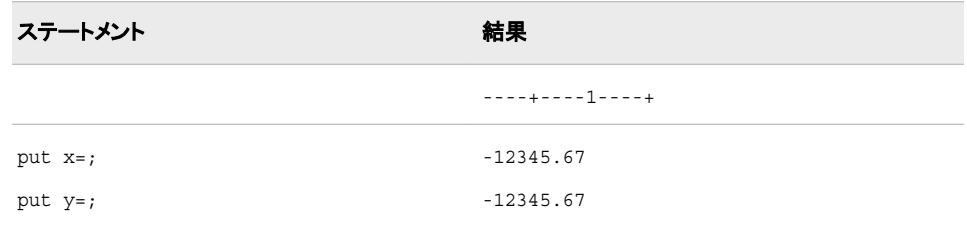

### 関連項目**:**

#### 出力形式**:**

• ["NLMNLAUDw.d](#page-169-0) 出力形式" (158 ページ)

# **NLMNLBGN***w***.***d* 入力形式

ブルガリアのローカル表示形式で通貨データを読み込みます。

カテゴリ**:** 数値

配置**:** 左

## 構文

**NLMNLBGN***w*.*d*

#### 説明

*w* 出力フィールドの幅を指定します。 デフォルト**:** 9 範囲**:** 1–32

*d*

必要に応じて、10*<sup>d</sup>* で数値を除算するよう指定します。 データに小数点が含まれる 場合、*d* 値は無視されます。 デフォルト**:** 0

範囲**:** 0–31

### 例

```
x=input(-12345.67,nlmnlbgn32.2);
y=input(-12345.67,dollar32.2);
```
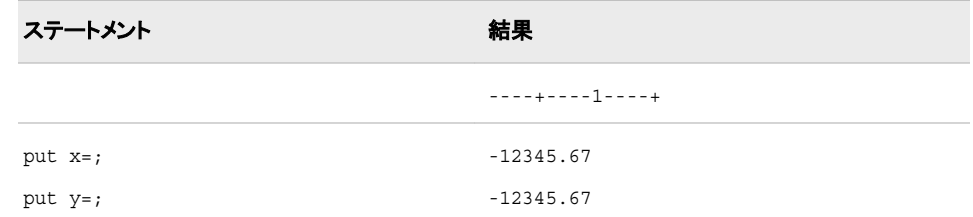

### 入力形式**:**

• ["NLMNIBGNw.d](#page-355-0) 入力形式" (344 ページ)

# **NLMNLBRL***w***.***d* 入力形式

ブラジルのローカル表示形式で通貨データを読み込みます。

カテゴリ**:** 数値

配置**:** 左

### 構文

**NLMNLBRL***w*.*d*

#### 説明

*w*

出力フィールドの幅を指定します。 デフォルト**:** 9 範囲**:** 1–32

*d*

必要に応じて、10*<sup>d</sup>* で数値を除算するよう指定します。 データに小数点が含まれる 場合、*d* 値は無視されます。 デフォルト**:** 0

範囲**:** 0–31

### 例

次の例では、LOCALE=システムオプションが English\_UnitedStates に設定されていま す。

```
x=input('($12,345.67)',nlmnlbrl32.2);
y=input('($12,345.67)',dollar32.2);
```
ステートメント ステート こうしょう こうしょう おくしゃ 結果

----+----1----+

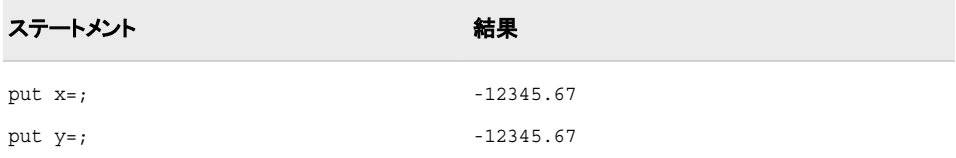

#### 入力形式**:**

• ["NLMNIBRLw.d](#page-356-0) 入力形式" (345 ページ)

# **NLMNLCAD***w***.***d* 入力形式

カナダのローカル表示形式で通貨データを読み込みます。

カテゴリ**:** 数値

配置**:** 左

## 構文

**NLMNLCAD***w*.*d*

#### 説明

*w* 出力フィールドの幅を指定します。 デフォルト**:** 9 範囲**:** 1–32

*d*

必要に応じて、10*<sup>d</sup>* で数値を除算するよう指定します。 データに小数点が含まれる 場合、*d* 値は無視されます。

デフォルト**:** 0 範囲**:** 0–31

## 例

```
x=input('($12,345.67)',nlmnlcad32.2);
y=input('($12,345.67)',dollar32.2);
```
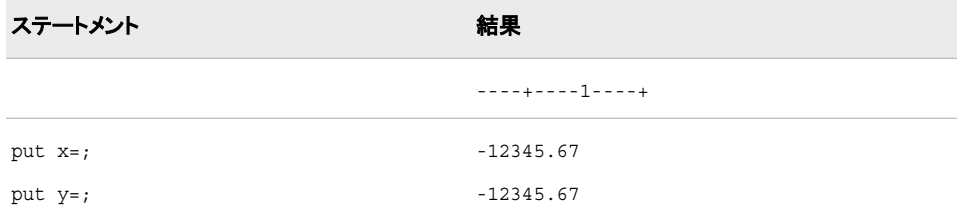

#### 出力形式**:**

• ["NLMNLCADw.d](#page-171-0) 出力形式" (160 ページ)

# **NLMNLCHF***w***.***d* 入力形式

リヒテンシュタインとスイスのローカル表示形式で通貨データを読み込みます。

- カテゴリ**:** 数値
	- 配置**:** 左

#### 構文

**NLMNLCHF***w*.*d*

#### 説明

*w* 出力フィールドの幅を指定します。 デフォルト**:** 9 範囲**:** 1–32

*d*

必要に応じて、10*<sup>d</sup>* で数値を除算するよう指定します。 データに小数点が含まれる 場合、*d* 値は無視されます。 デフォルト**:** 0 範囲**:** 0–31

### 例

次の例では、LOCALE=システムオプションが English\_UnitedStates に設定されていま す。

```
x=input('($12,345.67)',nlmnlchf32.2);
y=input('($12,345.67)',dollar32.2);
```
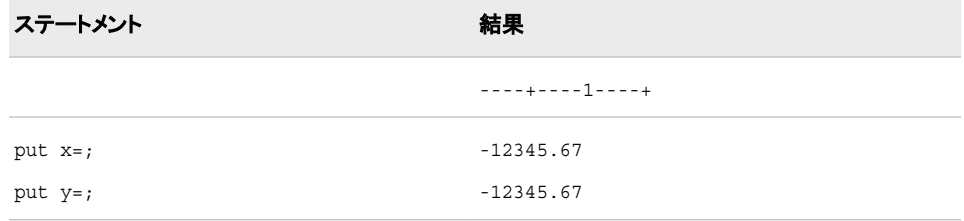

# 関連項目**:**

#### 出力形式**:**

• ["NLMNLCHFw.d](#page-172-0) 出力形式" (161 ページ)

# <span id="page-392-0"></span>**NLMNLCNY***w***.***d* 入力形式

中国のローカル表示形式で通貨データを読み込みます。

カテゴリ**:** 数値

配置**:** 左

## 構文

**NLMNLCNY***w*.*d*

#### 説明

*w*

出力フィールドの幅を指定します。 デフォルト**:** 9 範囲**:** 1–32

*d*

必要に応じて、10*<sup>d</sup>* で数値を除算するよう指定します。 データに小数点が含まれる 場合、*d* 値は無視されます。

デフォルト**:** 0 範囲**:** 0–31

### 例

次の例では、LOCALE=システムオプションが English\_UnitedStates に設定されていま す。

```
x=input('($12,345.67)',nlmnlcny32.2);
y=input('($12,345.67)',dollar32.2);
```
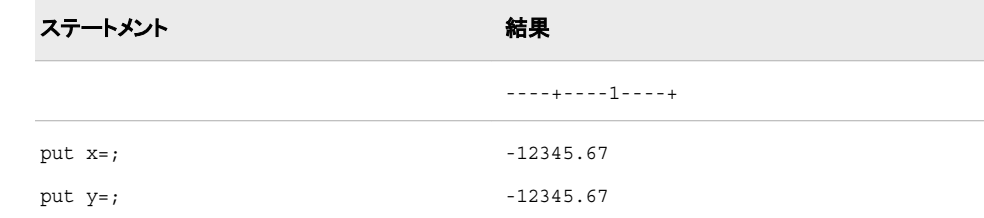

# 関連項目**:**

#### 出力形式**:**

• ["NLMNLCNYw.d](#page-173-0) 出力形式" (162 ページ)

# **NLMNLCZK***w***.***d* 入力形式

チェコ共和国のローカル表示形式で通貨データを読み込みます。

- カテゴリ**:** 数値
	- 配置**:** 左

### 構文

**NLMNLCZK***w*.*d*

#### 説明

*w* 出力フィールドの幅を指定します。 デフォルト**:** 9 範囲**:** 1–32

*d*

必要に応じて、10*<sup>d</sup>* で数値を除算するよう指定します。 データに小数点が含まれる 場合、*d* 値は無視されます。 デフォルト**:** 0 範囲**:** 0–31

## 例

次の例では、LOCALE=システムオプションが English\_UnitedStates に設定されていま す。

```
x=input('($12,345.67)',nlmnlczk32.2);
y=input('($12,345.67)',dollar32.2);
```
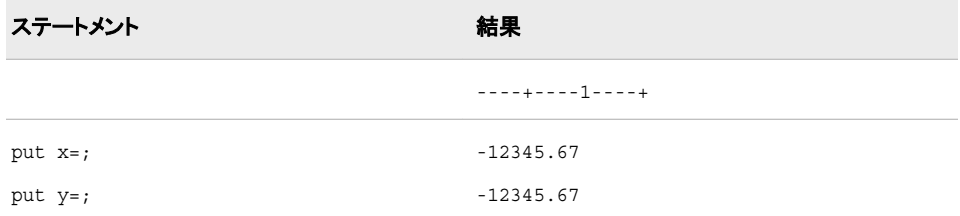

## 関連項目**:**

#### 入力形式**:**

• ["NLMNICZKw.d](#page-359-0) 入力形式" (348 ページ)

## **NLMNLDKK***w***.***d* 入力形式

デンマーク、フェロー諸島およびグリーンランドのローカル表示形式で通貨データを読み込みます。

カテゴリ**:** 数値

配置**:** 左

# <span id="page-394-0"></span>構文

**NLMNLDKK***w*.*d*

### 説明

*w*

出力フィールドの幅を指定します。 デフォルト**:** 9 範囲**:** 1–32

*d*

必要に応じて、10*<sup>d</sup>* で数値を除算するよう指定します。 データに小数点が含まれる 場合、*d* 値は無視されます。

デフォルト**:** 0 範囲**:** 0–31

### 例

次の例では、LOCALE=システムオプションが English\_UnitedStates に設定されていま す。

x=input('(\$12,345.67)',nlmnldkk32.2); y=input('(\$12,345.67)',dollar32.2);

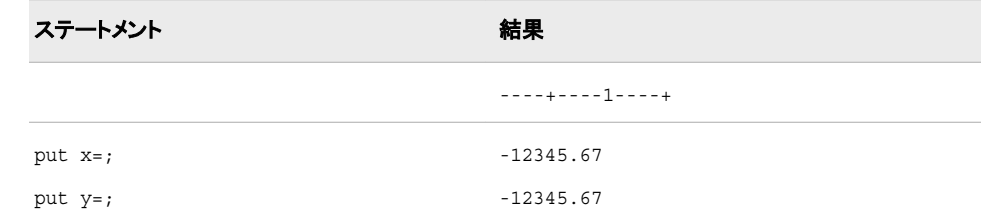

# 関連項目**:**

#### 出力形式**:**

• ["NLMNLDKKw.d](#page-175-0) 出力形式" (164 ページ)

# **NLMNLEEK***w***.***d* 入力形式

エストニアのローカル表示形式で通貨データを読み込みます。

- カテゴリ**:** 数値
	- 配置**:** 左

## 構文

**NLMNLEEK***w*.*d*

#### <span id="page-395-0"></span>説明

```
w
  出力フィールドの幅を指定します。
 デフォルト: 9
 範囲: 1–32
```
*d*

必要に応じて、10*<sup>d</sup>* で数値を除算するよう指定します。 データに小数点が含まれる 場合、*d* 値は無視されます。

デフォルト**:** 0 範囲**:** 0–31

## 例

次の例では、LOCALE=システムオプションが English\_UnitedStates に設定されていま す。

```
x=input('($12,345.67)',nlmnleek32.2);
y=input('($12,345.67)',dollar32.2);
```
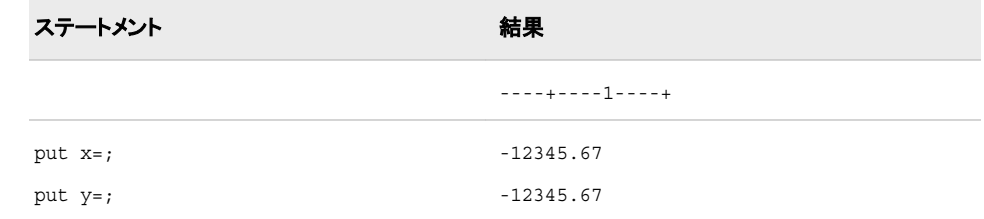

# 関連項目**:**

### 入力形式**:**

• ["NLMNIEEKw.d](#page-361-0) 入力形式" (350 ページ)

## **NLMNLEGP***w***.***d* 入力形式

エジプトのローカル表示形式で通貨データを読み込みます。

カテゴリ**:** 数値

配置**:** 左

## 構文

**NLMNLEGP***w*.*d*

### 説明

*w* 出力フィールドの幅を指定します。 デフォルト**:** 9 範囲**:** 1–32
*d*

必要に応じて、10*<sup>d</sup>* で数値を除算するよう指定します。 データに小数点が含まれる 場合、*d* 値は無視されます。 デフォルト**:** 0 範囲**:** 0–31

### 例

次の例では、LOCALE=システムオプションが English\_UnitedStates に設定されていま す。

```
x=input('($12,345.67)',nlmnlegp32.2);
y=input('($12,345.67)',dollar32.2);
```
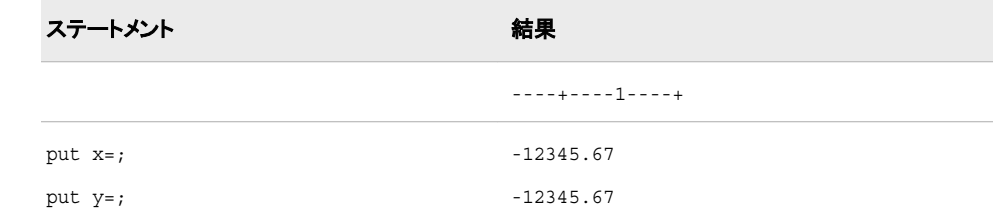

### 関連項目**:**

#### 入力形式**:**

• ["NLMNIEGPw.d](#page-362-0) 入力形式" (351 ページ)

# **NLMNLEUR***w***.***d* 入力形式

オーストリア、ベルギー、フィンランド、フランス、ドイツ、ギリシャ、アイルランド、イタリア、ルクセンブルク、マルタ、 オランダ、ポルトガル、スロベニア、スペインのローカル表示形式で通貨データを読み込みます。

- カテゴリ**:** 数値
	- 配置**:** 左

#### 構文

**NLMNLEUR***w*.*d*

#### 説明

*w* 出力フィールドの幅を指定します。 デフォルト**:** 9 範囲**:** 1–32

*d*

必要に応じて、10*<sup>d</sup>* で数値を除算するよう指定します。 データに小数点が含まれる 場合、*d* 値は無視されます。

```
デフォルト: 0
```
範囲**:** 0–31

### 例

次の例では、LOCALE=システムオプションが English\_UnitedStates に設定されていま す。

```
x=input('($12,345.67)',nlmnleur32.2);
y=input('($12,345.67)',dollar32.2);
```
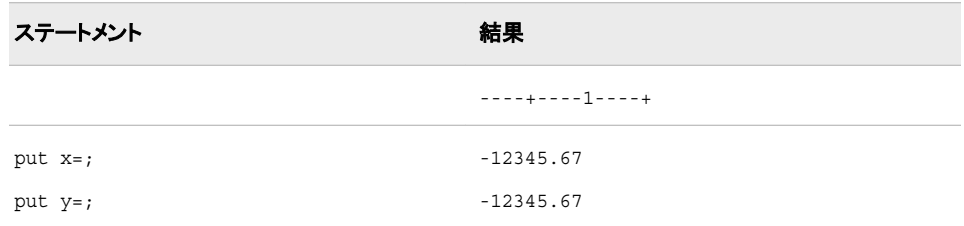

# 関連項目**:**

#### 出力形式**:**

• ["NLMNLEURw.d](#page-178-0) 出力形式" (167 ページ)

### **NLMNLGBP***w***.***d* 入力形式

英国のローカル表示形式で通貨データを読み込みます。

カテゴリ**:** 数値

配置**:** 左

## 構文

**NLMNLGBP***w*.*d*

#### 説明

*w* 出力フィールドの幅を指定します。 デフォルト**:** 9 範囲**:** 1–32

*d*

必要に応じて、10*<sup>d</sup>* で数値を除算するよう指定します。 データに小数点が含まれる 場合、*d* 値は無視されます。 デフォルト**:** 0

範囲**:** 0–31

### 例

次の例では、LOCALE=システムオプションが English\_UnitedStates に設定されていま す。

```
x=input('($12,345.67)',nlmnlgbp32.2);
y=input('($12,345.67)',dollar32.2);
```
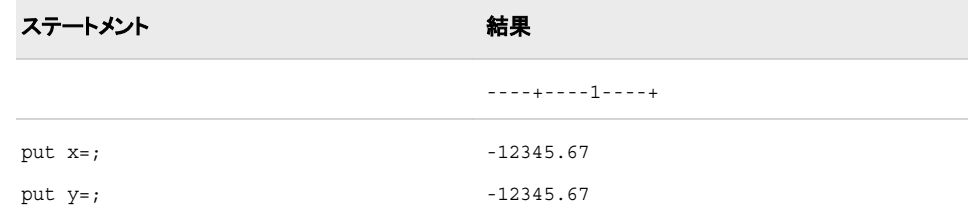

### 出力形式**:**

• ["NLMNLGBPw.d](#page-179-0) 出力形式" (168 ページ)

# **NLMNLHKD***w***.***d* 入力形式

香港のローカル表示形式で通貨データを読み込みます。

カテゴリ**:** 数値

配置**:** 左

### 構文

**NLMNLHKD***w*.*d*

#### 説明

*w*

出力フィールドの幅を指定します。 デフォルト**:** 9 範囲**:** 1–32

*d*

必要に応じて、10*<sup>d</sup>* で数値を除算するよう指定します。 データに小数点が含まれる 場合、*d* 値は無視されます。 デフォルト**:** 0

範囲**:** 0–31

### 例

次の例では、LOCALE=システムオプションが English\_UnitedStates に設定されていま す。

```
x=input('($12,345.67)',nlmnlhkd32.2);
y=input('($12,345.67)',dollar32.2);
```
ステートメント 結果

----+----1----+

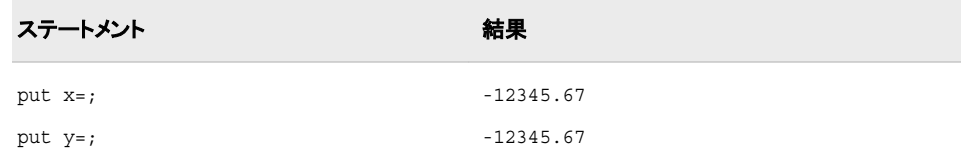

#### 出力形式**:**

• ["NLMNLHKDw.d](#page-180-0) 出力形式" (169 ページ)

# **NLMNLHRK***w***.***d* 入力形式

クロアチアのローカル表示形式で通貨データを読み込みます。

カテゴリ**:** 数値

配置**:** 左

# 構文

**NLMNLHRK***w*.*d*

#### 説明

*w* 出力フィールドの幅を指定します。 デフォルト**:** 9 範囲**:** 1–32

*d*

必要に応じて、10*<sup>d</sup>* で数値を除算するよう指定します。 データに小数点が含まれる 場合、*d* 値は無視されます。 デフォルト**:** 0

範囲**:** 0–31

## 例

次の例では、LOCALE=システムオプションが English\_UnitedStates に設定されていま す。

```
x=input('($12,345.67)',nlmnlhrk32.2);
y=input('($12,345.67)',dollar32.2);
```
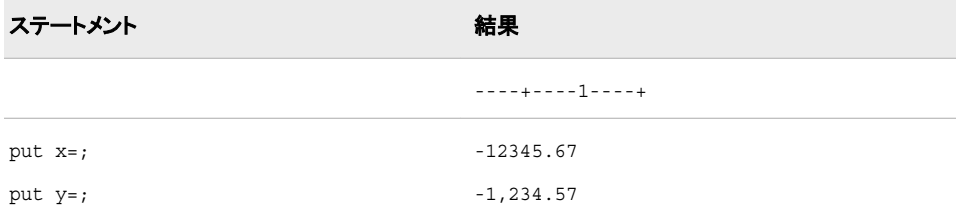

### 入力形式**:**

• ["NLMNIHRKw.d](#page-365-0) 入力形式" (354 ページ)

# **NLMNLHUF***w***.***d* 入力形式

ハンガリーのローカル表示形式で通貨データを読み込みます。

- カテゴリ**:** 数値
	- 配置**:** 左

#### 構文

**NLMNLHUF***w*.*d*

#### 説明

*w* 出力フィールドの幅を指定します。 デフォルト**:** 9 範囲**:** 1–32

*d*

必要に応じて、10*<sup>d</sup>* で数値を除算するよう指定します。 データに小数点が含まれる 場合、*d* 値は無視されます。 デフォルト**:** 0 範囲**:** 0–31

### 例

次の例では、LOCALE=システムオプションが English\_UnitedStates に設定されていま す。

```
x=input('($12,345.67)',nlmnlhuf32.2);
y=input('($12,345.67)',dollar32.2);
```
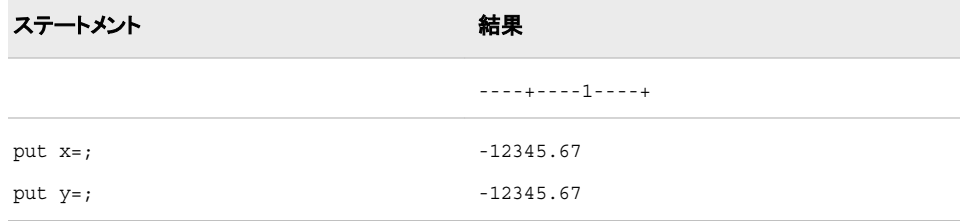

# 関連項目**:**

#### 入力形式**:**

• ["NLMNIHUFw.d](#page-366-0) 入力形式" (355 ページ)

# **NLMNLIDR***w***.***d* 入力形式

インドネシアのローカル表示形式で通貨データを読み込みます。

カテゴリ**:** 数値

配置**:** 左

## 構文

**NLMNLIDR***w*.*d*

#### 説明

*w*

出力フィールドの幅を指定します。 デフォルト**:** 9 範囲**:** 1–32

*d*

必要に応じて、10*<sup>d</sup>* で数値を除算するよう指定します。 データに小数点が含まれる 場合、*d* 値は無視されます。

デフォルト**:** 0 範囲**:** 0–31

### 例

次の例では、LOCALE=システムオプションが English\_UnitedStates に設定されていま す。

```
x=input('($12,345.67)',nlmnlidr32.2);
y=input('($12,345.67)',dollar32.2);
```
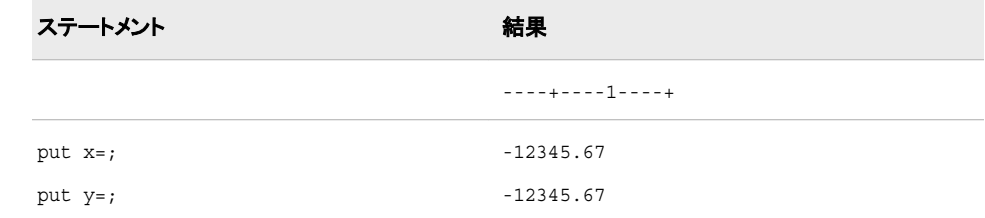

# 関連項目**:**

#### 入力形式**:**

• ["NLMNIIDRw.d](#page-367-0) 入力形式" (356 ページ)

# **NLMNLILS***w***.***d* 入力形式

イスラエルのローカル表示形式で通貨データを読み込みます。

カテゴリ**:** 数値

配置**:** 左

# 構文

**NLMNLILS***w*.*d*

#### 説明

*w* 出力フィールドの幅を指定します。 デフォルト**:** 9 範囲**:** 1–32

*d*

必要に応じて、10*<sup>d</sup>* で数値を除算するよう指定します。 データに小数点が含まれる 場合、*d* 値は無視されます。 デフォルト**:** 0 範囲**:** 0–31

# 例

次の例では、LOCALE=システムオプションが English\_UnitedStates に設定されていま す。

x=input('(\$12,345.67)',nlmnlils32.2); y=input('(\$12,345.67)',dollar32.2);

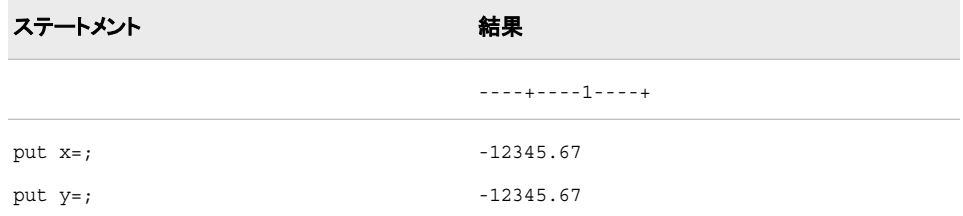

# 関連項目**:**

#### 出力形式**:**

• ["NLMNLILSw.d](#page-183-0) 出力形式" (172 ページ)

# **NLMNLINR***w***.***d* 入力形式

インドのローカル表示形式で通貨データを読み込みます。

カテゴリ**:** 数値

配置**:** 左

# 構文

**NLMNLINR***w*.*d*

#### 説明

*w*

```
出力フィールドの幅を指定します。
デフォルト: 9
範囲: 1–32
```
*d*

必要に応じて、10*<sup>d</sup>* で数値を除算するよう指定します。 データに小数点が含まれる 場合、*d* 値は無視されます。

デフォルト**:** 0 範囲**:** 0–31

### 例

次の例では、LOCALE=システムオプションが English\_UnitedStates に設定されていま す。

x=input('(\$12,345.67)',nlmnlinr32.2); y=input('(\$12,345.67)',dollar32.2);

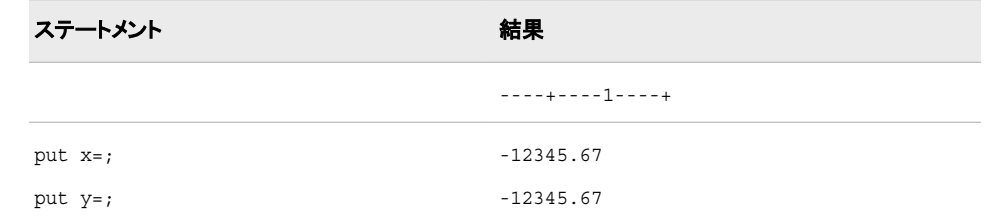

# 関連項目**:**

### 入力形式**:**

• ["NLMNIINRw.d](#page-369-0) 入力形式" (358 ページ)

# **NLMNLJPY***w***.***d* 入力形式

日本のローカル表示形式で通貨データを読み込みます。

- カテゴリ**:** 数値
	- 配置**:** 左

# 構文

**NLMNLJPY***w*.*d*

説明

*w*

```
出力フィールドの幅を指定します。
デフォルト: 9
範囲: 1–32
```
*d*

必要に応じて、10*<sup>d</sup>* で数値を除算するよう指定します。 データに小数点が含まれる 場合、*d* 値は無視されます。

デフォルト**:** 0 範囲**:** 0–31

# 例

次の例では、LOCALE=システムオプションが English\_UnitedStates に設定されていま す。

```
x=input('($12,345.67)',nlmnljpy32.2);
y=input('($12,345.67)',dollar32.2);
```
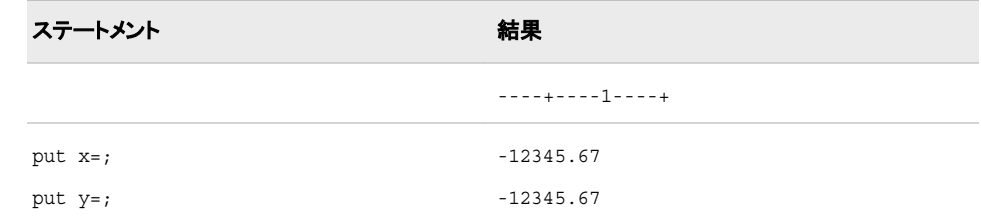

# 関連項目**:**

### 出力形式**:**

• ["NLMNLJPYw.d](#page-185-0) 出力形式" (174 ページ)

# **NLMNLKRW***w***.***d* 入力形式

韓国のローカル表示形式で通貨データを読み込みます。

カテゴリ**:** 数値

配置**:** 左

# 構文

**NLMNLKRW***w*.*d*

### 説明

*w* 出力フィールドの幅を指定します。 デフォルト**:** 9 範囲**:** 1–32

*d*

必要に応じて、10*<sup>d</sup>* で数値を除算するよう指定します。 データに小数点が含まれる 場合、*d* 値は無視されます。 デフォルト**:** 0 範囲**:** 0–31

### 例

次の例では、LOCALE=システムオプションが English\_UnitedStates に設定されていま す。

```
x=input('($12,345.67)',nlmnlkrw32.2);
y=input('($12,345.67)',dollar32.2);
```
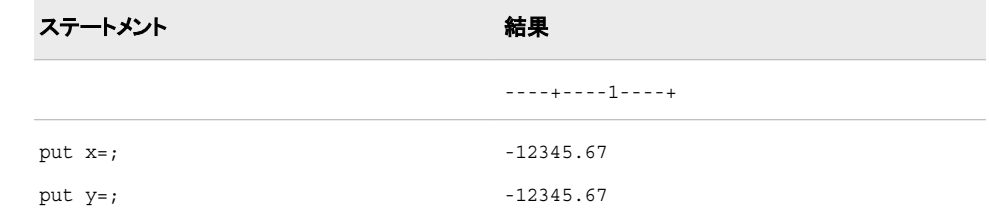

# 関連項目**:**

#### 入力形式**:**

• ["NLMNIKRWw.d](#page-371-0) 入力形式" (360 ページ)

# **NLMNLLTL***w***.***d* 入力形式

リトアニアのローカル表示形式で通貨データを読み込みます。

- カテゴリ**:** 数値
	- 配置**:** 左

#### 構文

**NLMNLLTL***w*.*d*

#### 説明

*w* 出力フィールドの幅を指定します。 デフォルト**:** 9 範囲**:** 1–32

#### *d*

必要に応じて、10*<sup>d</sup>* で数値を除算するよう指定します。 データに小数点が含まれる 場合、*d* 値は無視されます。

デフォルト**:** 0

範囲**:** 0–31

# 例

次の例では、LOCALE=システムオプションが English\_UnitedStates に設定されていま す。

```
x=input('($12,345.67)',nlmnlltl32.2);
y=input('($12,345.67)',dollar32.2);
```
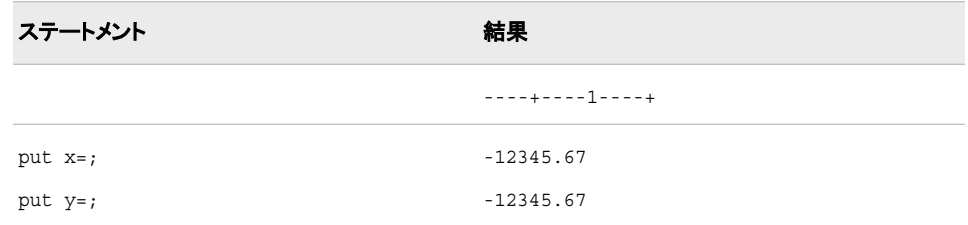

# 関連項目**:**

#### 入力形式**:**

• ["NLMNILTLw.d](#page-372-0) 入力形式" (361 ページ)

# **NLMNLLVL***w***.***d* 入力形式

ラトビアのローカル表示形式で通貨データを読み込みます。

カテゴリ**:** 数値

配置**:** 左

## 構文

**NLMNLLVL***w*.*d*

#### 説明

*w* 出力フィールドの幅を指定します。 デフォルト**:** 9 範囲**:** 1–32

*d*

必要に応じて、10*<sup>d</sup>* で数値を除算するよう指定します。 データに小数点が含まれる 場合、*d* 値は無視されます。 デフォルト**:** 0

範囲**:** 0–31

### 例

次の例では、LOCALE=システムオプションが English\_UnitedStates に設定されていま す。

```
x=input('($12,345.67)',nlmnllvl32.2);
y=input('($12,345.67)',dollar32.2);
```
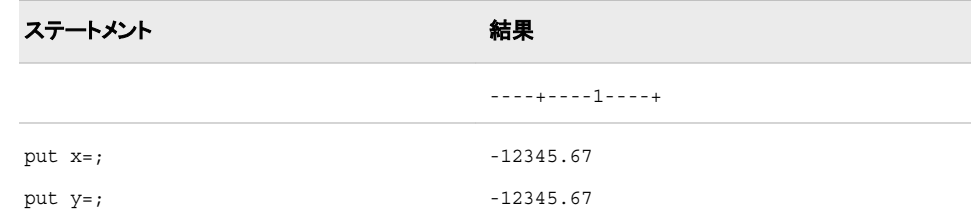

### 入力形式**:**

• ["NLMNILVLw.d](#page-373-0) 入力形式" (362 ページ)

# **NLMNLMOP***w***.***d* 入力形式

マカオのローカル表示形式で通貨データを読み込みます。

カテゴリ**:** 数値

```
配置: 左
```
### 構文

**NLMNLMOP***w*.*d*

#### 説明

*w*

出力フィールドの幅を指定します。 デフォルト**:** 9 範囲**:** 1–32

*d*

必要に応じて、10*<sup>d</sup>* で数値を除算するよう指定します。 データに小数点が含まれる 場合、*d* 値は無視されます。 デフォルト**:** 0

# 範囲**:** 0–31

### 例

次の例では、LOCALE=システムオプションが English\_UnitedStates に設定されていま す。

```
x=input('($12,345.67)',nlmnlmop32.2);
y=input('($12,345.67)',dollar32.2);
```
ステートメント ステート こうしょう こうしょう おくしゃ 結果

----+----1----+

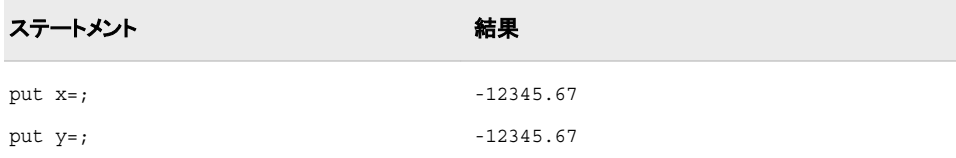

#### 入力形式**:**

• ["NLMNIMOPw.d](#page-374-0) 入力形式" (363 ページ)

# **NLMNLMXN***w***.***d* 入力形式

メキシコのローカル表示形式で通貨データを読み込みます。

カテゴリ**:** 数値

配置**:** 左

## 構文

**NLMNLMXN***w*.*d*

#### 説明

*w* 出力フィールドの幅を指定します。 デフォルト**:** 9 範囲**:** 1–32

*d*

必要に応じて、10*<sup>d</sup>* で数値を除算するよう指定します。 データに小数点が含まれる 場合、*d* 値は無視されます。

デフォルト**:** 0 範囲**:** 0–31

# 例

次の例では、LOCALE=システムオプションが English\_UnitedStates に設定されていま す。

```
x=input('($12,345.67)',nlmnlmxn32.2);
y=input('($12,345.67)',dollar32.2);
```
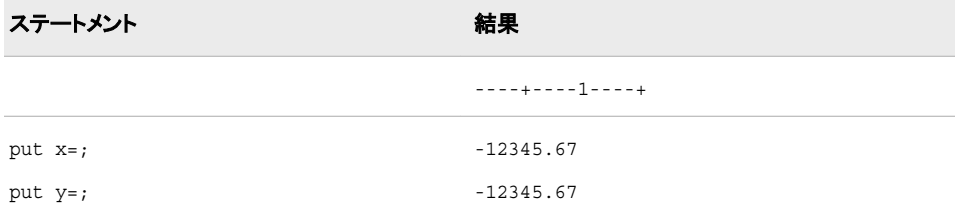

#### 入力形式**:**

• ["NLMNIMXNw.d](#page-374-0) 入力形式" (363 ページ)

# **NLMNLMYR***w***.***d* 入力形式

マレーシアのローカル表示形式で通貨データを読み込みます。

- カテゴリ**:** 数値
	- 配置**:** 左

#### 構文

**NLMNLMYR***w*.*d*

#### 説明

*w* 出力フィールドの幅を指定します。 デフォルト**:** 9 範囲**:** 1–32

*d*

必要に応じて、10*<sup>d</sup>* で数値を除算するよう指定します。 データに小数点が含まれる 場合、*d* 値は無視されます。 デフォルト**:** 0 範囲**:** 0–31

### 例

次の例では、LOCALE=システムオプションが English\_UnitedStates に設定されていま す。

```
x=input('($12,345.67)',nlmnlmyr32.2);
y=input('($12,345.67)',dollar32.2);
```
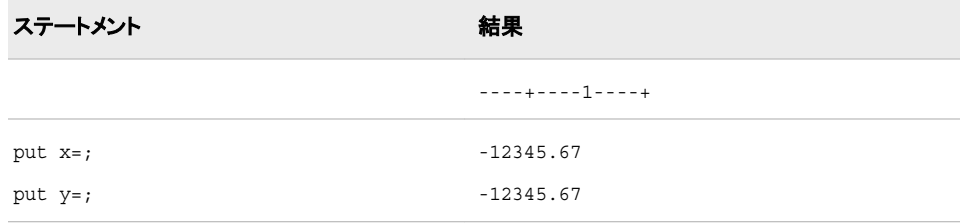

# 関連項目**:**

#### 出力形式**:**

• ["NLMNLMYRw.d](#page-190-0) 出力形式" (179 ページ)

# **NLMNLNOK***w***.***d* 入力形式

ノルウェーのローカル表示形式で通貨データを読み込みます。

カテゴリ**:** 数値

配置**:** 左

## 構文

**NLMNLNOK***w*.*d*

#### 説明

*w*

出力フィールドの幅を指定します。 デフォルト**:** 9 範囲**:** 1–32

*d*

必要に応じて、10*<sup>d</sup>* で数値を除算するよう指定します。 データに小数点が含まれる 場合、*d* 値は無視されます。

デフォルト**:** 0 範囲**:** 0–31

### 例

次の例では、LOCALE=システムオプションが English\_UnitedStates に設定されていま す。

```
x=input('($12,345.67)',nlmnlnok32.2);
y=input('($12,345.67)',dollar32.2);
```
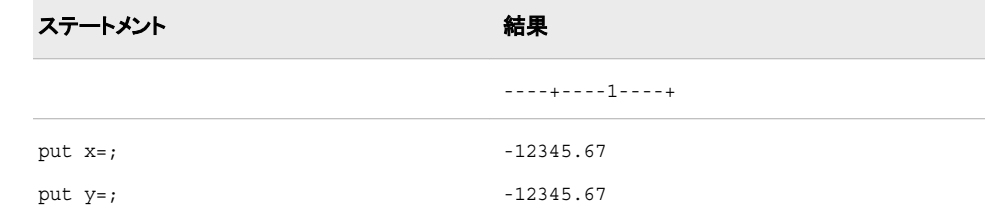

# 関連項目**:**

#### 出力形式**:**

• ["NLMNLNOKw.d](#page-191-0) 出力形式" (180 ページ)

# **NLMNLNZD***w***.***d* 入力形式

ニュージーランドのローカル表示形式で通貨データを読み込みます。

- カテゴリ**:** 数値
	- 配置**:** 左

### 構文

**NLMNLNZD***w*.*d*

#### 説明

*w* 出力フィールドの幅を指定します。 デフォルト**:** 9 範囲**:** 1–32

*d*

必要に応じて、10*<sup>d</sup>* で数値を除算するよう指定します。 データに小数点が含まれる 場合、*d* 値は無視されます。 デフォルト**:** 0 範囲**:** 0–31

## 例

次の例では、LOCALE=システムオプションが English\_UnitedStates に設定されていま す。

```
x=input('($12,345.67)',nlmnlnzd32.2);
y=input('($12,345.67)',dollar32.2);
```
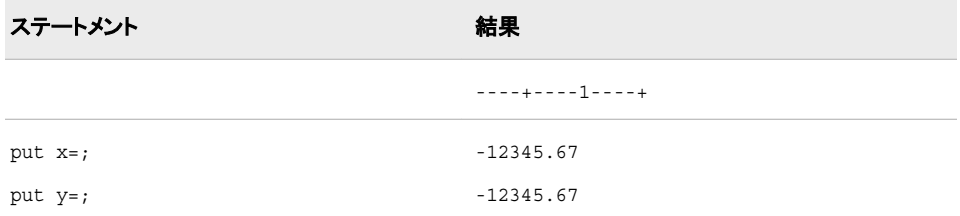

# 関連項目**:**

#### 出力形式**:**

• ["NLMNLNZDw.d](#page-192-0) 出力形式" (181 ページ)

# **NLMNLPLN***w***.***d* 入力形式

ポーランドのローカル表示形式で通貨データを読み込みます。

カテゴリ**:** 数値

配置**:** 左

# 構文

**NLMNLPLN***w*.*d*

#### 説明

*w*

出力フィールドの幅を指定します。 デフォルト**:** 9 範囲**:** 1–32

*d*

必要に応じて、10*<sup>d</sup>* で数値を除算するよう指定します。 データに小数点が含まれる 場合、*d* 値は無視されます。

デフォルト**:** 0

範囲**:** 0–31

### 例

次の例では、LOCALE=システムオプションが English\_UnitedStates に設定されていま す。

x=input('(\$12,345.67)',nlmnlpln32.2); y=input('(\$12,345.67)',dollar32.2);

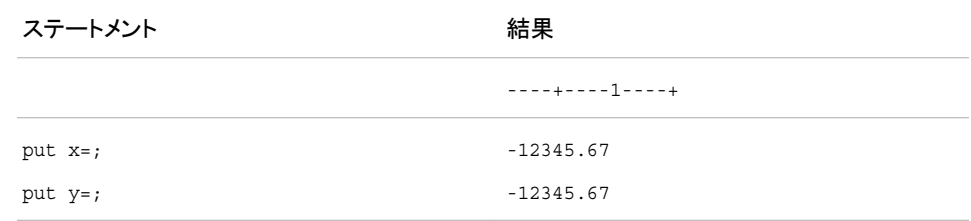

# 関連項目**:**

#### 出力形式**:**

• ["NLMNLPLNw.d](#page-193-0) 出力形式" (182 ページ)

# **NLMNLRUB***w***.***d* 入力形式

ロシアのローカル表示形式で通貨データを読み込みます。

カテゴリ**:** 数値

配置**:** 左

### 構文

**NLMNLRUB***w*.*d*

#### 説明

*w*

```
出力フィールドの幅を指定します。
デフォルト: 9
範囲: 1–32
```
*d*

必要に応じて、10*<sup>d</sup>* で数値を除算するよう指定します。 データに小数点が含まれる 場合、*d* 値は無視されます。

デフォルト**:** 0 範囲**:** 0–31

## 例

次の例では、LOCALE=システムオプションが English\_UnitedStates に設定されていま す。

```
x=input('($12,345.67)',nlmnlrub32.2);
y=input('($12,345.67)',dollar32.2);
```
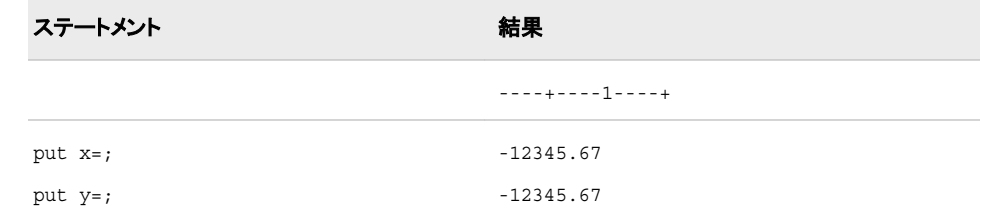

# 関連項目**:**

### 出力形式**:**

• ["NLMNLRUBw.d](#page-194-0) 出力形式" (183 ページ)

# **NLMNLSEK***w***.***d* 入力形式

スウェーデンのローカル表示形式で通貨データを読み込みます。

カテゴリ**:** 数値

配置**:** 左

# 構文

**NLMNLSEK***w*.*d*

### 説明

*w* 出力フィールドの幅を指定します。 デフォルト**:** 9 範囲**:** 1–32

*d*

必要に応じて、10*<sup>d</sup>* で数値を除算するよう指定します。 データに小数点が含まれる 場合、*d* 値は無視されます。 デフォルト**:** 0 範囲**:** 0–31

### 例

次の例では、LOCALE=システムオプションが English\_UnitedStates に設定されていま す。

```
x=input('($12,345.67)',nlmnlsek32.2);
y=input('($12,345.67)',dollar32.2);
```
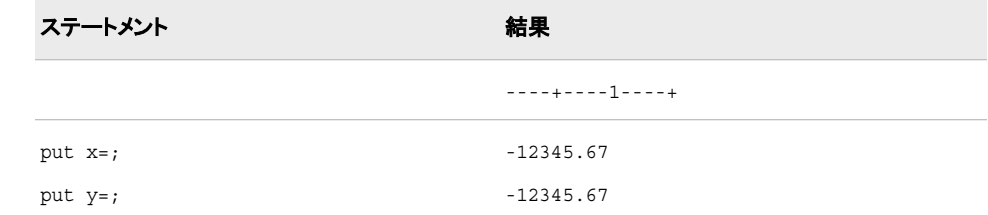

# 関連項目**:**

#### 出力形式**:**

• ["NLMNLSEKw.d](#page-195-0) 出力形式" (184 ページ)

# **NLMNLSGD***w***.***d* 入力形式

シンガポールのローカル表示形式で通貨データを読み込みます。

- カテゴリ**:** 数値
	- 配置**:** 左

#### 構文

**NLMNLSGD***w*.*d*

#### 説明

*w* 出力フィールドの幅を指定します。 デフォルト**:** 9 範囲**:** 1–32

#### *d*

必要に応じて、10*<sup>d</sup>* で数値を除算するよう指定します。 データに小数点が含まれる 場合、*d* 値は無視されます。

デフォルト**:** 0

範囲**:** 0–31

### 例

次の例では、LOCALE=システムオプションが English\_UnitedStates に設定されていま す。

```
x=input('($12,345.67)',nlmnlsgd32.2);
y=input('($12,345.67)',dollar32.2);
```
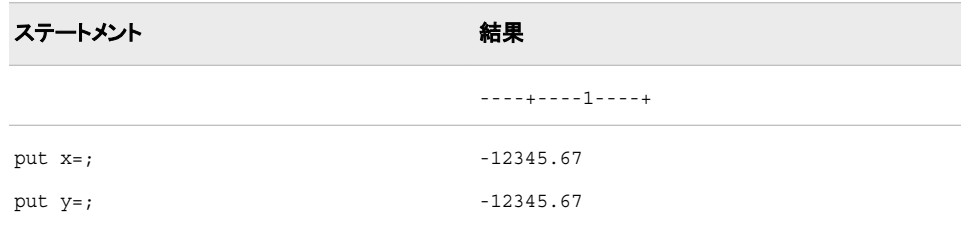

### 関連項目**:**

出力形式**:**

• ["NLMNLSGDw.d](#page-196-0) 出力形式" (185 ページ)

# **NLMNLTHB***w***.***d* 入力形式

タイのローカル表示形式で通貨データを読み込みます。

カテゴリ**:** 数値

配置**:** 左

# 構文

**NLMNLTHB***w*.*d*

#### 説明

*w* 出力フィールドの幅を指定します。 デフォルト**:** 9 範囲**:** 1–32

*d*

必要に応じて、10*<sup>d</sup>* で数値を除算するよう指定します。 データに小数点が含まれる 場合、*d* 値は無視されます。 デフォルト**:** 0

範囲**:** 0–31

### 例

次の例では、LOCALE=システムオプションが English\_UnitedStates に設定されていま す。

```
x=input('($12,345.67)',nlmnlthb32.2);
y=input('($12,345.67)',dollar32.2);
```
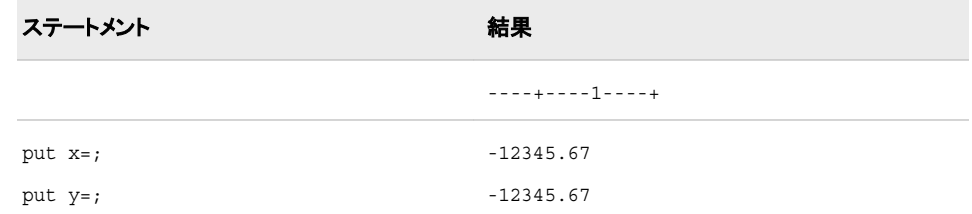

### 入力形式**:**

• ["NLMNITHBw.d](#page-382-0) 入力形式" (371 ページ)

# **NLMNLTRY***w***.***d* 入力形式

トルコのローカル表示形式で通貨データを読み込みます。

カテゴリ**:** 数値

配置**:** 左

### 構文

**NLMNLTRY***w*.*d*

#### 説明

*w*

出力フィールドの幅を指定します。 デフォルト**:** 9 範囲**:** 1–32

*d*

必要に応じて、10*<sup>d</sup>* で数値を除算するよう指定します。 データに小数点が含まれる 場合、*d* 値は無視されます。 デフォルト**:** 0

範囲**:** 0–31

### 例

次の例では、LOCALE=システムオプションが English\_UnitedStates に設定されていま す。

```
x=input('($12,345.67)',nlmnltry32.2);
y=input('($12,345.67)',dollar32.2);
```
ステートメント 結果

----+----1----+

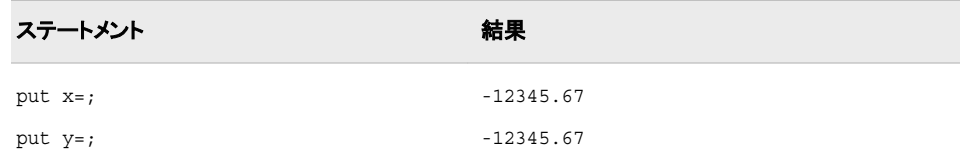

#### 入力形式**:**

• ["NLMNITRYw.d](#page-383-0) 入力形式" (372 ページ)

# **NLMNLTWD***w***.***d* 入力形式

台湾のローカル表示形式で通貨データを読み込みます。

カテゴリ**:** 数値

配置**:** 左

# 構文

**NLMNLTWD***w*.*d*

#### 説明

*w* 出力フィールドの幅を指定します。 デフォルト**:** 9 範囲**:** 1–32

*d*

必要に応じて、10*<sup>d</sup>* で数値を除算するよう指定します。 データに小数点が含まれる 場合、*d* 値は無視されます。

デフォルト**:** 0 範囲**:** 0–31

# 例

次の例では、LOCALE=システムオプションが English\_UnitedStates に設定されていま す。

```
x=input('($12,345.67)',nlmnltwd32.2);
y=input('($12,345.67)',dollar32.2);
```
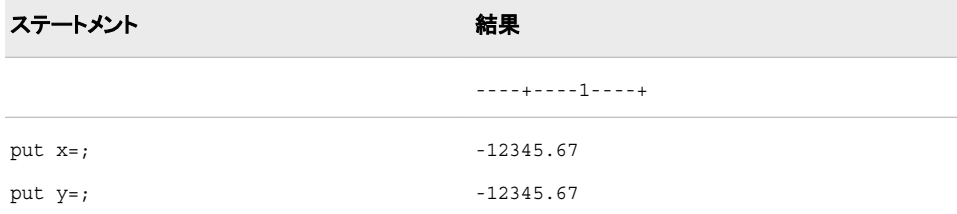

#### 出力形式**:**

• ["NLMNLTWDw.d](#page-198-0) 出力形式" (187 ページ)

# **NLMNLUSD***w***.***d* 入力形式

プエルトリコと米国のローカル表示形式で通貨データを読み込みます。

- カテゴリ**:** 数値
	- 配置**:** 左

#### 構文

**NLMNLUSD***w*.*d*

### 説明

*w* 出力フィールドの幅を指定します。 デフォルト**:** 9 範囲**:** 1–32

*d*

必要に応じて、10*<sup>d</sup>* で数値を除算するよう指定します。 データに小数点が含まれる 場合、*d* 値は無視されます。 デフォルト**:** 0 範囲**:** 0–31

### 例

次の例では、LOCALE=システムオプションが English\_UnitedStates に設定されていま す。

```
x=input('($12,345.67)',nlmnlusd32.2);
y=input'($12,345.67)',dollar32.2);
```
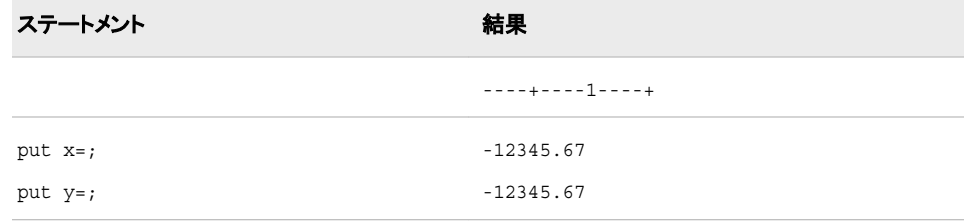

# 関連項目**:**

#### 出力形式**:**

• ["NLMNLUSDw.d](#page-199-0) 出力形式" (188 ページ)

# <span id="page-419-0"></span>**NLMNLZAR***w***.***d* 入力形式

南アフリカのローカル表示形式で通貨データを読み込みます。

カテゴリ**:** 数値

配置**:** 左

### 構文

**NLMNLZAR***w*.*d*

#### 説明

*w*

出力フィールドの幅を指定します。 デフォルト**:** 9 範囲**:** 1–32

*d*

必要に応じて、10*<sup>d</sup>* で数値を除算するよう指定します。 データに小数点が含まれる 場合、*d* 値は無視されます。

デフォルト**:** 0 範囲**:** 0–31

### 例

次の例では、LOCALE=システムオプションが English\_UnitedStates に設定されていま す。

```
x=input('($12,345.67)',nlmnlzar32.2);
y=input'($12,345.67)',dollar32.2);
```
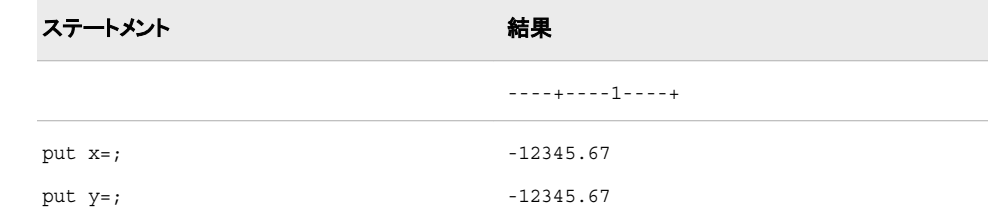

# 関連項目**:**

#### 出力形式**:**

• ["NLMNLZARw.d](#page-200-0) 出力形式" (189 ページ)

# **NLMNY***w***.***d* 入力形式

指定されたロケールの通貨データをローカル表示形式で読み込み、そのデータを数値に変換します。

カテゴリ**:** 数値

### 構文

**NLMNY***w*.*d*

#### 説明

*w*

入力幅を指定します。 デフォルト**:** 9

範囲**:** 1–32

*d*

必要に応じて、数値を 10<sup>d で除算するかどうかを指定します。</sup>データに小数点区切り文字が含ま れる場合、*d* 値は無視されます。

```
デフォルト: 0
```
範囲**:** 0–31

#### 詳細

NLMNY*w*.*d* 入力形式 では、指定されたロケールの通貨データをローカル表示形式で 読み込み、 そのデータを数値に変換します。 入力データから、桁区切り文字、小数点 区切り文字、空白、通貨記号、閉じかっこを削除します。

### 比較

NLMNY*w*.*d* 入力形式 では、NLMNYI*w*.*d* 入力形式とは逆の処理を行います。

NLMNY*w*.*d* 入力形式 は、DOLLAR*w*.*d* 入力形式と似ていますが、 NLMNY*w*.*d* 入力 形式は ロケール固有である点が違います。

### 例

次の例では、入力値として\$12,345.67 を使用します。

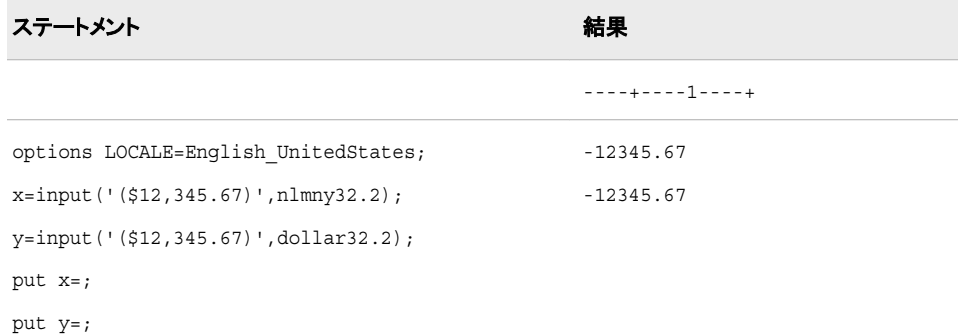

#### 関連項目**:**

#### 出力形式**:**

- ["NLMNYw.d](#page-201-0) 出力形式" (190 ページ)
- ["NLMNYIw.d](#page-202-0) 出力形式" (191 ページ)

#### 入力形式**:**

• "NLMNYIw.d 入力形式" (410 ページ)

# **NLMNYI***w***.***d* 入力形式

指定されたロケールの通貨データを国際表示形式で読み込み、そのデータを数値に変換します。

カテゴリ**:** 数値

#### 構文

**NLMNYI***w*.*d*

#### 説明

#### *w*

入力幅を指定します。

```
デフォルト: 9
```
範囲**:** 1–32

#### *d*

必要に応じて、数値を 10<sup>d で除算するかどうかを指定します。</sup>データに小数点区切り文字が含ま れる場合、*d* 値は無視されます。

```
デフォルト: 0
```
範囲**:** 0–31

### 詳細

NLMNYI*w*.*d* 入力形式 では、指定されたロケールの通貨データを国際表示形式で読 み込み、 そのデータを数値に変換します。 入力データから、桁区切り文字、小数点区 切り文字、空白、通貨記号、閉じかっこを削除します。

## 比較

NLMNYI*w*.*d* 入力形式 では、NLMNY*w*.*d* 入力形式とは逆の処理を行います。

#### 例

次の例では、入力値として 12,345.67 を使用します。

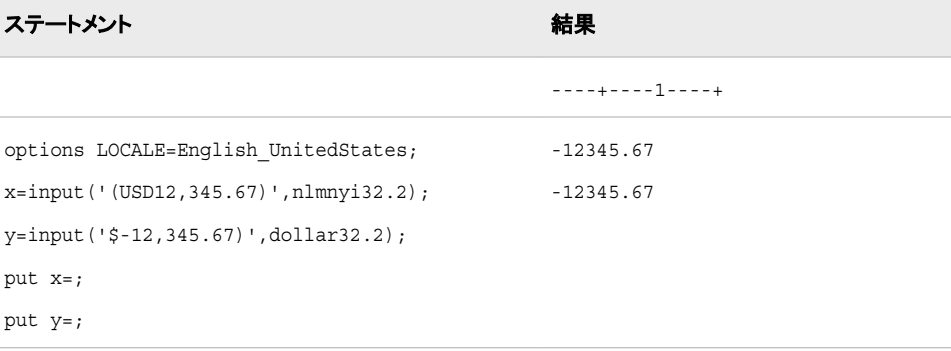

#### <span id="page-422-0"></span>出力形式**:**

- ["NLMNYw.d](#page-201-0) 出力形式" (190 ページ)
- ["NLMNYIw.d](#page-202-0) 出力形式" (191 ページ)

#### 入力形式**:**

• ["NLMNYw.d](#page-419-0) 入力形式" (408 ページ)

# **NLNUM***w***.***d* 入力形式

指定されたロケールの数値データをローカル表示形式で読み込み、そのデータを数値に変換します。

カテゴリ**:** 数値

### 構文

**NLNUM***w*.*d*

#### 説明

*w* 入力幅を指定します。 デフォルト**:** 6 範囲**:** 1–32

*d*

必要に応じて、数値を 10<sup>d で除算するかどうかを指定します。</sup>データに小数点区切り文字が含ま れる場合、*d* 値は無視されます。

デフォルト**:** 0 範囲**:** 0–31

### 詳細

NLNUM*w*.*d* 入力形式 では、指定されたロケールの数値データをローカル表示形式で 読み込み、 そのデータを数値に変換します。 入力データから、桁区切り文字、小数点 区切り文字、空白、通貨記号、閉じかっこを削除します。

### 比較

NLNUM*w*.*d* 入力形式 では、NLNUMI*w*.*d* 入力形式とは逆の処理を行います。

### 例

次の例では、入力値として–1234356.78 を使用します。

ステートメント 結果 ----+----1----+

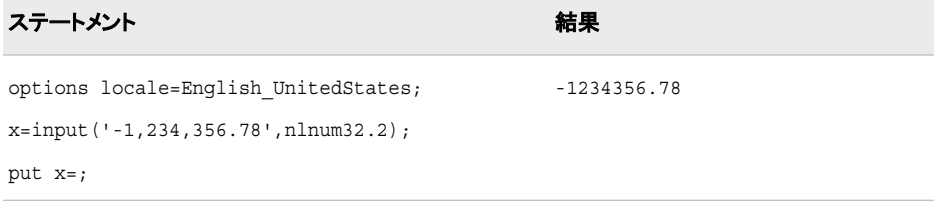

#### 出力形式**:**

- ["NLNUMw.d](#page-204-0) 出力形式" (193 ページ)
- ["NLMNYIw.d](#page-202-0) 出力形式" (191 ページ)

#### 入力形式**:**

• "NLNUMIw.d 入力形式" (412 ページ)

# **NLNUMI***w***.***d* 入力形式

指定されたロケールの数値データを国際表示形式で読み込み、そのデータを数値に変換します。

カテゴリ**:** 数値

#### 構文

**NLNUMI***w*.*d*

#### 説明

*w* 入力幅を指定します。 デフォルト**:** 6 範囲**:** 1–32

#### *d*

必要に応じて、10*<sup>d</sup>* で数値を除算するよう指定します。 データに小数点区切り文字 が含まれる場合、*d* 値は無視されます。

```
デフォルト: 0
```
範囲**:** 0–31

## 詳細

NLNUMI*w*.*d* 入力形式 では、指定されたロケールの数値データを国際表示形式で読 み込み、 そのデータを数値に変換します。 入力データから、桁区切り文字、小数点区 切り文字、空白、通貨記号、閉じかっこを削除します。

### 比較

NLNUMI*w*.*d* 入力形式 では、NLNUM*w*.*d* 入力形式とは逆の処理を行います。

## <span id="page-424-0"></span>例

次の例では、入力値として–1,234,356.78 を使用します。

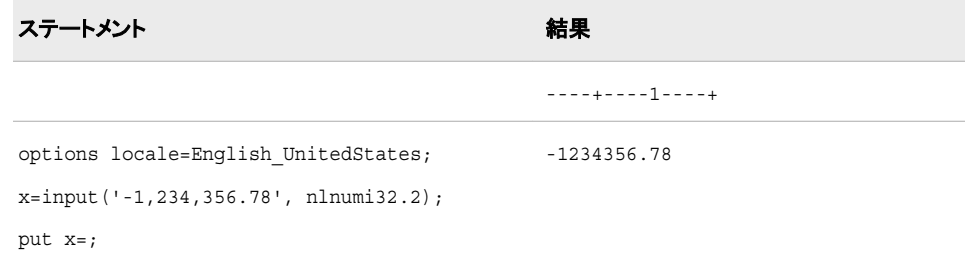

### 関連項目**:**

#### 出力形式**:**

- ["NLNUMw.d](#page-204-0) 出力形式" (193 ページ)
- ["NLNUMIw.d](#page-205-0) 出力形式" (194 ページ)
- ["NLNUMw.d](#page-422-0) 入力形式" (411 ページ)

# **NLPCT***w***.***d* 入力形式

指定されたロケールの百分率データをローカル表示形式で読み込み、そのデータを数値に変換します。

カテゴリ**:** 数値

#### 構文

**NLPCT***w*.*d*

#### 説明

*w* 入力幅を指定します。 デフォルト**:** 6 範囲**:** 1–32

*d*

必要に応じて、数値を 10<sup>d で除算するかどうかを指定します。</sup>データに小数点区切り文字が含ま れる場合、*d* 値は無視されます。

デフォルト**:** 0 範囲**:** 0–31

### 詳細

NLPCT*w*.*d* 入力形式 では、指定されたロケールの百分率データをローカル表示形式 で読み込み、 そのデータを数値に変換します。 値を 100 で除算し、桁区切り文字、小 数点区切り文字、空白、パーセント記号、閉じかっこを入力データから削除します。

## 比較

NLPCT*w*.*d* 入力形式 では、NLPCTI*w*.*d* 入力形式とは逆の処理を行います。 NLPCT*w*.*d* 入力形式 は、PERCENT*w*.*d* 入力形式と似ていますが、 NLPCT*w*.*d* 入力 形式は ロケール固有である点が違います。

### 例

次の例では、入力値として–12,345.67% を使用します。

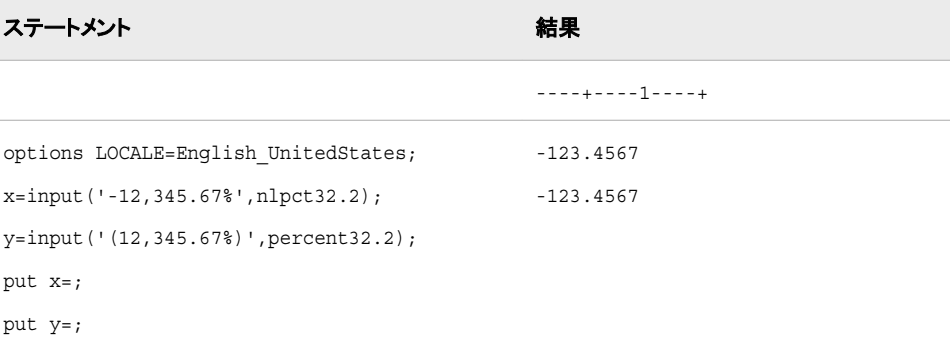

### 関連項目**:**

#### 出力形式**:**

- ["NLPCTw.d](#page-206-0) 出力形式" (195 ページ)
- ["NLPCTIw.d](#page-208-0) 出力形式" (197 ページ)
- "NLPCTIw.d 入力形式" (414 ページ)

## **NLPCTI***w***.***d* 入力形式

指定されたロケールの百分率データを国際表示形式で読み込み、そのデータを数値に変換します。

カテゴリ**:** 数値

### 構文

**NLPCTI***w*.*d*

#### 説明

*w* 入力幅を指定します。 デフォルト**:** 6 範囲**:** 1–32

*d*

必要に応じて、数値を 10<sup>d で除算するかどうかを指定します。</sup>データに小数点区切り文字が含ま れる場合、*d* 値は無視されます。

デフォルト**:** 0

範囲**:** 0–31

# 詳細

NLPCTI*w*.*d* 入力形式 では、指定されたロケールの百分率データを国際表示形式で 読み込み、 そのデータを数値に変換します。 値を 100 で除算し、桁区切り文字、小数 点区切り文字、空白、パーセント記号、閉じかっこを入力データから削除します。

### 比較

NLPCTI*w*.*d* 入力形式 では、NLPCT*w*.*d* 入力形式とは逆の処理を行います。

### 例

次の例では、入力値として-12,345.67%を使用します。

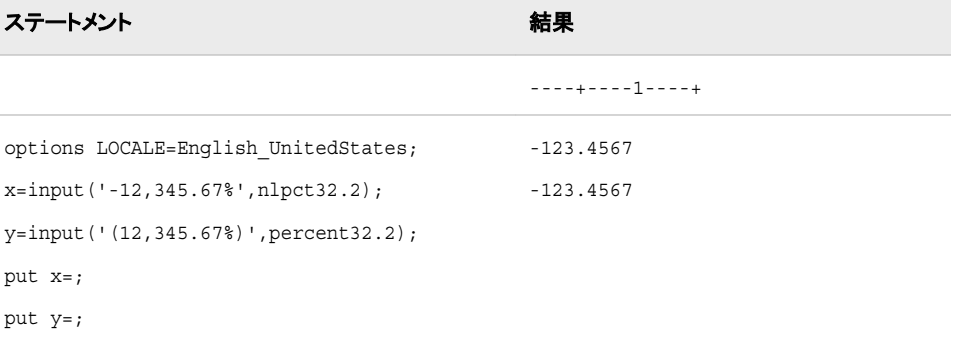

# 関連項目**:**

#### 出力形式**:**

- ["NLPCTw.d](#page-206-0) 出力形式" (195 ページ)
- ["NLPCTIw.d](#page-208-0) 出力形式" (197 ページ)

#### 入力形式**:**

• ["NLPCTw.d](#page-424-0) 入力形式" (413 ページ)

# **NLTIMAP***w***.** 入力形式

指定されたロケールの時間値を a.m.および p.m.表示を使用して読み込み、その時間値をローカルの SAS 時間 値に変換します。

カテゴリ**:** 日付と時間

### 構文

**NLTIMAP***w*.

### 説明

```
w
  入力幅を指定します。
  デフォルト: 10
  範囲: 4–200
```
### 例

次の例では、入力値として 04:24:43 p.m.を使用します。

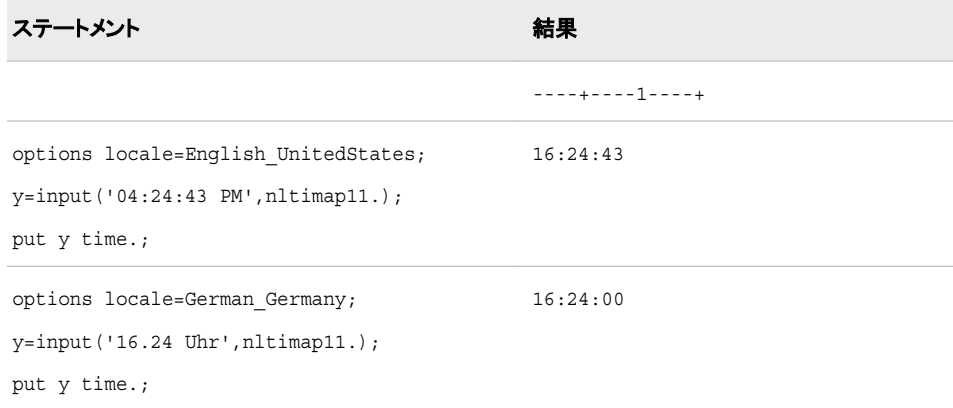

# 関連項目**:**

#### 出力形式**:**

• ["NLTIMAPw.](#page-215-0) 出力形式" (204 ページ)

# **NLTIME***w***.** 入力形式

指定されたロケールの時間値を読み込み、その時間値をローカルの SAS 時間値に変換します。

カテゴリ**:** 日付と時間

### 構文

**NLTIME***w*.

#### 説明

*w* 入力幅を指定します。 デフォルト**:** 20 範囲**:** 10–200

### 例

次の例では、入力値として 16:24:43 を使用します。

<span id="page-428-0"></span>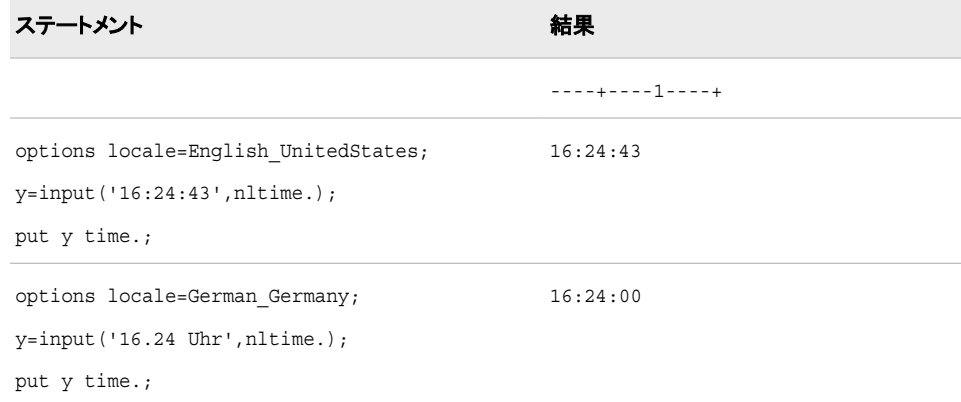

#### 出力形式**:**

• ["NLTIMEw.](#page-216-0) 出力形式" (205 ページ)

# **\$REVERJ***w***.** 入力形式

文字データを右から左の順に読み込み、空白を保持します。

カテゴリ**:** 文字

## 構文

**\$REVERJ***w.*

### 説明

*w*

入力幅を指定します。 デフォルト**:** *w* が指定されていない場合は 1 範囲**:** 1–32767

### 比較

\$REVERJ*w*.入力形式は\$REVERS*w*.入力形式とほぼ同じですが、\$REVERS*w*.入力形 式では先頭の空白がすべて削除され、結果を左詰めにします。

## 例

次の例では、入力値として ABCD を使用します。

input @1 name \$reverj7.;

値 結果 ----+----1

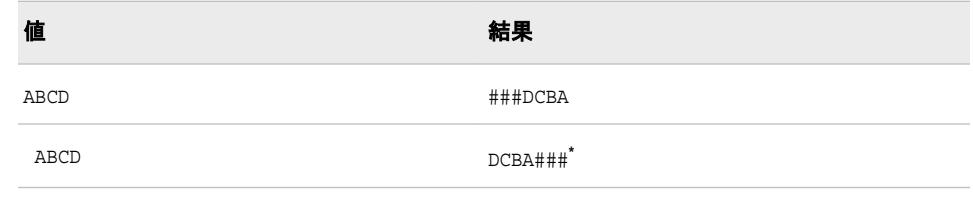

**\*** #文字は空白を表します。

# 関連項目**:**

#### 入力形式**:**

• "\$REVERSw. 入力形式" (418 ページ)

# **\$REVERS***w***.** 入力形式

文字データを右から左の順に左詰めで読み込みます。

カテゴリ**:** 文字

# 構文

**\$REVERS***w.*

#### 説明

*w*

入力幅を指定します。 デフォルト**:** *w* が指定されていない場合は 1 範囲**:** 1–32767

### 比較

\$REVERS*w*.入力形式は\$REVERJ*w*.入力形式とほぼ同じですが、\$REVERJ*w*.入力形 式では先頭と末尾の空白がすべて保持されます。

### 例

次の例では、入力値として ABCD を使用します。

```
input @1 name $revers7.;
```
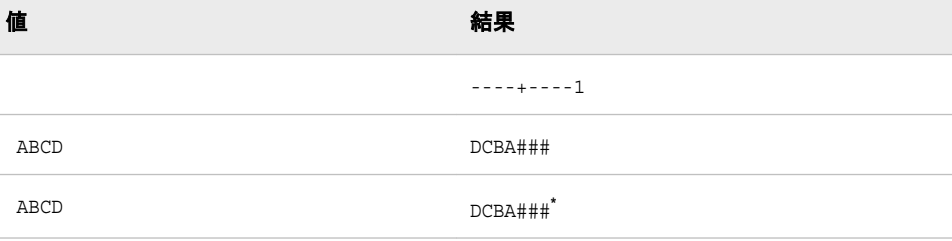

**\*** #文字は空白を表します。

#### 入力形式**:**

• "SREVERJw. 入力形式" (417 ページ)

# **\$UCS2B***w***.** 入力形式

ビッグエンディアン、16 ビット、UCS2 形式の UNICODE(ユニコード)文字列を読み取り、その文字列を現在の SAS セッションのエンコーディングに変換します。

カテゴリ**:** 文字

### 構文

**\$UCS2B***w.*

#### 説明

*w*

入力幅を指定します。 16 ビットサイズの UNICODE 文字が入る十分な幅を指定し ます。

```
デフォルト: 8
範囲: 2–32000
```
### 比較

\$UCS2B*w*.入力形式では、\$UCS2BE*w*.入力形式とは逆の処理を行います。 同一の動 作環境内のデータを処理する場合は、\$UCS2X*w*.入力形式を使用します。 異なる動 作環境のデータを処理する場合は、\$UCS2B*w*.入力形式や\$UCS2L*w*.入力形式を使 用します。

### 例

この例では、UNIX 動作環境でサポートされる日本語(Shift\_JIS)エンコーディングを使 用します。

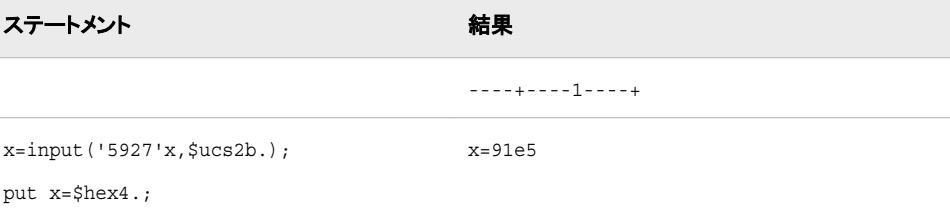

### 関連項目**:**

#### 出力形式**:**

- ["\\$UCS2Bw.](#page-217-0) 出力形式" (206 ページ)
- ["\\$UCS2Lw.](#page-219-0) 出力形式" (208 ページ)
- ["\\$UCS2Xw.](#page-222-0) 出力形式" (211 ページ)
- ["\\$UTF8Xw.](#page-237-0) 出力形式" (226 ページ)

#### 入力形式**:**

- ["\\$UCS2Lw.](#page-432-0) 入力形式" (421 ページ)
- ["\\$UCS2Xw.](#page-434-0) 入力形式" (423 ページ)
- ["\\$UTF8Xw.](#page-447-0) 入力形式" (436 ページ)

# **\$UCS2BE***w***.** 入力形式

現在の SAS セッションのエンコーディングの文字列を読み込み、その文字列をビッグエンディアン、16 ビット、 UCS2 形式の UNICODE(ユニコード)に変換します。

カテゴリ**:** 文字

### 構文

**\$UCS2BE***w*.

#### 説明

*w*

入力幅を指定します。 16 ビットサイズの UNICODE 文字が入る十分な幅を指定し ます。 デフォルト**:** 8 範囲**:** 1–32000

### 比較

\$UCS2BE*w*.入力形式では、\$UCS2BE*w*.入力形式とは逆の処理を行います。

### 例

この例では、UNIX 動作環境でサポートされる日本語(Shift JIS)エンコーディングを使 用します。

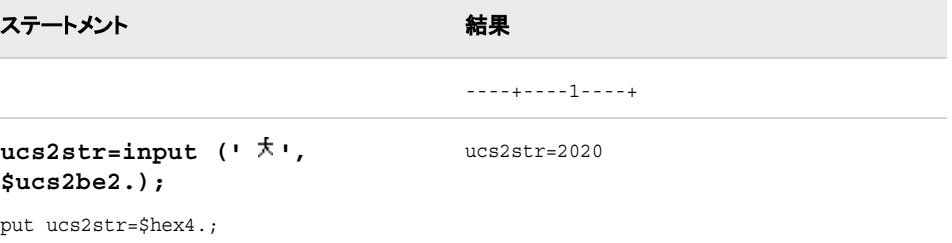

### 関連項目**:**

出力形式**:**
- <span id="page-432-0"></span>• ["\\$UCS2Bw.](#page-217-0) 出力形式" (206 ページ)
- ["\\$UCS2BEw.](#page-218-0) 出力形式" (207 ページ)

• ["\\$UCS2Bw.](#page-430-0) 入力形式" (419 ページ)

## **\$UCS2L***w***.** 入力形式

リトルエンディアン、16 ビット、UCS2 形式の UNICODE(ユニコード)文字列を読み取り、その文字列を現在の SAS セッションのエンコーディングに変換します。

カテゴリ**:** 文字

## 構文

**\$UCS2L***w.*

#### 説明

*w*

入力幅を指定します。 16 ビットサイズの UNICODE 文字が入る十分な幅を指定し ます。 デフォルト**:** 8

範囲**:** 2–32000

#### 比較

\$UCS2L*w*.入力形式では、\$UCS2LE*w*.入力形式とは逆の処理を行います。 同一の動 作環境内のデータを処理する場合は、\$UCS2X*w*.入力形式を使用します。 異なる動 作環境のデータを処理する場合は、\$UCS2B*w*.入力形式や\$UCS2L*w*.入力形式を使 用します。

#### 例

この例では、UNIX 動作環境でサポートされる日本語(Shift JIS)エンコーディングを使 用します。

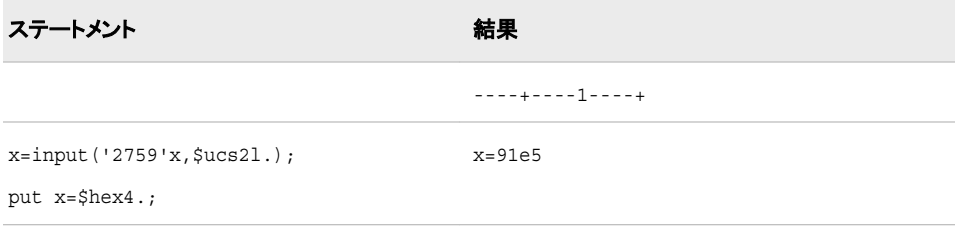

## 関連項目**:**

出力形式**:**

• ["\\$UCS2Bw.](#page-217-0) 出力形式" (206 ページ)

- ["\\$UCS2Lw.](#page-219-0) 出力形式" (208 ページ)
- ["\\$UCS2Xw.](#page-222-0) 出力形式" (211 ページ)
- ["\\$UTF8Xw.](#page-237-0) 出力形式" (226 ページ)

- ["\\$UCS2Bw.](#page-430-0) 入力形式" (419 ページ)
- ["\\$UCS2Xw.](#page-434-0) 入力形式" (423 ページ)
- ["\\$UTF8Xw.](#page-447-0) 入力形式" (436 ページ)

## **\$UCS2LE***w***.** 入力形式

現在の SAS セッションのエンコーディングにある文字列を読み込み、その文字列をリトルエンディアン、16 ビット、 UCS2 形式の UNICODE(ユニコード)に変換します。

カテゴリ**:** 文字

## 構文

**\$UCS2LE***w*.

#### 説明

*w*

入力幅を指定します。 16 ビットサイズの UNICODE 文字が入る十分な幅を指定し ます。 デフォルト**:** 8 範囲**:** 1–32000

## 比較

\$UCS2LE*w*.入力形式では、\$UCS2LE*w*.入力形式とは逆の処理を行います。

#### 例

この例では、UNIX 動作環境でサポートされる日本語(Shift JIS)エンコーディングを使 用します。

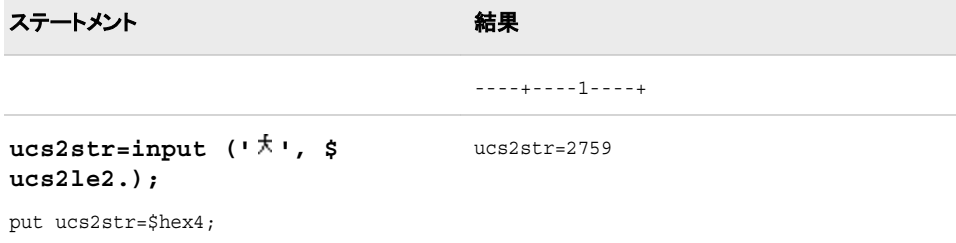

## 関連項目**:**

出力形式**:**

- <span id="page-434-0"></span>• ["\\$UCS2Lw.](#page-219-0) 出力形式" (208 ページ)
- ["\\$UCS2LEw.](#page-220-0) 出力形式" (209 ページ)

• ["\\$UCS2Lw.](#page-432-0) 入力形式" (421 ページ)

## **\$UCS2X***w***.** 入力形式

16 ビット、UCS2 形式の UNICODE(ユニコード)文字列を読み込み、その文字列を現在の SAS セッションのエン コーディングに変換します。

カテゴリ**:** 文字

## 構文

**\$UCS2X***w.*

#### 説明

*w*

出力フィールドの幅を指定します。 16 ビットサイズの UNICODE 文字が入る十分 な幅を指定します。

```
デフォルト: 8
```
範囲**:** 2–32000

#### 比較

\$UCS2X*w*.入力形式では、\$UCS2XE*w*.入力形式とは逆の処理を行います。 同一の動 作環境内のデータを処理する場合は、\$UCS2X*w*.入力形式を使用します。 異なる動 作環境のデータを処理する場合は、\$UCS2B*w*.入力形式や\$UCS2L*w*.入力形式を使 用します。

#### 例

この例では、UNIX 動作環境でサポートされる日本語(Shift JIS)エンコーディングを使 用します。 リトルエンディアン形式を使用します。

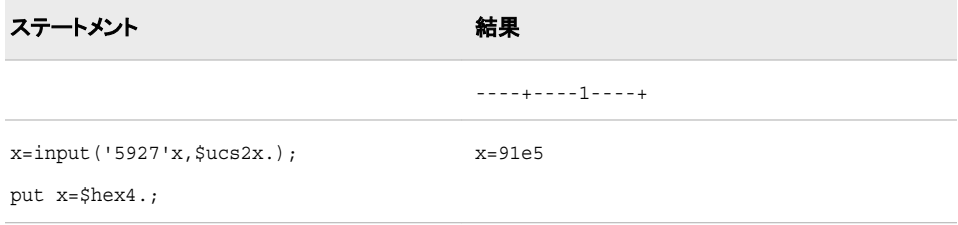

## 関連項目**:**

出力形式**:**

• ["\\$UCS2Bw.](#page-217-0) 出力形式" (206 ページ)

- ["\\$UCS2Lw.](#page-219-0) 出力形式" (208 ページ)
- ["\\$UCS2Xw.](#page-222-0) 出力形式" (211 ページ)
- ["\\$UTF8Xw.](#page-237-0) 出力形式" (226 ページ)

- ["\\$UCS2Bw.](#page-430-0) 入力形式" (419 ページ)
- ["\\$UCS2Lw.](#page-432-0) 入力形式" (421 ページ)
- ["\\$UTF8Xw.](#page-447-0) 入力形式" (436 ページ)

# **\$UCS2XE***w***.** 入力形式

現在の SAS セッションのエンコーディングの文字列を読み込み、その文字列を、16 ビット、UCS2 形式の UNICODE(ユニコード)に変換します。

カテゴリ**:** 文字

## 構文

**\$UCS2XE***w*.

#### 説明

*w*

入力幅を指定します。 16 ビットサイズの UNICODE 文字が入る十分な幅を指定し ます。 デフォルト**:** 8 範囲**:** 1-32000

## 比較

\$UCS2XE*w*.入力形式では、\$UCS2X*w*.入力形式とは逆の処理を行います。

#### 例

この例では、UNIX 動作環境でサポートされる日本語(Shift\_JIS)エンコーディングを使 用します。

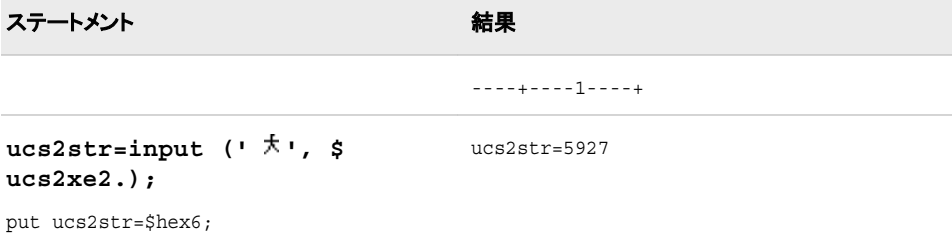

## 関連項目**:**

出力形式**:**

- <span id="page-436-0"></span>• ["\\$UCS2Xw.](#page-222-0) 出力形式" (211 ページ)
- ["\\$UCS2XEw.](#page-223-0) 出力形式" (212 ページ)

• ["\\$UCS2Xw.](#page-434-0) 入力形式" (423 ページ)

# **\$UCS4B***w***.** 入力形式

ビッグエンディアン、32 ビット、UCS4 形式の UNICODE(ユニコード)文字列を読み取り、その文字列を現在の SAS セッションのエンコーディングに変換します。

カテゴリ**:** 文字

## 構文

**\$UCS4B***w*.

#### 説明

*w*

入力幅を指定します。 32 ビットサイズの UNICODE 文字が入る十分な幅を指定し ます。 デフォルト**:** 4

範囲**:** 4–32000

#### 比較

同一の動作環境内のデータを処理する場合は、\$UCS4X*w*.入力形式を使用します。 異なる動作環境のデータを処理する場合は、\$UCS4B*w*.入力形式や\$UCS4L*w*.入力 形式を使用します。

#### 例

この例では、UNIX 動作環境でサポートされる日本語(Shift JIS)エンコーディングを使 用します。

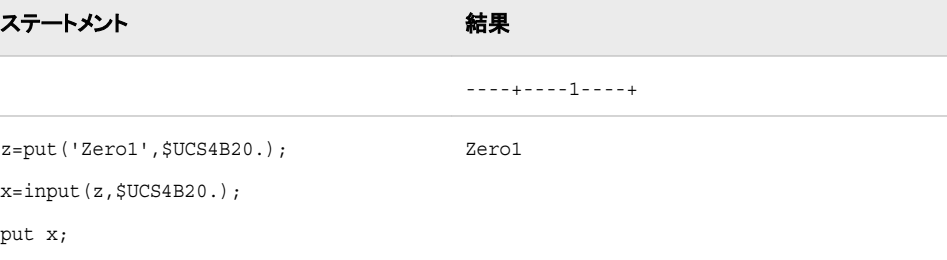

## 関連項目**:**

出力形式**:**

• ["\\$UCS4Bw.](#page-224-0) 出力形式" (213 ページ)

- "\$UCS4Lw. 入力形式" (426 ページ)
- ["\\$UCS4Xw.](#page-438-0) 入力形式" (427 ページ)

## **\$UCS4L***w***.** 入力形式

リトルエンディアン、32 ビット、UCS4 形式の UNICODE(ユニコード)文字列を読み込み、その文字列を現在の SAS セッションのエンコーディングに変換します。

カテゴリ**:** 文字

#### 構文

**\$UCS4L***w*.

#### 説明

#### *w*

入力幅を指定します。 32 ビットサイズの UNICODE 文字が入る十分な幅を指定し ます。 デフォルト**:** 4

範囲**:** 4–32000

#### 比較

同一の動作環境内のデータを処理する場合は、\$UCS4X*w*.入力形式を使用します。 異なる動作環境のデータを処理する場合は、\$UCS4B*w*.入力形式や\$UCS4L*w*.入力 形式を使用します。

#### 例

この例では、UNIX 動作環境でサポートされる日本語(Shift\_JIS)エンコーディングを使 用します。

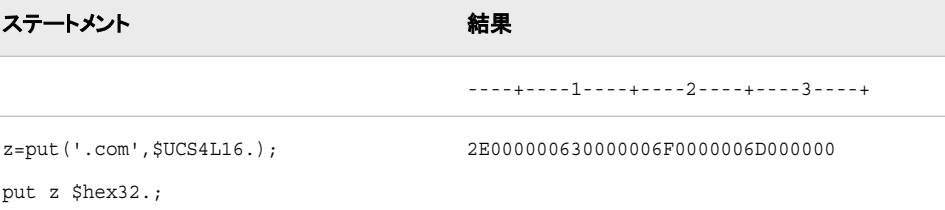

## 関連項目**:**

#### 出力形式**:**

• ["\\$UCS4Lw.](#page-226-0) 出力形式" (215 ページ)

#### 入力形式**:**

• ["\\$UCS4Bw.](#page-436-0) 入力形式" (425 ページ)

• "\$UCS4Xw. 入力形式" (427 ページ)

## <span id="page-438-0"></span>**\$UCS4X***w***.** 入力形式

32 ビット、UCS4 形式の UNICODE(ユニコード)文字列を読み取り、その文字列を現在の SAS セッションのエンコ ーディングに変換します。

カテゴリ**:** 文字

#### 構文

**\$UCS4X***w.*

#### 説明

*w*

入力幅を指定します。 32 ビットサイズの UNICODE 文字が入る十分な幅を指定し ます。

デフォルト**:** 4

範囲**:** 4–32000

#### 比較

\$UCS4X*w*.入力形式では、\$UCS4XE*w*.入力形式とは逆の処理を行います。 同一の動 作環境内のデータを処理する場合は、\$UCS4X*w*.入力形式を使用します。 異なる動 作環境のデータを処理する場合は、\$UCS4B*w*.入力形式と\$UCS4L*w*.入力形式を使用 します。

#### 例

この例では、UNIX 動作環境でサポートされる日本語(Shift\_JIS)エンコーディングを使 用します。 リトルエンディアン形式を使用します。

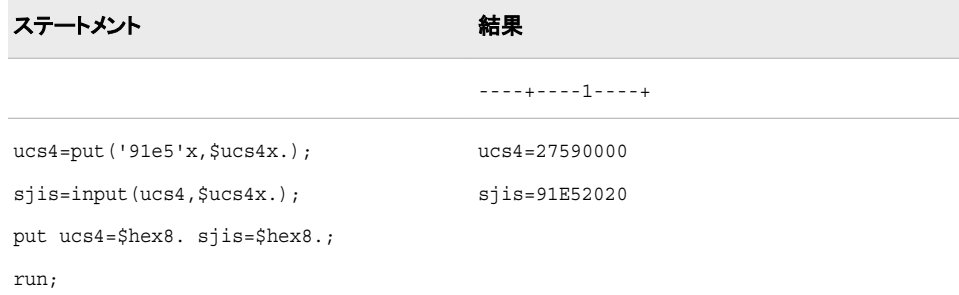

## 関連項目**:**

#### 出力形式**:**

- ["\\$UCS2Xw.](#page-222-0) 出力形式" (211 ページ)
- ["\\$UCS2Bw.](#page-217-0) 出力形式" (206 ページ)
- ["\\$UCS2Lw.](#page-219-0) 出力形式" (208 ページ)
- ["\\$UCS4Xw.](#page-229-0) 出力形式" (218 ページ)
- ["\\$UTF8Xw.](#page-237-0) 出力形式" (226 ページ)

- ["\\$UCS2Bw.](#page-430-0) 入力形式" (419 ページ)
- ["\\$UCS2Lw.](#page-432-0) 入力形式" (421 ページ)
- ["\\$UTF8Xw.](#page-447-0) 入力形式" (436 ページ)

# **\$UCS4XE***w***.** 入力形式

現在の SAS セッションのエンコーディングの文字列を読み込み、その文字列を、32 ビット、UCS4 形式の UNICODE(ユニコード)に変換します。

カテゴリ**:** 文字

## 構文

**\$UCS4XE***w*.

#### 説明

*w*

入力幅を指定します。 32 ビットサイズの UNICODE 文字が入る十分な幅を指定し ます。 デフォルト**:** 8 範囲**:** 1–32000

## 比較

\$UCS4XE*w*.入力形式では、\$UCS4XE*w*.入力形式とは逆の処理を行います。

#### 例

この例では、UNIX 動作環境でサポートされる日本語(Shift JIS)エンコーディングを使 用します。

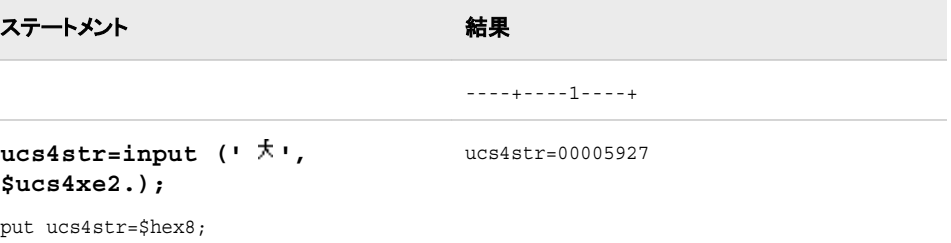

## 関連項目**:**

出力形式**:**

- <span id="page-440-0"></span>• ["\\$UCS4Xw.](#page-229-0) 出力形式" (218 ページ)
- ["\\$UCS4XEw.](#page-230-0) 出力形式" (219 ページ)

• ["\\$UCS4Xw.](#page-438-0) 入力形式" (427 ページ)

# **\$UESC***w***.** 入力形式

UESC 表記でエンコードされた文字列を読み取り、その文字列を現在の SAS セッションのエンコーディングに変換 します。

カテゴリ**:** 文字

## 構文

**\$UESC***w*.

#### 説明

*w* 出力フィールドの幅を指定します。 デフォルト**:** 8 範囲**:** 1–32000

# 詳細

0 から 9、a から z、A から Z など、すべての動作環境で使用可能でない文字は、 UESC 表記で表す必要があります。 \$UESC*w*. 入力形式はネストできます。

## 比較

\$UESC*w*.入力形式では、\$UESCE*w*.入力形式とは逆の処理を行います。

## 例

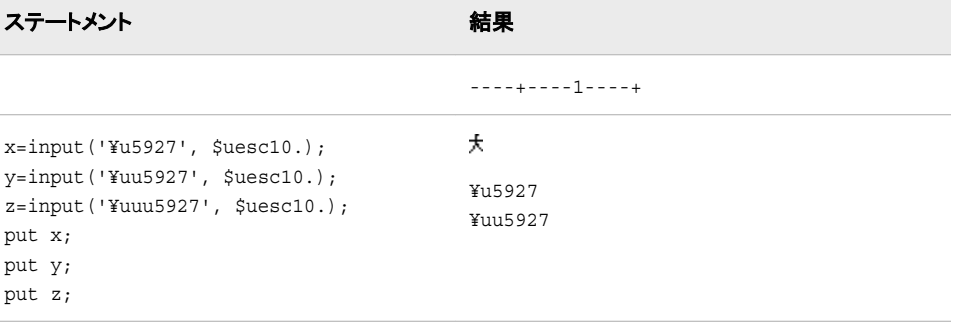

#### 出力形式**:**

- ["\\$UESCw.](#page-231-0) 出力形式" (220 ページ)
- ["\\$UESCEw.](#page-232-0) 出力形式" (221 ページ)

#### 入力形式**:**

• "\$UESCEw. 入力形式" (430 ページ)

# **\$UESCE***w***.** 入力形式

現在の SAS セッションのエンコーディングを使用する文字列を読み取り、その文字列を UESC 表記に変換しま す。

カテゴリ**:** 文字

## 構文

**\$UESCE***w*.

#### 説明

*w* 入力幅を指定します。 デフォルト**:** 8 範囲**:** 1–32000

## 詳細

\$UESCE*w*.入力形式はネストできます。

## 比較

\$UESCE*w*.入力形式では、\$UESC*w*.入力形式とは逆の処理を行います。

## 例

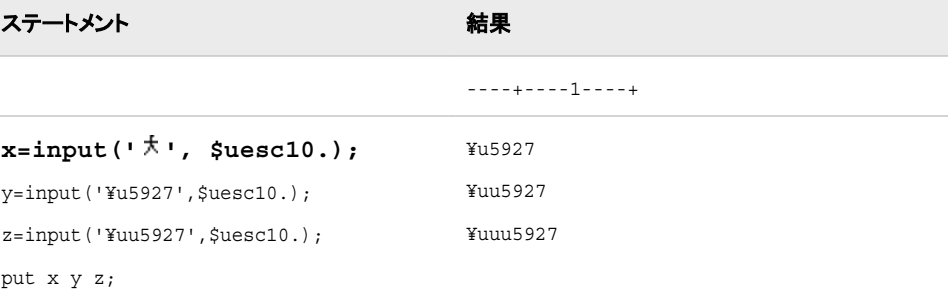

#### <span id="page-442-0"></span>出力形式**:**

- ["\\$UESCw.](#page-231-0) 出力形式" (220 ページ)
- ["\\$UESCEw.](#page-232-0) 出力形式" (221 ページ)

#### 入力形式**:**

• ["\\$UESCw.](#page-440-0) 入力形式" (429 ページ)

# **\$UNCR***w***.** 入力形式

NCR 文字列を読み込み、その文字列を現在の SAS セッションのエンコーディングに変換します。

カテゴリ**:** 文字

## 構文

**\$UNCR***w*.

#### 説明

*w* 入力幅を指定します。 デフォルト**:** 8 範囲**:** 1–32000

## 詳細

入力文字列に含まれるのは、文字と NCR のみにする必要があります。 各国語の文 字は、NCR で表記する必要があります。

## 比較

\$UNCR*w*.入力形式では、\$UNCRE*w*.入力形式とは逆の処理を行います。

## 例

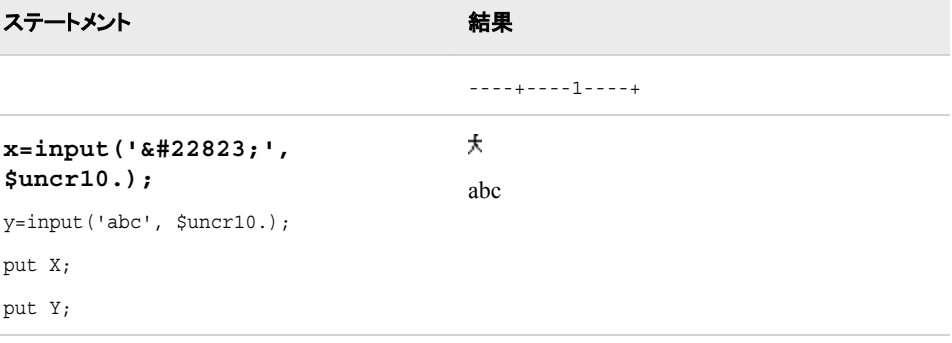

#### 出力形式**:**

- ["\\$UNCRw.](#page-233-0) 出力形式" (222 ページ)
- ["\\$UNCREw.](#page-234-0) 出力形式" (223 ページ)

#### 入力形式**:**

• "\$UNCREw. 入力形式" (432 ページ)

# **\$UNCRE***w***.** 入力形式

現在の SAS セッションのエンコーディングを使用する文字列を読み込み、その文字列を NCR に変換します。

カテゴリ**:** 文字

## 構文

**\$UNCRE***w.*

#### 説明

*w* 入力幅を指定します。 デフォルト**:** 8 範囲**:** 1–32000

## 詳細

出力文字列は、プレーンテキストと NCR に変換されます。 各国語の文字は、NCR に 変換されます。

## 比較

\$UNCRE*w*.入力形式では、\$UNCR*w*.入力形式とは逆の処理を行います。

#### 例

```
ステートメント 結果
                       ----+----1----+
x=input (' abc', $uncre12.);
大abc
put x;
```
#### <span id="page-444-0"></span>出力形式**:**

- ["\\$UNCRw.](#page-233-0) 出力形式" (222 ページ)
- ["\\$UNCREw.](#page-234-0) 出力形式" (223 ページ)

#### 入力形式**:**

• ["\\$UNCRw.](#page-442-0) 入力形式" (431 ページ)

# **\$UPAREN***w***.** 入力形式

UPAREN 表記でエンコードされた文字列を読み込み、その文字列を現在の SAS セッションのエンコーディングに 変換します。

カテゴリ**:** 文字

## 構文

**\$UPAREN***w*.

#### 説明

*w* 入力幅を指定します。 デフォルト**:** 8 範囲**:** 1–32000

## 詳細

SAS セッションのエンコーディングに対応する UNICODE 表記がない場合、その表記 は現在の SAS セッションのエンコーディングのまま残ります。

## 比較

\$UPAREN*w*.入力形式では、\$UPARENE*w*. informat.

## 例

<span id="page-445-0"></span>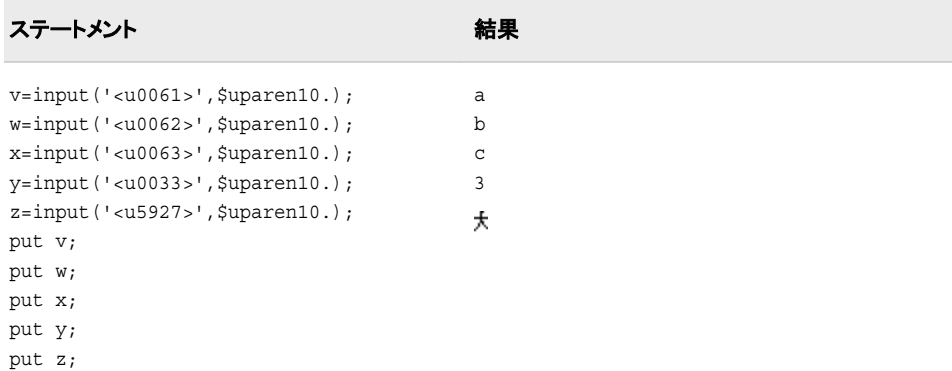

#### 出力形式**:**

- ["\\$UPARENw.](#page-235-0) 出力形式" (224 ページ)
- ["\\$UPARENEw.](#page-236-0) 出力形式" (225 ページ)

#### 入力形式**:**

- "\$UPARENEw. 入力形式" (434 ページ)
- ["\\$UPARENPw.](#page-446-0) 入力形式" (435 ページ)

# **\$UPARENE***w***.** 入力形式

現在の SAS セッションのエンコーディングを使用する文字列を読み込み、その文字列を UPAREN 表記に変換し ます。

カテゴリ**:** 文字

## 構文

**\$UPARENE***w*.

#### 説明

```
w
  入力幅を指定します。
  デフォルト: 8
  範囲: 1–32000
```
## 比較

\$UPARENE*w*.入力形式では、\$UPARENE*w*.入力形式とは逆の処理を行います。

#### 例

<span id="page-446-0"></span>ステートメント ステート こうしゃ こうしゃ おくしゃ おくしゃ おくしゃ おくしゃ おくしゃ おくしゃ おんじゅう おんじゅう おんじゅう こうしゃ おんじょう

```
----+----1----+
```

```
v=input('a',$uparen10.);
w=input('b',$uparene10.);
x=input('c',$uparene10.);
y=input('3',$uparene10.);
                                        <u0061>
                                        <u0062>
                                        <u0063>
                                        < 1100335<u5927>
```
**z=input(' ',\$uparen10.);**

put v; put w; put x; put y; put z;

## 関連項目**:**

#### 出力形式**:**

- ["\\$UPARENw.](#page-235-0) 出力形式" (224 ページ)
- "SUPARENEw. 出力形式" (225 ページ)

#### 入力形式**:**

- ["\\$UPARENw.](#page-444-0) 入力形式" (433 ページ)
- "\$UPARENPw. 入力形式" (435 ページ)

# **\$UPARENP***w***.** 入力形式

UPAREN 表記でエンコードされた文字列を読み込み、その文字列を現在の SAS セッションのエンコーディングに 変換しますが、各国語文字は UPAREN 表記のエンコーディングのまま残ります。

カテゴリ**:** 文字

## 構文

**\$UPARENP***w*.

#### 説明

*w* 入力幅を指定します。 デフォルト**:** 8 範囲**:** 1–32000

## 詳細

UPAREN 表記に各国語文字が含まれ、その値が UNICODE の 0x00ff より大きい場 合、その表記は UPAREN 表記のまま残ります。

## <span id="page-447-0"></span>例

この例では、UNIX オペレーティングシステムでサポートされる日本語(Shift\_JIS)エン コーディングを使用します。

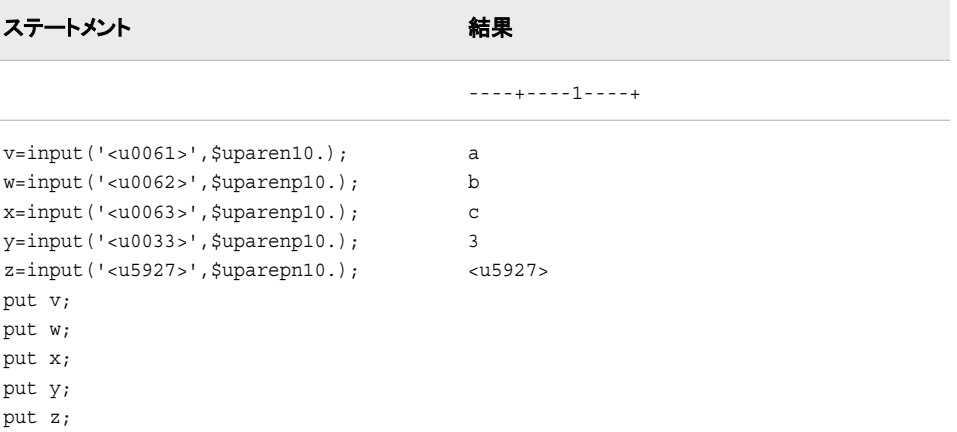

# 関連項目**:**

#### 出力形式**:**

- ["\\$UPARENw.](#page-235-0) 出力形式" (224 ページ)
- ["\\$UPARENEw.](#page-236-0) 出力形式" (225 ページ)

#### 入力形式**:**

- ["\\$UPARENw.](#page-444-0) 入力形式" (433 ページ)
- ["\\$UPARENEw.](#page-445-0) 入力形式" (434 ページ)

# **\$UTF8X***w***.** 入力形式

UTF-8 でエンコードされた文字列を読み込み、その文字列を現在の SAS セッションのエンコーディングに変換しま す。

カテゴリ**:** 文字

## 構文

**\$UTF8X***w.*

#### 説明

*w* 入力幅を指定します。 デフォルト**:** 8 範囲**:** 1–32000

## <span id="page-448-0"></span>比較

この例では、UNIX 動作環境でサポートされる日本語(Shift JIS)エンコーディングを使 用します。

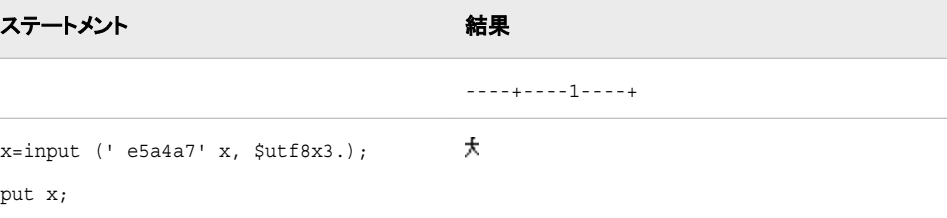

## 関連項目**:**

#### 出力形式**:**

- ["\\$UCS2Bw.](#page-217-0) 出力形式" (206 ページ)
- ["\\$UCS2Lw.](#page-219-0) 出力形式" (208 ページ)
- ["\\$UCS2Xw.](#page-222-0) 出力形式" (211 ページ)
- ["\\$UTF8Xw.](#page-237-0) 出力形式" (226 ページ)

#### 入力形式**:**

- ["\\$UCS2Bw.](#page-430-0) 入力形式" (419 ページ)
- ["\\$UCS2Lw.](#page-432-0) 入力形式" (421 ページ)
- ["\\$UCS2Xw.](#page-434-0) 入力形式" (423 ページ)

## **\$VSLOG***w***.** 入力形式

視覚的順序で並ぶ文字列を読み込み、その文字列を左から右の論理的順序に変換します。

カテゴリ**:** BIDI テキストの操作

## 構文

**\$VSLOG***w*.

#### 説明

```
w
  入力幅を指定します。
  デフォルト: 200
  範囲: 1–32000
```
## 比較

\$VSLOG*w*.入力形式では、\$VSLOGR*w*.入力形式とは逆の処理を行います。

# 例

次の例では、"flight"のヘブライ語の入力値<sup>10</sup> IIIを使用します。

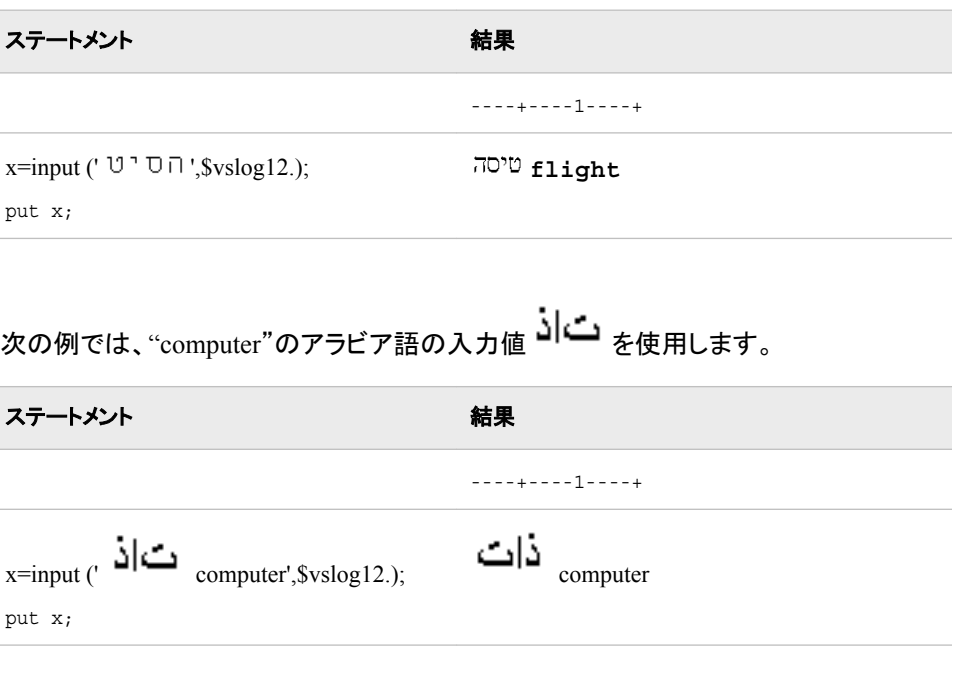

# 関連項目**:**

#### 出力形式**:**

- ["\\$VSLOGRw.](#page-240-0) 出力形式" (229 ページ)
- ["\\$VSLOGw.](#page-239-0) 出力形式" (228 ページ)

#### 入力形式**:**

• "\$VSLOGRw. 入力形式" (438 ページ)

# **\$VSLOGR***w***.** 入力形式

視覚的順序で並ぶ文字列を読み込み、その文字列を右から左の論理的順序に変換します。

カテゴリ**:** BIDI テキストの操作

# 構文

**\$VSLOGR***w*.

#### 説明

*w* 入力幅を指定します。 デフォルト**:** 200 範囲**:** 1–32000

# 比較

\$VSLOGR*w*.入力形式では、\$VSLOGR*w*.入力形式とは逆の処理を行います。

## 例

次の例では、"flight"のヘブライ語の入力値<sup>10</sup> I I I を使用します。

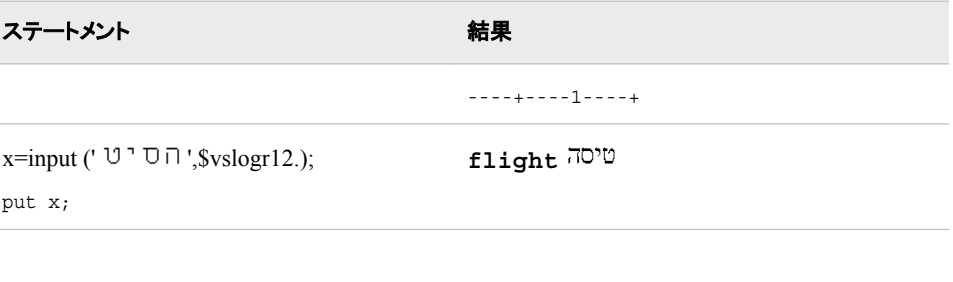

次の例では、"computer"のアラビア語の入力値 コーク を使用します。

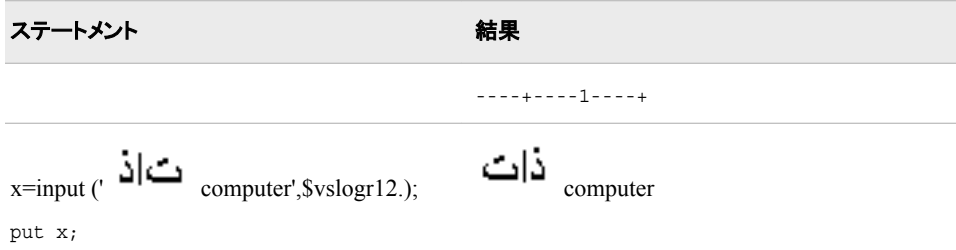

# 関連項目**:**

#### 出力形式**:**

- ["\\$VSLOGw.](#page-239-0) 出力形式" (228 ページ)
- ["\\$VSLOGRw.](#page-240-0) 出力形式" (229 ページ)

#### 入力形式**:**

• ["\\$VSLOGw.](#page-448-0) 入力形式" (437 ページ)

# **YEN***w***.***d* 入力形式

埋め込まれた円記号、カンマおよび小数点を削除します。

カテゴリ**:** 数値

## 構文

**YEN***w.d*

#### 説明

```
w
  入力幅を指定します。
  デフォルト: 1
  範囲: 1–32
```
*d*

値を除算する 10 のべき乗を指定します。

要件 *d* は 0 または 2 でなければなりません。

ヒント**:** *d* が 2 の場合、 YENw.*d* は小数点と小数点以下 2 桁を読み込みます。 *d* が 0 の場合、YEN*w*.*d* は整数部分のみの値を読み込みます。

## 詳細

円記号文字のコードの 16 進表現は、EBCDIC のシステムでは 5B、ASCII のシステ ムでは 5C です。 これらのコードが表す通貨記号は、他の国では異なる場合がありま す。

## 例

次の例では、入力値として円を使用します。

input value yen10.2;

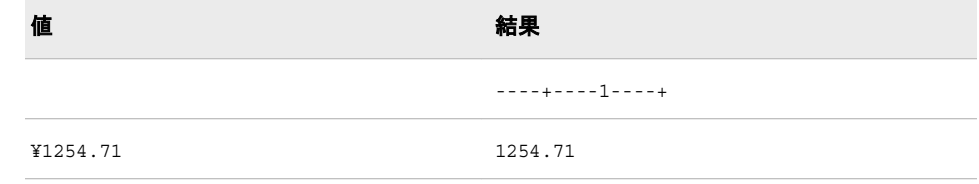

## 関連項目**:**

## 出力形式**:**

• "YENw.d [出力形式](#page-246-0)" (235 ページ)

# 各国語サポート関連のマクロ関数

*13* 章 マクロ関数エントリ *. . . . . . . . . . . . . . . . . . . . . . . . . . . . . . . . . . . . . . . . . . . . . . . . [443](#page-454-0)*

# <span id="page-454-0"></span>*13* 章 マクロ関数エントリ

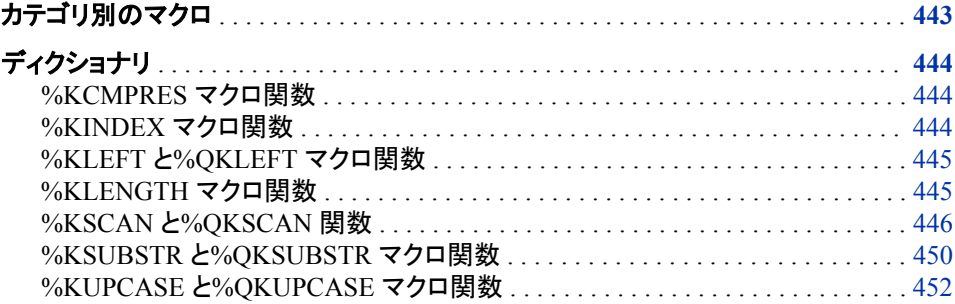

# カテゴリ別のマクロ

次の表に、SAS 各国語サポートマクロ関数の概要を示します。 詳細については、それ ぞれの各国語サポート関連のマクロ関数に関する情報を参照してください。

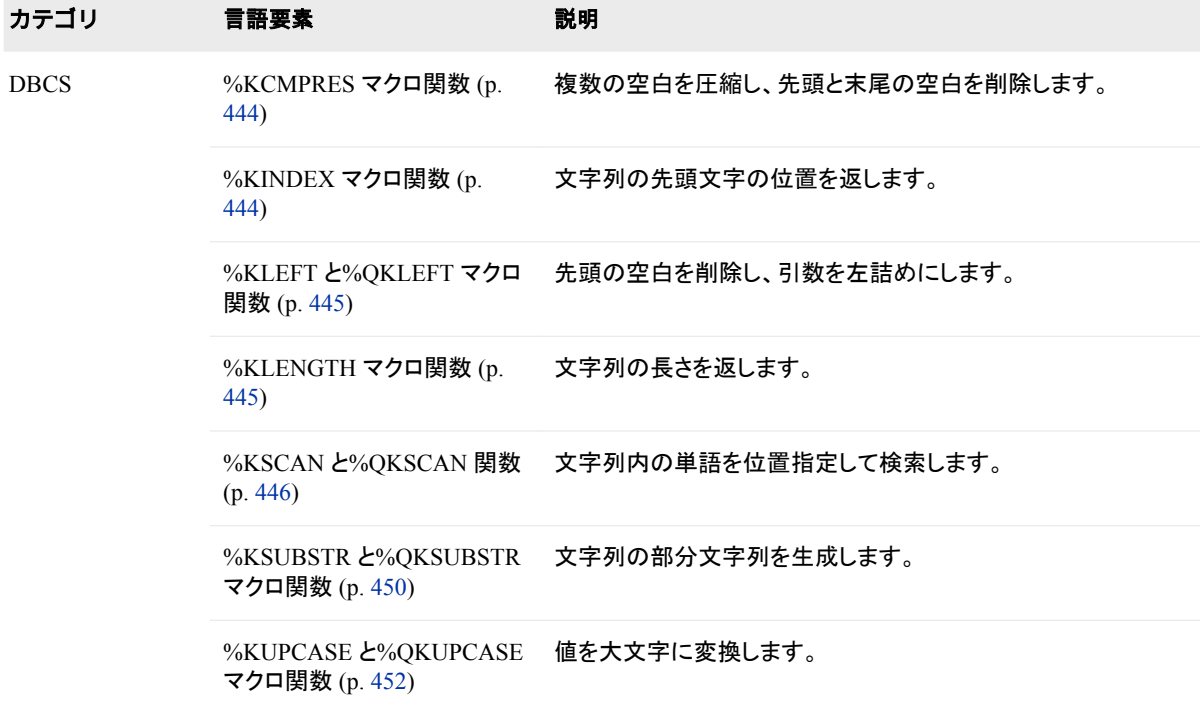

# <span id="page-455-0"></span>ディクショナリ

## **%KCMPRES** マクロ関数

複数の空白を圧縮し、先頭と末尾の空白を削除します。

カテゴリ**:** DBCS

種類**:** NLS マクロ関数

#### 構文

**%KCMPRES** (*text* | *text expression*)

#### 詳細

%KCMPRES マクロ関数は、複数の空白を圧縮し、先頭と末尾の空白を削除します。

# **%KINDEX** マクロ関数

文字列の先頭文字の位置を返します。

カテゴリ**:** DBCS

種類**:** NLS マクロ関数

#### 構文

**%KINDEX** (*source*, *string*)

#### 必須引数

*source* 文字列またはテキスト式です。

#### *string*

文字列またはテキスト式です。

#### 詳細

%KINDEX 関数は、*source* を検索して、最初に出現する *string* の先頭文字の位置を 返します。 *string* が見つからない場合、関数は 0 を返します。

#### 例**:** 文字の検索

次のステートメントは、文字列で最初に出現する文字 **V** を検索します。

%let a=a very long value; %let b=%kindex(&a,v); %put V appears at position &b..; ステートメントが実行されると、SAS ログに次の行が出力されます。

V appears at position 3.

## <span id="page-456-0"></span>**%KLEFT** と**%QKLEFT** マクロ関数

先頭の空白を削除し、引数を左詰めにします。

カテゴリ**:** DBCS

要件 MAUTOSOURCE システムオプション

## 構文

**%KLEFT** (*text* | *text expression*)

**%QKLEFT** (*text* | *text expression*)

#### 詳細

%KLEFT と%KQLEFT マクロ関数は、先頭の空白を削除し、引数を左詰めにします。 引数が特殊文字またはニーモニック演算子を含む場合は、%KQLEFT を使用します。

%KLEFT は、引数が引用符で囲まれている場合でも、引用符で囲まれていない結果 を返します。 %KQLEFT は、次の特殊文字とニーモニック演算子がマスクされた結果 を生成します。そのためマクロプロセッサは、それらの結果を、マクロ言語の要素では なくテキストとして解釈します。

&  $\frac{1}{6}$  ' " ( ) + - \* / < > = ¬ ^ ~ ; , # blank AND OR NOT EQ NE LE LT GE GT IN

## **%KLENGTH** マクロ関数

文字列の長さを返します。

カテゴリ**:** DBCS

種類**:** NLS マクロ関数

#### 構文

**%KLENGTH** (*character string* | *text expression*)

#### 詳細

引数が文字列の場合、%KLENGTH は文字列の長さを返します。 引数がテキスト式 の場合、%KLENGTH は変換された値の長さを返します。 引数が NULL 値の場合、 %KLENGTH は 0 を返します。

## 例**:** 文字列の長さを返す

次のステートメントは、文字列とテキスト式の長さを返します。

```
%let a=Happy;
%let b=Birthday;
```
<span id="page-457-0"></span>%put The length of &a is %klength(&a).; %put The length of &b is %klength(&b).; %put The length of &a &b To You is %klength(&a &b to you).;

#### ステートメントが実行されると、SAS ログに次の行が出力されます。:

The length of Happy is 5. The length of Birthday is 8. The length of Happy Birthday To You is 21.

## **%KSCAN** と**%QKSCAN** 関数

文字列内の単語を位置指定して検索します。

- カテゴリ**:** DBCS
	- 種類**:** NLS マクロ関数

#### 構文

**%KSCAN** (*argument*, *n*<,*charlist*<,*modifiers*>> )

**%QKSCAN** (*argument*, *n*<,*charlist*<,*modifiers*>> )

#### 必須引数

#### *argument*

文字列またはテキスト式です。 *argument* が後述する特殊文字またはニーモニック 演算子を含む場合は、%QKSCAN を使用します。

*n*

整数または整数を生成するテキスト式です。この整数は、単語の位置を表します。 *n* が *argument* にある単語数より大きい場合、関数は NULL 文字列を返します。 *n* が負の場合、%KSCAN は文字列の最後の単語から逆方向に検索して、単語を選 択します。

#### *charlist*

文字リストを初期設定する任意の文字式を指定します。 このリストによって、単語 の区切り文字として使用される文字が特定されます。 次の規則が適用されます。

- デフォルトでは、*charlist* のすべての文字が区切り文字として使用されます。
- *modifier* 引数に K 修飾子を指定した場合、*charlist* に含まれないすべての文 字が区切り文字として使用されます。

ヒント**:** その他の修飾子を使用して、*charlist* に文字を追加できます。

#### *modifier*

文字定数、変数、式に、空白以外の文字を指定して、%KSCAN 関数の処理を変 更できます。 空白は無視されます。 次の文字を修飾子として使用できます。

a また 文字リストに英字を追加します。

は A

- b また  $I$ は  $B$ *count* 引数の符号に関係なく、逆方向(左から右方向ではなく、右か ら左方向)にスキャンします。
- c また 文字リストにコントロール文字を追加します。
- は C
- d また 文字リストに数字を追加します。
- は D
- f また は F 文字リストにアンダースコアと英字(**VALIDVARNAME=V7** を使用した SAS 変数名の有効先頭文字)を追加します。
- g また は G 文字リストにグラフィカル文字を追加します。 グラフィカル文字とは、 印刷用紙にイメージを生成する文字です。
- h また 文字リストに水平タブを追加します。
- は H
- i また 文字の大文字小文字を無視します。
- は I
- k また 文字リストに含まれないすべての文字を区切り文字として処理しま
- は K す。 K を指定した場合、文字リストの文字は削除されずに、返され る値に含まれます。 K を指定しない場合、文字リストのすべての文 字は区切り文字として処理されます。
- l また 文字リストに小文字を追加します。
- $1\pm 1$
- m また 連続する複数の区切り文字、および *string* 引数の先頭または末尾
- は M の区切り文字を長さゼロの単語として処理します。 M 修飾子を指定 しない場合、連続する複数の区切り文字は 1 つの区切り文字として 処理され、*string* 引数の先頭または末尾の区切り文字は無視され ます。
- n また  $I$ は N 文字リストに、数字、アンダースコア、英字( **VALIDVARNAME=V7** を 使用した SAS 変数名に表示可能な文字)を追加します。
- o また *charlist* と *modifier* 引数を、%KSCAN 関数の呼び出しごとに処理
- は O するのではなく、1 回のみ処理します。 DATA ステップ(WHERE 句 を除く)または SQL プロシジャで O 修飾子を使用した場合、*charlist* と *modifier* 引数が変更されないループ内で呼び出される%KSCAN をより高速に実行できます。 O 修飾子は、SAS コード内 の%KSCAN 関数のインスタンスごとに適用されます。 このため、 %KSCAN 関数のすべてのインスタンスで、同じ区切り文字と修飾 子が使用されることはありません。
- p また 文字リストに句読点を追加します。
- は P
- q また 引用符に囲まれた部分文字列内の区切り文字を無視します。
- $\overline{u}$ *string* 引数の値がペアでない引用符を含む場合、左から右方向の スキャンと右から左方向のスキャンでは生成される単語が異なりま す。
- r また %KSCAN は、単語から先頭と末尾の空白を削除して返します。 Q
- は R と R の両方の修飾子を指定した場合、%KSCAN 関数は、最初に単 語の先頭と末尾の空白を削除します。 次に、引用符で始まる単語 の場合は、この引用符のペアを単語から削除します。
- s また は S 文字リストに空白文字を追加します(空白、水平タブ、垂直タブ、キャ リッジリターン、ラインフィード、フォームフィード)。
- t また *string* と *charlist* 引数から末尾の空白を取り除きます。 末尾の空白
- は T を、両方の文字引数ではなく一方の文字引数からのみ削除するに は、%KSCAN 関数に T 修飾子を指定するのではなく、TRIM 関数 を使用してください。

u また 文字リストに小文字を追加します。

は U

w また 文字リストに印刷可能(書き込み可能)文字を追加します。

は W

x また 文字リストに 16 進文字を追加します。

は X

ヒント**:** 文字定数の *modifier* 引数は、引用符で囲みます。 一組の引用符内に複数 の修飾子を指定します。 *modifier* 引数は、文字変数または文字式でも表すこ とができます。

#### 詳細

%KSCAN と%QKSCAN 関数は、*argument* を検索して、*n* 番目の単語を返します。 単 語とは、1 つ以上の区切り文字によって区切られた 1 つ以上の文字のことです。

%KSCAN では、引数がマクロ引用関数によりマスクされていても、特殊文字とニーモ ニック演算子をマスクせずに値を返します。 %QKSCAN は、次の特殊文字とニーモニ ック演算子をマスクした値を返します。

 $\&$   $\frac{1}{2}$  '' ( ) + - \* / < > = ¬ ^ ~ ; , # blank AND OR NOT EQ NE LE LT GE GT IN

区切り文字とは、単語区切りに使用される文字のことです。 *charlist* と *modifier* 引数 に区切り文字を指定できます。

Q 修飾子を指定した場合、引用符に囲まれた部分文字列内の区切り文字は無視され ます。

%KSCAN 関数では、次の条件をすべて満たす部分文字列を*単語*とします。

- 左境界が、区切り文字または文字列の先頭である
- 右境界が、区切り文字または文字列の末尾である
- 区切り文字を含まない

単語は、その文字列の先頭または末尾に区切り文字がある場合、またはその文字列 に 2 つ以上の連続した区切り文字が含まれる場合には長さが 0 となります。 ただし、 %KSCAN 関数に M 修飾子を指定しない場合、長さがゼロの単語は無視されます。

%KSCAN 関数に指定する引数が 2 つのみの場合、デフォルトの区切り文字は、コン ピュータの使用文字が ASCII であるか EBCDIC であるかによって異なります。

• コンピュータの使用文字が ASCII の場合、次の文字がデフォルトの区切り文字で す。

blank !  $\frac{6}{9}$ % & ( ) \* + , - . / ; < ^|

^文字が含まれない ASCII 環境では、%KSCAN 関数は代わりに~文字を使用しま す。

• コンピュータの使用文字が EBCDIC の場合、次の文字がデフォルトの区切り文字 です。

blank !  $\$\% \& (\ )$  \* + , - . / ; <  $\neg | \&$ 

区切り文字を指定せずに、*modifier* 引数を使用した場合、*modifier* 引数によって定義 される区切り文字のみ使用されます。 この場合、ASCII と EBCDIC 環境のデフォルト の区切り文字のリストは使用されません。 つまり、修飾子は、*charlist* 引数により指定 された区切り文字リストに追加されます。 修飾子は、デフォルトの修飾子のリストには 追加されません。

M 修飾子を指定した場合、文字列の単語数は、文字列の区切り文字数プラス 1 とし て定義されます。 ただし、Q 修飾子を指定した場合、引用符内の区切り文字は無視さ れます。

M 修飾子を指定して、次のいずれかの条件が真の場合、%KSCAN 関数は長さがゼ ロの単語を返します。

- 文字列の開始文字が区切り文字、かつ、先頭の単語を要求した場合
- 文字列の終了文字が区切り文字、かつ、末尾の単語を要求した場合
- 2 つの連続する区切り文字が文字列に含まれ、かつ、その 2 つの区切り文字の間 の単語を要求した場合

M 修飾子を指定しない場合、文字列の単語数は、連続する非区切り文字で構成され る部分文字列の最大数として定義されます。 ただし、Q 修飾子を指定した場合、引用 符内の区切り文字は無視されます。

M 修飾子を指定しない場合、%KSCAN 関数は次の処理を行います。

- 文字列の開始または終了位置の区切り文字を無視します。
- 2 つ以上の連続する区切り文字を単一の区切り文字として処理します。

文字列に区切り文字のみ含まれる、または指定した count の絶対値が文字列の単語 数より大きい場合、%KSCAN 関数は次のいずれかを返します。

- DATA ステップから%KSCAN 関数を呼び出す場合、単一の空白を返します。
- マクロプロセッサから%KSCAN 関数を呼び出す場合、長さがゼロの文字列を返し ます。

%KSCAN 関数では、文字引数に NULL を指定できます。 NULL 引数は、長さがゼ ロの文字列として処理されます。 数値引数には NULL を指定できません。

## 例**: %KSCAN** と**%QKSCAN** の処理の比較

次の例に、%KSCAN と%QKSCAN の処理を示します。

%macro a; aaaaaa %mend a; %macro b; bbbbbb %mend b; %macro c; cccccc %mend c; %let x=%nrstr(%a\*%b\*%c); %put X: &x; %put The third word in X, with KSCAN: %kscan(&x,3,\*); %put The third word in X, with QKSCAN: %qkscan( $(x, 3, *)$ ;

%PUT ステートメントは、ログに次の行を出力します。

 $X: %a*%b*%c$ The third word in X, with KSCAN: cccccc The third word in X, with QKSCAN: %c

## <span id="page-461-0"></span>**%KSUBSTR** と**%QKSUBSTR** マクロ関数

文字列の部分文字列を生成します。

カテゴリ**:** DBCS

種類**:** NLS マクロ関数

## 構文

**%KSUBSTR** (*argument*, *position*<, *length*> )

**%QKSUBSTR** (*argument*, *position*<, *length*> )

#### 必須引数

#### *argument*

文字列またはテキスト式です。 *argument* が後述する特殊文字またはニーモニック 演算子を含む場合は、%QKSUBSTR を使用します。

#### *position*

整数または整数を生成する (テキスト、論理、算術)式です。この整数は、部分文字 列の先頭文字の位置を表します。 *position* が文字列の文字数より大きい場合、 %KSUBSTR と%QKSUBSTR は警告メッセージを発行して、NULL 値を返します。

*length*

整数または整数を生成する(テキスト、論理、算術)式です(オプション)。この整数 は、部分文字列の文字数を表します。 *length* が *argument* 内の *position* 以降の文 字数より大きい場合、%KSUBSTR と%QKSUBSTR は警告メッセージを発行して、 *position* から文字列の末尾までの文字で構成される部分文字列を返します。 デフ ォルトで、 %KSUBSTR と%QKSUBSTR は *position* から文字列の末尾までの文 字で構成される文字列を作成します。

## 詳細

%KSUBSTR と%QKSUBSTR 関数は、*argument* 内の *position* 位置から *length* の文 字数分の文字で構成される部分文字列を生成します。

%KSUBSTR は、特殊文字とニーモニック演算子をマスクせずに値を返します。 %QKSUBSTR は、次の特殊文字とニーモニック演算子をマスクします。

& % ' " ( ) + - \* / < > = ¬ ^ ~ ; , # blank AND OR NOT EQ NE LE LT GE GT IN

#### 例

#### 例 *1:* ファイル参照名を *8* 文字に制約する

マクロ MAKEFREF は%KSUBSTR を使用して、ユーザーが割り当てたパラメータが 8 文字より長い場合、先頭の 8 文字をファイル参照名に割り当てます。

```
%macro makefref(fileref,file);
%if %klength(&fileref) gt 8 %then
%let fileref = %ksubstr(&fileref,1,8);
filename &fileref "&file";
```
%mend makefref; %makefref(humanresource,/dept/humanresource/report96)

#### SAS は、次のステートメントを読み込みます。

FILENAME HUMANRES "/dept/humanresource/report96";

#### 例 *2:* セグメントの長いマクロ変数値の保存

マクロ SEPMSG は、マクロ変数 MSG の値を 40 文字単位に分割して、単位ごとに異 なる変数に保存します。

%macro sepmsg(msg); %let i=1; %let start=1; %if %length(&msg)>40 %then  $*do:$ %do %until(%klength(&&msg&i)<40); %let msg&i=%qksubstr(&msg,&start,40); %put Message &i is: &&msg&i; %let i=%eval(&i+1); %let start=%eval(&start+40); %let msg&i=%qksubstr(&msg,&start); %end; %put Message &i is: &&msg&i; %end; %else %put No subdivision was needed.; %mend sepmsg; %sepmsg(%nrstr(A character operand was found in the %EVAL function or %IF condition where a numeric operand is required. A character operand was found in the %EVAL function or %IF condition where a numeric operand is required.));

#### このプログラムが実行されると、次の行が SAS ログに出力されます。

Message 1 is: A character operand was found in the %EV Message 2 is: AL function or %IF condition where a nu Message 3 is: meric operand is required. A character Message 4 is: operand was found in the %EVAL function Message 5 is: or %IF condition where a numeric operan Message 6 is: d is required.

#### 例 *3: %KSUBSTR* と*%QKSUBSTR* の処理の比較

%KSUBSTR は、C 言語で特殊文字とニーモニック演算子をマスクせずに結果を処理 するため、名前が解決された結果を生成します。

```
%let a=one;
%let b=two;
%let c=%nrstr(&a &b);
%put C: &c;
%put With KSUBSTR: %ksubstr(&c,1,2);
%put With QKSUBSTR: %qKsubstr(&c,1,2);
```
#### これらのステートメントが実行されると、次の行が SAS ログに出力されます。

C: &a &b With KSUBSTR: one With QKSUBSTR: &a

## <span id="page-463-0"></span>**%KUPCASE** と**%QKUPCASE** マクロ関数

値を大文字に変換します。

カテゴリ**:** DBCS

種類**:** NLS マクロ関数

## 構文

**%KUPCASE** (*character string* | *text expression*)

**%QKUPCASE** (*character string* | *text expression*)

## 詳細

%KUPCASE と%QKUPCASE 関数は、引数内の小文字を大文字に変換します。 %KUPCASE は、特殊文字とニーモニック演算子をマスクせずに値を返します。

引数が次の特殊文字またはニーモニック演算子を含む場合は、%QKUPCASE を使 用します。 %QKUPCASE は、次の特殊文字とニーモニック演算子をマスクして値を返 します。

& % ' " ( ) + − \* / < > = ¬ ^ ~ ; , # blank AND OR NOT EQ NE LE LT GE GT IN

値を比較する場合、マクロ機能では比較前に小文字から大文字に自動的には変換し ないため、%KUPCASE と%QKUPCASE が役に立ちます。

## 例

#### 例 *1:* 比較する値を大文字に変更する

この例では、マクロ RUNREPT は、マクロ変数 MONTH の入力値と文字列 DEC を比 較します。 大文字に変換された値が DEC の場合、PROC FSVIEW はデータセット REPORTS.ENDYEAR で実行されます。 DEC ではない場合、PROC FSVIEW は、 REPORTS データライブラリの月名のデータセットで実行されます。

%macro runrept(month); %if %kupcase(&month)=DEC %then %str(proc fsview data=reports.endyear; run;); %else %str(proc fsview data=reports.&month; run;); %mend runrept;

%IF 条件を満たすには、次のいずれかの方法でマクロを起動します。

%runrept(DEC) %runrept(Dec) %runrept(dec)

#### 例 *2: %KUPCASE* と*%QKUPCASE* の比較

次のステートメントは、%KUPCASE と%QKUPCASE により生成される結果を示しま す。

%let a=begin; %let b=%nrstr(&a); %put KUPCASE produces: %kupcase(&b); %put QKUPCASE produces: %qkupcase(&b);

## ステートメントが実行されると、SAS ログに次の行が出力されます。

KUPCASE produces: begin QKUPCASE produces: &A

*13* 章 • マクロ関数エントリ

# 各国語サポート関連のシステムオ プション

*14* 章 システムオプションエントリ *. . . . . . . . . . . . . . . . . . . . . . . . . . . . . . . . . . . . . . . . . [457](#page-468-0)*
# *14* 章 システムオプションエントリ

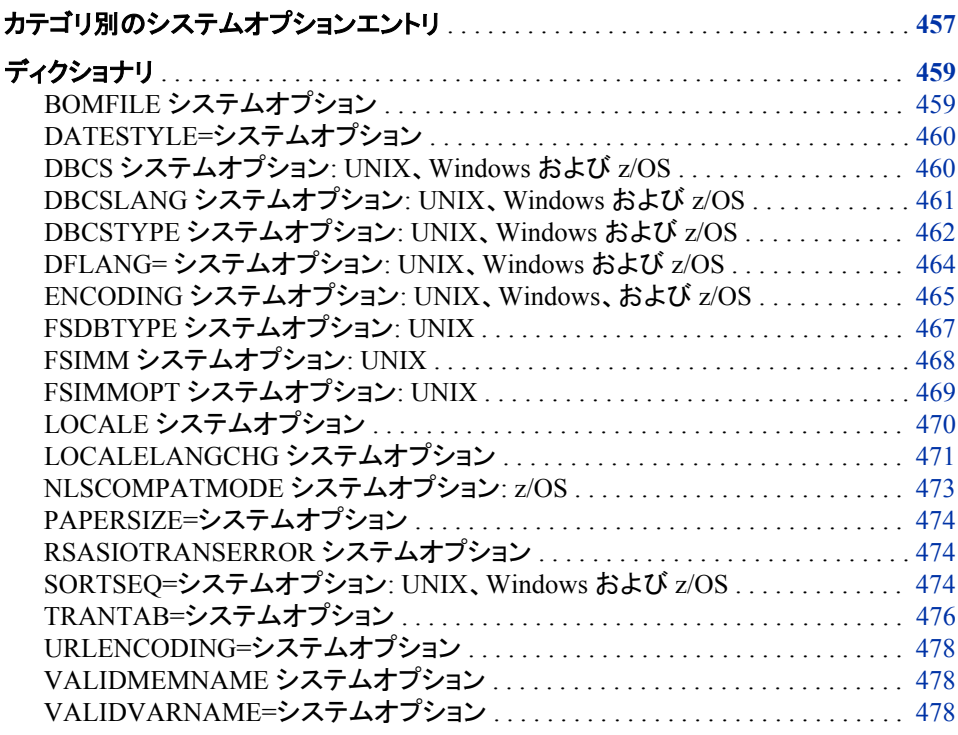

# カテゴリ別のシステムオプションエントリ

SAS システムオプションの言語コントロールカテゴリは、各国語サポートの影響を受け ます。 次の表に、SAS システムオプションの概要を示します。 詳細については、各 SAS システムオプションの辞書エントリを参照してください。

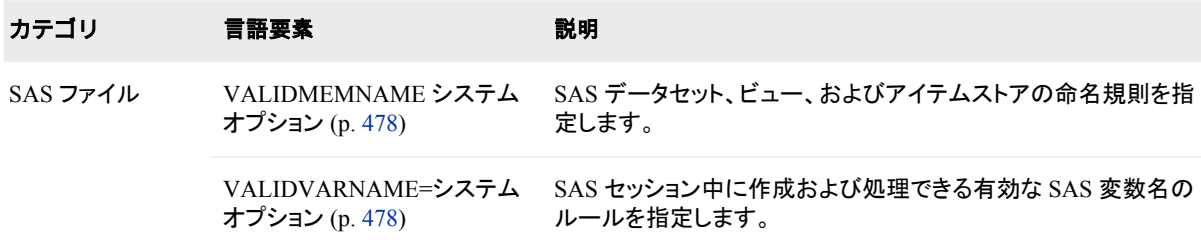

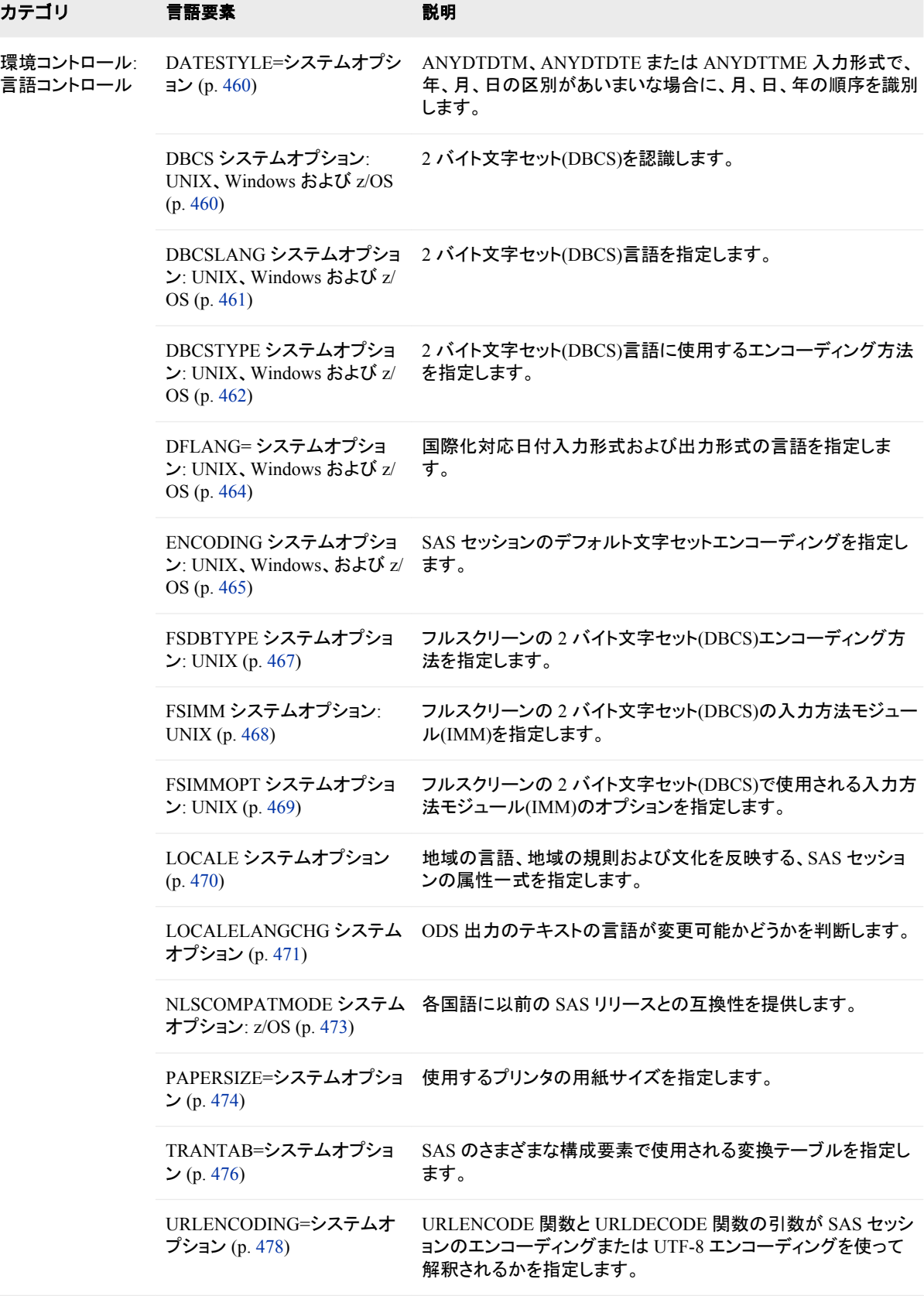

<span id="page-470-0"></span>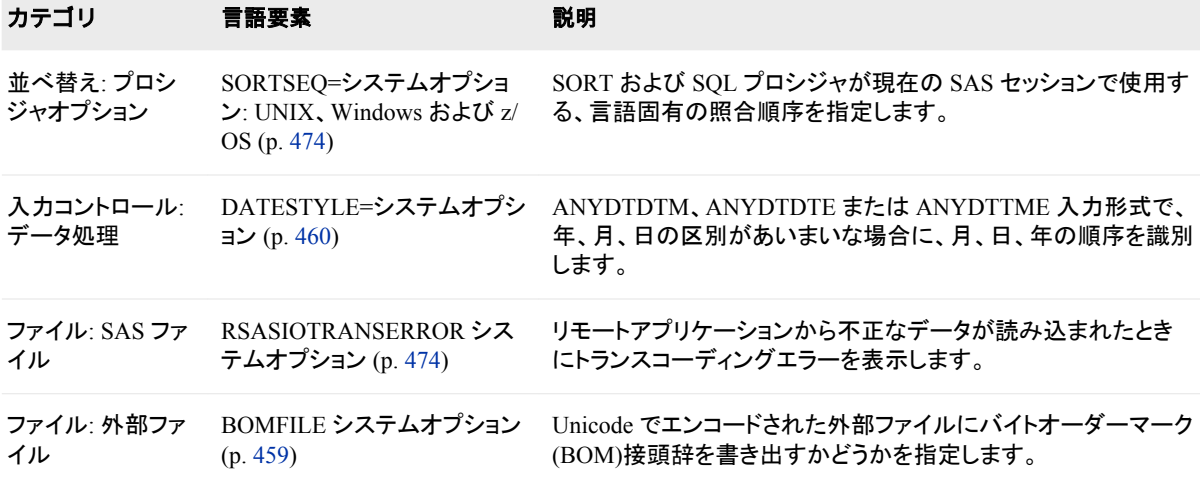

ディクショナリ

# **BOMFILE** システムオプション

Unicode でエンコードされた外部ファイルにバイトオーダーマーク(BOM)接頭辞を書き出すかどうかを指定します。

該当要素**:** 構成ファイル、SAS 起動時、OPTIONS ステートメント、**SAS** システムオプションウィンドウ カテゴリ**:** ファイル: 外部ファイル **PROC OPTIONS** EXTFILES **GROUP=**

## 構文

**BOMFILE** | **NOBOMFILE**

#### 説明

#### **BOMFILE**

Unicode でエンコードされたファイルを外部ファイルに書き出すときに、バイトオー ダーマーク(BOM)接頭辞を書き出すように指定します。

#### **NOBOMFILE**

Unicode でエンコードされたファイルを外部ファイルに書き出すときに、BOM 接頭 辞を書き出さないように指定します。

## 詳細

BOMFILE システムオプションは、Unicode でエンコードされた外部ファイルを読み込 むときには適用されません。

BOM は、Unicode データストリームの先頭の署名です。 BOM のサイズはエンコーデ ィングにより異なります。

# <span id="page-471-0"></span>**DATESTYLE=**システムオプション

ANYDTDTM、ANYDTDTE または ANYDTTME 入力形式で、年、月、日の区別があいまいな場合に、月、日、年 の順序を識別します。

該当要素**:** 構成ファイル、SAS 起動時、OPTIONS ステートメント、**SAS** システムオプションウィンドウ

- カテゴリ**:** 環境コントロール: 言語コントロール 入力コントロール: データ処理
- **PROC OPTIONS GROUP=** INPUTCONTROL, LANGUAGECONTROL
	- 参照項目**:** DATESTYLE= システムオプション(*SAS* システムオプション*:* リファレンス)

## **DBCS** システムオプション**: UNIX**、**Windows** および **z/OS**

2 バイト文字セット(DBCS)を認識します。

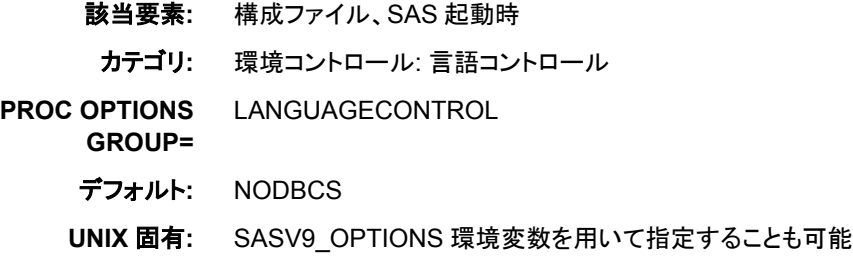

## 構文

-DBCS | -NODBCS (UNIX および Windows) DBCS | NODBCS ( z/OS)

## 必須引数

#### **DBCS**

値のエンコーディングで 2 バイト文字セット(DBCS)を認識します。 DBCS エンコー ディングは、東アジア言語のサポートに使用されます。

#### **NODBCS**

値のエンコーディングで DBCS を認識しません。 かわりに、1 バイト文字セット (SBCS)が値のエンコーディングに使用されます。 1 バイトで文字セットの各文字が 表記されます。

#### 詳細

DBCS システムオプションは、中国語、日本語、韓国語、台湾語のような東アジア各国 の言語をサポートするために使用されます。

## 関連項目**:**

#### 概念的な情報**:**

- <span id="page-472-0"></span>• "DBCS [サポート](#page-48-0)" (37 ページ)
- "SAS [セッションの](#page-572-0) DBCS 値" (561 ページ)
- "SAS [言語要素中のエンコーディング値](#page-574-0)" (563 ページ)

#### システムオプション**:**

- "DBCSLANG システムオプション: UNIX、Windows および z/OS" (461 ページ)
- "DBCSTYPE [システムオプション](#page-473-0): UNIX、Windows および z/OS" (462 ページ)

# **DBCSLANG** システムオプション**: UNIX**、**Windows** および **z/OS**

2 バイト文字セット(DBCS)言語を指定します。

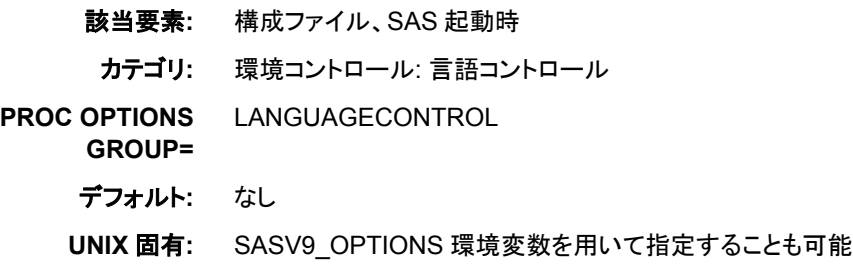

## 構文

-DBCSLANG *language* (UNIX および Windows) DBCSLANG = *language* ( z/OS)

### 必須引数

#### *language*

動作環境に依存します。 有効な言語値は、次の表を参照してください。

表 *14.1* 各動作環境でサポートされる *DBCS* 言語

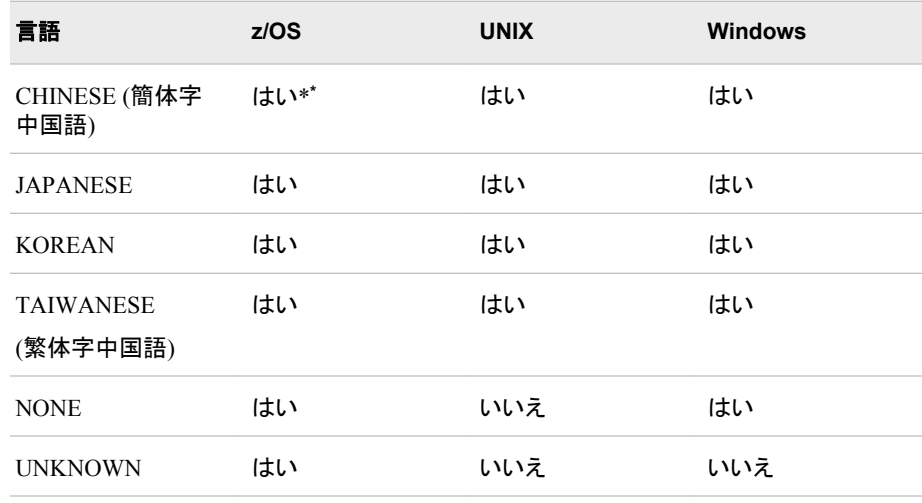

**\*** z/OS の場合のみ、CHINESE の有効なエイリアスは HANGUL および HANZI です。

## <span id="page-473-0"></span>詳細

DBCSLANG システムオプションの適切な設定は、DBCSTYPE システムオプションに 使用された設定に応じて異なります。 一部の DBCSTYPE 設定では、DBCSLANG 言 語のすべてがサポートされますが、それ以外の DBCSTYPE 設定では日本語のみが サポートされます。

CHINESE では、簡体字中国語とも呼ばれる、中華人民共和国で使用される言語が指 定されます。 TAIWANESE では、繁体字中国語とも呼ばれる、台湾で使用される中 国語が指定されます。

## 関連項目**:**

- "DBCS [サポート](#page-48-0)" (37 ページ)
- "SAS [セッションの](#page-572-0) DBCS 値" (561 ページ)
- "SAS [言語要素中のエンコーディング値](#page-574-0)" (563 ページ)

#### システムオプション**:**

- "DBCS [システムオプション](#page-471-0): UNIX、Windows および z/OS" (460 ページ)
- "DBCSTYPE システムオプション: UNIX、Windows および z/OS" (462 ページ)

# **DBCSTYPE** システムオプション**: UNIX**、**Windows** および **z/OS**

2 バイト文字セット(DBCS)言語に使用するエンコーディング方法を指定します。

該当要素**:** 構成ファイル、SAS 起動時 カテゴリ**:** 環境コントロール: 言語コントロール **PROC OPTIONS GROUP=** LANGUAGECONTROL **z/OS** 固有**:** IBM **UNIX** 固有**:** 各マシンに依存します。 SASV9 OPTIONS 環境変数を用いて指定することも可能 **Windows** 固有**:** PCMS

# 構文

-DBCSTYPE *encoding-method* (UNIX および Windows)

DBCSTYPE = *encoding-method* ( z/OS)

## 必須引数

*encoding-method*

2 バイト文字セット(DBCS)言語のエンコードに使用する方法を指定します。 *encoding-method* の有効値は、コンピュータのハードウェアメーカーが動作環境に 適用した標準に依存します。

# 詳細

DBCS エンコーディング方法は、コンピュータのハードウェアメーカーと標準組織によっ て異なります。

DBCSLANG=システムオプションは、エンコーディング方法が適用される言語を指定し ます。 DBCSTYPE=は、DBCS および DBCSLANG=システムオプションも指定した場 合にのみ指定する必要があります。

z/OS の DBCSTYPE=では、DBCSTYPE=値として IBM がサポートされます。

### 比較

表 *14.2 z/OS* の *DBCS* エンコーディング方法

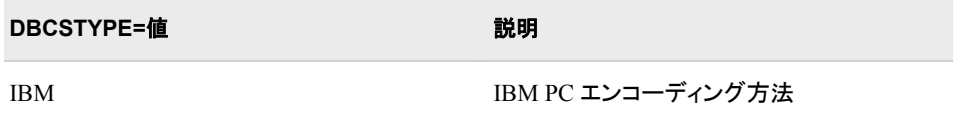

#### 表 *14.3 UNIX* の *DBCS* エンコーディング方法

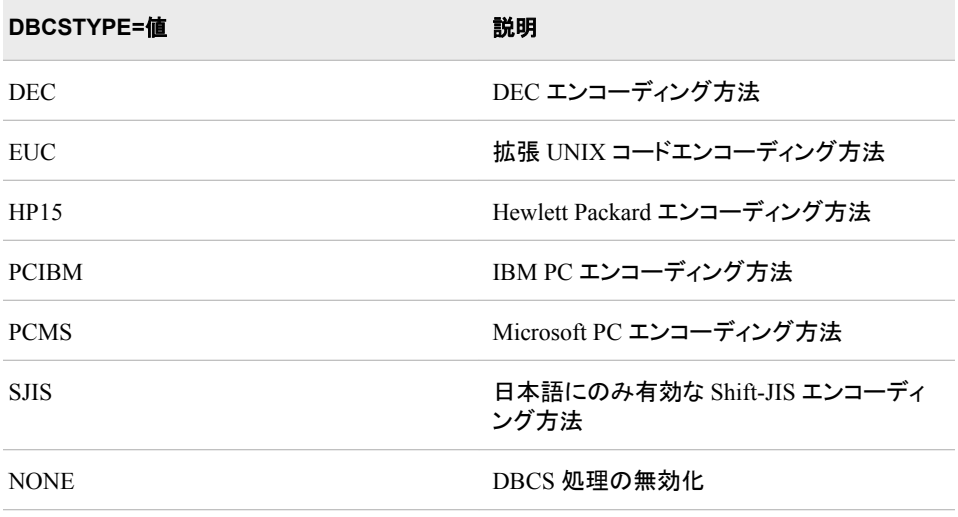

#### 表 *14.4 Windows* の *DBCS* エンコーディング方法

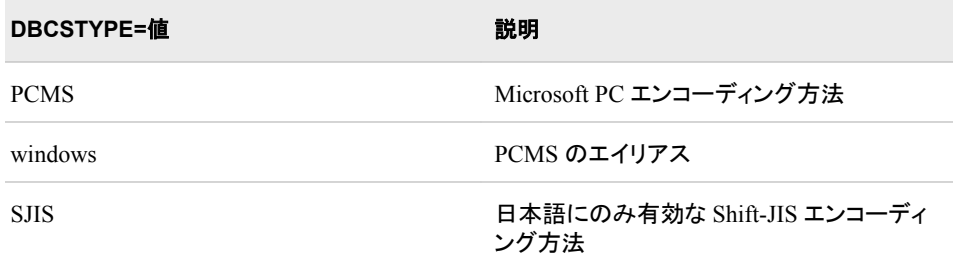

## 関連項目**:**

#### 概念的な情報**:**

• "DBCS [サポート](#page-48-0)" (37 ページ)

- <span id="page-475-0"></span>• "SAS [セッションの](#page-572-0) DBCS 値" (561 ページ)
- "SAS [言語要素中のエンコーディング値](#page-574-0)" (563 ページ)

#### システムオプション**:**

- "DBCS [システムオプション](#page-471-0): UNIX、Windows および z/OS" (460 ページ)
- "DBCSLANG [システムオプション](#page-472-0): UNIX、Windows および z/OS" (461 ページ)

# **DFLANG=** システムオプション**: UNIX**、**Windows** および **z/OS**

国際化対応日付入力形式および出力形式の言語を指定します。

該当要素**:** 構成ファイル、SAS 起動時、OPTIONS ステートメント、**SAS** システムオプションウィンドウ

カテゴリ**:** 環境コントロール: 言語コントロール

**PROC OPTIONS GROUP=** LANGUAGECONTROL

デフォルト**:** English

## 構文

DFLANG='*language*', **locale**

#### 説明

#### *'language'*

国際化対応日付入力形式および出力形式に使用する言語を指定します。

*language* の値として有効なのは、次の言語です。

- Afrikaans
- Catalan
- Croatian
- Czech
- Danish
- Dutch
- English
- Finnish
- French
- German
- **Hungarian**
- Italian
- **Japanese**
- **Macedonian**
- Norwegian
- Polish
- <span id="page-476-0"></span>• Portuguese
- Russian
- Slovenian
- Spanish
- Swedish
- Swiss French
- Swiss German

**locale**

LOCALE システムオプションで指定されたロケールがアクティブなロケールになり ます。

## 詳細

DFLANG システムオプションの値は、SAS セッション中に変更できますが、一度に使 用できる言語は 1 つのみです。 *language* の値では、大文字と小文字は区別されませ ん。

**dflang=locale** を指定すると、ロケールステートメントシステムオプションで指定され たロケールがアクティブなロケールになります。 locale/language は DFLANG システム オプションでサポートされていなければなりません。

次の例では、国際化対応日付入力形式および出力形式はドイツ語(German)になりま す。 ドイツ語ロケールの POSIX 名は de\_DE になります。 ドイツ語ロケールは DFLANG システムオプションでサポートされています。

```
option locale=de_DE; /* German locale */
option DFLANG=locale;
```
次の例では、国際化対応日付入力形式および出力形式は英語(English)になります。 マルタ語(Maltese)は dflang でサポートされていないので、デフォルトロケールは English になります。

```
option locale=mt_MT; /* Maltese locale */
option DFLANG=locale;
```
**dflang=locale** を指定すると、日付はロケールステートメントのシステムオプション で指定されたロケールを使用して表示されます。 出力の日付形式をコントロールする ために、DFLANG のロケールとして起動時に設定された LOCALE システムオプショ ンに基づく値を使用します。 DFLANG が有効な言語に設定されていない場合、出力 の日付形式はデフォルトでは英語になります。 次の例では、ロケールはフランス語に 設定され、リスト出力が指定されています。

Sas.exe –locale French Proc print data=sashelp.class ; run ;

mercredi 09 mars 2011 14 h 25

# **ENCODING** システムオプション**: UNIX**、**Windows**、および **z/OS**

SAS セッションのデフォルト文字セットエンコーディングを指定します。

- 該当要素**:** 構成ファイル、SAS 起動時
	- カテゴリ**:** 環境コントロール: 言語コントロール

**PROC OPTIONS GROUP=** LANGUAGECONTROL **OpenVMS** 固有**:** latin1 **z/OS** 固有**:** OPEN\_ED-1047

**Windows** 固有**:** wlatin1

## 構文

-ENCODING= ASCIIANY | EBCDICANY | *encoding-value* (UNIX と Windows)

ENCODING= *encoding-value* (UNIX、Windows および z/OS)

#### 必須引数

#### **ASCIIANY**

トランスコーディングは、通常は SAS によりセッションエンコーディングとデータセッ トエンコーディングが異なることが検出されたときに発生します。 ASCIIANY で は、データセットにアクセスする SAS セッションに ASCII の値をエンコードするセッ ションがある場合に、SAS でトランスコードされないデータセットを作成できます。 EBCDIC エンコーディングを使用するマシンにデータセットを移動すると、トランス コーディングが発生します。

注*:* ANY は BINARY の指定と同等です。 データはバイナリであるため、実際の エンコーディングには意味がありません。

#### **EBCDICANY**

z/OS でのみ有効です。 トランスコーディングは、通常は SAS によりセッションエン コーディングとデータセットエンコーディングが異なることが検出されたときに発生し ます。 EBCDICANY では、データセットにアクセスする SAS セッションに EBCDIC の値をエンコードするセッションがある場合に、SAS でトランスコードされないデー タセットを作成できます。 ASCII エンコーディングを使用するマシンにデータセット を移動すると、トランスコーディングが発生します。

*encoding-value*

すべての動作環境の有効な値については、"SAS [セッションのエンコーディング値](#page-584-0)" (573 [ページ](#page-584-0))を参照してください。

# 詳細

文字セットエンコーディングは、コードポイントと呼ばれる数値にマップされた文字のセ ットです。

SAS セッションのエンコーディングは、次のように ENCODING=、LOCALE=、 DBCSTYPE=、DBCSLANG=システムオプションの値で決まります。

- ENCODING=と LOCALE=システムオプションが指定されていない場合、デフォル ト値は ENCODING=です。 UNIX の場合、デフォルト値は **latin1** です。 Windows の場合、デフォルト値は wlatin1 です。z/OS の場合、デフォルトは OPEN\_ED-1047 です。
- ENCODING オプションが指定されていない場合、エンコーディング値は、 LOCALE の値と SAS を起動しているオペレーティングシステムから判別されま す。 また。LOCALE が設定されていない場合、デフォルト LOCALE は en\_US に なります。
- LOCALE=と ENCODING=の両方が指定された場合、セッションエンコーディング は ENCODING=オプションで指定された値です。
- <span id="page-478-0"></span>• LOCALE=が指定されていて ENCODING=が指定されていない場合、SAS により LOCALE=値から適切なエンコーディング値が推測されます。
- DBCS オプションが設定された場合、DBCSLANG=と DBCSTYPE=システムオプ ションの値により ENCODING=と LOCALE=の値が決まります。

# 関連項目**:**

#### 概念的な情報**:**

- ["各国語サポート関連のロケール概念の概要](#page-16-0)" (5 ページ)
- "概要: [各国語サポート関連のエンコーディング](#page-20-0)" (9 ページ)
- ["トランスコーディングの概要](#page-38-0)" (27 ページ)
- 表 [18.1 \(549](#page-560-0) ページ)
- "DBCS [データ処理に関連する](#page-572-0) SAS システムオプション" (561 ページ)
- "SAS [言語要素中のエンコーディング値](#page-574-0)" (563 ページ)

# **FSDBTYPE** システムオプション**: UNIX**

フルスクリーンの 2 バイト文字セット(DBCS)エンコーディング方法を指定します。

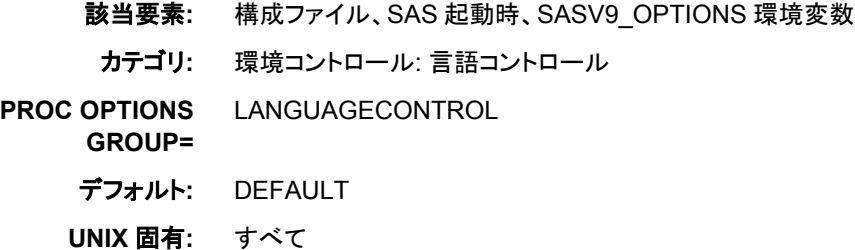

## 構文

-FSDBTYPE *encoding-method*

## 詳細

FSDBTYPE=システムオプションでは、フルスクリーン DBCS を可能にする方法に適 切なエンコーディング方法を指定します。 フルスクリーン DBCS エンコーディング方法 は、コンピュータのハードウェアメーカーと標準組織により異なります。

表 *14.5* フルスクリーン *DBCS* エンコーディング方法

| FSDBTYPE=エンコーディング方法 | 説明                                                                                     |
|---------------------|----------------------------------------------------------------------------------------|
| dec                 | Digital Equipment Corporation (DEC) $\bot\!\!\!\perp\!\!\!\perp\!\!\!\perp$<br>ーディング方法 |
| euc                 | 拡張 UNIX エンコーディング方法                                                                     |
| $h$ p $15$          | HP-UX エンコーディング方法                                                                       |

<span id="page-479-0"></span>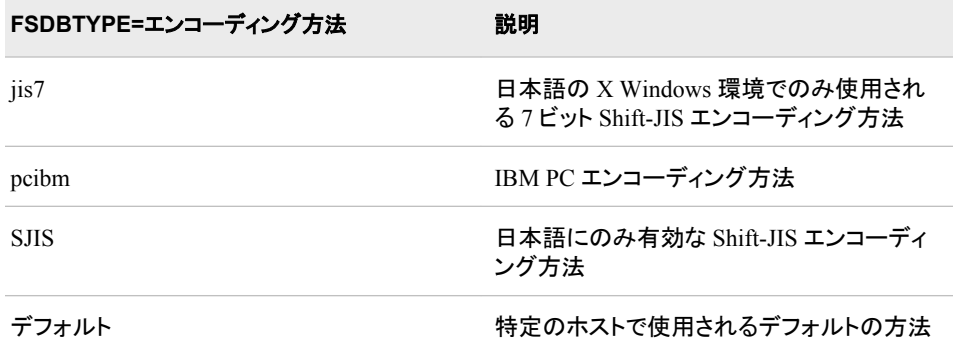

## 関連項目**:**

#### 概念的な情報**:**

- "DBCS [サポート](#page-48-0)" (37 ページ)
- "SAS [セッションの](#page-572-0) DBCS 値" (561 ページ)
- "SAS [言語要素中のエンコーディング値](#page-574-0)" (563 ページ)

# **FSIMM** システムオプション**: UNIX**

フルスクリーンの 2 バイト文字セット(DBCS)の入力方法モジュール(IMM)を指定します。

該当要素**:** 構成ファイル、SAS 起動時、SASV9\_OPTIONS 環境変数 カテゴリ**:** 環境コントロール: 言語コントロール **PROC OPTIONS GROUP=** LANGUAGECONTROL デフォルト**:** なし **UNIX** 固有**:** すべて

## 構文

-FSIMM *fsdevice\_name*=*IMM-name1*<, *fsdevice\_name*=*IMM-name2*> ...

## 詳細

*IMM-name* に次の値を指定できます。

TTY | SASWUJT

**/dev/tty** のインターフェイスを提供します。 この IMM では、DBCS 入力機能の ある端末エミュレータ経由で DBCS 文字列を入力できます。

PIPE | SASWUJP

パイプインターフェイスを提供します。 このインターフェイスでは、DBCS 入力サー バープロセスを分岐します。 デフォルトのサーバー名は **saswujms** で、ベンダで 提供される MOTIF ツールキットを使用します。

たとえば、X11 ドライバに PIPE 入力方法モジュールを使用するには、次のように指定 します。

<span id="page-480-0"></span>-FSIMM X11=PIPE

注*:* サーバーは FSIMMOPT オプションを使用して指定します。

## 関連項目**:**

#### 概念的な情報**:**

• "DBCS [サポート](#page-48-0)" (37 ページ)

#### システムオプション**:**

• "FSIMMOPT システムオプション: UNIX " (469 ページ)

# **FSIMMOPT** システムオプション**: UNIX**

フルスクリーンの 2 バイト文字セット(DBCS)で使用される入力方法モジュール(IMM)のオプションを指定します。

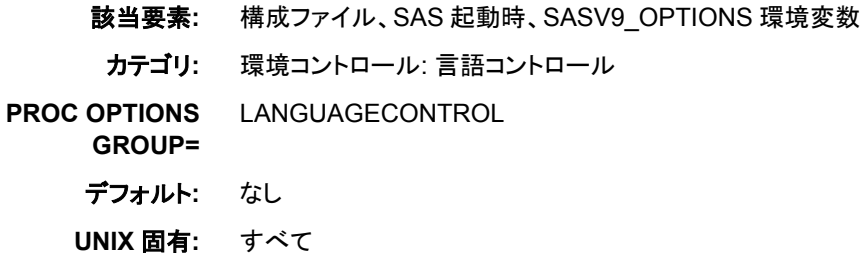

#### 構文

-FSIMMOPT *fullscreen-IMM*:*IMM-option*

#### 詳細

FSIMMOPT システムオプションでは、各フルスクリーン IMM (入力方法モジュール) のオプションを指定します。 各 IMM に 1 つの FSIMMOPT オプションのみ指定できま す。 同じ IMM に複数の FSIMMOPT オプションを指定した場合、最後の指定のみが 使用されます。

各 IMM のオプション値については、SAS Technical Report J-121*DBCS Support Usage Guide* (日本語)を参照してください。

たとえば、PIPE IMM で使用するサーバー名 MOTIF の指定に、FSIMMOPT オプショ ンを使用できます。

-fsimmopt PIPE:MOTIF

#### 関連項目**:**

#### 概念的な情報**:**

• "DBCS [サポート](#page-48-0)" (37 ページ)

#### システムオプション**:**

• "FSIMM [システムオプション](#page-479-0): UNIX " (468 ページ)

# <span id="page-481-0"></span>**LOCALE** システムオプション

地域の言語、地域の規則および文化を反映する、SAS セッションの属性一式を指定します。

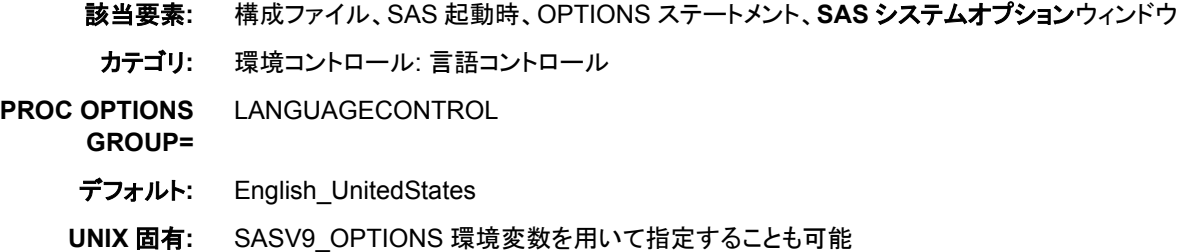

## 構文

-LOCALE *locale-name* (UNIX および Windows)

LOCALE=*locale-name* (UNIX、Windows および z/OS)

#### 必須引数

*locale-name*

全ロケール値(SAS 名および POSIX 名)のリストについては、 ["ENCODING](#page-560-0)、 PAPERSIZE、DFLANG、DATESTYLE オプションの LOCALE=[値とデフォルト設](#page-560-0) 定" (549 [ページ](#page-560-0))を参照してください。

## 詳細

LOCALE=システムオプションは、地域の規則、言語および文化を反映するロケール の指定に使用します。

LOCALE=システムオプションの値に ENCODING=システムオプションの値との互換 性がない場合、文字セットエンコーディングは、ENCODING=システムオプションの値 によって決まります。

DBCS=システムオプションがアクティブな場合、DBCSTYPE=および DBCSLANG=シ ステムオプションの値によってロケールと文字セットエンコーディングが決まります。

LOCALE=の値を設定すると、次のシステムオプションの値は、明示的に値を指定しな い限り、変更されます。

ENCODING=

設定したロケールには、SAS が実行する動作環境の多くで使用される一般的なエ ンコーディング値があります。 ENCODING= オプションが構成ファイルやコマンドラ インに明示的に指定されていない場合、SAS は LOCALE とオペレーションシステ ムのデフォルトのエンコーディングを使用します。 LOCALE を明示的に指定できま すが、しない場合はデフォルトになります。 ENCODING=システムオプションが設 定されると、TRANTAB=システムオプションも設定されます。

DATESTYLE=

LOCALE=が設定されると、DATESTYLE=システムオプションには選択されたロケ ールに対応する値が使用されます。

#### DFLANG=

LOCALE=が設定されると、DFLANG=システムオプションは選択されたロケール に対応する値に設定されます。

#### <span id="page-482-0"></span>PAPERSIZE=

LOCALE=が設定されると、PAPERSIZE=システムオプションは選択されたロケー ルに対応する値に設定され、ODS プリンタがそのロケールの優先測定単位(イン チまたはセンチメートル)に設定されます。

#### 注意*:*

**Windows** オペレーティングシステムのみ**:** LOCALE=オプションを使用して PAPERSIZE=を指定できるのは、UNIVERSALPRINT および UPRINTMENUSWITCH システムオプションも指定された場合のみです。 詳 細については UNIVERSALPRINT xisError - link not found - The element n1qvbs96exn1d8n19c9yjf28bu4p was not found in the link database システムオ プション(*SAS* システムオプション*:* リファレンス)と UPRINTMENUSWITCH xisError - link not found - The element n06plvzgolpsxqn1rkmoknl0c4nc was not found in the link database システムオプション(*Windows* 版 *SAS*)を参照してくだ さい。

#### 関連項目**:**

#### 概念的な情報**:**

- ["各国語サポート関連のロケール](#page-16-0)" (5 ページ)
- "ENCODING、PAPERSIZE、DFLANG、[DATESTYLE](#page-560-0) オプションの LOCALE=値 [とデフォルト設定](#page-560-0)" (549 ページ)

### システムオプション**:**

- "ENCODING [システムオプション](#page-476-0): UNIX、Windows、および z/OS" (465 ページ)
- "DATESTYLE= System Option" in *SAS System Options: Reference*
- "DFLANG= [システムオプション](#page-475-0): UNIX、Windows および z/OS" (464 ページ)
- "PAPERSIZE= System Option" in *SAS System Options: Reference*
- "TRANTAB=[システムオプション](#page-487-0)" (476 ページ)

# **LOCALELANGCHG** システムオプション

ODS 出力のテキストの言語が変更可能かどうかを判断します。

- 該当要素**:** 構成ファイル、SAS 起動時
	- カテゴリ**:** 環境コントロール: 言語コントロール
- **PROC OPTIONS** LANGUAGECONTROL
- **GROUP=**
	- デフォルト**:** LOCALELANGCHG は、Unicode サーバー以外のすべてのサーバーでオフに設定され ています。
		- ヒント**:** LOCALELANGCHG オプションを使用する言語の切り替え機能は、Unicode サーバー (UTF-8、ENCODING=utf8 のセッションエンコーディングを使用する SAS サーバー)でサ ポートされます。

## 構文

**LOCALELANGCHG** | **NOLOCALELANGCHG**

#### 説明

**LOCALELANGCHG**

起動後に LOCALE オプションが設定された場合に、ODS 出力の SAS メッセージ テキストの言語を変更できるように指定します。

**NOLOCALELANGCHG**

起動後に LOCALE オプションが設定された場合に、ODS 出力の SAS メッセージ テキストの言語が変更できないように指定します。

#### 詳細

言語の切り替え機能により、起動後に SAS メッセージの言語を変更できます。 この機 能を使用するには、LOCALELANGCHG を有効にする必要があります。

起動中に、構成ファイルと LOCALE オプションにより SAS メッセージの言語が決まり ます。 起動後に LOCALE オプションと LOCALELANGCHG オプションが設定される と、地域化が可能な場合はメッセージと ODS テンプレートの言語が LOCALE 設定に あわせて変更されます。

LOCALELANGCHG を有効にした場合でも、出力でそのロケールの言語には翻訳さ れません。 たとえば、LOCALELANGCHG を有効にし、フランス語の SAS セッション を開始してロケールをギリシャ語に設定した場合、NLDATE はギリシャ語で表示され ます。 出力はフランス語で表示されます。 出力がフランス語で表示されるのは、ギリ シャ語に翻訳されていないためです。

#### 比較

LOCALELANGCHG を起動時に有効にして LOCALE をセッション中に変更すると、 新規ロケールの言語に翻訳されたテンプレートアイテムストアが存在する場合はそれ を含めるように ODS PATH が更新されます。 SAS ログに表示されないメッセージは、 新規ロケールの言語で表示されます。 ログメッセージは、セッションロケールの元の言 語で表示されます。

LOCALELANGCHG を起動時に有効にせずに LOCALE をセッション中に変更する と、ODS 出力は起動時に設定された言語で表示されます。

## 例

例 1 は、LOCALELANGCHG を有効にしていない(NOLOCALELANGCHG)フランス 語のサーバーです。

フランス語のクライアントアプリケーションがサーバーに接続すると、出力はフランス語 で表示され、NLDATE 出力形式が適用された日付もフランス語で表示されます。 ドイ ツ語のクライアントアプリケーションがフランス語のサーバーに接続し、サーバーでロ ケールがドイツ語に変更された場合、出力メッセージはフランス語で表示され、 NLDATE を使った日付形式はドイツ語で表示されます。

例 2 は、LOCALELANGCHG を有効にした(LOCALELANGCHG)フランス語のサー バーです。

フランス語のクライアントアプリケーションがサーバーに接続すると、出力はフランス語 で表示され、NLDATE 出力形式が適用された日付もフランス語で表示されます。 ドイ ツ語のクライアントアプリケーションがフランス語のサーバーに接続し、サーバーでロ ケールがドイツ語に変更された場合、出力メッセージはドイツ語で表示され、NLDATE を使った日付形式もドイツ語で表示されます。

# <span id="page-484-0"></span>**NLSCOMPATMODE** システムオプション**: z/OS**

各国語に以前の SAS リリースとの互換性を提供します。

- 該当要素**:** 構成ファイル、SAS 起動時
- カテゴリ**:** 環境コントロール: 言語コントロール

**PROC OPTIONS** LANGUAGECONTROL

**GROUP=**

デフォルト**:** NONLSCOMPATMODE

### 構文

NLSCOMPATMODE | NONLSCOMPATMODE

#### 説明

#### **NLSCOMPATMODE**

デフォルト言語である英語以外の言語のデータを処理するために、以前の SAS リ リースとの互換性を提供します。 NLSCOMPATMODE が設定されると、以前の SAS リリースで実行されていたプログラムが引き続き動作します。

注*:* NLSCOMPATMODE は、ODS を使用して作成された出力の形式に影響を与 える場合があります。 ODS を使用している場合は、オプション値を NONLSCOMPATMODE に設定します。

#### **NONLSCOMPATMODE**

英語以外の言語でネイティブの文字を使用してデータを処理するためのサポート を提供します。 NONLSCOMPATMODE を設定すると、文字データは SAS セッシ ョンに指定されたエンコーディングを使用して処理されます。

NONLSCOMPATMODE が有効な場合、SAS 構文で代替文字はサポートされま せん。 NONLSCOMPATMODE を設定して SAS を実行する場合、代替文字では なく各国語文字を使用するように既存のプログラムを更新する必要があります。 たとえば、既存の SAS プログラムで'Å'を'\$'文字で代替するデンマーク語の顧客 は、`\$'を顧客の環境で使用するように SAS 構文を更新する必要があります。

## 詳細

NONLSCOMPATMODE システムオプションは、英語以外のエンコーディングを使用 し、新規アプリケーションのコーディングに際して新しい業界標準の利用を考える顧客 向けに提供されています。

NLSCOMPATMODE または NONLSCOMPATMODE 設定によって、LOCALE また は ENCODING システムオプションの値が変更されることはありません。 NONLSCOMPATMODE が有効な場合、SAS は ENCODING または LOCALE オプ ションで設定されたエンコーディングを文字データの処理に使用します。 コンパイラと セッションエンコーディングの文字は、引き続き別個に扱われます。

注*:* NLSCOMPATMODE オプションは廃止される予定のため、NLSCOMPATMODE が設定された場合、次の警告が SAS ログに出力されます: SAS has been started in NLS compatibility mode with the NLSCOMPATMODE option. このオプションは今 後の SAS リリースでは廃止され、NLS 互換性モードはサポートされなくなります。 詳細については、SAS Institute のテクニカルサポートにお問い合わせください。

## <span id="page-485-0"></span>**PAPERSIZE=**システムオプション

使用するプリンタの用紙サイズを指定します。

- 該当要素**:** 構成ファイル、SAS 起動時、OPTIONS ステートメント、**SAS** システムオプションウィンドウ
	- カテゴリ**:** 環境コントロール: 言語コントロール
- **PROC OPTIONS GROUP=** LANGUAGECONTROL
	- 参照項目**:** PAPERSIZE=システムオプション in *SAS* システムオプション*:* リファレンス

## **RSASIOTRANSERROR** システムオプション

リモートアプリケーションから不正なデータが読み込まれたときにトランスコーディングエラーを表示します。

- 該当要素**:** 構成ファイル、SAS 起動時、OPTIONS ステートメント、**SAS** システムオプション
	- カテゴリ**:** ファイル: SAS ファイル
- **PROC OPTIONS** SASFILES
- **GROUP=**

デフォルト**:** RSASIOTRANSERROR

### 構文

RSASIOTRANSERROR | NORSASIOTRANSERROR

#### 説明

#### **RSASIOTRANSERROR**

リモートアプリケーションから不正な値が読み込まれた場合に、トランスコーディン グエラーを表示するように指定します。

#### **NORSASIOTRANSERROR**

リモートアプリケーションから不正な値が読み込まれた場合に、トランスコーディン グエラーを表示しないように指定します。

## 詳細

RSASIOTRANSERROR システムオプションにより、SAS Enterprise Guide や SAS Enterprise Miner などの SASIO のリモートユーザーは、不正なデータ値を無視できま す。 通常は不正なデータ値がリモートアプリケーションから読み込まれると、トランスコ ーディングエラーが発生します。

## **SORTSEQ=**システムオプション**: UNIX**、**Windows** および **z/OS**

SORT および SQL プロシジャが現在の SAS セッションで使用する、言語固有の照合順序を指定します。

- 該当要素**:** 構成ファイル、SAS 起動時、OPTIONS ステートメント、**SAS** システムオプションウィンドウ
	- カテゴリ**:** 並べ替え: プロシジャオプション

**PROC OPTIONS GROUP=** SORT

# 構文

SORTSEQ=*collating-sequence*

## 説明

#### *collating-sequence*

SORT プロシジャが現在の SAS セッションで使用する照合順序を指定します。 有 効な値をユーザーが指定するか、次のいずれかを選択できます。

- ASCII
- DANISH (エイリアスは NORWEGIAN)
- EBCDIC
- FINNISH
- ITALIAN
- NATIONAL
- POLISH
- REVERSE
- SPANISH
- SWEDISH

#### 詳細

照合順序を作成または変更するには、TRANTAB プロシジャを使用して変換テーブル を作成または変更します。 独自の変換テーブルを作成すると、作成したテーブルは PROFILE カタログに保存されます。これは HOST カタログに同じ名前で保存された変 換テーブルより優先されます。

注*:* システムマネージャは、新しく作成したテーブルを PROFILE カタログから HOST カタログにコピーすることで、HOST カタログを変更できます。 新しい変換テーブル または変更された変換テーブルには、すべてのユーザーがアクセスできます。

ウィンドウ環境の場合は、エクスプローラウィンドウを使用して SASHELP HOST カタロ グを表示します。 HOST カタログでは、タイプ TRANTAB のエントリに、エントリ名で識 別される照合順序が含まれています。

ウィンドウ環境でない場合は、次のステートメントを発行して、HOST カタログのコンテ ンツのリストを生成します。 タイプ TRANTAB のエントリが照合順序です。

proc catalog catalog=sashelp.host; contents; run;

特定の変換テーブルのコンテンツを表示するには、次のステートメントを使用します。

proc trantab table=*translation-table-name*; list; run;

照合順序のコンテンツは、SAS ログに表示されます。

## <span id="page-487-0"></span>例

この例は、SORTSEQ と一緒に PROC SORT および PROC SQL を使用した場合の機 能を示しています。

```
options sortseq=reverse; 
proc sort data=sashelp.class out=foo1; 
by name; 
run; 
proc sql; 
create table foo2 as select * from sashelp.class order by name;
quit;
run;
```
## 関連項目**:**

• ["照合順序](#page-27-0)" (16 ページ)

#### システムオプション**:**

• "TRANTAB=システムオプション" (476 ページ)

# **TRANTAB=**システムオプション

SAS のさまざまな構成要素で使用される変換テーブルを指定します。

- 該当要素**:** 構成ファイル、SAS 起動時、OPTIONS ステートメント、**SAS** システムオプションウィンドウ
- カテゴリ**:** 環境コントロール: 言語コントロール

#### **PROC OPTIONS** LANGUAGECONTROL

**GROUP=**

操作**:** TRANTAB=システムオプションでは、ファイル転送を含む、SAS セッションで使用される変 換テーブルを指定します。 TRANTAB ステートメントでは、エクスポートまたは転送される SAS ファイルの文字セットに適用する、カスタマイズした変換テーブル(たとえば、EBCDIC 文字の ASCII 文字へのマッピング)を指定します。

## 構文

TRANTAB=(*catalog-entries*)

#### 説明

#### *catalog-entries*

変換テーブルを含む SAS カタログエントリを指定します。 *entry-name.type* を指定 すると、最初に SASUSER.PROFILE が検索され、次に SASUSER.HOST が検索 されます。

## 詳細

TRANTAB=は各国語の要件をサポートするために SAS 6 で導入されました。 SAS 8.2 では、TRANTAB=の機能が改善された LOCALE=システムオプションが導入され ました。 SAS 9.2 では、TRANTAB=が下位互換性のためにサポートされています。 た だし、SAS 8.2 以降のリリースでは、LOCALE=システムオプションを使用することをお 勧めします。

変換テーブルは、10 個の位置を含むかっこで囲まれたリストで指定します。 リスト内 でのテーブルの位置によって指定する変換テーブルの種類が決まります。 リストの各 エントリはカンマで区切られます。 次の位置と種類のリストを参照してください。

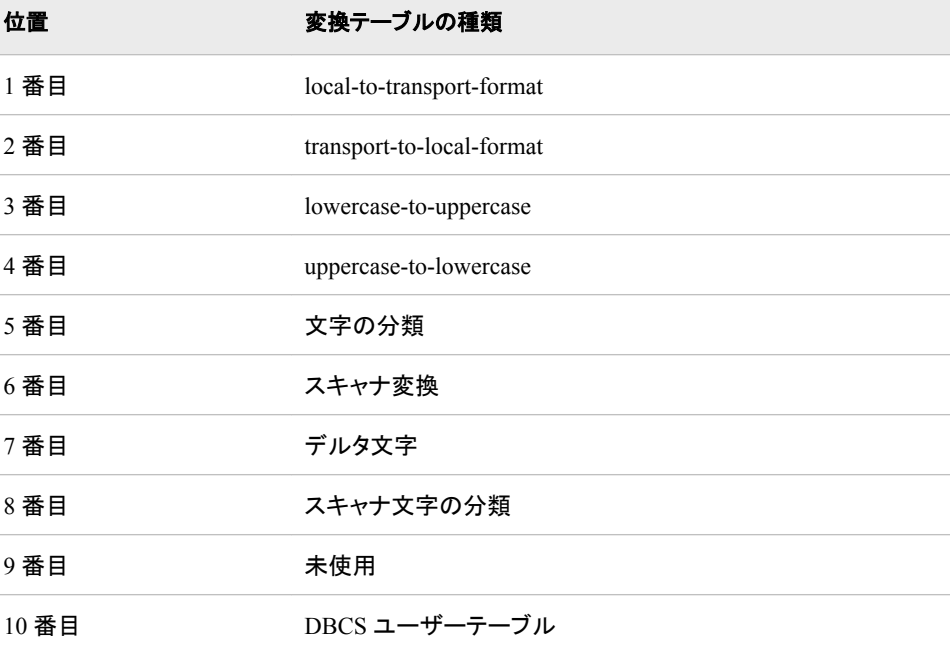

#### 注意*:*

利用方法がよくわからない場合は変換テーブルを変更しないでください。 変換テーブルは SAS のシステムにより各国語サポートを提供するために内部的に利用されます。 変換テーブルの利用方法がよくわからない場合や、技術的な支援がない場合は 設定を変更しないでください。

1 つのテーブルを変更するには、その他のテーブルに NULL エントリを指定します。 たとえば、リストの 3 番目にある lowercase-to-uppercase テーブルを変更するには、 uppercase を次のように指定します。

options trantab = ( , , *new-uppercase-table*);

その他のテーブルは変更されません。 OPTIONS プロシジャからの出力では、 TRANTAB=オプションの複数の指定ではなく最後の指定のみが反映されます。 次 に、例を示します。

options trantab = ( , , *new-uppercase-table*); options trantab = ( , , , *new-lowercase-table*);

PROC OPTIONS では、TRANTAB=の値は

( , , , *new-lowercase-table*)と表示されますが、*new-uppercase* と *new-lowercase* の両方 のテーブルに効力があります。

## 関連項目**:**

17章[, "TRANTAB](#page-532-0) プロシジャ," (521 ページ)

# <span id="page-489-0"></span>**URLENCODING=**システムオプション

URLENCODE 関数と URLDECODE 関数の引数が SAS セッションのエンコーディングまたは UTF-8 エンコーデ ィングを使って解釈されるかを指定します。

該当要素**:** 構成ファイル、SAS 起動時、OPTIONS ステートメント、

カテゴリ**:** 環境コントロール: 言語コントロール

**PROC OPTIONS** LANGUAGECONTROL

**GROUP=**

参照項目**:** "URLENCODING= System Option" in *SAS System Options: Reference*

#### 構文

**URLENCODING**=SESSION | UTF8

# **VALIDMEMNAME** システムオプション

SAS データセット、ビュー、およびアイテムストアの命名規則を指定します。

該当要素**:** 構成ファイル、SAS 起動時、OPTIONS ステートメント、**SAS** システムオプションウィンドウ

カテゴリ**:** SAS ファイル

**PROC OPTIONS GROUP=** SASFILES

参照項目**:** VALIDMEMNAME システムオプション in *SAS* システムオプション*:* リファレンス

## 構文

**VALIDMEMNAME**=COMPAT | EXTEND

# **VALIDVARNAME=**システムオプション

SAS セッション中に作成および処理できる有効な SAS 変数名のルールを指定します。

- 該当要素**:** 構成ファイル、SAS 起動時、OPTIONS ステートメント、SAS システムオプションウィンドウ
- カテゴリ**:** SAS ファイル
- **PROC OPTIONS GROUP=** SASFILES
	- デフォルト**:** V7
	- 参照項目**:** "VALIDVARNAME= System Option" in *SAS System Options: Reference*

## 構文

**VALIDVARNAME=**V7 | UPCASE | ANY

# 各国語サポート関連のコマンド、ス テートメント、プロシジャオプション

*15* 章 コマンド、ステートメント、プロシジャオプションのエントリ *. . . . . . . . . . . . . . . . [481](#page-492-0)*

# <span id="page-492-0"></span>コマンド、ステートメント、プロシジャ オプションのエントリ

# カテゴリ別の各国語サポート関連のコマンド、ステートメント、お よびプロシジャオプション . . . . . . . . . . . . . . . . . . . . . . . . . . . . . . . . . . . . . . . . . . . . . . . **481**

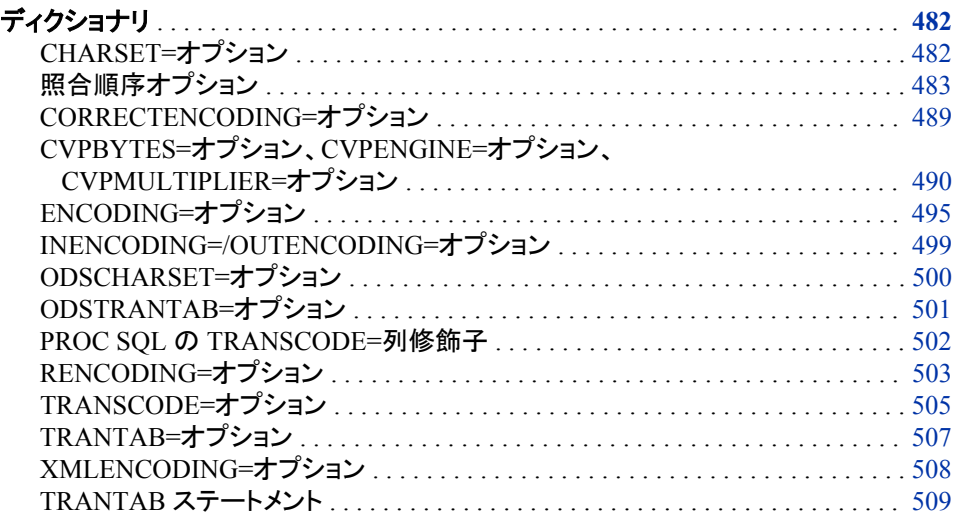

# カテゴリ別の各国語サポート関連のコマンド、ステートメ ント、およびプロシジャオプション

選択した SAS ステートメントのオプションに対するデータアクセスカテゴリとデータセッ トコントロールカテゴリは、各国語サポートの影響を受けます。 次の表に、ステートメン トオプションの概要を示します。 詳細については、各ステートメントオプションの辞書エ ントリを参照してください。

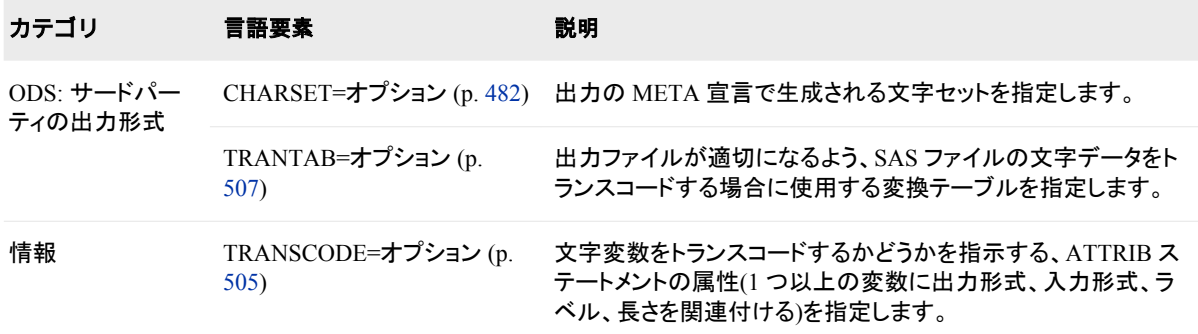

<span id="page-493-0"></span>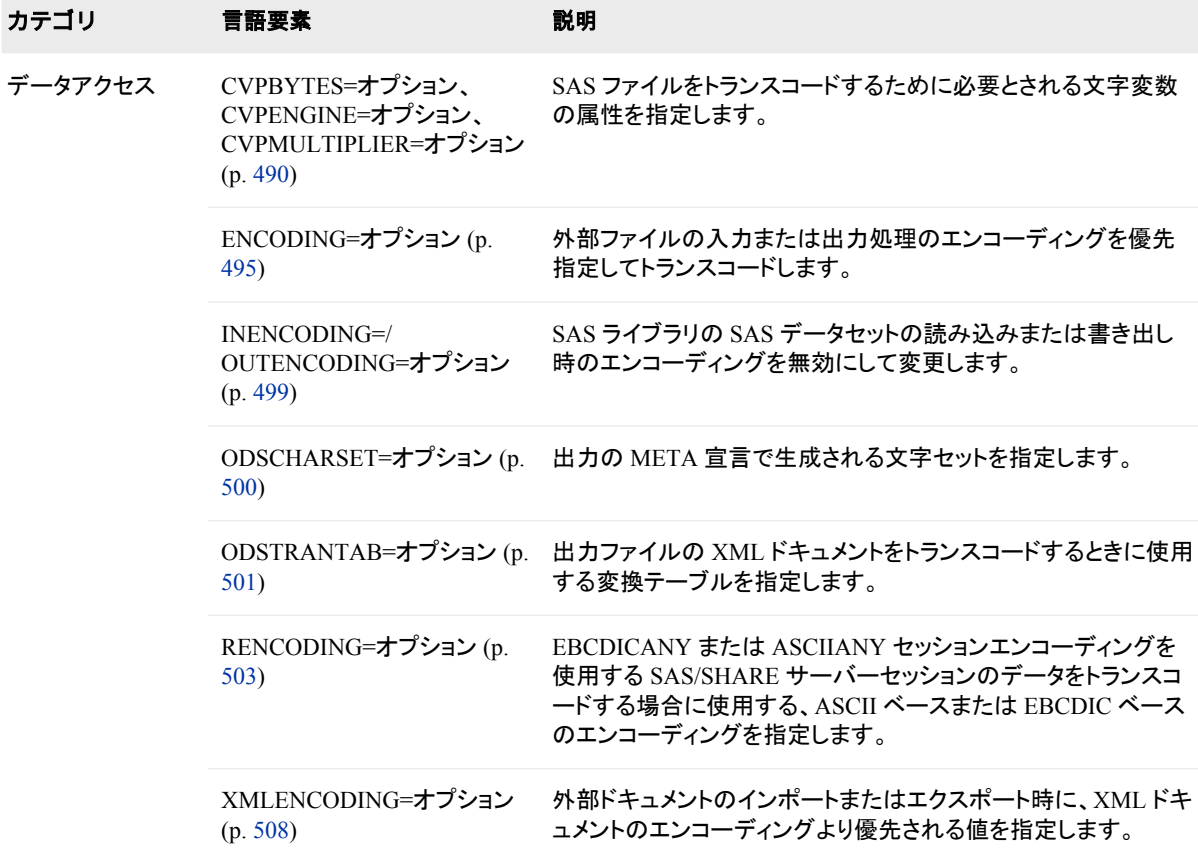

# ディクショナリ

# **CHARSET=**オプション

出力の META 宣言で生成される文字セットを指定します。

該当要素**:** ODS MARKUP ステートメントと ODS HTML ステートメントの LIBNAME ステートメント

カテゴリ**:** ODS: サードパーティの出力形式

## 構文

**CHARSET**=*character-set* ;

## 必須引数

*character-set*

HTML 出力の META タグで使用する文字セットを指定します。

エンコーディングの例は ISO-8859-1 です。 インターネットで使用する公式の文字 セットは、IANA (Internet Assigned Numbers Authority)によって登録されます。 IANA は、ポート、プロトコルとエンタープライズ番号、オプション、コードとタイプな どのさまざまなインターネットプロトコルパラメータの中央レジストリです。

<span id="page-494-0"></span>character-set 値の全リストについては、**www.unicode.org/reports/tr22/ index.html** および **www.iana.org/assignments/character-sets** を参 照してください。

*character set* は、このコンテキストの *encoding-value* に似ています。 ただし、 *character set* という用語は、インターネットでの使用に適したエンコーディングを識 別するために使用されます。

# 例**: ODS MARKUP** ステートメントの **META** 宣言で生成される出 力

<META http-equiv="Content-Type" content="text/html; charset=iso-8858-1">

## 関連項目**:**

#### 概念的な情報**:**

• ["各国語サポート関連のエンコーディング](#page-20-0)" (9 ページ)

#### ステートメント**:**

- xisError link not found The element n0onpp2holuauhn1gyb7lzx6knr7 was not found in the link database
- xisError link not found The element n0f5s1zezthhbrn1u0z71mh3wx64 was not found in the link database

# 照合順序オプション

PROC SORT の照合順序を指定します。

該当要素**:** PROC SORT ステートメント

注**:** PROC SORT ステートメントは、SAS データセットのオブザベーションを 1 つ以上の文字 変数または数値変数を基準に並べ替えます。

## 構文

**PROC SORT** *collating-sequence-option* <*other option(s)*> ;

#### オプション

オプションには、1 つの *collating-sequence-option* と複数の *other options* を含めること ができます。 2 種類のオプションの順序は重要でなく、両方の種類を同じ PROC SORT ステップに含める必要はありません。 PROC SORT collating-sequence-option に ついてのみ次に説明します。

#### 動作環境の情報

DANISH、FINNISH、NORWEGIAN、SWEDISH のいずれかの *collatingsequence-option* に対する動作環境固有の動作の詳細については、現在の動作環 境向けの SAS ドキュメントを参照してください。

#### *ASCII*

ASCII 照合順序を使用して文字変数を並べ替えます。 このオプションは、 EBCDIC がネイティブ照合順序のシステムで ASCII 並べ替えを実行する場合に のみ必要です。

#### <span id="page-495-0"></span>*DANISH NORWEGIAN*

デンマーク語とノルウェー語に従って文字を並べ替えます。

デンマーク語とノルウェー語の照合順序は、 図 [15.1 \(485](#page-496-0) ページ)に示されていま す。

#### *EBCDIC*

EBCDIC 照合順序を使用して文字変数を並べ替えます。 このオプションは、 ASCII がネイティブ照合順序のシステムで EBCDIC 並べ替えを実行する場合に のみ必要です。

#### *POLISH*

ポーランド語の規則に従って文字を並べ替えます。

#### *FINNISH SWEDISH*

フィンランド語とスウェーデン語の規則に従って文字を並べ替えます。 フィンランド 語とスウェーデン語の照合順序は、 図 [15.1 \(485](#page-496-0) ページ)に示されています。

#### *NATIONAL*

各国の使用方法の違いを反映するために、インストール時の定義に従い、代替照 合順序を使用して文字変数を並べ替えます。 このオプションを使用するには、カス タマイズされた各国の並べ替え順序がサイトに定義されている必要があります。 カスタマイズされた各国の並べ替え順序が使用可能かどうか確認するには、サイ トの SAS インストール担当者にお問い合わせください。

#### *NORWEGIAN*

DANISH を参照してください。

#### *SWEDISH*

FINNISH を参照してください。

#### **SORTSEQ=***collating-sequence*

照合順序を指定します。 *collating-sequence* には、collating-sequence-option、変換 テーブル、エンコーディング、キーワード LINGUISTIC のいずれかを指定できま す。 1 つの照合順序のみ指定できます。 詳細については、["照合順序](#page-27-0)" (16 ペー [ジ](#page-27-0))を参照してください。

照合順序の説明を次に示します。

#### *collating—sequence—option | translation\_table*

SAS で提供される変換テーブルかユーザー定義の変換テーブル、または 1 つ の PROC SORT ステートメントの collating-sequence-option を指定します。 SORTSEQ=とともに PROC TRANTAB と PROC SORT を使用した例について は、 "例 6: [並べ替えへのさまざまな変換テーブルの使用](#page-551-0)" (540 ページ)を参照 してください。

使用可能な変換テーブルは、次のとおりです。

- ASCII
- DANISH
- EBCDIC
- FINNISH
- ITALIAN
- NORWEGIAN
- POLISH
- REVERSE
- SPANISH
- SWEDISH
- 次の図に、各言語で英数字が並べ替えられる方法を示します。

#### <span id="page-496-0"></span>図 *15.1* 英数字の各言語での並べ替え

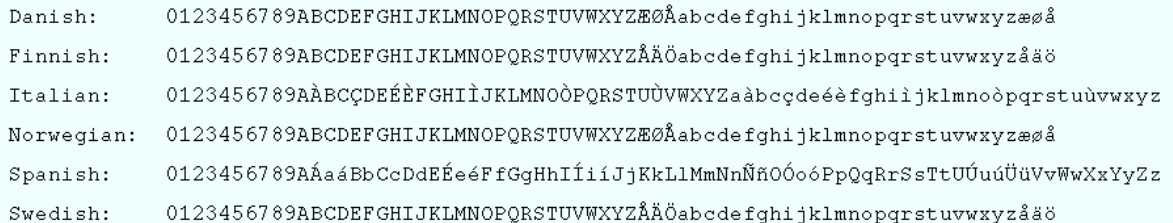

制限事項**:** PROC SORT ステップでは、1 つの collating-sequence-option のみ指 定できます。

ヒント**:** SORTSEQ=照合順序オプションは、かっこを使用せず、引数を関連付け ずに指定します。 照合順序の指定方法の例を次に示します。**proc sort data=mydata SORTSEQ=ASCII;**

*encoding-value*

エンコーディング値を指定します。 この結果は、指定したエンコーディングで表 示される文字データのバイナリ照合と同じです。 サポートされるエンコーディン グ値[は"データのトランスコーディングに使用する](#page-574-0) SBCS、DBCS および Unicode [エンコーディング値](#page-574-0)" (563 ページ)を参照してください。

- 制限事項**:** SORTSEQ=オプションで指定したエンコーディングを認識する SAS System の一部またはプロシジャは、PROC SORT のみです。
- ヒント**:** エンコーディング値に英数字またはアンダースコア以外の文字が含まれ る場合、その値を引用符で囲む必要があります。
- 参照項目**:** ["データのトランスコーディングに使用する](#page-574-0) SBCS、DBCS および Unicode [エンコーディング値](#page-574-0)" (563 ページ)で指定可能なエンコーディング のリスト。

LINGUISTIC<*(collating—rules )*>

指定した言語のルールに従って文字を並べ替える、言語照合を指定します。 ルールおよびデフォルトの照合順序オプションは、現在のロケール設定で指定 した言語に基づきます。 International Components for Unicode (ICU)ライブラリ により実装され、Unicode 照合アルゴリズム(UCA)と大部分で互換性のある結 果を作成します。

別名**:** UCA

- 制限事項**:** SORTSEQ=LINGUISTIC オプションは PROC SORT SORTSEQ=オ プションでのみ使用可能で、SAS System の SORTSEQ=オプションでは使 用できません。
- ヒント**:**

LINGUISTIC 並べ替えは、z/OS メインフレームではより多くのメモリを必要 とします。 REGION の 50M 以上の設定が必要な場合があります。 バッチ モードで実行する場合は JCL、対話形式で実行する場合は VERIFY 画面 でこのアクションを実行する必要があります。 このアクションにより ICU ラ イブラリが適切に読み込まれ、並べ替えに使用するメモリに影響しません。

collating-rules はかっこで囲む必要があります。 複数の照合ルールを指定 できます。

言語照合で並べ替えたデータセットで BY 処理を実行する場合、データセッ トが適切に処理されるように NOBYSORTED システムオプションの指定が 必要な場合があります。 BY 処理は、照合順序処理とは異なる方法で実行 されます。

参照項目**:**

Appendix 4, "ICU License - ICU 1.8.1 and later," in *Base SAS Procedures Guide*

["照合順序](#page-27-0)" (16 ページ)を参照してください。

Unicode 照合アルゴリズム(UCA)の仕様については、*http:// www.unicode.org* の Web サイトを参照してください。

LINGUISTIC オプションで指定可能な collation-rules を次に示します。 これらのル ールにより言語照合順序が変更されます。

*ALTERNATE\_HANDLING=SHIFTED*

スペース、句読点、記号などの変数文字の処理を制御します。 このオプション を指定しない(デフォルト値の Non-Ignorable を使用する)場合、これらの変数文 字間の違いは、通常の文字間の違いと同様に重要です。 ALTERNATE\_HANDLING オプションを指定する場合、これらの変数文字は あまり重要ではありません。

デフォルト**:** NON\_IGNORABLE

- ヒント**:** SHIFTED 値は、QUATERNARY に設定された STRENGTH=と組み合 わせてよく使用されます。 このような場合、スペース文字、句読点、記号が 文字列の比較時に考慮されますが、文字列のその他の要素(基本文字、ア クセント記号、大文字と小文字)が同一の場合に限定されます。
- *CASE\_FIRST=*

大文字と小文字の順序を指定します。 この引数は、TERTIARY、 QUATERNARY または IDENTICAL レベルでのみ有効です。 次の表に、 CASE\_FIRST 引数の値と情報を示します。

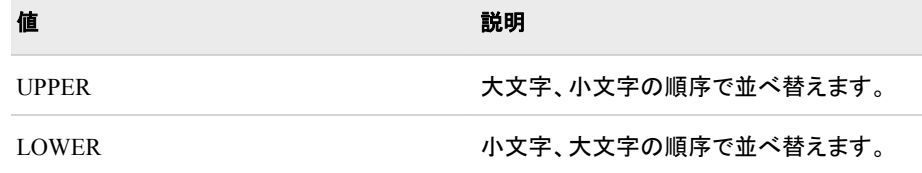

#### *COLLATION=*

次の表に、使用可能な COLLATION=値を示します。照合値を選択しない場 合、ユーザーのロケールのデフォルト照合が選択されます。

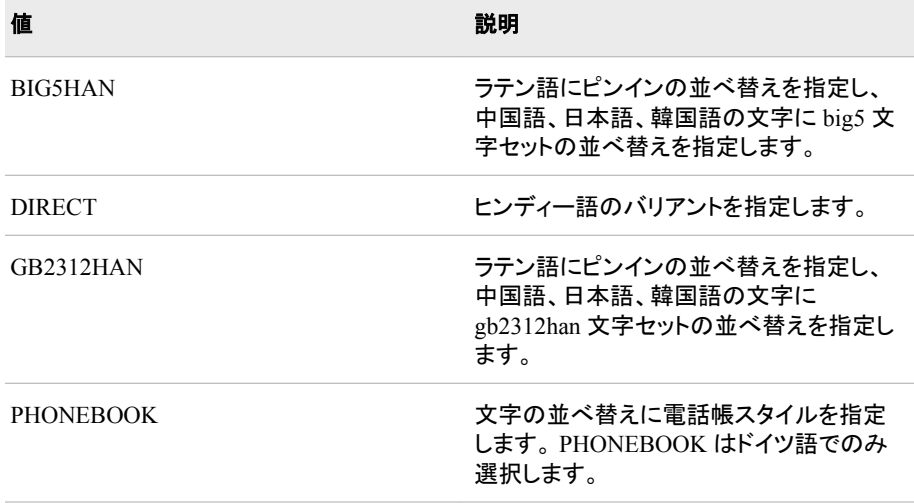

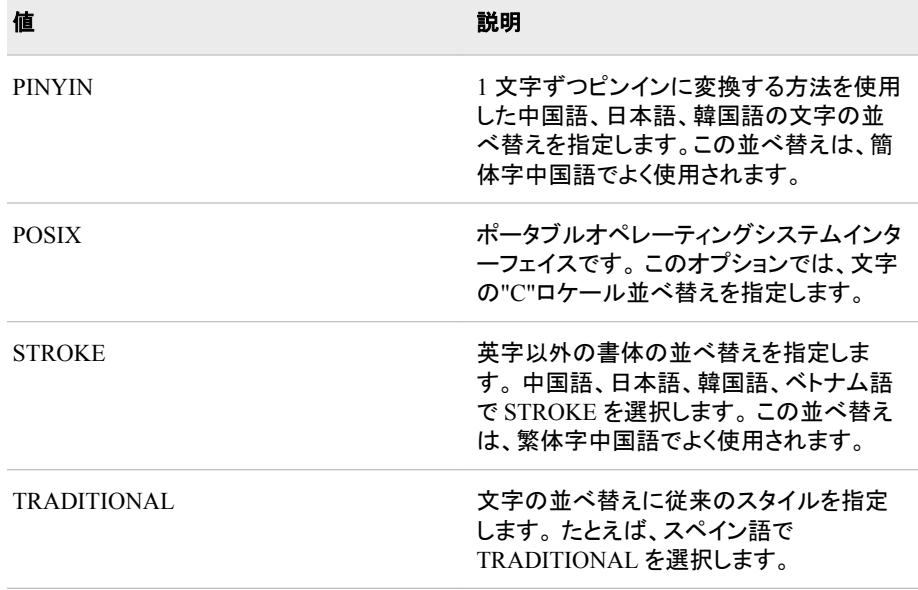

#### *LOCALE=locale\_name*

POSIX 名形式でロケール名を指定します。 たとえば、ja\_JP と指定します。 PROC SORT でサポートされるロケールと POSIX 値のリストについては、 "ENCODING、PAPERSIZE、DFLANG、[DATESTYLE](#page-560-0) オプションの LOCALE=[値とデフォルト設定](#page-560-0)" (549 ページ)を参照してください。

制限事項**:** 次のロケールは PROC SORT でサポートされていません。

- Afrikaans SouthAfrica, af ZA
- Cornish UnitedKingdom, kw GB
- ManxGaelic UnitedKingdom, gv GB

#### *NUMERIC\_COLLATION=*

数を示す文字のかわりに、数値でテキスト内の整数値を並べ替えます。

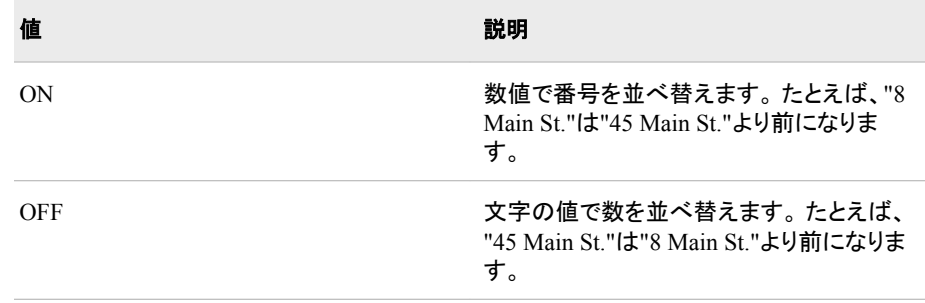

#### デフォルト**:** OFF

*STRENGTH=*

強度の値は、照合レベルに関連付けられます。 5 つの照合レベル値がありま す。 次の表に、5 つのレベルの情報を示します。 強度のデフォルト値は、ロケ ールに関連付けられます。

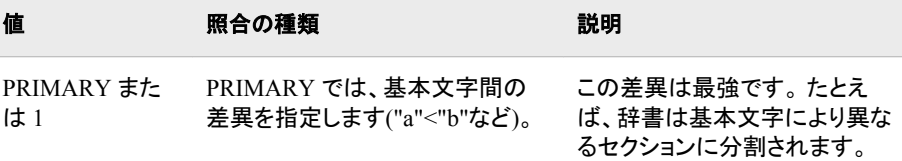

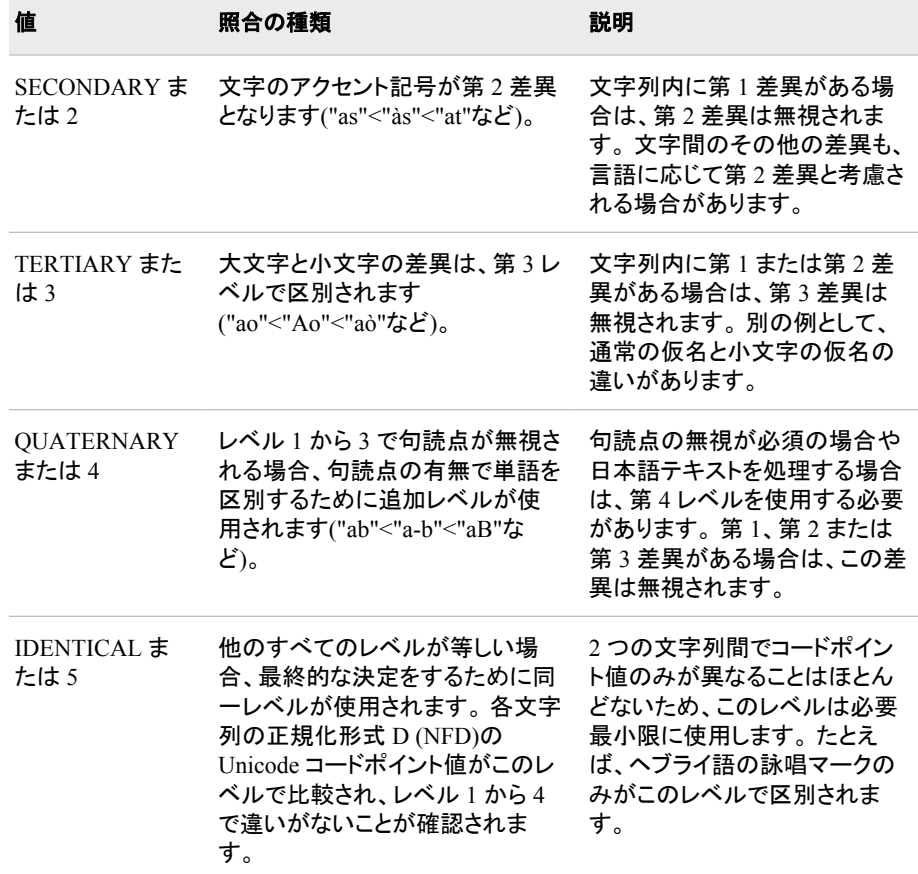

別名**:** Level=

#### 注意*:*

データの並べ替えにホストの並べ替えユーティリティを使用する場合、**SORTSEQ=**オプ ションで変換テーブルベースの照合順序を指定すると、**BY** 変数の文字が破損する可 能性があります。 詳細については、現在の作環境向けのドキュメントの **PROC SORT** を参照してください。

# 詳細

PROC SORT ステートメントの照合順序オプションは、SAS データセットのオブザベー ションを 1 つ以上の文字または数値変数で並べ替えます。

表 *15.1* オプション

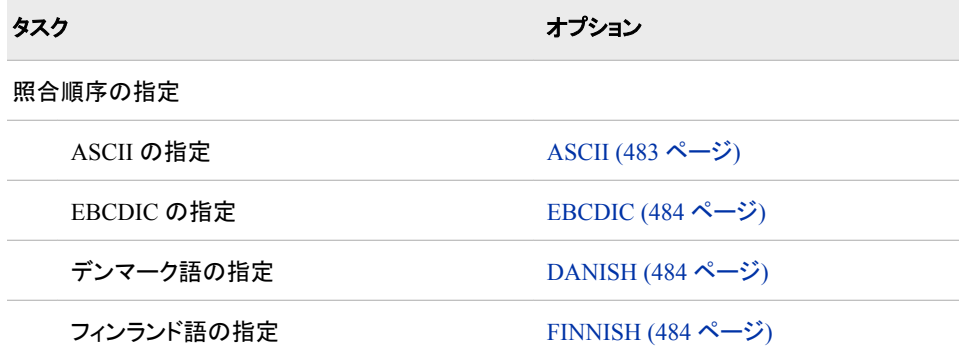

<span id="page-500-0"></span>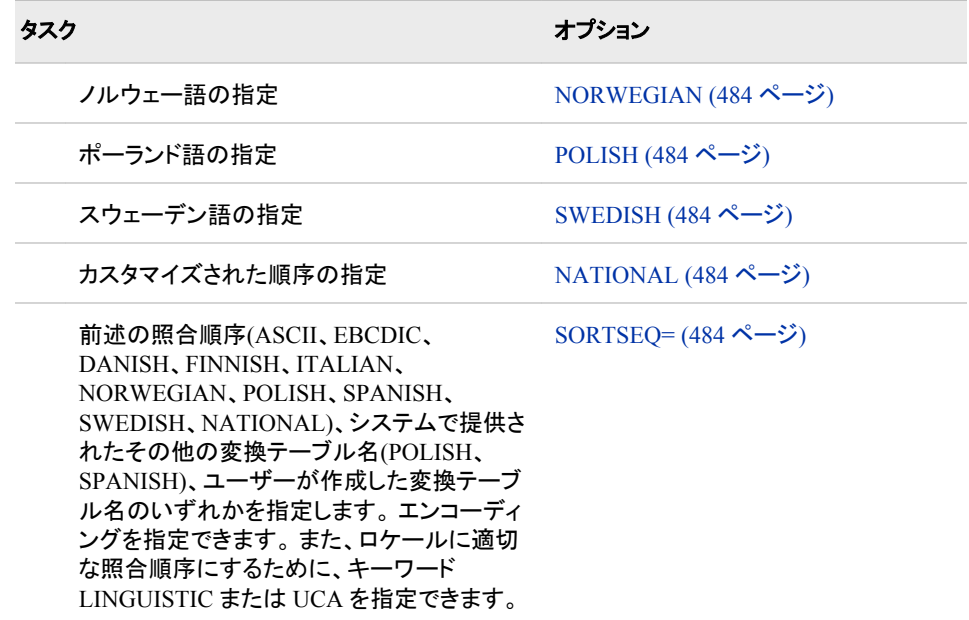

# 関連項目**:**

- ["照合順序](#page-27-0)" (16 ページ)
- Chapter 56, "SORT Procedure" in *Base SAS Procedures Guide*

#### システムオプション**:**

- "SORTSEQ=[システムオプション](#page-485-0): UNIX、Windows および z/OS" (474 ページ)
- "TRANTAB=[システムオプション](#page-487-0)" (476 ページ)

# **CORRECTENCODING=**オプション

SAS ファイルのエンコーディング属性を、SAS ファイル内のデータのエンコーディングに一致させるように明示的 に変更します。

該当要素**:** DATASETS プロシジャの MODIFY ステートメント

## 構文

**MODIFY** *SAS file* </<CORRECTENCODING=*encoding-value*>> ;

## オプション引数

**</ <CORRECTENCODING=***encoding-value***> >**

ファイル内のデータの実際のエンコーディングに一致させるため、ファイルのディス クリプタ情報に記録されるエンコーディング指標の変更を可能にします。 各 SAS フ ァイル名の後のこのオプションには、かっこは使用できません。フォワードスラッシ ュの後に CORRECTENCODING=を指定する必要があります。 次に、例を示しま す。

modify mydata / correctencoding=latin2;

<span id="page-501-0"></span>トランスコーディングの有効なエンコーディング値のリストについては[、"データのト](#page-574-0) [ランスコーディングに使用する](#page-574-0) SBCS、DBCS および Unicode エンコーディング値" (563 [ページ](#page-574-0))を参照してください。

制限事項**:** CORRECTENCODING=は、SAS ファイルがデフォルトのベースエンジ ンである SAS 9 の V9 を使用する場合にのみ、使用できます。

# 例**: SAS** セッションエンコーディングと **SAS** ファイルエンコーディ ングを解決するための **CORRECTENCODING=**オプションの使 用

ファイルのエンコーディング指標は、データのエンコーディングとは別にできます。 たと えば、SAS 9 より前のバージョンで作成された SAS ファイルには、エンコーディング指 標は保存されていません。 このようなエンコーディングが記録されていない SAS ファ イルを SAS 9 のセッションで開くと、現在のセッションのエンコーディングが割り当てら れます。 たとえば、データのエンコーディングがデンマーク語 EBCDIC で現在のセッ ションのエンコーディングが Western Wlatin1 の場合、ファイル内のデータの実際のエ ンコーディングとファイルのディスクリプタ情報に保存されたエンコーディング指標は一 致しません。 この場合、データは正常にトランスコードされず、出力が読み込めなくな る可能性があります。 次の MODIFY ステートメントを使用し、EDCDIC エンコーディン グを明示的に割り当てることでこの問題を解決できます。

注*:* CEDA では読み取り専用のコピーが作成されます。 データを永続的にトランスコ ードするには、PROC COPY または DATA ステップでデータをコピーする必要が あります。

```
proc datasets library=myfiles;
modify olddata / correctencoding=ebcdic1142;
quit;
```
# **CVPBYTES=**オプション、**CVPENGINE=**オプション、**CVPMULTIPLIER=**オプショ ン

SAS ファイルをトランスコードするために必要とされる文字変数の属性を指定します。

該当要素**:** LIBNAME ステートメント

カテゴリ**:** データアクセス

**PROC OPTIONS GROUP=** 現在の動作環境(Windows、UNIX、Z/OS) 向けのドキュメント内の LIBNAME ステートメン ト

参照項目**:** LIBNAME、SAS/ACCESS

## 構文

**LIBNAME** *libref* <CVPBYTES=*bytes*> <CVPENGINE=*engine*> <CVPMULTIPLIER=*multiplier* > '*SAS data-library*';

オプション引数

**CVPBYTES=***bytes*

トランスコーディングを必要とする SAS データファイルを処理するときに、拡張する 文字変数の長さをバイト数で指定します。 CVP エンジンは、長さを拡張することに より、文字データの切り捨てが発生しないようにします。 文字変数の長さは、指定

した値を現在の長さに追加して増やします。 0 から 32766 までの値を指定できま す。

たとえば、次の LIBNAME ステートメントでは、CVPBYTES=オプションを指定して CVP エンジンを暗黙的に割り当てています。

libname expand '*SAS data-library*' cvpbytes=5;

文字変数の長さは、5 バイト追加して増やします。 長さが 10 の文字変数は長さ 15 に、長さが 100 の文字変数は長さ 105 に増加します。

- デフォルト**:** CVPBYTES=を指定すると、指定値に従って文字変数の長さを拡張す るために CVP エンジンを自動的に使用します。 CVP エンジンを明示的に割り 当てても、CVPBYTES=または CVPMULTIPLIER=を指定しない場合は、 CVPMULTIPLIER=1.5 を使用して文字変数を長くします。
- 制限事項**:**

CVP エンジンは、SAS データファイルのみをサポートしています。つまり、SAS のビュー、カタログおよびアイテムストアなどはサポートしていません。

CVP エンジンは、入力(読み込み)処理でのみ使用できます。

CVP エンジンなどのエンジンが混在するライブラリ連結では、SAS データファイ ルのみが処理されます。 たとえば、COPY プロシジャを実行する場合は、SAS データファイルのみコピーされます。

- 要件 指定するバイト数は、どのような拡張にも適応できる大きさにする必要があり ます。 この大きさが不十分だと、データが切り捨てられ、その結果 SAS ログに エラーメッセージが書き込まれます。
- 操作**:** CVPBYTES=と CVPMULTIPLIER=の両方を指定できません。 いずれか 1 つのオプションを指定してください。

参照項目**:** "CVP [エンジンを用いた文字データ切り捨てへの対応](#page-45-0)" (34 ページ)

**CVPENGINE=***engine*

トランスコーディングを必要とする SAS データファイルを処理するために使用する エンジンを指定します。 トランスコードする文字変数の長さが CVP エンジンによっ て拡張されるため、文字データの切り捨ては発生しません。 次に、指定されたエン ジンで実際のファイル処理を実行します。

別名**:** CVPENG

デフォルト**:** SAS は、デフォルトの SAS エンジンを使用します。

参照項目**:** "CVP [エンジンを用いた文字データ切り捨てへの対応](#page-45-0)" (34 ページ)

**CVPMULTIPLIER=***multiplier*

トランスコーディングを必要とする SAS データファイルを処理するときに、文字変数 の長さを拡張するための乗数値を指定します。 CVP エンジンは、長さを拡張する ことにより、文字データの切り捨てが発生しないようにします。 文字変数の長さは、 指定した値を現在の長さに乗算して増やします。 1 から 5 までの乗数値を指定で きます。

たとえば、次の LIBNAME ステートメントでは、CVPMULTIPLIER=オプションを指 定して CVP エンジンを暗黙的に割り当てています。

libname expand '*SAS data-library*' cvpmultiplier=2.5;

文字変数の長さは 2.5 倍になります。 長さが 10 の文字変数は長さ 25 に、長さが 100 の文字変数は長さ 250 に増加します。

別名**:** CVPMULT

デフォルト**:** CVPMULTIPLIER=を指定すると、指定値に従って文字変数の長さを 拡張するために CVP エンジンを自動的に使用します。 CVP エンジンを明示的 に割り当てても、CVPMULTIPLIER=または CVPBYTES=を指定しない場合 は、CVPMULTIPLIER=1.5 を使用して文字変数を長くします。

制限事項**:**

CVP エンジンは、SAS データファイルのみをサポートしています。つまり、SAS のビュー、カタログおよびアイテムストアなどはサポートしていません。

CVP エンジンは、入力(読み込み)処理でのみ使用できます。

CVP エンジンなどのエンジンが混在するライブラリ連結では、SAS データファイ ルのみが処理されます。 たとえば、COPY プロシジャを実行する場合は、SAS データファイルのみコピーされます。

- 要件 指定するバイト数は、どのような拡張にも適応できる大きさにする必要があり ます。 この大きさが不十分だと、データが切り捨てられ、その結果 SAS ログに エラーが書き込まれます。
- 操作**:** CVPMULTIPLIER=と CVPBYTES=の両方を指定できません。 いずれか 1 つのオプションを指定してください。

参照項目**:** "CVP [エンジンを用いた文字データ切り捨てへの対応](#page-45-0)" (34 ページ)

## 例**: CVP (**文字変数埋め込み**)**エンジンの使用

次の例に、CVP エンジンを使用して文字データの切り捨てを回避する方法を示しま す。 例では、Wlatin2 エンコーディングの一部の各国語文字を含む MYFILES.WLATIN2 という名前の SAS データセットを使用します。

libname myfiles 'C:\Documents and Settings\sasdxw\My Documents\myfiles'; data myfiles.wlatin2 (encoding=wlatin2); var1='41'x; var2='8a'x; var3='9c'x;  $\text{var4} = \text{'b3'} \times$ ; ; proc print data=myfiles.wlatin2; run; The SAS System

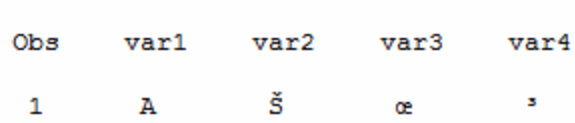

これは、MYFILES.WLATIN2 での PROC CONTENTS 出力です。エンコーディングが Wlatin2 で、各文字変数の長さが 1 バイトであることを示しています。
#### アウトプット *15.1 MYFILES.WLATIN2* の *PROC CONTENTS* 出力

```
The SAS System 1
The CONTENTS Procedure
Data Set Name MYFILES.WLATIN2 Observations 1
Member Type DATA Variables 4
Engine V9 Indexes 0
Created Thursday, November 07, 2003 02:02:36 Observation Length 4
Last Modified Thursday, November 07, 2003 02:02:36 Deleted Observations 0
Protection Compressed NO
Data Set Type Sorted NO
Label
Data Representation WINDOWS_32
Encoding wlatin2 Central Europe (Windows)
Engine/Host Dependent Information
Data Set Page Size 4096
Number of Data Set Pages 1
First Data Page 1
Max Obs per Page 987
Obs in First Data Page 1
Number of Data Set Repairs 0
File Name C:\Documents and Settings\xxxxxx\My
Documents\myfiles\wlatin2.sas7bdat
Release Created 9.0100A0
Host Created XP_PRO
Alphabetic List of Variables and Attributes
# Variable Type Len
1 Var1 Char 1
2 Var2 Char 1
3 Var3 Char 1
4 Var4 Char 1
```
次のコードがセッションエンコーディング Wlatin2 を使用して実行されます。

```
options msglevel=i; 
libname myfiles 'SAS data-library';
data myfiles.utf8 (encoding="utf-8");
set myfiles.wlatin2;
run;
```
この DATA ステップでは、新しいデータセット MYFILES.UTF8 を作成し、データを UTF-8 エンコーディングのこの新しいデータセットに読み込む(つまり、Wlatin2 から UTF-8 へのデータのトランスコードが必要)ことを要求します。要求は、トランスコーディ ングによって起こる文字データの切り捨てが原因でエラー終了します。 新規データセ ット MYFILES.UTF8 が作成されますが、データは何も含まれていません。

ログ *15.1* トランスコーディングエラーの *SAS* ログ

```
1 options msglevel=i;
2 libname myfiles 'C:\Documents and Settings\xxxxxx\My Documents\myfiles';
NOTE: ライブラリ参照名 MYFILES を次のように割り当てました。
エンジン: V9
外部ファイル名: C:\Documents and Settings\xxxxxx\My Documents\myfiles
3 data myfiles.utf8 (encoding="utf-8");
4 set myfiles.wlatin2;
5 run;
INFO: データファイル MYFILES.UTF8.DATA に他のホストにネイティブな形式が使用されているか、またはエンコ
ーディングがセッションエンコーディングと一致していません。
クロス環境データアクセスが使用され、パフォーマンスの低下と追加の CPU リソースが必要となる場合もあります。
ERROR: データセット MYFILES.UTF8 のトランスコード時に文字データが一部損失しました。
NOTE: DATA ステップは異常終了しました。
NOTE: エラーが発生したため、このステップの処理を中止しました。
NOTE: データセット MYFILES.WLATIN2 から 1 オブザベーションを読み込みました。
WARNING: データセット MYFILES.UTF8 は未完成です。 このステップは、0 オブザベーション、4 変数で停止しまし
た。
```
次のコードがセッションエンコーディング Wlatin2 を使用して再度実行されます。

```
options msglevel=i;
libname myfiles 'SAS data-library';
libname expand cvp 'SAS data-library' cvpbytes=2; 
data myfiles.utf8 (encoding="utf-8"); 
set expand.wlatin2;
run;
```
この例では、CVP エンジンを使用し、それぞれの長さに 2 バイトを追加して文字変数 の長さを拡張します。 データは、Wlatin2 から UTF-8 にトランスコードされることによ り、UTF-8 エンコーディングで新規ファイルに読み込まれます。 拡張された文字変数 の長さが原因のデータの切り捨ては発生せず、新規データセットが正常に作成されま す。

ログ *15.2 MYFILES.UTF8* の *SAS* ログ出力

```
12 options msglevel=i;
13 libname myfiles 'C:\Documents and Settings\xxxxxx\My Documents\myfiles';
NOTE: エンジンタイプの異なるファイルがライブラリ MYFILES のディレクトリに存在します。
NOTE: ライブラリ参照名 MYFILES を次のように割り当てました。
エンジン: V9
外部ファイル名: C:\Documents and Settings\xxxxxx\My Documents\myfiles
14 libname expand cvp 'C:\Documents and Settings\xxxxxx\My Documents\myfiles' 
cvpbytes=2;
WARNING: ライブラリ参照名 EXPAND は MYFILES と同じ物理ライブラリを参照しています。
NOTE: ライブラリ参照名 EXPAND を次のように割り当てました。
エンジン: CVP
外部ファイル名: C:\Documents and Settings\xxxxxx\My Documents\myfiles
15 data myfiles.utf8 (encoding="utf-8");
16 set expand.wlatin2;
17 run;
INFO: データファイル MYFILES.UTF8.DATA に他のホストにネイティブな形式が使用されているか、またはエンコ
ーディングがセッションエンコーディングと一致していません。
クロス環境データアクセスが使用され、パフォーマンスの低下と追加の CPU リソースが必要となる場合もあります。
NOTE: データセット EXPAND. WLATIN2 から1オブザベーションを読み込みました。
NOTE: データセット MYFILES.UTF8 には 1 オブザベーションと 4 変数があります。
```
最後に示すのは MYFILES.UTF8 の PROC CONTENTS 出力です。これは、UTF-8 エンコーディングで表示され、各文字変数の長さは 3 です。

```
アウトプット 15.2 MYFILES.UTF8 の PROC CONTENTS 出力
```

```
The SAS System 1
The CONTENTS Procedure
Data Set Name MYFILES.UTF8 Observations 1
Member Type DATA Variables 4
Engine V9 Indexes 0
Created Thursday, November 07, 2003 02:40:34 Observation Length 12
Last Modified Thursday, November 07, 2003 02:40:34 Deleted Observations 0
Protection Compressed NO
Data Set Type Sorted NO
Label
Data Representation WINDOWS_32
Encoding utf-8 Unicode (UTF-8)
Engine/Host Dependent Information
Data Set Page Size 4096
Number of Data Set Pages 1
First Data Page 1
Max Obs per Page 335
Obs in First Data Page 1
Number of Data Set Repairs 0
File Name C:\Documents and Settings\xxxxxx\My Documents\myfiles\utf8.sas7bdat
Release Created 9.0100A0
Host Created XP_PRO
Alphabetic List of Variables and Attributes
# Variable Type Len
1 Var1 Char 3
2 Var2 Char 3
3 Var3 Char 3
4 Var4 Char 3
```
# **ENCODING=**オプション

外部ファイルの入力または出力処理のエンコーディングを優先指定してトランスコードします。

- 該当要素**:** %INCLUDE ステートメント、FILE ステートメント、FILENAME ステートメント、FILENAME ステートメントの EMAIL (SMTP)アクセス方式、INFILE ステートメント、ODS ステートメン ト、FILE コマンド、INCLUDE コマンド
	- カテゴリ**:** データアクセス

# 構文

**ENCODING**= '*encoding-value*'

# オプション引数

**ENCODING= '***encoding-value***'**

外部ファイルの読み込み、書き出し、コピー、保存に使用するエンコーディングを指 定します。 ENCODING=の値は、外部ファイルのエンコーディングが現在のセッシ ョンエンコーディングとは異なることを示します。

外部ファイルを使用してデータの読み込み、書き出し、コピー、保存を行うと、SAS はデータをセッションエンコーディングから指定されたエンコーディングにトランスコ ードします。

詳細については[、"データのトランスコーディングに使用する](#page-574-0) SBCS、DBCS および Unicode [エンコーディング値](#page-574-0)" (563 ページ)を参照してください。

デフォルト**:** SAS は、現在のセッションエンコーディングを使用します。

## 詳細

次のテーブルでは、ENCODING オプションが対応するステートメントでどのように使 われるかについて説明します。

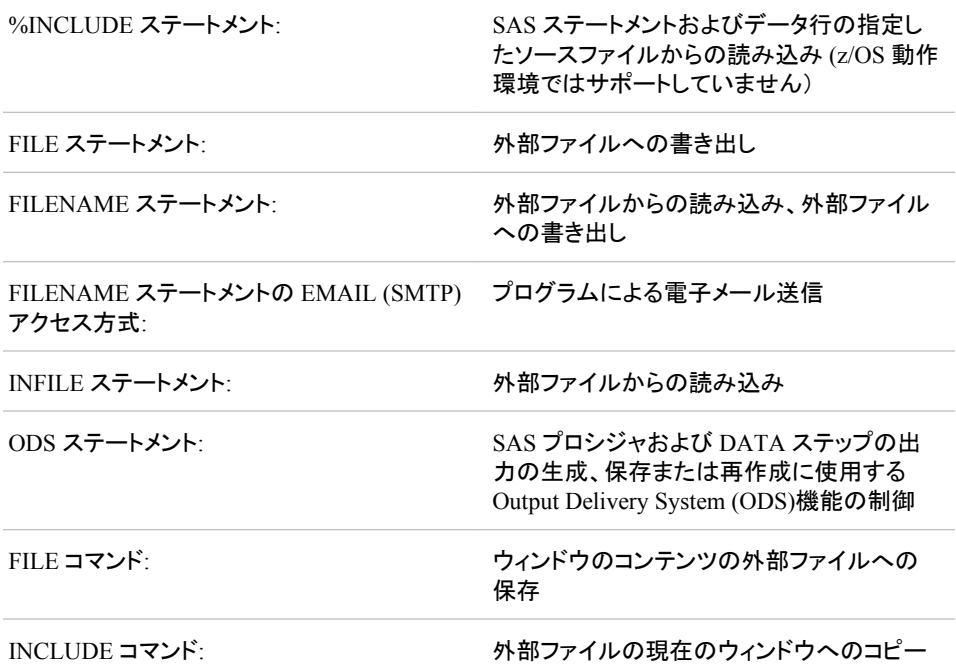

エンコーディングのいくつかはバイトオーダーマーク(BOM)を使用します。 BOM はエ ンコーディングの指定時に生成されます。 UTF-8 エンコーディングでは、BOM を生成 するには、filename とファイルの DATA ステップステートメントに *encoding=utf-8* を指 定しなければなりません。

# 例

# 例 *1: FILE* ステートメントを使用した外部ファイルへの書き出しのエンコーディ ングの指定

この例では、SAS データセットから外部ファイルを作成します。 現在のセッションエンコ ーディングは Wlatin1 ですが、外部ファイルのエンコーディングは UTF-8 にする必要 があります。 デフォルトで、SAS は外部ファイルを現在のセッションエンコーディングを 使用して書き出します。

外部ファイルへのデータの書き出しに使用するエンコーディングを指定するには、 ENCODING=オプションを次のように指定します。

```
libname myfiles 'SAS data-library';
filename outfile 'external-file';
data null;
set myfiles.cars;
file outfile encoding="utf-8";
put Make Model Year;
run;
```
SAS に対して外部ファイルを UTF-8 エンコーディングにするように指示すると、SAS はデータを Wlatin1 から指定された UTF-8 エンコーディングにトランスコードします。

# 例 *2: FILENAME* ステートメントを使用した外部ファイルの読み込みのエンコ ーディングの指定

この例では、外部ファイルから SAS データセットを作成します。 外部ファイルは UTF-8 文字セットエンコーディングで、現在の SAS セッションは Wlatin1 エンコーディングで す。 デフォルトでは、SAS は外部ファイルがセッションエンコーディングと同じエンコー ディングであると想定します。この場合、文字データは新しい SAS データセットに正しく 書き出されません。

外部ファイルの読み込み時に使用するエンコーディングを指定するには、 ENCODING=オプションを次のように指定します。

libname myfiles '*SAS data-library*';

filename extfile '*external-file*' *encoding="utf-8"*; data myfiles.unicode; infile extfile; input Make \$ Model \$ Year; run;

外部ファイルが UTF-8 エンコーディングであると指定すると、SAS は、新しい SAS デ ータセットへの書き出し時に外部ファイルを UTF-8 から現在のセッションエンコーディ ングにトランスコードします。 そのため、データは新しいデータセットに Wlatin1 で正し く書き出されます。

# 例 *3: FILENAME* ステートメントを使用した外部ファイルへの書き出しのエン コーディングの指定

この例では、SAS データセットから外部ファイルを作成します。 デフォルトで、SAS は 外部ファイルを現在のセッションエンコーディングを使用して書き出します。 現在のセ ッションエンコーディングは Wlatin1 ですが、外部ファイルのエンコーディングは UTF-8 にする必要があります。

外部ファイルへのデータ書き出し時に使用するエンコーディングを指定するには、 ENCODING=オプションを次のように指定します。

libname myfiles '*SAS data-library*'; filename outfile '*external-file*' *encoding="utf-8"*; data null; set myfiles.cars; file outfile; put Make Model Year; run;

外部ファイルを UTF-8 エンコーディングにするように指定すると、SAS は、外部ファイ ルへの書き出し時にデータを Wlatin1 から指定された UTF-8 エンコーディングにトラ ンスコードします。

#### 例 *4:* メッセージ本文と添付ファイルのエンコーディングの変更

この例では、メッセージ本文と添付ファイルのテキストエンコーディングを変更する方 法を説明します。

filename mymail email 'Joe.Developer@sas.com'; data null; file mymail subject='Text Encoding' encoding=greek

```
attach=('C:\My Files\Test.out' 
content_type='text/plain' 
encoding='ebcdic1047' 
outencoding='latin1'); 
run;
```
プログラムでは、次の操作が実行されます。

- ENCODING=電子メールオプションで、メッセージ本文を送信前にギリシャ語(ISO) でエンコードするように指定します。
- ATTACH=電子メールオプションの場合、添付ファイルオプション ENCODING= で、SAS に読み込まれる添付ファイルのエンコーディングを西ヨーロッパ諸語 (EBCDIC)に指定します。
- SMTP やその他の電子メールインターフェイスは EBCDIC をサポートしないため、 添付ファイルオプション OUTENCODING=によって、添付ファイルは送信前に西ヨ ーロッパ諸語(ISO)に変換されます。

# 例 *5: INFILE=*ステートメントを使用した外部ファイル読み込みのエンコーディ ングの指定

この例では、外部ファイルから SAS データセットを作成します。 外部ファイルのエンコ ーディングは UTF-8 で、現在の SAS セッションエンコーディングは Wlatin1 です。 デ フォルトでは、SAS は外部ファイルがセッションエンコーディングと同じエンコーディン グであると想定します。この場合、文字データは新しい SAS データセットに正しく書き 出されません。

外部ファイルの読み込み時に使用するエンコーディングを指定するには、 ENCODING=オプションを次のように指定します。

```
libname myfiles 'SAS data-library';
filename extfile 'external-file';
data myfiles.unicode;
infile extfile encoding="utf-8";
input Make $ Model $ Year;
run;
```
外部ファイルが UTF-8 エンコーディングであると指定すると、SAS は、新しい SAS デ ータセットへの書き出し時に外部ファイルを UTF-8 から現在のセッションエンコーディ ングにトランスコードします。 そのため、データは新しいデータセットに Wlatin1 で正し く書き出されます。

# 関連項目**:**

#### ステートメント**:**

- xisError link not found The element p0cnuwy17gjy1fn1r6oq3ockv0or was not found in the link database
- xisError link not found The element n0d4ukw70ct5y1n15m2bsoqd08qv was not found in the link database
- "FILE Statement" in *SAS Statements: Reference*
- "FILENAME Statement" in *SAS Statements: Reference*
- "INFILE Statement" in *SAS Statements: Reference*

#### コマンド**:**

• "FILE Command" in *SAS Companion for z/OS*

- xisError link not found The element n1epme0p3j1ueen1s38tjss396wn was not found in the link database
- xisError link not found The element p1msyyi1rcjhgvn1liw5xkxktvzj was no found in the link database
- "INCLUDE Command" in *SAS Companion for z/OS*
- xisError link not found The element p0vc5p15ut7f03n1o0553f2523pj was not found in the link database

# **INENCODING=/OUTENCODING=**オプション

SAS ライブラリの SAS データセットの読み込みまたは書き出し時のエンコーディングを無効にして変更します。

該当要素**:** LIBNAME ステートメント

カテゴリ**:** データアクセス

# 構文

**INENCODING**= ANY | ASCIIANY | EBCDICANY | *encoding-value* **OUTENCODING**= ANY | ASCIIANY | EBCDICANY | *encoding-value*

#### 説明

#### **ANY**

ASCII エンコーディングと EBCDIC エンコーディング間でトランスコーディングを行 わないように指定します。

注意: ANY は BINARY の指定と同等です。 データはバイナリであるため、実際 のエンコーディングには意味がありません。

#### **ASCIIANY**

混在したエンコーディングが ASCII エンコーディングと想定して、トランスコーディ ングを行わないように指定します。

#### **EBCDICANY**

混在したエンコーディングが EBCDIC エンコーディングと想定して、トランスコーデ ィングを行わないように指定します。

#### *encoding-value*

エンコーディング値を指定します。 エンコーディング値のリストについては、 ["SAS](#page-584-0) [セッションのエンコーディング値](#page-584-0)" (573 ページ)を参照してください。

## 詳細

INENCODING=オプションは、SAS ライブラリの SAS データセットの読み込みに使用 されます。 OUTENCODING=オプションは、SAS ライブラリの SAS データセットの書き 出しに使用されます。

INENCODING=値または OUTENCODING=値は、LIST 引数を使用する場合、SAS ログに書き出されます。

INENCODING=および OUTENCODING=は、混在したエンコーディングが含まれる 既存のライブラリを使用する場合に、最も適しています。 混在したエンコーディングが 含まれるライブラリを読み取るには、INENCODING=を ASCIIANY または EBCDICANY に設定できます。 別個のデータセットを書き出すには、

OUTENCODING=を使用して特定のエンコーディングを指定できます。このエンコーデ ィングがデータセットの作成時に適用されます。

# 比較

- セッションエンコーディングは、ENCODING=システムオプションまたは LOCALE= システムオプションを使用して指定します。 各動作環境にはデフォルトのエンコー ディングがあります。
- SAS ライブラリのデータセットを読み取るためのエンコーディングを指定するには、 LIBNAME ステートメントの INENCODING=オプションを入力ファイルに使用しま す。 LIBNAME ステートメントオプションと ENCODING=データセットオプションを 両方とも指定すると、データセットオプションが使用されます。
- SAS ライブラリにデータセットを書き出すためのエンコーディングを指定するには、 LIBNAME ステートメントの OUTENCODING=オプションを出力ファイルに使用し ます。 LIBNAME ステートメントオプションと ENCODING=データセットオプション を両方とも指定すると、データセットオプションが使用されます。
- COPY プロシジャの場合、デフォルトの CLONE オプションでは、 OUTENCODING=オプションで指定したエンコーディング値ではなく、入力データ セットのエンコーディング属性を使用します。 CLONE と NOCLONE の詳細につい ては、 COPY ステートメントを参照してください。

# 関連項目**:**

• "概要: [各国語サポート関連のエンコーディング](#page-20-0)" (9 ページ)

#### ステートメント**:**

• "LIBNAME Statement" in *SAS Statements: Reference*

### システムオプション**:**

- "ENCODING [システムオプション](#page-476-0): UNIX、Windows、および z/OS" (465 ページ)
- "LOCALE [システムオプション](#page-481-0)" (470 ページ)

#### データセットオプション**:**

• "ENCODING=[データセットオプション](#page-60-0)" (49 ページ)

# **ODSCHARSET=**オプション

出力の META 宣言で生成される文字セットを指定します。

該当要素**:** XML エンジンの LIBNAME ステートメント

カテゴリ**:** データアクセス

# 構文

**ODSCHARSET**=*character-set*;

注*:* この操作は、SAS/CONNECT または SAS/SHARE 使用時には適用されませ  $\mathcal{L}_{\alpha}$ 

# 必須引数

*character-set*

XML エンジンの LIBNAME ステートメントでは、ENCODING=属性で使用する文 字セットを指定します。

エンコーディングの例は ISO-8859-1 です。 インターネットで使用する公式の文字 セットは、IANA (Internet Assigned Numbers Authority)によって登録されます。 IANA は、ポート、プロトコルとエンタープライズ番号、オプション、コードとタイプな どのさまざまなインターネットプロトコルパラメータの中央レジストリです。 character-set 値の全リストについては、**www.unicode.org/reports/tr22/ index.html** および **www.iana.org/assignments/character-sets** を参 照してください。

*character set* は、このコンテキストの *encoding-value* に似ています。 ただし、 *character set* という用語は、インターネットでの使用に適したエンコーディングを識 別するために使用されます。

# 詳細

XML ドキュメントによっては、XML 宣言が不要なものもあります。 XML 宣言は、ドキ ュメントの文字エンコーディングがデフォルトの UTF-8 または UTF-16 以外で、上位プ ロトコルでエンコーディングが決まっていない場合にのみ必要となります。

XML エンジンの LIBNAME ステートメントの ODSCHARSET オプションで 出力する XML ドキュメントに使う文字セットを指定します。

# 関連項目**:**

#### 概念的な情報**:**

• ["各国語サポート関連のエンコーディング](#page-20-0)" (9 ページ)

#### ステートメント**:**

• *SAS XML LIBNAME Engine:* ユーザーガイド

# **ODSTRANTAB=**オプション

出力ファイルの XML ドキュメントをトランスコードするときに使用する変換テーブルを指定します。

該当要素**:** XML エンジンの LIBNAME ステートメント

カテゴリ**:** データアクセス

# 構文

**TRANTAB** ='*translation-table*'

オプション引数

*translation-table*

出力ファイルに使用する変換テーブルを指定します。 変換テーブルは、文字セット の文字(通常の文字、表語文字、数字、句読点、記号、コントロール文字など)を数 値にマッピングするエンコーディング方法です。 変換テーブルの例として、文字を EBCDIC から ASCII-ISO に変換するものがあります。 *table-name* には、SAS で提 供される変換テーブルまたはユーザー定義の変換テーブルを指定できます。 値 は、SASUSER.PROFILE カタログまたは SASHELP.HOST カタログの SAS カタロ グエントリ名である必要があります。

# 詳細

SAS 9.2 では、下位互換性を維持するため、XML エンジンで LIBNAME ステートメン トの ODSTRANTAB=オプションを使用します。 エンコーディングを指定する場合、 LOCALE=システムオプションを使用する方法が推奨されます。

## 関連項目**:**

#### 概念的な情報**:**

- ["トランスコーディングと変換テーブル](#page-39-0)" (28 ページ)
- ["各国語サポート関連のロケール](#page-16-0)" (5 ページ)の概要の説明

#### システムオプション**:**

- "TRANTAB=[システムオプション](#page-487-0)" (476 ページ)
- "LOCALE [システムオプション](#page-481-0)" (470 ページ)

#### プロシジャ**:**

• 17章[, "TRANTAB](#page-532-0) プロシジャ," (521 ページ)

#### ステートメント**:**

• *SAS XML LIBNAME Engine:* ユーザーガイド

# **PROC SQL** の **TRANSCODE=**列修飾子

文字列に値をトランスコードできるかどうかを指定します。

該当要素**:** SQL プロシジャの列修飾子の構成要素

### 構文

**TRANSCODE=YES|NO**

#### 必須引数

**TRANSCODE=YES|NO**

文字列について、値をトランスコードできるかどうかを指定します。 トランスコーディ ングを実行しないようにするには、TRANSCODE=NO を使用します。 CREATE TABLE AS ステートメントを使用してテーブルを作成する場合、作成されるテーブ ルの特殊文字の列のトランスコーディング属性は、TRANSCODE=列修飾子を使 用して変更しない限り、入力元テーブルの属性と同じであることに注意してくださ い。

デフォルト**:** YES

制限事項**:** トランスコーディングの抑止は、V6TAPE エンジンではサポートされてい ません。

# 関連項目**:**

- ["各国語サポート関連のトランスコーディング](#page-38-0)" (27 ページ)
- *Base SAS* プロシジャガイド

# **RENCODING=**オプション

EBCDICANY または ASCIIANY セッションエンコーディングを使用する SAS/SHARE サーバーセッションのデー タをトランスコードする場合に使用する、ASCII ベースまたは EBCDIC ベースのエンコーディングを指定します。

- 該当要素**:** SAS/SHARE のみの LIBNAME ステートメント
- カテゴリ**:** データアクセス
	- 注**:** LIBNAME ステートメントの RENCODING=オプションは、エンコーディングが混在するコン ピューティング環境を維持するためにセッションエンコーディングを EBCDICANY または ASCIIANY に設定した SAS/SHARE サーバーを使用する場合にのみ関係します。このコ ンピューティング環境は、SAS 9 より前の製品ではより一般的でした。
- 参照項目**:** SAS/SHARE User's Guide の *LIBNAME* ステートメント

# 構文

**RENCODING**=*ASCII-encoding-value* | *EBCDIC-encoding-value*

#### 説明

#### *ASCII-encoding-value*

UNIX および Windows での ASCII エンコーディングの有効な値のリストについて は、"SAS [セッションのエンコーディング値](#page-584-0)" (573 ページ)を参照してください。

#### *EBCDIC-encoding-value*

z/OS での EBCDIC エンコーディングの有効な値のリストについては、"SAS [セッシ](#page-584-0) [ョンのエンコーディング値](#page-584-0)" (573 ページ)を参照してください。

# 詳細

エンコーディングが混在する環境(たとえば、Latin1 や Latin2 などの互換性のないエ ンコーディングを使用する SAS/SHARE クライアントセッション)で SAS/SHARE を使用 する場合は、次のオプションを設定できます。

- SAS/SHARE サーバーセッションでは、SAS システムオプション ENCODING=EBCDICANY または ENCODING=ASCIIANY を設定します。
- SAS/SHARE クライアントセッションでは、次の条件において、LIBNAME ステート メントで RENCODING=オプションを設定します。
	- ASCII ベースのエンコーディングを使用するクライアントセッションが EBCDICANY サーバーにアクセスする場合
	- EBCDIC ベースのエンコーディングを使用するクライアントセッションが ASCIIANY サーバーにアクセスする場合

RENCODING=オプションにより、SAS/SHARE クライアントは、クライアントセッショ ンのエンコーディングとして、またはそのエンコーディングからトランスコードすると きにサーバーのデータに設定されたと想定するエンコーディングを指定できます。

SAS 9 および 9.2 を使用するとき、SAS/SHARE クライアント/サーバーセッションで複 数の SBCS または DBCS エンコーディングのデータを処理する場合は、UTF8 エンコ ーディングを使用するようお勧めします。 UTF8 セッションエンコーディングを実行する Unicode サーバーの詳細については、**http://rnd.sas.com/sites/i18n/ i18ndocs/i18nsupport/Pages/SAS%20Technical%20Papers.aspx** にアク セスし、*SAS 9.1.3 Service Pack 4 in a Unicode Environment* および *Processing Multilingual Data with the SAS® 9.2 Unicode Server* を検索してください。

# 比較

SAS 9 および 9.2 では、UTF8 エンコーディングを使用して、従来の複数の SBCS また は DBCS エンコーディングの文字を含む多言語データを SAS データセットで保持でき ます。 SAS/SHARE を使用してそのデータへの更新アクセスを共有するには、UTF8 のセッションエンコーディングを使用して SAS/SHARE サーバーを実行する必要もあり ます。 SAS では、必要に応じてデータをクライアントのエンコーディングにトランスコー ドします。

SAS 9 より前は、SAS/SHARE クライアントと SAS/SHARE サーバーが共通のアーキ テクチャで実行された場合(たとえば、クライアントとサーバーが UNIX マシン上で実行 されていました)、文字データの自動エンコーディングは実行されませんでした。 その ため、単一の SAS/SHARE サーバー内で異なる EBCDIC または ASCII エンコーディ ングのデータセットにアクセスするアプリケーションや、1 つのデータセット内にさまざま なエンコーディングが混在するデータセットにアクセスするアプリケーションを作成する ことが可能でした。 この方法はあまり一般的ではなく、異なる動作環境で実行するクラ イアントからトランスコーディングテーブルを慎重にプログラミングする必要がありまし た。

次のステップは、必要に応じて SAS 9 で混在するエンコーディングを保持する方法を 示しています。

• SAS/SHARE サーバーは、EBCDIC エンコーディングが混在する場合は EBCDICANY のセッションエンコーディングを、ACSII エンコーディングが混在する 場合は ASCIIANY のセッションエンコーディングを使用して実行する必要がありま す。

これにより、バージョン 8 以前のリリースの動作を復元し、同じ EBCDIC または ASCII ファミリでの異なるクライアントおよびサーバーエンコーディング間の自動的 な文字トランスコーディングを回避します。 つまり、次の条件下ではトランスコーデ ィングが行われません。

- クライアントセッションエンコーディングが EBCDIC エンコーディングで、サーバ ーセッションエンコーディングが EBCDICANY の場合
- クライアントセッションエンコーディングが ASCII エンコーディングで、サーバー セッションエンコーディングが ASCIIANY の場合
- ASCIIANY または EBCDICANY サーバーと同じエンコーディングファミリを共有し ない SAS/SHARE クライアントは、そのサーバーにアクセスする最初の LIBNAME ステートメントで RENCODING=オプションを使用して、必要なトランスコーディング を制御できます。

たとえば、ポーランド語ロケールで実行される ASCII クライアントは、z/OS EBCDICANY サーバーにアクセスし、RENCODING=EBCDIC870 と指定して、ポ ーランド語でエンコードされたデータを含むことをクライアントが認識するデータに アクセスできます。 ドイツ語ロケールで実行される別の ASCII クライアントは、同じ z/OS EBCDICANY サーバーにアクセスし、RENCODING=EBCDIC1141 と指定し て、ドイツ語のデータを含むことをクライアントが認識しているデータにアクセスでき ます。 同様に、ASCIIANY サーバーにアクセスする EBCDIC クライアントは、 LIBNAME ステートメントの RENCODING=オプションを使用して、アクセスしようと するデータの正確な ASCII エンコーディングを指定できます。

# 関連項目**:**

#### 概念的な情報**:**

• ["トランスコーディングの概要](#page-38-0)" (27 ページ)

# **TRANSCODE=**オプション

文字変数をトランスコードするかどうかを指示する、ATTRIB ステートメントの属性(1 つ以上の変数に出力形式、 入力形式、ラベル、長さを関連付ける)を指定します。

- 該当要素**:** DATA ステップの ATTRIB ステートメント
- カテゴリ**:** 情報
	- 種類**:** 宣言型
- 参照項目**:** 現在の動作環境( Windows xisError link not found The element n18ovvak3lghlzn1d7tif15rhkc4 was not found in the link database, UNIX xisError link not found - The element n12k1uxre4a7fen1e3wgp8n76cuc was not found in the link database 、 z/OS)向けのドキュメント内の ATTRIB ステートメント

# 構文

**ATTRIB** *variable-list(s) attribute-list(s)* ;

### 必須引数

*variable-list*

属性に関連付ける変数の名前を付けます。

ヒント**:** SAS で許可される形式の変数リストが表示されます。

#### *attribute-list*

*variable-list* に割り当てる属性を 1 つ以上指定します。 ATTRIB ステートメントに は複数の属性を指定できます。 全属性のリストについては、 "ATTRIB Statement" in *SAS Statements: Reference* を参照してください。

TRANSCODE=YES|NO

文字変数をトランスコードするかどうかを指定します。 トランスコーディングを実 行しないようにするには、TRANSCODE=NO を使用します。 詳細については、 ["トランスコーディングの概要](#page-38-0)" (27 ページ)を参照してください。

#### デフォルト**:** YES

制限事項**:** SAS Workspace Server クライアントによっては、TRANSCODE=NO 属性がサポートされない場合があります。 TRANSCODE=NO が指定され た変数は、SAS 9.3 では返されません。 SAS 9.3 より前のリリースでは、 TRANSCODE=NO が指定された変数はトランスコードされます。 以前の SAS リリースでは、TRANSCODE=NO 属性が指定された変数を含む SAS 9.3 データセットにアクセスできません。

#### 操作**:**

VTRANSCODE 関数および VTRANSCODEX 関数を使用すると、文字変 数についてトランスコーディングがオンとオフのどちらであるかを返すことが できます。

TRANSCODE=属性が NO に設定された文字変数がデータセット内にある と、PROC CONTENTS は、データセット内の変数ごとに、TRANSCODE= 値が含まれるトランスコーディング列を出力します。 データセット内のすべ

ての変数がデフォルトの TRANSCODE=値(YES)に設定された場合、トラン スコーディング列は出力されません。

# 例

#### 例 *1: TRANSCODE=*オプションと *SET* ステートメントの併用

SET ステートメントを使用して複数のデータセットからデータセットを 1 つ作成すると、 出力データセット内の変数の TRANSCODE=属性が、最初のデータセット内の変数の TRANSCODE=値と同じに設定されます。 この例では、B が最初のデータセットで、デ ータセット B 内の Z の TRANSCODE=属性が NO であるため、データセット A 内の変 数 Z の TRANSCODE=属性は NO です。

```
data b;
length z $4;
z = 'ice';attrib z transcode = NO;
data c;
length z $4;
z = 'snow';
attrib z transcode = YES;
data a;
set b;
set c;
/* Check transcode setting for variable Z */
rc1 = vtranscode(z);put rc1=;
run;
```
#### 例 *2: TRANSCODE=*オプションと *MERGE* ステートメントの併用

MERGE ステートメントを使用して複数のデータセットからデータセットを 1 つ作成する と、出力データセット内の変数の TRANSCODE=属性が、最初のデータセット内の変 数の TRANSCODE=値と同じに設定されます。 この例では、C が最初のデータセット で、データセット C 内の Z の TRANSCODE=属性が YES であるため、データセット A 内の変数 Z の TRANSCODE=属性は YES です。

```
data b;
length z $4;
z = 'ice';attrib z transcode = NO;
data c;
length z $4;
z = 'snow';
attrib z transcode = YES;
data a;
merge c b;
/* Check transcode setting for variable Z */
rc1 = vtranscode(z);put rc1=;
run;
```
注*:* TRANSCODE=属性は、変数が入力データセットまたは ATTRIB TRANSCODE= ステートメントで最初に検出されたときに設定されます。 SET または MERGE ステ ートメントが、ATTRIB TRANSCODE=ステートメントよりも前に現れ、 TRANSCODE=属性が SET ステートメントと矛盾する場合、エラーメッセージが表 示されます。

# 関連項目**:**

#### 関数**:**

- ["VTRANSCODE](#page-324-0) 関数" (313 ページ)
- ["VTRANSCODEX](#page-325-0) 関数" (314 ページ)

# **TRANTAB=**オプション

出力ファイルが適切になるよう、SAS ファイルの文字データをトランスコードする場合に使用する変換テーブルを 指定します。

該当要素**:** ODS MARKUP ステートメントと ODS RTF ステートメント

カテゴリ**:** ODS: サードパーティの出力形式

# 構文

**TRANTAB** = (*translation-table*)

# オプション引数

*translation-table*

出力ファイルに使用する変換テーブルを指定します。 変換テーブルは、文字セット の文字(通常の文字、表語文字、数字、句読点、記号、コントロール文字など)を数 値にマッピングするエンコーディング方法です。 変換テーブルの例として、文字を EBCDIC から ASCII-ISO に変換するものがあります。 *table-name* には、SAS で提 供される変換テーブルまたはユーザー定義の変換テーブルを指定できます。 値 は、SASUSER.PROFILE カタログまたは SASHELP.HOST カタログの SAS カタロ グエントリ名である必要があります。

# 詳細

変換テーブルは、各国語の要件をサポートするために SAS 6 で導入されました。 SAS 8.2 では、変換テーブルの直接使用より優れた、LOCALE=システムオプションが導入 されました。 SAS 9.1 では、下位互換性を維持するために TRANTAB=オプションがサ ポートされています。 ただし、SAS 8.2 以降のリリースでは、LOCALE=システムオプシ ョンを使用することをお勧めします。

注*:* SAS 9.3 では、下位互換性を維持するため、ODS MARKUP の TRANTAB=オプ ションを使用します。 エンコーディングを指定する場合、LOCALE=システムオプシ ョンが推奨されます。

# 関連項目**:**

#### 概念的な情報**:**

- ["トランスコーディングと変換テーブル](#page-39-0)" (28 ページ)
- ["各国語サポート関連のロケール](#page-16-0)" (5 ページ)

#### システムオプション**:**

• "TRANTAB=[システムオプション](#page-487-0)" (476 ページ)

• "LOCALE [システムオプション](#page-481-0)" (470 ページ)

#### プロシジャ**:**

• 17 章[, "TRANTAB](#page-532-0) プロシジャ," (521 ページ)

#### ステートメント**:**

- xisError link not found The element n0onpp2holuauhn1gyb7lzx6knr7 was found in the link database
- xisError link not found The element p1vvsv8ucnjzjnn1wq5wrlp74mdb was not found in the link database

# **XMLENCODING=**オプション

外部ドキュメントのインポートまたはエクスポート時に、XML ドキュメントのエンコーディングより優先される値を指 定します。

該当要素**:** XML エンジンの LIBNAME ステートメント

カテゴリ**:** データアクセス

# 構文

**XMLENCODING**= '*encoding-value*'

#### 詳細

XML エンジンの LIBNAME ステートメントは、外部ドキュメントをインポートまたはエク スポートするために、SAS ライブラリ参照名を XML ドキュメントに関連付けます。

#### 比較

オプション

*encoding-value*

外部ファイルの読み込み、書き出し、コピー、保存に使用するエンコーディングを指 定します。 XMLENCODING=の値は、外部ファイルのエンコーディングが現在の セッションエンコーディングとは異なることを示します。

詳細については[、"データのトランスコーディングに使用する](#page-574-0) SBCS、DBCS および Unicode [エンコーディング値](#page-574-0)" (563 ページ)を参照してください。

*encoding-value* のデフォルトは現在のセッションのエンコーディングです。

# 関連項目**:**

#### ステートメント**:**

• *SAS XML LIBNAME Engine:* ユーザーガイド

# <span id="page-520-0"></span>**TRANTAB** ステートメント

SAS ファイルをエクスポートまたは転送するための文字データのトランスコーディング時に使用する、変換テーブ ルを指定します。

- 該当要素**:** CPORT プロシジャ、UPLOAD プロシジャ、DOWNLOAD プロシジャ
- 制限事項**:** 1 つの TRANTAB ステートメントに対して指定できる変換テーブルは 1 つのみです。 追加 の変換テーブルを指定するには、追加の TRANTAB ステートメントを使用します。
	- 操作**:** TRANTAB ステートメントでは、エクスポートまたは転送される SAS ファイルの文字セット に適用する、カスタマイズした変換テーブル(たとえば、EBCDIC 文字の ASCII 文字への マッピング)を指定します。 TRANTAB=システムオプションでは、ファイル転送を含む、 SAS セッションで使用される変換テーブルを指定します。

# 構文

**TRANTAB** NAME=*translation-table-name* <TYPE=(*etype-list)*<OPT=DISP | SRC | (DISP SRC)>> ;

### 必須引数

**NAME=***translation-table-name*

エクスポート(PROC CPORT)または転送(PROC UPLOAD または PROC DOWNLOAD)する SAS カタログに適用する変換テーブルの名前を指定します。 *translation-table-name* は、SASUSER.PROFILE カタログまたは SASHELP.HOST カタログのいずれかのカタログエントリ名 t として指定されます SASUSER.PROFILE カタログが最初に検索され、次に SASHELP.HOST カタログ が検索されます。

大半はデフォルトの変換テーブルが使用されますが、アプリケーションに異なる各 国語文字が必要な場合など、追加の変換テーブルの適用が必要になることもあり ます。

デフォルト以外の変換テーブルを指定するには、次の 2 つの方法があります。

- プロシジャの起動時に変換テーブルを指定するには、必要に応じて、プロシジ ャで TRANTAB ステートメントを使用します。
- SAS セッションまたはジョブ全体(すべてのファイルエクスポートまたは転送を 含む)に変換テーブルを指定するには、TRANTAB=システムオプションを使用 します。

# オプション引数

**TYPE=(***etype-list***)**

指定したタイプのエントリにのみ変換テーブルを適用します。 *etype-list* には、1 つ 以上のエントリのタイプを指定できます。 たとえば、カタログエントリのタイプには、 DATA や FORMAT などがあります。 *etype-list* に指定するエントリタイプが 1 つの みの場合、かっこを省略します。

デフォルトで、UPLOAD、DOWNLOAD および CPORT プロシジャは、指定したす べてのカタログエントリに変換テーブルを適用します。

#### **OPT=DISP | SRC | (DISP SRC)**

OPT=DISP 指定したカタログエントリのうち、ウィンドウ表示を作成するエ ントリにのみ変換テーブルを適用します。

- OPT=SRC 指定したカタログエントリのうち、タイプが SOURCE のエントリ にのみ変換テーブルを適用します。
- OPT=(DISP SRC) 指定したカタログエントリのうち、ウィンドウ表示を作成する か、タイプが SOURCE のエントリにのみ変換テーブルを適用 します。

OPT=オプションを指定しない場合、UPLOAD または DOWNLOAD プロシジャ は、変換テーブルを指定したカタログ内のすべてのエントリに適用します。

デフォルト**:** PROC CPORT、PROC UPLOAD および PROC DOWNLOAD は、変 換テーブルを指定したカタログ内のすべてのエントリとデータセットに適用しま す。

# 詳細

変換テーブルは、各国語の要件をサポートするために SAS 6 で導入されました。 SAS 8.2 では、変換テーブルの直接使用より優れた、LOCALE=システムオプションが導入 されました。 SAS 9.3 では、TRANTAB ステートメントが下位互換性を維持するために サポートされています。 ただし、SAS 8.2 以降のリリースでは、LOCALE=システムオ プションを使用することをお勧めします。 詳細については、TS-639: Data Conversion Issues in V6-V8 を参照してください。 このテクニカルサポートメモでは、英語以外の言 語を使用する顧客向けの情報を提供しています(**http://support.sas.com/ techsup/technote/ts639.pdf**)。

PROC CPORT はネットワークを介して SAS ファイルをエクスポートする場合に使用し ます。 PROC UPLOAD と PROC DOWNLOAD はネットワークを介して SAS ファイル を転送する場合に使用します。

TRANTAB ステートメントの使用時、PROC UPLOAD または PROC DOWNLOAD ス テートメントに INCAT=および OUTCAT=オプションを指定する必要があります。

# 例

#### 例 *1*

次の情報をプロシジャ機能に適用します。

- PROC CPORT ステートメントオプション: FILE=
- TRANTAB ステートメントオプション: TYPE=

この例では、カスタマイズした変換テーブルを、PROC CPORT がエクスポートする前 にトランスポートファイルに適用する方法を示します。 この例では、カスタマイズした変 換テーブル TTABLE1 はすでに作成されたと想定します。

#### 例 *2:* プログラム

ライブラリ参照を割り当てます。 LIBNAME ステートメントと FILENAME ステートメントには、それぞれソースライブラリのライブラリ参照名とトラ ンスポートファイルのファイル参照名を割り当てます。

```
libname source
```

```
'\\sashq\root\pub\pubdoc\doc\901\authoring\proc\miscsrc\sasfiles\cport';
filename tranfile 'trans3';
proc trantab table=ascii;
save table=ttable1;
```

```
libname source 'SAS data-library';
filename tranfile 'transport-file'
host-option(s)-for-file-characteristics;
```
指定した変換を適用します。TRANTAB ステートメントでは、カスタマイズ した変換テーブル TTABLE1 で指定した変換を適用します。 TYPE=に よって、変換の適用対象が FORMAT エントリのみに制限されます。

```
proc cport catalog=source.formats file=tranfile;
trantab name=ttable1 type=(format);
run;
```
# 例 *3: SAS* ログ

```
NOTE: Proc CPORT はカタログ SOURCE.FORMATS の移送を開始します。
NOTE: カタログのエントリ数は 2 です。最大レコード長は 104 です。
NOTE: エントリ REVENUE.FORMAT を移送します。
NOTE: エントリ DEPT.FORMATC を移送します。
```
# 関連項目**:**

#### 概念的な情報**:**

• ["各国語サポート関連のトランスコーディング](#page-38-0)" (27 ページ)

#### システムオプション**:**

• "TRANTAB=[システムオプション](#page-487-0)" (476 ページ)

#### プロシジャ**:**

- 17章[, "TRANTAB](#page-532-0) プロシジャ," (521 ページ)
- Chapter 15, "CPORT Procedure" in *Base SAS Procedures Guide*
- Chapter 23, "UPLOAD Procedure" in *SAS/CONNECT User's Guide*
- Chapter 24, "DOWNLOAD Procedure" in *SAS/CONNECT User's Guide*

# 各国語サポート関連のプロシジャ

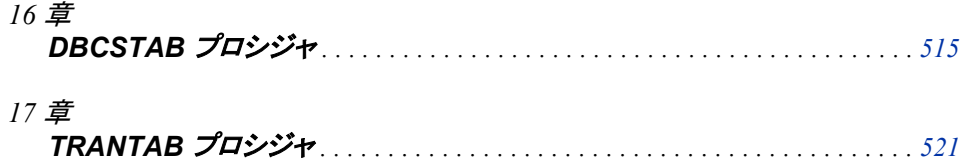

# <span id="page-526-0"></span>*16* 章 DBCSTAB プロシジャ

# 概要**: DBCSTAB** プロシジャ . . . . . . . . . . . . . . . . . . . . . . . . . . . . . . . . . . . . . . . . . . . . **515** DBCSTAB プロシジャの用途 . . . . . . . . . . . . . . . . . . . . . . . . . . . . . . . . . . . . . . . . 515 構文**: DBCSTAB** プロシジャ . . . . . . . . . . . . . . . . . . . . . . . . . . . . . . . . . . . . . . . . . . . . **515** [PROC DBCSTAB](#page-527-0) ステートメント . . . . . . . . . . . . . . . . . . . . . . . . . . . . . . . . . . . . . . [516](#page-527-0) [例](#page-528-0)**: DBCSTAB** プロシジャ . . . . . . . . . . . . . . . . . . . . . . . . . . . . . . . . . . . . . . . . . . . . . . **[517](#page-528-0)** 例 1: DBCSTAB [プロシジャを使用した変換テーブルの作成](#page-528-0) . . . . . . . . . . . . . . . [517](#page-528-0) 例 2: DBCSTAB [プロシジャを使用した日本語変換テーブルの作成](#page-529-0) . . . . . . . . . [518](#page-529-0)

# 概要**: DBCSTAB** プロシジャ

# *DBCSTAB* プロシジャの用途

DBCSTAB プロシジャは SAS でサポートされる DBCS に対する変換テーブルを作成 します。

次のような場合は、DBCSTAB プロシジャを使用して既存の DBCS 変換テーブルを変 更します。

- 使用している DBCS エンコーディングシステムが SAS によって完全にサポートさ れていない場合
- 使用している DBCS エンコーディングシステムに標準外の変換テーブルがある場 合

有効な DBCSTYPE=値が使用できない場合に、DBCSTAB プロシジャを使用します。 有効な DBCSTYPE=値は動作環境に依存します。 このような場合、DBCSTAB プロ シジャを使用して似た変換テーブルを変更してから、TRANTAB オプションで新しいテ ーブルを使用するように指定できます。

# 構文**: DBCSTAB** プロシジャ

**PROC DBCSTAB** TABLE=*table-name*

<BASETYPE=*base-type*> <CATALOG=<*libref.*>*catalog-name*> <DATA=<*libref.*>*table-name*> <DBCSLANG=*language*> <DESC='*description*'> <FORCE> <VERIFY> <VERBOSE>;

# <span id="page-527-0"></span>**PROC DBCSTAB** ステートメント

DBCS に対する変換テーブルを作成します。

# 構文

**PROC DBCSTAB** TABLE=*table-name* <*option(s)*>;

#### 必須引数

*TABLE=*

作成する 2 バイトコードテーブルの名前を指定します。 このテーブル名は、 CATALOG=オプションで指定されたカタログ内のタイプ DBCSTAB のエントリにな ります。 カタログのデフォルト名は、SASUSER.DBCS です。

別名**:** NAME=, N=

# オプション引数

#### *BASETYPE=base-type*

2 バイトコードテーブル変換の基準となるタイプを指定します。 このオプションを使 用すると、作成されるテーブルの数を減らすことができます。

BASETYPE=を指定すると、すべての 2 バイトコードはまず基準コードに変換され てから、要求されたコードへ変換されます。 n 個のコードがある場合、n(n-1)回の 変換を行う必要があります。

別名**:** BTYPE=

#### *CATALOG=<libref.***>catalog-name**

テーブルの保存先となるカタログの名前を指定します。 カタログが存在しない場合 は、作成されます。

デフォルト**:** SASUSER.DBCS

#### **DATA=<libref.>table-name**

2 バイトコードテーブルを作成するためのデータを指定します。 テーブルを作成す るには、複数の 2 バイト文字変数が必要となります。 DBCSTYPE システムオプシ ョンの値と等しく、KCVT 関数で認識される変数名を使用します。

#### **DBCSLANG=language**

2 バイトコードテーブルで使用される言語を指定します。 このオプションの値は、 DBCSLANG システムオプションの値と一致する必要があります。

別名**:** DBLANG

#### **DESC='description'**

エントリの DESCRIPTION フィールドに設定するテキスト文字列を指定します。

#### **FORCE**

エラーがある場合でも変換テーブルを生成します。

#### **VERIFY**

各コードの入力テーブルのデータ範囲を確認します。 このオプションは、無効な 2 バイトコードがないかどうかを確認するために使用されます。

#### **VERBOSE**

DBCS テーブル作成時に統計の詳細を出力します。

# <span id="page-528-0"></span>例**: DBCSTAB** プロシジャ

# 例 **1: DBCSTAB** プロシジャを使用した変換テーブルの作成

要素**:** PROC DBCSTAB ステートメントオプション: CATALOG= DBLANG= BASETYPE= VERIFY

> 次の例では、日本語変換テーブル CUSTAB を作成し、TRANTAB オプションで新規 変換テーブルを指定する方法を説明します。 起動時に DBCS、DBCSLANG、 DBCSTYPE の各オプションが指定されています。

/\*these parameters are required for the code to work\*/ sdsenv m900 —box dntdd sdssas —dbcs —dbcslang japanese —dbcstype pcms

TRANTAB という名称のデータセットの作成方法について、次に説明します。

# プログラム

data trantab; pcms='8342'x; dec='b9b3'x; run; proc dbcstab /\* name of the new translate table \*/ name=custtab /\* based on pcibm encoding \*/ basetype=pcms /\* data to create the new table \*/ data=trantab /\* japanese language \*/ dbcslang=japanese /\* catalog descriptor \*/ desc='Modified Japanese Trantab' /\* where the table is stored  $*/$ catalog=sasuser.dbcs /\* checks for invalid DBCS in the new data \*/ verify; run;

変換テーブルを指定するには、TRANTAB オプションを使用します。

options trantab=(,,,,,,,,,custtab);

通常、変換テーブルは、SAS/CONNECT、PROC CPORT や PROC CIMPORT、 DATA ステップ関数 KCVT を使用した DBCS 変換に使用されます。 DBCS 変換テー ブルの指定に、TRANTAB=オプションが使用される場合もあります。 SAS 8.2 以前の バージョンでは、9 番目の引数を使用して DBCS システムテーブルを指定していまし た。 ただし、SAS 9 以降のバージョンでは、9 番目の引数を指定せずに、読み込み可

能なモジュールに含まれるシステムを SAS System で使用するようになりました。 systab 名には、JAPANESE、KOREAN、CHINESE、TAIWANESE が使用できます。 10 番目の引数は、DBCS ユーザーテーブルを指定します。

options trantab=(,,,,,,,,,systab); /\* ninth argument \*/

# <span id="page-529-0"></span>例 **2: DBCSTAB** プロシジャを使用した日本語変換テーブルの作成

要素**:** PROC DBCSTAB ステートメントオプション: TABLE= DATA= DBLANG= BASETYPE= VERIFY

# プログラム

data ja\_jpn; length ibm jis euc pcibm \$2.; ibm='4040'x; jis='2121'x; euc='a1a1'x; pcibm='8140'x; run;

proc dbcstab table=japanese data=ja\_jpn dblang=japanese basetype=jis verify; run;

# **SAS** ログ

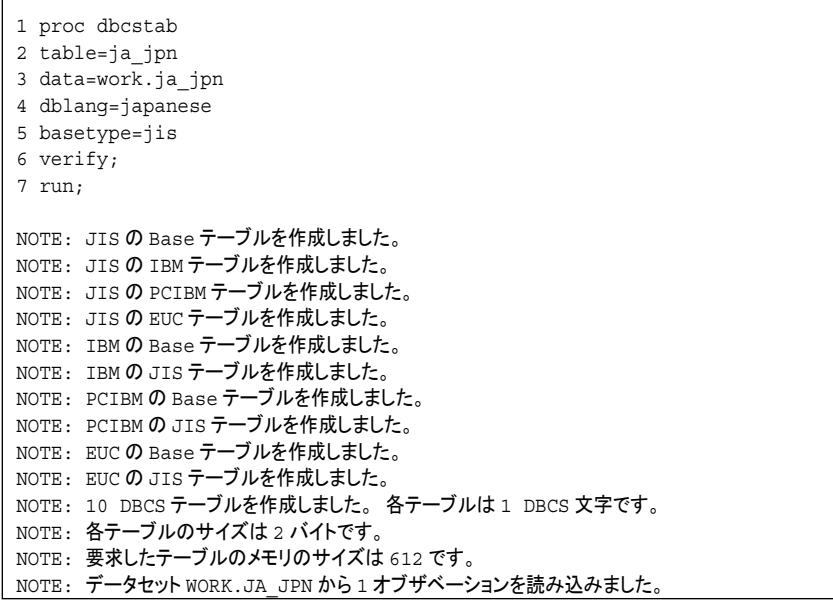

#### *16* 章 • *DBCSTAB* プロシジャ

# <span id="page-532-0"></span>*17* 章 TRANTAB プロシジャ

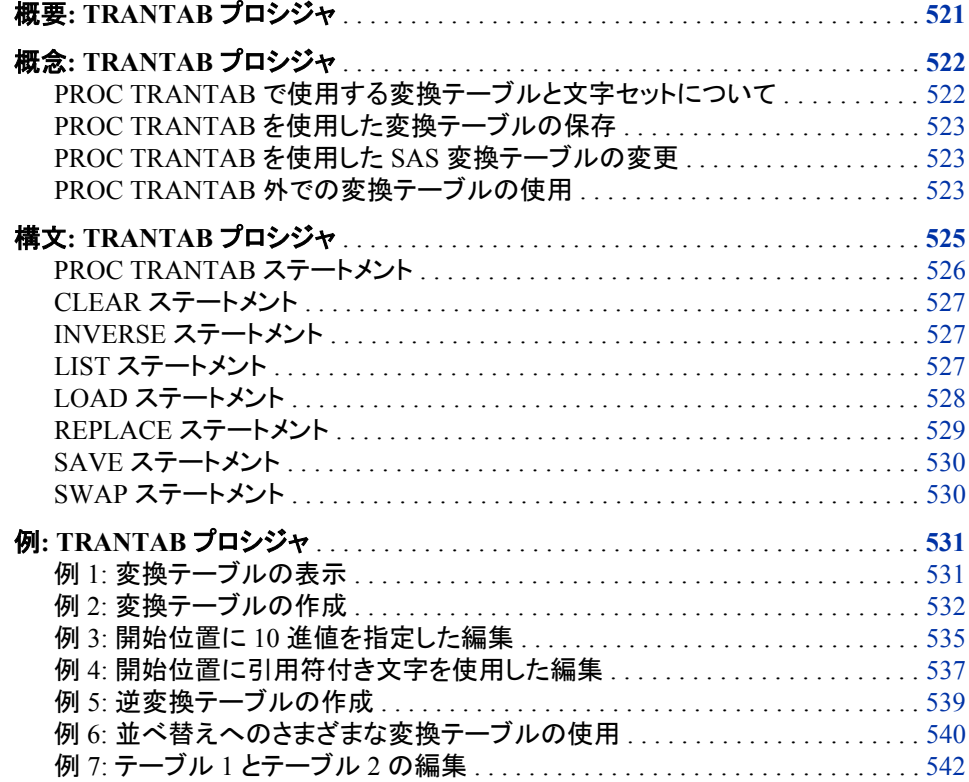

# 概要**: TRANTAB** プロシジャ

TRANTAB プロシジャは、カスタマイズした変換テーブルを作成、編集、表示します。 また、PROC TRANTAB を使用して、SAS が提供する変換テーブルを表示および変 更することもできます。 これらの SAS 提供のテーブルは、SASHELP.HOST カタログ に保存されています。 作成またはカスタマイズした変換テーブルは、 SASUSER.PROFILE カタログに格納されます。 変換テーブルには TRANTAB のエン トリタイプがあります。

変換テーブルは、1 つの(コーディングされた)文字セットの値を別の文字セットの値に 変換するときに使用する、動作環境に固有の SAS カタログエントリです。 変換テーブ ルは、次の 2 つのテーブルにわかれています。テーブル 1 は、ASCII から EBCDIC などの変換で使用します。テーブル 2 は、EBCDIC から ASCII などの反対(逆)の変換

<span id="page-533-0"></span>で使用します。変換テーブルの各半分は 256 の 2 桁*位置*の配列で、それぞれの位置 に、コーディングされた文字に対応する 1 バイトの符号なし数値があります。

SAS System では、次の目的で変換テーブルを使用します。

- SORT プロシジャの照合順序を決定します。
- CPORT および CIMPORT プロシジャでファイルを転送するときに、トランスポート 形式変換を実行します。
- SAS/CONNECT または SAS/SHARE でリモートデータにアクセスするときに、動作 環境間の変換を実行します。
- IBM 環境で SAS/GRAPH を実行するときに、動作環境とグラフィックデバイスの間 のデータ通信を促進します。
- 英語(U.S.)以外の各国語文字セットに適応します。

PROC TRANTAB プロシジャを実行しても、出力はありません。 SAS ログの変換テー ブルとメモを表示できます。

注*:* 変換テーブルは、各国語の要件をサポートするために SAS 6 で導入されました。 SAS 8.2 では、変換テーブルの直接使用より優れた、LOCALE=システムオプショ ンが導入されました。 SAS 9.2 では、TRANTAB プロシジャが下位互換性のため にサポートされています。 ただし、SAS 8.2 以降のリリースでは、LOCALE=システ ムオプションを使用することをお勧めします。PROC TRANTAB は、対話型のプロ シジャです。 PROC TRANTAB ステートメントをサブミットすると、PROC TRANTAB ステートメントを繰り返すことなく、引き続きステートメントを入力して実 行できます。 プロシジャを終了するには、QUIT ステートメントをサブミットするか、 別の DATA または PROC ステートメントをサブミットします。

# 概念**: TRANTAB** プロシジャ

#### *PROC TRANTAB* で使用する変換テーブルと文字セットについて

変換テーブルの k 番目の要素は、 順序どおりに並べた文字セットの k 番目の要素に 対応します。たとえば、変換テーブルの位置 00 (1 バイト目)には、コード化された値が 含まれ、その値は、順序どおりに並べた文字セットの最初の要素に対応します。 動作 環境の文字セットに含まれる文字の位置を判別するには、SAS 関数の RANK を使用 します。 次の例は、RANK の使用方法を示しています。

```
data _null_;
x=rank('a');
put "The position of a is " x ".";
run;
```
SAS ログには、次のメッセージが出力されます。**"a** の位置は **97** です。**"**

変換テーブルの各位置には、0 ('00'x)から 255 ('FF'x)の範囲内にある 16 進数が含ま れます。 16 進値の末尾には常に x が付きます。 連続する 1 つ以上の 16 進値を表す には、それらの値をまとめて引用符で囲み、その後に x を 1 つ付けます。 たとえば、 連続する 3 個の 16 進値からなる文字列は、'08090A'x と表すことができます。 SAS ロ グには、変換テーブルの各行が、引用符で囲まれて、後ろに x が付けられた 16 進値 で表示されます。 SAS ログではまた、テーブル内の位置に対応する縦方向と横方向 の余白に参照番号が表示されます。 "例 1: [変換テーブルの表示](#page-542-0)" (531 ページ) に は、SAS ログでの変換テーブルの表示方法が説明されています。

#### <span id="page-534-0"></span>*PROC TRANTAB* を使用した変換テーブルの保存

PROC TRANTAB を使用してカスタマイズした変換テーブルを作成すると、プロシジャ が自動的にテーブルを SASUSER.PROFILE カタログに保存します。 これにより、他の ユーザーに影響を与えることなくカスタマイズした変換テーブルを使用できます。 SORT プロシジャまたは GOPTIONS ステートメントで変換テーブルを指定すると、最 初に SASUSER.PROFILE カタログでテーブルが検索されます。 指定した変換テーブ ルが SASUSER.PROFILE カタログにない場合、次に SASHELP.HOST カタログが検 索されます。

作成した変換テーブルをグローバルにアクセスできるようにするには、SAS インストー ル担当者にこのテーブルを SASUSER.PROFILE カタログから SASHELP.HOST カタ ログに(CATALOG プロシジャを使用して)コピーするように依頼してください。 SASHELP.HOST カタログでテーブルが見つからない場合、続けて SASHELP.LOCALE でテーブルが検索されます。

#### *PROC TRANTAB* を使用した *SAS* 変換テーブルの変更

SAS 提供の変換テーブルがニーズに合わない場合、PROC TRANTAB を使用してテ ーブルを編集したり、新しいテーブルを作成したりできます。 つまり、SAS テーブルを 指定する PROC TRANTAB ステートメントを発行し、テーブルを編集してから、SAVE ステートメントを使用してそのテーブルを保存できます。 変更した変換テーブルは、 SASUSER.PROFILE カタログに保存されます。 SAS インストール担当者の場合、次 の例のように、PROC TRANTAB を使用して変換テーブルを変更し、CATALOG プロ シジャを使用して変更したテーブルを SASUSER.PROFILE カタログから SASHELP.HOST カタログにコピーできます。

proc catalog c=sasuser.profile; copy out=sashelp.host entrytype=trantab; run;

PROC TRANTAB を使用して SASHELP.HOST カタログに保存された変換テーブルを 変更するには、そのデータライブラリとカタログへの更新(書き込み)アクセス権が必要 です。

### *PROC TRANTAB* 外での変換テーブルの使用

#### *SORT* プロシジャでの変換テーブルの使用

PROC SORT は、変換テーブルを使用して並べ替えで使用する照合順序を決定しま す。 代替の変換テーブルは、PROC SORT の SORTSEQ=オプションで指定できます。 たとえば、動作環境のデフォルトでは EBCDIC 順に並べ替えが行われる場合、ASCII 順に並べ替えを行うには、次のステートメントを発行して ASCII 変換テーブルを指定 できます。

proc sort sortseq=ascii; run;

PROC TRANTAB でカスタマイズした変換テーブルを作成し、PROC SORT で新しい テーブルを指定することもできます。 このテーブルは、英語(U.S.)以外の言語に並べ 替え順序を指定する場合に便利です。

変換テーブルを使って違う方法でデータを並べ替える例については、 "例 6: [並べ替え](#page-551-0) [へのさまざまな変換テーブルの使用](#page-551-0)" (540 ページ) を参照してください。並べ替えに 使用できるテーブルと SORTSEQ=オプションの詳細については、 ["SORTSEQ=](#page-485-0)システ [ムオプション](#page-485-0): UNIX、Windows および z/OS" (474 ページ) を参照してください。

#### *CPORT* および *CIMPORT* プロシジャでの変換テーブルの使用

CPORT および CIMPORT プロシジャは、変換テーブルを使用して、ある動作環境か らエクスポートして別の動作環境にインポートするカタログエントリ内の文字を変換し ます。 PROC CPORT の TRANTAB ステートメントでは、SAS 提供の変換テーブルま たはカスタマイズした変換テーブルの名前を指定できます。 詳細については、CPORT プロシジャの "TRANTAB [ステートメント](#page-520-0)" (509 ページ) を参照してください。

#### リモートライブラリサービスでの変換テーブルの使用

リモートライブラリサービス(RLS)は、SAS 8 のリモートデータにアクセスするときに、変 換テーブルを使用して文字を変換します。 SAS/CONNECT および SAS/SHARE は、 異なるエンコーディング標準を使用する 2 つの動作環境間でファイルを転送または共 有する場合に、変換テーブルを使用して文字を変換します。

注*:* 詳細については、 TS-706: How to use the %lswbatch macro **http://support.sas.com/techsup/technote/ts706.pdf** を参照してく ださい。

#### *SAS/GRAPH* での変換テーブルの使用

SAS/GRAPH では、ほとんどの場合、変換テーブルは IBM 動作環境で使用されま す。グラフィックコマンドは IBM 動作環境から EBCDIC 表記で送信され、ASCII 表記 で非同期グラフィックデバイスにアクセスする必要があるため、変換テーブルが必要に なります。 具体的には、SAS/GRAPH はこれらのデバイス用に ASCII 表記で内部的 にコマンドストリームを作成しますが、コマンドを EBCDIC 表記に変換してから、デバ イスへの転送を行う通信ソフトウェアに渡す必要があります。 SAS/GRAPH は、内部 的に変換テーブルを使用して、ASCII から EBCDIC への初期変換を行います。 通信 ソフトウェアは、コマンドストリームを再変換して ASCII 表記に戻してから、グラフィック デバイスにアクセスします。

変換テーブルは、動作環境に固有です。 多くの場合、デフォルトの変換テーブルであ る SASGTAB0 か、SAS が提供するいずれかのグラフィック変換テーブルをそのまま 使用できます。 ただし、これらのテーブルでは正しく変換できないものがある場合、 PROC TRANTAB を使用して独自の変換テーブルを作成できます。 SASGTAB0 テー ブルは、英語(U.S.)以外の言語の文字を検出すると正しく変換できない場合がありま す。

SAS/GRAPH に代替変換テーブルを指定するには、GOPTIONS ステートメントで TRANTAB=オプションを使用するか、デバイスエントリの TRANTAB デバイスパラメ ータを変更します。 たとえば、次の GOPTIONS ステートメントでは GTABTCAM グラ フィック変換テーブルを指定しています。

goptions trantab=gtabtcam;

SAS/GRAPH で使用される変換テーブルは、デバイス-動作環境間 変換および動作 環境-デバイス間変換の両方を実行します。 したがって、変換テーブルは 512 バイトで 構成され、最初の 256 バイトはデバイス-動作環境間変換(IBM メインフレームでの ASCII から EBCDIC)に、次の 256 バイトは動作環境-デバイス間変換(IBM メインフレ ームでの EBCDIC から ASCII)に使用されます。 PROC TRANTAB では、デバイス-動作環境間変換の変換テーブルの領域はテーブル 1 と見なされ、動作環境-デバイス 間変換の領域はテーブル 2 と見なされます。ASCII 変換テーブル(SAS 提供の変換テ ーブル)のリストについては、 "例 1: [変換テーブルの表示](#page-542-0)" (531 ページ) を参照してく ださい。テーブルの両方の領域が表示されています。

IBM メインフレーム以外の動作環境では、変換テーブルを使用してドライバが作成し たデータストリーム内の特定の文字を変換できます。 たとえば、ドライバによって通常 データストリーム内に縦棒が生成される場合、その縦棒のかわりに別の文字を生成す るには、縦棒を別の文字に変換する変換テーブルを作成できます。

<span id="page-536-0"></span>SAS/GRAPH で TRANTAB=オプションを使用して変換テーブルを指定する方法の詳 細については、SAS/GRAPH Software: Reference, Version 6, First Edition, Volume 1 および Volume 2 を参照してください。

SAS/GRAPH は、キーボードで生成されたコードを指定された文字にマッピングする場 合、および文字コードをグラフィック出力デバイスで要求されるコードにマッピングする 場合に、キーマップおよびデバイスマップも使用します。 これらのマップは SAS/GRAPH に固有です。 詳細については、SAS Institute のテクニカルサポートにお 問い合わせください。

# 構文**: TRANTAB** プロシジャ

ヒント**:** RUN グループ処理がサポートされます。

**PROC TRANTAB** TABLE=*table-name* <NLS>;

**CLEAR** <ONE|TWO|BOTH>;

**INVERSE**;

**LIST** <ONE|TWO|BOTH>;

**LOAD** TABLE=*table-name* <NLS>;

**REPLACE** *position value-1*<…*value-n*>;

**SAVE** <TABLE=*table-name*> <ONE|TWO|BOTH>;

**SWAP**;

変換テーブルは各国語の要件をサポートするために SAS 6 で導入されました。 SAS 8.2 では、変換テーブルの直接使用より優れた、LOCALE=システムオプションが導入 されました。 SAS 9.3 にておいては、TRANTAB プロシジャは下位互換性のためにサ ポートされています。 ただし、SAS 8.2 以降のリリースでは、LOCALE=システムオプシ ョンを使用することをお勧めします。 PROC TRANTAB は、対話型のプロシジャです。 PROC TRANTAB ステートメントをサブミットすると、PROC TRANTAB ステートメント を繰り返すことなく、引き続きステートメントを入力して実行できます。 プロシジャを終 了するには、QUIT ステートメントをサブミットするか、別の DATA または PROC ステ ートメントをサブミットします。

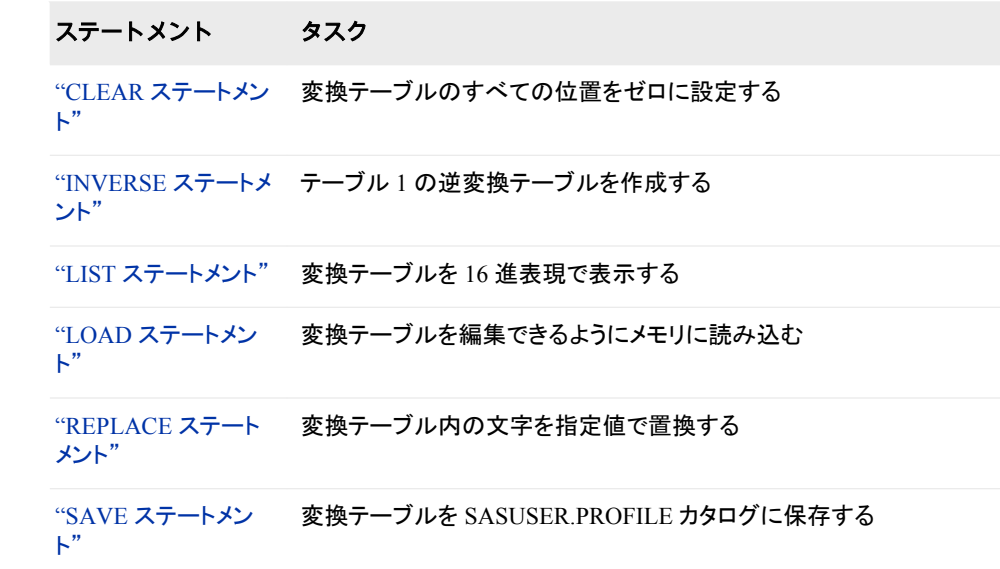

<span id="page-537-0"></span>ステートメント タスク

"SWAP [ステートメン](#page-541-0) テーブル 1 をテーブル 2 と交換する  $\mathbf{R}^{\prime}$ 

# **PROC TRANTAB** ステートメント

変換テーブルを作成、編集、表示します。

ヒント**:** PROC TRANTAB ステートメントに誤ったテーブル名がある場合は、LOAD ステートメント を使用して正しいテーブルを読み込みます。 PROC TRANTAB を再起動する必要はあり ません。 新しいテーブルは、SAVE ステートメントを発行するまでカタログに保存されませ ん。そのため、不要なテーブルがカタログに保存されることはありません。

# 構文

**PROC TRANTAB** TABLE=*table-name* <NLS>;

#### 必須引数

**TABLE=table-name**

作成、編集または表示する変換テーブルを指定します。 指定されたテーブル名 は、8 文字以内の有効な 1 レベルの SAS 名である必要があります。

#### オプション引数

**NLS**

TABLE=引数で指定したテーブルが、SAS で必ず提供される 5 つの特殊な内部 変換テーブルの 1 つであることを指定します。 TABLE=引数に 5 つの特殊なテー ブルのいずれかを指定する場合は、NLS オプションを使用する必要があります。 NLS は各国語サポート(National Language Support)を表します。 このオプションお よび関連する変換テーブルによって、英語以外の言語の文字を変換する手段が 提供されます。 変更した NLS テーブルを使用できるようにするには、SAS システ ムオプションの TRANTAB=にその名前を指定します。 これらの特殊な変換テー ブルのいずれかを読み込む場合、SAS ログには、テーブル 2 が初期化されていな いという注意が表示されます。 つまり、テーブル 2 はゼロのみが含まれた空のテ ーブルです。 PROC TRANTAB が、これらの特殊なケースでの変換にテーブル 2 を使用することはありません。そのため、この注意は無視してかまいません。

#### SASXPT

ローカルからトランスポートへの出力形式変換テーブル(CPORT プロシジャで 使用)。

SASLCL

トランスポートからローカルへの出力形式変換テーブル(CIMPORT プロシジャ で使用)。

SASUCS

小文字から大文字への変換テーブル(UPCASE 関数で使用)。

#### SASLCS

大文字から小文字への変換テーブル(LOWCASE マクロで使用)。

**SASCCL** 

文字分類テーブル(内部使用)。このテーブルには、各文字位置に対応するフラ グバイトが含まれます。これらの位置は、各文字が属するクラスを示します。

# <span id="page-538-0"></span>**CLEAR** ステートメント

変換テーブルのすべての位置をゼロに設定します。新しいテーブルを作成するときに使用されます。

### 構文

**CLEAR** <ONE|TWO|BOTH>;

#### オプション引数

**ONE | TWO | BOTH**

ONE テーブル 1 をクリアします。

TWO

テーブル 2 をクリアします。

BOTH

テーブル 1 とテーブル 2 を両方ともクリアします。

デフォルト**:** ONE

# **INVERSE** ステートメント

変換テーブル内にテーブル 1 の逆変換テーブルを作成します。 つまり INVERSE はテーブル2を作成します。

# 構文

**INVERSE**;

## 詳細

INVERSE では、複数の変換は保持されません。 テーブル 1 で、2 つ(以上)の異なる 文字が同一の値に変換されたとします。たとえば、"A"と"B"はどちらも"1"に変換され ています。 テーブル 2 に対して、INVERSE は最後に変換された文字を値として使用 します。 つまり、最初のテーブルでは"A"が"B"より前に現れると想定して、"1"を常に "B"に変換し、"A"には変換しません。 並べ替えプログラムが正しく動作するには、逆 変換テーブルが必要です。

# **LIST** ステートメント

SAS ログに変換テーブルを 16 進表現で表示します。

# <span id="page-539-0"></span>構文

**LIST** <ONE|TWO|BOTH>;

# オプション引数

**ONE | TWO | BOTH** ONE テーブル 1 を表示します。 TWO テーブル 2 を表示します。 BOTH テーブル 1 とテーブル 2 を両方とも表示します。 デフォルト**:** ONE

# **LOAD** ステートメント

変換テーブルを編集できるようにメモリに読み込みます。

ヒント**:** LOAD は、PROC TRANTAB ステートメントに誤ったテーブル名を指定した場合に使用し ます。プロシジャを再起動せずに、正しい名前を指定できます。 1 つの PROC TRANTAB ステップで複数の変換テーブルを編集するには、LOAD を使用 します (必ず最初のテーブルを保存してから、別のテーブルを読み込んでください)。

# 構文

**LOAD** TABLE=*table-name* <NLS>;

#### 必須引数

**TABLE=table-name** 編集する既存の変換テーブルの名前を指定します。 指定されたテーブル名は、有 効な 1 レベルの SAS 名である必要があります。

# オプション引数

#### **NLS**

TABLE=引数で指定したテーブルが、SAS で提供される 5 つの特殊な内部変換テ ーブルの 1 つであることを指定します。 TABLE=引数に 5 つの特殊なテーブルの いずれかを指定する場合は、NLS オプションを使用する必要があります。

SASXPT

ローカルからトランスポートへの出力形式変換テーブル。

SASLCL

トランスポートからローカルへの出力形式変換テーブル。

**SASUCS** 

小文字から大文字への変換テーブル。

SASLCS

大文字から小文字への変換テーブル。
**SASCCL** 

文字分類テーブル。このテーブルには、各文字位置に対応するフラグバイトが 含まれます。これらの位置は、各文字が属するクラスを示します。

NLS は各国語サポート(National Language Support)を表します。 このオプションお よび関連する変換テーブルによって、英語以外の言語の文字をプログラム、表示 およびファイルにマップする手段が提供されます。 これらの特殊な変換テーブル のいずれかを読み込む場合、SAS ログには、テーブル 2 が初期化されていないと いう注意が表示されます。 つまり、テーブル 2 はゼロのみが含まれた空のテーブ ルです。 PROC TRANTAB が、これらの特殊なケースで変換にテーブル 2 を使用 することはありません。

### **REPLACE** ステートメント

指定された開始位置から変換テーブル内の文字を指定値で置き換えます。

別名**:** REP

ヒント**:** 編集内容を保存するには、SAVE ステートメントを発行する必要があります。

### 構文

**REPLACE** *position value-1*<…*value-n*>;

#### 必須引数

**position**

変換テーブル内の置換の開始位置を指定します。 変換テーブル内の編集可能な 位置は、10 進値の 0 から 255 までです。位置を指定するには、次のいずれかの 操作を実行します。

- 実際の位置を指定するには、10 進または 16 進の値を使用します。 10 進値 (20 など)を指定すると、PROC TRANTAB は、テーブル内の位置 20 (21 バイト 目)を検索します。16 進値('14'x など)を指定すると、PROC TRANTAB は、指 定された 16 進値と等しい 10 進値の位置(この場合はテーブル内の位置 20、 つまり 21 バイト目)を検索します。
- 引用符の付いた文字を使用します。 PROC TRANTAB は、テーブル内の引用 符付きの文字(つまり、引用符で囲まれた文字の 16 進値)を検索し、その文字 の位置を開始位置として使用します。 たとえば、次の REPLACE ステートメント を指定すると、ステートメントでは最初に出現した 16 進値の"a"とその後に続く 2 つの 16 進値を、"ABC"に相当する 16 進値で置き換えます。**replace 'a' 'ABC';**

この操作は、英数字を検索する必要があり、その実際の位置がわからない場 合に便利です。 引用符付き文字が見つからない場合、PROC TRANTAB では エラーメッセージを表示して、ステートメントを無視します。

位置 256 から 511 (テーブル 2)までを編集するには、次の操作を実行します。

- 1. SWAP ステートメントを発行します。
- 2. 適切な REPLACE ステートメントを発行します。
- 3. 再び SWAP ステートメントを発行して、テーブルを再配置します。

**value-1 <…value-n>**

テーブル内の位置から配置する実際の値を、1 つ以上の 10 進、16 進または文字 の定数で指定します。 複数のタイプの値を組み合わせて使用することもできます。 つまり、10 進値、16 進値および文字値を 1 つの REPLACE ステートメントに指定 できます。"例 3: 開始位置に 10 [進値を指定した編集](#page-546-0)" (535 ページ) は、 REPLACE ステートメントでのこれら 3 つのタイプの値を組み合わせについて説明 します。

### **SAVE** ステートメント

変換テーブルを SASUSER.PROFILE カタログに保存します。

# 構文

**SAVE** <TABLE=*table-name*> <ONE|TWO|BOTH>;

### オプション引数

#### **TABLE=table-name**

現在のテーブルを保存するときの名前を指定します。 テーブル名は、有効な 1 レ ベルの SAS 名である必要があります。

デフォルト**:** TABLE=オプションを省略すると、現在のテーブルは PROC TRANTAB ステートメントまたは LOAD ステートメントで指定した名前で保存さ れます。

**ONE | TWO | BOTH**

#### **ONE**

テーブル 1 を保存します。

TWO

テーブル 2 を保存します。

BOTH

テーブル 1 とテーブル 2 を両方とも保存します。

デフォルト**:** BOTH

# **SWAP** ステートメント

テーブル 1 をテーブル 2 と交換して、位置 256 から 511 までを編集できるようにします。

ヒント**:** テーブルを編集したら、再び SWAP ステートメントを発行してテーブルを再配置する必要 があります。

#### 構文

**SWAP**;

# 例**: TRANTAB** プロシジャ

# 例 **1:** 変換テーブルの表示

要素**:** LIST ステートメント

この例では、PROC TRANTAB を使用して SAS が提供する ASCII 変換テーブルを表 示します。 例はすべて UNIX 環境で作成されました。

#### オプションを設定し、変換テーブルを指定します。

options nodate pageno=1 linesize=80 pagesize=60; proc trantab table=ascii;

変換テーブルの半分を両方とも表示します。 LIST BOTH ステートメントでは、変換を行う テーブルと逆変換を行うテーブルの両方を表示します。

list both;

**SAS** ログ

<span id="page-543-0"></span>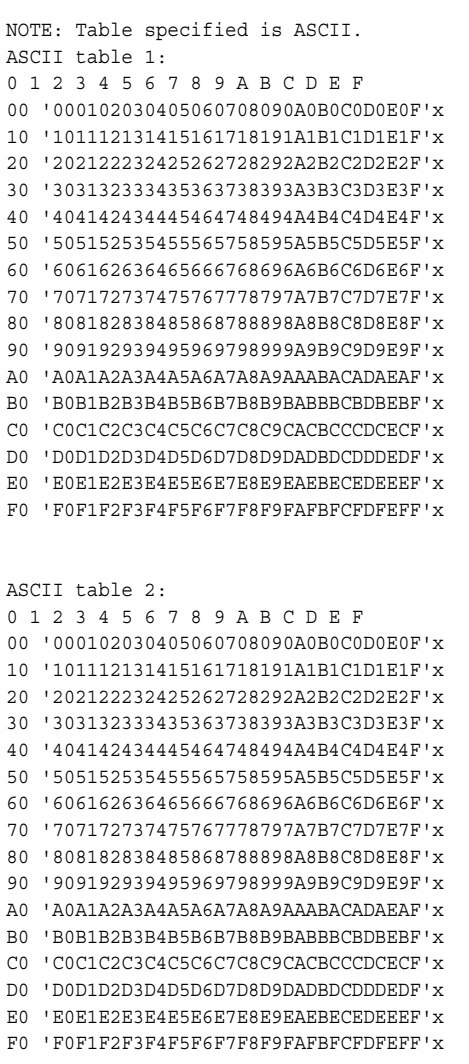

# 例 **2:** 変換テーブルの作成

要素**:** プロシジャの機能: LIST ステートメント

REPLACE ステートメント SAVE ステートメント

この例では、PROC TRANTAB を使用してカスタマイズした変換テーブルを作成しま す。 例はすべて UNIX 環境で作成されました。

#### システムオプションを設定し、編集する変換テーブルを指定します。

options nodate pageno=1 linesize=80 pagesize=60; proc trantab table=newtable;

変換テーブル内の文字を指定された開始位置から置き換えます。 この REPLACE ステート メントでは、テーブル内の開始位置 0 から値を配置します。REPLACE ステートメント には、任意の長さの 16 進文字列を使用できます。この例では、SAS ログに表示され たときの変換テーブルと同じ状態にするために長さ 16 の文字列を使用します。

```
replace 0
'00010203a309e57ff9ecc40b0c0d0e0f'x
'10111213a5e008e71819c6c51c1d1e1f'x
'c7fce9e2e40a171beaebe8efee050607'x
'c9e616f4f6f2fb04ffd6dca2b6a7501a'x
'20e1edf3faf1d1aababfa22e3c282b7c'x
'265facbdbca1abbb5f5f21242a293bac'x
'2d2f5fa6a6a6a62b2ba6a62c255f3e3f'x
'a62b2b2b2b2b2b2d2d603a2340273d22'x
'2b6162636465666768692d2ba6a62b2b'x
'2d6a6b6c6d6e6f7071722da62d2b2d2d'x
'2d7e737475767778787a2d2b2b2b2b2b'x
'2b2b2b5f5fa65f5f5fdf5fb65f5fb55f'x
'7b4142434445464748495f5f5f5f5f5f'x
'7d4a4b4c4d4e4f5051525f5f5fb15f5f'x
'5c83535455565758595a5f5ff75f5fb0'x
'30313233343536373839b75f6eb25f5f'x
;
```
テーブルを保存します。 SAVE ステートメントでは、テーブルを PROC TRANTAB ステー トメントで指定された名前で保存します。デフォルトでは、テーブルは SASUSER.PROFILE カタログに保存されます。

save;

**SAS** ログ内に変換テーブルの半分を両方とも表示します。 LIST BOTH ステートメントで は、変換を行うテーブルと逆変換を行うテーブルの両方を表示します。

list both;

**SAS** ログ

```
 -->テーブル 2 を作成および編集します。テーブル 2 は空です。つまり、内容はすべて 0 です。テーブル 2 を作成するには、INVERSE ステートメン
トを使用できます
(See 
.)テーブル 2 を編集するには、SWAP ステートメントと REPLACE ステートメントを使用できます。(See 
.)" commented-out by old2new conversion -->
NOTE: 指定のテーブルは NEWTABLE です。
WARNING: テーブル NEWTABLE はありません。 新規に作成します。
NOTE: NEWTABLE テーブル 1 が初期化されていません。
NOTE: NEWTABLE テーブル 2 が初期化されていません。
NOTE: テーブル NEWTABLE を保存します。
NOTE: 初期化されていないので、NEWTABLE テーブル 2 は保存されません。
NEWTABLE table 1:
0 1 2 3 4 5 6 7 8 9 A B C D E F
00 '00010203A309E57FF9ECC40B0C0D0E0F'x
10 '10111213A5E008E71819C6C51C1D1E1F'x
20 'C7FCE9E2E40A171BEAEBE8EFEE050607'x
30 'C9E616F4F6F2FB04FFD6DCA2B6A7501A'x
40 '20E1EDF3FAF1D1AABABFA22E3C282B7C'x
50 '265FACBDBCA1ABBB5F5F21242A293BAC'x
60 '2D2F5FA6A6A6A62B2BA6A62C255F3E3F'x
70 'A62B2B2B2B2B2B2D2D603A2340273D22'x
80 '2B6162636465666768692D2BA6A62B2B'x
90 '2D6A6B6C6D6E6F7071722DA62D2B2D2D'x
A0 '2D7E737475767778787A2D2B2B2B2B2B'x
B0 '2B2B2B5F5FA65F5F5FDF5FB65F5FB55F'x
C0 '7B4142434445464748495F5F5F5F5F5F'x
D0 '7D4A4B4C4D4E4F5051525F5F5FB15F5F'x
E0 '5C83535455565758595A5F5FF75F5FB0'x
F0 '30313233343536373839B75F6EB25F5F'x
NOTE: NEWTABLE テーブル 2 が初期化されていません。
NEWTABLE table 2:
0 1 2 3 4 5 6 7 8 9 A B C D E F
00 '00000000000000000000000000000000'x
10 '00000000000000000000000000000000'x
20 '00000000000000000000000000000000'x
30 '00000000000000000000000000000000'x
40 '00000000000000000000000000000000'x
50 '00000000000000000000000000000000'x
60 '00000000000000000000000000000000'x
70 '00000000000000000000000000000000'x
80 '00000000000000000000000000000000'x
90 '00000000000000000000000000000000'x
A0 '00000000000000000000000000000000'x
B0 '00000000000000000000000000000000'x
C0 '00000000000000000000000000000000'x
D0 '00000000000000000000000000000000'x
E0 '00000000000000000000000000000000'x
F0 '00000000000000000000000000000000'x
```
# <span id="page-546-0"></span>例 **3:** 開始位置に **10** 進値を指定した編集

要素**:** LIST ステートメント REPLACE ステートメント SAVE ステートメント

> この例では、 "例 2: [変換テーブルの作成](#page-543-0)" (532 ページ) で作成した変換テーブルを編 集します。REPLACE ステートメントで指定した 10 進値によって、テーブルへの変更の 開始位置が示されます。

両方の SAS ログ内の縦矢印によって、変更の開始点が示されます。

例はすべて UNIX 環境で作成されました。

#### プログラム **1:** 元のテーブルの表示

options nodate pageno=1 linesize=80 pagesize=60; proc trantab table=newtable;

list one;

#### プログラムの説明

#### システムオプションを設定し、編集する変換テーブルを指定します。

options nodate pageno=1 linesize=80 pagesize=60; proc trantab table=newtable;

#### 元のテーブルを表示します。この **LIST** ステートメントでは、元の **NEWTABLE** 変換テーブルを 表示します。

list one;

#### **SAS** ログ

元の NEWTABLE 変換テーブル

```
Table specified is NEWTABLE.
NOTE: NEWTABLE table 2 is uninitialized.
NEWTABLE table 1:
↓
0 1 2 3 4 5 6 7 8 9 A B C D E F
00 '00010203A309E57FF9ECC40B0C0D0E0F'x
10 '10111213A5E008E71819C6C51C1D1E1F'x
20 'C7FCE9E2E40A171BEAEBE8EFEE050607'x
30 'C9E616F4F6F2FB04FFD6DCA2B6A7501A'x
40 '20E1EDF3FAF1D1AABABFA22E3C282B7C'x
50 '265FACBDBCA1ABBB5F5F21242A293BAC'x
60 '2D2F5FA6A6A6A62B2BA6A62C255F3E3F'x
70 'A62B2B2B2B2B2B2D2D603A2340273D22'x
80 '2B6162636465666768692D2BA6A62B2B'x
90 '2D6A6B6C6D6E6F7071722DA62D2B2D2D'x
A0 '2D7E737475767778787A2D2B2B2B2B2B'x
B0 '2B2B2B5F5FA65F5F5FDF5FB65F5FB55F'x
C0 '7B4142434445464748495F5F5F5F5F5F'x
D0 '7D4A4B4C4D4E4F5051525F5F5FB15F5F'x
E0 '5C83535455565758595A5F5FF75F5FB0'x
F0 '30313233343536373839B75F6EB25F5F'x
```
#### プログラム **2:** テーブルの編集

```
replace 10
20 10 200 'x' 'ux' '092040'x;
save;
list one;
```
### プログラムの説明

変換テーブル内の文字を指定された開始位置から置き換えます。この **REPLACE** ステートメン トでは、**10** 進数で **10** の開始位置**(**元のテーブルの **11** バイト目**)**から、指定した値を基にバイト 単位の置換を行います。

```
replace 10
20 10 200 'x' 'ux' '092040'x;
```
変更を保存します。 **SAVE** ステートメントでは、**NEWTABLE** 変換テーブルに加えた変更を保 存します。

save;

#### 新しいテーブルを表示します。**2** 番目の **LIST** ステートメントでは、編集された **NEWTABLE** 変 換テーブルを表示します。

list one;

#### **SAS** ログ

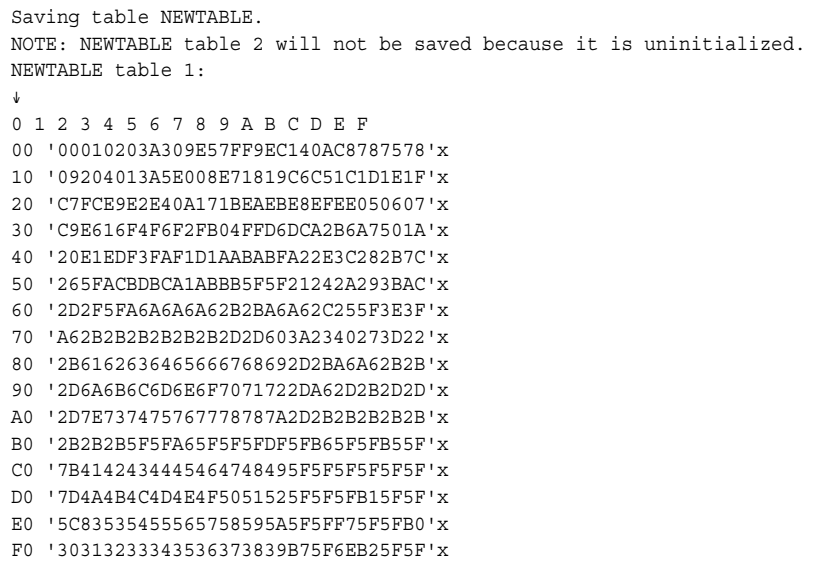

#### 出力詳細

位置 10 (11 バイト目)では、縦矢印が変換テーブルへの変更の開始位置を示していま す。

11 バイト目では、10 進値の 20 (16 進値の 14)で 16 進値の C4 が置き換えられます。 12 バイト目では、10 進値の 10 (16 進値の 0A)で 16 進値の 0B が置き換えられます。 <span id="page-548-0"></span>13 バイト目では、10 進値の 200 (16 進値の C8)で 16 進値の 0C が置き換えられま す。

14 バイト目では、文字'x' (16 進値の 78)で 16 進値の 0D が置き換えられます。

15 バイト目および 16 バイト目では、文字'ux' (16 進値の 75 と 78)で 16 進値の 0E と 0F が置き換えられます。

17 バイト目、18 バイト目および 19 バイト目では、16 進値の 092040 で 16 進値の 101112 が置き換えられます。

## 例 **4:** 開始位置に引用符付き文字を使用した編集

要素**:** LIST ステートメント LOAD ステートメント REPLACE ステートメント SAVE ステートメント

> この例では、内容が固定された ASCII 変換テーブルを編集して新しい変換テーブル を作成します。 REPLACE ステートメントで指定した引用符付き文字と等しい 16 進値 が最初に出現する位置が、テーブルへの変更開始位置になります。 この方法は、テ ーブルへの変更を開始する正確な位置を知る必要がないという点が、 "例 3: [開始位](#page-546-0) 置に 10 [進値を指定した編集](#page-546-0)" (535 ページ) とは異なります。 PROC TRANTAB が、 ユーザーに代わって正確な位置を検索します。

編集されたテーブルは、新しい名前で保存されます。 両方の SAS ログ内の横矢印 は、変換テーブル内の編集された行を示します。

例はすべて UNIX 環境で作成されました。

#### プログラム **1:** 元のテーブルの表示

options nodate pageno=1 linesize=80 pagesize=60; proc trantab table=ascii;

list one;

#### プログラムの説明

#### システムオプションを設定し、編集する変換テーブルを指定します。

options nodate pageno=1 linesize=80 pagesize=60; proc trantab table=ascii;

#### 変換テーブルを表示します。この **LIST** ステートメントでは、**SAS** ログに元の変換テーブルを表 示します。

list one;

#### **SAS** ログ

 $\Gamma$ 

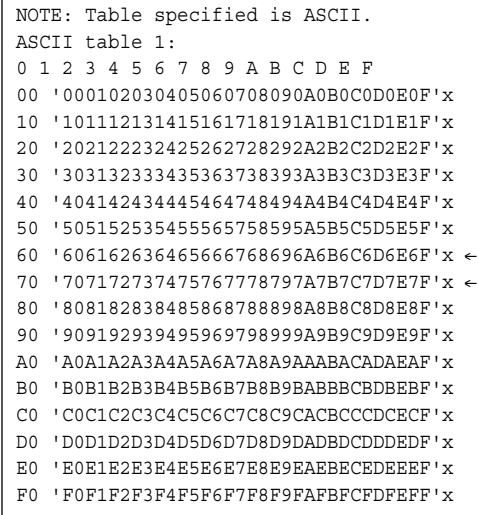

#### プログラム **2:** テーブルの編集

replace 'a' 'ABCDEFGHIJKLMNOPQRSTUVWXYZ'; save table=upper; load table=upper; list one;

### プログラムの説明

変換テーブル内の文字を指定された開始位置から置き換えます。この **REPLACE** ステートメン トでは、最初に出現する **16** 進の**"a" (61)**を検索し、その文字と続く **25** 個の **16** 進値を大文字 の**"A"**から**"Z"**までの **16** 進値で置き換えます。

replace 'a' 'ABCDEFGHIJKLMNOPQRSTUVWXYZ';

変更を保存します。この **SAVE** ステートメントでは、**ASCII** 変換テーブルに加えた変更を **UPPER** という新しいテーブル名で保存します。**ASCII** 変換テーブルに保存された内容は、変 更されずに残ります。

save table=upper;

変換テーブルを読み込んで表示します。この **LOAD** ステートメントでは、編集された変換テーブ ル **UPPER** を読み込みます。この **LIST** ステートメントでは、**SAS** ログに変換テーブル **UPPER** を表示します

```
load table=upper;
list one;
```
**SAS** ログ

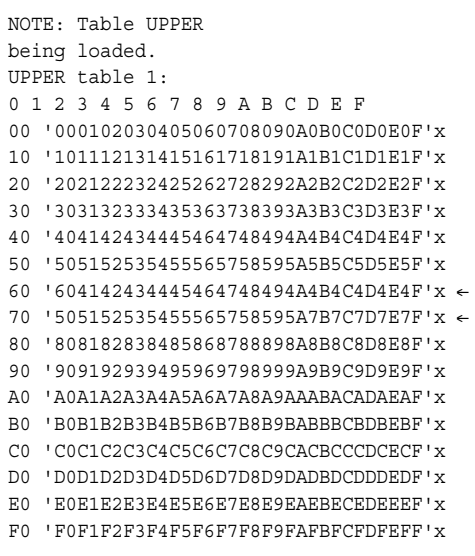

# 例 **5:** 逆変換テーブルの作成

要素**:** INVERSE ステートメント LIST ステートメント SAVE ステートメント

> この例では、 "例 4: [開始位置に引用符付き文字を使用した編集](#page-548-0)" (537 ページ) で作 成した変換テーブルの逆変換テーブルを作成します。 この例で作成する新しい変換テ ーブルは、データ通信に使用する動作環境-デバイス間変換のテーブルです。

```
options nodate pageno=1 linesize=80 pagesize=60;
proc trantab table=upper;
```
逆変換テーブルを作成し、各テーブルを保存して表示します。この **INVERSE** ステートメントで は、元のテーブル **1 (UPPER)**を逆にしてテーブル **2** を作成します。この **SAVE** ステートメントで は、変換テーブルを保存します。この **LIST BOTH** ステートメントでは、元の変換テーブルと逆 変換テーブルの両方を表示します。

inverse; save; list both;

#### **SAS** ログ

INVERSE ステートメントでは、変換テーブルを逆転させるときに検出した複数の変換 をすべて SAS ログに表示します。 "例 4: [開始位置に引用符付き文字を使用した編](#page-548-0) 集" (537 [ページ](#page-548-0)) では、すべての小文字が変換テーブル UPPER で大文字に変換され ました。つまり、UPPER には 2 組の大文字があります。INVERSE で変換できない場 合、PROC TRANTAB は値を 00 で埋めます。変換テーブル UPPER の逆変換テーブ ルには、00 の値が数多く含まれていることに注意してください。

#### SAS ログには、テーブル 1 の逆変換テーブルを作成するときに検出された重複値が すべて表示されます。 スペースを節約するために、この例ではこのようなメッセージの 多くは削除されています。

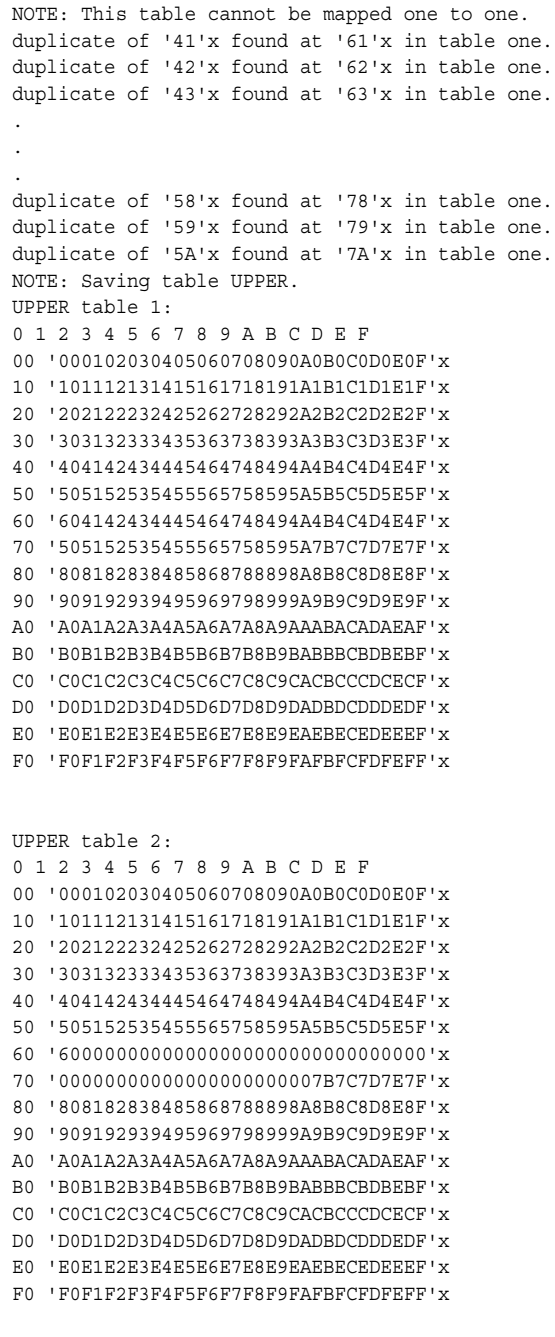

# 例 **6:** 並べ替えへのさまざまな変換テーブルの使用

要素**:** PROC SORT ステートメントオプション: SORTSEQ= PRINT プロシジャ

この例では、デフォルトの並べ替え順序とは異なる順序でデータを並べ替えるため に、異なる変換テーブルを指定する方法を示します。 英語(U.S.)以外の言語で記述さ れた文字は、デフォルトの順序とは異なる並べ替え順序が必要になる場合がありま す。

SAS サンプルライブラリにある TRABASE プログラムを使用すると、複数言語用の変 換テーブルを作成できます。 例はすべて UNIX 環境で作成されました。

#### **SAS** システムオプションを設定します。

options nodate pageno=1 linesize=80 pagesize=60;

**TESTSORT** データセットを作成します。 DATA ステップで、4 組の単語のペアを使用して SAS データセットを作成します。各ペアの単語は最初の文字が大文字か小文字かと いう点のみが異なります。

```
data testsort;
input Values $10.;
datalines;
Always
always
Forever
forever
Later
later
Yesterday
yesterday
;
```
デフォルトの並べ替え順序とは異なる順序でデータを並べ替えます。 PROC SORT では、デ フォルトの変換テーブルを使用して、すべての小文字、すべての大文字の順序でデー タを並べ替えます。

```
proc sort;
by values;
run;
```
データセットを出力します。 PROC PRINT では、並べ替えたデータセットが出力されま す。

```
proc print noobs;
title 'Default Sort Sequence';
run;
```
#### **SAS** 出力

次の出力はデフォルトの変換テーブルを使用した値の並べ替えの出力です。 デフォ ルトの並べ替え順序を使用すると、最初にアルファベット順で大文字の単語すべて、 次に小文字の単語すべてを並べます。

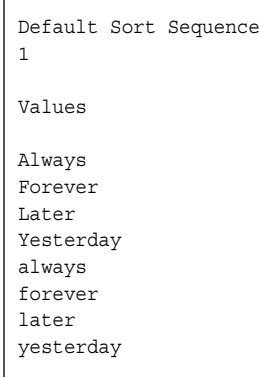

変換テーブル **UPPER** に従ってデータを並べ替え、新しいデータセットを出力します。 **SORTSEQ=**オプションでは、**PROC SORT** が変換テーブル **UPPER** に従ってデータを並べ替 えるように指定しています。変換テーブル **UPPER** は、小文字と大文字を区別せずに処理する ようにカスタマイズされています。この方法は、大文字か小文字かに関係なく並べ替えるときに 便利です。**PROC PRINT** では、並べ替えたデータセットが出力されます。

```
proc sort sortseq=upper;
by values;
run;
proc print noobs;
title 'Customized Sort Sequence';
run;
```
#### **SAS** 出力

次の出力はカスタマイズされた変換テーブルを使用した値の並べ替えの結果です。 こ のカスタマイズされた並べ替え順序では、最初の文字が大文字か小文字かに関係な く、すべての単語をアルファベット順に並べ替えます。

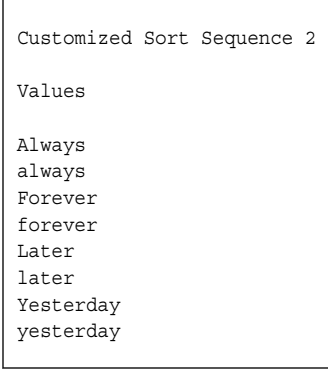

例 **7:** テーブル **1** とテーブル **2** の編集

要素**:** LIST ステートメント

REPLACE ステートメント SAVE ステートメント SWAP ステートメント

この例では、変換テーブルの両方の領域を編集する方法を示します。 位置 256 から 511 (テーブル 2)までを編集するには、次の操作を実行する必要があります。

- SWAP ステートメントを発行して、テーブル 2 とテーブル 1 を交換します。
- 適切な REPLACE ステートメントを発行して、テーブル 2 を変更します。
- 再び SWAP ステートメントを発行して、テーブルを再配置します。

SAS ログ内の矢印によって、変更された列と行が示されます。

#### **SAS** システムオプションを設定し、変換テーブルを指定します。

options nodate pageno=1 linesize=80 pagesize=60; proc trantab table=upper;

#### 元の変換テーブルを表示します。この **LIST** ステートメントでは、元の **UPPER** 変換テーブルを 表示します。

list both;

#### **SAS** ログ

次の出力は、元の UPPER 変換テーブルです。

```
NOTE: Table specified is UPPER.
UPPER table 1:
↓
0 1 2 3 4 5 6 7 8 9 A B C D E F
00 '000102030405060708090A0B0C0D0E0F'x ←
10 '101112131415161718191A1B1C1D1E1F'x
20 '202122232425262728292A2B2C2D2E2F'x
30 '303132333435363738393A3B3C3D3E3F'x
40 '404142434445464748494A4B4C4D4E4F'x
50 '505152535455565758595A5B5C5D5E5F'x
60 '604142434445464748494A4B4C4D4E4F'x
70 '505152535455565758595A7B7C7D7E7F'x
80 '808182838485868788898A8B8C8D8E8F'x
90 '909192939495969798999A9B9C9D9E9F'x
A0 'A0A1A2A3A4A5A6A7A8A9AAABACADAEAF'x
B0 'B0B1B2B3B4B5B6B7B8B9BABBBCBDBEBF'x
C0 'C0C1C2C3C4C5C6C7C8C9CACBCCCDCECF'x
D0 'D0D1D2D3D4D5D6D7D8D9DADBDCDDDEDF'x
E0 'E0E1E2E3E4E5E6E7E8E9EAEBECEDEEEF'x
F0 'F0F1F2F3F4F5F6F7F8F9FAFBFCFDFEFF'x
UPPER table 2:
↓
0 1 2 3 4 5 6 7 8 9 A B C D E F
00 '000102030405060708090A0B0C0D0E0F'x ←
10 '101112131415161718191A1B1C1D1E1F'x
20 '202122232425262728292A2B2C2D2E2F'x
30 '303132333435363738393A3B3C3D3E3F'x
40 '404142434445464748494A4B4C4D4E4F'x
50 '505152535455565758595A5B5C5D5E5F'x
60 '60000000000000000000000000000000'x
70 '00000000000000000000007B7C7D7E7F'x
80 '808182838485868788898A8B8C8D8E8F'x
90 '909192939495969798999A9B9C9D9E9F'x
A0 'A0A1A2A3A4A5A6A7A8A9AAABACADAEAF'x
B0 'B0B1B2B3B4B5B6B7B8B9BABBBCBDBEBF'x
C0 'C0C1C2C3C4C5C6C7C8C9CACBCCCDCECF'x
D0 'D0D1D2D3D4D5D6D7D8D9DADBDCDDDEDF'x
E0 'E0E1E2E3E4E5E6E7E8E9EAEBECEDEEEF'x
F0 'F0F1F2F3F4F5F6F7F8F9FAFBFCFDFEFF'x
```
変換テーブル内の文字を指定された開始位置から置き換えます。**REPLACE** ステートメントは 開始位置 **1** から開始し、**01** の現在の値を**'0A'**で置き換えます。

replace 1 '0A'x;

テーブル **2** を編集用に準備します。最初の **SWAP** ステートメントでは、テーブル **2** を編集でき るように配置します。**2** 番目の **REPLACE** ステートメントでは、テーブル **1** と同じ変更をテーブ ル **2** に加えます。

swap; replace 1 '0A'x;

元の位置にテーブルを保存して表示します。**2** 番目の **SWAP** ステートメントでは、テーブル **1** と テーブル **2** を元の位置に戻します。**SAVE** ステートメントでは、デフォルトで変換テーブルの両 方の領域を保存します。**LIST** ステートメントでは、テーブルの両方の領域を表示します。

swap; save; list both;

#### **SAS** ログ

編集された UPPER 変換テーブルの両方の領域の 2 バイト目で、16 進値 01 が 16 進 値'0A'に置き換えられています。この変換が行われたテーブル内の行と列が矢印で示 されています。

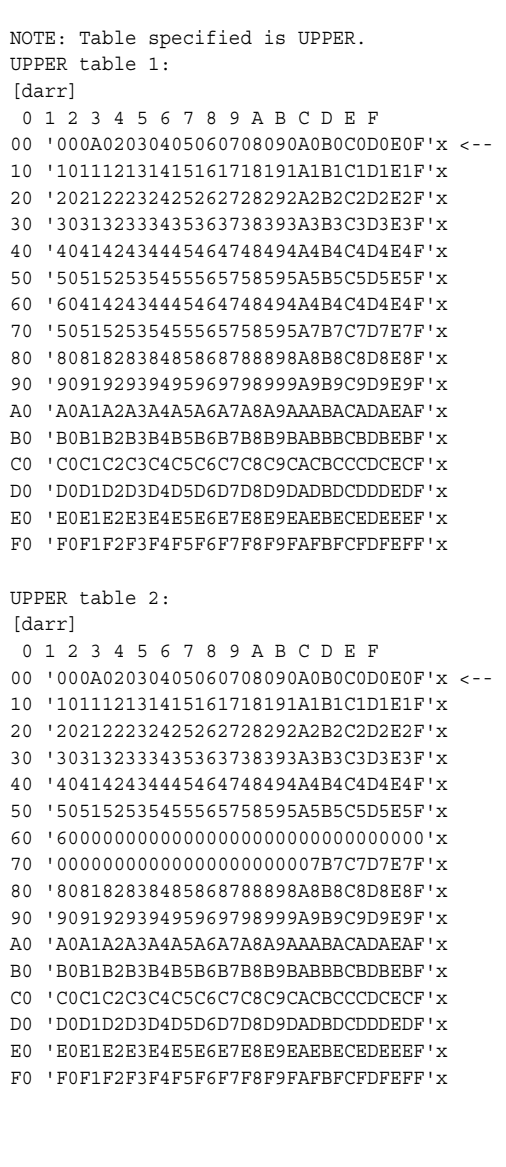

#### *17* 章 • *TRANTAB* プロシジャ

# *11* 部

ロケール、エンコーディング、トラン スコーディングの値

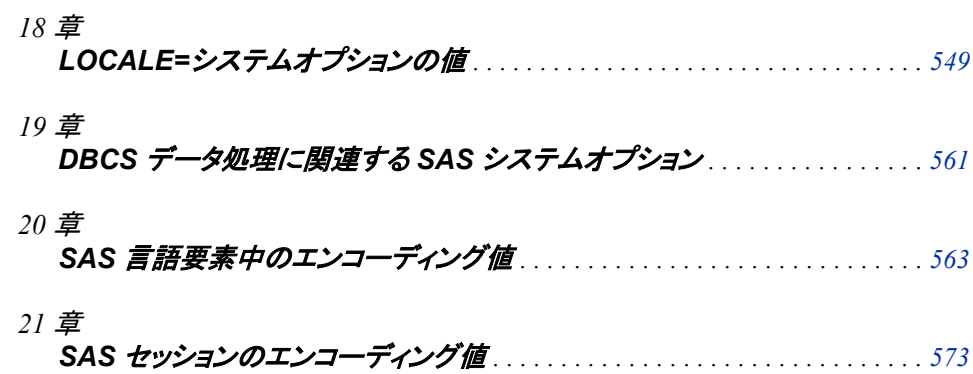

# <span id="page-560-0"></span>*18* 章 LOCALE=システムオプションの値

#### **ENCODING**、**PAPERSIZE**、**DFLANG**、**DATESTYLE** オプシ ョンの **LOCALE=**値とデフォルト設定 . . . . . . . . . . . . . . . . . . . . . . . . . . . . . . . . . . . . **549**

# **ENCODING**、**PAPERSIZE**、**DFLANG**、**DATESTYLE** オプションの **LOCALE=**値とデフォルト設定

次の表に、SAS 名または Posix 名を使用して指定した有効な LOCALE=値を表示しま す。 エイリアス名も示されています。 エイリアス名のないロケールもあります。

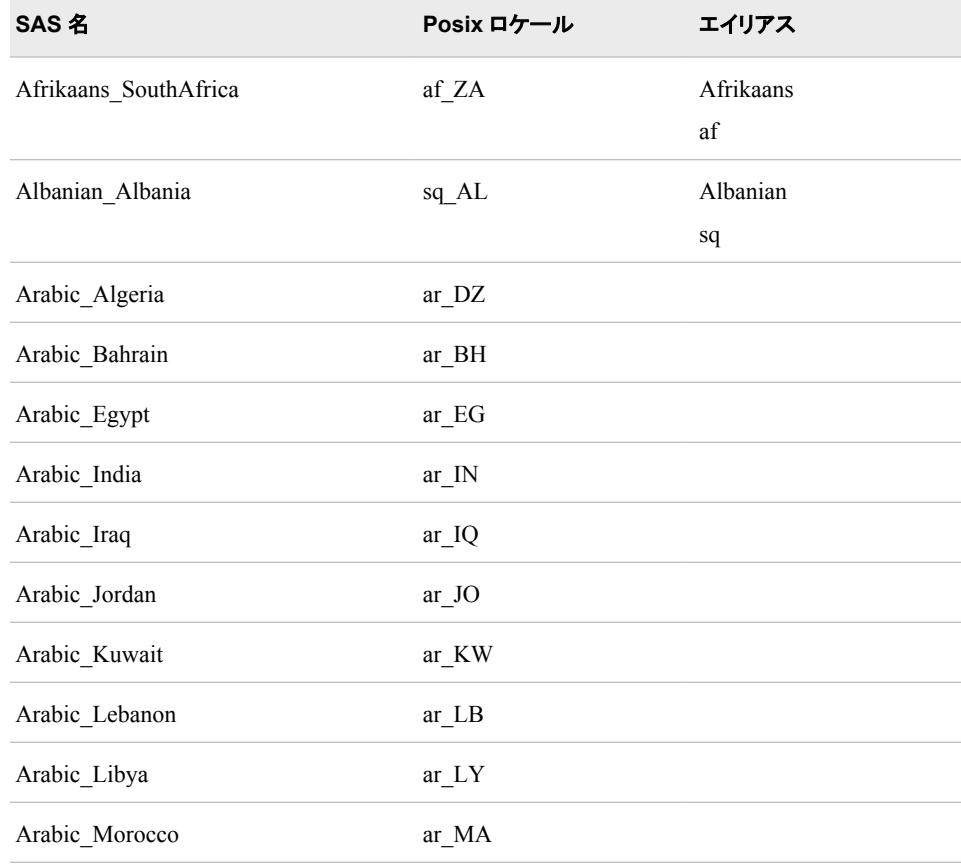

表 *18.1 LOCALE=*システムオプションの値

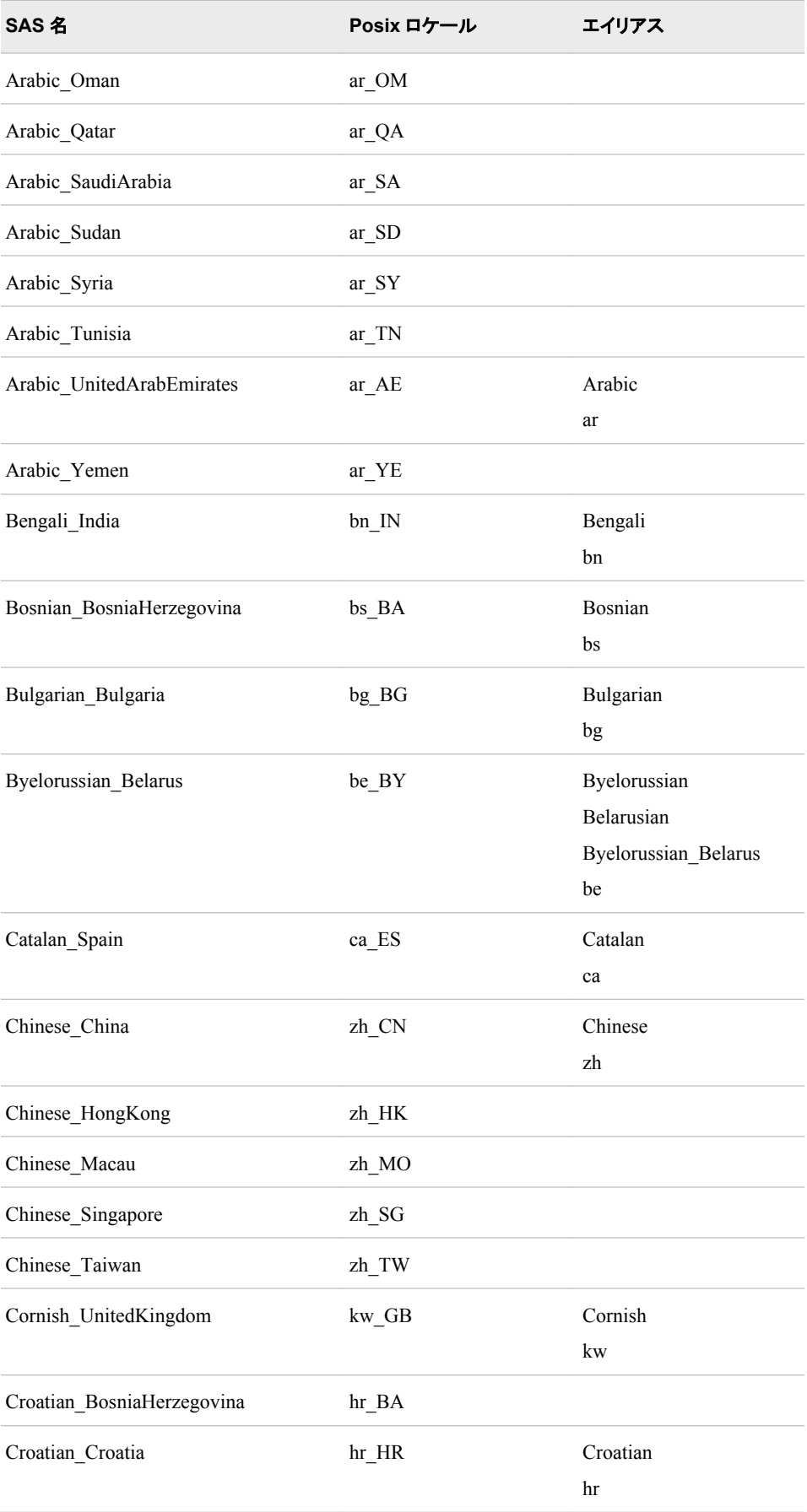

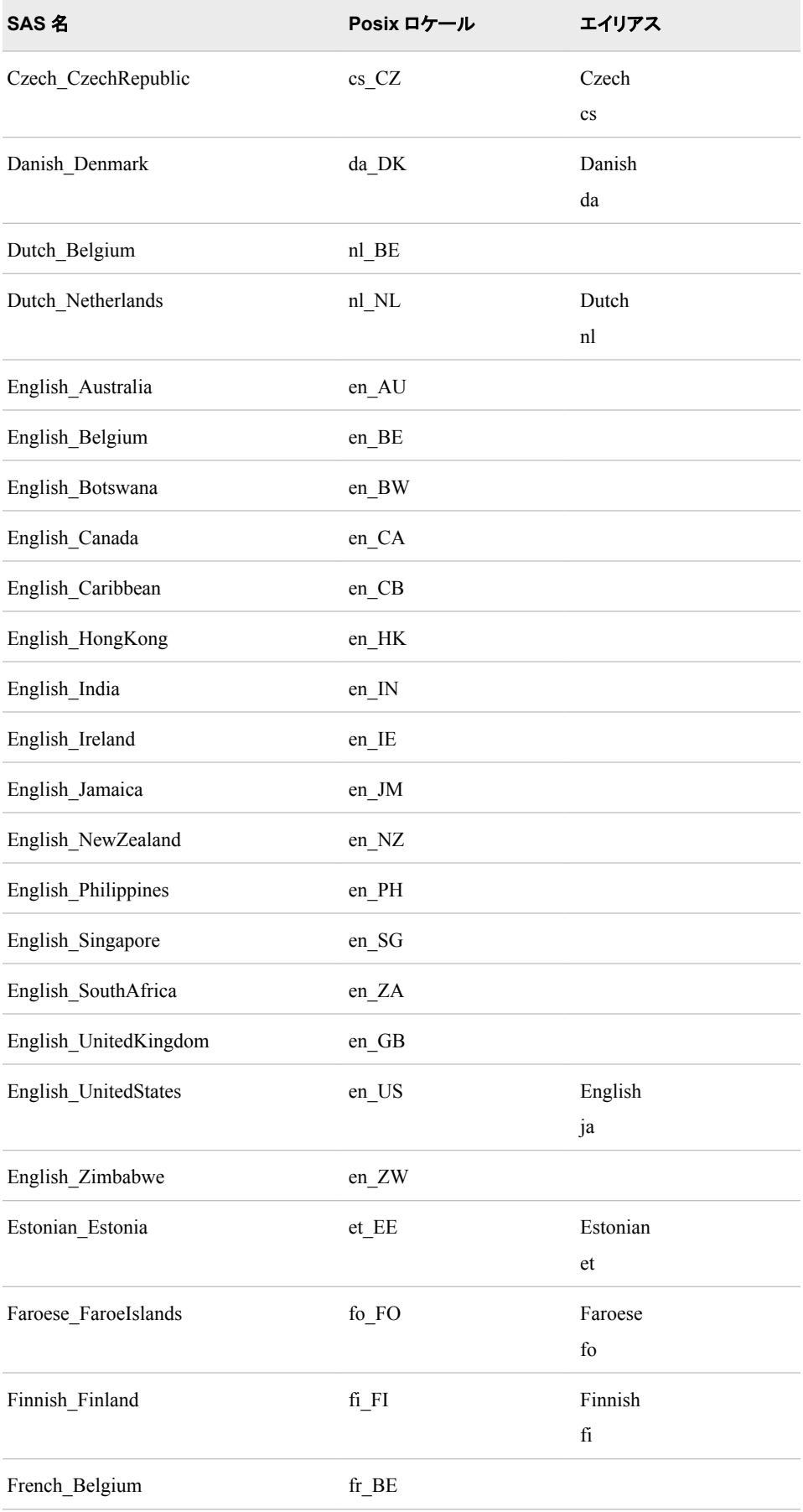

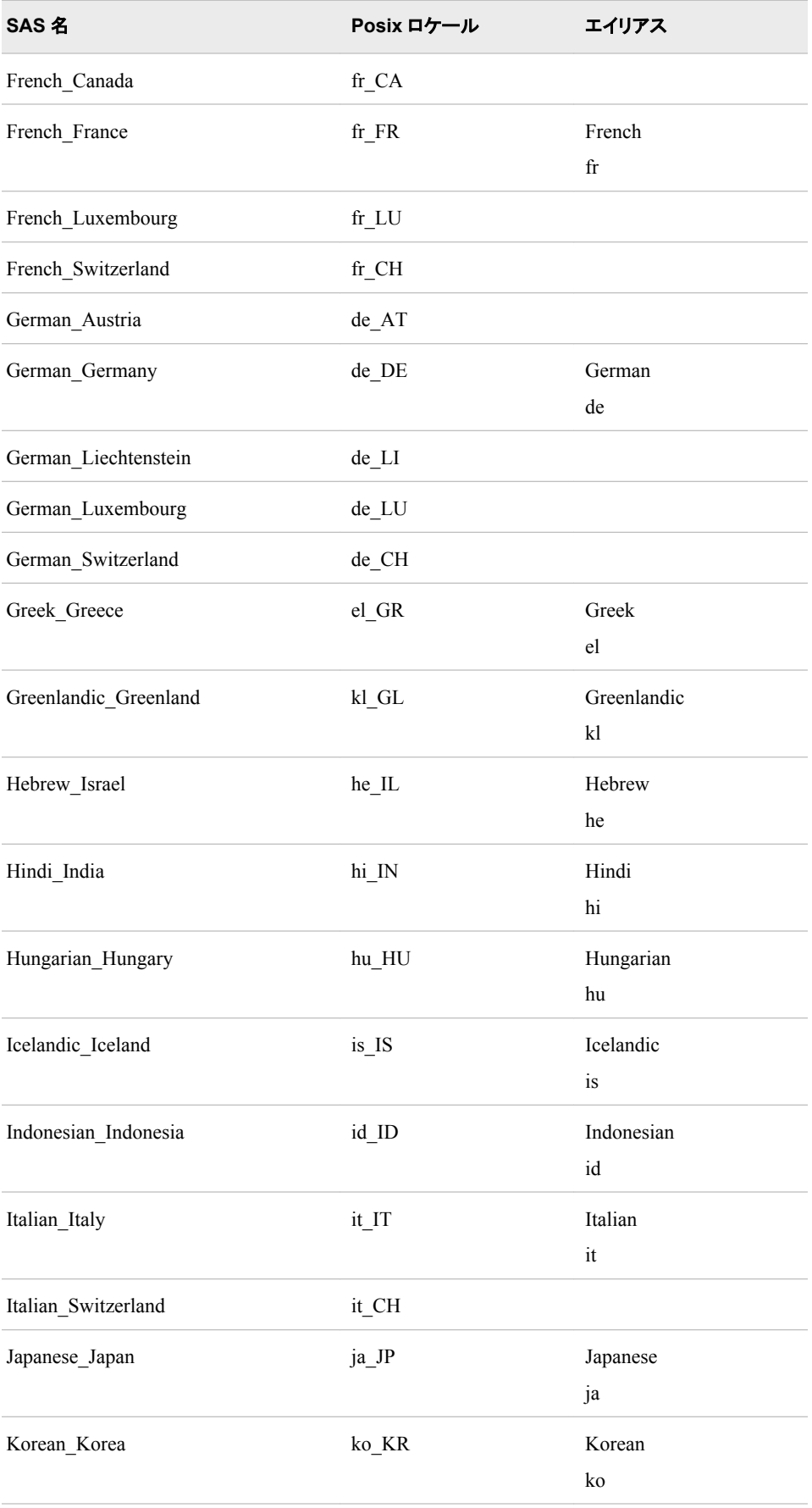

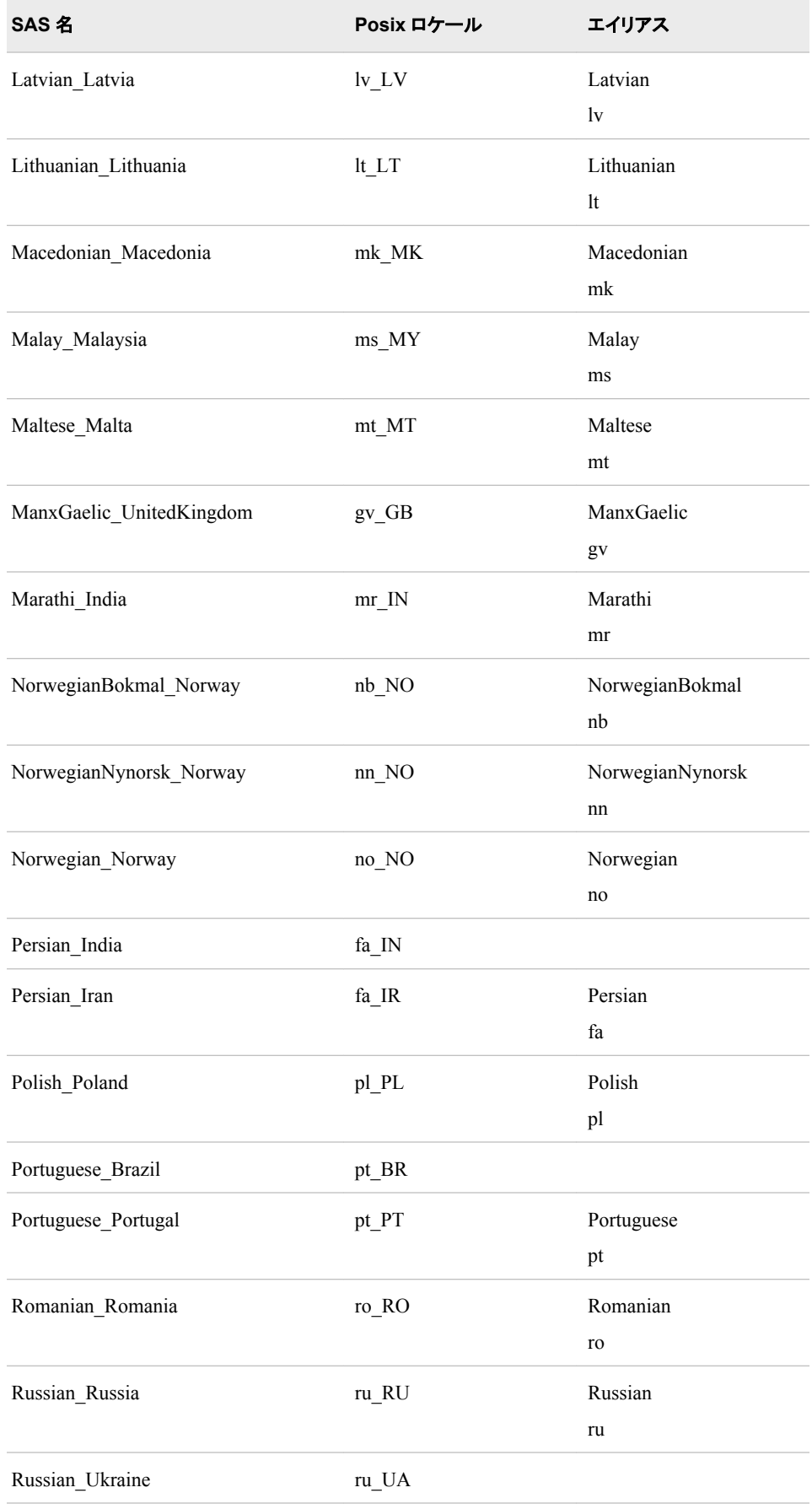

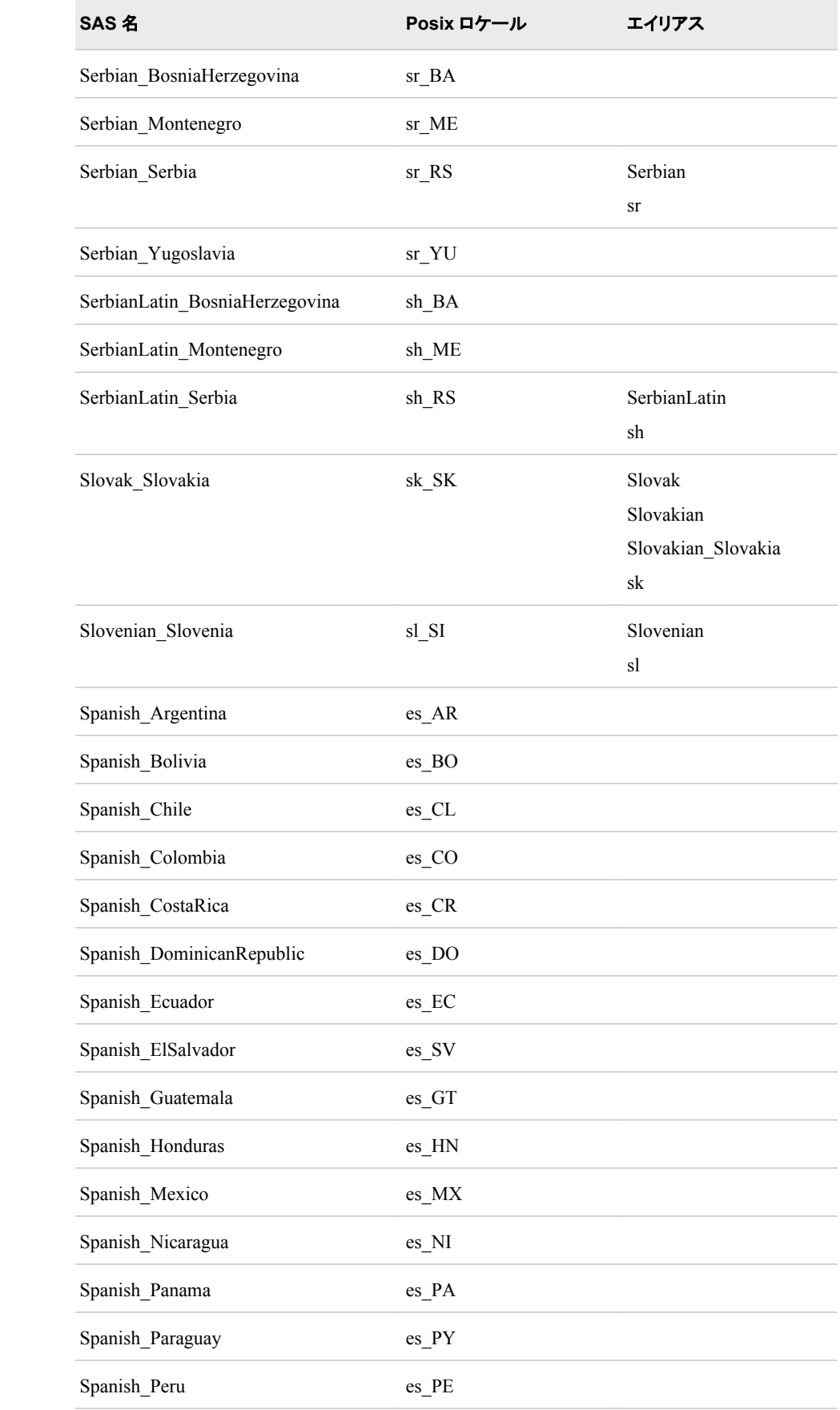

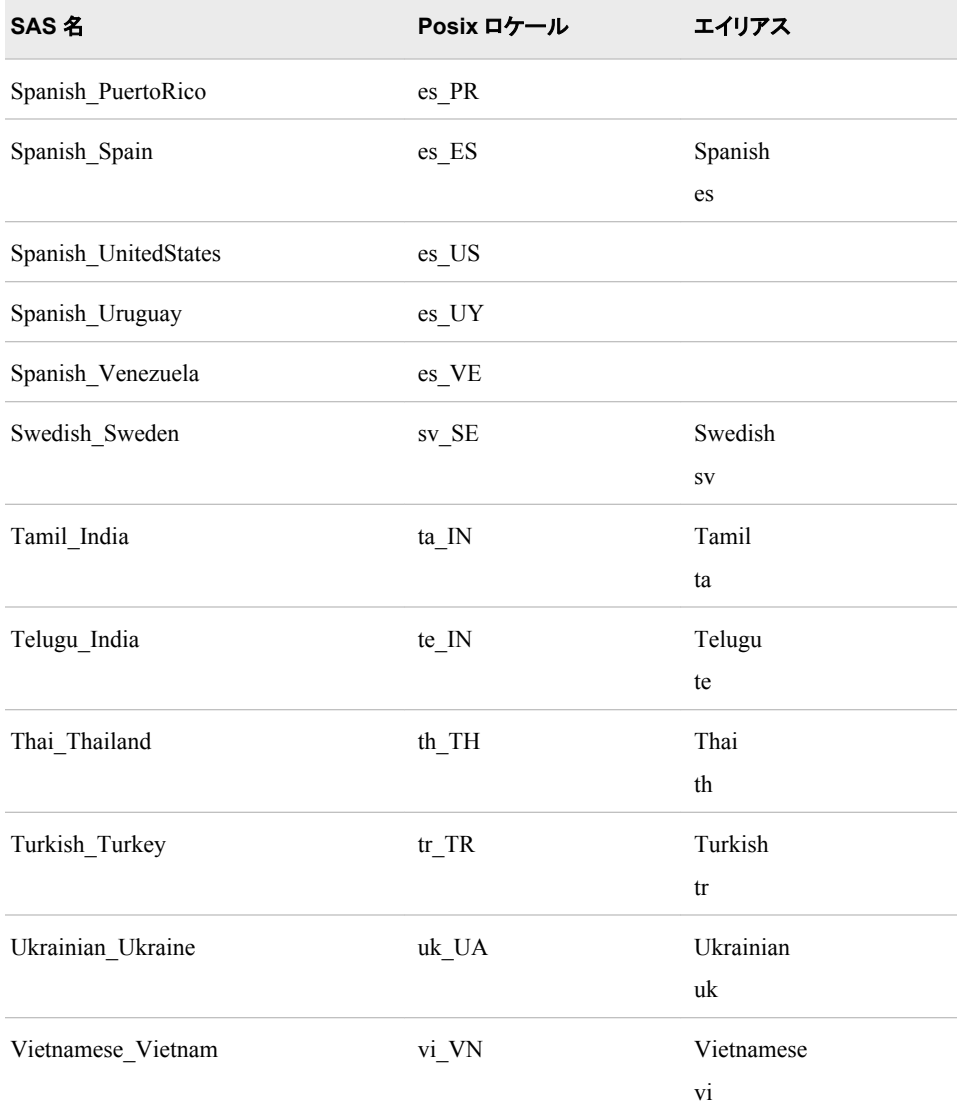

次の表に動作環境による ENCODING=オプションの有効な Posix 値とデフォルト設定 を表示します。 DFLANG、DATESTYLE、PAPERSIZE システムオプションは、自動的 に設定されます。

#### 次に、例を示します。

sas9 -locale arabic\_algeria

Arabic\_Algeria の LOCALE=値を指定した場合の、対応するシステムオプションのデ フォルト設定を次に示します。

DFLANG=English DATESTYLE=DMY PAPERSIZE=A4

表 *18.2 LOCALE=*システムオプションに基づいた *ENCODING*、*DFLANG*、*DATESTYLE*、*PAPERSIZE* システムオプション のデフォルト値

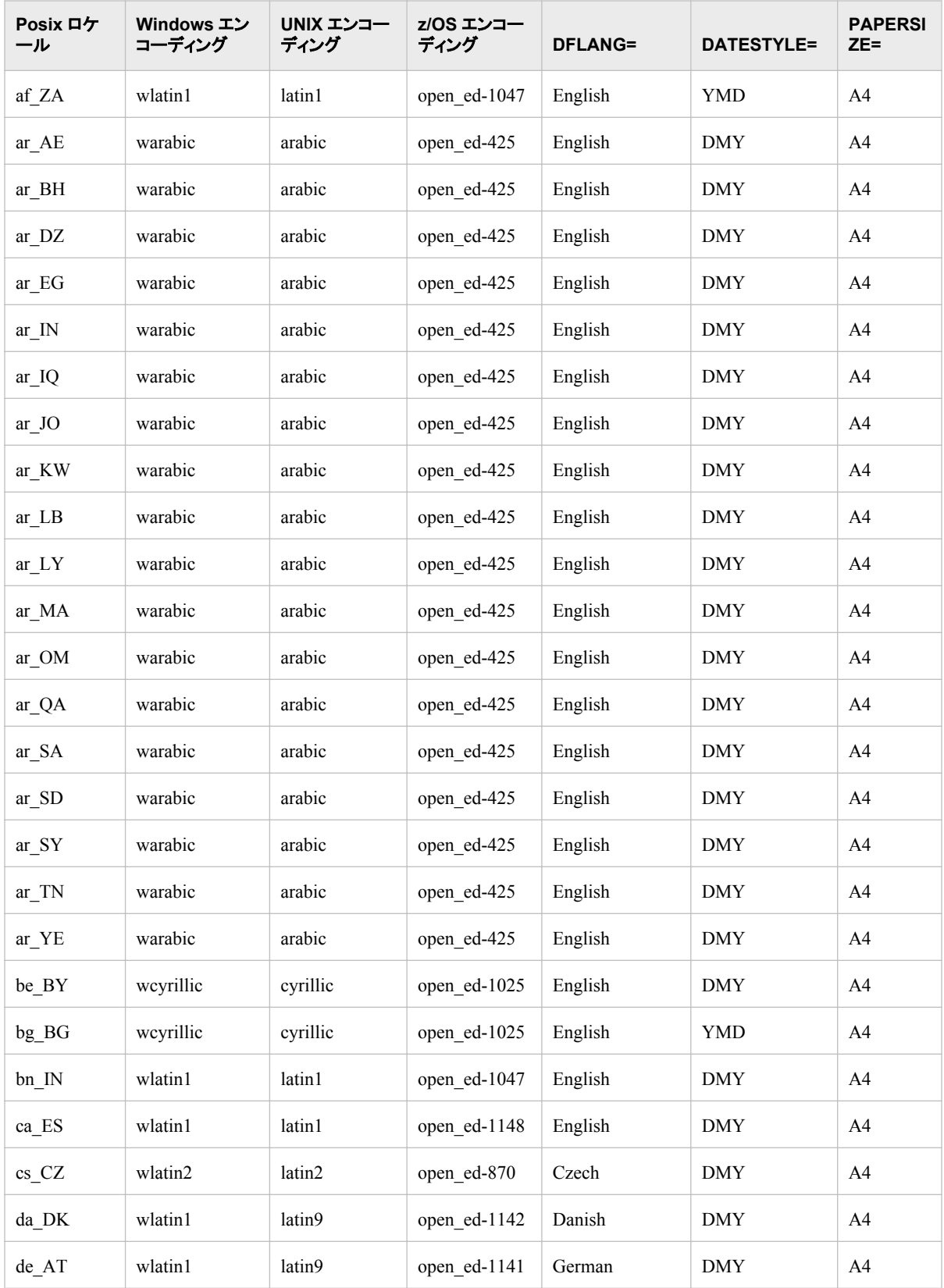

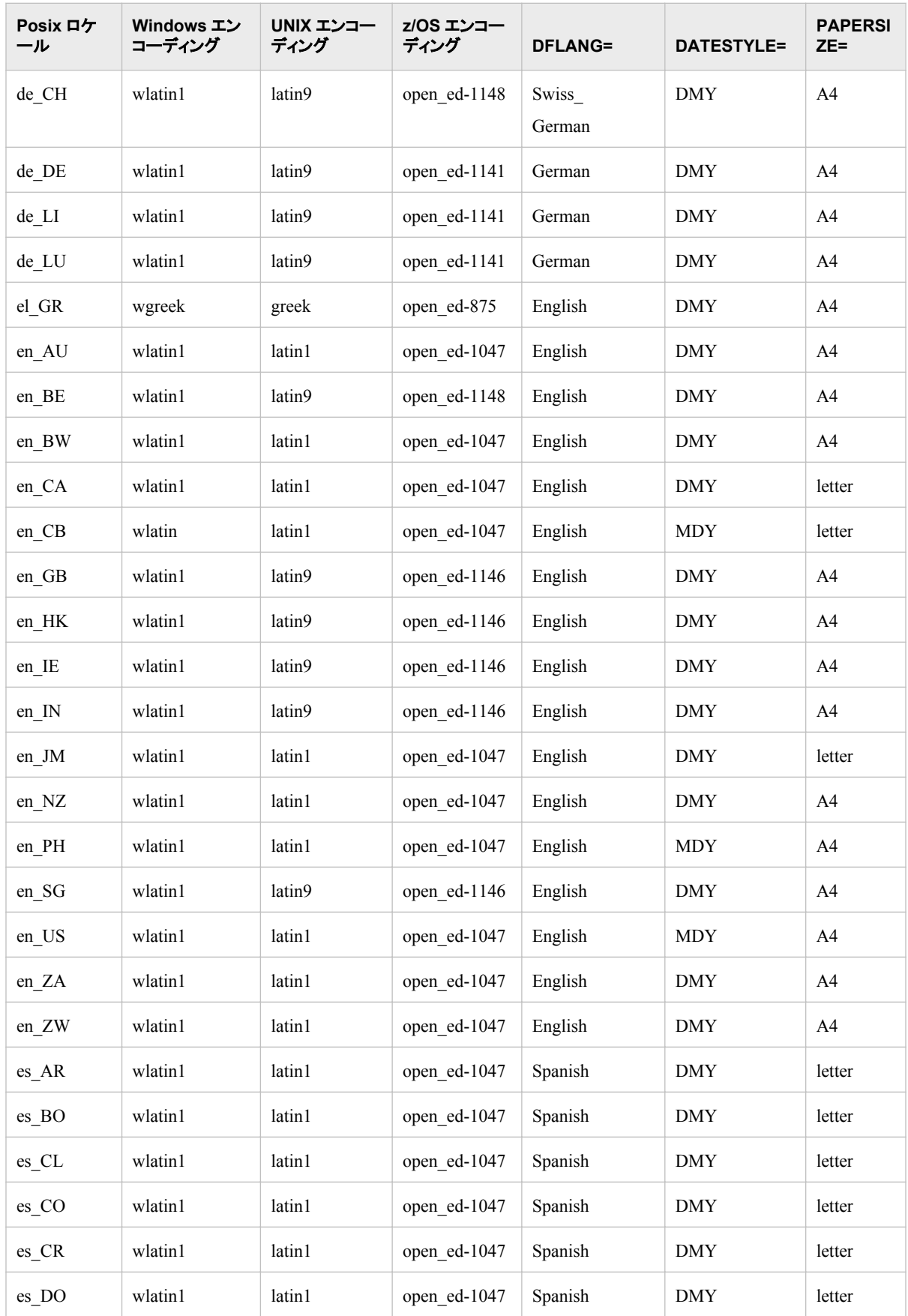

#### **558** *18* 章 • *LOCALE=*システムオプションの値

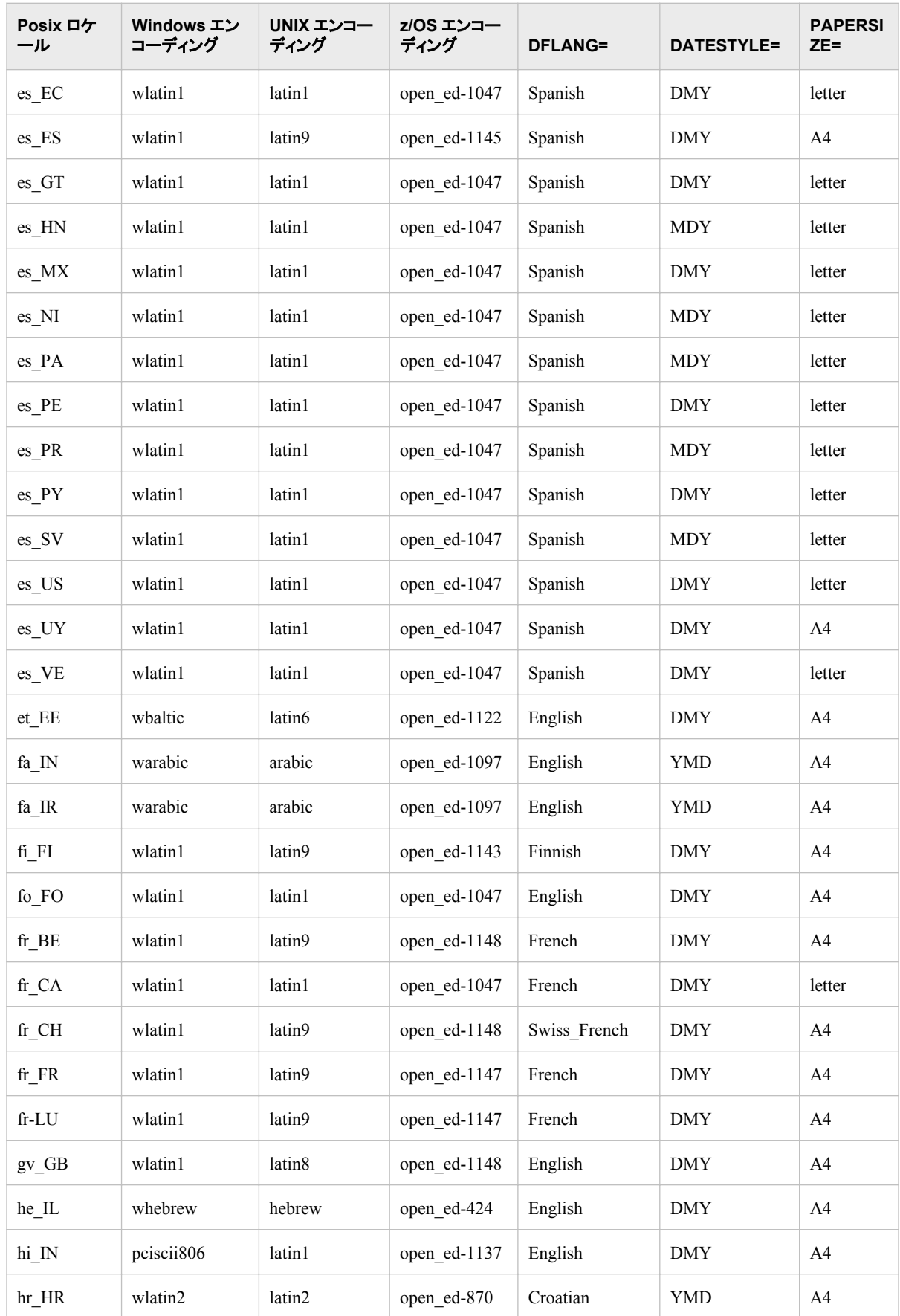

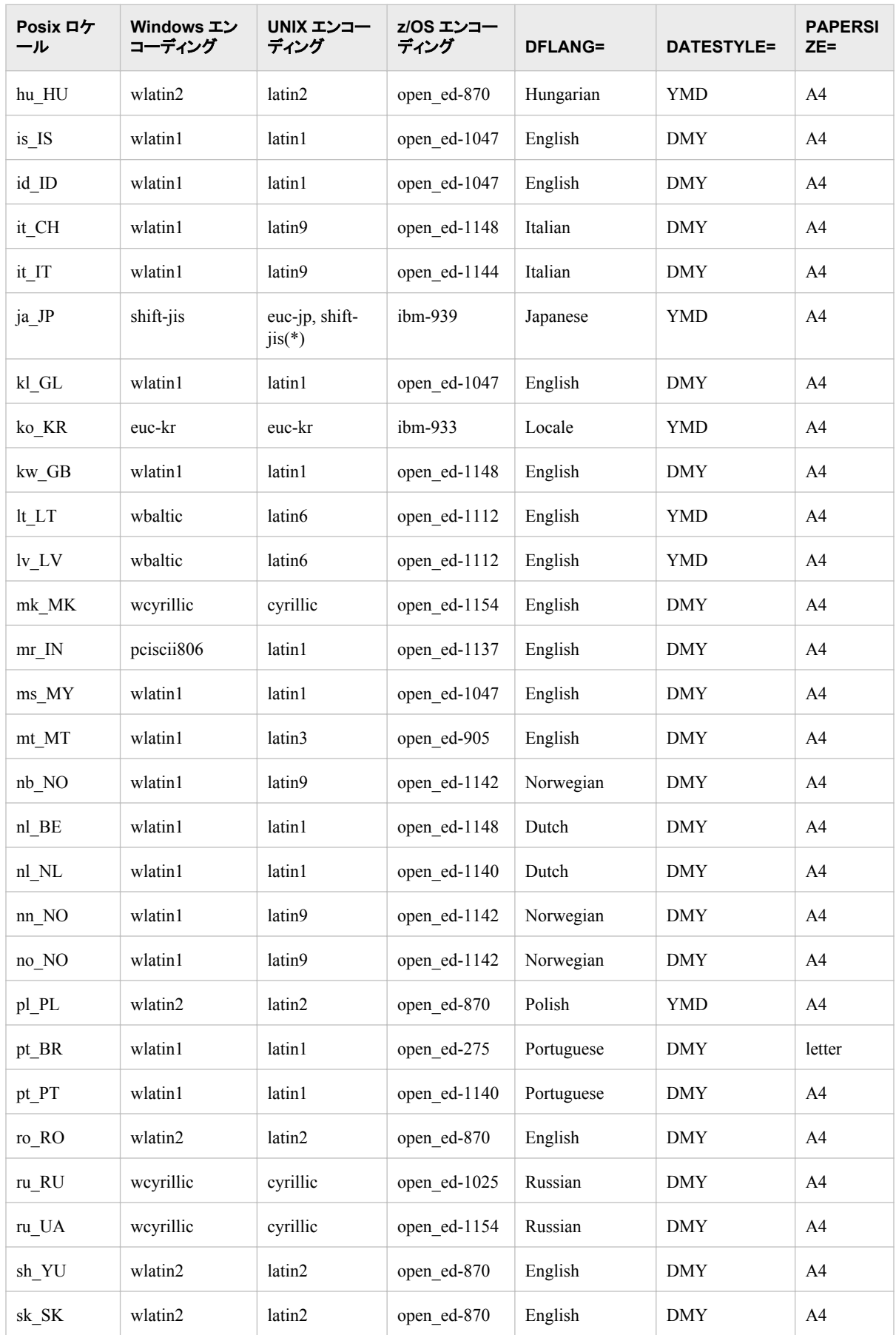

### **560** *18* 章 • *LOCALE=*システムオプションの値

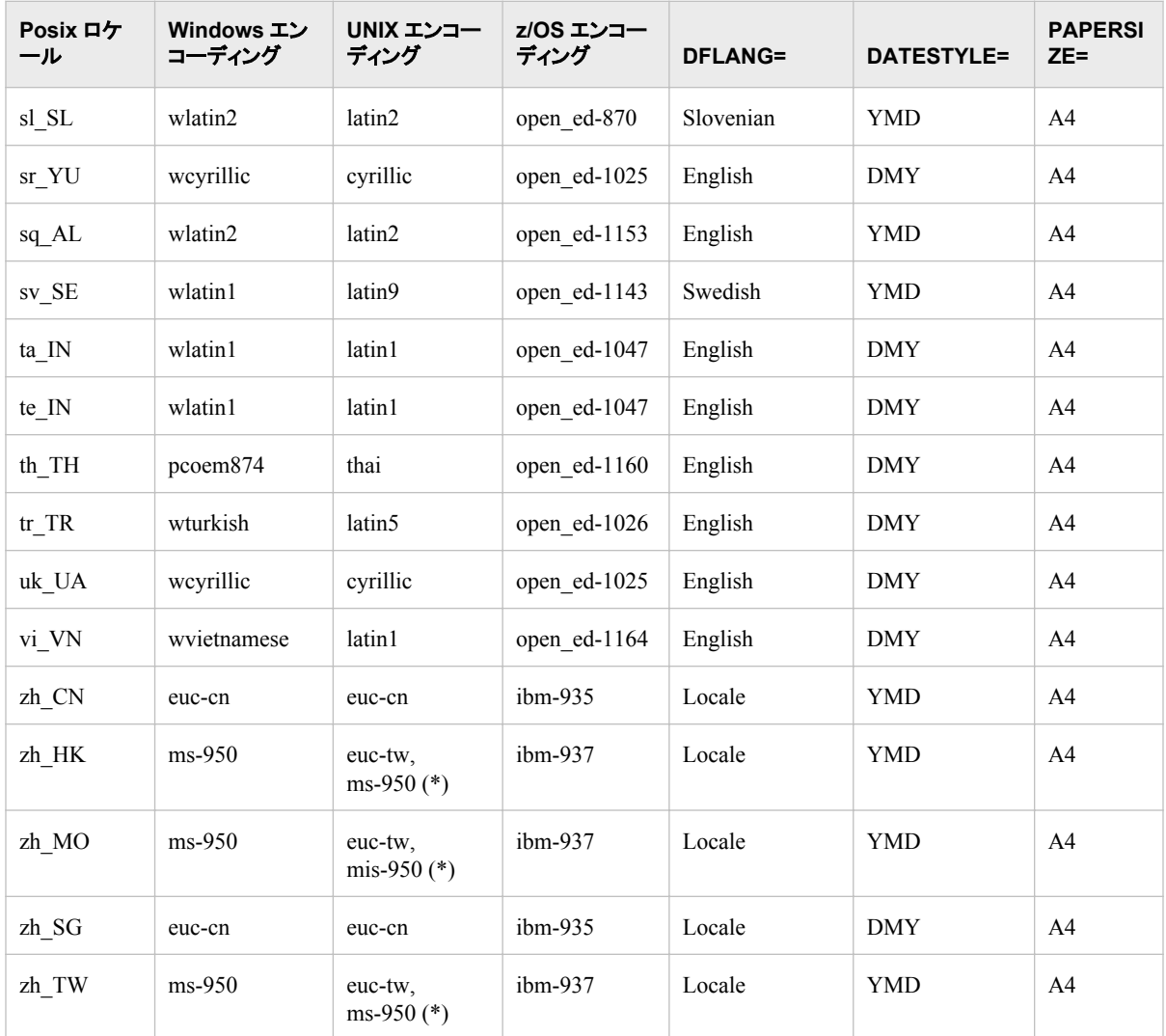

1

# <span id="page-572-0"></span>*19* 章 DBCS データ処理に関連する SAS システムオプション

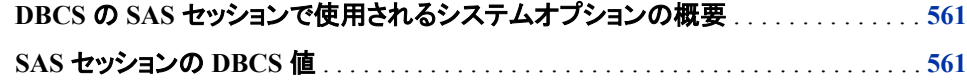

# **DBCS** の **SAS** セッションで使用されるシステムオプショ ンの概要

SAS セッションの DBCS エンコーディング値を指定するには、DBCSLANG=と DBCSTYPE=システムオプションを使用します。 DBCS を使用している場合、 ENCODING=システムオプションは直接使用しません。

# **SAS** セッションの **DBCS** 値

次の表に、z/OS、UNIX および Windows 動作環境でサポートされる DBCSLANG=お よび DBCSTYPE=システムオプションの値を示します。

注*:* エンコーディング値にハイフン(-)が含まれる場合は、エンコーディング値を引用符 で囲んでください。

表 *19.1 DBCSLANG=*および *DBCSTYPE=*システムオプションでの *DBCS* サポート値

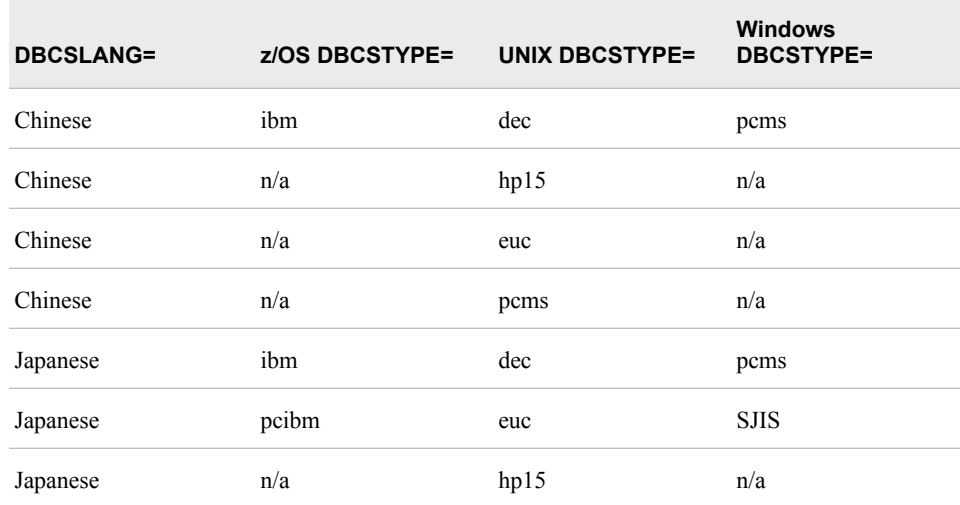

#### **562** *19* 章 • *DBCS* データ処理に関連する *SAS* システムオプション

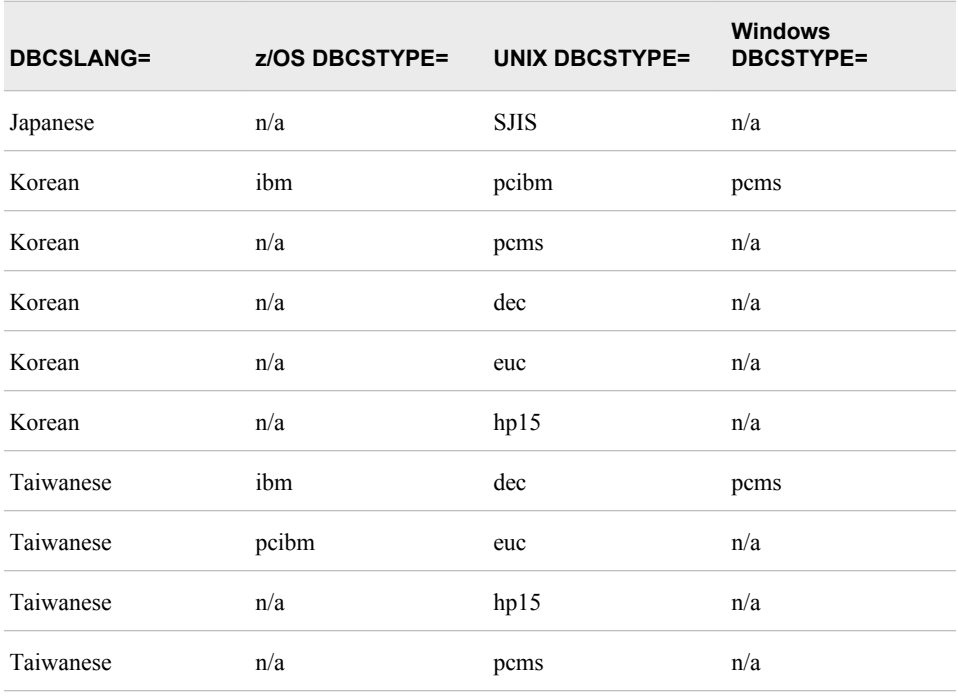

# <span id="page-574-0"></span>*20* 章 SAS 言語要素中のエンコーディング 値

# エンコーディング値を使用する **SAS** 言語要素の概要 . . . . . . . . . . . . . . . . . . . . . . . . **563** データのトランスコーディングに使用する **SBCS**、**DBCS** および

**Unicode** エンコーディング値 . . . . . . . . . . . . . . . . . . . . . . . . . . . . . . . . . . . . . . . . . . . . **563**

# エンコーディング値を使用する **SAS** 言語要素の概要

SAS セッションのエンコーディングが SAS ファイルのエンコーディングまたは SAS ファ イル内に存在するデータと異なる場合、トランスコーディングが必要になります。 SAS ファイルが Western Latin1 エンコーディングで作成され、ドイツ語 EBCDIC エンコーデ ィングを使用する IBM メインフレームに移動されたとします。 IBM メインフレームがそ のファイルに正常にアクセスできるように、SAS データファイルを Western Latin1 エン コーディングからドイツ語 EBCDIC エンコーディングにトランスコードする必要がありま す。 トランスコーディングオプションを含む SAS 言語要素などの、トランスコーディング の概念の詳細については、["各国語サポート関連のトランスコーディング](#page-38-0)" (27 ページ) を参照してください。

# データのトランスコーディングに使用する **SBCS**、**DBCS** および **Unicode** エンコーディング値

次の表は、各動作環境でデータのトランスコーディングに使用される SBCS、DBCS お よび Unicode エンコーディング値のリストです。 エンコーディング値は、トランスコーデ ィングのオプションを含む SAS 言語要素で有効です。

注*:* エンコーディング値にハイフン(-)が含まれる場合は、エンコーディング値を引用符 で囲んでください。

表 *20.1* データのトランスコーディングに使用する *SBCS*、*DBCS* および *Unicode* エンコーディング 値

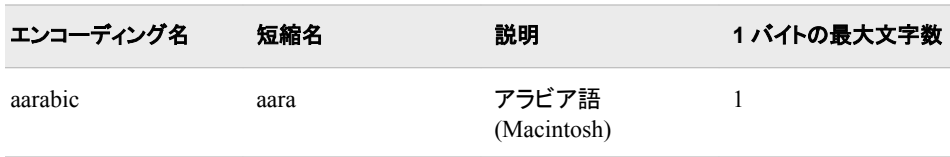

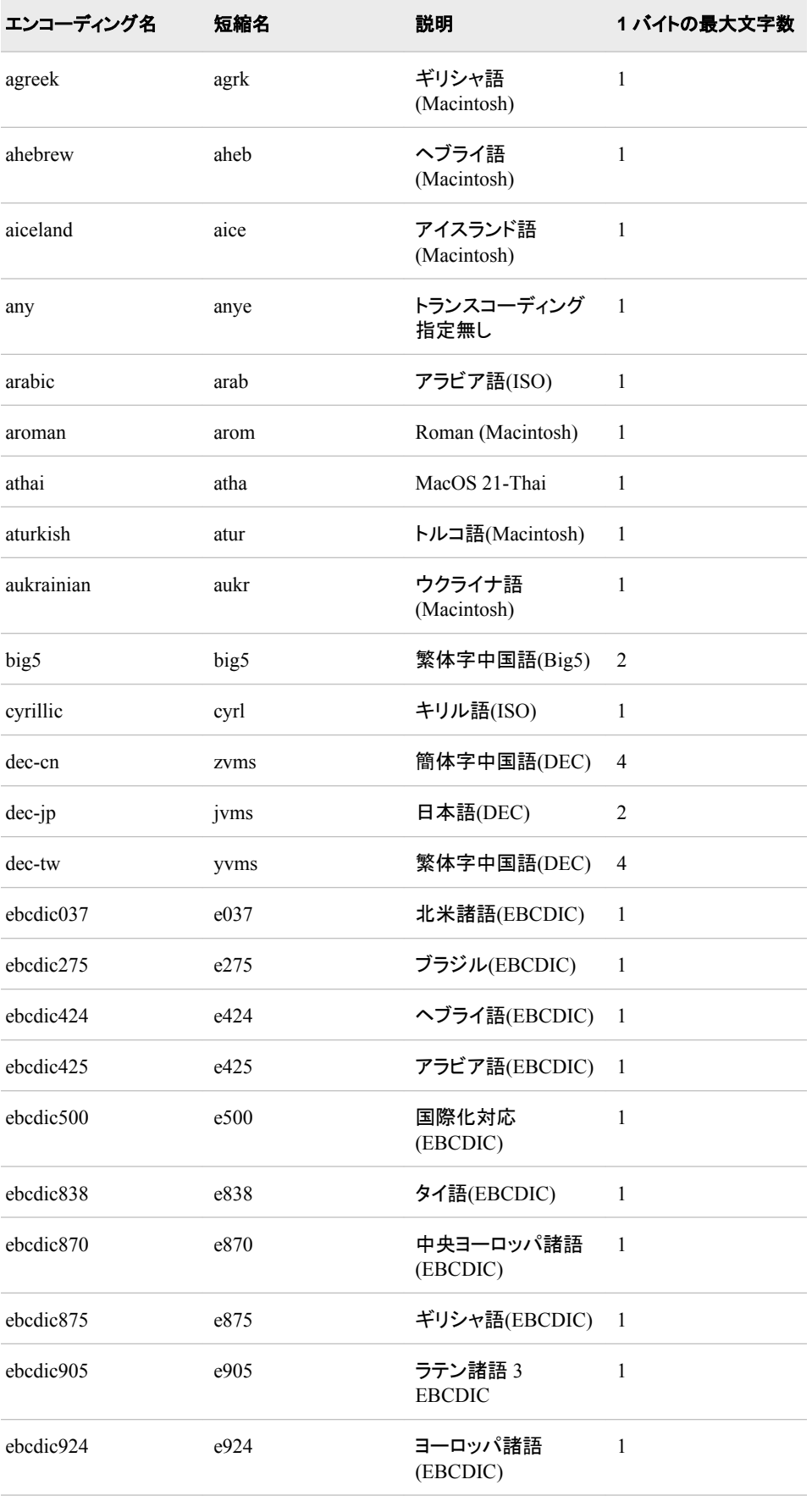
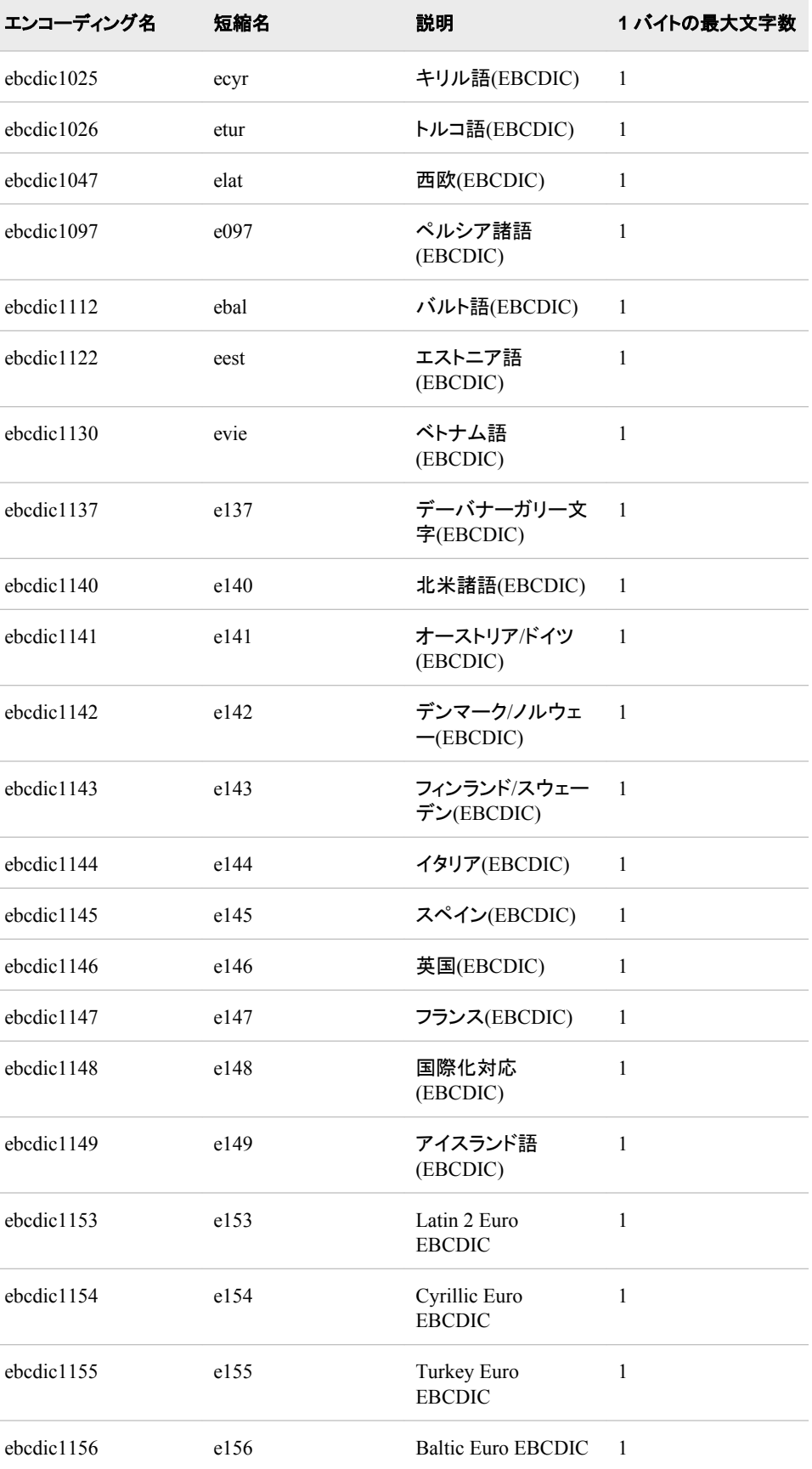

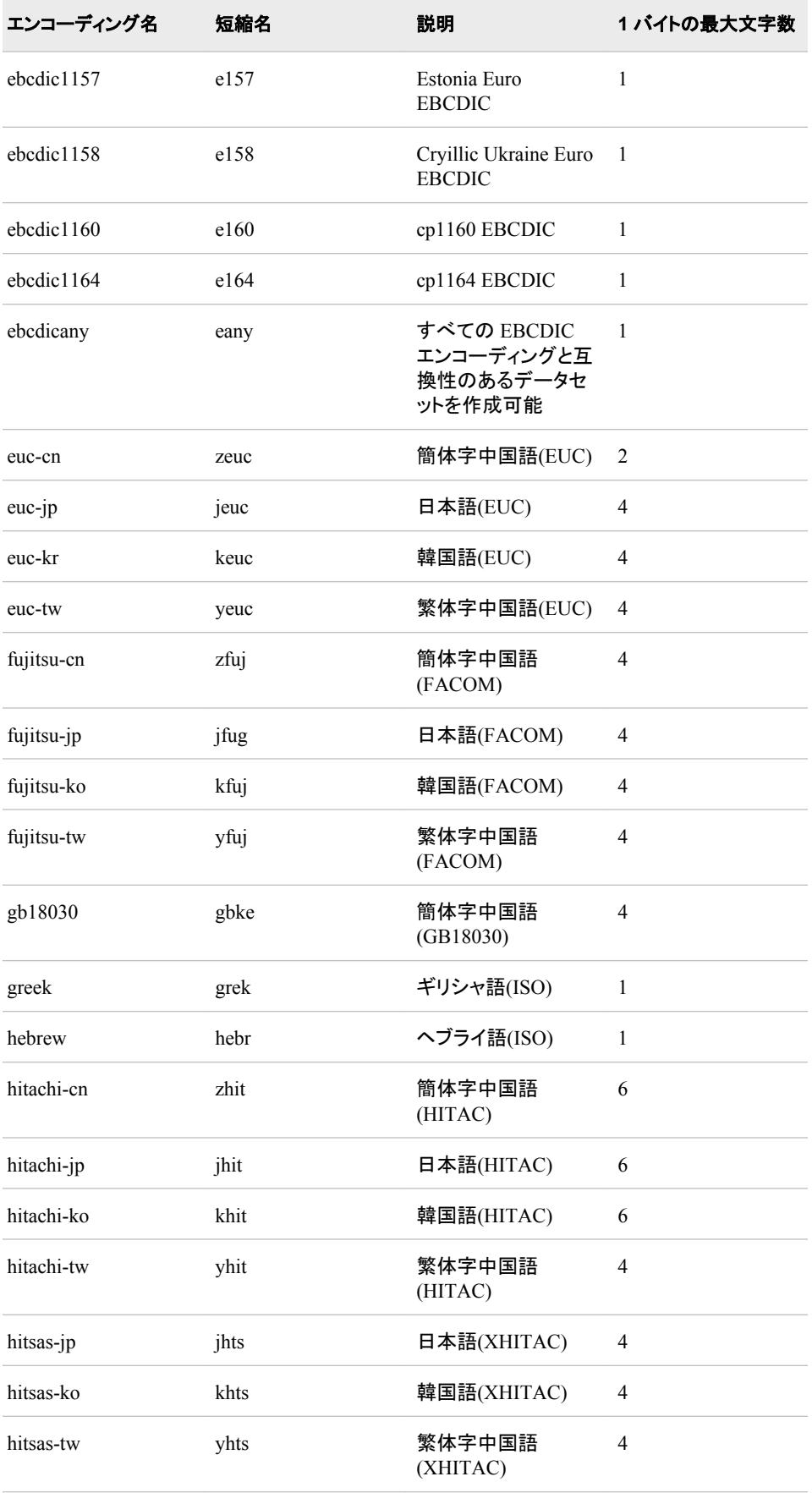

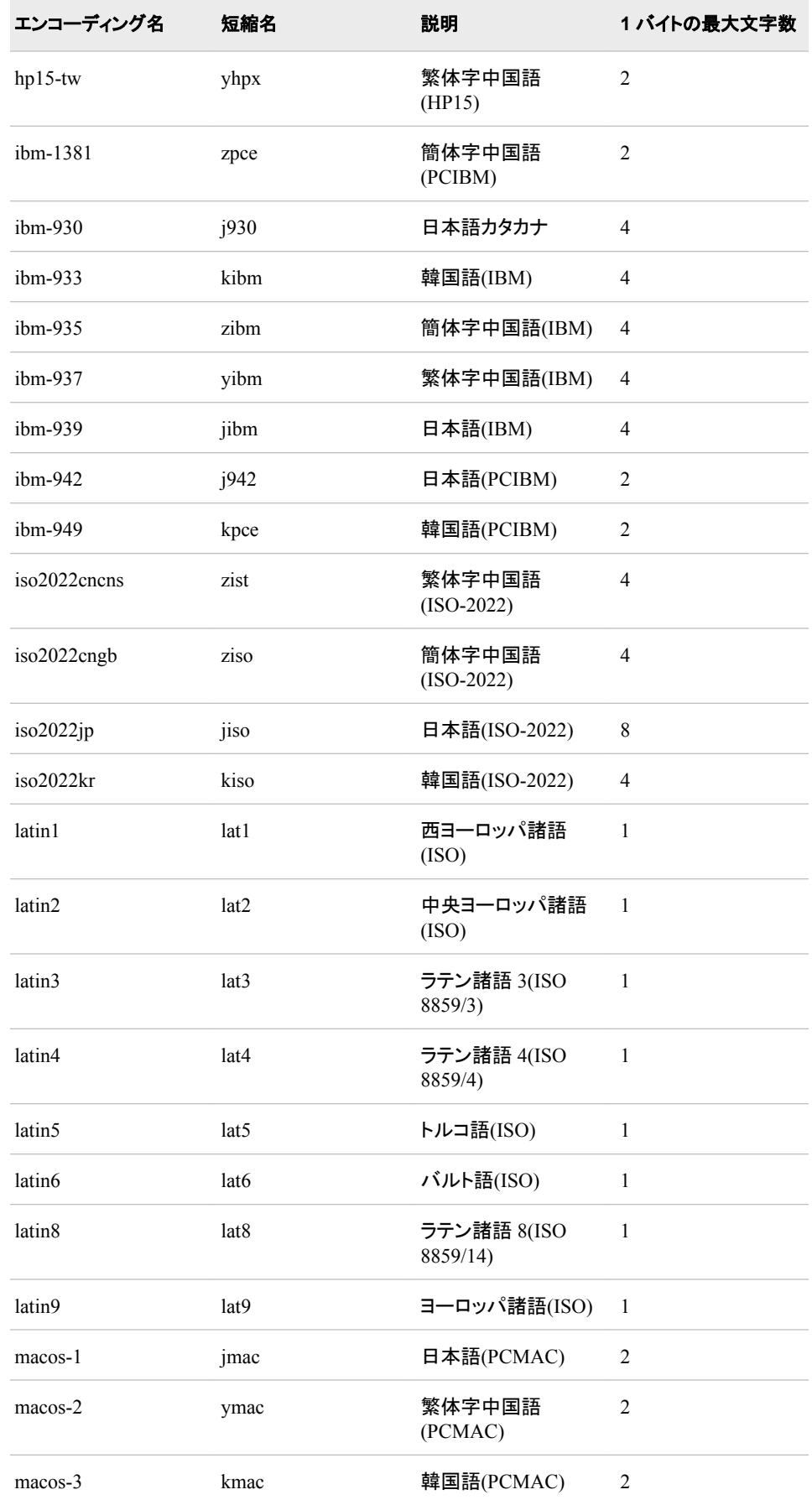

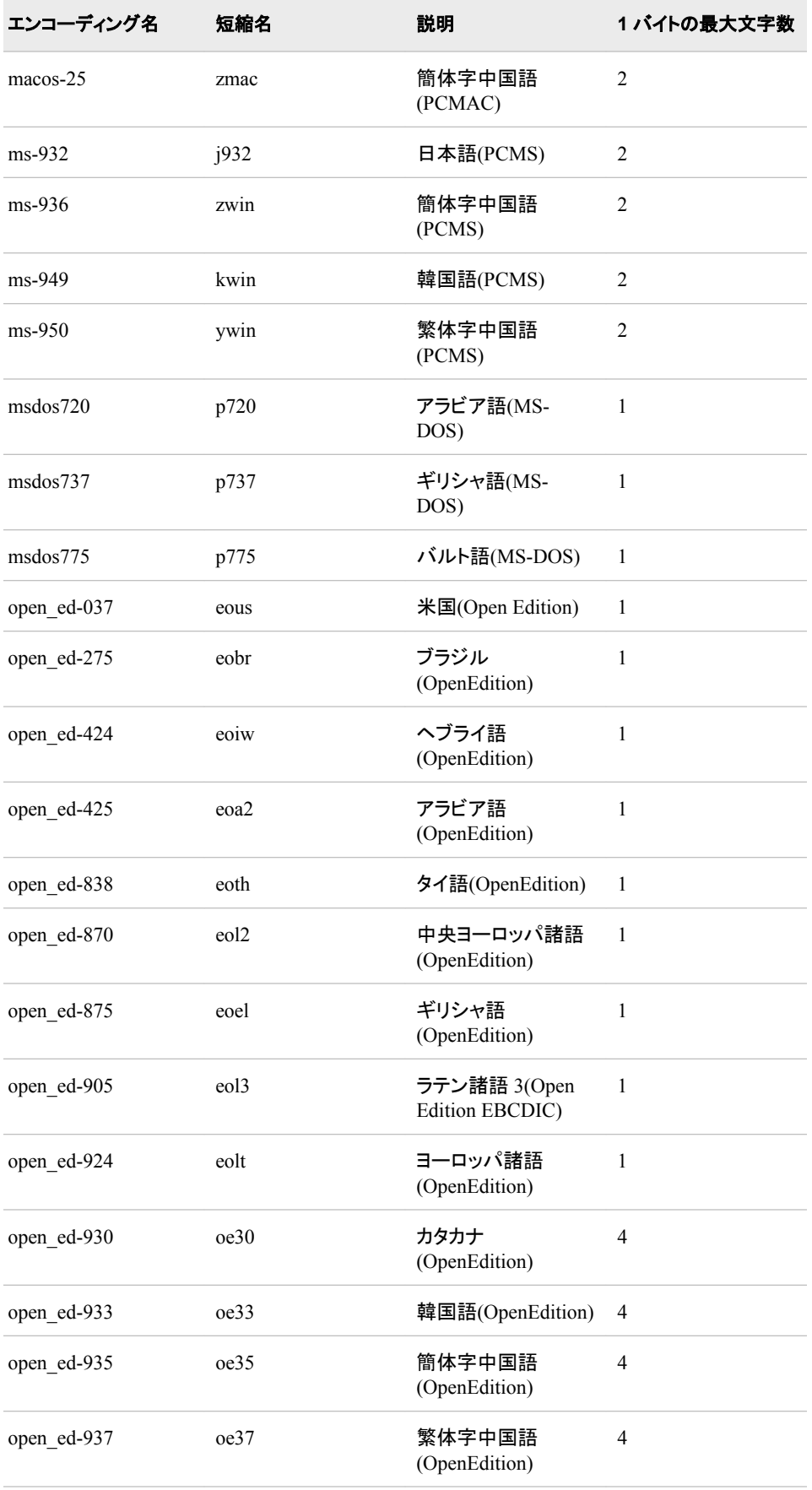

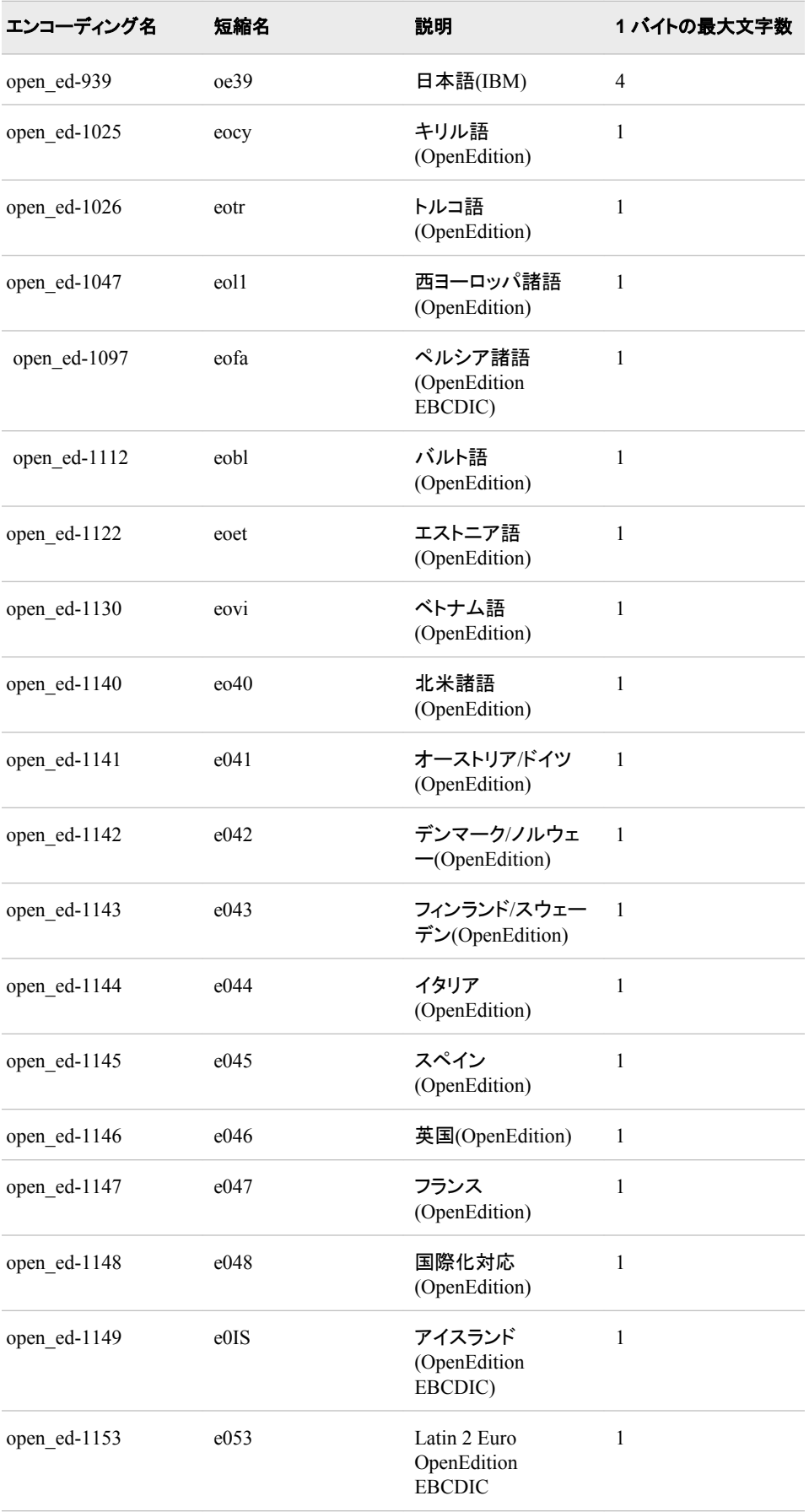

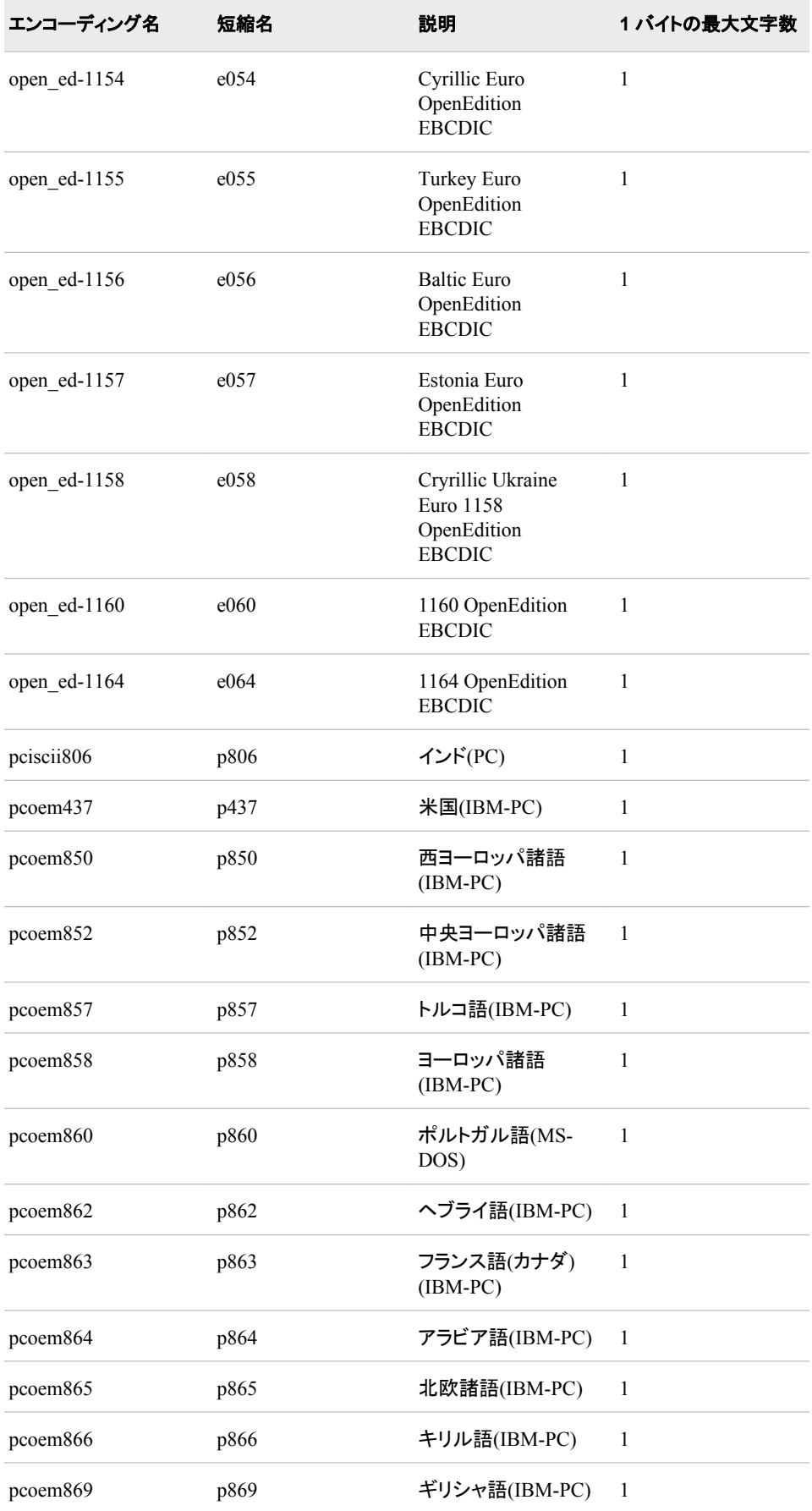

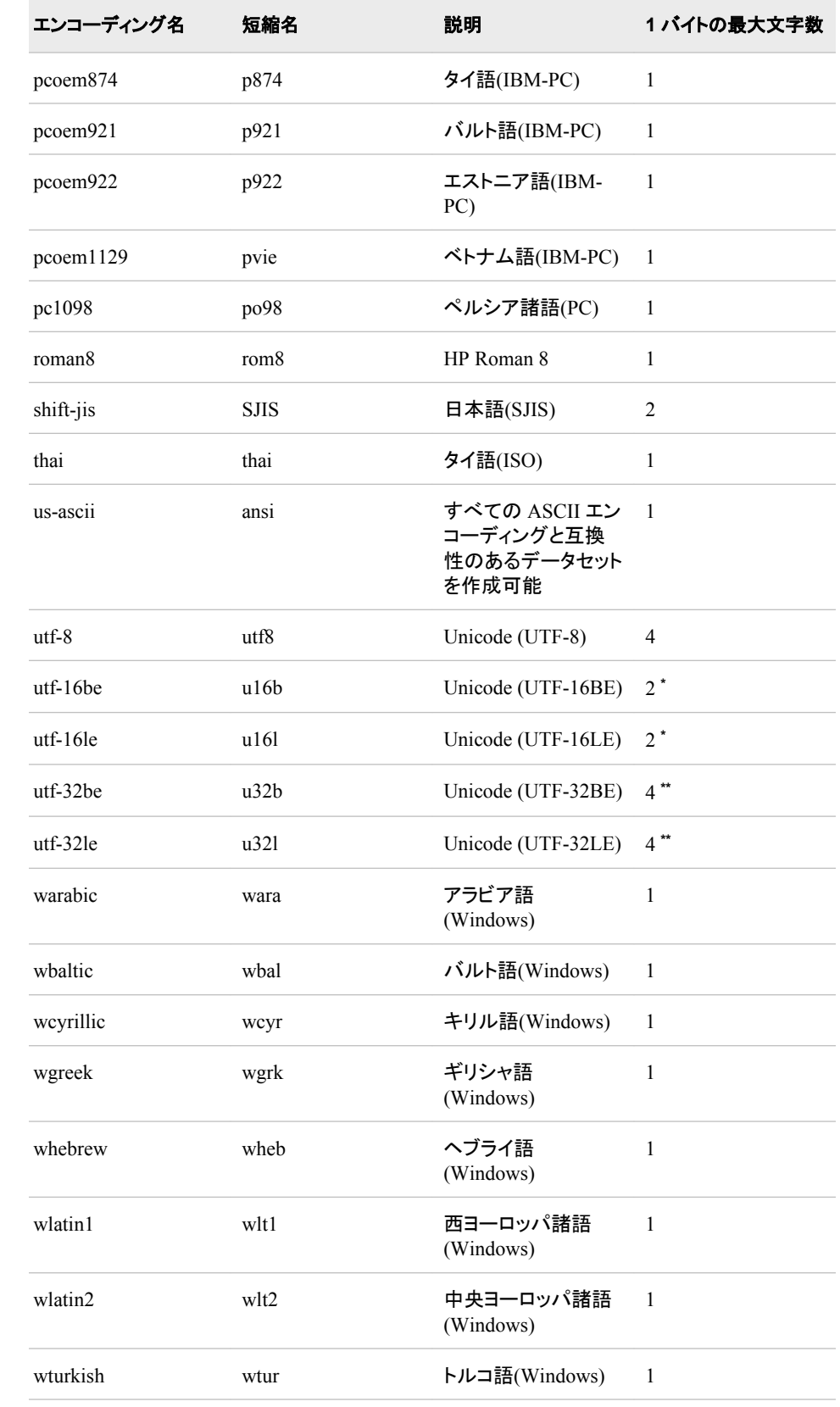

#### **572** *20* 章 • *SAS* 言語要素中のエンコーディング値

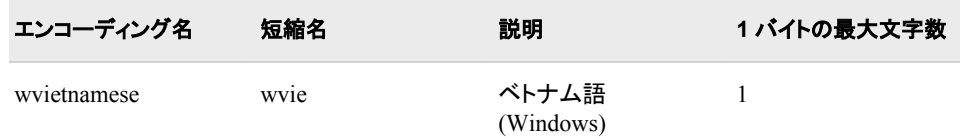

**\*** UTF-16BE と UTF-16LE は各文字 2 バイトの固定長になります。

**\*\*** UTF-32BE と UTF-32LE は各文字 4 バイトの固定長になります。

## *21* 章 SAS セッションのエンコーディング値

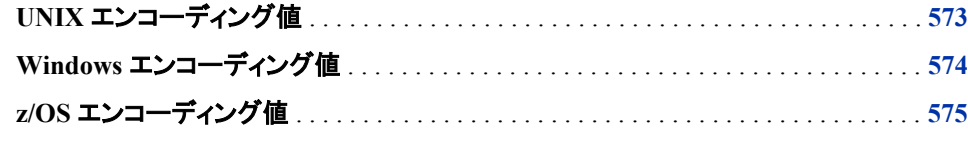

## **UNIX** エンコーディング値

次の表のエンコーディングは、UNIX 環境で有効です。

注*:* エンコーディング値にハイフン(-)が含まれる場合は、エンコーディング値を引用符 で囲んでください。

表 *21.1 UNIX* の *1* バイトエンコーディング

| <b>ENCODING=值</b>  | 説明                    |
|--------------------|-----------------------|
| arabic             | アラビア語(ISO 8859-6)     |
| cyrillic           | キリル語(ISO 8859-5)      |
| greek              | ギリシャ語(ISO 8859-7)     |
| hebrew             | ヘブライ語(ISO 8859-8)     |
| latin1             | 西ヨ―ロッパ諸語(ISO 8859-1)  |
| latin2             | 中央ヨーロッパ諸語(ISO 8859-2) |
| latin <sub>5</sub> | トルコ語(ISO 8859-9)      |
| latin <sub>6</sub> | バルト語(ISO 8859-4)      |
| latin <sub>8</sub> | ケルト語(ISO 8859-14)     |
| latin9             | ヨーロッパ諸語(ISO 8859-15)  |
| thai               | タイ語(ISO 8859-11)      |

<span id="page-585-0"></span>表 *21.2 UNIX* の *2* バイトエンコーディング

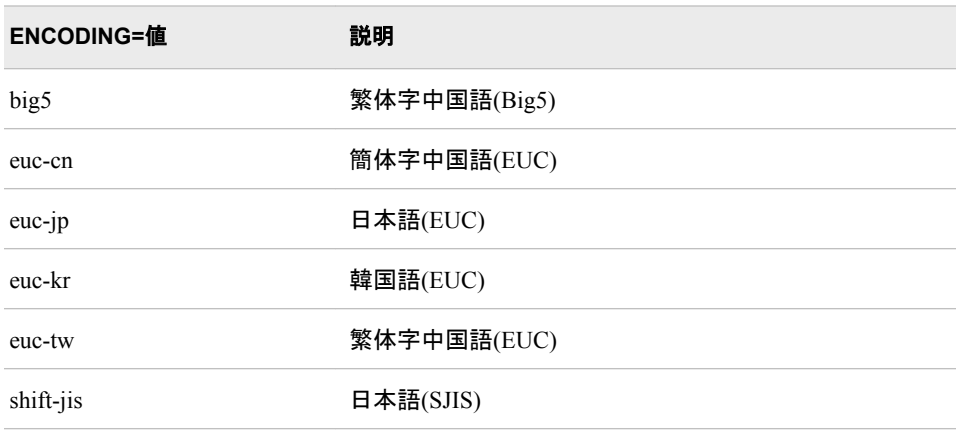

UNIX では、UTF-8 Unicode エンコーディングもサポートしています。

## **Windows** エンコーディング値

次の表のエンコーディングは、Windows 動作環境で有効です。

注*:* エンコーディング値にハイフン(-)が含まれる場合は、エンコーディング値を引用符 で囲んでください。

表 *21.3 Windows* の *1* バイトエンコーディング

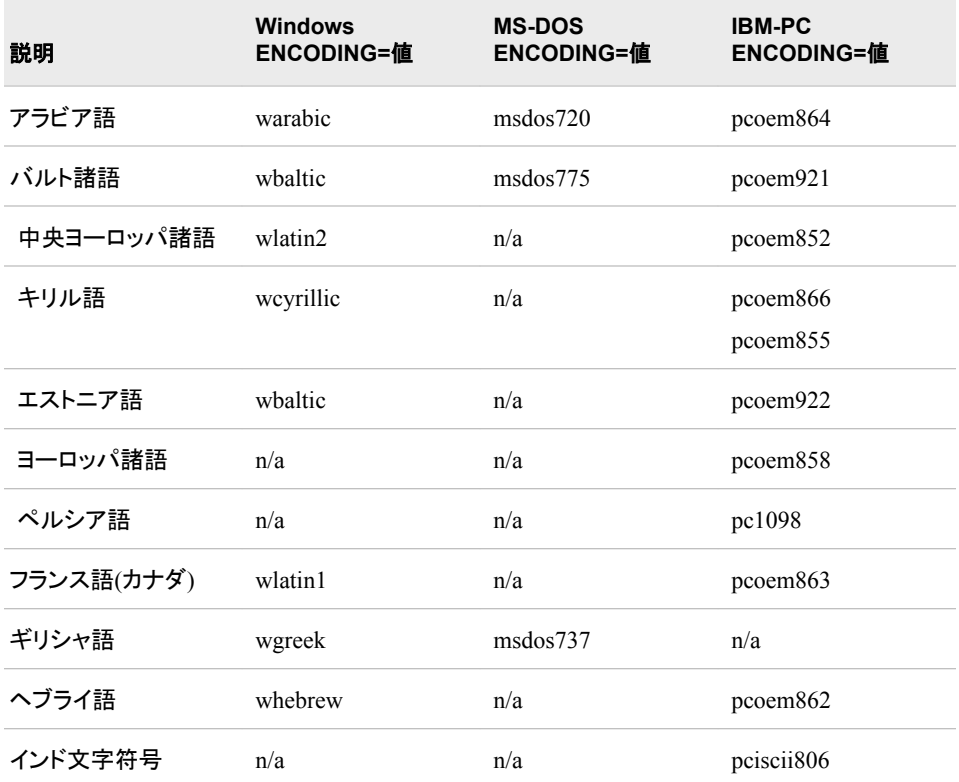

<span id="page-586-0"></span>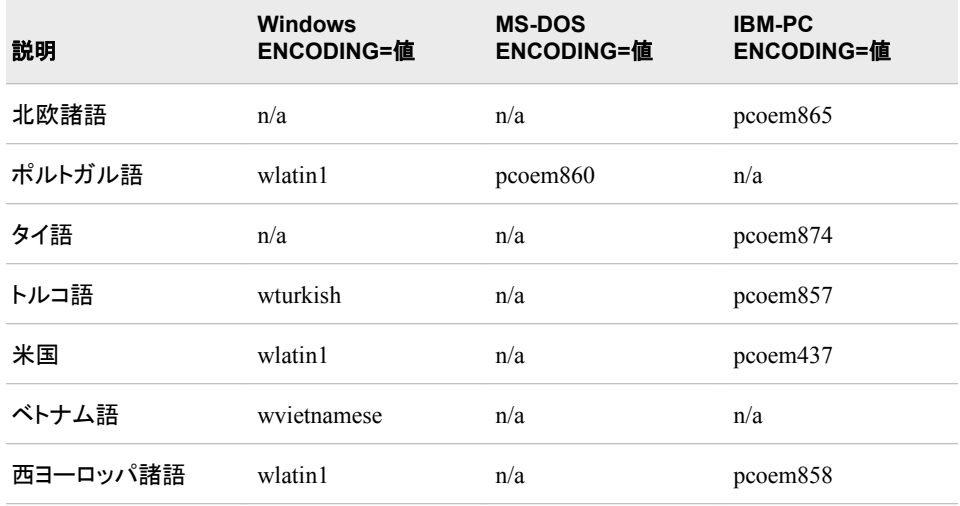

表 *21.4 Windows* の *2* バイトエンコーディング

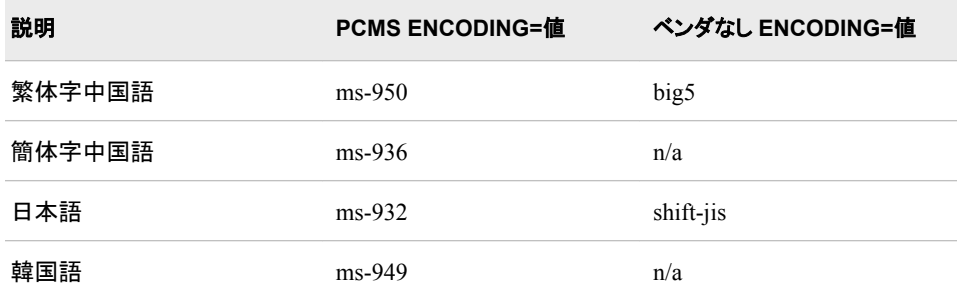

注*:* Windows では、UTF-8 Unicode エンコーディングもサポートしています。

## **z/OS** エンコーディング値

次の表のエンコーディングは、z/OS 動作環境で有効です。

注*:* エンコーディング値にハイフン(-)が含まれる場合は、エンコーディング値を引用符 で囲んでください。

表 *21.5 z/OS* の *1* バイトエンコーディング

| エンコーディング ENCODING=<br>値 | 説明                   |
|-------------------------|----------------------|
| EBCDIC037               | EBCDIC cp037-古い北米の言語 |
| EBCDIC275               | EBCDIC cp275-ブラジル    |
| EBCDIC425               | EBCDIC cp425-アラビア語   |
| EBCDIC838               | EBCDIC cp838-タイ語     |

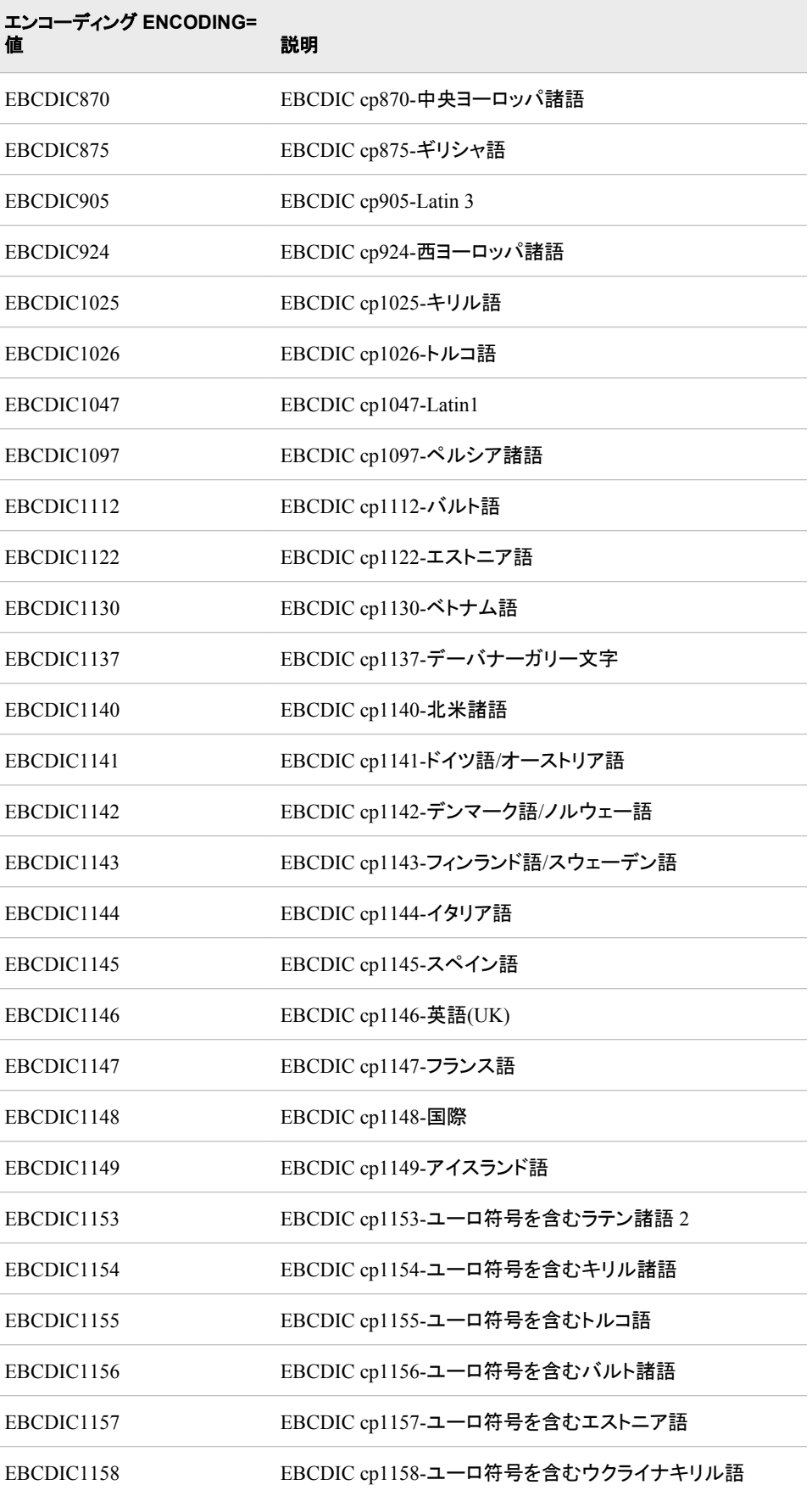

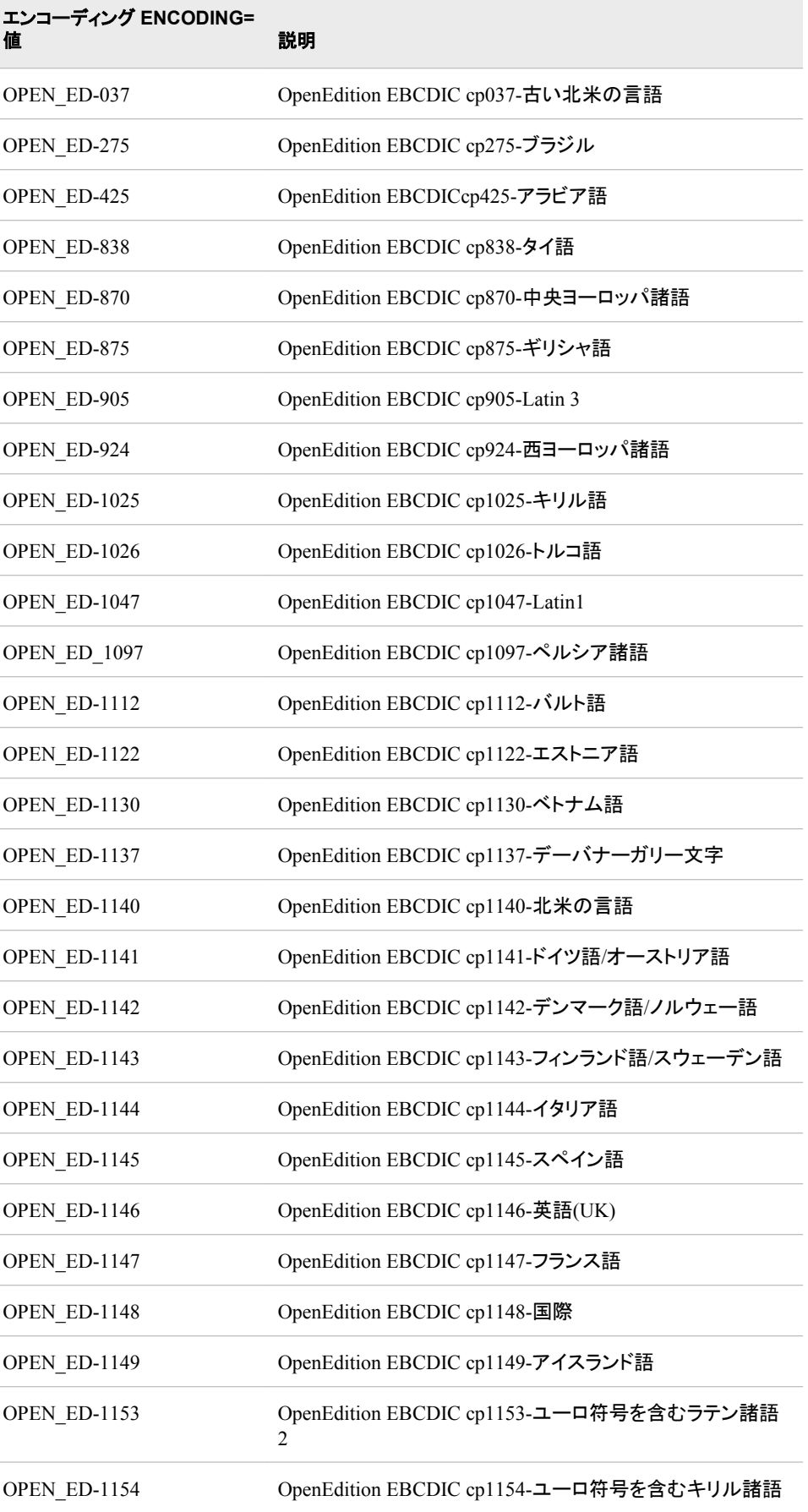

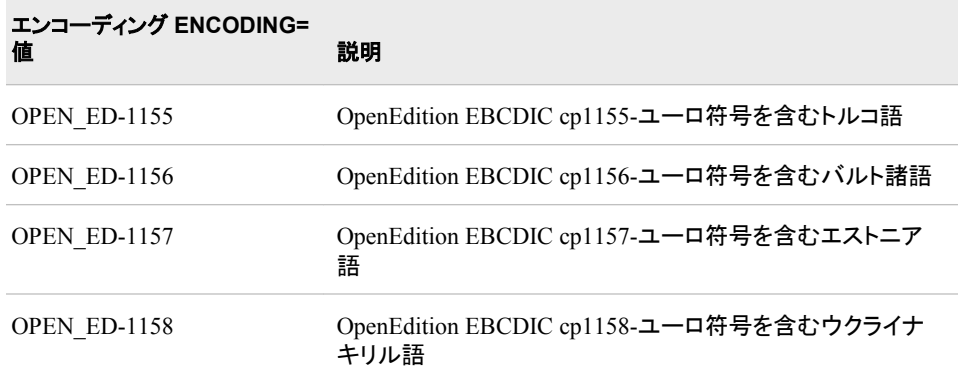

表 *21.6 z/OS* の *2* バイトエンコーディング

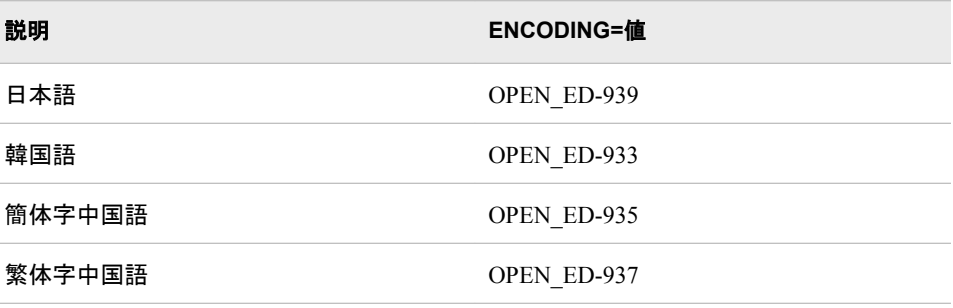

*12* 部

# 付録

付録 *1* 追加各国語サポートの言語要素 *. . . . . . . . . . . . . . . . . . . . . . . . . . . . . . . . . . . . [581](#page-592-0)*

## <span id="page-592-0"></span>付録1 追加各国語サポートの言語要素

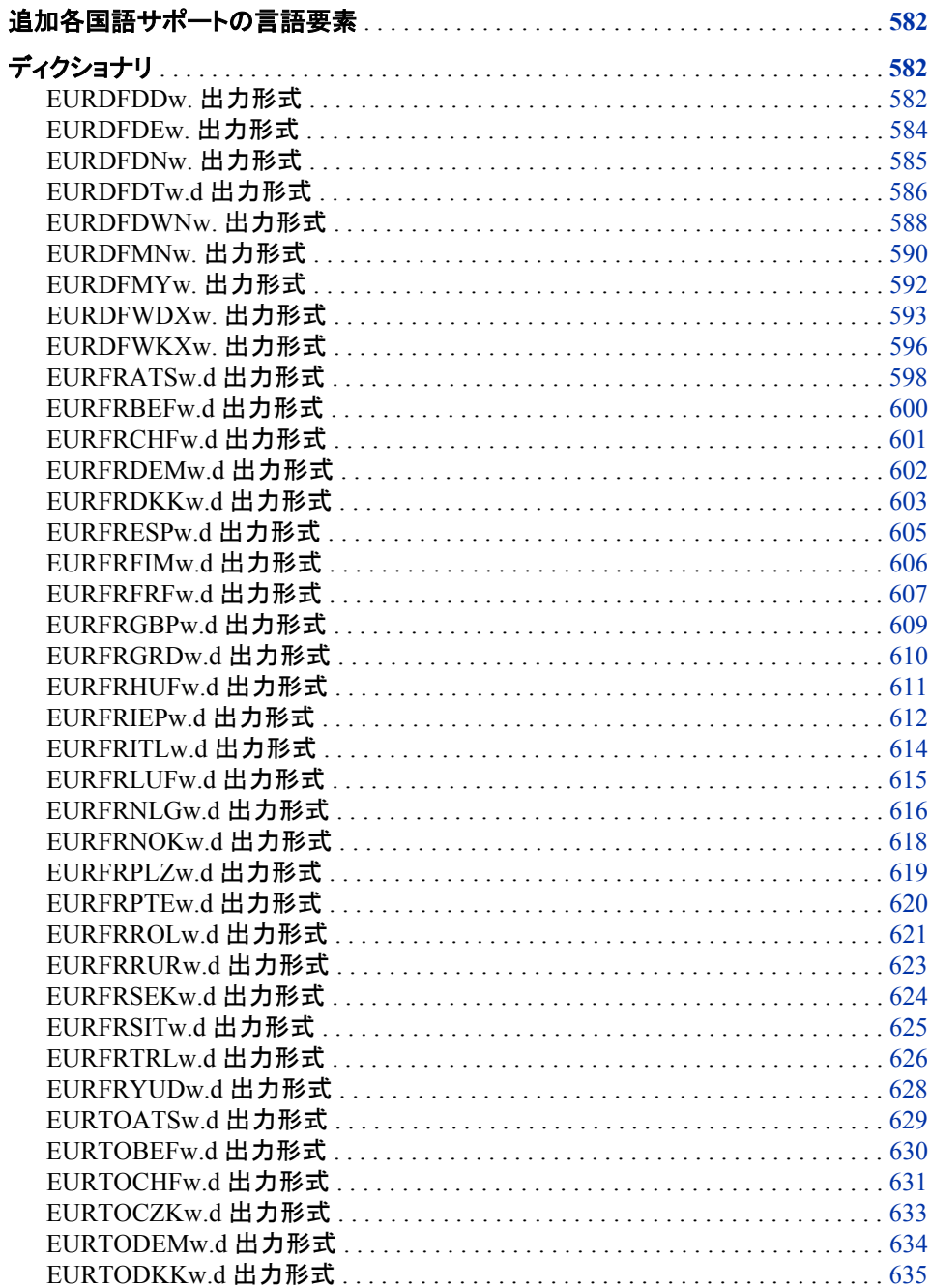

<span id="page-593-0"></span>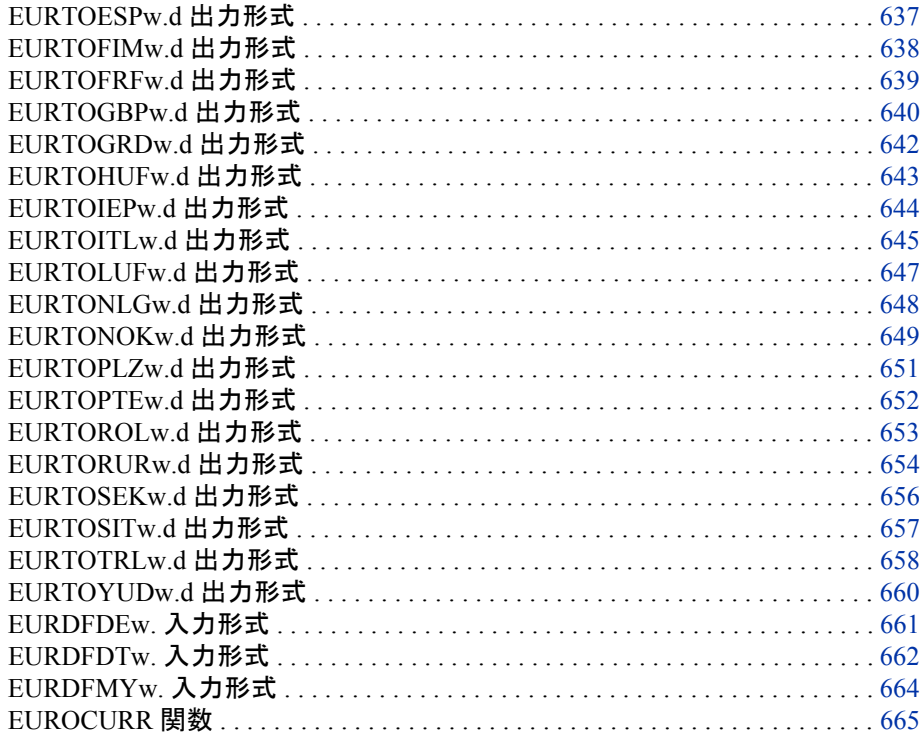

## 追加各国語サポートの言語要素

次の EUR 言語要素は、NL 言語要素によって置き換えられました。 SAS 9.3 は EUR 要素をサポートしていますが、SAS では、NL 要素を使用することをお勧めします。

## ディクショナリ

#### **EURDFDD***w***.** 出力形式

SAS 日付値が、指定したヨーロッパ言語で *dd.mm.yy* または *dd.mm.yyyy* 形式で書き出されます。

カテゴリ**:** 日付と時間

配置**:** 右

## 構文

**EURDFDD***w.*

#### 説明

*w*

出力フィールドの幅を指定します。 デフォルト**:** 8 (フィンランド語の場合は 10) 範囲**:** 2–10

ヒント**:** *w* が 2 から 5 の場合、SAS では可能な限り多くの月と日を表示します。 *w* が 7 の場合、日付はスラッシュのない 2 桁の年で表示され、値は出力フィール ドで右詰めになります。

#### 詳細

EURDFDD*w*.出力形式では、SAS 日付値を *dd.mm.yy* または *dd.mm.yyyy* 形式で書き 出します。

*dd*

月の日を表す 2 桁の整数です。

*mm*

月を表す 2 桁の整数です。

*yy* または *yyyy*

年を表す 2 桁または 4 桁の整数です。

DFLANG=システムオプションを使用して、SAS セッションの言語を設定できます (通 常は SAS インストール担当者によってサイトのデフォルト言語が設定されるため、こ のステップは省略できることがあります)。 複数言語で日付を取り扱う場合、EUR 接頭 辞を言語接頭辞に置換できます。 言語接頭辞のリストについては、["DFLANG=](#page-475-0) シス [テムオプション](#page-475-0): UNIX、Windows および z/OS" (464 ページ) を参照してください。 言語 接頭辞を出力形式で指定した場合は、DFLANG=システムオプションの指定を無視し ます。

#### 例

例の表では、15342 を入力値として使用します。この値は 2002 年 1 月 2 日に相当す る SAS 日付値です。最初の PUT ステートメントは、DFLANG=システムオプションが スペイン語に設定されることを前提としています。

options dflang=spanish;

2 番目の PUT ステートメントでは、スペイン語の接頭辞を含む出力形式を使用して、 指定したヨーロッパ言語で SAS 日付値を書き出します。3 番目の PUT ステートメント では、フランス語の接頭辞を含む出力形式を使用して、指定したヨーロッパ言語で SAS 日付値を書き出します。 したがって、DFLANG=オプションの値は無視されます。

```
options dflang=spanish;
data null;
input day;
put day eurdfdd8.;
datalines;
15342
;
```
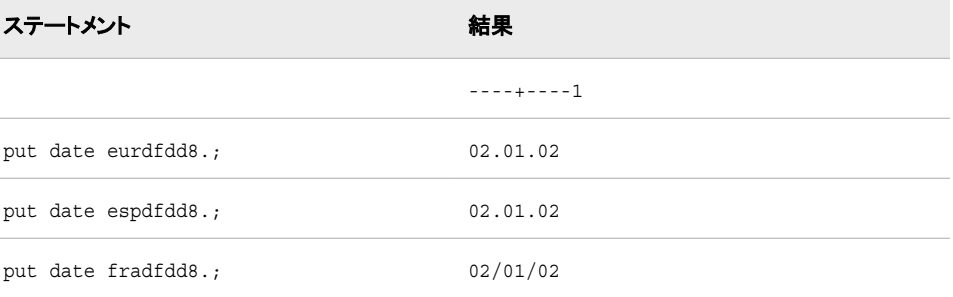

#### <span id="page-595-0"></span>**EURDFDE***w***.** 出力形式

SAS 日付値が、指定したヨーロッパ言語で *ddmmmyy* または *ddmmmyyyy* 形式で書き出されます。

カテゴリ**:** 日付と時間

配置**:** 右

#### 構文

**EURDFDE***w.*

#### 説明

*w*

出力フィールドの幅を指定します。

デフォルト**:** 7 (フィンランド語以外)

範囲**:** 5–9 (フィンランド語以外)

注**:** フィンランド語(FIN)の接頭辞を使用する場合、*w* の値の範囲は 9-10 でデフォ ルト値は 9 です。

#### 詳細

EURDFDE*w*.出力形式では、SAS 日付値を *ddmmmyy* または *ddmmmyyyy* 形式で書き 出します。

*dd*

月の日を表す整数です。

*mmm*

月名の最初の 3 文字になります。

*yy* または *yyyy*

年を表す 2 桁または 4 桁の整数です。

DFLANG=システムオプションを使用して、SAS セッションの言語を設定できます (通 常は SAS インストール担当者によってサイトのデフォルト言語が設定されるため、こ のステップは省略できることがあります)。 複数言語で日付を取り扱う場合、EUR 接頭 辞を言語接頭辞に置換できます。言語接頭辞のリストについては、["DFLANG=](#page-475-0) シス [テムオプション](#page-475-0): UNIX、Windows および z/OS" (464 ページ)を参照してください。出力 形式で言語接頭辞を指定した場合、DFLANG=オプションは無視されます。

注*:* EUR 日付の出力形式では、ヨーロッパ系の文字セットとエンコーディングが必要 です。 一部の出力形式では、ヨーロッパ系以外のエンコーディングを使用すると正 常に機能しません。 DBCS 環境で使用すると、デフォルトの出力幅と最大幅が 1 バイトシステムでの幅より広くなり、2 バイト文字が使用されます。 ただし、UTF-8 などのヨーロッパ系の文字セットもサポートするセッションエンコーディングを使用 する必要があります。

#### 例

例の表では、15342 を入力値として使用します。この値は 2002 年 1 月 2 日に相当す る SAS 日付値です。最初の PUT ステートメントは、DFLANG=システムオプションが スペイン語に設定されることを前提としています。

options dflang=spanish;

<span id="page-596-0"></span>2 番目の PUT ステートメントでは、スペイン語の接頭辞を含む出力形式を使用して、 スペイン語で SAS 日付値を書き出します。 3 番目の PUT ステートメントでは、フラン ス語の接頭辞を含む出力形式を使用して、フランス語で SAS 日付値を書き出します。 したがって、DFLANG=オプションの値は無視されます。

```
options dflang=spanish; 
data _null_;
input day;
put day eurdfde9.;
put day espdfde9.;
put day fradfde9.;
datalines;
15342
;
```
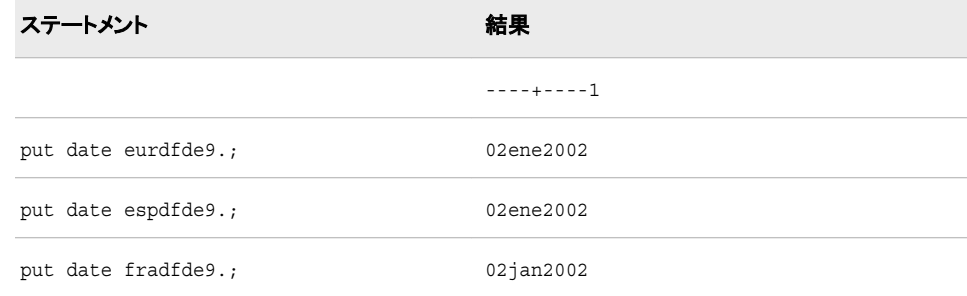

## **EURDFDN***w***.** 出力形式

指定したヨーロッパ言語で、SAS 日付値から曜日が書き出されます。

カテゴリ**:** 日付と時間

配置**:** 右

#### 構文

**EURDFDN***w.*

#### 説明

```
w
  出力フィールドの幅を指定します。
  デフォルト: 1
  範囲: 1–32
```
#### 詳細

EURDFDN*w*.出力形式では、SAS 日付値を *day-of-the-week* 形式で書き出します。

*day-of-the-week*

1=月曜日、2=火曜日のように表されます。

DFLANG=システムオプションを使用して、SAS セッションの言語を設定できます (通 常は SAS インストール担当者によってサイトのデフォルト言語が設定されるため、こ のステップは省略できることがあります)。 複数言語で日付を取り扱う場合、EUR 接頭 <span id="page-597-0"></span>辞を言語接頭辞に置換できます。言語接頭辞のリストについては、["DFLANG=](#page-475-0) シス [テムオプション](#page-475-0): UNIX、Windows および z/OS" (464 ページ)を参照してください。出力 形式で言語接頭辞を指定した場合、DFLANG=オプションは無視されます。

注*:* EUR 日付の出力形式では、ヨーロッパ系の文字セットとエンコーディングが必要 です。 一部の出力形式では、ヨーロッパ系以外のエンコーディングを使用しても正 常に機能します。 DBCS 環境で使用すると、デフォルトの出力幅と最大幅が 1 バ イトシステムでの幅より広くなり、2 バイト文字が使用されます。 ただし、UTF-8 な どのヨーロッパ系の文字セットもサポートするセッションエンコーディングを使用す る必要があります。

#### 例

例の表では、15342 を入力値として使用します。この値は 2002 年 1 月 2 日に相当す る SAS 日付値です。最初の PUT ステートメントは、DFLANG=システムオプションが スペイン語に設定されることを前提としています。

options dflang=spanish;

2 番目の PUT ステートメントでは、スペイン語の接頭辞を含む出力形式を使用して、 スペイン語で曜日を書き出します。 3 番目の PUT ステートメントでは、イタリア語の接 頭辞を含む出力形式を使用して、イタリア語で曜日を書き出します。 したがって、 DFLANG=オプションの値は無視されます。

```
options dflang=spanish;
data _null_;
input day;
put day eurdfdn.;
put day espdfdn.; 
put day itadfdn.;
datalines;
15342
;
```
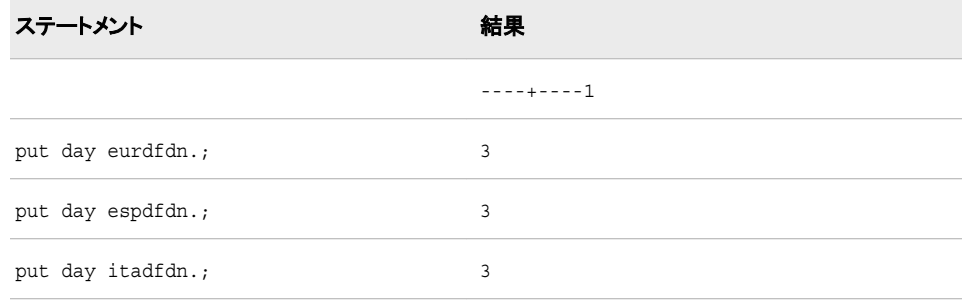

### **EURDFDT***w***.***d* 出力形式

SAS 日時値が、指定したヨーロッパ言語で *ddmmmyy:hh:mm:ss.ss* または *ddmmmyyyy hh:mm:ss.ss* 形式で 書き出されます。

カテゴリ**:** 日付と時間

配置**:** 右

## 構文

**EURDFDT***w.d*

#### 説明

*w*

出力フィールドの幅を指定します。

デフォルト**:** 16

範囲**:** 7–40

ヒント**:** SAS 日時値を日、時、秒で書き出す場合、幅(*w*)は 16 以上にする必要があ ります。秒の小数部分とともに値を返す場合、幅に 2 桁を追加します。

*d*

数値の小数点以下の桁数を指定します。

範囲**:** 1–39

#### 制限事項**:**

*w* より小さい数にします。

もし *w* – *d* < 17 の場合、SAS により小数点以下の値は切り捨てられます。

#### 詳細

EURDFDT*w*.*d* 出力形式では、SAS 日時値を *ddmmmyy:hh:mm:ss.ss* 形式で書き出し ます。

*dd*

月の日を表す整数です。

*mmm*

月名の最初の 3 文字になります。

*yy* または *yyyy*

年を表す 2 桁または 4 桁の整数です。

*hh*

00 から 23 の範囲の時間数です。

*mm*

00 から 59 の範囲の分数です。

*ss.ss*

小数点以下の秒の端数を含む、00 から 59 の範囲の秒数です。

DFLANG=システムオプションを使用して、SAS セッションの言語を設定できます (通 常は SAS インストール担当者によってサイトのデフォルト言語が設定されるため、こ のステップは省略できることがあります)。 複数言語で日付を取り扱う場合、EUR 接頭 辞を言語接頭辞に置換できます。 言語接頭辞のリストについては、["DFLANG=](#page-475-0) シス [テムオプション](#page-475-0): UNIX、Windows および z/OS" (464 ページ)を参照してください。出力 形式で言語接頭辞を指定した場合、DFLANG=オプションは無視されます。

注*:* EUR 日付の出力形式では、ヨーロッパ系の文字セットとエンコーディングが必要 です。 一部の出力形式では、ヨーロッパ系以外のエンコーディングを使用すると正 常に機能しません。 DBCS 環境で使用すると、デフォルトの出力幅と最大幅が 1 バイトシステムでの幅より広くなり、2 バイト文字が使用されます。 ただし、UTF-8 などのヨーロッパ系の文字セットもサポートするセッションエンコーディングを使用 する必要があります。

#### <span id="page-599-0"></span>例

例の表では 1347453583 を入力値として使用します。この値は 2002 年 9 月 12 日、午 後 12:39:43 に相当する SAS 日時値です。 最初の PUT ステートメントは、DFLANG= システムオプションがドイツ語に設定されることを前提としています。

```
options dflang=german;
```
2 番目の PUT ステートメントでは、ドイツ語の接頭辞を含む出力形式を使用して、ドイ ツ語で SAS 日時値を書き出します。 3 番目の PUT ステートメントでは、イタリア語の 接頭辞を含む出力形式を使用して、イタリア語で SAS 日時値を書き出します。 したが って、DFLANG=オプションの値は無視されます。

```
options dflang=german;
data _null_;
input date;
put date= ;
put date eurdfdt20.;
put date deudfdt20.;
put date itadfdt20.; 
datalines; 
1347453583; 
; 
run;
```
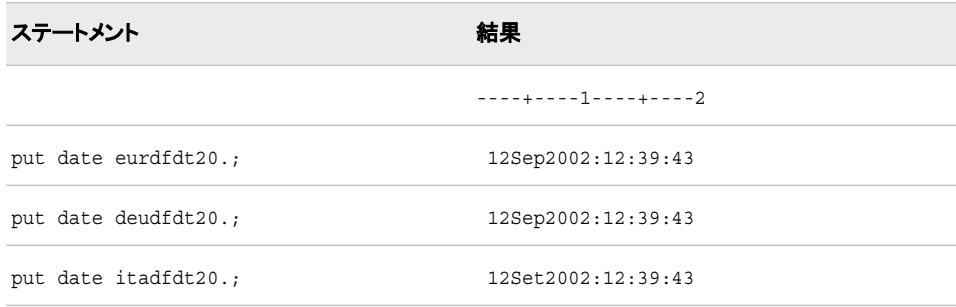

#### **EURDFDWN***w***.** 出力形式

指定したヨーロッパ言語で、SAS 日付値から日の名前が書き出されます。

- カテゴリ**:** 日付と時間
	- 配置**:** 右

#### 構文

**EURDFDWN***w.*

#### 説明

*w*

出力フィールドの幅を指定します。

デフォルトは使用する言語接頭辞に依存します。 次の表に、各言語のデフォルト 値を示します。

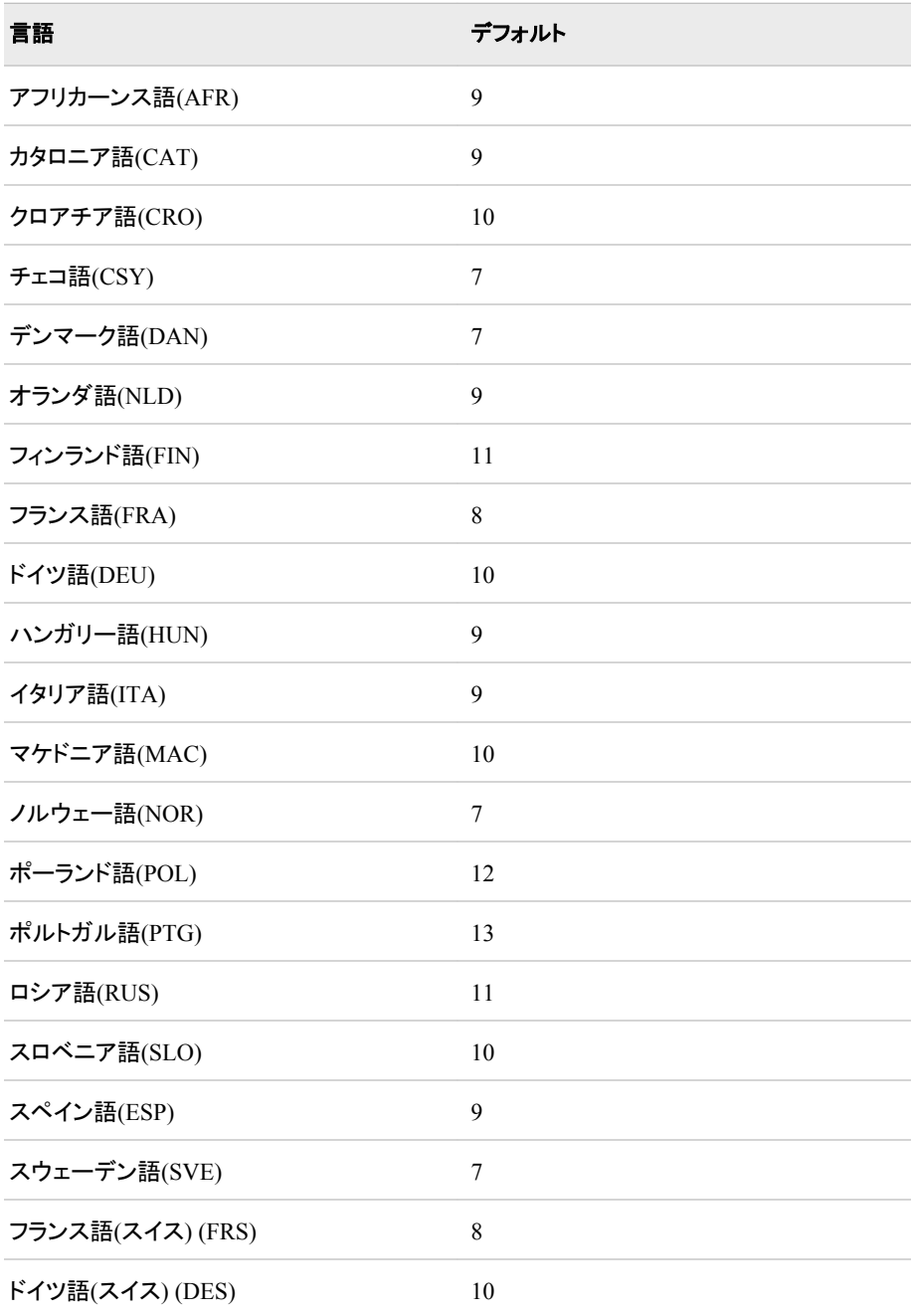

デフォルト**:** 使用する言語接頭辞に依存します。 範囲**:** 1–32

ヒント**:** *w* を省略すると、日名全体が出力されます。

## 詳細

必要に応じて、SAS により出力形式の幅に合うように日名が切り捨てられます。 EURDFDWN*w*.出力形式では、SAS 日付値を *day-name* 形式で書き出します。

*day-name*

日の名前です。

<span id="page-601-0"></span>DFLANG=システムオプションを使用して、SAS セッションの言語を設定できます (通 常は SAS インストール担当者によってサイトのデフォルト言語が設定されるため、こ のステップは省略できることがあります)。 複数言語で日付を取り扱う場合、EUR 接頭 辞を言語接頭辞に置換できます。 言語接頭辞のリストについては、["DFLANG=](#page-475-0) シス [テムオプション](#page-475-0): UNIX、Windows および z/OS" (464 ページ) を参照してください。出力 形式で言語接頭辞を指定した場合、DFLANG=オプションは無視されます。

注*:* EUR 日付の出力形式では、ヨーロッパ系の文字セットとエンコーディングが必要 です。 一部の出力形式では、ヨーロッパ系以外のエンコーディングを使用すると正 常に機能しません。 DBCS 環境で使用すると、デフォルトの出力幅と最大幅が 1 バイトシステムでの幅より広くなり、2 バイト文字が使用されます。 ただし、UTF-8 などのヨーロッパ系の文字セットもサポートするセッションエンコーディングを使用 する必要があります。

#### 例

例の表では、15344 を入力値として使用します。この値は 2002 年 1 月 4 日に相当す る SAS 日付値です。最初の PUT ステートメントは、DFLANG=システムオプションが フランス語に設定されることを前提としています。

options dflang=french; put day eurdfdwn8.;

2 番目の PUT ステートメントでは、フランス語の接頭辞を含む出力形式を使用して、フ ランス語で曜日を書き出します。 3 番目の PUT ステートメントでは、スペイン語の接頭 辞を含む出力形式を使用して、スペイン語で曜日を書き出します。 したがって、 DFLANG=オプションの値は無視されます。

```
options dflang=french;
data _null_;
input day;
put day eurdfdwn8.;
put day fradfdwn8.;
put day espdfdwn8.;
datalines;
15344
;
run;
```
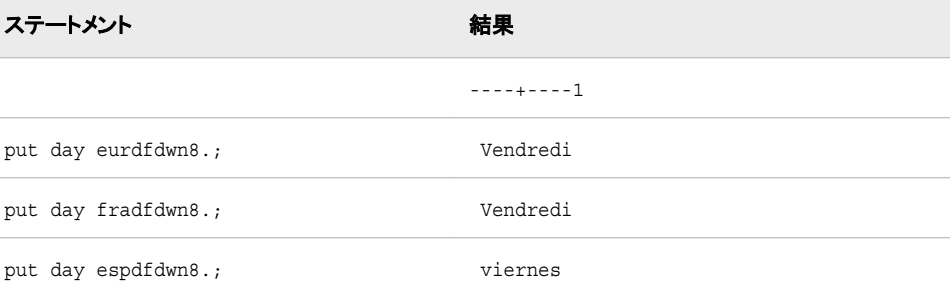

### **EURDFMN***w***.** 出力形式

指定したヨーロッパ言語で、SAS 日付値から月の名前が書き出されます。

カテゴリ**:** 日付と時間

配置**:** 右

#### 構文

**EURDFMN***w*.

#### 説明

*w*

出力フィールドの幅を指定します。

デフォルト**:** 9 (フィンランド語とスペイン語以外)

範囲**:** 1–32

注**:** フィンランド語(FIN)の接頭辞を使用する場合、 *w* のデフォルト値は 11 です。 スペイン語(ESP)の接頭辞を使用する場合、*w* のデフォルト値は 10 です。

#### 詳細

必要に応じて、出力形式の幅に合うように月名が切り捨てられます。 EURDFMN*w*.出 力形式では、SAS 日付値を *month-name* 形式で書き出します。

*month-name*

月の名前です。

DFLANG=システムオプションを使用して、SAS セッションの言語を設定できます (通 常は SAS インストール担当者によってサイトのデフォルト言語が設定されるため、こ のステップは省略できることがあります)。 複数言語で日付を取り扱う場合、EUR 接頭 辞を言語接頭辞に置換できます。言語接頭辞のリストについては、["DFLANG=](#page-475-0) シス [テムオプション](#page-475-0): UNIX、Windows および z/OS" (464 ページ)を参照してください。出力 形式で言語接頭辞を指定した場合、DFLANG=オプションは無視されます。

注*:* EUR 日付の出力形式では、ヨーロッパ系の文字セットとエンコーディングが必要 です。 一部の出力形式では、ヨーロッパ系以外のエンコーディングを使用すると正 常に機能しません。 DBCS 環境で使用すると、デフォルトの出力幅と最大幅が 1 バイトシステムでの幅より広くなり、2 バイト文字が使用されます。 ただし、UTF-8 などのヨーロッパ系の文字セットもサポートするセッションエンコーディングを使用 する必要があります。

#### 例

例の表では、15344 を入力値として使用します。この値は 2002 年 1 月 4 日に相当す る SAS 日付値です。最初の PUT ステートメントは、DFLANG=システムオプションが イタリア語に設定されることを前提としています。

options dflang=ita;

2 番目の PUT ステートメントでは、イタリア語の接頭辞を含む出力形式を使用して、イ タリア語で月名を書き出します。 3 番目の PUT ステートメントでは、ドイツ語の接頭辞 を含む出力形式を使用して、ドイツ語で月名を書き出します。 したがって、DFLANG= オプションの値は無視されます。

```
options dflang=ita;
data null;
input day;
put day eurdfmn10.;
put day itadfmn10.;
put day deudfmn10.; 
datalines;
```
<span id="page-603-0"></span>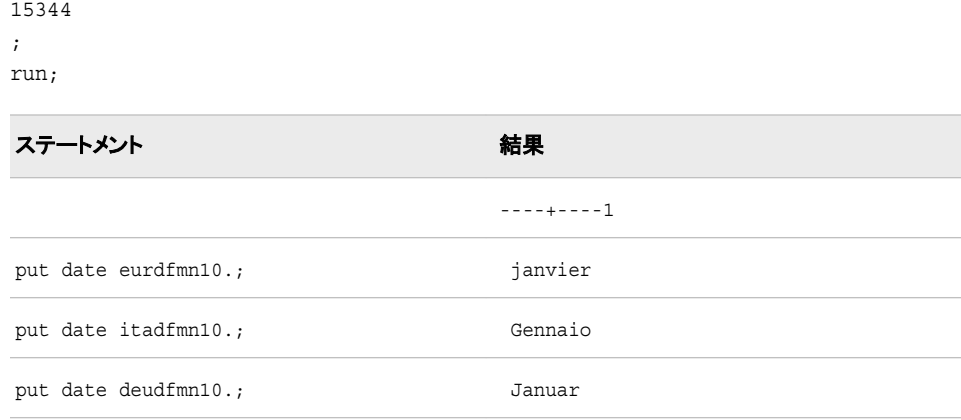

#### **EURDFMY***w***.** 出力形式

SAS 日付値が、指定したヨーロッパ言語で *mmmyy* または *mmmyyyy* 形式で書き出されます。

カテゴリ**:** 日付と時間

配置**:** 右

#### 構文

**EURDFMY***w.*

#### 説明

*w*

出力フィールドの幅を指定します。

デフォルト**:** 5 (フィンランド語以外)

範囲**:** 5–7

注**:** フィンランド語(FIN)の接頭辞を使用する場合、*w* の値はデフォルト値の 8 にす る必要があります。

## 詳細

EURDFMY*w*.出力形式では、SAS 日付値を *mmmyy* 形式で書き出します。

*mmm*

月名の最初の 3 文字になります。

*yy* または *yyyy*

年を表す 2 桁または 4 桁の整数です。

DFLANG=システムオプションを使用して、SAS セッションの言語を設定できます (通 常は SAS インストール担当者によってサイトのデフォルト言語が設定されるため、こ のステップは省略できることがあります)。 複数言語で日付を取り扱う場合、EUR 接頭 辞を言語接頭辞に置換できます。言語接頭辞のリストについては、["DFLANG=](#page-475-0) シス [テムオプション](#page-475-0): UNIX、Windows および z/OS" (464 ページ) を参照してください。出力 形式で言語接頭辞を指定した場合、DFLANG=オプションは無視されます。

注*:* EUR 日付の出力形式では、ヨーロッパ系の文字セットとエンコーディングが必要 です。 一部の出力形式では、ヨーロッパ系以外のエンコーディングを使用すると正

<span id="page-604-0"></span>常に機能しません。 DBCS 環境で使用すると、デフォルトの出力幅と最大幅が 1 バイトシステムでの幅より広くなり、2 バイト文字が使用されます。 ただし、UTF-8 などのヨーロッパ系の文字セットもサポートするセッションエンコーディングを使用 する必要があります。

#### 例

例の表では、15342 を入力値として使用します。この値は 2002 年 1 月 2 日に相当す る SAS 日付値です。最初の PUT ステートメントは、DFLANG=システムオプションが スペイン語に設定されることを前提としています。

options dflang=spanish;

2 番目の PUT ステートメントでは、スペイン語の接頭辞を含む出力形式を使用して、 スペイン語で月名を書き出します。 3 番目の PUT ステートメントでは、フランス語の接 頭辞を含む出力形式を使用して、フランス語で月名を書き出します。 したがって、 DFLANG=オプションの値は無視されます。

```
options dflang=spanish; 
data _null_; 
input date; 
put date eurdfmy7.;
put date espdfmy7.;
put date fradfmy7.; 
datalines; 
15342 
;
```
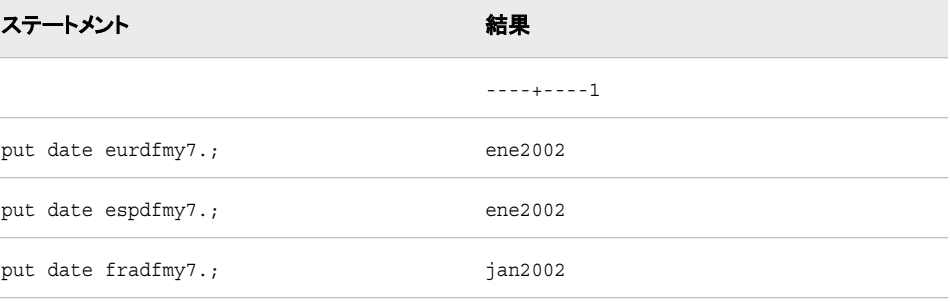

## **EURDFWDX***w***.** 出力形式

指定したヨーロッパ言語で、SAS 日付値から月名、日名および年名が *dd month-name yy* (または *yyyy*)形式で 書き出されます。

カテゴリ**:** 日付と時間

配置**:** 右

構文

**EURDFWDX***w.*

#### 説明

*w*

出力フィールドの幅を指定します。

デフォルトは使用する言語接頭辞に依存します。 次の表に、各言語のデフォルト 値を示します。

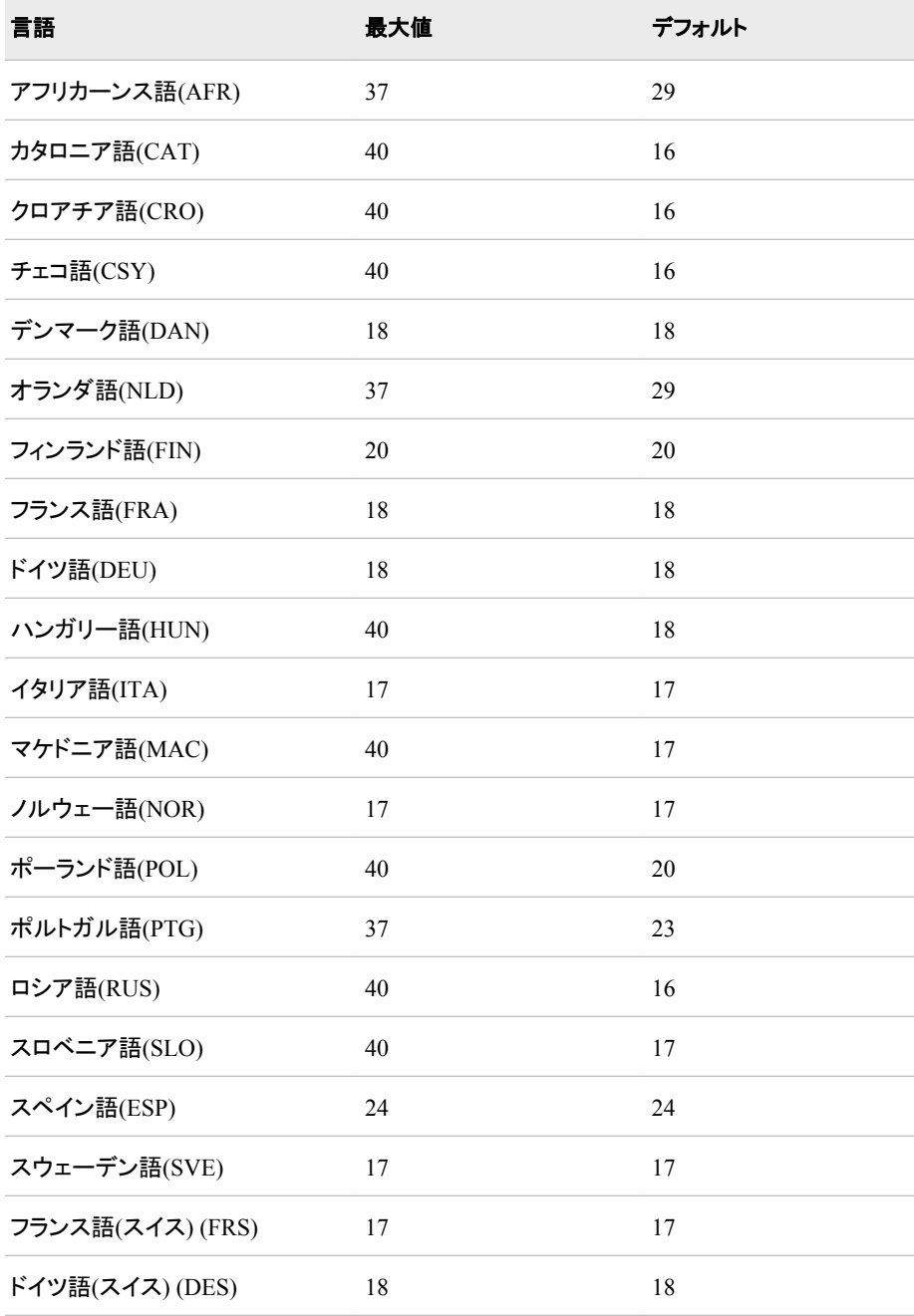

デフォルト**:** 使用する言語接頭辞に依存します。

範囲**:** 3–(最大幅)

ヒント**:** 完全な曜日と月を含めるのに *w* の値が小さすぎる場合は、必要に応じて省 略されます。

#### 詳細

EURDFWDX*w*.出力形式では、SAS 日付値を *dd month-name yy* または *dd monthname yyyy* 形式で書き出します。

*dd*

月の日を表す整数です。

```
month-name
  月の名前です。
```
*yy* または *yyyy*

年を表す 2 桁または 4 桁の整数です。

DFLANG=システムオプションを使用して、SAS セッションの言語を設定できます (通 常は SAS インストール担当者によってサイトのデフォルト言語が設定されるため、こ のステップは省略できることがあります)。 複数言語で日付を取り扱う場合、EUR 接頭 辞を言語接頭辞に置換できます。言語接頭辞のリストについては、["DFLANG=](#page-475-0) シス [テムオプション](#page-475-0): UNIX、Windows および z/OS" (464 ページ)を参照してください。出力 形式で言語接頭辞を指定した場合、DFLANG=オプションは無視されます。

注*:* EUR 日付の出力形式では、ヨーロッパ系の文字セットとエンコーディングが必要 です。 一部の出力形式では、ヨーロッパ系以外のエンコーディングを使用すると正 常に機能しません。 DBCS 環境で使用すると、デフォルトの出力幅と最大幅が 1 バイトシステムでの幅より広くなり、2 バイト文字が使用されます。 ただし、UTF-8 などのヨーロッパ系の文字セットもサポートするセッションエンコーディングを使用 する必要があります。

#### 比較

EURDFWKX*w*.出力形式は EURDFWDX*w*.出力形式と同じですが、EURDFWKX *w*. 出力形式では *dd* の前に day-of-week が追加される点が異なります。

#### 例

例の表では、15342 を入力値として使用します。この値は 2002 年 1 月 2 日に相当す る SAS 日付値です。最初の PUT ステートメントは、DFLANG=システムオプションが オランダ語に設定されることを前提としています。

options dflang=dutch;

2 番目の PUT ステートメントでは、オランダ語の接頭辞を含む出力形式を使用して、 オランダ語で月名を書き出します。 3 番目の PUT ステートメントでは、イタリア語の接 頭辞を含む出力形式を使用して、イタリア語で月名を書き出します。 したがって、 DFLANG=オプションの値は無視されます。

```
options dflang=dutch;
data _null_;
input date;
put date eurdfwdx29.;
put date nlddfwdx29.
put date itadfwdx17.;
datalines;
15342
;
```
ステートメント ステートメント

----+----1----+----2----+----3

<span id="page-607-0"></span>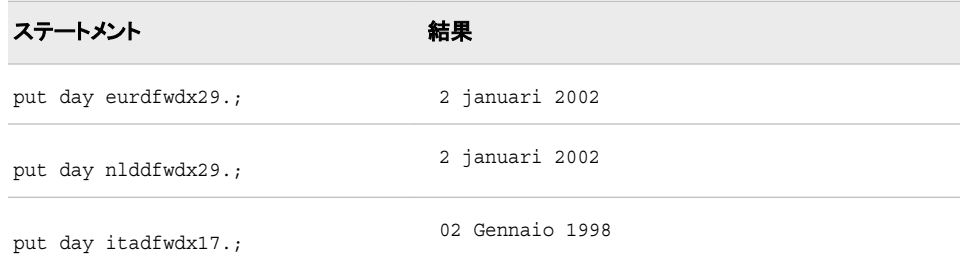

## **EURDFWKX***w***.** 出力形式

指定したヨーロッパ言語で、SAS 日付値から曜日および日付が *day-of-week*, *dd month-name yy* (または *yyyy*) 形式で書き出されます。

カテゴリ**:** 日付と時間

配置**:** 右

## 構文

**EURDFWKX***w.*

#### 説明

*w*

出力フィールドの幅を指定します。

デフォルトは使用する言語接頭辞に依存します。 次の表に、各言語のデフォルト 値を示します。

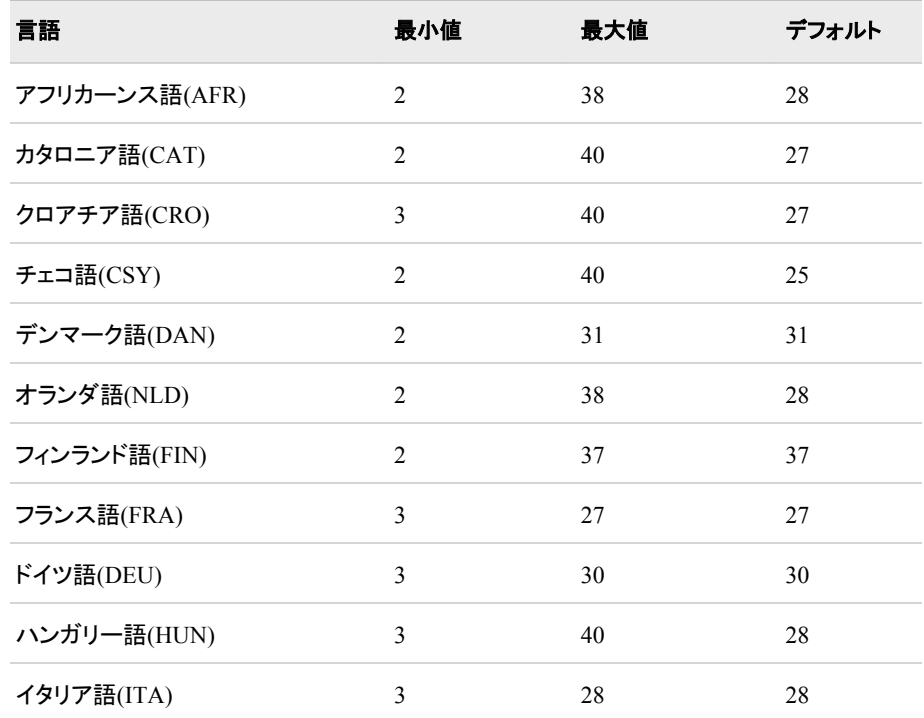

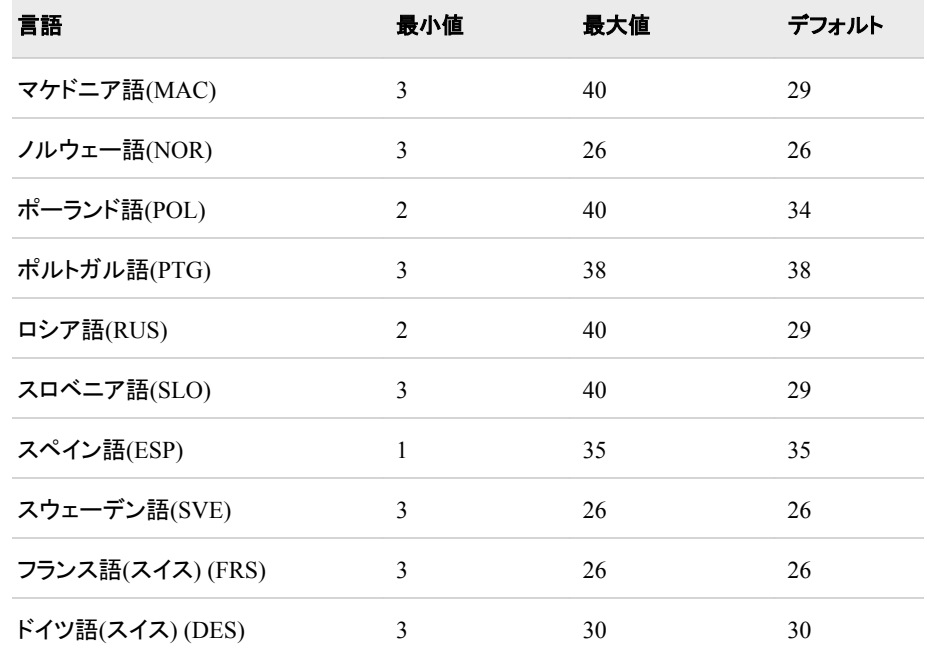

デフォルト**:** 使用する言語接頭辞に依存します。

ヒント**:** 完全な曜日と月を含めるのに *w* の値が小さすぎる場合は、必要に応じて省 略されます。

#### 詳細

EURDFWKX*w*.出力形式では、SAS 日付値を *day-of-week*, *dd month-name yy* (または *yyyy*)形式で書き出します。

#### *day-of-week*

曜日の名前です。

*dd*

月の日を表す整数です。

*month-name* 月の名前です。

*yy* または *yyyy*

年を表す 2 桁または 4 桁の整数です。

DFLANG=システムオプションを使用して、SAS セッションの言語を設定できます (通 常は SAS インストール担当者によってサイトのデフォルト言語が設定されるため、こ のステップは省略できることがあります)。 複数言語で日付を取り扱う場合、EUR 接頭 辞を言語接頭辞に置換できます。 言語接頭辞のリストについては、["DFLANG=](#page-475-0) シス [テムオプション](#page-475-0): UNIX、Windows および z/OS" (464 ページ) を参照してください。出力 形式で言語接頭辞を指定した場合、DFLANG=オプションは無視されます。

注*:* EUR 日付の出力形式では、ヨーロッパ系の文字セットとエンコーディングが必要 です。 一部の出力形式では、ヨーロッパ系以外のエンコーディングを使用すると正 常に機能しません。 DBCS 環境で使用すると、デフォルトの出力幅と最大幅が 1 バイトシステムでの幅より広くなり、2 バイト文字が使用されます。 ただし、UTF-8 などのヨーロッパ系の文字セットもサポートするセッションエンコーディングを使用 する必要があります。

#### <span id="page-609-0"></span>比較

EURDFWKX*w*.出力形式は EURDFWDX*w*.出力形式と同じですが、EURDFWKX*w*. 出力形式では *dd* の前に day-of-week が追加される点が異なります。

#### 例

例の表では、15344 を入力値として使用します。この値は 2002 年 1 月 4 日に相当す る SAS 日付値です。最初の PUT ステートメントは、DFLANG=システムオプションがド イツ語に設定されることを前提としています。

options dflang=German;

2 番目の PUT ステートメントでは、ドイツ語の接頭辞を含む出力形式を使用して、ドイ ツ語で月名を書き出します。 3 番目の PUT ステートメントでは、イタリア語の接頭辞を 含む出力形式を使用して、イタリア語で月名を書き出します。 したがって、DFLANG= オプションの値は無視されます。

```
options dflang=german;
data _null_;
input date;
put date eurdfwkx30.;
put date deudfwkx30.;
put date itadfwkx17.; 
datalines;
15344
;
run;
```
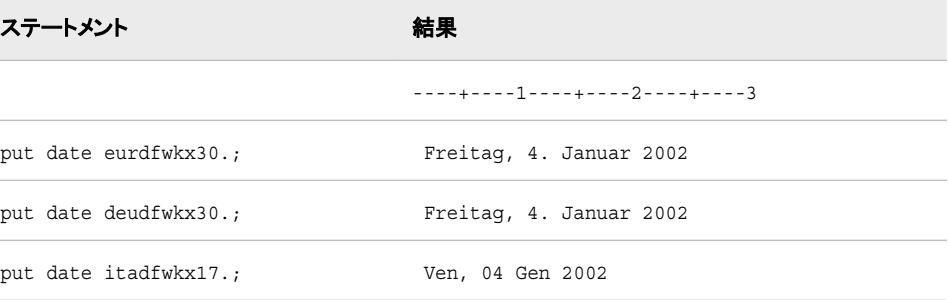

## **EURFRATS***w***.***d* 出力形式

金額をオーストリアシリングからユーロに換算します。

カテゴリ**:** 通貨の換算

配置**:** 右

#### 構文

**EURFRATS***w*.*d*

#### 説明

*w* 出力フィールドの幅を指定します。 デフォルト**:** 6

*d*

数値の小数点以下の桁数を指定します。

## 詳細

EURFRATS *w*.*d* 出力形式では、金額をオーストラリアシリングからユーロに換算し、 出力形式を適用したユーロの値を表示します。 換算レートは固定レートで、 EURFRATS*w*.*d* 出力形式と EUROCURR 関数に組み込まれています。ヨーロッパ通 貨換算と通貨換算レートテーブルの詳細については、["通貨表現](#page-72-0)" (61 ページ)を参照 してください。

#### 例

次の表に、オーストリアシリングの入力値、SAS ステートメントおよびユーロの換算結 果を示します。

```
data _null_; 
input amount; 
put amount eurfrats5.;
put amount eurfrats9.2;
datalines; 
50 
5234.56 
52345 
;
run;
E4
E3,63
E380
E380,41
3.804
E3.804,06
```
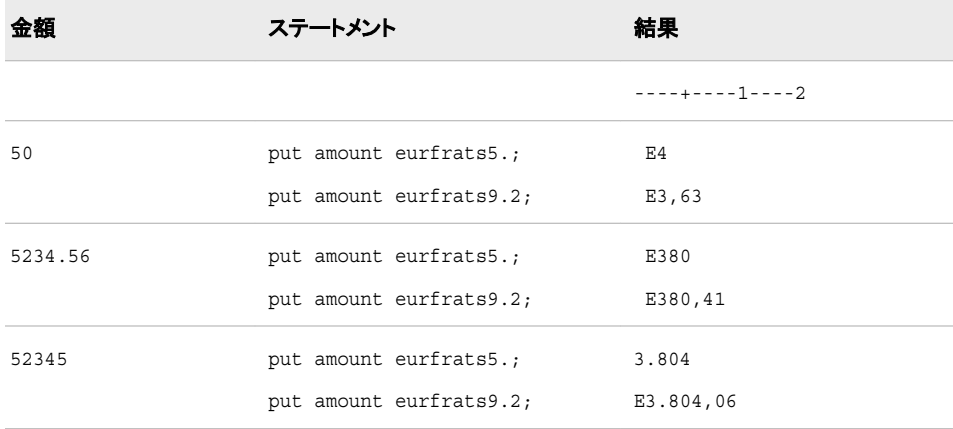

## <span id="page-611-0"></span>**EURFRBEF***w***.***d* 出力形式

金額をベルギーフランからユーロに換算します。

カテゴリ**:** 通貨の換算

配置**:** 右

#### 構文

**EURFRBEF***w*.*d*

#### 説明

*w*

出力フィールドの幅を指定します。 デフォルト**:** 6

*d*

数値の小数点以下の桁数を指定します。

#### 詳細

EURFRBEF*w*.*d* 出力形式では、金額をベルギーフランからユーロに換算し、出力形式 を適用したユーロの値を表示します。 換算レートは固定レートで、EURFRBEF*w*.*d* 出 力形式と EUROCURR 関数に組み込まれています。ヨーロッパ通貨換算と通貨換算 レートテーブルの詳細については、["通貨表現](#page-72-0)" (61 ページ)を参照してください。

#### 例

次の表に、ベルギーフランの入力値、SAS ステートメントおよびユーロの換算結果を 示します。

```
data _null_; 
input amount; 
put amount eurfrbef5.;
put amount eurfrbef9.2;
datalines; 
50 
5234.56 
52345 
;
run;
8 put amount eurfrbef5.;
9 put amount eurfrbef9.2;
10 datalines;
E1
E1,24
E130
E129,76
1.298
E1.297,60
```
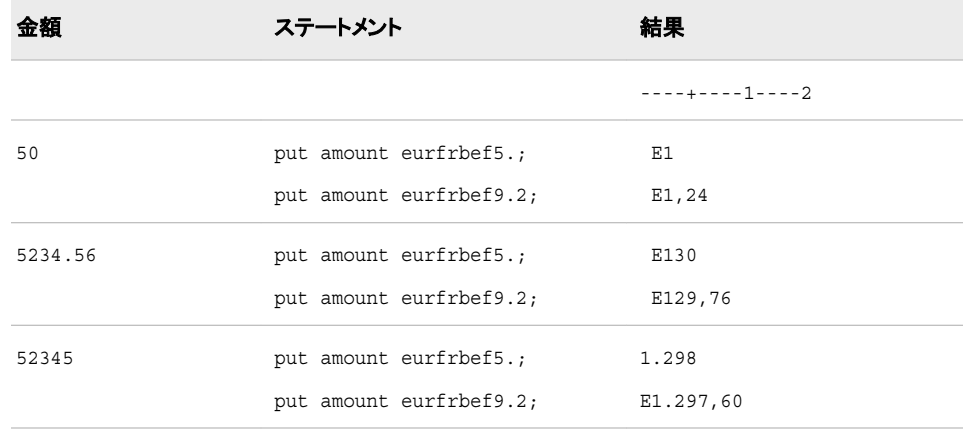

# **EURFRCHF***w***.***d* 出力形式

金額をスイスフランからユーロに換算します。

カテゴリ**:** 通貨の換算

配置**:** 右

#### 構文

**EURFRCHF***w*.*d*

#### 説明

*w*

出力フィールドの幅を指定します。 デフォルト**:** 6

*d*

数値の小数点以下の桁数を指定します。

### 詳細

EURFRCHF*w*.*d* 出力形式では、金額をスイスフランからユーロに換算し、出力形式を 適用したユーロの値を表示します。 換算レートは変更可能なレートで、 EURFRCHF*w*.*d* 出力形式と EUROCURR 関数に組み込まれています。ヨーロッパ通 貨換算と通貨換算レートテーブルの詳細については、["通貨表現](#page-72-0)" (61 ページ)を参照 してください。

### 例

次の表に、スイスフランの入力値、SAS ステートメントおよびユーロの換算結果を示し ます。

```
data {\tt_\texttt{null\_};}input amount; 
put amount eurfrchf5.;
put amount eurfrchf9.2; 
datalines;
```

```
50 
1234.56 
12345 
;
run;
SAS Log:
3 put amount eurfrchf5.;
4 put amount eurfrchf9.2;
5 datalines;
E31
E31,17
E770
E769,53
7.695
E7.694,94
```
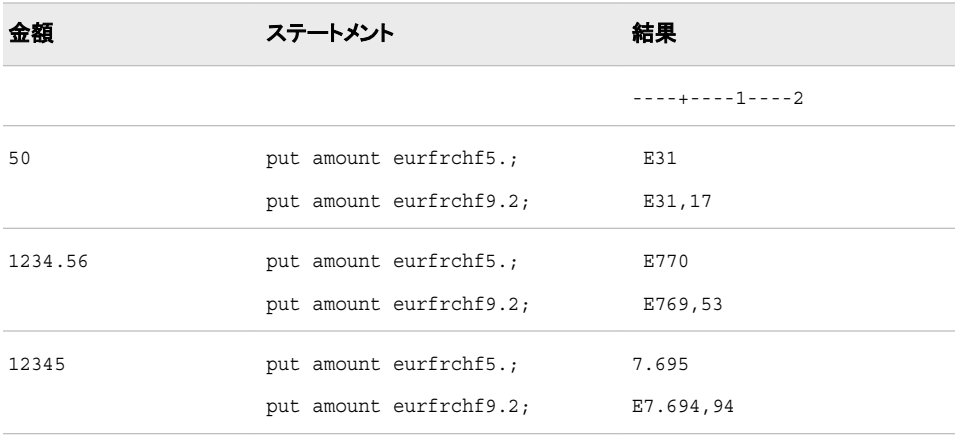

# **EURFRDEM***w***.***d* 出力形式

金額をドイツマルクからユーロに換算します。

カテゴリ**:** 通貨の換算

配置**:** 右

### 構文

**EURFRDEM***w*.*d*

### 説明

*w* 出力フィールドの幅を指定します。 デフォルト**:** 6

*d*

数値の小数点以下の桁数を指定します。

## 詳細

EURFRDEM*w*.*d* 出力形式では、金額をドイツマルクからユーロに換算し、出力形式を 適用したユーロの値を表示します。 換算レートは固定レートで、EURFRDEM*w*.*d* 出力 形式と EUROCURR 関数に組み込まれています。 ヨーロッパ通貨換算と通貨換算レ ートテーブルの詳細については[、"通貨表現](#page-72-0)" (61 ページ)を参照してください。

### 例

次の表に、ドイツマルクの入力値、SAS ステートメントおよびユーロの換算結果を示し ます。

```
data _null_; 
input amount; 
put amount eurfrdem5.;
put amount eurfrdem9.2;
datalines; 
50 
1234.56 
12345 
;
run;
8 put amount eurfrdem5.;
9 put amount eurfrdem9.2;
10 datalines;
E26
E25,56
E631
E631,22
6.312
E6.311,90
```
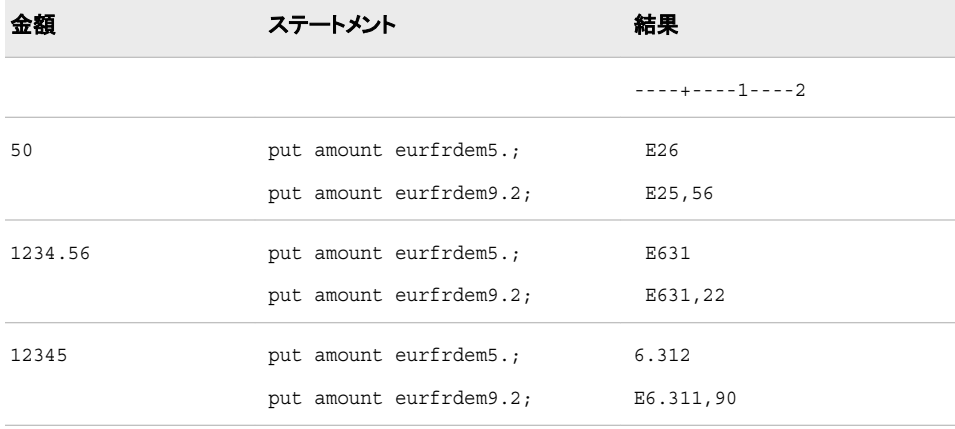

# **EURFRDKK***w***.***d* 出力形式

金額をデンマーククローネからユーロに換算します。

カテゴリ**:** 通貨の換算

配置**:** 右

## 構文

**EURFRDKK***w*.*d*

#### 説明

出力フィールドの幅を指定します。 デフォルト**:** 6

*d*

*w*

数値の小数点以下の桁数を指定します。

# 詳細

EURFRDKK*w*.*d* 出力形式では、金額をデンマーククローネからユーロに換算し、出力 形式を適用したユーロの値を表示します。 換算レートは変更可能なレートで、 EURFRDKK*w*.*d* 出力形式と EUROCURR 関数に組み込まれています。ヨーロッパ通 貨換算と通貨換算レートテーブルの詳細については、["通貨表現](#page-72-0)" (61 ページ)を参照 してください。

### 例

次の表に、デンマーククローネの入力値、SAS ステートメントおよびユーロの換算結果 を示します。

```
data null;
input amount; 
put amount eurfrdkk5.;
put amount eurfrdkk9.2; 
datalines; 
50 
1234.56 
12345 
;
run;
SAS log:
3 put amount eurfrdkk5.;
4 put amount eurfrdkk9.2;
5 datalines;
E7
E6,68
E165
E164,83
1.648
E1.648,18
```
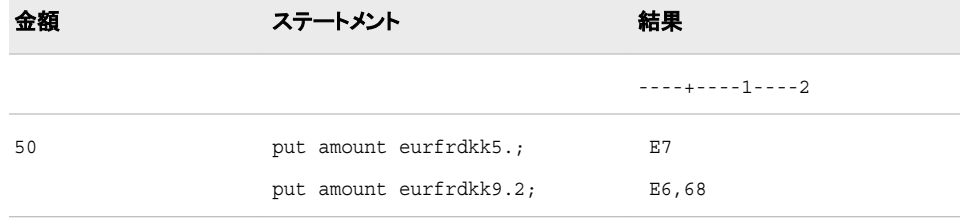

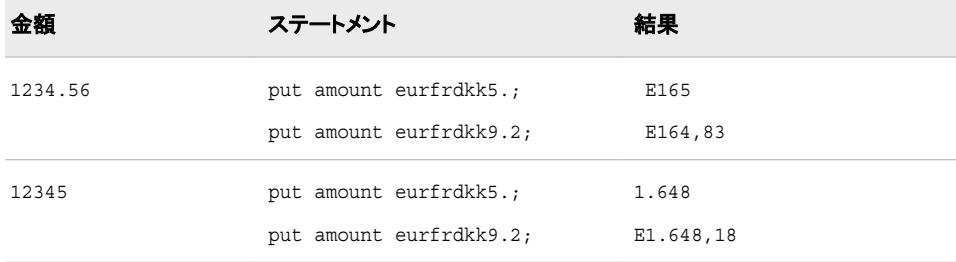

# **EURFRESP***w***.***d* 出力形式

金額をスペインペセタからユーロに換算します。

カテゴリ**:** 通貨の換算

配置**:** 右

## 構文

**EURFRESP***w*.*d*

#### 説明

*w* 出力フィールドの幅を指定します。 デフォルト**:** 6

#### *d*

数値の小数点以下の桁数を指定します。

### 詳細

EURFRESP*w*.*d* 出力形式では、金額をスペインペセタからユーロに換算し、出力形式 を適用したユーロの値を表示します。 換算レートは固定レートで、EURFRESP*w*.*d* 出 力形式と EUROCURR 関数に組み込まれています。ヨーロッパ通貨換算と通貨換算 レートテーブルの詳細については、["通貨表現](#page-72-0)" (61 ページ)を参照してください。

### 例

次の表に、スペインペセタの入力値、SAS ステートメントおよびユーロの換算結果を示 します。

```
data _null_; 
input amount; 
put amount eurfresp5.;
put amount eurfresp9.2;
datalines; 
200 
20234.56 
202345 
;
run;
```

```
8 put amount eurfresp5.;
9 put amount eurfresp9.2;
10 datalines;
E1
E1,20
E122
E121,61
1.216
E1.216,12
```
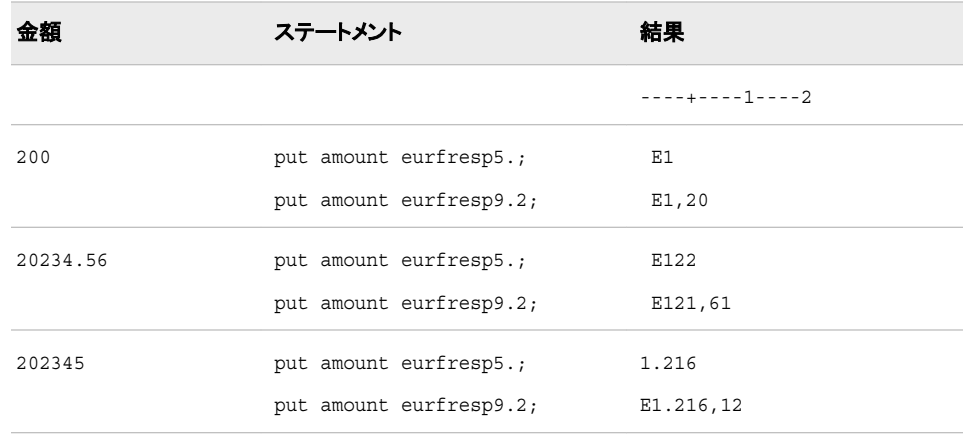

# **EURFRFIM***w***.***d* 出力形式

金額をフィンランドマルッカからユーロに換算します。

カテゴリ**:** 通貨の換算

配置**:** 右

## 構文

**EURFRFIM***w*.*d*

#### 説明

*w*

出力フィールドの幅を指定します。 デフォルト**:** 6

*d*

数値の小数点以下の桁数を指定します。

## 詳細

EURFRFIM*w*.*d* 出力形式では、金額をフィンランドマルッカからユーロに換算し、出力 形式を適用したユーロの値を表示します。 換算レートは固定レートで、EURFRFIM*w*.*d* 出力形式と EUROCURR 関数に組み込まれています。ヨーロッパ通貨換算と通貨換 算レートテーブルの詳細については、["通貨表現](#page-72-0)" (61 ページ)を参照してください。

# 例

次の表に、フィンランドマルッカの入力値、SAS ステートメントおよびユーロの換算結果 を示します。

```
data _null_; 
input amount; 
put amount eurfrfim5.;
put amount eurfrfim9.2;
datalines; 
50 
1234.56 
12345 
;
run;
8 put amount eurfrfim5.;
9 put amount eurfrfim9.2;
10 datalines;
E8
E8,41
E208
E207,64
2.076
E2.076,28
```
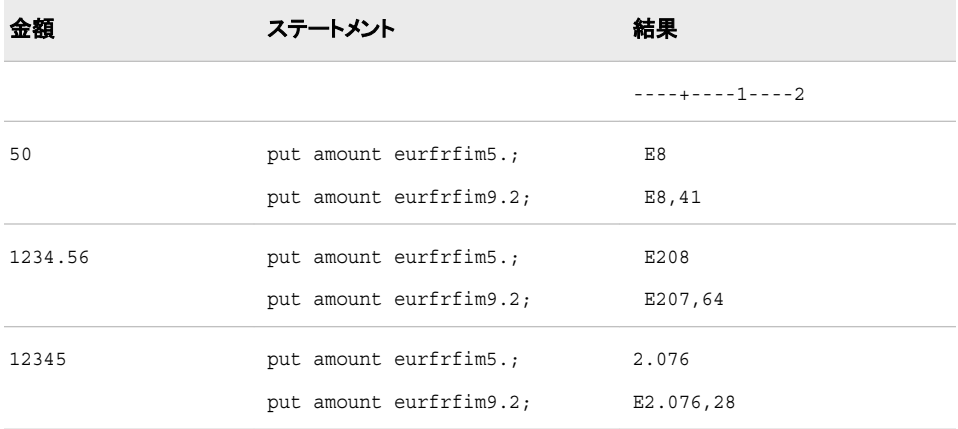

# **EURFRFRF***w***.***d* 出力形式

金額をフランスフランからユーロに換算します。

- カテゴリ**:** 通貨の換算
	- 配置**:** 右

## 構文

**EURFRFRF***w*.*d*

#### 説明

```
w
  出力フィールドの幅を指定します。
 デフォルト: 6
```
*d*

数値の小数点以下の桁数を指定します。

# 詳細

EURFRFRF*w*.*d* 出力形式では、金額をフランスフランからユーロに換算し、出力形式 を適用したユーロの値を表示します。 換算レートは固定レートで、EURFRFRF*w*.*d* 出 力形式と EUROCURR 関数に組み込まれています。ヨーロッパ通貨換算と通貨換算 レートテーブルの詳細については、["通貨表現](#page-72-0)" (61 ページ)を参照してください。

### 例

次の表に、フランスフランの入力値、SAS ステートメントおよびユーロの換算結果を示 します。

```
data _null_; 
input amount; 
put amount eurfrfrf5.;
put amount eurfrfrf9.2;
datalines; 
50 
1234.56 
12345 
;
run;
SAS log:
E8
E7,62
E188
E188,21
1.882
E1.881,98
```
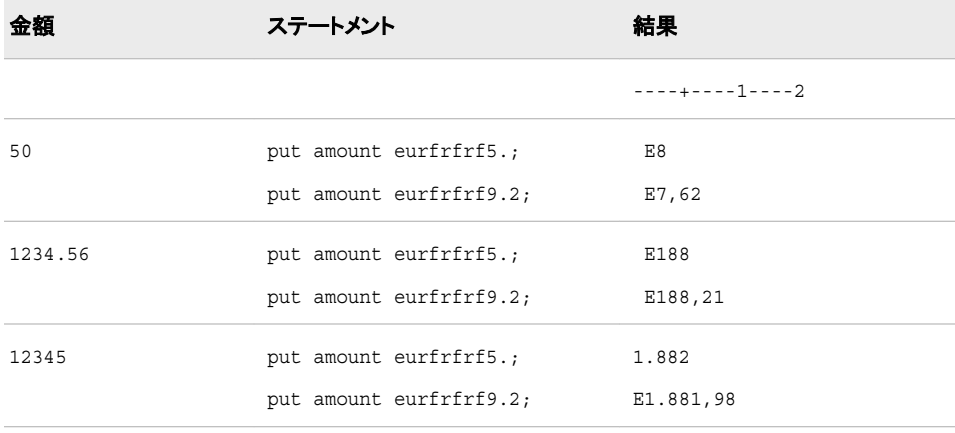

## **EURFRGBP***w***.***d* 出力形式

金額をイギリスポンドからユーロに換算します。

カテゴリ**:** 通貨の換算

配置**:** 右

### 構文

**EURFRGBP***w*.*d*

#### 説明

*w*

出力フィールドの幅を指定します。 デフォルト**:** 6

*d*

数値の小数点以下の桁数を指定します。

### 詳細

EURFRGBP*w*.*d* 出力形式では、金額をイギリスポンドからユーロに換算し、出力形式 を適用したユーロの値を表示します。 換算レートは変更可能なレートで、 EURFRGBP*w*.*d* 出力形式と EUROCURR 関数に組み込まれています。ヨーロッパ通 貨換算と通貨換算レートテーブルの詳細については、["通貨表現](#page-72-0)" (61 ページ)を参照 してください。

### 例

次の表に、イギリスポンドの入力値、SAS ステートメントおよびユーロの換算結果を示 します。

```
data null;
input amount; 
put amount eurfrgbp5.;
put amount eurfrgbp9.2; 
datalines; 
50 
1234.56 
12345 
;
run;
SAS log:
3 put amount eurfrgbp5.;
4 put amount eurfrgbp9.2;
5 datalines;
E71
E71.42
1,763
E1,763.32
17632
17,632.39
```
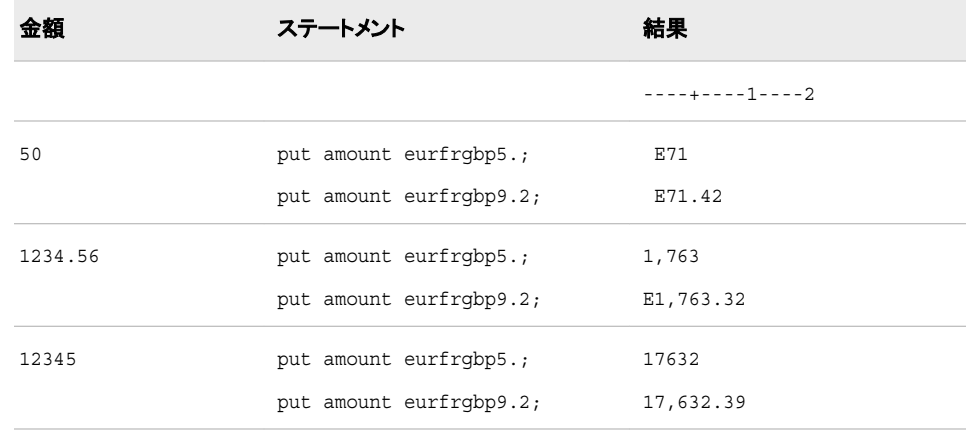

### **EURFRGRD***w***.***d* 出力形式

金額をギリシャドラクマからユーロに換算します。

カテゴリ**:** 通貨の換算

配置**:** 右

#### 構文

**EURFRGRD***w*.*d*

#### 説明

*w*

出力フィールドの幅を指定します。 デフォルト**:** 6

*d*

数値の小数点以下の桁数を指定します。

#### 詳細

EURFRGRD*w*.*d* 出力形式では、金額をギリシャドラクマからユーロに換算し、出力形 式を適用したユーロの値を表示します。 換算レートは固定レートで、EURFRGRD*w*.*d* 出力形式と EUROCURR 関数に組み込まれています。 ヨーロッパ通貨換算と通貨換 算レートテーブルの詳細については、["通貨表現](#page-72-0)" (61 ページ)を参照してください。

### 例

次の表に、ギリシャドラクマの入力値、SAS ステートメントおよびユーロの換算結果を 示します。

```
data _null_; 
input amount; 
put amount eurfrgrd5.;
put amount eurfrgrd9.2; 
datalines; 
400
```

```
40234.56 
402345 
;
run;
SAS log:
3 put amount eurfrgrd5.;
4 put amount eurfrgrd9.2;
5 datalines;
E1
E1,17
E118
E118,03
1.180
E1.180,30
```
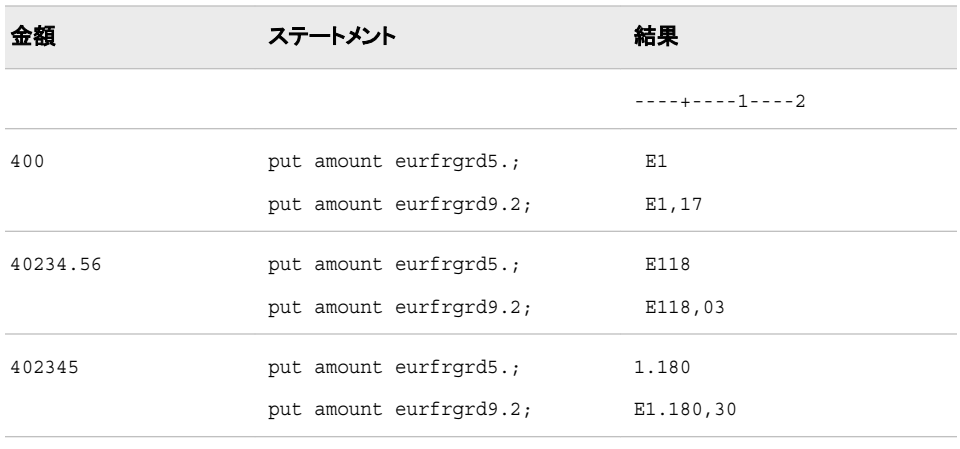

# **EURFRHUF***w***.***d* 出力形式

金額をハンガリーフォリントからユーロに換算します。

カテゴリ**:** 通貨の換算

配置**:** 右

## 構文

**EURFRHUF***w*.*d*

### 説明

*w*

出力フィールドの幅を指定します。 デフォルト**:** 6

*d*

数値の小数点以下の桁数を指定します。

### 詳細

EURFRHUF*w*.*d* 出力形式では、金額をハンガリーフォリントからユーロに換算し、出力 形式を適用したユーロの値を表示します。 換算レートは変更可能なレートで、 EURFRHUF*w*.*d* 出力形式と EUROCURR 関数に組み込まれています。ヨーロッパ通 貨換算と通貨換算レートテーブルの詳細については、["通貨表現](#page-72-0)" (61 ページ)を参照 してください。

### 例

次の表に、ハンガリーフォリントの入力値、SAS ステートメントおよびユーロの換算結 果を示します。

```
data null;
input amount; 
put amount eurfrhuf5.;
put amount eurfrhuf9.2; 
datalines; 
300 
30234.56 
302345 
;
run;
SAS log:
3 put amount eurfrhuf5.;
4 put amount eurfrhuf9.2;
5 datalines;
E1
E1,15
E116
E116,14
1.161
E1.161,41
```
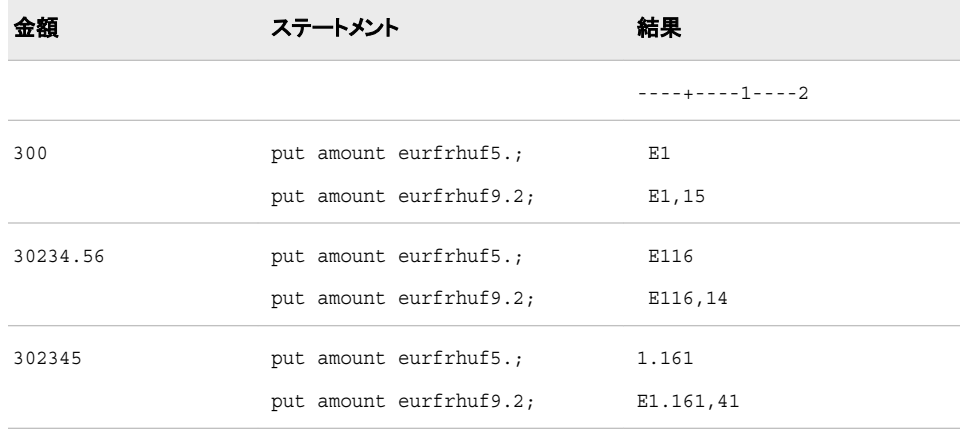

# **EURFRIEP***w***.***d* 出力形式

金額をアイルランドポンドからユーロに換算します。

カテゴリ**:** 通貨の換算

配置**:** 右

### 構文

**EURFRIEP***w*.*d*

#### 説明

*w*

出力フィールドの幅を指定します。

デフォルト**:** 6

*d*

数値の小数点以下の桁数を指定します。

### 詳細

EURFRIEP*w*.*d* 出力形式では、金額をアイルランドポンドからユーロに換算し、出力形 式を適用したユーロの値を表示します。 換算レートは固定レートで、EURFRIEP*w*.*d* 出 力形式と EUROCURR 関数に組み込まれています。ヨーロッパ通貨換算と通貨換算 レートテーブルの詳細については、["通貨表現](#page-72-0)" (61 ページ)を参照してください。

### 例

次の表に、アイルランドポンド入力値、SAS ステートメントおよびのユーロの換算結果 を示します。

```
data null;
input amount; 
put amount eurfriep5.;
put amount eurfriep9.2;
datalines; 
1 
1234.56 
12345 
;
run;
8 put amount eurfriep5.;
9 put amount eurfriep9.2;
10 datalines;
E1
E1.27
1,568
E1,567.57
15675
15,674.92
```
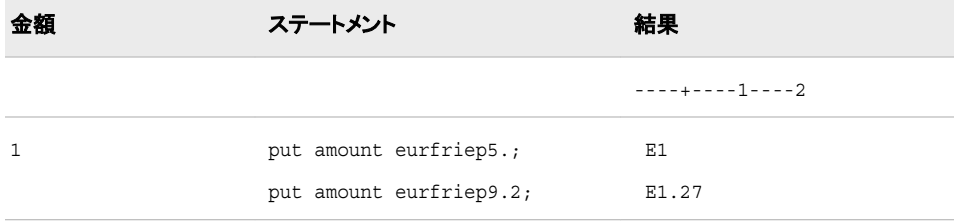

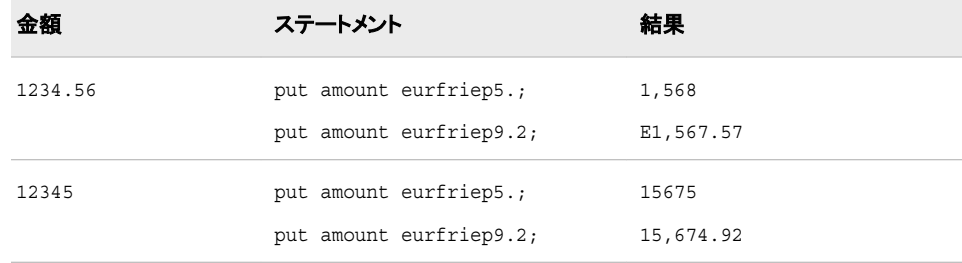

## **EURFRITL***w***.***d* 出力形式

金額をイタリアリラからユーロに換算します。

カテゴリ**:** 通貨の換算

配置**:** 右

## 構文

**EURFRITL***w*.*d*

#### 説明

*w* 出力フィールドの幅を指定します。 デフォルト**:** 6

#### *d*

数値の小数点以下の桁数を指定します。

### 詳細

EURFRITL*w*.*d* 出力形式では、金額をイタリアリラからユーロに換算し、出力形式を適 用したユーロの値を表示します。 換算レートは固定レートで、EURFRITL*w*.*d* 出力形 式と EUROCURR 関数に組み込まれています。 ヨーロッパ通貨換算と通貨換算レー トテーブルの詳細については、["通貨表現](#page-72-0)" (61 ページ)を参照してください。

### 例

次の表に、イタリアリラの入力値、SAS ステートメントおよびユーロの換算結果を示し ます。

```
data _null_; 
input amount; 
put amount eurfritl5.;
put amount eurfritl9.2;
datalines; 
2000 
7234.56 
72345 
;
run;
```
8 put amount eurfritl5.; 9 put amount eurfritl9.2; 10 datalines; E1 E1,03  $\rm E4$ E3,74 E37 E37,36

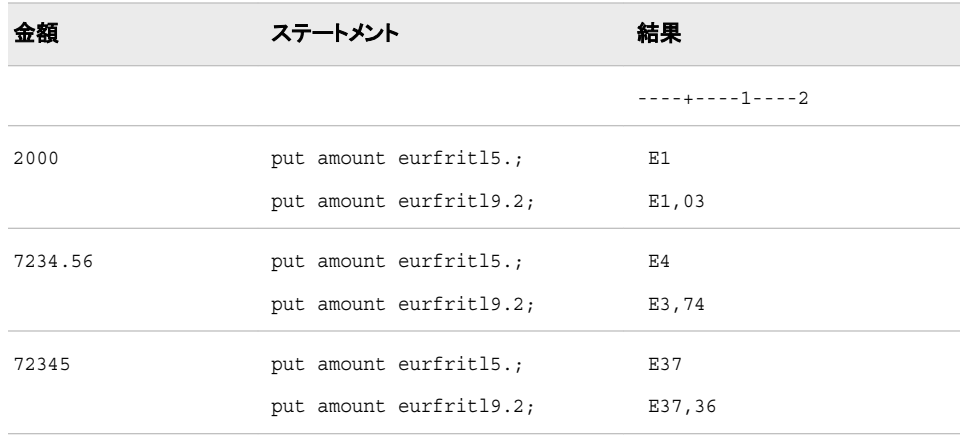

# **EURFRLUF***w***.***d* 出力形式

金額をルクセンブルクフランからユーロに換算します。

カテゴリ**:** 通貨の換算

配置**:** 右

## 構文

**EURFRLUF***w*.*d*

#### 説明

*w*

出力フィールドの幅を指定します。 デフォルト**:** 6

*d*

数値の小数点以下の桁数を指定します。

# 詳細

The EURFRLUF*w*.*d* 出力形式では、金額をルクセンブルグフランからユーロに換算 し、出力形式を適用したユーロの値を表示します。 換算レートは固定レートで、 EURFRLUF*w*.*d* 出力形式と EUROCURR 関数に組み込まれています。ヨーロッパ通 貨換算と通貨換算レートテーブルの詳細については、["通貨表現](#page-72-0)" (61 ページ)を参照 してください。

## 例

次の表に、ルクセンブルクフランの入力値、SAS ステートメントおよびユーロの換算結 果を示します。

```
data _null_; 
input amount; 
put amount eurfrluf5.;
put amount eurfrluf9.2;
datalines; 
50 
1234.56 
12345 
;
run;
8 put amount eurfrluf5.;
9 put amount eurfrluf9.2;
10 datalines;
E1
E1,24
E31
E30,60
E306
E306,02
```
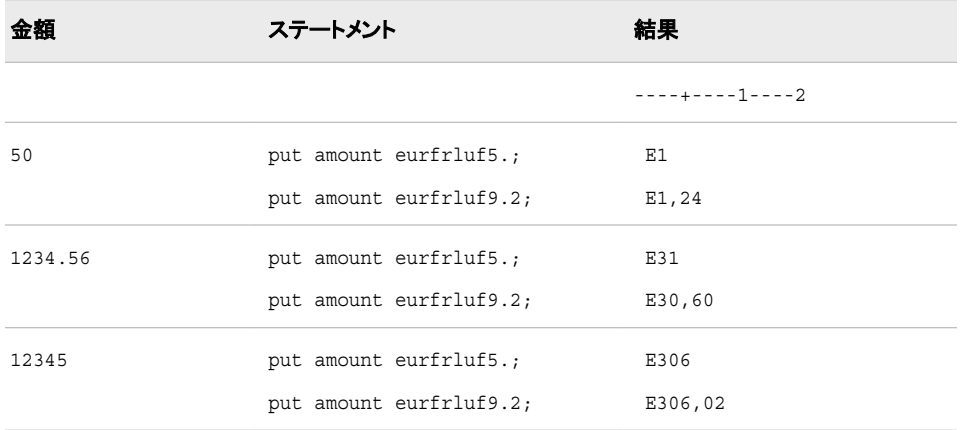

# **EURFRNLG***w***.***d* 出力形式

金額をオランダギルダーからユーロに換算します。

- カテゴリ**:** 通貨の換算
	- 配置**:** 右

## 構文

**EURFRNLG***w*.*d*

#### 説明

```
w
  出力フィールドの幅を指定します。
 デフォルト: 6
```
*d*

数値の小数点以下の桁数を指定します。

# 詳細

EURFRNLG*w*.*d* 出力形式では、金額をオランダギルダーからユーロに換算し、出力 形式を適用したユーロの値を表示します。 換算レートは固定レートで、 EURFRNLG*w*.*d* 出力形式と EUROCURR 関数に組み込まれています。ヨーロッパ通 貨換算と通貨換算レートテーブルの詳細については、["通貨表現](#page-72-0)" (61 ページ)を参照 してください。

### 例

次の表に、オランダギルダーの入力値、SAS ステートメントおよびユーロの換算結果 を示します。

```
data _null_; 
input amount; 
put amount eurfrnlg5.;
put amount eurfrnlg9.2;
datalines; 
50 
1234.56 
12345 
;
run;
8 put amount eurfrnlg5.;
9 put amount eurfrnlg9.2;
10 datalines;
E23
E22,69
E560
E560,22
5.602
E5.601,92
```
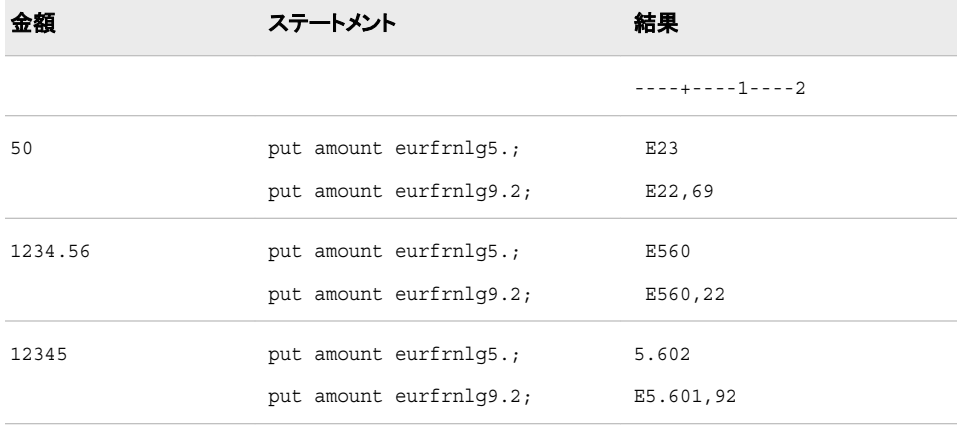

# **EURFRNOK***w***.***d* 出力形式

金額をノルウェークローネからユーロに換算します。

カテゴリ**:** 通貨の換算

配置**:** 右

### 構文

**EURFRNOK***w*.*d*

#### 説明

*w*

出力フィールドの幅を指定します。 デフォルト**:** 6

*d*

数値の小数点以下の桁数を指定します。

### 詳細

EURFRNOK*w*.*d* 出力形式では、金額をノルウェークローネからユーロに換算し、出力 形式を適用したユーロの値を表示します。 換算レートは変更可能なレートで、 EURFRNOK*w*.*d* 出力形式と EUROCURR 関数に組み込まれています。ヨーロッパ通 貨換算と通貨換算レートテーブルの詳細については、["通貨表現](#page-72-0)" (61 ページ)を参照 してください。

#### 例

次の表に、ノルウェークローネの入力値、SAS ステートメントおよびユーロの換算結果 を示します。

```
data null;
input amount; 
put amount eurfrnok5.;
put amount eurfrnok9.2; 
datalines; 
50 
1234.56 
12345 
;
run;
SAS log:
3 put amount eurfrnok5.;
4 put amount eurfrnok9.2;
5 datalines;
E5
E5,44
E134
E134,22
1.342
E1.342,18
```
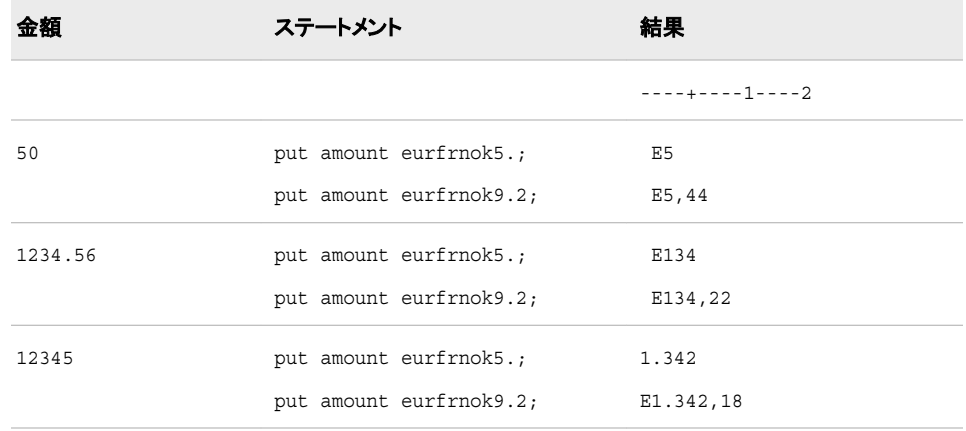

## **EURFRPLZ***w***.***d* 出力形式

金額をポーランドズウォティからユーロに換算します。

カテゴリ**:** 通貨の換算

配置**:** 右

### 構文

**EURFRPLZ***w*.*d*

#### 説明

*w*

出力フィールドの幅を指定します。 デフォルト**:** 6

*d*

数値の小数点以下の桁数を指定します。

### 詳細

EURFRPLZ*w*.*d* 出力形式では、金額をポーランドズウォティからユーロに換算し、出力 形式を適用したユーロの値を表示します。 換算レートは変更可能なレートで、 EURFRPLZ*w*.*d* 出力形式と EUROCURR 関数に組み込まれています。ヨーロッパ通 貨換算と通貨換算レートテーブルの詳細については、["通貨表現](#page-72-0)" (61 ページ)を参照 してください。

#### 例

次の表に、ポーランドズウォティの入力値、SAS ステートメントおよびユーロの換算結 果を示します。

```
data {\tt_\texttt{null\_};}input amount; 
put amount eurfrplz5.;
put amount eurfrplz9.2; 
datalines;
```

```
50 
1234.56 
12345 
;
run;
SAS log:
3 put amount eurfrplz5.;
4 put amount eurfrplz9.2;
5 datalines;
E12
E11,90
E294
E293,94
2.939
E2.939,29
```
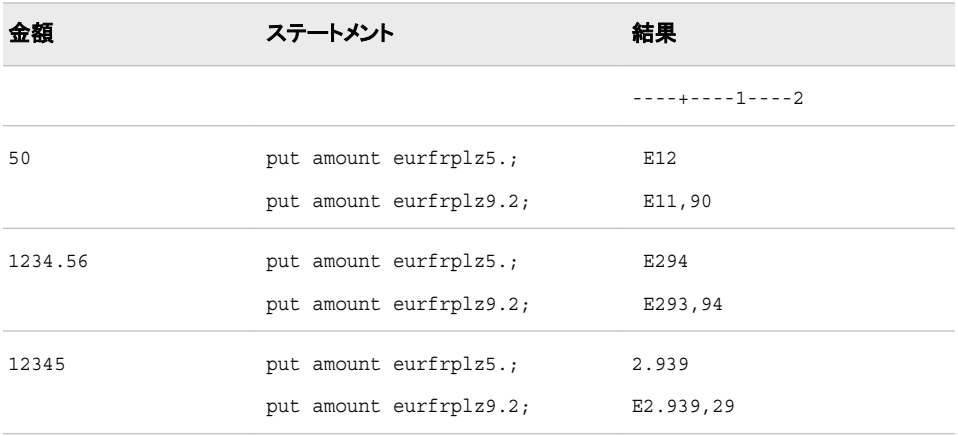

# **EURFRPTE***w***.***d* 出力形式

金額をポルトガルエスクードからユーロに換算します。

カテゴリ**:** 通貨の換算

配置**:** 右

### 構文

**EURFRPTE***w*.*d*

### 説明

*w* 出力フィールドの幅を指定します。 デフォルト**:** 6

*d*

数値の小数点以下の桁数を指定します。

### 詳細

EURFRPTE*w*.*d* 出力形式では、金額をポルトガルエスクードからユーロに換算し、出 力形式を適用したユーロの値を表示します。 換算レートは固定レートで、 EURFRPTE*w*.*d* 出力形式と EUROCURR 関数に組み込まれています。ヨーロッパ通 貨換算と通貨換算レートテーブルの詳細については、["通貨表現](#page-72-0)" (61 ページ)を参照 してください。

### 例

次の表に、ポルトガルエスクードの入力値、SAS ステートメントおよびユーロの換算結 果を示します。

```
data null;
input amount; 
put amount eurfrpte5.;
put amount eurfrpte9.2;
datalines; 
300 
30234.56 
302345 
;
run;
8 put amount eurfrpte5.;
9 put amount eurfrpte9.2;
10 datalines;
E1
E1,50
E151
E150,81
1.508
E1.508,09
```
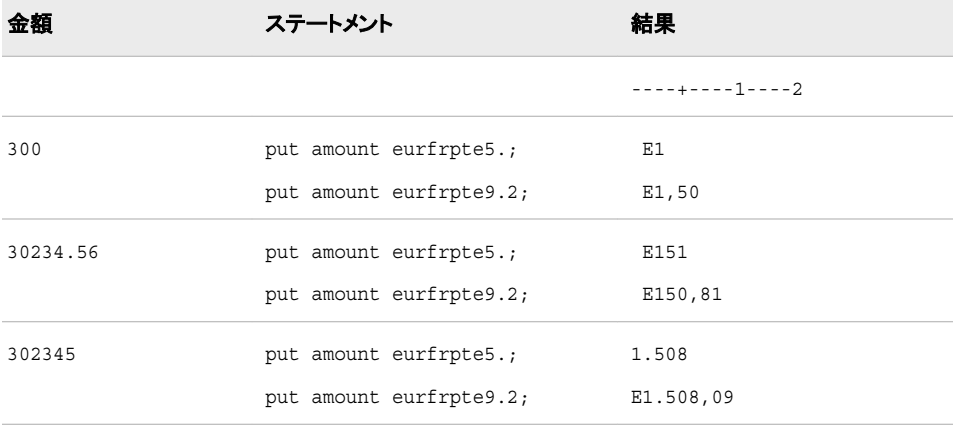

# **EURFRROL***w***.***d* 出力形式

金額をルーマニアレイからユーロに換算します。

カテゴリ**:** 通貨の換算

配置**:** 右

### 構文

**EURFRROL***w*.*d*

#### 説明

*w*

出力フィールドの幅を指定します。

デフォルト**:** 6

*d*

数値の小数点以下の桁数を指定します。

## 詳細

EURFRROL*w*.*d* 出力形式では、金額をルーマニアレイからユーロに換算し、出力形式 を適用したユーロの値を表示します。 換算レートは変更可能なレートで、 EURFRROL*w*.*d* 出力形式と EUROCURR 関数に組み込まれています。ヨーロッパ通 貨換算と通貨換算レートテーブルの詳細については、["通貨表現](#page-72-0)" (61 ページ)を参照 してください。

### 例

次の表に、ルーマニアレイの入力値、SAS ステートメントおよびユーロの換算結果を 示します。

```
data _null_; 
input amount; 
put amount eurfrrol5.;
put amount eurfrrol9.2; 
datalines; 
50 
5234.56 
52345 
;
run;
 E4
E3,65
E382
E381,81
3.818
```
E3.818,02

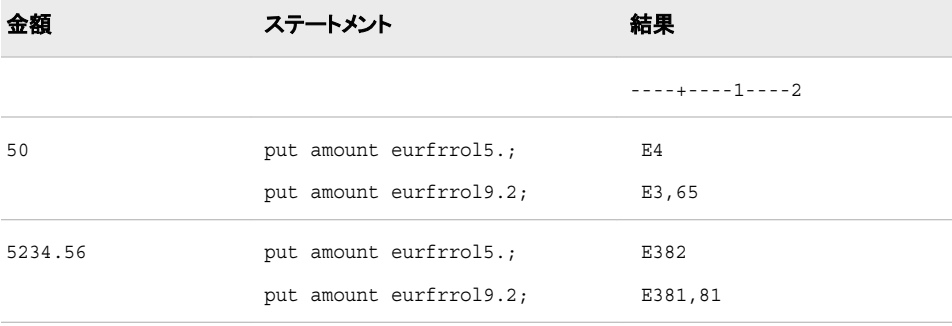

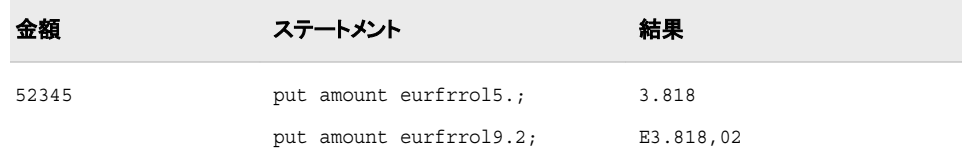

## **EURFRRUR***w***.***d* 出力形式

金額をロシアルーブルからユーロに換算します。

- カテゴリ**:** 通貨の換算
	- 配置**:** 右

#### 構文

**EURFRRUR***w*.*d*

#### 説明

*w* 出力フィールドの幅を指定します。 デフォルト**:** 6

*d*

数値の小数点以下の桁数を指定します。

### 詳細

EURFRRUR*w*.*d* 出力形式では、金額をロシアルーブルからユーロに換算し、出力形 式を適用したユーロの値を表示します。 換算レートは変更可能なレートで、 EURFRRUR*w*.*d* 出力形式と EUROCURR 関数に組み込まれています。ヨーロッパ通 貨換算と通貨換算レートテーブルの詳細については、["通貨表現](#page-72-0)" (61 ページ)を参照 してください。

### 例

次の表に、ロシアルーブルの入力値、SAS ステートメントおよびユーロの換算結果を 示します。

```
data _null_; 
input amount; 
put amount eurfrrur5.;
put amount eurfrrur9.2; 
datalines; 
50 
5234.56 
52345 
;
run;
 E3
E2,53
E265
```
E264,80 2.648 E2.647,97

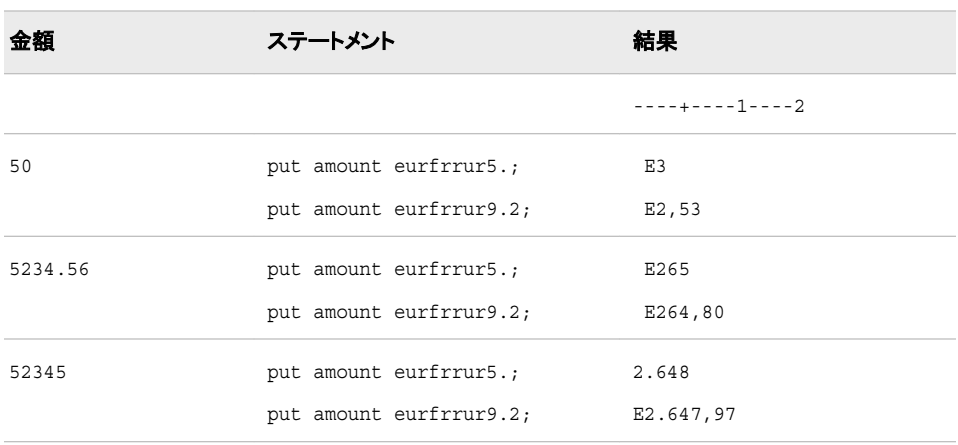

## **EURFRSEK***w***.***d* 出力形式

金額をスウェーデンクローナからユーロに換算します。

カテゴリ**:** 通貨の換算

配置**:** 右

## 構文

**EURFRSEK***w*.*d*

#### 説明

*w*

出力フィールドの幅を指定します。 デフォルト**:** 6

*d*

数値の小数点以下の桁数を指定します。

#### 詳細

EURFRSEK*w*.*d* 出力形式では、金額をスウェーデンクローナからユーロに換算し、出 力形式を適用したユーロの値を表示します。 換算レートは変更可能なレートで、 EURFRSEK*w*.*d* 出力形式と EUROCURR 関数に組み込まれています。ヨーロッパ通 貨換算と通貨換算レートテーブルの詳細については、["通貨表現](#page-72-0)" (61 ページ)を参照 してください。

### 例

次の表に、スウェーデンクローナの入力値、SAS ステートメントおよびユーロの換算結 果を示します。

```
data _null_; 
input amount; 
put amount eurfrsek5.;
put amount eurfrsek9.2; 
datalines; 
50 
1234.56 
12345 
;
run;
E5
E5,34
E132
E131,81
1.318
E1.318,08
```
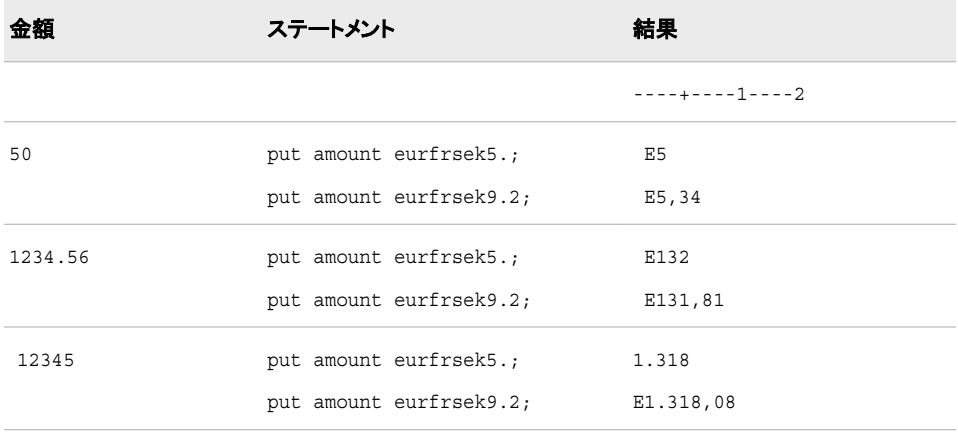

# **EURFRSIT***w***.***d* 出力形式

金額をスロヴェニアトラーからユーロに換算します。

- カテゴリ**:** 通貨の換算
	- 配置**:** 右

## 構文

**EURFRSIT***w*.*d*

#### 説明

*w* 出力フィールドの幅を指定します。 デフォルト**:** 6

*d*

数値の小数点以下の桁数を指定します。

### 詳細

EURFRSIT*w*.*d* 出力形式では、金額をスロヴェニアトラーからユーロに換算し、出力形 式を適用したユーロの値を表示します。 換算レートは変更可能なレートで、 EURFRSIT*w*.*d* 出力形式と EUROCURR 関数に組み込まれています。ヨーロッパ通貨 換算と通貨換算レートテーブルの詳細については、["通貨表現](#page-72-0)" (61 ページ)を参照し てください。

注*:* スロベニアの通貨はユーロです。 EURFRSIT の情報は、ユーザーの履歴データ 用に提供されています。

### 例

次の表に、スロヴェニアトラーの入力値、SAS ステートメントおよびユーロの換算結果 を示します。

```
data null;
input amount; 
put amount eurfrsit5.;
put amount eurfrsit9.2; 
datalines; 
200 
20234.56 
202345 
;
run;
E<sub>1</sub>
E1,05
E106
E105,94
1.059
E1.059,40
```
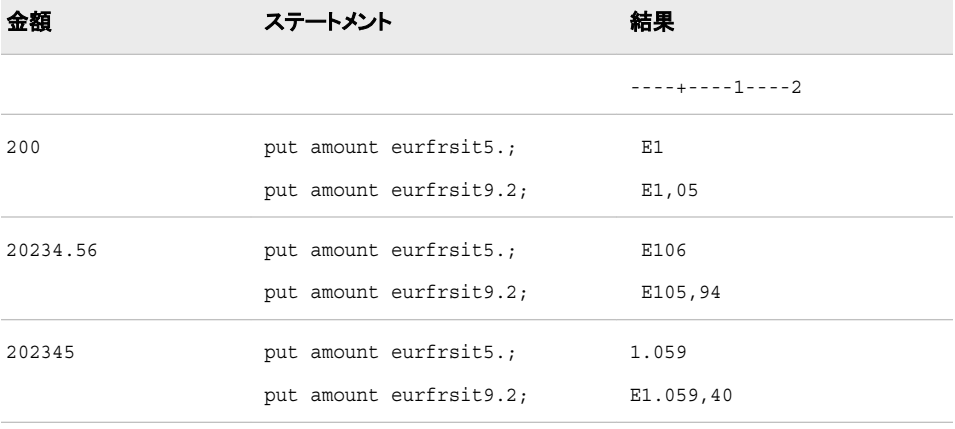

# **EURFRTRL***w***.***d* 出力形式

金額をトルコリラからユーロに換算します。

カテゴリ**:** 通貨の換算

配置**:** 右

# 構文

**EURFRTRL***w*.*d*

#### 説明

*w* 出力フィールドの幅を指定します。 デフォルト**:** 6

*d*

数値の小数点以下の桁数を指定します。

# 詳細

EURFRTRL*w*.*d* 出力形式では、金額をトルコリラからユーロに換算し、出力形式を適 用したユーロの値を表示します。 換算レートは変更可能なレートで、EURFRTRL*w*.*d* 出力形式と EUROCURR 関数に組み込まれています。 ヨーロッパ通貨換算と通貨換 算レートテーブルの詳細については、["通貨表現](#page-72-0)" (61 ページ)を参照してください。

### 例

次の表に、トルコリラの入力値、SAS ステートメントおよびユーロの換算結果を示しま す。

```
data _null_; 
input amount; 
put amount eurfrtrl5.;
put amount eurfrtrl9.2; 
datalines; 
400 
40234.56 
402345 
;
run;
E1
E1,19
E119
E119,42
1.194
E1.194,21
```
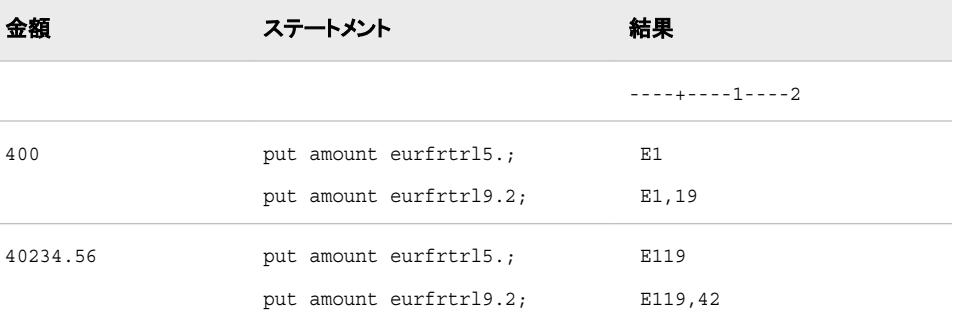

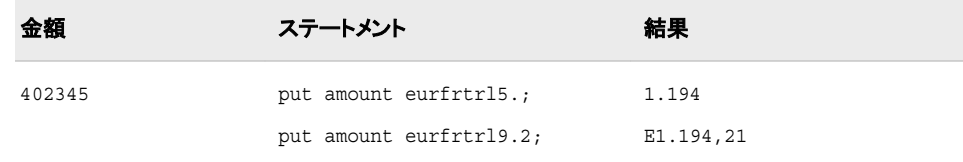

## **EURFRYUD***w***.***d* 出力形式

金額をユーゴスラビア ディーナールからユーロに換算します。

- カテゴリ**:** 通貨の換算
	- 配置**:** 右

#### 構文

**EURFRYUD***w*.*d*

#### 説明

*w* 出力フィールドの幅を指定します。 デフォルト**:** 6

*d*

数値の小数点以下の桁数を指定します。

### 詳細

EURFRYUD*w*.*d* 出力形式では、金額をユーゴスラビア ディーナールからユーロに換 算し、出力形式を適用したユーロの値を表示します。 換算レートは変更可能なレート で、EURFRYUD*w*.*d* 出力形式と EUROCURR 関数に組み込まれています。ヨーロッ パ通貨換算と通貨換算レートテーブルの詳細については、["通貨表現](#page-72-0)" (61 ページ)を 参照してください。

#### 例

次の表に、ユーゴスラビ ディーナールの入力値、SAS ステートメントおよびユーロの換 算結果を示します。

```
data _null_; 
input amount; 
put amount eurfryud5.;
put amount eurfryud9.2; 
datalines; 
50 
5234.56 
52345 
;
run;
 \rm E4E3,83
E401
```
E400,67 4.007 E4.006,69

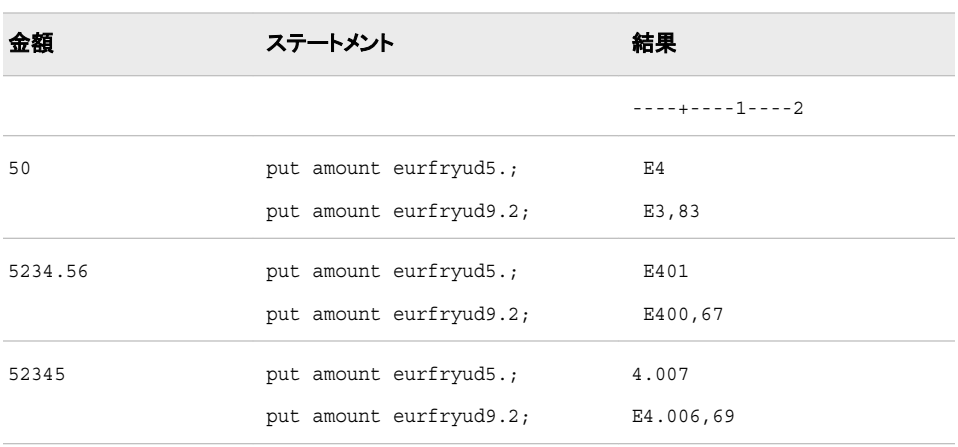

## **EURTOATS***w***.***d* 出力形式

金額をユーロからオーストリアシリングに換算します。

カテゴリ**:** 通貨の換算

配置**:** 右

## 構文

**EURTOATS***w*.*d*

#### 説明

*w*

出力フィールドの幅を指定します。

デフォルト**:** 6

*d*

数値の小数点以下の桁数を指定します。

### 詳細

EURTOATS*w*.*d* 出力形式では、ユーロの金額をオーストリアシリングに換算します。 換算レートは固定レートで、EURTOATS*w*.*d* 出力形式と EUROCURR 関数に組み込 まれています。ヨーロッパ通貨換算と通貨換算レートテーブルの詳細については[、"通](#page-72-0) [貨表現](#page-72-0)" (61 ページ)を参照してください。

### 例

次の表に、ユーロの入力値、SAS ステートメントおよびオーストリアシリングの換算結 果を示します。

data null; input amount;

```
put amount eurtoats6.;
   put amount eurtoats12.2;
   datalines; 
   1 
   1234.56 
   12345 
   ;
   run;
80 put amount eurtoats6.;
81 put amount eurtoats12.2;
82 datalines;
14
13.76
16988
16987.92
169871
169870.90
```
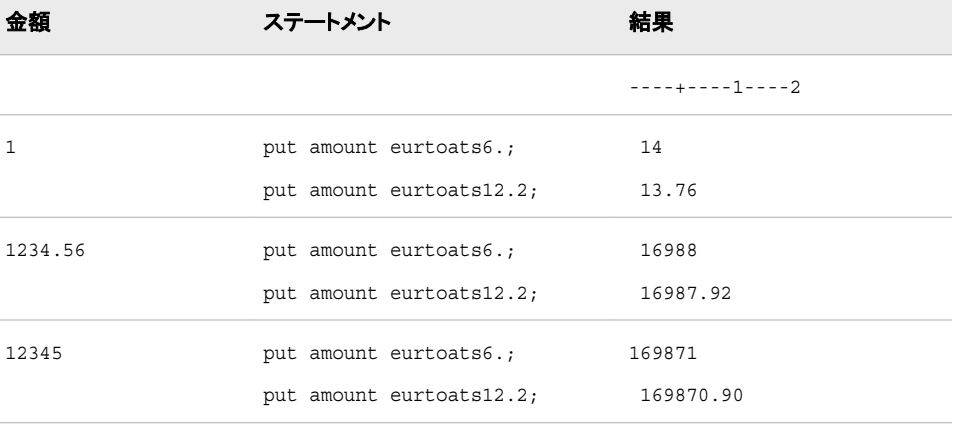

# **EURTOBEF***w***.***d* 出力形式

金額をユーロからベルギーフランに換算します。

カテゴリ**:** 通貨の換算

配置**:** 右

### 構文

**EURTOBEF***w*.*d*

## 説明

*w*

出力フィールドの幅を指定します。 デフォルト**:** 6

#### *d*

数値の小数点以下の桁数を指定します。

## 詳細

EURTOBEF*w*.*d* 出力形式では、ユーロの金額をベルギーフランに換算します。 換算 レートは固定レートで、EURTOBEF*w*.*d* 出力形式と EUROCURR 関数に組み込まれ ています。ヨーロッパ通貨換算と通貨換算レートテーブルの詳細については[、"通貨表](#page-72-0) 現" (61 [ページ](#page-72-0))を参照してください。

### 例

次の表に、ユーロの入力値、SAS ステートメントおよびベルギーフランの換算結果を 示します。

```
data _null_; 
input amount; 
put amount eurtobef6.;
put amount eurtobef12.2;
datalines; 
1 
1234.56 
12345 
;
run;
8 put amount eurtobef6.;
9 put amount eurtobef12.2;
10 datalines;
40
40.34
49802
49802.03
497996
497996.07
```
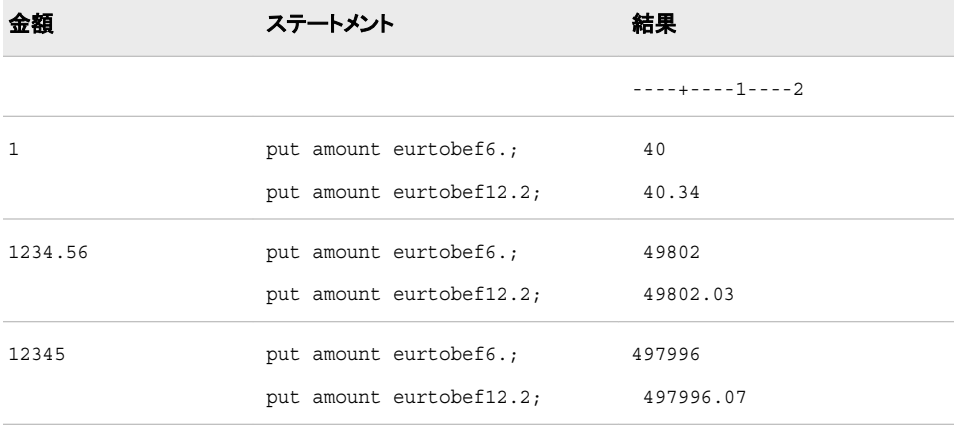

# **EURTOCHF***w***.***d* 出力形式

金額をユーロからスイスフランに換算します。

カテゴリ**:** 通貨の換算

配置**:** 右

## 構文

**EURTOCHF***w*.*d*

#### 説明

出力フィールドの幅を指定します。 デフォルト**:** 6

*d*

*w*

数値の小数点以下の桁数を指定します。

# 詳細

EURTOCHF*w*.*d* 出力形式では、ユーロの金額をスイスフランに換算します。 換算レー トは変更可能なレートで、EURTOCHF*w*.*d* 出力形式と EUROCURR 関数に組み込ま れています。ヨーロッパ通貨換算と通貨換算レートテーブルの詳細については[、"通貨](#page-72-0) 表現" (61 [ページ](#page-72-0))を参照してください。

### 例

次の表に、ユーロの入力値、SAS ステートメントおよびスイスフランの換算結果を示し ます。

```
data _null_; 
input amount; 
put amount eurtochf6.;
put amount eurtochf12.2;
datalines; 
1 
1234.56 
12345 
;
run;
SAS log:
8 put amount eurtochf6.;
9 put amount eurtochf12.2;
10 datalines;
2
1.60
1981
1980.60
19805
19805.08
```
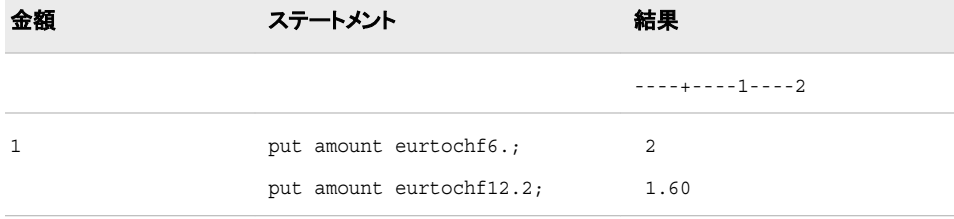

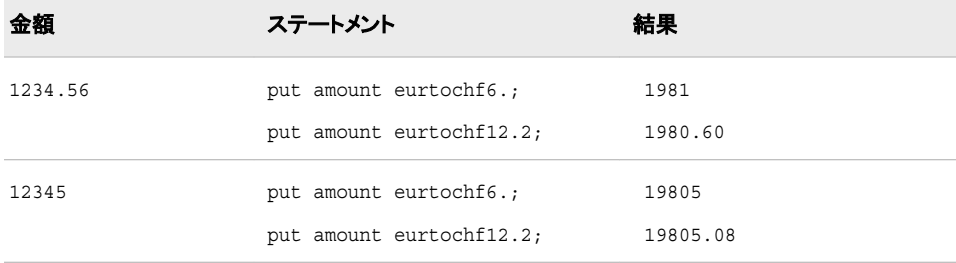

## **EURTOCZK***w***.***d* 出力形式

金額をユーロからチェココルナに換算します。

カテゴリ**:** 通貨の換算

配置**:** 右

### 構文

**EURTOCZK***w*.*d*

#### 説明

出力フィールドの幅を指定します。 デフォルト**:** 6

#### *d*

*w*

数値の小数点以下の桁数を指定します。

### 詳細

EURTOCZK*w*.*d* 出力形式では、ユーロの金額をチェココルナに換算します。 換算レー トは変更可能なレートで、EURTOCZK*w*.*d* 出力形式と EUROCURR 関数に組み込ま れています。ヨーロッパ通貨換算と通貨換算レートテーブルの詳細については[、"通貨](#page-72-0) 表現" (61 [ページ](#page-72-0))を参照してください。

### 例

次の表に、ユーロの入力値、SAS ステートメントおよびチェココルナの換算結果を示し ます。

```
data _null_; 
input amount; 
put amount eurtoczk6.;
put amount eurtoczk12.2;
datalines; 
1 
1234.56 
12345 
;
run;
SAS log:
```

```
104 put amount eurtoczk6.;
105 put amount eurtoczk12.2;
106 datalines;
35
34.86
43032
43032.19
430301
430301.02
```
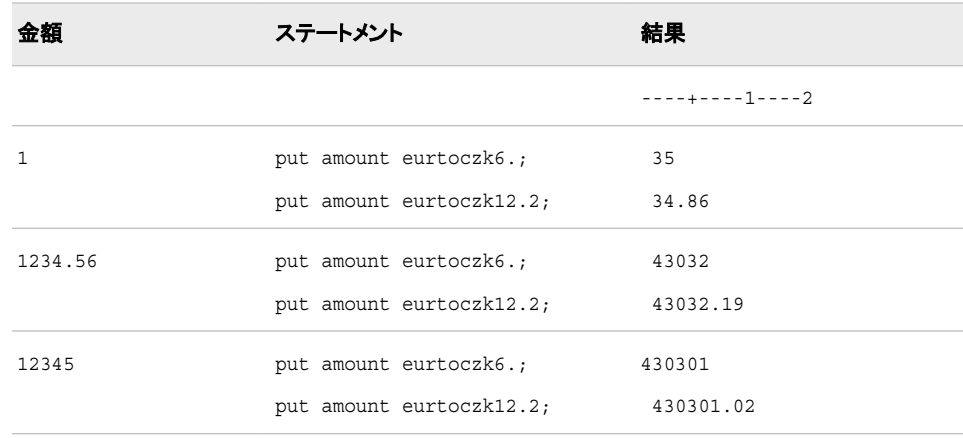

# **EURTODEM***w***.***d* 出力形式

金額をユーロからドイツマルクに換算します。

カテゴリ**:** 通貨の換算

配置**:** 右

### 構文

**EURTODEM***w*.*d*

#### 説明

*w*

出力フィールドの幅を指定します。 デフォルト**:** 6

*d*

数値の小数点以下の桁数を指定します。

# 詳細

EURTODEM*w*.*d* 出力形式では、ユーロの金額をドイツマルクに換算します。 換算レ ートは固定レートで、EURTODEM*w*.*d* 出力形式と EUROCURR 関数に組み込まれて います。ヨーロッパ通貨換算と通貨換算レートテーブルの詳細については[、"通貨表](#page-72-0) 現" (61 [ページ](#page-72-0))を参照してください。

# 例

次の表に、ユーロの入力値、SAS ステートメントおよびドイツマルクの換算結果を示し ます。

```
data _null_; 
input amount; 
put amount eurtodem6.;
put amount eurtodem12.2;
datalines; 
1 
1234.56 
12345 
;
run;
8 put amount eurtodem6.;
9 put amount eurtodem12.2;
10 datalines;
2
1.96
2415
2414.59
24145
24144.72
```
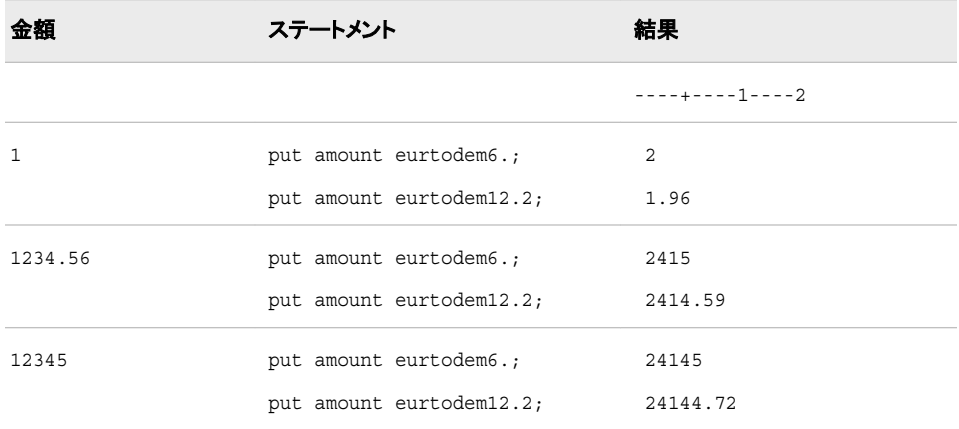

# **EURTODKK***w***.***d* 出力形式

金額をユーロからデンマーククローネに換算します。

カテゴリ**:** 通貨の換算

配置**:** 右

## 構文

**EURTODKK***w*.*d*

#### 説明

```
w
  出力フィールドの幅を指定します。
 デフォルト: 6
```
*d*

数値の小数点以下の桁数を指定します。

# 詳細

EURTODKK*w*.*d* ユーロの金額をデンマーククローネに換算します。 換算レートは変 更可能なレートで、EURTODKK*w*.*d* 出力形式と EUROCURR 関数に組み込まれてい ます。ヨーロッパ通貨換算と通貨換算レートテーブルの詳細については、["通貨表現](#page-72-0)" (61 [ページ](#page-72-0))を参照してください。

### 例

次の表に、ユーロの入力値、SAS ステートメントおよびデンマーククローネの換算結果 を示します。

```
data _null_; 
input amount; 
put amount eurtodkk6.;
put amount eurtodkk12.2;
datalines; 
1 
1234.56 
12345 
;
run;
SAS log:
62 put amount eurtodkk6.;
63 put amount eurtodkk12.2;
64 datalines;
7
7.49
9247
9246.97
92465
92465.16
```
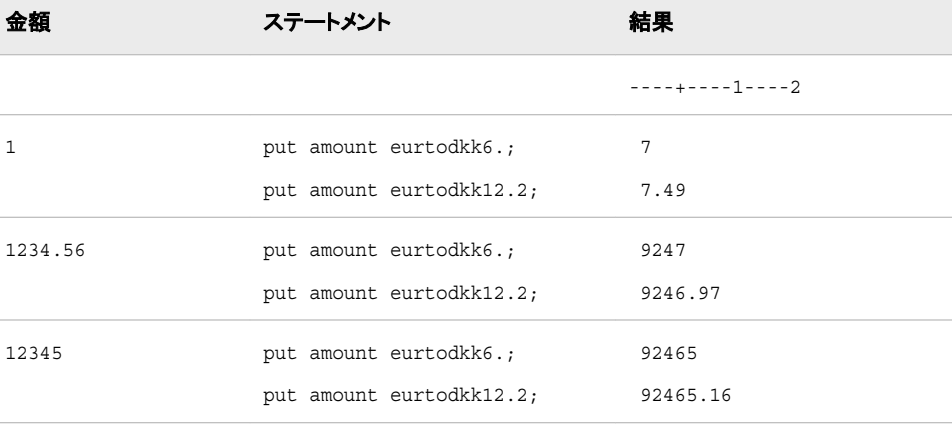
## **EURTOESP***w***.***d* 出力形式

金額をユーロからスペインペセタに換算します。

カテゴリ**:** 通貨の換算

配置**:** 右

## 構文

**EURTOESP***w*.*d*

#### 説明

*w*

出力フィールドの幅を指定します。 デフォルト**:** 6

*d*

数値の小数点以下の桁数を指定します。

### 詳細

EURTOESP*w*.*d* 出力形式では、ユーロの金額をスペインペセタに換算します。 換算レ ートは固定レートで、EURTOESP*w*.*d* 出力形式と EUROCURR 関数に組み込まれて います。ヨーロッパ通貨換算と通貨換算レートテーブルの詳細については[、"通貨表](#page-72-0) 現" (61 [ページ](#page-72-0))を参照してください。

### 例

次の表に、ユーロの入力値、SAS ステートメントおよびスペインペセタの換算結果を示 します。

```
data _null_; 
input amount; 
put amount eurtoesp8.;
put amount eurtoesp12.2;
datalines; 
1 
1234.56 
12345 
;
run;
26 put amount eurtoesp8.;
27 put amount eurtoesp12.2;
28 datalines;
166
166.39
205414
205413.50
2054035
2054035.17
```
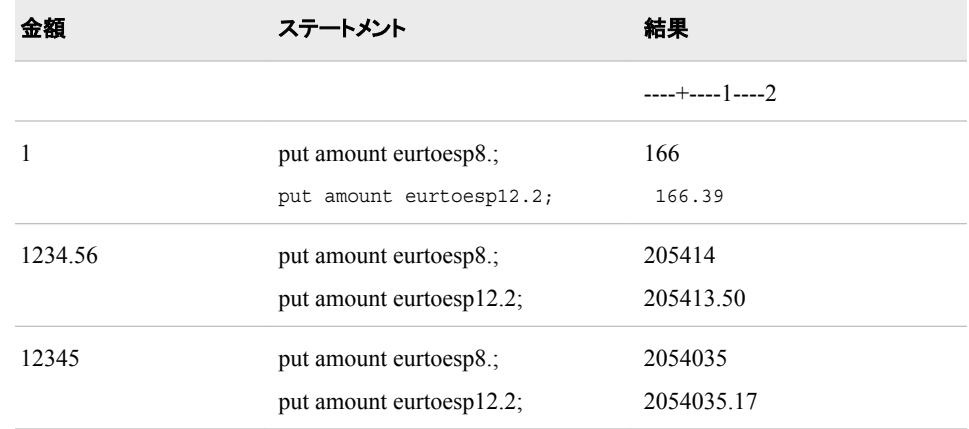

## **EURTOFIM***w***.***d* 出力形式

金額をユーロからフィンランドマルッカに換算します。

カテゴリ**:** 通貨の換算

配置**:** 右

### 構文

**EURTOFIM***w*.*d*

#### 説明

*w*

出力フィールドの幅を指定します。 デフォルト**:** 6

*d*

数値の小数点以下の桁数を指定します。

### 詳細

EURTOFIM*w*.*d* 出力形式では、ユーロの金額をフィンランドマルッカに換算します。 換 算レートは固定レートで、EURTOFIM*w*.*d* 出力形式と EUROCURR 関数に組み込ま れています。ヨーロッパ通貨換算と通貨換算レートテーブルの詳細については[、"通貨](#page-72-0) 表現" (61 [ページ](#page-72-0))を参照してください。

### 例

次の表に、ユーロの入力値、SAS ステートメントおよびフィンランドマルッカの換算結果 を示します。

```
data _null_; 
input amount; 
put amount eurtofim6.;
put amount eurtofim12.2;
datalines; 
1
```

```
1234.56 
12345 
;
run;
8 put amount eurtofim6.;
9 put amount eurtofim12.2;
10 datalines;
6
5.95
7340
7340.36
73400
73400.04
```
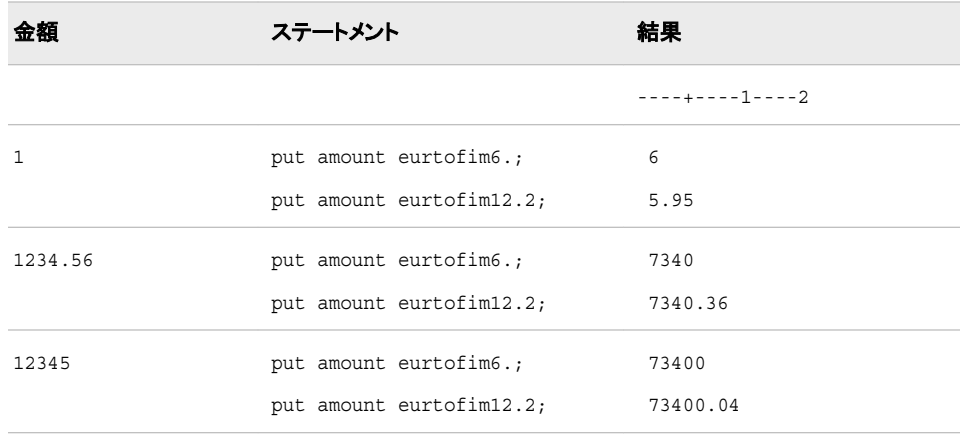

## **EURTOFRF***w***.***d* 出力形式

金額をユーロからフランスフランに換算します。

- カテゴリ**:** 通貨の換算
	- 配置**:** 右

### 構文

**EURTOFRF***w*.*d*

### 説明

*w* 出力フィールドの幅を指定します。 デフォルト**:** 6

*d*

数値の小数点以下の桁数を指定します。

## 詳細

EURTOFRF*w*.*d* 出力形式では、ユーロの金額をフランスフランに換算します。 換算レ ートは固定レートで、EURTOFRF*w*.*d* 出力形式と EUROCURR 関数に組み込まれて

います。ヨーロッパ通貨換算と通貨換算レートテーブルの詳細については[、"通貨表](#page-72-0) 現" (61 [ページ](#page-72-0))を参照してください。

### 例

次の表に、ユーロの入力値、SAS ステートメントおよびフランスフランの換算結果を示 します。

```
data _null_; 
input amount; 
put amount eurtofrf6.;
put amount eurtofrf12.2;
datalines; 
1 
1234.56 
12345 
;
run;
8 put amount eurtofrf6.;
9 put amount eurtofrf12.2;
10 datalines;
7
6.56
8098
8098.18
80978
80977.89
```
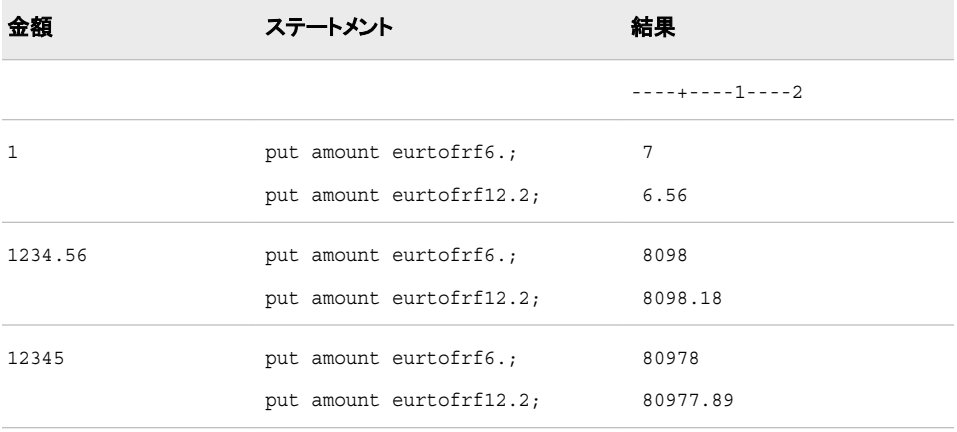

## **EURTOGBP***w***.***d* 出力形式

金額をユーロからイギリスポンドに換算します。

カテゴリ**:** 通貨の換算

配置**:** 右

## 構文

**EURTOGBP***w*.*d*

#### 説明

*w*

出力フィールドの幅を指定します。 デフォルト**:** 6

*d*

数値の小数点以下の桁数を指定します。

## 詳細

EURTOGBP*w*.*d* 出力形式では、ユーロの金額をイギリスポンドに換算します。 換算レ ートは変更可能なレートで、EURTOGBP*w*.*d* 出力形式と EUROCURR 関数に組み込 まれています。ヨーロッパ通貨換算と通貨換算レートテーブルの詳細については[、"通](#page-72-0) [貨表現](#page-72-0)" (61 ページ)を参照してください。

## 例

次の表に、ユーロの入力値、SAS ステートメントおよびイギリスポンドの換算結果を示 します。

```
data _null_; 
input amount; 
put amount eurtogbp6.;
put amount eurtogbp12.2;
datalines; 
1 
1234.56 
12345 
;
run;
SAS log:
8 put amount eurtogbp6.;
9 put amount eurtogbp12.2;
10 datalines;
1
0.70
864
864.35
8643
8643.13
```
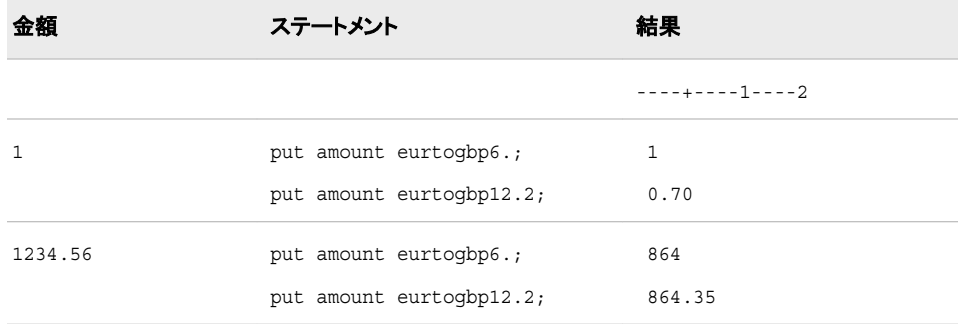

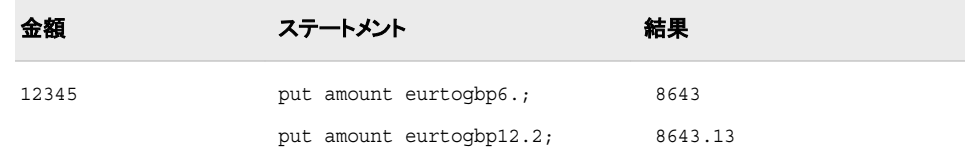

## **EURTOGRD***w***.***d* 出力形式

金額をユーロからギリシャドラクマに換算します。

- カテゴリ**:** 通貨の換算
	- 配置**:** 右

#### 構文

**EURTOGRD***w*.*d*

#### 説明

*w* 出力フィールドの幅を指定します。 デフォルト**:** 6

*d*

数値の小数点以下の桁数を指定します。

### 詳細

EURTOGRD*w*.*d* 出力形式では、ユーロの金額をギリシャドラクマに換算します。 換算 レートは固定レートで、EURTOGRD*w*.*d* 出力形式と EUROCURR 関数に組み込まれ ています。ヨーロッパ通貨換算と通貨換算レートテーブルの詳細については[、"通貨表](#page-72-0) 現" (61 [ページ](#page-72-0))を参照してください。

### 例

次の表に、ユーロの入力値、SAS ステートメントおよびギリシャドラクマの換算結果を 示します。

```
data null;
input amount; 
put amount eurtogrd8.;
put amount eurtogrd16.2;
datalines; 
1 
1234.56 
12345 
;
run;
SAS log:
65 put amount eurtogrd8.;
66 put amount eurtogrd16.2;
67 datalines;
341
```
340.89 420843 420842.99 4208225 4208225.33

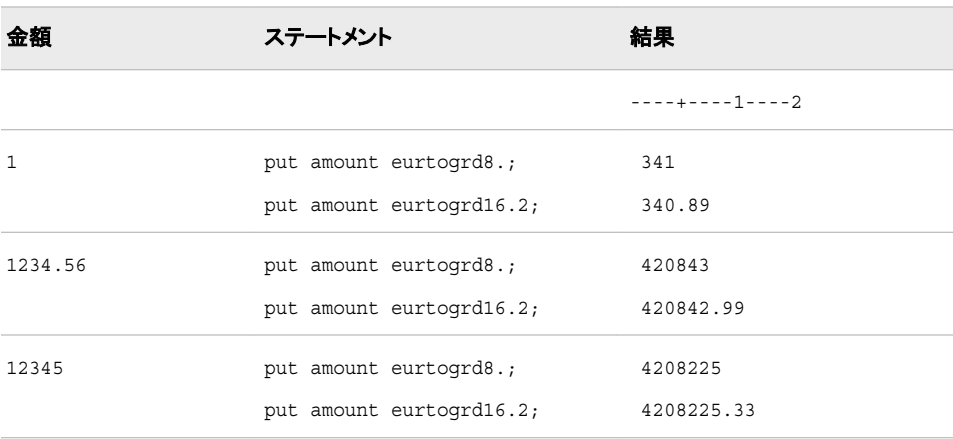

## **EURTOHUF***w***.***d* 出力形式

金額をユーロからハンガリーフォリントに換算します。

カテゴリ**:** 通貨の換算

配置**:** 右

### 構文

**EURTOHUF***w*.*d*

#### 説明

出力フィールドの幅を指定します。 デフォルト**:** 6

*d*

*w*

数値の小数点以下の桁数を指定します。

#### 詳細

EURTOHUF*w*.*d* 出力形式では、ユーロの金額をハンガリーフォリントに換算します。 換算レートは変更可能なレートで、EURTOHUF*w*.*d* 出力形式と EUROCURR 関数に 組み込まれています。ヨーロッパ通貨換算と通貨換算レートテーブルの詳細について は、["通貨表現](#page-72-0)" (61 ページ)を参照してください。

### 例

次の表に、ユーロの入力値、SAS ステートメントおよびハンガリーフォリントの換算結 果を示します。

```
data _null_; 
input amount; 
put amount eurtohuf8.;
put amount eurtohuf14.2;
datalines; 
1 
1234.56 
12345 
;
run;
SAS log:
140 put amount eurtohuf8.;
141 put amount eurtohuf14.2;
142 datalines;
260
260.33
321387
321386.83
3213712
3213712.13
```
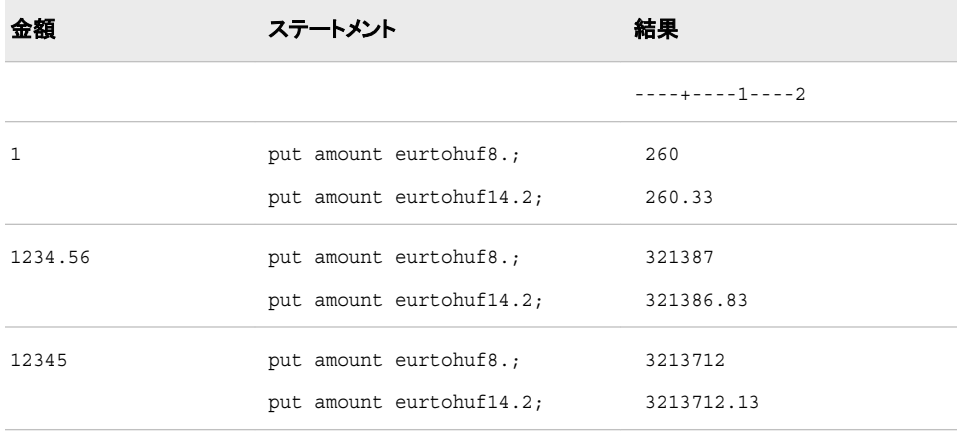

## **EURTOIEP***w***.***d* 出力形式

金額をユーロからアイルランドポンドに換算します。

カテゴリ**:** 通貨の換算

配置**:** 右

## 構文

**EURTOIEP***w*.*d*

### 説明

*w* 出力フィールドの幅を指定します。 デフォルト**:** 6

*d*

数値の小数点以下の桁数を指定します。

### 詳細

EURTOIEP*w*.*d* 出力形式ではユーロの金額をアイルランドポンドに換算します。 換算 レートは固定レートで、EURTOIEP*w*.*d* 出力形式と EUROCURR 関数に組み込まれて います。ヨーロッパ通貨換算と通貨換算レートテーブルの詳細については[、"通貨表](#page-72-0) 現" (61 [ページ](#page-72-0))を参照してください。

### 例

次の表に、ユーロの入力値、SAS ステートメントおよびアイルランドポンドの換算結果 を示します。

```
data null;
input amount; 
put amount eurtoiep6.;
put amount eurtoiep12.2;
datalines; 
1 
1234.56 
12345 
;
run;
8 put amount eurtoiep6.;
9 put amount eurtoiep12.2;
10 datalines;
1
0.79
972
972.30
9722
9722.48
```
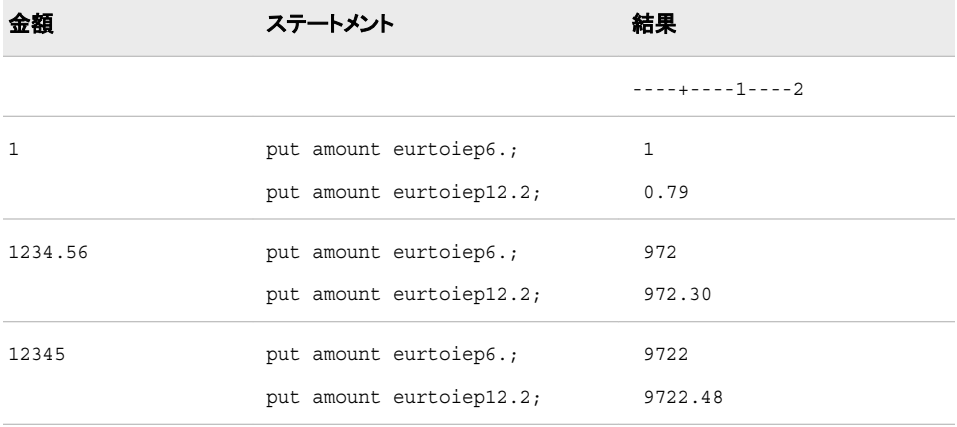

## **EURTOITL***w***.***d* 出力形式

金額をユーロからイタリアリラに換算します。

カテゴリ**:** 通貨の換算

配置**:** 右

### 構文

**EURTOITL***w*.*d*

#### 説明

出力フィールドの幅を指定します。 デフォルト**:** 6

*d*

*w*

数値の小数点以下の桁数を指定します。

#### 詳細

EURTOITL*w*.*d* 出力形式では、ユーロの金額をイタリアリラに換算します。 換算レート は固定レートで、EURTOITL*w*.*d* 出力形式と EUROCURR 関数に組み込まれていま す。ヨーロッパ通貨換算と通貨換算レートテーブルの詳細については、["通貨表現](#page-72-0)" (61 [ページ](#page-72-0))を参照してください。

## 例

次の表に、ユーロの入力値、SAS ステートメントおよびイタリアリラの換算結果を示し ます。

```
data null;
input amount; 
put amount eurtoitl8.;
put amount eurtoitl12.2;
datalines; 
1 
1234.56 
12345 
;
run;
44 put amount eurtoitl8.;
45 put amount eurtoitl12.2;
46 datalines;
1936
1936.27
2390441
2390441.49
23903253
23903253.15
```
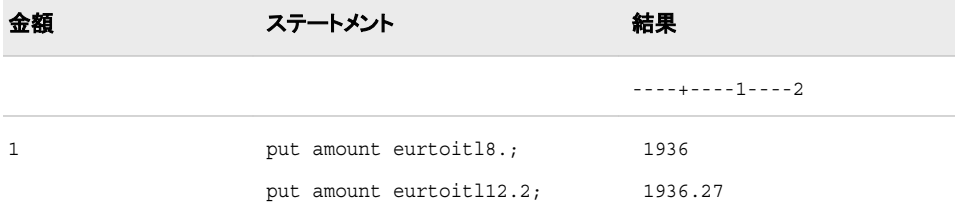

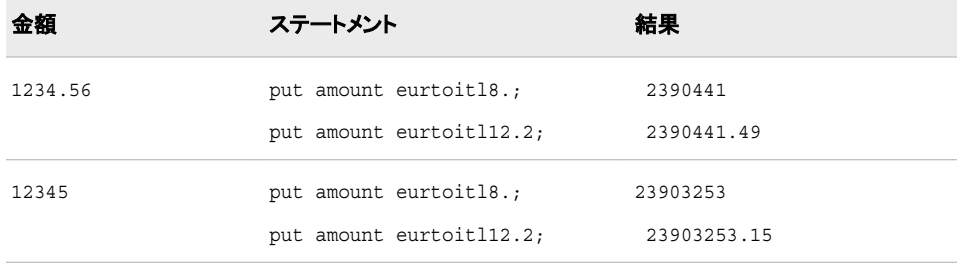

## **EURTOLUF***w***.***d* 出力形式

金額をユーロからルクセンブルクフランに換算します。

カテゴリ**:** 通貨の換算

配置**:** 右

### 構文

**EURTOLUF***w*.*d*

#### 説明

出力フィールドの幅を指定します。 デフォルト**:** 6

#### *d*

*w*

数値の小数点以下の桁数を指定します。

### 詳細

EURTOLUF*w*.*d* 出力形式では、ユーロの金額をルクセンブルグフランに換算します。 換算レートは固定レートで、EURTOLUF*w*.*d* 出力形式と EUROCURR 関数に組み込 まれています。ヨーロッパ通貨換算と通貨換算レートテーブルの詳細については[、"通](#page-72-0) [貨表現](#page-72-0)" (61 ページ)を参照してください。

### 例

次の表に、ユーロの入力値、SAS ステートメントおよびルクセンブルクフランの換算結 果を示します。

```
data _null_; 
input amount; 
put amount eurtoluf6.;
put amount eurtoluf12.2;
datalines; 
1 
1234.56 
12345 
;
run;
```

```
8 put amount eurtoluf6.;
9 put amount eurtoluf12.2;
10 datalines;
40
40.34
49802
49802.03
497996
497996.07
```
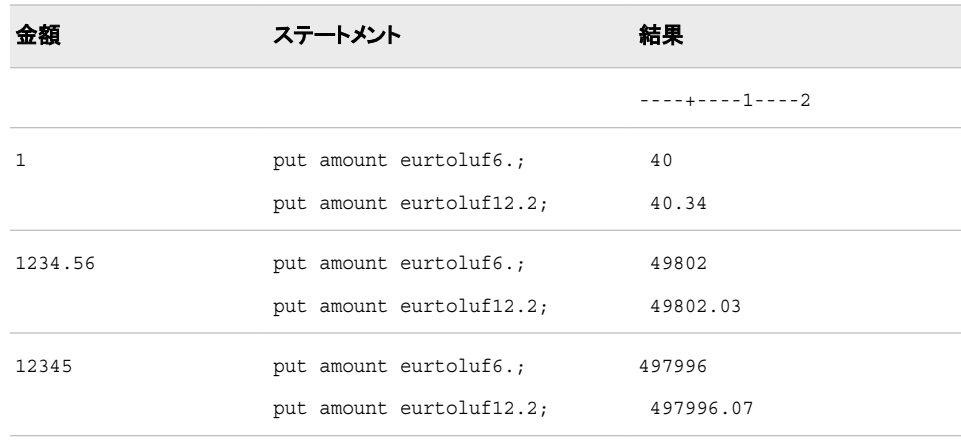

## **EURTONLG***w***.***d* 出力形式

金額をユーロからオランダギルダーに換算します。

カテゴリ**:** 通貨の換算

配置**:** 右

### 構文

**EURTONLG***w*.*d*

#### 説明

*w*

出力フィールドの幅を指定します。 デフォルト**:** 6

*d*

数値の小数点以下の桁数を指定します。

## 詳細

EURTONLG*w*.*d* 出力形式では、ユーロの金額をオランダギルダーに換算します。 換 算レートは固定レートで、EURTONLG*w*.*d* 出力形式と EUROCURR 関数に組み込ま れています。ヨーロッパ通貨換算と通貨換算レートテーブルの詳細については[、"通貨](#page-72-0) 表現" (61 [ページ](#page-72-0))を参照してください。

## 例

次の表に、ユーロの入力値、SAS ステートメントおよびオランダギルダーの換算結果 を示します。

```
data _null_; 
input amount; 
put amount eurtonlg6.;
put amount eurtonlg12.2;
datalines; 
1 
1234.56 
12345 
;
run;
8 put amount eurtonlg6.;
9 put amount eurtonlg12.2;
10 datalines;
2
2.20
2721
2720.61
27205
27204.80
```
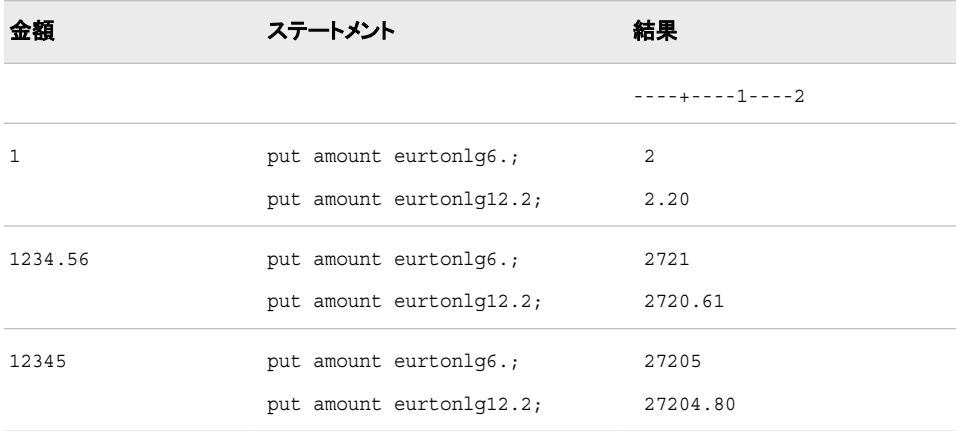

## **EURTONOK***w***.***d* 出力形式

金額をユーロからノルウェークローネに換算します。

カテゴリ**:** 通貨の換算

配置**:** 右

## 構文

**EURTONOK***w*.*d*

#### 説明

```
w
  出力フィールドの幅を指定します。
 デフォルト: 6
```
*d*

数値の小数点以下の桁数を指定します。

## 詳細

EURTONOK*w*.*d* 出力形式では、ユーロの金額をノルウェークローネに換算します。 換算レートは変更可能なレートで、EURTONOK*w*.*d* 出力形式と EUROCURR 関数に 組み込まれています。ヨーロッパ通貨換算と通貨換算レートテーブルの詳細について は、["通貨表現](#page-72-0)" (61 ページ)を参照してください。

### 例

次の表に、ユーロの入力値、SAS ステートメントおよびノルウェークローネの換算結果 を示します。

```
data _null_; 
input amount; 
put amount eurtonok6.;
put amount eurtonok12.2;
datalines; 
1 
1234.56 
12345 
;
run;
SAS log:
158 put amount eurtonok6.;
159 put amount eurtonok12.2;
160 datalines;
9
9.20
11355
11355.11
113546
113545.61
```
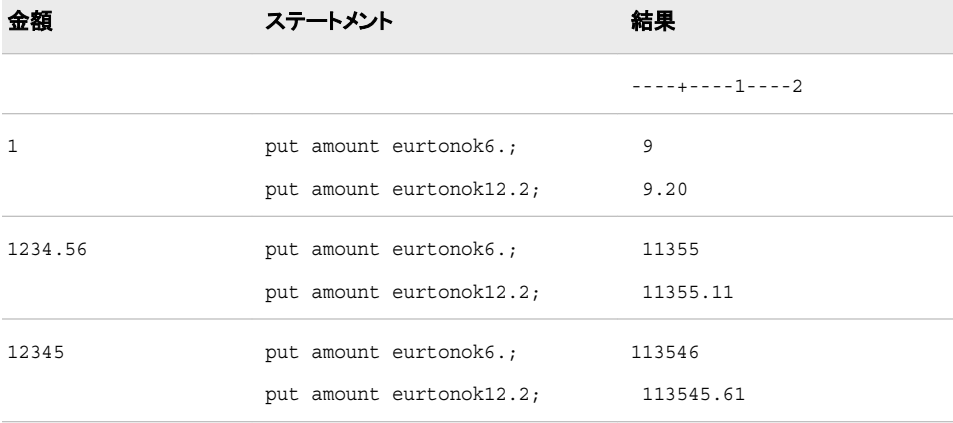

## **EURTOPLZ***w***.***d* 出力形式

金額をユーロからポーランドズウォティに換算します。

カテゴリ**:** 通貨の換算

配置**:** 右

## 構文

**EURTOPLZ***w*.*d*

#### 説明

*w*

出力フィールドの幅を指定します。 デフォルト**:** 6

*d*

数値の小数点以下の桁数を指定します。

### 詳細

EURTOPLZ*w*.*d* 出力形式では、ユーロの金額をポーランドズウォティに換算します。 換算レートは変更可能なレートで、EURTOPLZ*w*.*d* 出力形式と EUROCURR 関数に 組み込まれています。ヨーロッパ通貨換算と通貨換算レートテーブルの詳細について は、["通貨表現](#page-72-0)" (61 ページ)を参照してください。

### 例

次の表に、ユーロの入力値、SAS ステートメントおよびポーランドズウォティの換算結 果を示します。

```
data _null_; 
input amount; 
put amount eurtoplz6.;
put amount eurtoplz12.2;
datalines; 
1 
1234.56 
12345 
;
run;
SAS log:
80 put amount eurtoplz6.;
81 put amount eurtoplz12.2;
82 datalines;
4
4.20
5185
5185.15
51849
51849.00
```
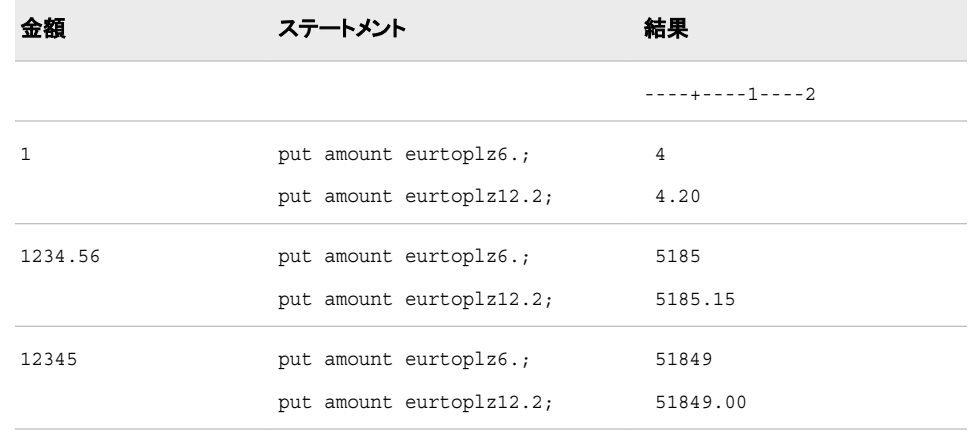

## **EURTOPTE***w***.***d* 出力形式

金額をユーロからポルトガルエスクードに換算します。

カテゴリ**:** 通貨の換算

配置**:** 右

#### 構文

**EURTOPTE***w*.*d*

#### 説明

*w*

出力フィールドの幅を指定します。 デフォルト**:** 6

*d*

数値の小数点以下の桁数を指定します。

### 詳細

EURTOPTE*w*.*d* 出力形式では、ユーロの金額をポルトガルエスクードに換算します。 換算レートは固定レートで、EURTOPTE*w*.*d* 出力形式と EUROCURR 関数に組み込 まれています。ヨーロッパ通貨換算と通貨換算レートテーブルの詳細については[、"通](#page-72-0) [貨表現](#page-72-0)" (61 ページ)を参照してください。

### 例

次の表に、ユーロの入力値、SAS ステートメントおよびポルトガルエスクードの換算結 果を示します。

```
data _null_; 
input amount; 
put amount eurtopte8.;
put amount eurtopte12.2;
datalines; 
1
```

```
1234.56 
12345 
;
run;
26 put amount eurtopte8.;
27 put amount eurtopte12.2;
28 datalines;
200
200.48
247507
247507.06
2474950
2474950.29
```
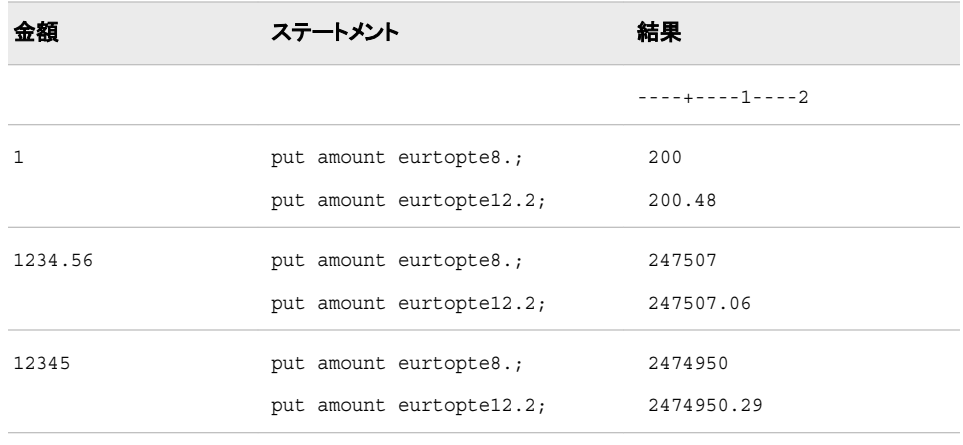

## **EURTOROL***w***.***d* 出力形式

金額をユーロからルーマニアレイに換算します。

- カテゴリ**:** 通貨の換算
	- 配置**:** 右

### 構文

**EURTOROL***w*.*d*

#### 説明

```
w
  出力フィールドの幅を指定します。
 デフォルト: 6
```
*d*

数値の小数点以下の桁数を指定します。

## 詳細

EURTOROL*w*.*d* 出力形式では、ユーロの金額をルーマニアレイに換算します。 換算 レートは変更可能なレートで、EURTOROL*w*.*d* 出力形式と EUROCURR 関数に組み 込まれています。ヨーロッパ通貨換算と通貨換算レートテーブルの詳細については、 ["通貨表現](#page-72-0)" (61 ページ)を参照してください。

### 例

次の表に、ユーロの入力値、SAS ステートメントおよびルーマニアレイの換算結果を 示します。

```
data _null_; 
input amount; 
put amount eurtorol6.;
put amount eurtorol12.2;
datalines; 
1 
1234.56 
12345 
;
run;
SAS log:
98 put amount eurtorol6.;
99 put amount eurtorol12.2;
100 datalines;
14
13.71
16926
16925.82
169250
169249.95
```
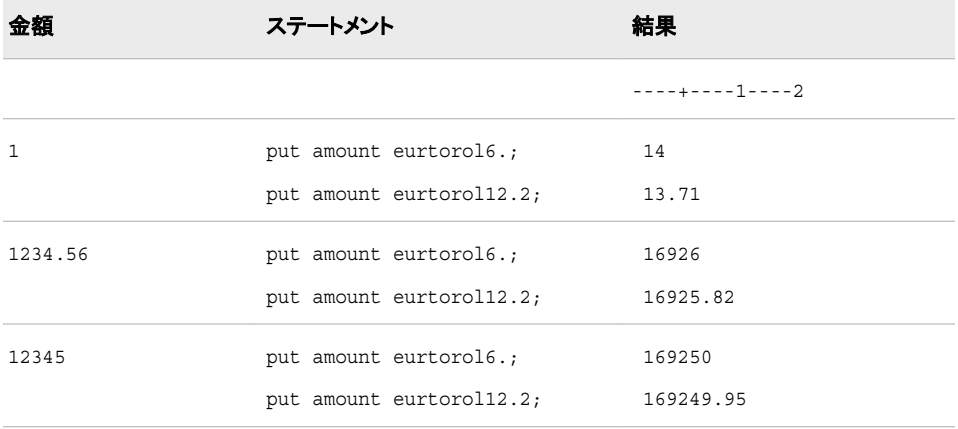

## **EURTORUR***w***.***d* 出力形式

金額をユーロからロシアルーブルに換算します。

カテゴリ**:** 通貨の換算

配置**:** 右

## 構文

**EURTORUR***w*.*d*

#### 説明

*w*

出力フィールドの幅を指定します。 デフォルト**:** 6

*d*

数値の小数点以下の桁数を指定します。

## 詳細

EURTORUR*w*.*d* 出力形式では、ユーロの金額をロシアルーブルに換算します。 換算 レートは変更可能なレートで、EURTORUR*w*.*d* 出力形式と EUROCURR 関数に組み 込まれています。ヨーロッパ通貨換算と通貨換算レートテーブルの詳細については、 ["通貨表現](#page-72-0)" (61 ページ)を参照してください。

## 例

次の表に、ユーロの入力値、SAS ステートメントおよびロシアルーブルの換算結果を 示します。

```
data _null_; 
input amount; 
put amount eurtorur6.;
put amount eurtorur12.2;
datalines; 
1 
1234.56 
12345 
;
run;
SAS log:
8 put amount eurtorur6.;
9 put amount eurtorur12.2;
10 datalines;
20
19.77
24405
24404.78
244036
244035.96
```
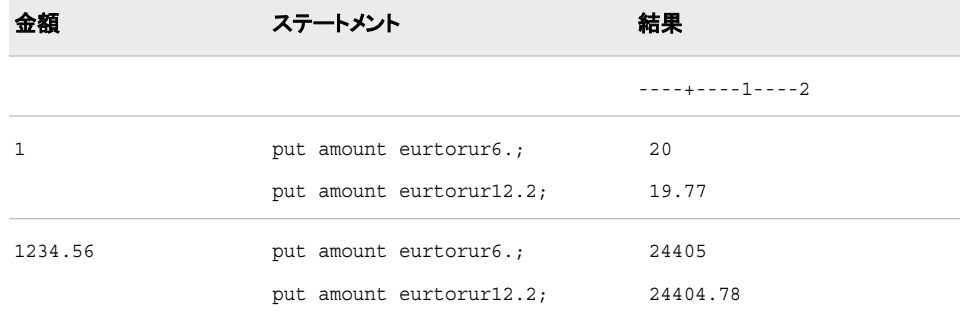

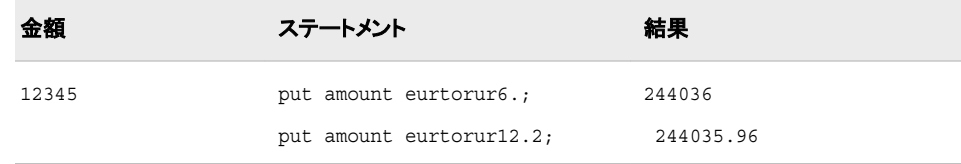

## **EURTOSEK***w***.***d* 出力形式

金額をユーロからスウェーデンクローナに換算します。

- カテゴリ**:** 通貨の換算
	- 配置**:** 右

#### 構文

**EURTOSEK***w*.*d*

#### 説明

*w* 出力フィールドの幅を指定します。 デフォルト**:** 6

*d*

数値の小数点以下の桁数を指定します。

### 詳細

EURTOSEK*w*.*d* 出力形式では、ユーロの金額をスウェーデンクローナに換算します。 換算レートは変更可能なレートで、EURTOSEK*w*.*d* 出力形式と EUROCURR 関数に 組み込まれています。ヨーロッパ通貨換算と通貨換算レートテーブルの詳細について は、["通貨表現](#page-72-0)" (61 ページ)を参照してください。

### 例

次の表に、ユーロの入力値、SAS ステートメントおよびスウェーデンクローナの換算結 果を示します。

```
data _null_; 
input amount; 
put amount eurtosek6.;
put amount eurtosek12.2;
datalines; 
1 
1234.56 
12345 
;
run;
SAS log:
86 put amount eurtosek6.;
87 put amount eurtosek12.2;
88 datalines;
9
```
9.37 11563 11562.78 115622 115622.16

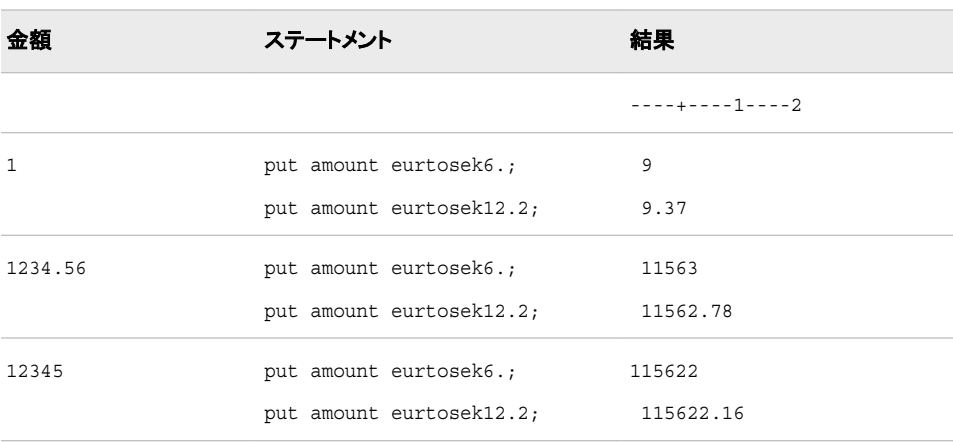

## **EURTOSIT***w***.***d* 出力形式

金額をユーロからスロヴェニアトラーに換算します。

カテゴリ**:** 通貨の換算

配置**:** 右

### 構文

**EURTOSIT***w*.*d*

#### 説明

出力フィールドの幅を指定します。 デフォルト**:** 6

*d*

*w*

数値の小数点以下の桁数を指定します。

### 詳細

EURTOSIT*w*.*d* 出力形式では、ユーロの金額をスロヴェニアトラーに換算します。 換 算レートは変更可能なレートで、EURTOSIT*w*.*d* 出力形式と EUROCURR 関数に組み 込まれています。ヨーロッパ通貨換算と通貨換算レートテーブルの詳細については、 ["通貨表現](#page-72-0)" (61 ページ)を参照してください。

注*:* スロベニアの通貨はユーロです。 EURTOSIT の情報は、ユーザーの履歴データ 用に提供されています。

### 例

次の表に、ユーロの入力値、SAS ステートメントおよびスロヴェニアトラーの換算結果 を示します。 data \_null\_; input amount;

```
put amount eurtosit8.;
put amount eurtosit14.2;
datalines; 
1 
1234.56 
12345 
;
run;
SAS log:
152 put amount eurtosit8.;
153 put amount eurtosit14.2;
154 datalines;
191
191.00
235801
235800.96
2357895
2357895.00
```
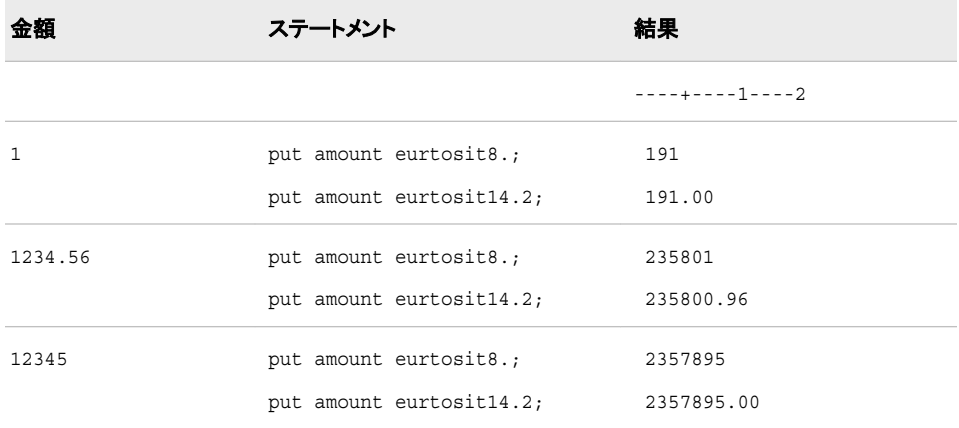

## **EURTOTRL***w***.***d* 出力形式

金額をユーロからトルコリラに換算します。

カテゴリ**:** 通貨の換算

配置**:** 右

### 構文

**EURTOTRL***w*.*d*

### 説明

出力フィールドの幅を指定します。 デフォルト**:** 6

*d*

*w*

数値の小数点以下の桁数を指定します。

## 詳細

EURTOTRL*w*.*d* 出力形式では、ユーロの金額をトルコリラに換算します。 換算レート は変更可能なレートで、EURTOTRL*w*.*d* 出力形式と EUROCURR 関数に組み込まれ ています。ヨーロッパ通貨換算と通貨換算レートテーブルの詳細については[、"通貨表](#page-72-0) 現" (61 [ページ](#page-72-0))を参照してください。

### 例

次の表に、ユーロの入力値、SAS ステートメントおよびトルコリラの換算結果を示しま す。

```
data _null_; 
input amount; 
put amount eurtotrl8.;
put amount eurtotrl14.2;
datalines; 
1 
1234.56 
12345 
;
run;
SAS log:
62 put amount eurtotrl8.;
63 put amount eurtotrl14.2;
64 datalines;
337
336.91
415938
415938.08
4159179
4159178.64
```
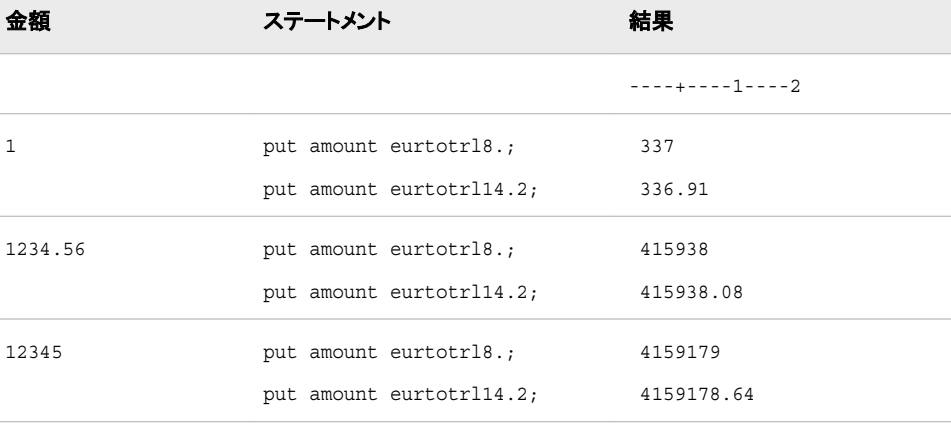

## **EURTOYUD***w***.***d* 出力形式

金額をユーロからユーゴスラビア ディーナールに換算します。

カテゴリ**:** 通貨の換算

配置**:** 右

### 構文

**EURTOYUD***w*.*d*

#### 説明

*w*

出力フィールドの幅を指定します。 デフォルト**:** 6

*d*

数値の小数点以下の桁数を指定します。

### 詳細

EURTOYUD*w*.*d* 出力形式では、ユーロの金額をユーゴスラビア ディーナールに換算 します。 換算レートは変更可能なレートで、EURTOYUD*w*.*d* 出力形式と EUROCURR 関数に組み込まれています。ヨーロッパ通貨換算と通貨換算レートテーブルの詳細に ついては、["通貨表現](#page-72-0)" (61 ページ)を参照してください。

### 例

次の表に、ユーロの入力値、SAS ステートメントおよびユーゴスラビ ディーナールの換 算結果を示します。

```
data _null_; 
input amount; 
put amount eurtoyud6.;
put amount eurtoyud12.2;
datalines; 
1 
1234.56 
12345 
;
run;
SAS log:
116 put amount eurtoyud6.;
117 put amount eurtoyud12.2;
118 datalines;
13
13.06
16129
16128.79
161280
161280.02
```
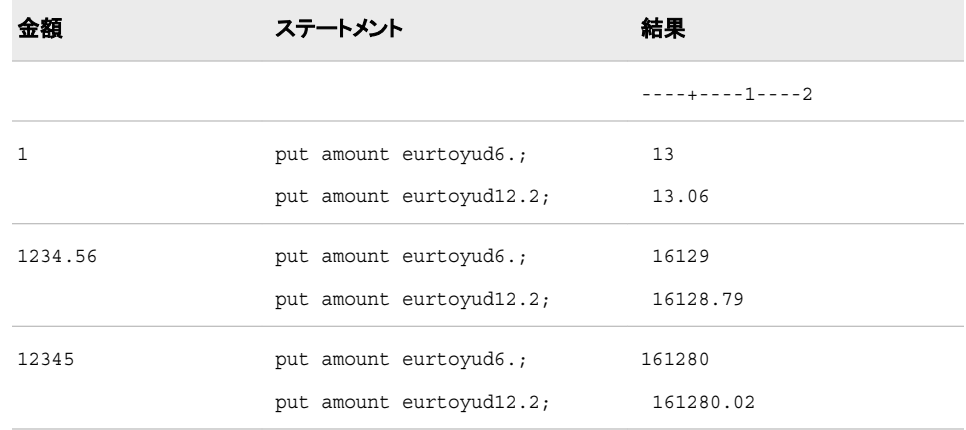

## **EURDFDE***w***.** 入力形式

指定したヨーロッパ言語で日付値を読み込みます。

カテゴリ**:** 日付と時間

### 構文

**EURDFDE***w.*

#### 必須引数

*w*

入力幅を指定します。

デフォルト**:** 7 (フィンランド語以外)

範囲**:** 7–32 (フィンランド語以外)

注**:** フィンランド語(FIN)の接頭辞を使用する場合、*w* の値の範囲は 10–32 でデフ ォルトの *w* 値は 10 です。

## 詳細

日付値は *ddmmmyy* または *ddmmmyyyy* 形式にする必要があります。

*dd*

月の日を表す 01 から 31 の整数です。

*mmm*

月名の最初の 3 文字になります。

*yy* または *yyyy*

年を表す 2 桁または 4 桁の整数です。

日、月、年の値の間には、空白やその他の特殊文字を使用できます。

DFLANG=システムオプションを使用して、SAS セッションの言語を設定できます (通 常は SAS インストール担当者によってサイトのデフォルト言語が設定されるため、こ のステップは省略できることがあります)。 複数言語で日付を取り扱う場合、EUR 接頭 辞を言語接頭辞に置換できます。 言語接頭辞のリストについては、["DFLANG=](#page-475-0) シス [テムオプション](#page-475-0): UNIX、Windows および z/OS" (464 ページ) を参照してください。入力

形式で言語接頭辞を指定した場合は、DFLANG=システムオプションは無視されま す。

## 例

この INPUT ステートメントでは、DFLANG=システムオプションの値を使用して、スペ イン語で日付値を読み込みます。

options dflang=spanish; input day eurdfde10.;

この INPUT ステートメントでは、スペイン語の接頭辞を含む入力形式を使用して、ス ペイン語で SAS 日付値を読み込みます。 したがって、DFLANG=オプションの値は無 視されます。

```
input day espdfde10.;
```
options dflang=spanish; data \_null\_; input day eurdfde10.; put day; datalines; 01abr1999 01-abr-99 ;

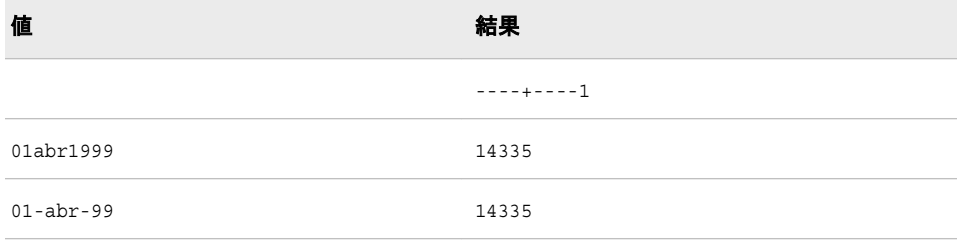

## **EURDFDT***w***.** 入力形式

指定したヨーロッパ言語で、*ddmmmyy hh:mm:ss.ss* または *ddmmmyyyy hh:mm:ss.ss* 形式の日時値を読み込 みます。

カテゴリ**:** 日付と時間

## 構文

**EURDFDT***w.*

### 説明

*w* 入力幅を指定します。 デフォルト**:** 18 範囲**:** 13–40

### 詳細

日付値は *ddmmmyy* または *ddmmmyyyy* 形式にし、その後に空白または特殊文字を 挿入し、次に *hh:mm:ss.ss* の時間値を追加する必要があります。 日付の構文を次に 示します。

*dd*

月の日を表す 01 から 31 の整数です。

*mmm*

月名の最初の 3 文字になります。

*yy* または *yyyy*

年を表す 2 桁または 4 桁の整数です。

時間の構文を次に示します。

*hh*

00 から 23 の範囲の時間数です。

*mm*

00 から 59 の範囲の分数です。

*ss.ss*

小数点以下の秒の端数を含む、00 から 59 の範囲の秒数です。

EURDFDT*w* 入力形式には、日付と時間の両方の値が必須です。 ただし、*ss.ss* の部 分はオプションです。

注*:* SAS では、2 桁の年は YEARCUTOFF=システムオプションで定義された 100 年 の期間内であると解釈します。

DFLANG=システムオプションを使用して、SAS セッションの言語を設定できます (通 常は SAS インストール担当者によってサイトのデフォルト言語が設定されるため、こ のステップは省略できることがあります)。 複数言語で日付を取り扱う場合、EUR 接頭 辞を言語接頭辞に置換できます。 言語接頭辞のリストについては、["DFLANG=](#page-475-0) シス [テムオプション](#page-475-0): UNIX、Windows および z/OS" (464 ページ) を参照してください。入力 形式で言語接頭辞を指定した場合は、DFLANG=システムオプションは無視されま す。

### 例

この INPUT ステートメントでは、DFLANG=システムオプションの値を使用して、ドイツ 語で日時値を読み込みます。

```
options dflang=german;
input date eurdfdt20.;
```
この INPUT ステートメントでは、ドイツ語の接頭辞を含む入力形式を使用して、ドイツ 語で SAS 日時値を読み込みます。したがって、DFLANG=オプションの値は無視され ます。

input date deudfdt20.;

```
options dflang=german;
data _null_;
input date eurdfdt20.;
put date;
datalines;
23dez99:10:03:17.2
23dez1999:10:03:17.2
;
```
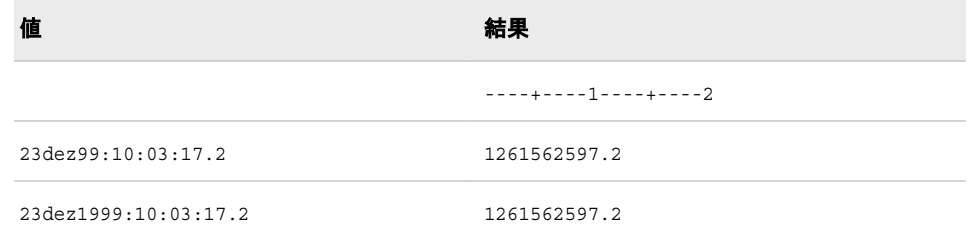

### **EURDFMY***w***.** 入力形式

*mmmyy* または *mmmyyyy* 形式の月と年の日付値を読み込みます。

カテゴリ**:** 日付と時間

### 構文

**EURDFMY***w.*

#### 説明

*w*

入力幅を指定します。

デフォルト**:** 5 (フィンランド語以外)

範囲**:** 5–32 (フィンランド語以外)

注**:** フィンランド語(FIN)の接頭辞を使用する場合、*w* の値の範囲は 7–32 でデフォ ルトの *w* 値は 7 です。

### 詳細

日付値は *mmmyy* または *mmmyyyy* 形式にする必要があります。

*mmm*

月名の最初の 3 文字になります。

*yy* または *yyyy* 年を表す 2 桁または 4 桁の整数です。

日、月、年の値の間には、空白やその他の特殊文字を使用できます。 EURDFMY*w*. によって読み込まれる値は、指定した月の第 1 日に相当する SAS 日付値になりま す。

注*:* SAS では、2 桁の年は YEARCUTOFF=システムオプションで定義された 100 年 の期間内であると解釈します。

DFLANG=システムオプションを使用して、SAS セッションの言語を設定できます (通 常は SAS インストール担当者によってサイトのデフォルト言語が設定されるため、こ のステップは省略できることがあります)。 複数言語で日付を取り扱う場合、EUR 接頭 辞を言語接頭辞に置換できます。 言語接頭辞のリストについては、["DFLANG=](#page-475-0) シス [テムオプション](#page-475-0): UNIX、Windows および z/OS" (464 ページ) を参照してください。入力 形式で言語接頭辞を指定した場合、DFLANG=オプションは無視されます。

## 例

この INPUT ステートメントでは、DFLANG=システムオプションの値を使用して、フラン ス語で日付値を読み込みます。

```
options dflang=french;
input month eurdfmy7.;
```
2 番目の INPUT ステートメントでは、フランス語の言語接頭辞を使用し、DFLANG は 指定しません。

```
input month fradfmy7.;
```

```
options dflang=french;
data _null_;
input month eurdfmy7.;
put month;
datalines;
avr1999
avr 99
;
options dflang=english;
data _null_;
input month fradfmy7.;
put month;
datalines;
avr1999
avr 99
;
```

```
値 結果
           ----+----1
avr1999 14335
avr 99 14335
```
## **EUROCURR** 関数

1 つのヨーロッパ通貨から別のヨーロッパ通貨に変換します。

カテゴリ**:** 通貨の換算

## 構文

**EUROCURR**(*from-currency-amount*, *from-currency-code*, *to-currency-code*)

#### 必須引数

*from-currency-amount* 変換する金額を指定する数値。 *from-currency-code*

- 変換元の通貨を識別する 3 文字の通貨コードを指定します (ヨーロッパ通貨と通 貨コード (666 ページ)を参照してください。)
- ヒント**:** *from-currency-code* の値が空白の場合、EUROCURR は、ユーロから指定 されたヨーロッパの国の通貨に通貨値を変換します。

参照項目**:** "例 4: 1 [つの変数が空白の場合の通貨の変換](#page-679-0)" (668 ページ)

*to-currency-code*

変換先の通貨を識別する 3 文字の通貨コードを指定します (ヨーロッパ通貨と通 貨コード (666 ページ)を参照してください。)

ヒント**:** *to-currency-code* の値が空白の場合、EUROCURR は、指定されたヨーロッ パの国の通貨からユーロに値を変換します。

## 詳細

次の表に、ヨーロッパ通貨とそれぞれに関連付けられた通貨コードを示します。 通貨 コードを使用して、変換元と変換先の通貨のタイプを識別します。 自国の通貨として、 次の表に示す通貨のかわりにユーロを使用する国もあります。 この情報は、ユーザー の historical data.buildnlsOTKEY の必要を満たすために提供されています。

表 *A1.1* ヨーロッパ通貨と通貨コード

| 通貨            | 通貨コード      |
|---------------|------------|
| オーストリアシリング    | <b>ATS</b> |
| ベルギーフラン       | <b>BEF</b> |
| イギリスポンドスターリング | <b>GBP</b> |
| チェココルナ        | <b>CZK</b> |
| デンマーククローネ     | <b>DKK</b> |
| ドイツマルク        | <b>DEM</b> |
| オランダギルダー      | <b>NLG</b> |
| ユーロ           | <b>EUR</b> |
| フィンランドマルッカ    | <b>FIM</b> |
| フランスフラン       | <b>FRF</b> |
| ギリシャドラクマ      | <b>GRD</b> |
| ハンガリーフォリント    | <b>HUF</b> |
| アイルランドポンド     | <b>IEP</b> |
| イタリアリラ        | <b>ITL</b> |
| ルクセンブルクフラン    | LUF        |
| ノルウェークローネ     | <b>NOK</b> |
| ポーランドズウォティ    | <b>PLZ</b> |

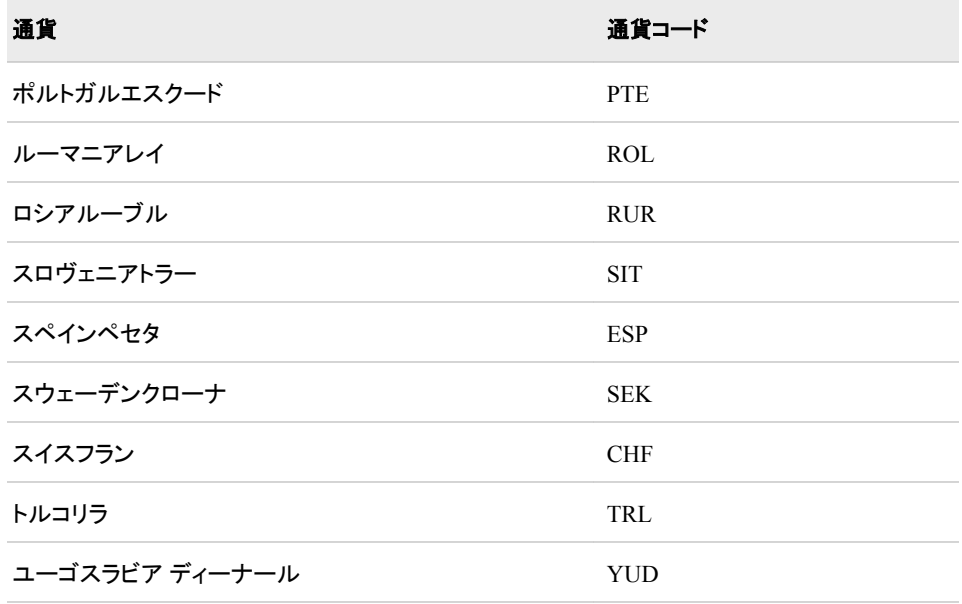

EUROCURR 関数は、特定の国の通貨を別の国の通貨での同等額に変換します。 ま た、特定の国の通貨をユーロに変換することもできます。 EUROCURR では、固定通 貨換算レートテーブルまたは変更可能な通貨換算レートテーブルのいずれかの値を 使用して通貨を変換します。

1 つの国の通貨をユーロに変換する場合は、*from-currency-amount* の値を、一方の変 換レートテーブルにあるその国のレートで除算します。 詳細については、"例 1:ドイツ マルクからユーロへの変換" (667 ページ)を参照してください。 ユーロから 1 つの国 の通貨に変換する場合は、*from-currency-amount* の値に、一方の変換レートテーブル にあるその国のレートを乗算します。詳細については、"例 2: ユーロからドイツマルク への変換" (667 ページ)を参照してください。 1 つの国の通貨を別の国の通貨に変 換する場合は、まず *from-currency-amount* の値をユーロに変換します。 SAS では、 動作環境において可能な限り高い精度で、その中間値を丸めずに保存します。 次 に、ユーロの金額を変換先の通貨での金額に変換します。 詳細については[、"例](#page-679-0) 3: フ [ランスフランからドイツマルクへの変換](#page-679-0)" (668 ページ)を参照してください。

### 例

#### 例 *1:* ドイツマルクからユーロへの変換

次の例では、ドイツマルクをユーロでの同等額に変換します。

```
data null;
amount=eurocurr(50,'dem','eur');
put amount= ;
run;
```
SAS ログの値は、**amount=25.56459406** です。

#### 例 *2:* ユーロからドイツマルクへの変換

次の例では、1 ユーロをドイツマルクでの同等額に変換します。

```
data null;
amount=eurocurr(25,'eur','dem');
put amount= ;
run;
```
<span id="page-679-0"></span>SAS ログの値は、**amount=48.89575** です。

#### 例 *3:* フランスフランからドイツマルクへの変換

次の例では、50 フランスフランをドイツマルクでの同等額に変換します。

```
data _null_;
x=50;
amount=eurocurr(x,'frf','dem');
put amount=;
run;
```
SAS ログの値は、**amount=14.908218069** です。

### 例 *4: 1* つの変数が空白の場合の通貨の変換

次の例では、50 ユーロをドイツマルクに変換します。

```
data _null_;
x=50;
amount=eurocurr(x,' ','dem');
put amount=;
run;
```
SAS ログの値は、**amount=97.7915** です。

# 用語集

#### **1** バイト文字セット

1 バイトのコンピュータメモリを使用して 1 文字を表現するエンコーディング。 1 バ イト文字セットの例として、Latin 1 があります。略称: SBCS

#### **2** バイト文字セット

文字の表現に 1 バイトまたは 2 バイトのメモリが必要なエンコーディング。 2 バイト 文字セットの例として、日本語、韓国語、中国語があります。 略称: DBCS

#### **ANSI**

米国の製品やサービス、プロセス、システム、および人材の自発的な合意基準の 策定の調整を計る組織。ANSI は国際規格を作成するために、ISO (国際標準化 機構)と協力して活動しています。 略称: ANSI

#### **ASCII**

基本的な 128 文字のセットを提供し、多様なコンピュータシステムを支援する 7 ビ ットエンコーディング規格。 ASCII では、英文字の大文字と小文字、発音記号、数 字(0-9)、コントロール文字をエンコードします。 この 128 文字のセットは、他のほと んどのエンコーディングにも含まれています。 略称: ASCII

#### **BIDI**

アラビア語やヘブライ語などの記述体系にみられる文字の向きで、通常、数字や 埋め込みテキストを除き、右から左の向きになります。他の言語では、文字の向き は左から右になります。 略称: BIDI

#### **bidi**

BIDI を参照してください。

#### **CEDA**

任意のディレクトリベース動作環境(たとえば、Solaris、Windows、HP-UX、 OpenVMS および z/OS)で作成された SAS データファイルを、別のディレクトリベー スの環境で実行された SAS セッションで読み込めるようにする SAS の機能。 中間 の変換ステップを使用せずに、SAS データファイルにアクセスできます。 略称: CEDA

#### **DBCS**

2 バイト文字セットを参照してください。

#### **EBCDIC**

IBM メインフレームやミッドレンジコンピュータのデータを表現する 1 バイトやマル チバイトのエンコーディングファミリ。 EBCDIC では、英文字の大文字と小文字、発

音記号、数字(0-9)、コントロール文字の拡張セットをエンコードします。 略称: EBCDIC

**I18N**

国際化を参照してください。

**ISO**

規格の策定を推進し、国家間での製品およびサービスの宣伝を促進するための 関連活動を後援する組織。 知的、科学的、技術的情報の交換の支援も行います。 略称: ISO

#### **ISO 646** ファミリ

ISO 646 規格に定義され、最大で 128 文字を含む 7 ビットエンコーディングのグル ープ名。 ISO 646 エンコーディングは、ISO 646 が各国バリアントで使用される 12 のコードポイントを持つという点を除いて、ASCII に似ています。 各国バリアント は、特定の言語で必要とされる特殊文字です。

#### **ISO 8859** ファミリ

ISO 8859 規格に定義された、16 部からなる 8 ビットエンコーディングのセット。 そ れぞれのエンコーディングに、そのサポート言語で使用される 128 個の ASCII 文 字と 128 個の拡張文字の両方が含まれます。 たとえば、Latin-1 とも呼ばれる ISO 8859-1 は、ISO 8859 ファミリ内でよく使用されるエンコーディングであり、ASCII 文 字と西ヨーロッパ言語で使用される文字を含みます。

#### **MBCS**

マルチバイト文字セットを参照してください。

#### **NLS**

ソフトウェアを各国の市場向けに正しく動作させるために必要な機能の集合。 略 称: NLS

#### **SBCS**

1 バイト文字セットを参照してください。

#### **Unicode**

世界の大部分の記述体系で表現されるテキストを矛盾なくエンコーディング、表 現、処理するためのコンピュータ業界の規格。 Unicode は、109,000 を超える文字 を含み、数十のスクリプト体、大文字小文字などの文字のプロパティの規格、双方 向文字のスクリプト体の表示規格、多数の関連項目にも対応しています。

#### アクセント記号付き文字

発音を変えるアクセント記号を付けられて修飾された文字。 たとえば、"ñ"はチル ダ(~)と文字"n"の組み合わせです。

#### エンコーディング

コード化された文字セットとコード値のマッピング。

#### エンコーディング方法

数値表現を文字セットの文字に割り当てるときに使用するルールセット。 たとえ ば、これらのルールにより、文字の数値表現を保存するときに使用するビット数と ともに、文字が表示されるコードページの範囲を指定します。 エンコーディング方 法は、コンピュータ業界で開発されてきた規格です。 多くの場合、エンコーディング 方法は、コンピュータのハードウェアベンダに固有です。 よく使用されるエンコーデ ィング方法として、ASCII、EBCDIC、ISO 646 ファミリ、ISO 8859 ファミリ、Unicode があります。

エンコード

特定の文字エンコーディング体系におけるデータの表記。 たとえば、ASCII では、 文字"A"は 16 進表現の 41 として表記されます。

表語文字

発音ではなく、語や形態素を表す視覚的な記号。 中国の表語文字の例として、山 という語を表す山があります。

#### 拡張 **2** 進化 **10** 進コード

EBCDIC を参照してください。

#### 各国語サポート

NLS を参照してください。

#### 各国語文字**(**ナショナルキャラクタ**)**

ラテン文字(A-Z と a-z)でない、ある記述体系に属する文字(文字、表意文字または 象形文字)。

#### グラフィック文字

書き出し、印刷、表示が可能な文字。

#### クロス環境データアクセス

CEDA を参照してください。

#### 言語

ロケールの 1 つの要素。任意の 1 つの国または地域に固有とは限りません。 たと えば、ポルトガル語は、ポルトガルだけでなくブラジルでも話されていますが、 Portuguese Portugal と Portuguese Brazil は別々のロケールです。

#### 国際化

1 つの言語またはロケールに基づくという前提なしで行われる、ソフトウェア製品の 設計処理。 国際化により、文字列の並べ替えと日付、時間、数、通貨の出力形式 のルールを含む、国際的な規則がサポートされます。 また、一貫したユーザーエ クスペリエンスを製品のどの言語版でも可能にします。 (略称: I18N)

#### 国際標準化機構

ISO を参照してください。

#### コントロール文字

情報交換ではなくコントロールのために使用される文字。 通常、コントロール文字 の出力はできません。

#### 照合順序

テキストデータの並べ替えや比較を決定するルールのセット。

#### 情報交換用米国標準コード**(American Standard Code for Information**

**Interchange)**

ASCII を参照してください。

#### 双方向

BIDI を参照してください。

#### 地域化

ターゲットの環境や市場の言語、文化、その他の要件を満たすように製品を適合さ せることで、顧客が製品を使用するときに自分の言語と規則を使用できるようにす

る処理。 ユーザーインターフェイス、システムメッセージ、ドキュメントの翻訳も地域 化に含まれます。

データ表記

特定の動作環境でデータを保存するときの形式。 動作環境が異なると、使用され る規格や規則も異なります。たとえば、浮動小数点数を保存する場合は IEEE や IBM 390、文字エンコーディングの場合は ASCII または EBCDIC、メモリ内のバイ トオーダーではビッグエンディアンまたはリトルエンディアン、ワード配置では 4 バ イト境界または 8 バイト境界、データ型の長さでは 16 ビット、32 ビット、64 ビットが 使用されます。

#### 特殊文字

英数字、アンダースコア()、空白以外の文字。 たとえば、アスタリスク(\*)などがあ ります。

#### トランスコーディング

1 つのエンコーディングから別のエンコーディングに SAS ファイルの内容を変換す る処理。 トランスコーディングが必要になるのは、UNIX の Latin 1 エンコーディン グから IBM メインフレームのドイツ語 EBCDIC エンコーディングにデータを転送す る場合のように、セッションエンコーディングとファイルエンコーディングが異なる場 合です。

#### 米国規格協会**(American National Standards Institute)**

ANSI を参照してください。

#### 変換テーブル

1 つの文字の値を別の文字の値に変換するときに使用する、動作環境に固有の SAS カタログエントリ。 変換テーブルは、多くの場合、アプリケーションにおける複 数の各国語の使用をサポートするために必要になります。 変換テーブルの例とし て、文字を EBCDIC から ASCII-ISO に変換するものがあります。

#### マルチバイト文字セット

文字の表現に 1 バイト以上のコンピュータメモリが必要なエンコーディング。 マル チバイト文字セットの例として、日本語、韓国語、中国語があります。 略称: MBCS

#### 文字

意味を持つ、記述体系の最小構成要素(英文字、数字、表意文字など)。 文字は、 特定の具象を示すのではなく、抽象的な意味を表します。

#### 文字セット

言語または言語グループで使用される文字の集まり。 文字セットには、各国語文 字、特殊文字、0 から 9 の数字、コントロール文字などがあります。

#### ロケール

地域の言語、地域の規則および文化を反映する設定。 地域規則には、国または 地域の用紙サイズ、日付、時刻、数字の出力形式、通貨記号が含まれます。 ロケ ールの値の例として、French Canada、Portuguese Brazil、Chinese Singapore など があります。
# <span id="page-684-0"></span>キーワード

#### **\$**

\$BIDIw. 出力形式 [83](#page-94-0) \$CPTDWw.出力形式 [85](#page-96-0) \$CPTWDw.出力形式 [85](#page-96-0) \$KANJIw.出力形式 [93](#page-104-0) \$KANJIw.入力形式 [334](#page-345-0) \$KANJIXw.出力形式 [94](#page-105-0) \$KANJIXw.入力形式 [334](#page-345-0) \$LOGVSRw.出力形式 [96](#page-107-0) \$LOGVSw.出力形式 [95](#page-106-0) \$REVERJw.入力形式 [417](#page-428-0) \$REVERSw.入力形式との比較 [418](#page-429-0) \$REVERSw.入力形式 [418](#page-429-0) REVERJw.入力形式との比較 [418](#page-429-0) \$UCS2BEw.出力形式 [207](#page-218-0) \$UCS2BEw.入力形式 [420](#page-431-0) \$UCS2Bw.出力形式 [206](#page-217-0) \$UCS2Bw.入力形式 [419](#page-430-0) \$UCS2LEw.出力形式 [209](#page-220-0) \$UCS2LEw.入力形式 [422](#page-433-0) \$UCS2Lw.出力形式 [208](#page-219-0) \$UCS2Lw.入力形式 [421](#page-432-0) \$UCS2XEw.出力形式 [212](#page-223-0) \$UCS2XEw 入力形式 [424](#page-435-0) \$UCS2Xw.出力形式 [211](#page-222-0) \$UCS2Xw.入力形式 [423](#page-434-0) \$UCS4BEw.出力形式 [214](#page-225-0) \$UCS4Bw.出力形式 [213](#page-224-0) \$UCS4Bw.入力形式 [425](#page-436-0) \$UCS4LEw.出力形式 [217](#page-228-0) \$UCS4Lw.出力形式 [215](#page-226-0) \$UCS4Lw 入力形式 [426](#page-437-0) \$UCS4XEw.出力形式 [219](#page-230-0) \$UCS4XEw.入力形式 [428](#page-439-0) \$UCS4Xw.出力形式 [218](#page-229-0) \$UCS4Xw.入力形式 [427](#page-438-0) \$UESCEw.出力形式 [221](#page-232-0) \$UESCEw.入力形式 [430](#page-441-0) \$UESCw.出力形式 [220](#page-231-0) \$UESCw.入力形式 [429](#page-440-0) \$UNCREw.出力形式 [223](#page-234-0)

\$UNCREw.入力形式 [432](#page-443-0) \$UNCRw.出力形式 [222](#page-233-0) \$UNCRw.入力形式 [431](#page-442-0) \$UPARENEw.出力形式 [225](#page-236-0) \$UPARENEw.入力形式 [434](#page-445-0) \$UPARENPw.入力形式 [435](#page-446-0) \$UPARENw.出力形式 [224](#page-235-0) \$UPARENw.入力形式 [433](#page-444-0) \$UTF8XEw.出力形式 [227](#page-238-0) \$UTF8Xw.出力形式 [226](#page-237-0) \$UTF8Xw.入力形式 [436](#page-447-0) \$VSLOGRw.出力形式 [229](#page-240-0) \$VSLOGRw.入力形式 [438](#page-449-0) \$VSLOGw.出力形式 [228](#page-239-0) \$VSLOGw.入力形式 [437](#page-448-0)

#### **%**

%KINDEX マクロ関数 [444](#page-455-0) %KLEFT マクロ関数 [445](#page-456-0) %KLENGTH マクロ関数 [445](#page-456-0) %KLOWCASE 自動呼び出しマクロ [43](#page-54-0) %KSCAN マクロ関数 [446](#page-457-0) %KSUBSTR マクロ関数 [450](#page-461-0) %KTRIM 自動呼び出しマクロ [44](#page-55-0) %KVERIFY 自動呼び出しマクロ [44](#page-55-0) %QKTRIM 自動呼び出しマクロ [44](#page-55-0)

#### **1**

16 進表現 変換テーブル [528](#page-539-0) 1 バイト文字セット(SBCS) [12](#page-23-0) データのトランスコーディングで使用さ れるエンコーディング値 [563](#page-574-0)

#### **2**

2 バイト文字 文字式の数 [266](#page-277-0) 2 バイト文字セット(DBCS) [12](#page-23-0), [460](#page-471-0)

関連項目*:* DBCS エンコーディング エンコーディング方法 [462](#page-473-0) 言語 [461](#page-472-0) 認識 [460](#page-471-0) 変換テーブル [515](#page-526-0)

#### **8**

8859 ISO ファミリ [13](#page-24-0)

### **A**

ANSI (American National Standards Institute、米国規格協会) [15](#page-26-0) ASCII [12](#page-23-0) EBCDIC との間のデータ転送 [32](#page-43-0) ATTRIB ステートメント [505](#page-516-0) TRANSCODE=オプション [506](#page-517-0)

#### **B**

BASETYPE=オプション PROC DBCSTAB ステートメント [516](#page-527-0) BOMFILE システムオプション [459](#page-470-0) BOTH オプション CLEAR ステートメント(TRANTAB) [527](#page-538-0) LIST ステートメント(TRANTAB) [528](#page-539-0) SAVE ステートメント(TRANTAB) [530](#page-541-0)

#### **C**

CATALOG=オプション PROC DBCSTAB ステートメント [516](#page-527-0) CEDA [31](#page-42-0) CHARSET=オプション [482](#page-493-0) CHARSET オプション [500](#page-511-0) CIMPORT プロシジャ 動作環境間のトランスコーディング [30](#page-41-0) 変換テーブル [524](#page-535-0) CLEAR ステートメント TRANTAB プロシジャ [527](#page-538-0) CORRECTENCODING オプション [489](#page-500-0) CPORT プロシジャ 動作環境間のトランスコーディング [30](#page-41-0) 変換テーブル [524](#page-535-0) CPTDWw.入力形式 [328](#page-339-0) CPTWDw.入力形式 [329](#page-340-0) CVPBYTES オプション [490](#page-501-0)

# **D**

DATA=オプション PROC DBCSTAB ステートメント [516](#page-527-0) DATESTYLE=システムオプション デフォルト値 [555](#page-566-0)

DATESTYLE システムオプション [460](#page-471-0) DBCS 参照項目*:* 2 [バイト文字セット](#page-684-0)(DBCS) DBCSLANG=オプション PROC DBCSTAB ステートメント [516](#page-527-0) DBCSLANG システムオプション [461](#page-472-0) DBCSTAB プロシジャ [515](#page-526-0) PROC DBCSTAB ステートメント [516](#page-527-0) 構文 [515](#page-526-0) 日本語変換テーブル [518](#page-529-0) 変換テーブルの作成 [517](#page-528-0) 例 [517](#page-528-0) DBCSTYPE システムオプション [462](#page-473-0) DBCS エンコーディング [12](#page-23-0), [37](#page-48-0) 関連項目*:* 2 [バイト文字セット](#page-684-0)(DBCS) DBCS でサポートされる言語 [33](#page-44-0) SAS セッションのシステムオプション [561](#page-572-0) エンコーディング間のデータ変換 [40](#page-51-0) システムオプション値 [561](#page-572-0) 指定 [38](#page-49-0) 使用可能な場合 [39](#page-50-0) 先頭の空白の削除 [269](#page-280-0) データのトランスコーディングで使用さ れるエンコーディング値 [563](#page-574-0) 半角/全角の空白の削除 [281](#page-292-0) 汎用機版 SAS [39](#page-50-0) フルスクリーン [467](#page-478-0) フルスクリーン入力方法モジュール (IMM) [468,](#page-479-0) [469](#page-480-0) 末尾の空白の削除 [276](#page-287-0) 文字セットの表示要件 [38](#page-49-0) 文字データ切り捨て [34](#page-45-0) 文字列の分割 [40](#page-51-0) DBCS システムオプション [460](#page-471-0) DBCS データ シフトコードデータの削除 [94](#page-105-0), [334](#page-345-0) シフトコードデータの追加 [93](#page-104-0), [334](#page-345-0) DBCS でサポートされる言語 [38](#page-49-0) DBCS エンコーディング [33,](#page-44-0) [37](#page-48-0) エンコーディング [13](#page-24-0) DESC=オプション PROC DBCSTAB ステートメント [516](#page-527-0) DFLANG=システムオプション [464](#page-475-0) デフォルト値 [555](#page-566-0)

# **E**

EBCDIC [13](#page-24-0) ASCII との間のデータ転送 [32](#page-43-0) OpenEdition エンコーディング [33](#page-44-0) エンコーディングの制約 [15](#page-26-0) ドイツ語コードページ [11](#page-22-0) ENCODCOMPAT 関数 [258](#page-269-0) ENCODING=システムオプション Posix 値 [555](#page-566-0)

デフォルト設定 [555](#page-566-0) ENCODING=データセットオプション [49](#page-60-0) ENCODING オプション [495](#page-506-0) ENCODING システムオプション [465](#page-476-0) ENCODISVALID 関数 [260](#page-271-0) EURDFDDw.出力形式 [582](#page-593-0) EURDFDEw.出力形式 [584](#page-595-0) EURDFDEw.入力形式 [661](#page-672-0) EURDFDNw.出力形式 [585](#page-596-0) EURDFDTw.出力形式 [586](#page-597-0) EURDFDTw.入力形式 [662](#page-673-0) EURDFDWNw.出力形式 [588](#page-599-0) EURDFMNw.出力形式 [590](#page-601-0) EURDFMYw.出力形式 [592](#page-603-0) EURDFMYw.入力形式 [664](#page-675-0) EURDFWDXw.出力形式 [593](#page-604-0) EURDFWKXw.出力形式 [596](#page-607-0) EURFRATSw.d 出力形式 [598](#page-609-0) EURFRBEFw.d 出力形式 [600](#page-611-0) EURFRCHFw.d 出力形式 [601](#page-612-0) EURFRDEMw.d 出力形式 [602](#page-613-0) EURFRDKKw.d 出力形式 [603](#page-614-0) EURFRESPw.d 出力形式 [605](#page-616-0) EURFRFIMw.d 出力形式 [606](#page-617-0) EURFRFRFw.d 出力形式 [607](#page-618-0) EURFRGBPw.d 出力形式 [609](#page-620-0) EURFRGRDw.d 出力形式 [610](#page-621-0) EURFRHUFw.d 出力形式 [611](#page-622-0) EURFRIEPw.d 出力形式 [612](#page-623-0) EURFRITLw.d 出力形式 [614](#page-625-0) EURFRLUFw.d 出力形式 [615](#page-626-0) EURFRNLGw.d 出力形式 [616](#page-627-0) EURFRNOKw.d 出力形式 [618](#page-629-0) EURFRPLZw.d 出力形式 [619](#page-630-0) EURFRPTEw.d 出力形式 [620](#page-631-0) EURFRROLw.d 出力形式 [621](#page-632-0) EURFRRURw.d 出力形式 [623](#page-634-0) EURFRSEKw.d 出力形式 [624](#page-635-0) EURFRSITw.d 出力形式 [625](#page-636-0) EURFRTRLw.d 出力形式 [626](#page-637-0) EURFRYUDw.d 出力形式 [628](#page-639-0) EUROCURR 関数 [665](#page-676-0) EUROw.d 出力形式 [86](#page-97-0) EUROw.d 入力形式 [330](#page-341-0) EUROXw.d 出力形式 [89](#page-100-0) EUROXw.d 入力形式 [332](#page-343-0) EURTOATSw.d 出力形式 [629](#page-640-0) EURTOBEFw.d 出力形式 [630](#page-641-0) EURTOCHFw.d 出力形式 [631](#page-642-0) EURTOCZKw.d 出力形式 [633](#page-644-0) EURTODEMw.d 出力形式 [634](#page-645-0) EURTODKKw.d 出力形式 [635](#page-646-0) EURTOESPw.d 出力形式 [637](#page-648-0) EURTOFIMw.d 出力形式 [638](#page-649-0) EURTOFRFw.d 出力形式 [639](#page-650-0) EURTOGBPw.d 出力形式 [640](#page-651-0)

EURTOGRDw.d 出力形式 [642](#page-653-0) EURTOHUFw.d 出力形式 [643](#page-654-0) EURTOIEPw.d 出力形式 [644](#page-655-0) EURTOITLw.d 出力形式 [645](#page-656-0) EURTOLUFw.d 出力形式 [647](#page-658-0) EURTONLGw.d 出力形式 [648](#page-659-0) EURTONOKw.d 出力形式 [649](#page-660-0) EURTOPLZw.d 出力形式 [651](#page-662-0) EURTOPTEw.d 出力形式 [652](#page-663-0) EURTOROLw.d 出力形式 [653](#page-664-0) EURTORURw.d 出力形式 [654](#page-665-0) EURTOSEKw.d 出力形式 [656](#page-667-0) EURTOSITw.d 出力形式 [657](#page-668-0) EURTOTRLw.d 出力形式 [658](#page-669-0) EURTOYUDw.d 出力形式 [660](#page-671-0) EUR 言語要素 [582](#page-593-0)

### **F**

FORCE オプション PROC DBCSTAB ステートメント [516](#page-527-0) FSDBTYPE システムオプション [467](#page-478-0) FSIMMOPT システムオプション [469](#page-480-0) FSIMM システムオプション [468](#page-479-0)

# **G**

GETLOCENV 関数 [260](#page-271-0) GETPXLANGUAGE 関数 [261](#page-272-0) GETPXLOCALE 関数 [262](#page-273-0) GETPXREGION 関数 [263](#page-274-0)

# **H**

HDATEw.出力形式 [91](#page-102-0) HEBDATEw. 出力形式 [92](#page-103-0)

# **I**

IBw.d 入力形式 [408](#page-419-0), [410](#page-421-0), [411](#page-422-0), [412](#page-423-0) ISO (国際標準化機構) [15](#page-26-0) ISO エンコーディング [13](#page-24-0) 8859 ファミリ [13](#page-24-0) Windows ファミリ [13](#page-24-0)

# **K**

KCOMPARE 関数 [264](#page-275-0) KCOMPRESS 関数 [265](#page-276-0) KCOUNT 関数 [266](#page-277-0) KCVT 関数 [266](#page-277-0) KINDEXC 関数 [268](#page-279-0) KINDEX 関数 [268](#page-279-0) KLEFT 関数 [269](#page-280-0) KLENGTH 関数 [270](#page-281-0) KLOWCASE 関数 [270](#page-281-0)

KPROPCASE 関数 [271](#page-282-0) KPROPCHAR 関数 [273](#page-284-0) KPROPDATA 関数 [274](#page-285-0) KREVERSE 関数 [276](#page-287-0) KRIGHT 関数 [276](#page-287-0) KSCAN 関数 [277](#page-288-0) KSTRCAT 関数 [278](#page-289-0) KSUBSTRB 関数 [279](#page-290-0) KSUBSTR 関数 [278](#page-289-0) KTRANSLATE 関数 [280](#page-291-0) KTRIM 関数 [281](#page-292-0) KTRUNCATE 関数 [281](#page-292-0) KUPCASE 関数 [282](#page-293-0) KUPCASE マクロ関数 [452](#page-463-0) KUPDATEB 関数 [284](#page-295-0) KUPDATE 関数 [282](#page-293-0) KVERIFY 関数 [285](#page-296-0) K 関数 [243](#page-254-0)

#### **L**

Latin1 コードページ [10](#page-21-0) LIST ステートメント TRANTAB プロシジャ [528](#page-539-0) LOAD ステートメント TRANTAB プロシジャ [528](#page-539-0) LOCALE=システムオプション 値 [549](#page-560-0) デフォルトのエンコーディング値 [23](#page-34-0) LOCALELANGCHT システムオプション [471](#page-482-0) LOCALE システムオプション [470](#page-481-0) LOGVSRw.入力形式 [336](#page-347-0) LOGVSw.入力形式 [335](#page-346-0)

#### **M**

MBCS エンコーディング [12](#page-23-0) META 宣言 [482](#page-493-0) MINGUOw.出力形式 [97](#page-108-0) MINGUOw.入力形式 [337](#page-348-0)

#### **N**

NENGOw.出力形式 [99](#page-110-0) NENGOw.入力形式 [339](#page-350-0) NLBESTw.出力形式 [100](#page-111-0) NLDATEMDw.出力形式 [103](#page-114-0) NLDATEMNw.出力形式 [104](#page-115-0) NLDATEw. 出力形式 [102](#page-113-0) NLDATEw.入力形式 [340](#page-351-0) NLDATEWNw.出力形式 [106](#page-117-0) NLDATEWw.出力形式 [105](#page-116-0) NLDATEYMw.出力形式 [107](#page-118-0) NLDATEYQw.出力形式 [108](#page-119-0) NLDATEYRw.出力形式 [109](#page-120-0)

NLDATEYWw. 出力形式 [110](#page-121-0) NLDATE 関数 [285](#page-296-0) NLDATMAPw.出力形式 [112](#page-123-0) NLDATMDTw.出力形式 [113](#page-124-0) NLDATMMDw.出力形式 [114](#page-125-0) NLDATMMNw.出力形式 [114](#page-125-0) NLDATMTMw.出力形式 [115](#page-126-0) NLDATMTZw.出力形式 日時値 [116](#page-127-0) NLDATMw.出力形式 [111](#page-122-0) NLDATMw.入力形式 [341](#page-352-0) NLDATMWNw.出力形式 [118](#page-129-0) NLDATMWw.出力形式 [117](#page-128-0) NLDATMWZw.出力形式 日時値 [118](#page-129-0) NLDATMYMw.出力形式 [119](#page-130-0) NLDATMYQw.出力形式 [120](#page-131-0) NLDATMYRw.出力形式 [121](#page-132-0) NLDATMYWw.出力形式 [122](#page-133-0) NLDATMZw.出力形式 日時値 [123](#page-134-0) NLMNIAEDw.d 出力形式 [124](#page-135-0) NLMNIAEDw.d 入力形式 [342](#page-353-0) NLMNIAUDw.d 出力形式 [124](#page-135-0) NLMNIAUDw.d 入力形式 [343](#page-354-0) NLMNIBGNw.d 出力形式 [125](#page-136-0) NLMNIBGNw.d 入力形式 [344](#page-355-0) NLMNIBRLw.d 出力形式 [126](#page-137-0) NLMNIBRLw.d 入力形式 [345](#page-356-0) NLMNICADw.d 出力形式 [127](#page-138-0) NLMNICADw.d 入力形式 [345](#page-356-0) NLMNICHFw.d 出力形式 [128](#page-139-0) NLMNICHFw.d 入力形式 [346](#page-357-0) NLMNICNYw.d 出力形式 [129](#page-140-0) NLMNICNYw.d 入力形式 [347](#page-358-0) NLMNICZKw.d 出力形式 [130](#page-141-0) NLMNICZKw.d 入力形式 [348](#page-359-0) NLMNIDKKw.d 出力形式 [131](#page-142-0) NLMNIDKKw.d 入力形式 [349](#page-360-0) NLMNIEEKw.d 出力形式 [132](#page-143-0) NLMNIEEKw.d 入力形式 [350](#page-361-0) NLMNIEGPw.d 出力形式 [133](#page-144-0) NLMNIEGPw.d 入力形式 [351](#page-362-0) NLMNIEURw.d 出力形式 [133](#page-144-0) NLMNIEURw.d 入力形式 [352](#page-363-0) NLMNIGBPw.d 出力形式 [134](#page-145-0) NLMNIGBPw.d 入力形式 [353](#page-364-0) NLMNIHKDw.d 出力形式 [135](#page-146-0) NLMNIHKDw.d 入力形式 [354](#page-365-0) NLMNIHRKw.d 出力形式 [136](#page-147-0) NLMNIHRKw.d 入力形式 [354](#page-365-0) NLMNIHUFw.d 出力形式 [137](#page-148-0) NLMNIHUFw.d 入力形式 [355](#page-366-0) NLMNIIDRw.d 出力形式 [138](#page-149-0) NLMNIIDRw.d 入力形式 [356](#page-367-0) NLMNIILSw.d 出力形式 [139](#page-150-0)

NLMNIILSw.d 入力形式 [357](#page-368-0) NLMNIINRw.d 出力形式 [140](#page-151-0) NLMNIINRw.d 入力形式 [358](#page-369-0) NLMNIJPYw.d 出力形式 [141](#page-152-0) NLMNIJPYw.d 入力形式 [359](#page-370-0) NLMNIKRWw.d 出力形式 [142](#page-153-0) NLMNIKRWw.d 入力形式 [360](#page-371-0) NLMNILTLw.d 出力形式 [142](#page-153-0) NLMNILTLw.d 入力形式 [361](#page-372-0) NLMNILVLw.d 出力形式 [143](#page-154-0) NLMNILVLw.d 入力形式 [362](#page-373-0) NLMNIMOPw.d 出力形式 [144](#page-155-0) NLMNIMOPw.d 入力形式 [363](#page-374-0) NLMNIMXNw.d 出力形式 [145](#page-156-0) NLMNIMXNw.d 入力形式 [363](#page-374-0) NLMNIMYRw.d 出力形式 [146](#page-157-0) NLMNIMYRw.d 入力形式 [364](#page-375-0) NLMNINOKw.d 出力形式 [147](#page-158-0) NLMNINOKw.d 入力形式 [365](#page-376-0) NLMNINZDw.d 出力形式 [148](#page-159-0) NLMNINZDw.d 入力形式 [366](#page-377-0) NLMNIPLNw.d 出力形式 [149](#page-160-0) NLMNIPLNw.d 入力形式 [367](#page-378-0) NLMNIRUBw.d 出力形式 [150](#page-161-0) NLMNIRUBw.d 入力形式 [368](#page-379-0) NLMNISEKw.d 出力形式 [151](#page-162-0) NLMNISEKw.d 入力形式 [369](#page-380-0) NLMNISGDw.d 出力形式 [151](#page-162-0) NLMNISGDw.d 入力形式 [370](#page-381-0) NLMNITHBw.d 出力形式 [152](#page-163-0) NLMNITHBw.d 入力形式 [371](#page-382-0) NLMNITRYw.d 出力形式 [153](#page-164-0) NLMNITRYw.d 入力形式 [372](#page-383-0) NLMNITWDw.d 出力形式 [154](#page-165-0) NLMNITWDw.d 入力形式 [372](#page-383-0) NLMNIUSDw.d 出力形式 [155](#page-166-0) NLMNIUSDw.d 入力形式 [373](#page-384-0) NLMNIZARw.d 出力形式 [156](#page-167-0) NLMNIZARw.d 入力形式 [374](#page-385-0) NLMNLAEDw.d 出力形式 [157](#page-168-0) NLMNLAEDw.d 入力形式 [375](#page-386-0) NLMNLAUDw.d 出力形式 [158](#page-169-0) NLMNLAUDw.d 入力形式 [376](#page-387-0) NLMNLBGNw.d 出力形式 [159](#page-170-0) NLMNLBGNw.d 入力形式 [377](#page-388-0) NLMNLBRLw.d 出力形式 [160](#page-171-0) NLMNLBRLw.d 入力形式 [378](#page-389-0) NLMNLCADw.d 出力形式 [160](#page-171-0) NLMNLCADw.d 入力形式 [379](#page-390-0) NLMNLCHFw.d 出力形式 [161](#page-172-0) NLMNLCHFw.d 入力形式 [380](#page-391-0) NLMNLCNYw.d 出力形式 [162](#page-173-0) NLMNLCNYw.d 入力形式 [381](#page-392-0) NLMNLCZKw.d 出力形式 [163](#page-174-0) NLMNLCZKw.d 入力形式 [381](#page-392-0) NLMNLDKKw.d 出力形式 [164](#page-175-0) NLMNLDKKw.d 入力形式 [382](#page-393-0) NLMNLEEKw.d 出力形式 [165](#page-176-0) NLMNLEEKw.d 入力形式 [383](#page-394-0) NLMNLEGPw.d 出力形式 [166](#page-177-0) NLMNLEGPw.d 入力形式 [384](#page-395-0) NLMNLEURw.d 出力形式 [167](#page-178-0) NLMNLEURw.d 入力形式 [385](#page-396-0) NLMNLGBPw.d 出力形式 [168](#page-179-0) NLMNLGBPw.d 入力形式 [386](#page-397-0) NLMNLHKDw.d 出力形式 [169](#page-180-0) NLMNLHKDw.d 入力形式 [387](#page-398-0) NLMNLHRKw.d 出力形式 [169](#page-180-0) NLMNLHRKw.d 入力形式 [388](#page-399-0) NLMNLHUFw.d 出力形式 [170](#page-181-0) NLMNLHUFw.d 入力形式 [389](#page-400-0) NLMNLIDRw.d 出力形式 [171](#page-182-0) NLMNLIDRw.d 入力形式 [390](#page-401-0) NLMNLILSw.d 出力形式 [172](#page-183-0) NLMNLILSw.d 入力形式 [390](#page-401-0) NLMNLINRw.d 出力形式 [173](#page-184-0) NLMNLINRw.d 入力形式 [391](#page-402-0) NLMNLJPYw.d 出力形式 [174](#page-185-0) NLMNLJPYw.d 入力形式 [392](#page-403-0) NLMNLKRWw.d 出力形式 [175](#page-186-0) NLMNLKRWw.d 入力形式 [393](#page-404-0) NLMNLLTLw.d 出力形式 [176](#page-187-0) NLMNLLTLw.d 入力形式 [394](#page-405-0) NLMNLLVLw.d 出力形式 [177](#page-188-0) NLMNLLVLw.d 入力形式 [395](#page-406-0) NLMNLMOPw.d 出力形式 [178](#page-189-0) NLMNLMOPw.d 入力形式 [396](#page-407-0) NLMNLMXNw.d 出力形式 [178](#page-189-0) NLMNLMXNw.d 入力形式 [397](#page-408-0) NLMNLMYRw.d 出力形式 [179](#page-190-0) NLMNLMYRw.d 入力形式 [398](#page-409-0) NLMNLNOKw.d 出力形式 [180](#page-191-0) NLMNLNOKw.d 入力形式 [399](#page-410-0) NLMNLNZDw.d 出力形式 [181](#page-192-0) NLMNLNZDw.d 入力形式 [399](#page-410-0) NLMNLPLNw.d 出力形式 [182](#page-193-0) NLMNLPLNw.d 入力形式 [400](#page-411-0) NLMNLRUBw.d 出力形式 [183](#page-194-0) NLMNLRUBw.d 入力形式 [401](#page-412-0) NLMNLSEKw.d 出力形式 [184](#page-195-0) NLMNLSEKw.d 入力形式 [402](#page-413-0) NLMNLSGDw.d 出力形式 [185](#page-196-0) NLMNLSGDw.d 入力形式 [403](#page-414-0) NLMNLTHBw.d 出力形式 [186](#page-197-0) NLMNLTHBw.d 入力形式 [404](#page-415-0) NLMNLTRYw.d 出力形式 [187](#page-198-0) NLMNLTRYw.d 入力形式 [405](#page-416-0) NLMNLTWDw.d 出力形式 [187](#page-198-0) NLMNLTWDw.d 入力形式 [406](#page-417-0) NLMNLUSDw.d 出力形式 [188](#page-199-0) NLMNLUSDw.d 入力形式 [407](#page-418-0) NLMNLZARw.d 出力形式 [189](#page-200-0)

<span id="page-689-0"></span>NLMNLZARw.d 入力形式 [408](#page-419-0) NLMNYIw.d 出力形式 [191](#page-202-0) NLMNYw.d 出力形式 [190](#page-201-0) NLNUMIw.d 出力形式 [194](#page-205-0) NLNUMw.d 出力形式 [193](#page-204-0) NLPCTIw.d 出力形式 [197](#page-208-0) NLPCTIw.d 入力形式 [414](#page-425-0) NLPCTNw.d 出力形式 [198](#page-209-0) NLPCTPw.d 出力形式 [199](#page-210-0) NLPCTw.d 出力形式 [195](#page-206-0) NLPCTw.d 入力形式 [413](#page-424-0) NLPVALUE.w.d 出力形式 [200](#page-211-0) NLS(各国語サポート) [3](#page-14-0) DBCS [37](#page-48-0) DBCSTAB プロシジャ [515](#page-526-0) TRANTAB プロシジャ [521](#page-532-0) エンコーディング [9](#page-20-0) 互換性 [473](#page-484-0) トランスコーディング [27](#page-38-0) ロケール [5](#page-16-0) NLSCOMPATMODE システムオプショ ン [473](#page-484-0) NLSTRMONw.d 出力形式 [201](#page-212-0) NLSTRQTRw.d 出力形式 [202](#page-213-0) NLSTRWKw.d 出力形式 [203](#page-214-0) NLS オプション LOAD ステートメント(TRANTAB) [528](#page-539-0) PROC TRANTAB ステートメント [526](#page-537-0) NLTIMAPw.出力形式 [204](#page-215-0) NLTIMAPw.入力形式 [415](#page-426-0) NLTIMEw.出力形式 [205](#page-216-0) NLTIMEw.入力形式 [416](#page-427-0) NLTIME 関数 [290](#page-301-0) NLTIME ディスクリプタ [290](#page-301-0) NODATM 関数 [288](#page-299-0)

# **O**

ODS 出力 テキストの言語の変更 [471](#page-482-0) ONE オプション CLEAR ステートメント(TRANTAB) [527](#page-538-0) LIST ステートメント(TRANTAB) [528](#page-539-0) SAVE ステートメント(TRANTAB) [530](#page-541-0) OpenEdition エンコーディング [33](#page-44-0) OPT=オプション, TRANTAB ステートメ ント [509](#page-520-0)

#### **P**

PAPERSIZE=システムオプション デフォルト値 [555](#page-566-0) PAPERSIZE システムオプション [474](#page-485-0) PROC DBCSTAB ステートメント [516](#page-527-0) PROC TRANTAB ステートメント [526](#page-537-0)

#### **R**

RENCODING オプション [503](#page-514-0) REPLACE ステートメント TRANTAB プロシジャ [529](#page-540-0) RLS(リモートライブラリサービス) 変換テーブル [524](#page-535-0) RSASIOTRANSERROR システムオプシ ョン [474](#page-485-0)

# **S**

SAS/CONNECT 計算サービス [31](#page-42-0) データ転送サービス [31](#page-42-0) リモートライブラリサービス [31](#page-42-0) SAS/GRAPH 変換テーブル [524](#page-535-0) SAS/SHARE リモートライブラリサービス [31](#page-42-0) SASMSGL 関数 [294](#page-305-0) SASMSG 関数 [292](#page-303-0) SAS 言語要素 エンコーディング値の使用 [563](#page-574-0) SAS セッション DBCS のシステムオプション [561](#page-572-0) エンコーディング [20](#page-31-0) エンコーディングの設定 [22](#page-33-0) エンコーディングの動作 [24](#page-35-0) デフォルトのエンコーディング [21](#page-32-0) デフォルトの文字セットエンコーディン グ [465](#page-476-0) ロケール [470](#page-481-0) ロケールの指定 [7](#page-18-0) SAS 文字列関数 国際化の互換性 [243](#page-254-0) SAVE ステートメント TRANTAB プロシジャ [530](#page-541-0) SBCS エンコーディング [12](#page-23-0) データのトランスコーディングで使用さ れるエンコーディング値 [563](#page-574-0) SETLOCALE 関数 [299](#page-310-0) SO/SI(シフトアウト/シフトイン) [39](#page-50-0) 文字式からの削除 [281](#page-292-0) SORTKEY 関数 [297](#page-308-0) SORTSEQ=システムオプション [474](#page-485-0) SORT オプション [483](#page-494-0) SORT プロシジャ 言語固有の照合順序 [474](#page-485-0) 変換テーブル [523](#page-534-0) SQL プロシジャ 言語固有の照合順序 [474](#page-485-0) SWAP ステートメント TRANTAB プロシジャ [525](#page-536-0)

#### **T**

TABLE=オプション SAVE ステートメント(TRANTAB) [530](#page-541-0) TRANSCODE=オプション ATTRIB ステートメント [506](#page-517-0) TRANTAB-ODS オプション [501](#page-512-0), [507](#page-518-0) TRANTAB=システムオプション [476](#page-487-0) TRANTAB 関数 [306](#page-317-0) TRANTAB ステートメント UPLOAD プロシジャ [509](#page-520-0) TRANTAB プロシジャ [521](#page-532-0) CLEAR ステートメント [527](#page-538-0) LIST ステートメント [528](#page-539-0) LOAD ステートメント [528](#page-539-0) PROC TRANTAB ステートメント [526](#page-537-0) REPLACE ステートメント [529](#page-540-0) SAVE ステートメント [530](#page-541-0) SWAP ステートメント [525](#page-536-0) 概念 [522](#page-533-0) 逆変換テーブル [539](#page-550-0) 並べ替える変換テーブル [540](#page-551-0) 変換テーブルと文字セット [522](#page-533-0) 変換テーブルの作成 [532](#page-543-0) 変換テーブルの変更 [523](#page-534-0), [535](#page-546-0), [537](#page-548-0), [542](#page-553-0) 変換テーブルの保存 [523](#page-534-0) TWO オプション CLEAR ステートメント(TRANTAB) [527](#page-538-0) LIST ステートメント(TRANTAB) [528](#page-539-0) SAVE ステートメント(TRANTAB) [530](#page-541-0) TYPE=オプション, TRANTAB ステートメ ント [509](#page-520-0)

#### **U**

Unicode [13](#page-24-0) 外部ファイルの BOM 接頭辞 [459](#page-470-0) データのトランスコーディングで使用さ れるエンコーディング値 [563](#page-574-0) 表示単位の長さ [311](#page-322-0) 文字単位の長さ [310](#page-321-0) UNICODEC 関数 [308](#page-319-0) UNICODELEN 関数 [310](#page-321-0) UNICODEWIDTH 関数 [311](#page-322-0) UNICODE 関数 [307](#page-318-0) Unicode コンソーシアム [15](#page-26-0) UNIX エンコーディング値 [573](#page-584-0) UPLOAD プロシジャ TRANTAB ステートメント [509](#page-520-0) URLENCODING=システムオプション [478](#page-489-0) UTF-16 [0](#page-24-0) UTF-32 [0](#page-24-0) UTF-8 [0](#page-24-0)

#### **V**

VALIDMEMNAME システムオプション [478](#page-489-0) VALIDVARNAME=システムオプション [478](#page-489-0) VARTRANSCODE 関数 [311](#page-322-0) VERBOSE オプション PROC DBCSTAB ステートメント [516](#page-527-0) VERIFY オプション PROC DBCSTAB ステートメント [516](#page-527-0) VTRANSCODEX 関数 [314](#page-325-0) VTRANSCODE 関数 [313](#page-324-0)

#### **W**

WEEKUw.出力形式 [231](#page-242-0) WEEKVw.出力形式 [232](#page-243-0) WEEKWw.出力形式 [234](#page-245-0) Windows ISO エンコーディング [13](#page-24-0) Latin1 コードページ [10](#page-21-0) エンコーディング値 [574](#page-585-0)

# **X**

XMLENENCODING オプション [508](#page-519-0)

# **Y**

YENw.d 出力形式 [235](#page-246-0) YENw.d 入力形式 [439](#page-450-0) YYWEEKUw.出力形式 [236](#page-247-0) YYWEEKVw.出力形式 [237](#page-248-0) YYWEEKWw.出力形式 [239](#page-250-0)

# **Z**

z/OS エンコーディング値 [575](#page-586-0) エンコーディングのサポート [24](#page-35-0)

#### あ

アイルランド 通貨データ [133,](#page-144-0) [167](#page-178-0) アラビア語文字 逆順 [83](#page-94-0) 視覚サーバーでの論理的順序のテキ ストの保存 [95,](#page-106-0) [96](#page-107-0) アラブ首長国連邦 通貨データ [124,](#page-135-0) [157](#page-168-0) イスラエル 通貨データ [139,](#page-150-0) [172](#page-183-0) イタリア 通貨データ [133,](#page-144-0) [167](#page-178-0) 引数

大文字への変換 [282](#page-293-0) 小文字への変換 [270](#page-281-0) 指定した引数のトランスコーディング [314](#page-325-0) 長さ [270](#page-281-0) 部分文字列の抽出 [278](#page-289-0) 部分文字列の抽出、バイト位置に基づ く [279](#page-290-0) インド 通貨データ [140,](#page-151-0) [173](#page-184-0) インドネシア 通貨データ [138,](#page-149-0) [171](#page-182-0) 英国 通貨データ [134,](#page-145-0) [168](#page-179-0) エジプト 通貨データ [133,](#page-144-0) [166](#page-177-0) エスケープコード [39](#page-50-0) エストニア 通貨データ [132,](#page-143-0) [165](#page-176-0) 円記号, 削除 [439](#page-450-0) エンコーディング [9](#page-20-0) 1 つのデータタイプから別のデータタイ プへの変換 [266](#page-277-0) DBCS でサポートされる言語 [13](#page-24-0) SAS セッション [20](#page-31-0) SAS セッションでの動作 [24](#page-35-0) SAS セッションの設定 [22](#page-33-0) z/OS サポート [24](#page-35-0) 外部ファイルの読み込みと書き込み [25](#page-36-0) 混在 [51](#page-62-0) 出力処理 [25](#page-36-0) 手動設定 [49](#page-60-0) 対トランスコーディング [11](#page-22-0) データセット [20](#page-31-0) 定義 [10](#page-21-0) デフォルトの SAS セッションエンコーデ ィング [21](#page-32-0) トランスコーディングの互換性 [32](#page-43-0) 入力処理 [25](#page-36-0), [52](#page-63-0) 標準組織 [15](#page-26-0) 文字セット [12](#page-23-0) リリース別データセットサポート [24](#page-35-0) エンコーディング値 [18,](#page-29-0) [563](#page-574-0) DBCS [563](#page-574-0) SBCS [563](#page-574-0) Unicode [563](#page-574-0) UNIX [573](#page-584-0) Windows [574](#page-585-0) z/OS [575](#page-586-0) データのトランスコーディング [563](#page-574-0) デフォルトの SAS セッション値 [21](#page-32-0) デフォルト、LOCALE=システムオプシ ョンに基づく [23](#page-34-0) エンコーディングの手動設定 [49](#page-60-0) エンコーディング方法 [10,](#page-21-0) [12](#page-23-0)

DBCS [462](#page-473-0) オーストラリア 通貨データ [124,](#page-135-0) [158](#page-169-0) オーストリア 通貨データ [167](#page-178-0) オーストリアシリング ユーロへの変換 [598](#page-609-0) 大文字 引数の変換 [282](#page-293-0) 小文字への変更 [43](#page-54-0) オランダ 通貨データ [133,](#page-144-0) [167](#page-178-0)

#### か

改行文字 [32](#page-43-0) 外部ファイル Unicode ファイルの BOM 接頭辞 [459](#page-470-0) エンコーディング [25](#page-36-0) 各国語サポート 参照項目*:* NLS([各国語サポート](#page-689-0)) 各国語サポート(NLS) 出力形式 [55](#page-66-0) カナダ 通貨データ [127,](#page-138-0) [160](#page-171-0) 韓国 通貨データ [142,](#page-153-0) [175](#page-186-0) 関数 K 関数 [243](#page-254-0) SAS 文字列関数 [243](#page-254-0) カテゴリ別 [256](#page-267-0) カンマ, 削除 [439](#page-450-0) ギリシャ 通貨データ [133,](#page-144-0) [167](#page-178-0) 空白 先頭の DBCS の空白の削除 [269](#page-280-0) 末尾の DBCS の空白の削除 [276](#page-287-0) 末尾の削除 [44](#page-55-0) グリーンランド 通貨データ [131,](#page-142-0) [164](#page-175-0) クロアチア 通貨データ [136,](#page-147-0) [169](#page-180-0) クロス環境データアクセス(CEDA) [31](#page-42-0) ケース 大文字から小文字への変更 [43](#page-54-0) 言語 [5](#page-16-0) 国際化対応の日付の入力形式と出力 形式 [464](#page-475-0) 言語コード 現在の 2 文字のコード [261](#page-272-0) 言語照合 [19](#page-30-0) 言語並べ替えキー [297](#page-308-0) 言語の切り替え [7](#page-18-0) ODS 出力のテキスト言語の変更 [471](#page-482-0) 検索 文字式の特定の文字 [268](#page-279-0)

文字式の文字列 [268](#page-279-0) 文字列内の単語の位置指定 [446](#page-457-0) コードページ [9](#page-20-0) 互換性 [473](#page-484-0) SAS 文字列関数 [243](#page-254-0) 互換性のあるエンコーディング [32](#page-43-0) 互換性のないエンコーディング [32](#page-43-0) 国際化 [4](#page-15-0) 国際化対応の日時値, 書き込み ddmmmyy:hh:mm:ss:ss [586](#page-597-0) 国際化対応の日付/日時出力形式 [55](#page-66-0) 国際化対応の日付値, 書き込み dd.mm.yy [582](#page-593-0) ddmmmyy [584](#page-595-0) mmmyy [592](#page-603-0) 月名 [590](#page-601-0), [593](#page-604-0) 曜日と日付 [596](#page-607-0) 曜日名 [588](#page-599-0) 曜日番号 [585](#page-596-0) 国際化対応の日付の出力形式と入力形 式 言語の指定 [464](#page-475-0) 国際標準化機構(ISO) [15](#page-26-0) 小文字 引数の変換 [270](#page-281-0) 大文字からの変更 [43](#page-54-0)

#### さ

視覚サーバー 論理的順序のテキストの保存 [95,](#page-106-0) [96](#page-107-0) 時間 [5](#page-16-0) 時間値 指定したロケールへの変換 [290](#page-301-0) システムオプション DBCS 値 [561](#page-572-0) DBCS の SAS セッション [561](#page-572-0) トランスコーディング [30](#page-41-0) シフトアウト/シフトイン(SO/SI) [39](#page-50-0) 文字式からの削除 [281](#page-292-0) シフトコードデータ DBCS データからの削除 [94,](#page-105-0) [334](#page-345-0) DBCS データへの追加 [93](#page-104-0), [334](#page-345-0) 出力位置 文字式 [269](#page-280-0), [276](#page-287-0) 出力形式 NLS [55](#page-66-0) SO/SI システムでの DBCS のサポート [39](#page-50-0) 国際化対応の日付/日時出力形式 [55](#page-66-0) 国際化対応の日付に使用する言語 [464](#page-475-0) 変数との関連付け [505](#page-516-0) 出力処理 [25](#page-36-0) 照合順序 [16](#page-27-0) エンコーディング値 [18](#page-29-0)

概要 [16](#page-27-0) 言語固有 [474](#page-485-0) 言語照合 [19](#page-30-0) 異なる順序の結果 [16](#page-27-0) 代替順序 [17](#page-28-0) バイナリ照合 [16](#page-27-0) 変換テーブル [18](#page-29-0) 小数点, 削除 [439](#page-450-0) シンガポール 通貨データ [151,](#page-162-0) [185](#page-196-0) スイス 通貨データ [128,](#page-139-0) [161](#page-172-0) スウェーデン 通貨データ [151,](#page-162-0) [184](#page-195-0) 数値 [6](#page-17-0) 切り捨て [281](#page-292-0) 数値データ 円 [235](#page-246-0) 台湾の日付値 [97](#page-108-0) 日本の日付 [99](#page-110-0) 数値の切り捨て [281](#page-292-0) 数値表記 最善、ロケールに基づく [100](#page-111-0) スペイン 通貨データ [133,](#page-144-0) [167](#page-178-0) スロベニア 通貨データ [133,](#page-144-0) [167](#page-178-0)

# た

タイ 通貨データ [152,](#page-163-0) [186](#page-197-0) 台湾 通貨データ [154,](#page-165-0) [187](#page-198-0) 台湾の日付 [97,](#page-108-0) [337](#page-348-0) 単語 文字列内の位置を指定して検索 [446](#page-457-0) 地域化 [4](#page-15-0) 地域コード 現在の 2 文字のコード [263](#page-274-0) チェコ共和国 通貨データ [130,](#page-141-0) [163](#page-174-0) 中国 通貨データ [129,](#page-140-0) [162](#page-173-0) 通貨 [6](#page-17-0) 1 つのヨーロッパ通貨から別のヨーロッ パ通貨への変換 [665](#page-676-0) 円 [235](#page-246-0) 通貨データ アイルランド [133](#page-144-0), [167](#page-178-0) アラブ首長国連邦 [124,](#page-135-0) [157](#page-168-0) イスラエル [139](#page-150-0), [172](#page-183-0) イタリア [133](#page-144-0), [167](#page-178-0) インド [140,](#page-151-0) [173](#page-184-0) インドネシア [138](#page-149-0), [171](#page-182-0) 英国 [134,](#page-145-0) [168](#page-179-0)

エジプト [133](#page-144-0), [166](#page-177-0) エストニア [132,](#page-143-0) [165](#page-176-0) オーストラリア [124,](#page-135-0) [158](#page-169-0) オーストリア [167](#page-178-0) オランダ [133](#page-144-0), [167](#page-178-0) カナダ [127,](#page-138-0) [160](#page-171-0) 韓国 [142](#page-153-0), [175](#page-186-0) ギリシャ [133](#page-144-0), [167](#page-178-0) グリーンランド [131,](#page-142-0) [164](#page-175-0) クロアチア [136,](#page-147-0) [169](#page-180-0) シンガポール [151,](#page-162-0) [185](#page-196-0) スイス [128](#page-139-0), [161](#page-172-0) スウェーデン [151,](#page-162-0) [184](#page-195-0) スペイン [133](#page-144-0), [167](#page-178-0) スロベニア [133](#page-144-0), [167](#page-178-0) タイ [152,](#page-163-0) [186](#page-197-0) 台湾 [154,](#page-165-0) [187](#page-198-0) チェコ共和国 [130](#page-141-0), [163](#page-174-0) 中国 [129](#page-140-0), [162](#page-173-0) デンマーク [131,](#page-142-0) [164](#page-175-0) ドイツ [133,](#page-144-0) [167](#page-178-0) トルコ [153](#page-164-0), [187](#page-198-0) 日本 [141,](#page-152-0) [174](#page-185-0) ニュージーランド [148](#page-159-0), [181](#page-192-0) ノルウェー [147,](#page-158-0) [180](#page-191-0) ハンガリー [137,](#page-148-0) [170](#page-181-0) フィンランド [133,](#page-144-0) [167](#page-178-0) プエルトリコ [155,](#page-166-0) [188](#page-199-0) フェロー諸島 [131,](#page-142-0) [164](#page-175-0) ブラジル [126,](#page-137-0) [160](#page-171-0) フランス [133,](#page-144-0) [167](#page-178-0) ブルガリア [125](#page-136-0), [159](#page-170-0) 米国 [155](#page-166-0), [188](#page-199-0) ベルギー [133,](#page-144-0) [167](#page-178-0) ポーランド [149,](#page-160-0) [182](#page-193-0) ポルトガル [133](#page-144-0), [167](#page-178-0) 香港 [135](#page-146-0), [169](#page-180-0) マカオ [144,](#page-155-0) [178](#page-189-0) マルタ [133,](#page-144-0) [167](#page-178-0) マレーシア [146](#page-157-0), [179](#page-190-0) 南アフリカ [156,](#page-167-0) [189](#page-200-0) メキシコ [145,](#page-156-0) [178](#page-189-0) ラトビア [143](#page-154-0), [177](#page-188-0) リトアニア [142](#page-153-0), [176](#page-187-0) リヒテンシュタイン [128](#page-139-0), [161](#page-172-0) ルクセンブルク [133,](#page-144-0) [167](#page-178-0) ロシア [150,](#page-161-0) [183](#page-194-0) データセット エンコーディング [20](#page-31-0) エンコーディングサポート、リリース別  $24$ 混在したエンコーディング [51](#page-62-0) 特定のエンコーディングの使用 [51](#page-62-0) トランスコーディングの抑制 [51](#page-62-0) 変数のトランスコーディング属性 [311](#page-322-0) データセットオプション

トランスコーディング [30](#page-41-0) データ変換 DBCS エンコーディング [40](#page-51-0) デンマーク 通貨データ [131,](#page-142-0) [164](#page-175-0) ドイツ 通貨データ [133,](#page-144-0) [167](#page-178-0) ドイツ語 EBCDIC コードページ [11](#page-22-0) 動作環境 トランスコーディング [30](#page-41-0) トランスコーディング [12](#page-23-0), [27](#page-38-0) EBCDIC エンコーディングと OpenEdition エンコーディング [33](#page-44-0) EBCDIC と ASCII 間のデータ転送 [32](#page-43-0) SAS オプション [30](#page-41-0) エンコーディング値 [563](#page-574-0) 改行文字 [32](#page-43-0) 考慮事項 [31](#page-42-0) 互換性があるエンコーディングと互換 性がないエンコーディング [32](#page-43-0) 指定した引数に有効 [314](#page-325-0) 指定した変換テーブル [306](#page-317-0) 指定した文字変数で有効 [313](#page-324-0) 対エンコーディング [11](#page-22-0) 動作環境間 [30](#page-41-0) 変換テーブル [28](#page-39-0) 防止 [34](#page-45-0) 抑制 [51](#page-62-0) 理由 [28](#page-39-0) トランスコーディングエラー [474](#page-485-0) トランスコーディング属性 データセット変数 [311](#page-322-0) トランスポートファイル 変換テーブルの適用 [510](#page-521-0) トルコ 通貨データ [153,](#page-164-0) [187](#page-198-0)

#### な

長いマクロ変数 値の分割保存 [451](#page-462-0) 長さ 引数 [270](#page-281-0) 変数との関連付け [505](#page-516-0) 並べ替え 変換テーブル [540](#page-551-0) 並べ替えキー 言語 [297](#page-308-0) 日時値 国際化対応 [662](#page-673-0) 午前または午後の使用 [112](#page-123-0) 時刻 [115](#page-126-0) 指定したロケールへの変換 [288](#page-299-0), [290](#page-301-0) 月の名前 [114](#page-125-0) 月の名前と月の日 [114](#page-125-0) 月の名前、月の日、年 [113](#page-124-0)

年 [121](#page-132-0) 年と四半期 [120](#page-131-0) 年と週の名前 [122](#page-133-0) 年と月の名前 [119](#page-130-0) 日時 [111](#page-122-0) 曜日 [118](#page-129-0) 曜日と日時 [117](#page-128-0) 日時形式ディスクリプタ [288](#page-299-0) 日本 通貨データ [141,](#page-152-0) [174](#page-185-0) 日本語変換テーブル [518](#page-529-0) 日本の日付 [99](#page-110-0), [339](#page-350-0) ニュージーランド 通貨データ [148,](#page-159-0) [181](#page-192-0) 入力形式 SO/SI システムでの DBCS のサポート [39](#page-50-0) 国際化対応の日付に使用する言語 [464](#page-475-0) 変数との関連付け [505](#page-516-0) 入力処理 [25](#page-36-0) エンコーディングの手動設定 [52](#page-63-0) 入力方法モジュール(IMM) [468](#page-479-0) オプション [469](#page-480-0) ノルウェー 通貨データ [147,](#page-158-0) [180](#page-191-0)

#### は

バイトオーダーマーク(BOM)接頭辞 Unicode 外部ファイル [459](#page-470-0) バイナリ照合 [16](#page-27-0) バイナリ整数値、読み込み [408,](#page-419-0) [410,](#page-421-0) [411](#page-422-0), [412](#page-423-0) バリアント文字 [16](#page-27-0) ハンガリー 通貨データ [137,](#page-148-0) [170](#page-181-0) 汎用機 DBCS [39](#page-50-0) 日付 [5](#page-16-0) 日付値 [102](#page-113-0) 日付値 国際化対応 [661](#page-672-0) 国際化対応の月と年 [664](#page-675-0) 指定したロケールへの変換 [285](#page-296-0) 台湾語 [97](#page-108-0), [337](#page-348-0) 月の名前 [104](#page-115-0) 月の名前と月の日 [103](#page-114-0) 年 [109](#page-120-0) 年と四半期 [108](#page-119-0) 年と週 [110](#page-121-0) 年と月の名前 [107](#page-118-0) 日本語 [99](#page-110-0), [339](#page-350-0) 日付 [102](#page-113-0) 日付と曜日 [105](#page-116-0) ヘブライ語 [91](#page-102-0)

ユダヤ暦 [92](#page-103-0) 曜日 [106](#page-117-0) 日付形式ディスクリプタ [285](#page-296-0) 標準組織 [15](#page-26-0) ファイル参照名 8 文字の制約 [450](#page-461-0) ファイルのアップロード 変換テーブル [509](#page-520-0) フィンランド 通貨データ [133,](#page-144-0) [167](#page-178-0) プエルトリコ 通貨データ [155,](#page-166-0) [188](#page-199-0) フェロー諸島 通貨データ [131,](#page-142-0) [164](#page-175-0) 不正なデータ [474](#page-485-0) 部分文字列 引数からの抽出 [278](#page-289-0) 引数からの抽出、バイト位置に基づく [279](#page-290-0) 文字列 [450](#page-461-0) ブラジル 通貨データ [126,](#page-137-0) [160](#page-171-0) フランス 通貨データ [133,](#page-144-0) [167](#page-178-0) ブルガリア 通貨データ [125,](#page-136-0) [159](#page-170-0) フルスクリーン DBCS エンコーディング [467](#page-478-0) 入力方法モジュール(IMM) [468](#page-479-0), [469](#page-480-0) 分割 長いマクロ変数値の保存 [451](#page-462-0) 米国 通貨データ [155,](#page-166-0) [188](#page-199-0) ヘブライ語の日付値 [91](#page-102-0) ヘブライ語文字 [85](#page-96-0) 逆順 [83](#page-94-0) 視覚サーバーでの論理的順序のテキ ストの保存 [95,](#page-106-0) [96](#page-107-0) ベルギー 通貨データ [133,](#page-144-0) [167](#page-178-0) 変換テーブル [18,](#page-29-0) [521](#page-532-0) 16 進表現 [528](#page-539-0) CIMPORT プロシジャ [524](#page-535-0) CPORT プロシジャ [524](#page-535-0) DBCS [515](#page-526-0) SAS/GRAPH [524](#page-535-0) SORT プロシジャ [523](#page-534-0) TRANTAB プロシジャの外部 [523](#page-534-0) 位置 [521](#page-532-0) 位置のクリア [527](#page-538-0) 逆変換テーブル [539](#page-550-0) 交換 [525](#page-536-0) 作成 [517](#page-528-0), [532](#page-543-0) 指定 [476](#page-487-0) 指定したテーブルを使用したトランスコ ーディング [306](#page-317-0)

データの並べ替え [540](#page-551-0) 定義 [521](#page-532-0) トランスコーディング [28](#page-39-0) トランスポートファイルへの適用 [510](#page-521-0) 日本語 [518](#page-529-0) 変更 [523](#page-534-0) 編集 [535](#page-546-0), [537](#page-548-0), [542](#page-553-0) 編集のためのメモリへのロード [528](#page-539-0) 保存 [523](#page-534-0), [530](#page-541-0) 文字セット [522](#page-533-0) 文字の置換 [529](#page-540-0) リモートライブラリサービス(RLS) [524](#page-535-0) 変数 指定した文字変数で有効なトランスコ ーディング [313](#page-324-0) 出力形式の関連付け [505](#page-516-0) トランスコーディング属性 [311](#page-322-0) 長さ、関連付け [505](#page-516-0) 入力形式の関連付け [505](#page-516-0) ラベル [505](#page-516-0) ポーランド 通貨データ [149,](#page-160-0) [182](#page-193-0) ポルトガル 通貨データ [133,](#page-144-0) [167](#page-178-0) 香港 通貨データ [135,](#page-146-0) [169](#page-180-0)

#### ま

マカオ 通貨データ [144,](#page-155-0) [178](#page-189-0) マクロ変数 長い値の分割保存 [451](#page-462-0) 末尾の空白 削除 [44](#page-55-0) 末尾の空白の削除 [44](#page-55-0) マルタ 通貨データ [133,](#page-144-0) [167](#page-178-0) マレーシア 通貨データ [146,](#page-157-0) [179](#page-190-0) 右詰め 文字式 [276](#page-287-0) 南アフリカ 通貨データ [156,](#page-167-0) [189](#page-200-0) メキシコ 通貨データ [145,](#page-156-0) [178](#page-189-0) 文字 検索 [444](#page-455-0) 文字式 2 バイト文字の数 [266](#page-277-0) 圧縮 [265](#page-276-0) 逆順 [276](#page-287-0) 検証 [285](#page-296-0) 更新 [282](#page-293-0) 更新、バイト単位に基づく [284](#page-295-0) 最初の固有文字の位置 [285](#page-296-0)

削除 [281](#page-292-0) 指定した単語の選択 [277](#page-288-0) 特定の文字の検索 [268](#page-279-0) 特定の文字の置換 [280](#page-291-0) 比較 [264](#page-275-0) 左詰め [269](#page-280-0) 変換 [280](#page-291-0) 末尾の半角/全角の空白の削除 [281](#page-292-0) 右詰め [276](#page-287-0) 文字値の内容の削除 [282](#page-293-0) 文字値の内容の削除、バイト単位に基 づく [284](#page-295-0) 文字値の内容の挿入 [282](#page-293-0) 文字値の内容の挿入、バイト単位に基 づく [284](#page-295-0) 文字値の内容の置換 [282](#page-293-0) 文字値の内容の置換、バイト単位に基 づく [284](#page-295-0) 文字列の検索 [268](#page-279-0) 連結 [278](#page-289-0) 文字式の左詰め [269](#page-280-0) 文字式の変換 [280](#page-291-0) 文字セット [12](#page-23-0) DBCS の表示 [38](#page-49-0) 指定、出力の META 宣言 [482](#page-493-0) 定義 [10](#page-21-0) 変換テーブル [522](#page-533-0) 文字セットエンコーディング SAS セッション [465](#page-476-0) 文字データ 右から左への読み込み [417](#page-428-0), [418](#page-429-0) 文字変数 指定した変数で有効なトランスコーディ ング [313](#page-324-0) 文字列 [450](#page-461-0) 位置指定して単語を検索 [446](#page-457-0) 先頭文字の検索 [444](#page-455-0) 長さ [445](#page-456-0) 長さを返す [445](#page-456-0) 分割 [40](#page-51-0) 文字列の部分文字列 [450](#page-461-0) 文字列関数 国際化の互換性 [243](#page-254-0) 文字列の分割 [40](#page-51-0)

# や

ユーロ 出力形式 [86](#page-97-0), [89](#page-100-0) ユーロ変換 オーストリアシリングからユーロへ [598](#page-609-0) ユダヤ暦の日付 [92](#page-103-0) ヨーロッパ通貨換算 1 つの通貨から別の通貨への変換 [665](#page-676-0) 用紙サイズと測定単位 [6](#page-17-0)

ら ラトビア 通貨データ [143,](#page-154-0) [177](#page-188-0) ラベル, 変数との関連付け [505](#page-516-0) リトアニア 通貨データ [142,](#page-153-0) [176](#page-187-0) リヒテンシュタイン 通貨データ [128,](#page-139-0) [161](#page-172-0) リモートアプリケーション 不正なデータ [474](#page-485-0) リモートライブラリサービス(RLS) 変換テーブル [524](#page-535-0) リリースの互換性 [473](#page-484-0) ルクセンブルク 通貨データ [133,](#page-144-0) [167](#page-178-0) 連結 文字式 [278](#page-289-0) ロケール [5](#page-16-0)

POSIX 値 [262](#page-273-0) SAS 起動時の指定 [6](#page-17-0) SAS セッション [470](#page-481-0) SAS セッション中の指定 [7](#page-18-0) 言語の切り替え [7](#page-18-0) 最適な数値表記 [100](#page-111-0) 指定 [6](#page-17-0) 指定したロケールへの時間値または日 時値の変換 [290](#page-301-0) 指定したロケールへの日時値の変換 [288](#page-299-0) 指定したロケールへの日付値の変換 [285](#page-296-0) ロシア 通貨データ [150,](#page-161-0) [183](#page-194-0) 論理的順序のテキスト 視覚サーバーでの保存 [95](#page-106-0), [96](#page-107-0)

キーワード